# Beschreibung Geräteparameter Proline Promag 500 FOUNDATION Fieldbus

Magnetisch-induktives Durchflussmessgerät

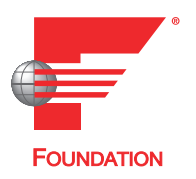

GP01099D/06/DE/01.16

71302639 Gültig ab Version 01.00.zz (Gerätefirmware)

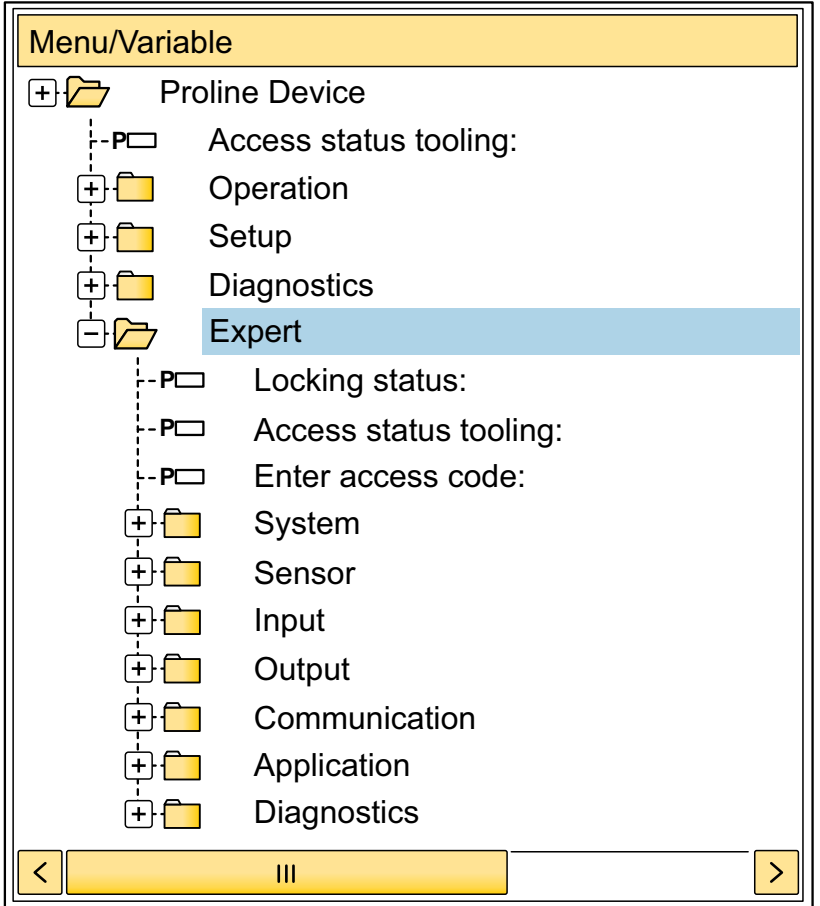

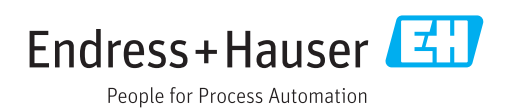

# Inhaltsverzeichnis

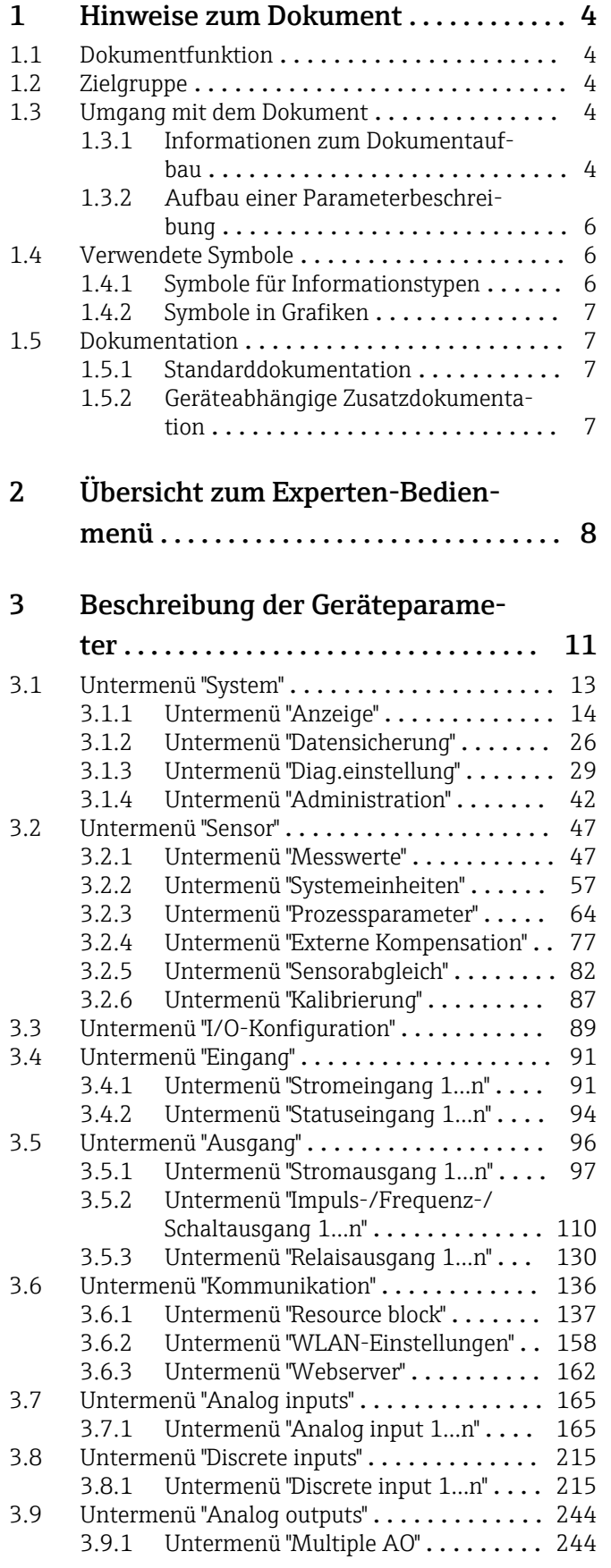

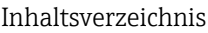

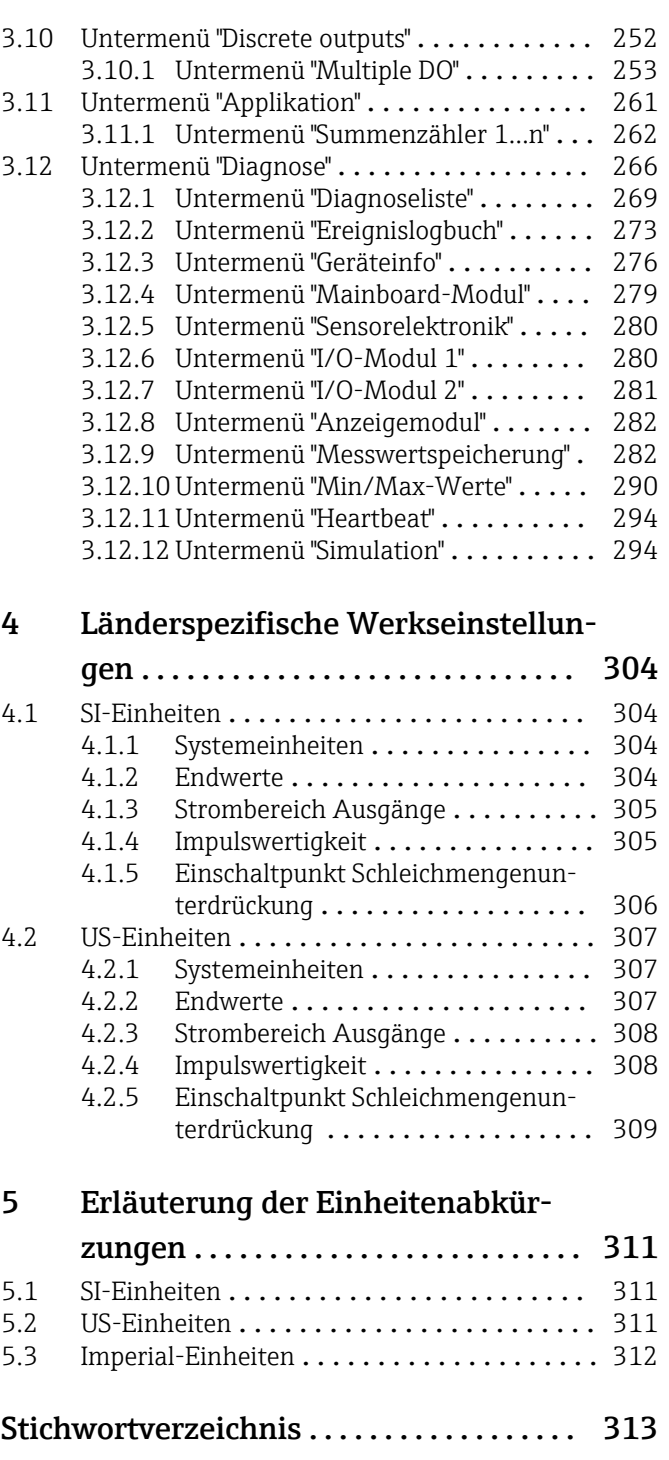

# <span id="page-3-0"></span>1 Hinweise zum Dokument

# 1.1 Dokumentfunktion

Das Dokument ist Teil der Betriebsanleitung und dient als Nachschlagewerk für Parameter: Es liefert detaillierte Erläuterungen zu jedem einzelnen Parameter des Experten-Bedienmenüs.

Es dient der Durchführung von Aufgaben, die detaillierte Kenntnisse über die Funktionsweise des Geräts erfordern:

- Inbetriebnahme von Messungen unter schwierigen Bedingungen
- Optimale Anpassung der Messung an schwierige Bedingungen
- Detaillierte Konfiguration der Kommunikationsschnittstelle
- Fehlerdiagnose in schwierigen Fällen

# 1.2 Zielgruppe

Das Dokument richtet sich an Fachspezialisten, die über den gesamten Lebenszyklus mit dem Gerät arbeiten und dabei spezifische Konfigurationen durchführen.

# 1.3 Umgang mit dem Dokument

### 1.3.1 Informationen zum Dokumentaufbau

Dieses Dokument listet die Untermenüs und ihre Parameter gemäß der Struktur vom Menü Experte ( $\rightarrow \Box$  8) auf, die mit der Aktivierung der Anwenderrolle "Instandhalter" zur Verfügung stehen.

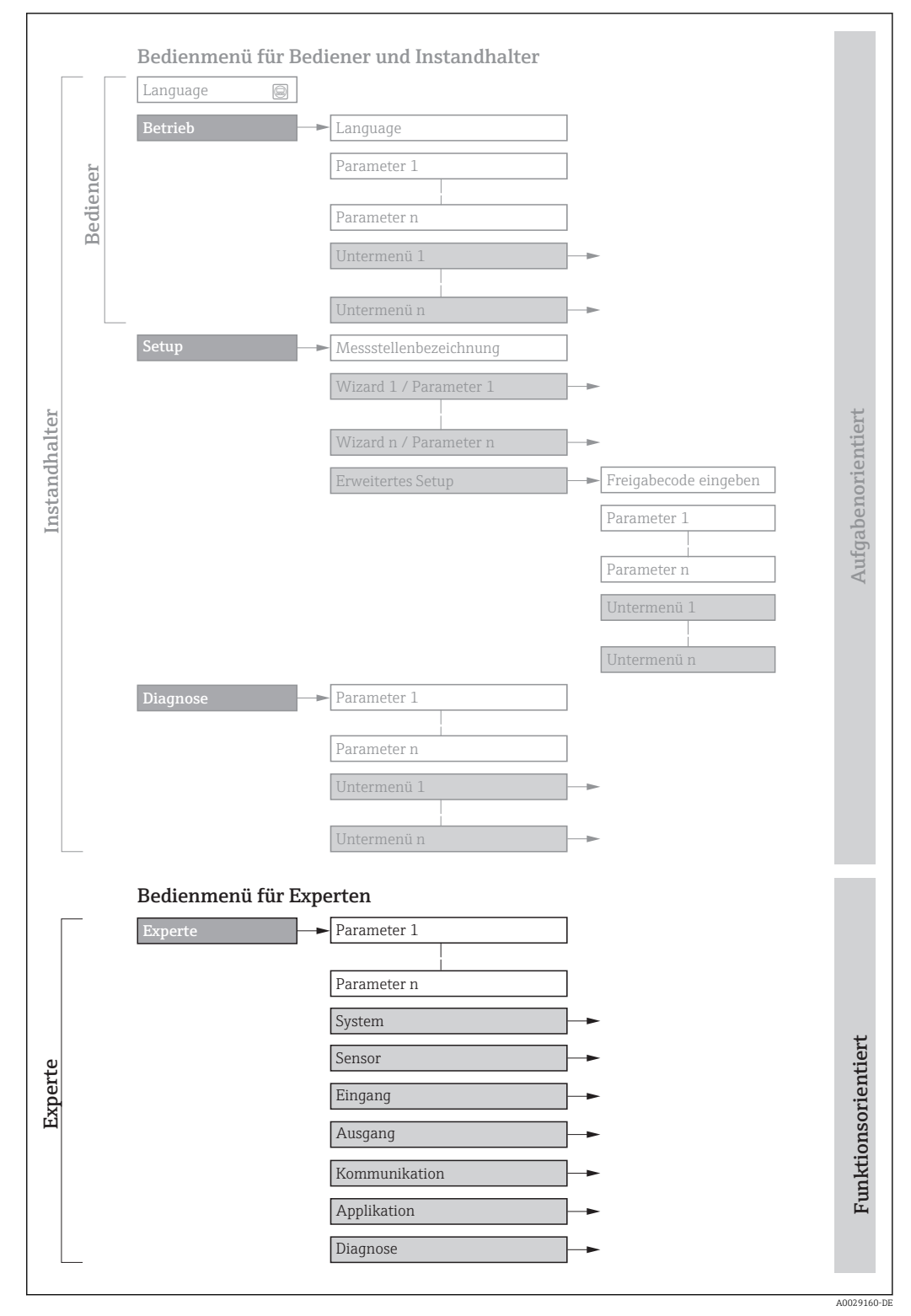

 *1 Beispielgrafik für den schematischen Aufbau des Bedienmenüs*

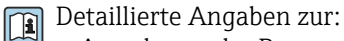

• Anordnung der Parameter gemäß der Menüstruktur vom Menü Betrieb, Menü Setup, Menü Diagnose mit Kurzbeschreibungen: Betriebsanleitung zum Gerät  $\rightarrow$   $\overline{}}$  7

• Bedienphilosophie des Bedienmenüs: Betriebsanleitung zum Gerät, Kapitel "Bedienphilosophie"  $\rightarrow$   $\blacksquare$  7

### 1.3.2 Aufbau einer Parameterbeschreibung

Im Folgenden werden die einzelnen Bestandteile einer Parameterbeschreibung erläutert:

<span id="page-5-0"></span>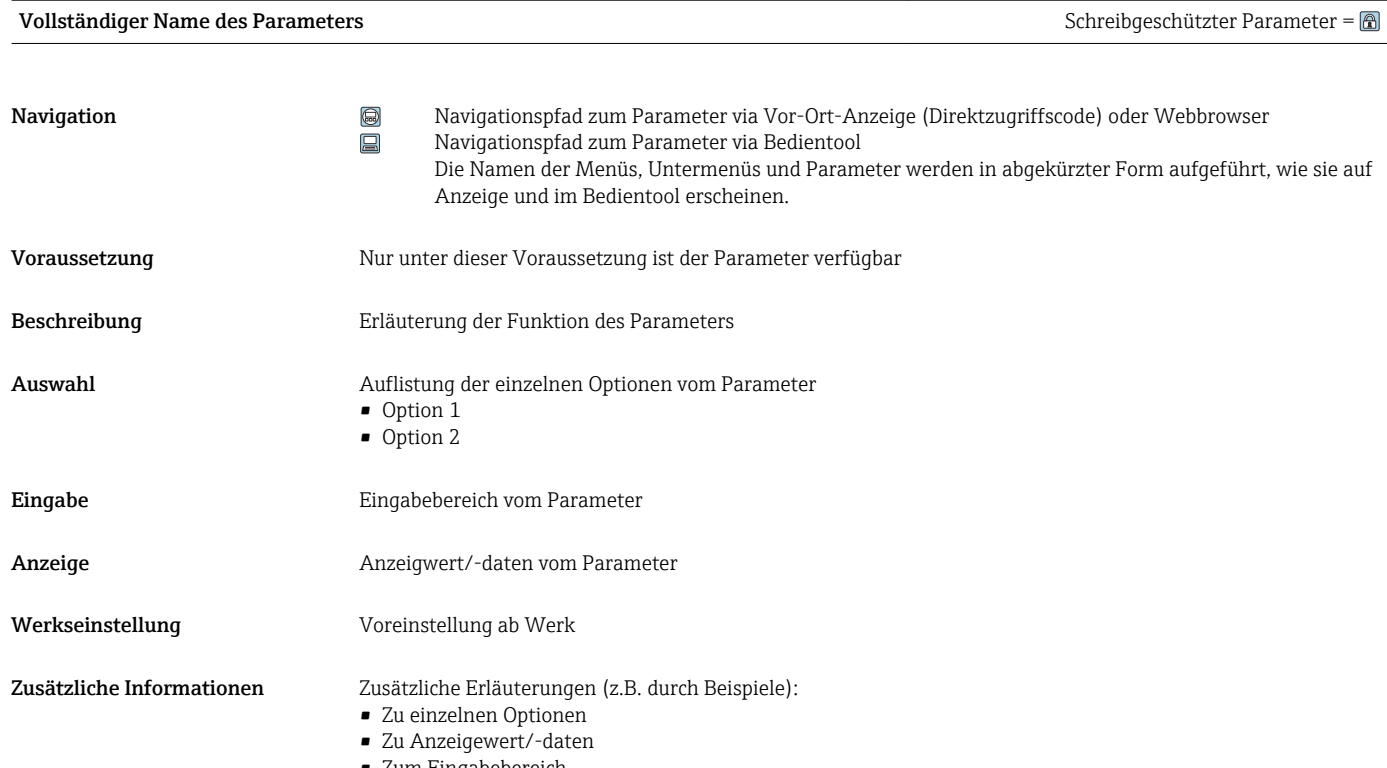

- Zum Eingabebereich
- Zur Werkseinstellung
- Zur Funktion des Parameters

# 1.4 Verwendete Symbole

# 1.4.1 Symbole für Informationstypen

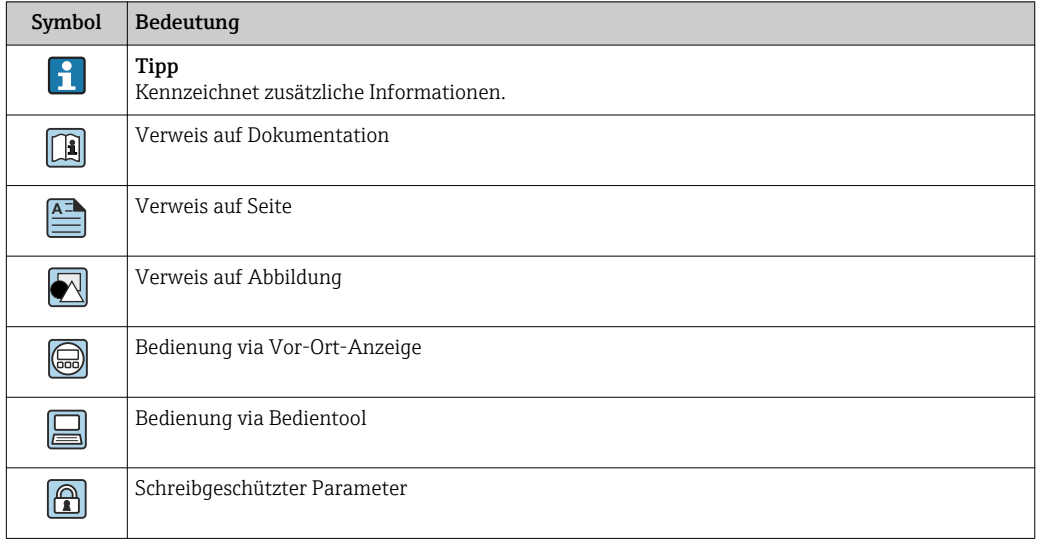

# <span id="page-6-0"></span>1.4.2 Symbole in Grafiken

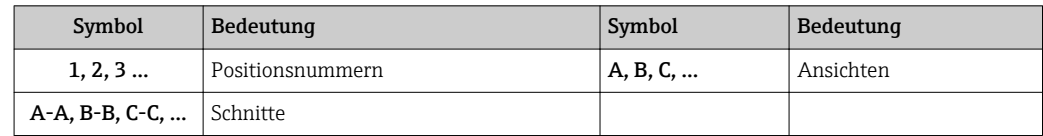

# 1.5 Dokumentation

### 1.5.1 Standarddokumentation

#### Betriebsanleitung

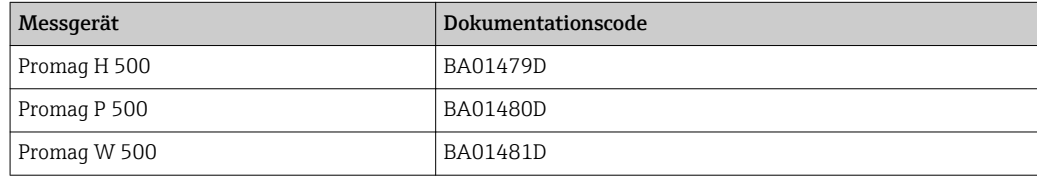

# 1.5.2 Geräteabhängige Zusatzdokumentation

#### Sonderdokumentation

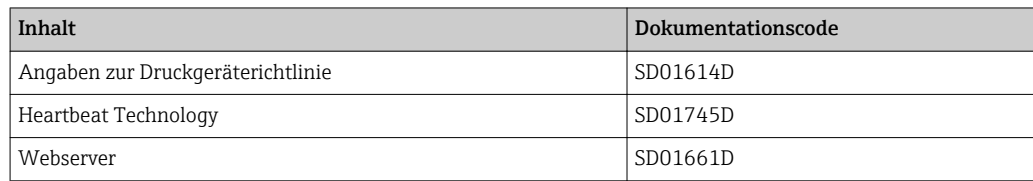

# <span id="page-7-0"></span>2 Übersicht zum Experten-Bedienmenü

Die folgende Tabelle gibt eine Übersicht zur Menüstruktur vom Experten-Bedienmenü mit seinen Parametern. Die Seitenzahlangabe verweist auf die zugehörige Beschreibung des Untermenüs oder Parameters.

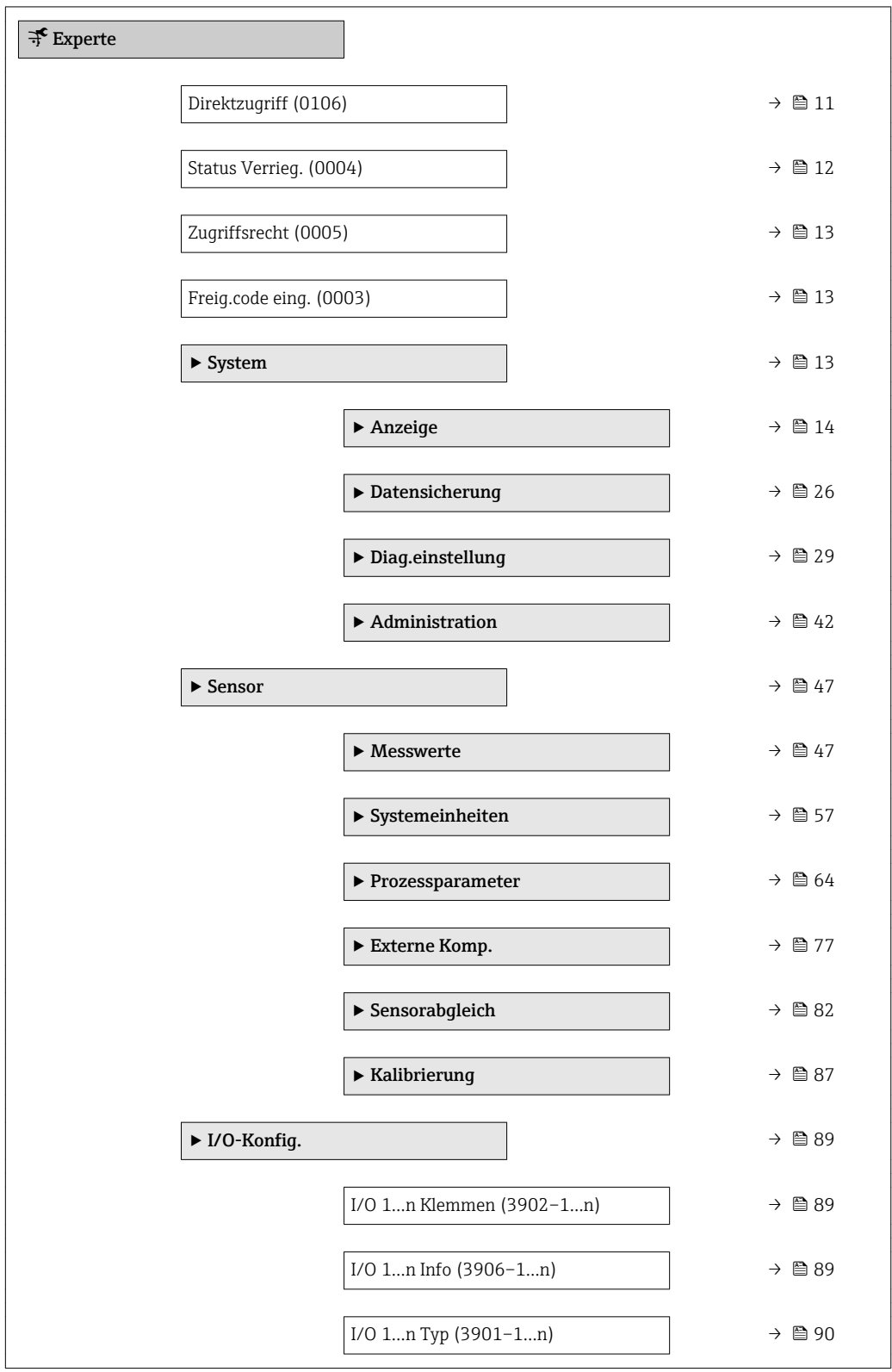

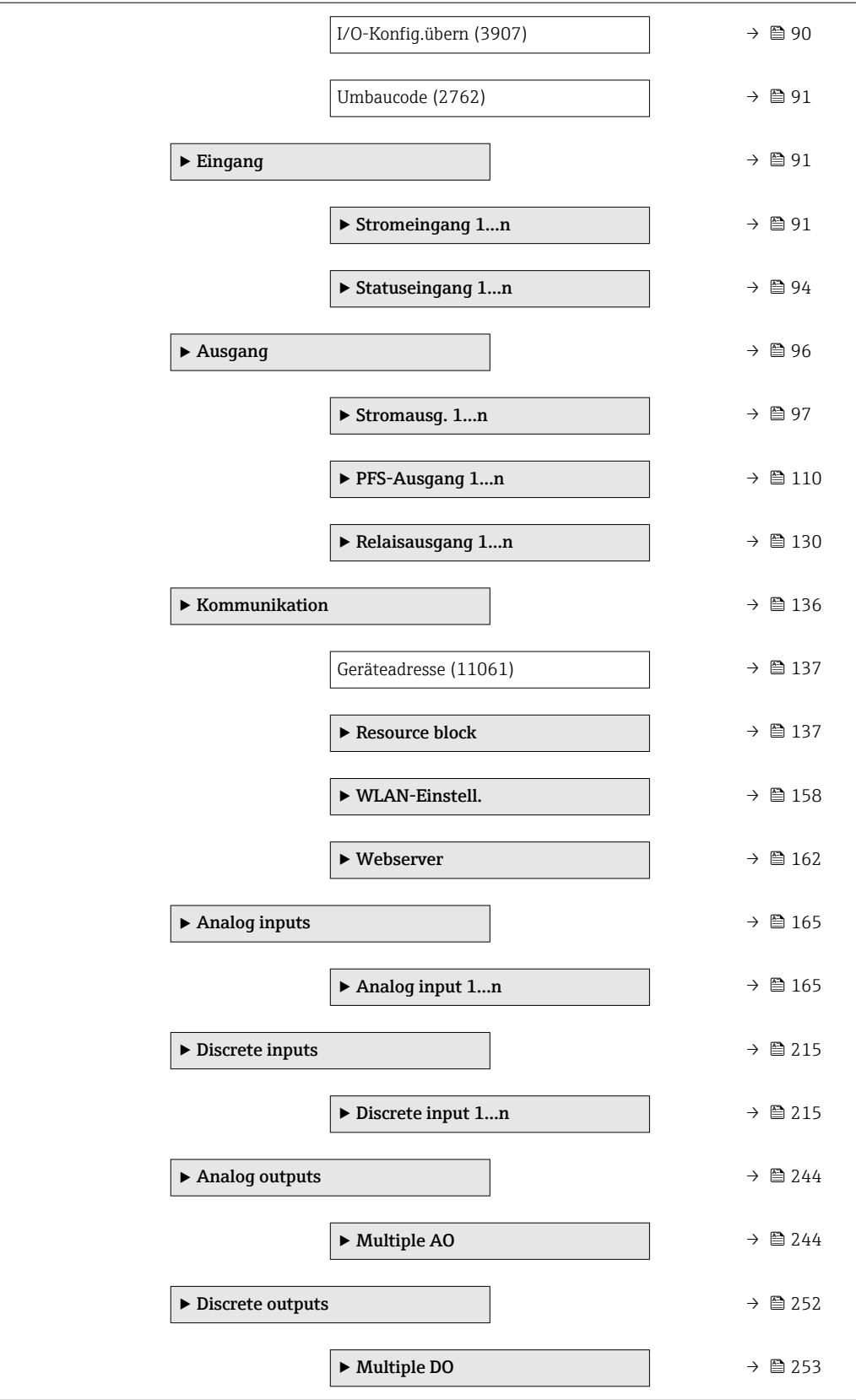

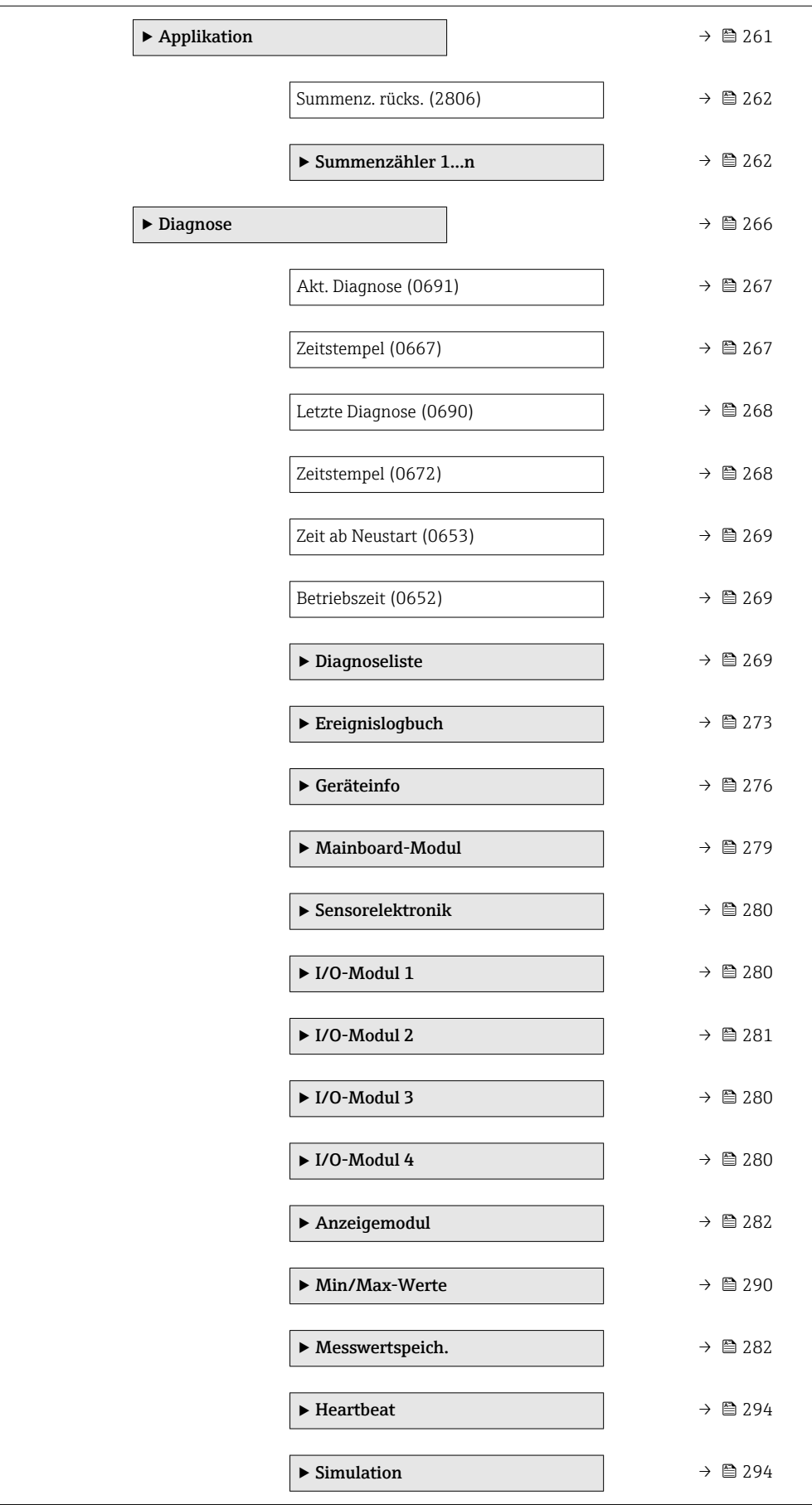

# <span id="page-10-0"></span>3 Beschreibung der Geräteparameter

Die Parameter werden im Folgenden nach der Menüstruktur der Vor-Ort-Anzeige aufgeführt. Spezifische Parameter für die Bedientools sind an den entsprechenden Stellen in der Menüstruktur eingefügt.

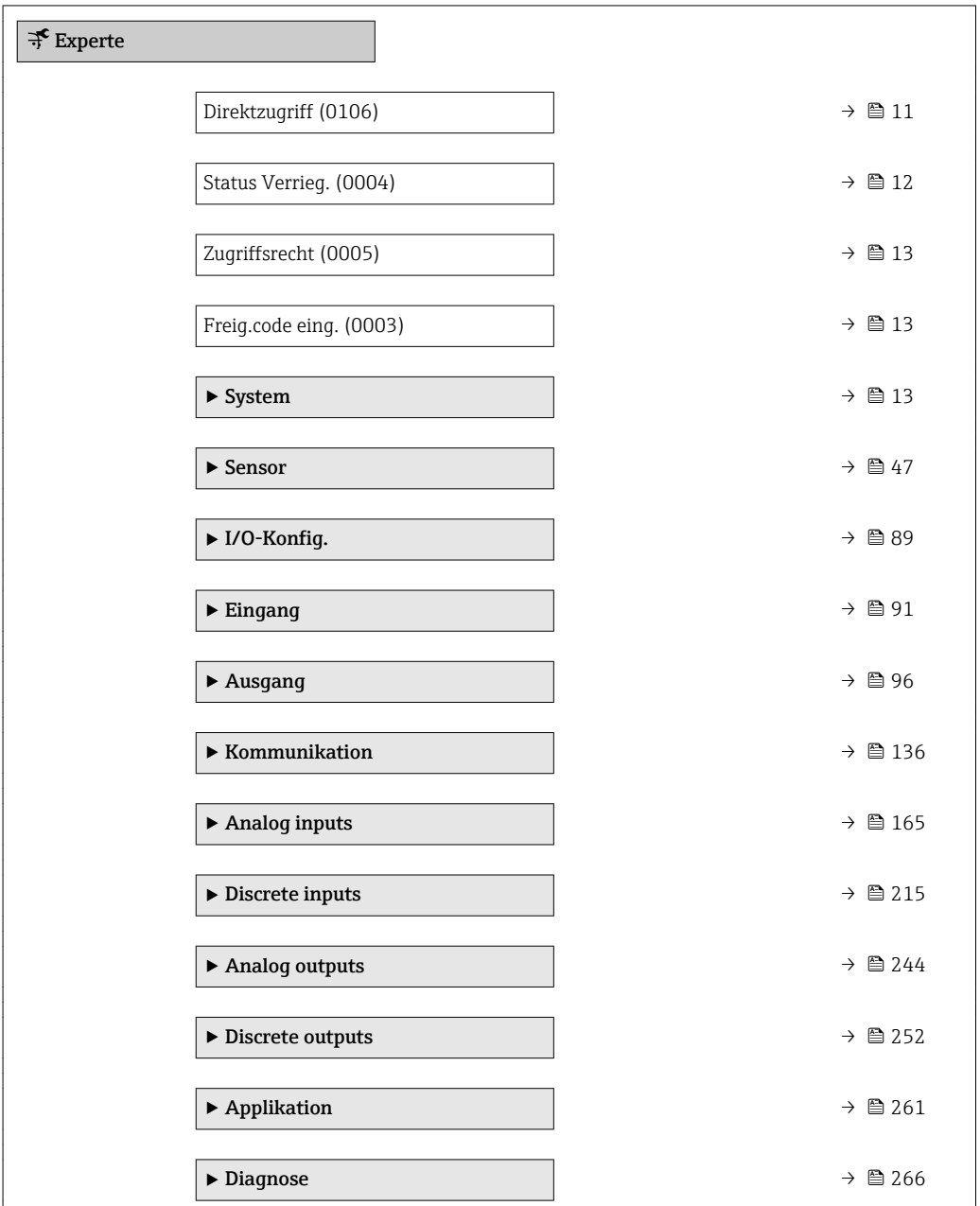

# Direktzugriff Navigation  $\Box$ Experte  $\rightarrow$  Direktzugriff (0106)

Beschreibung Eingabe des Zugriffscodes, um via Vor-Ort-Bedienung direkt auf den gewünschten Parameter zugreifen zu können. Jedem Parameter ist dafür eine Parameternummer zugeordnet.

A0029414

<span id="page-11-0"></span>Eingabe 0…65535

Zusätzliche Information *Eingabe*

Der Direktzugriffscode besteht aus einer 4-stelligen Nummer und der Kanalnummer, die den Kanal einer Prozessgröße identifiziert: z.B. 0914-1. Dieser erscheint während der Navigieransicht rechts in der Kopfzeile des gewählten Parameters.

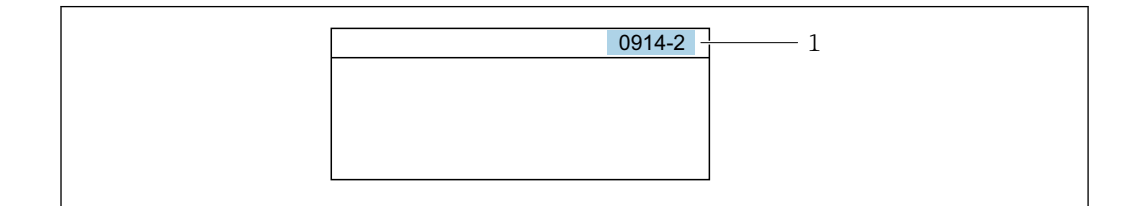

*1 Direktzugriffscode*

Bei der Eingabe des Direktzugriffscodes folgende Punkte beachten:

- Die führenden Nullen im Direktzugriffscode müssen nicht eingegeben werden. Beispiel: Eingabe von 914 statt 0914
- Wenn keine Kanalnummer eingegeben wird, wird automatisch Kanal 1 angesprungen. Beispiel: Eingabe von 0914 → Parameter Zuord.Prozessgr.
- Wenn auf einen anderen Kanal gesprungen wird: Direktzugriffscode mit der entsprechenden Kanalnummer eingeben.

Beispiel: Eingabe von 0914-2 → Parameter Zuord.Prozessgr.

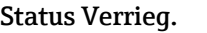

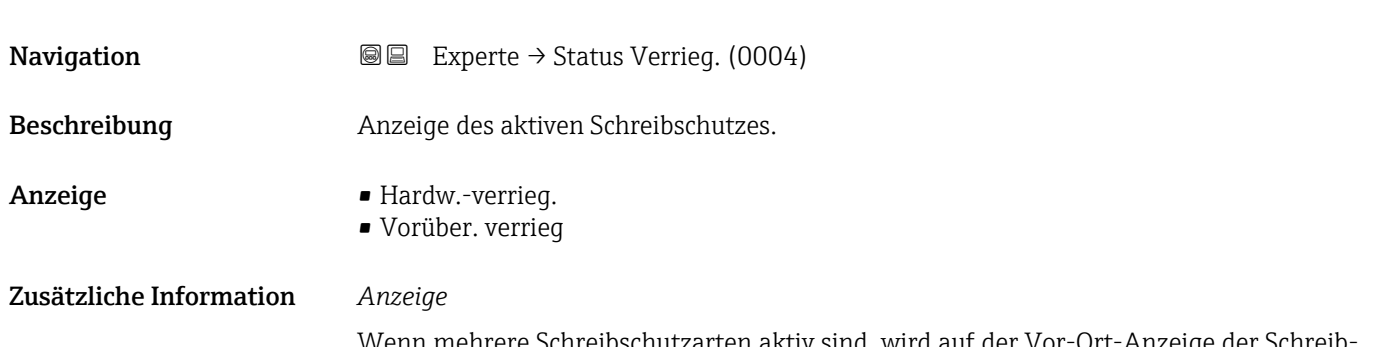

Wenn mehrere Schreibschutzarten aktiv sind, wird auf der Vor-Ort-Anzeige der Schreibschutz mit der höchsten Priorität angezeigt. Im Bedientool hingegen werden alle aktiven Schreibschutzarten angezeigt.

Detaillierte Angaben zu den Zugriffsrechten: Betriebsanleitung zum Gerät, Kapitel "Anwenderrollen und ihre Zugriffsrechte" und "Bedienphilosophie"  $\rightarrow$   $\blacksquare$  7

#### *Auswahl*

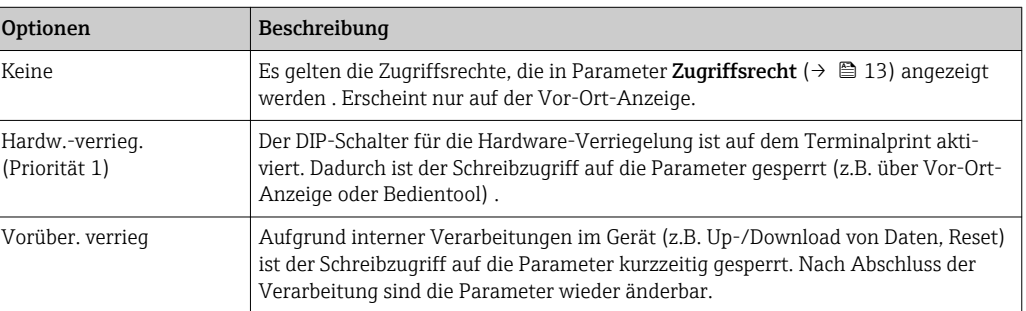

<span id="page-12-0"></span>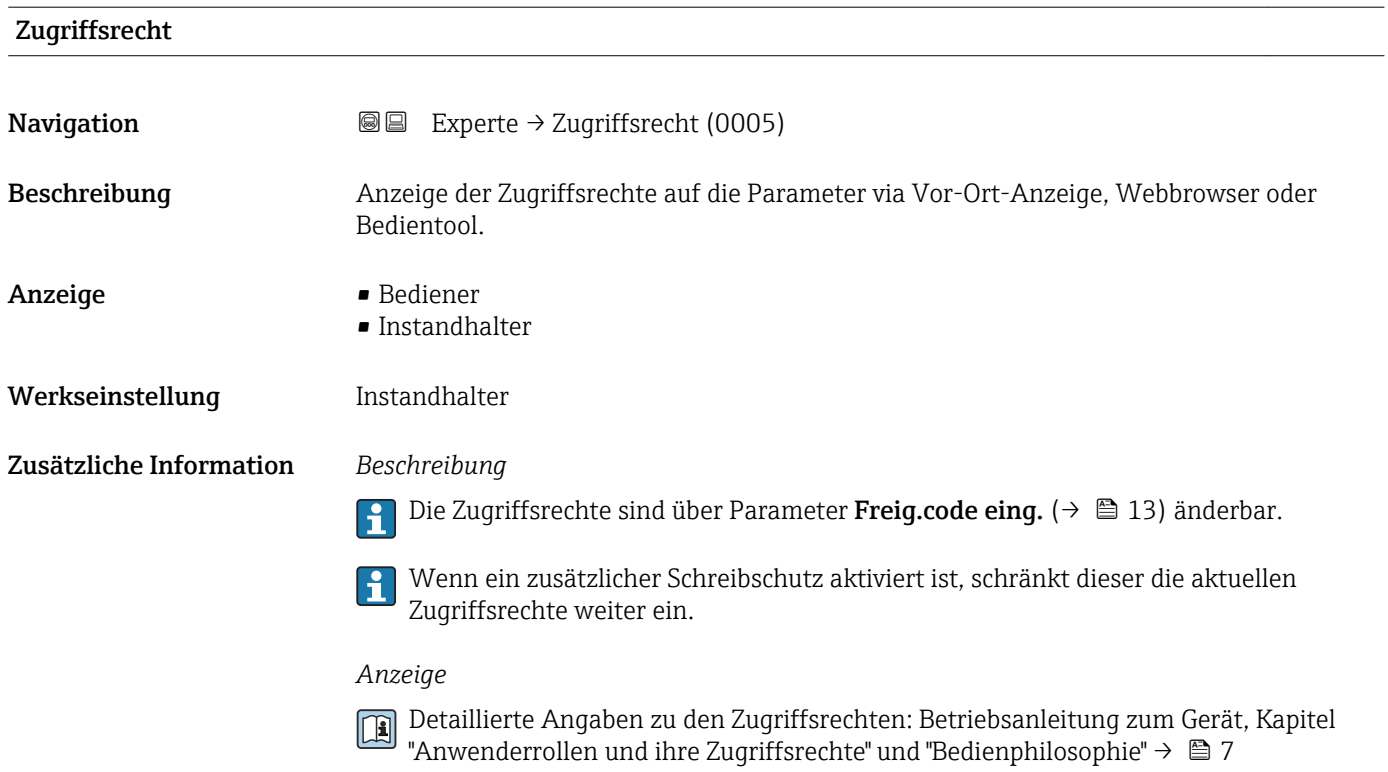

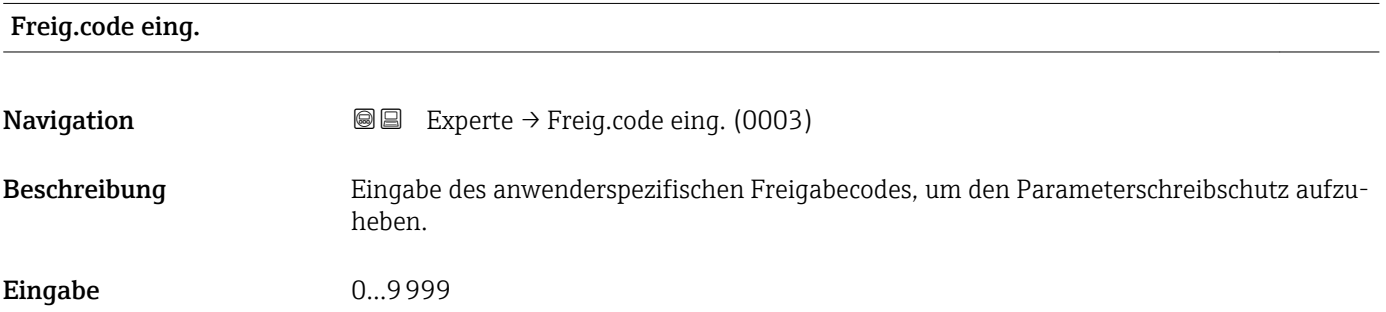

# 3.1 Untermenü "System"

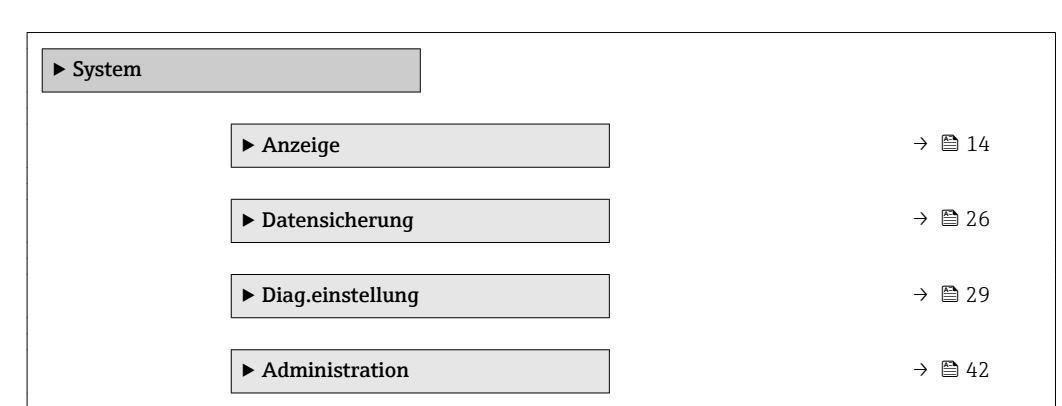

*Navigation* 
■■ Experte → System

# <span id="page-13-0"></span>3.1.1 Untermenü "Anzeige"

*Navigation* 
■■ Experte → System → Anzeige

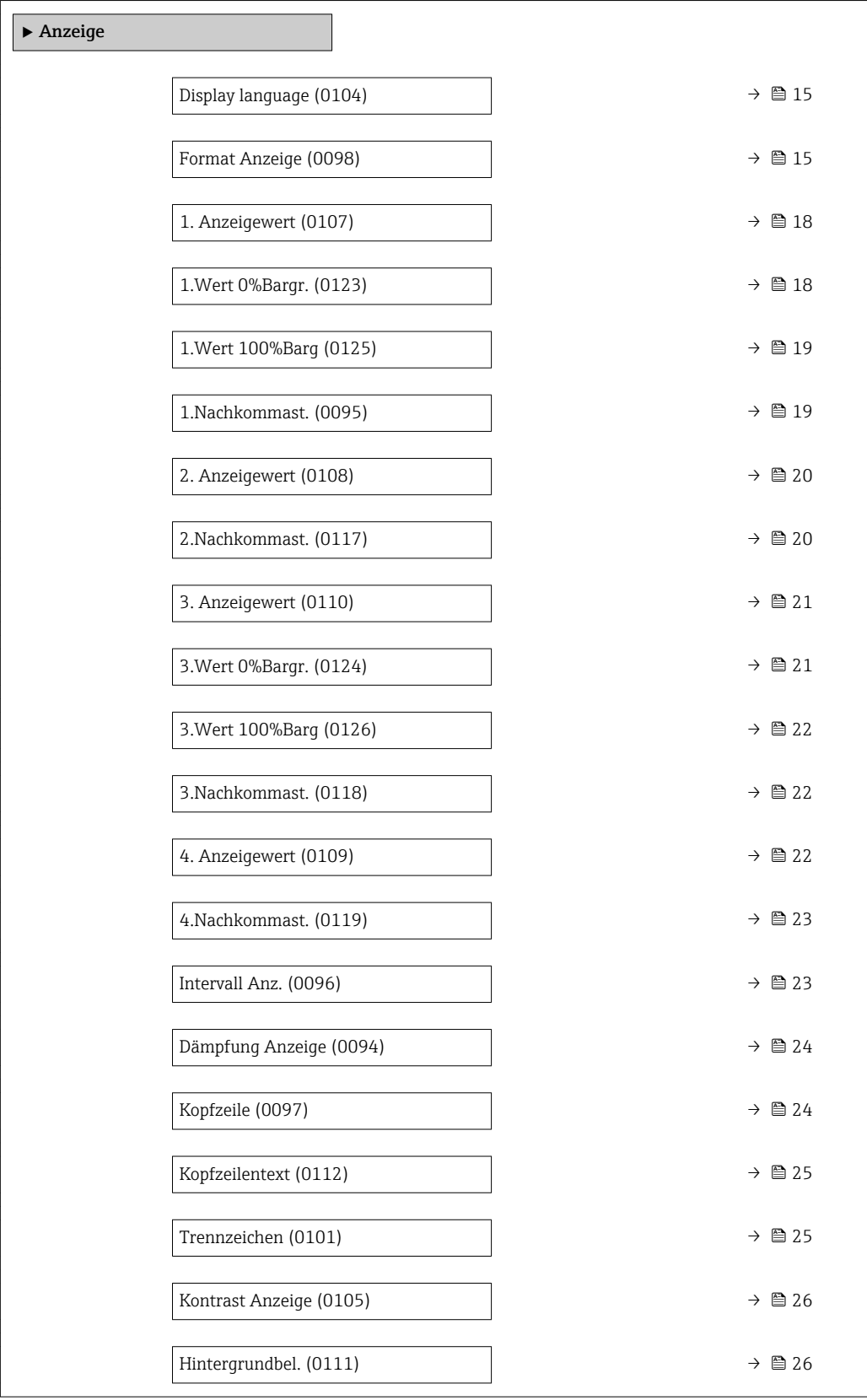

<span id="page-14-0"></span>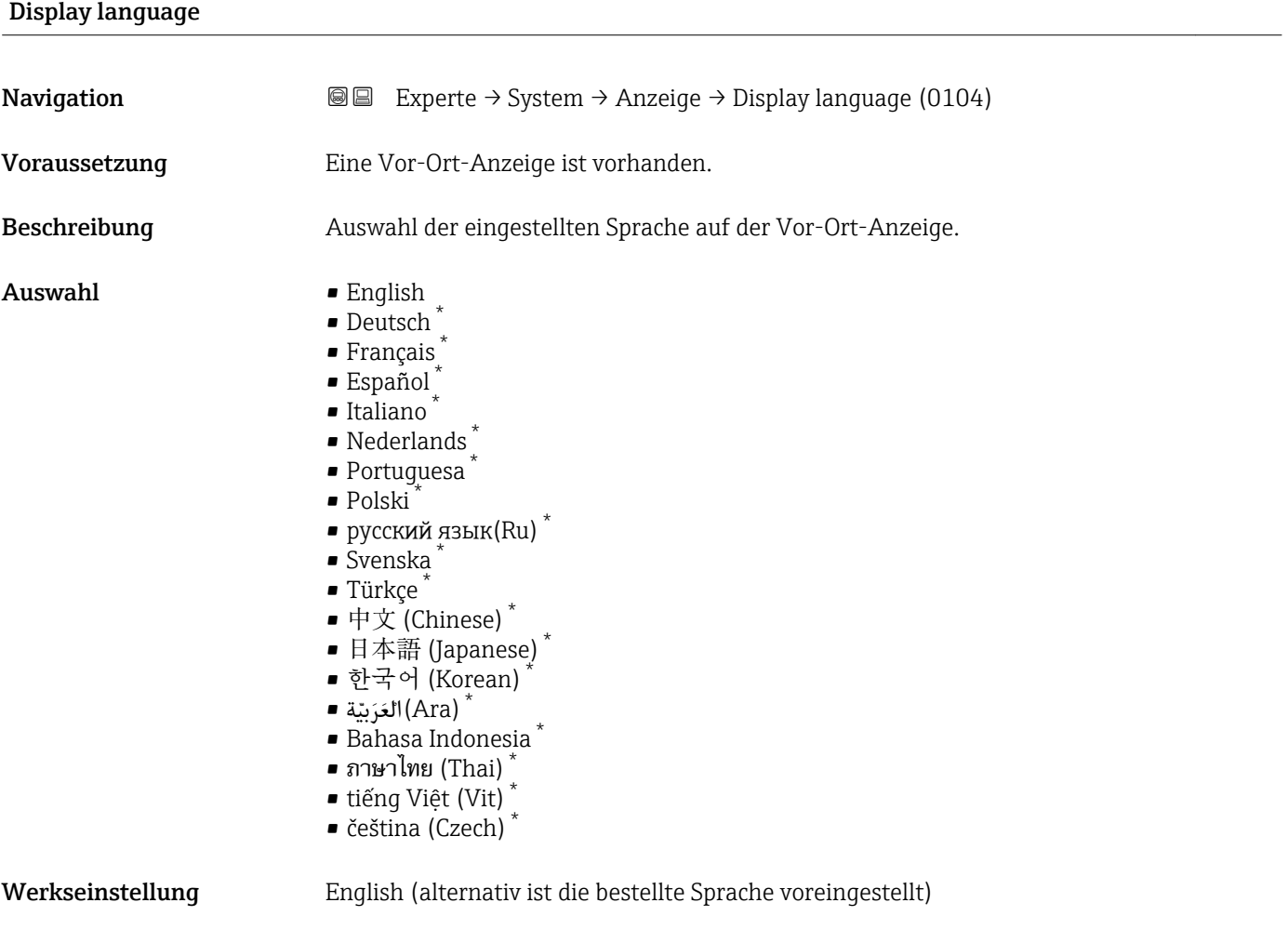

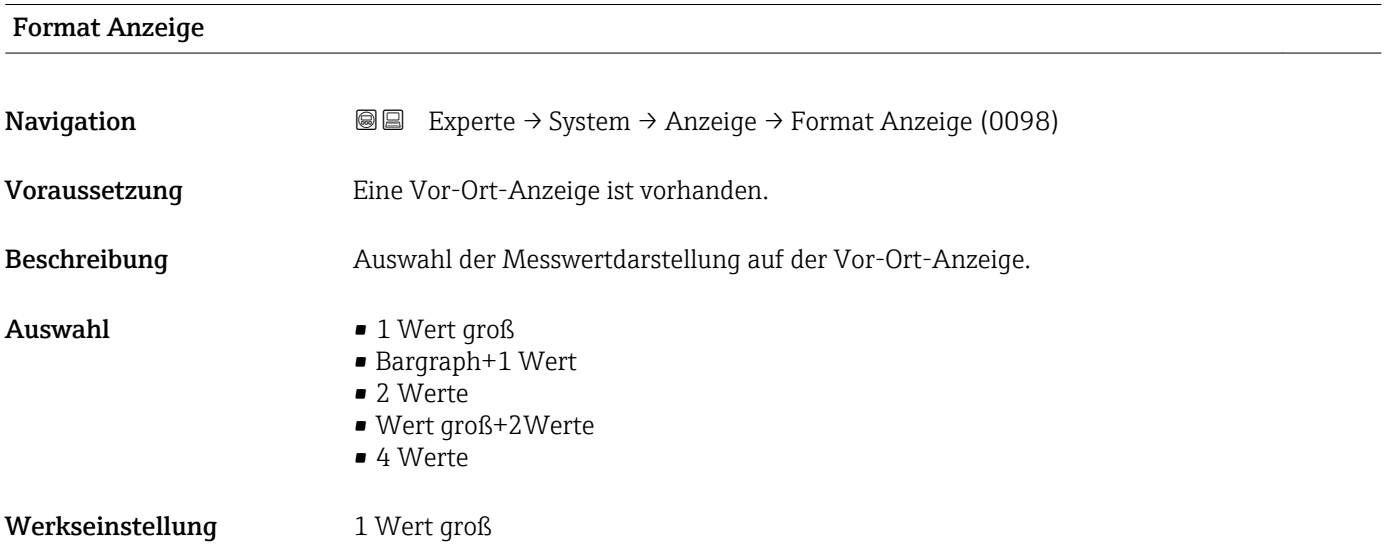

<sup>\*</sup> Sichtbar in Abhängigkeit von Bestelloptionen oder Geräteeinstellungen

#### Zusätzliche Information *Beschreibung*

Es lassen sich Darstellungsform (Größe, Bargraph) und Anzahl der gleichzeitig angezeigten Messwerte (1...4) einstellen. Diese Einstellung gilt nur für den normalen Messbetrieb.

- Welche Messwerte auf der Vor-Ort-Anzeige angezeigt werden und in welcher Reihenfolge, wird über die Parameter 1. Anzeigewert ( $\rightarrow \Box$  18)...Parameter 4. Anzeigewert ( $\rightarrow \blacksquare$  22) festgelegt.
	- Wenn insgesamt mehr Messwerte festgelegt werden als die gewählte Darstellung zulässt, zeigt das Gerät die Werte im Wechsel an. Die Anzeigedauer bis zum nächsten Wechsel wird über Parameter Intervall Anz. ( $\rightarrow \blacksquare$  23) eingestellt.

Mögliche Messwertdarstellungen auf der Vor-Ort-Anzeige:

*Option "1 Wert groß"*

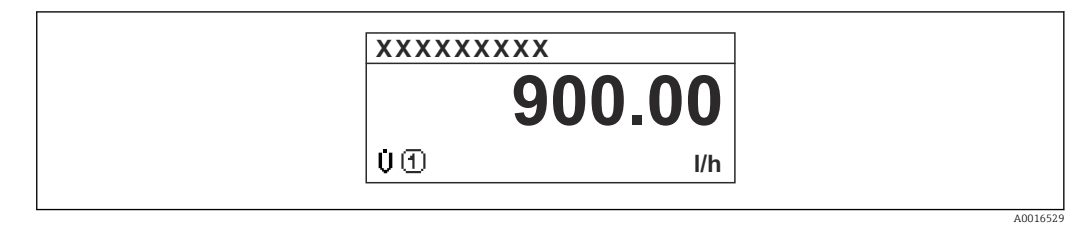

### *Option "Bargraph+1 Wert"*

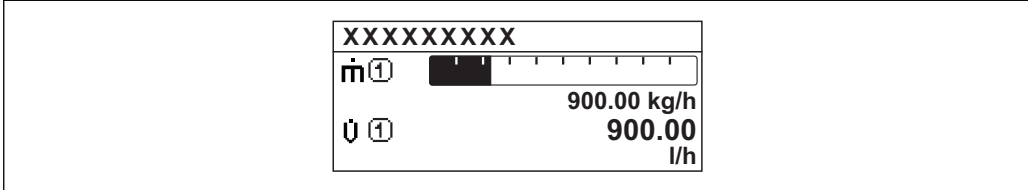

#### *Option "2 Werte"*

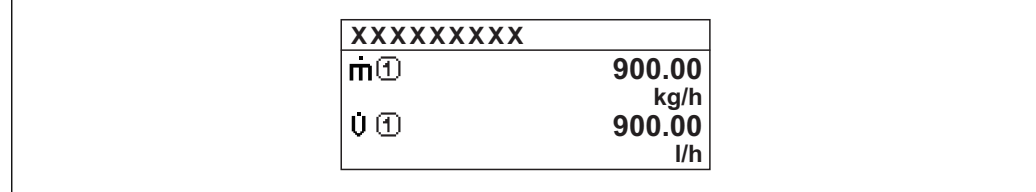

*Option "Wert groß+2Werte"*

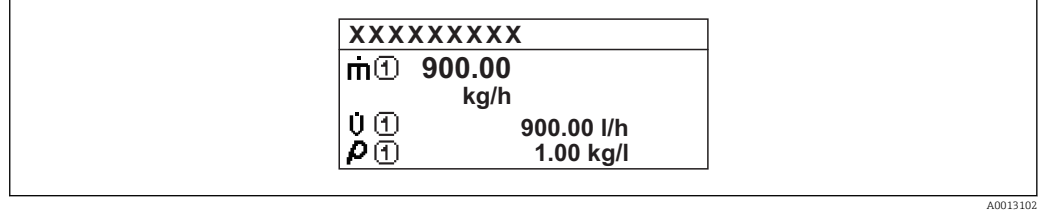

#### *Option "4 Werte"*

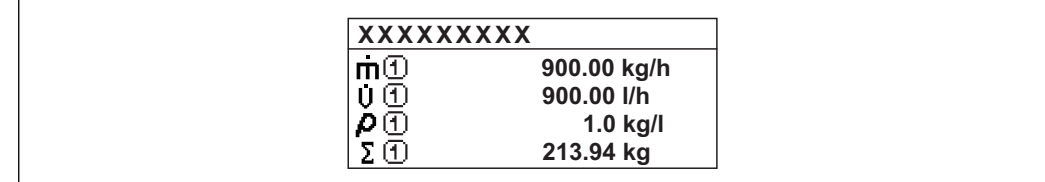

A0013103

A001309

A0013100

<span id="page-17-0"></span>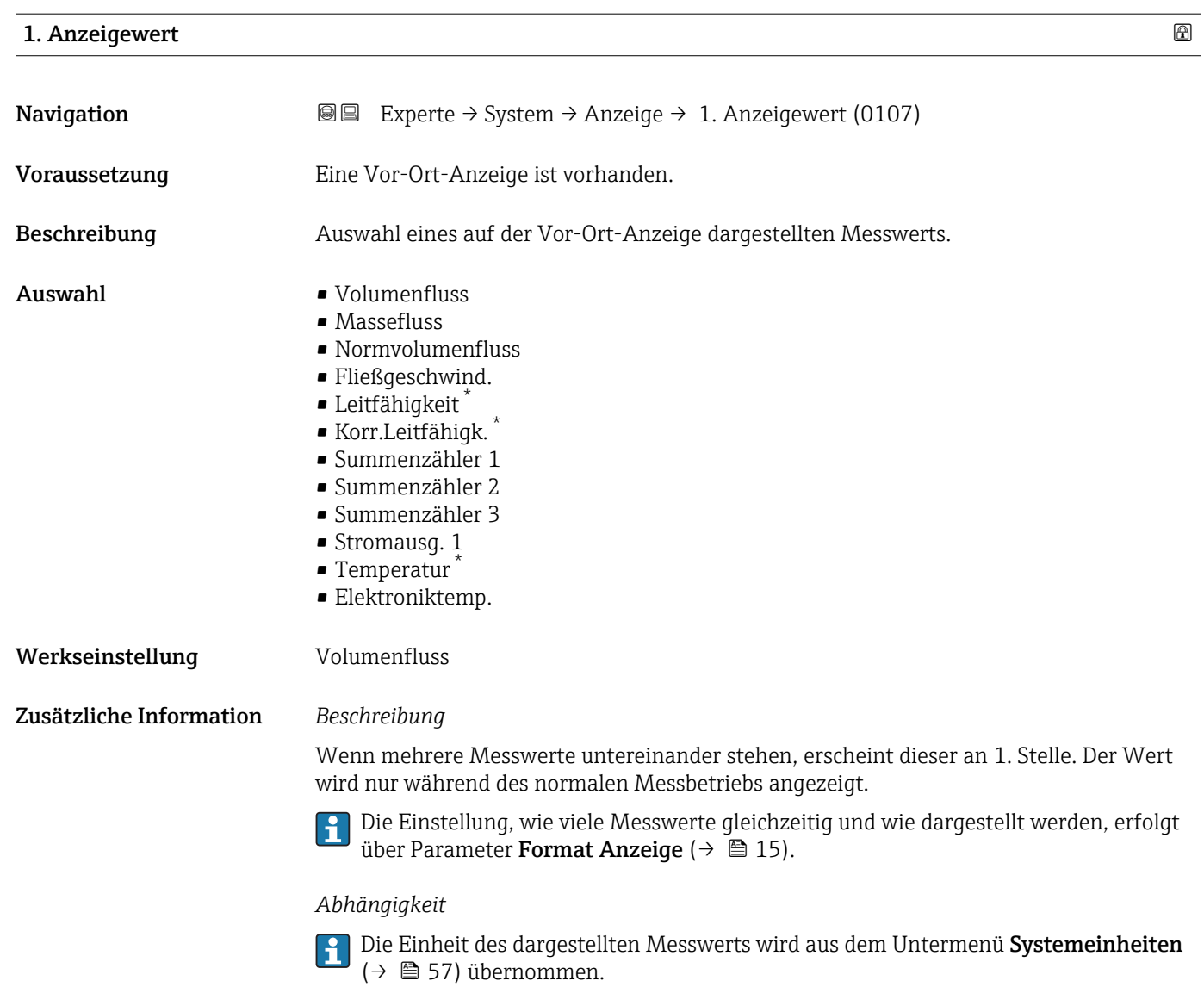

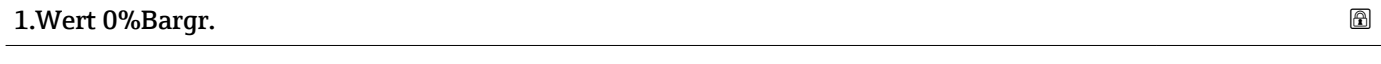

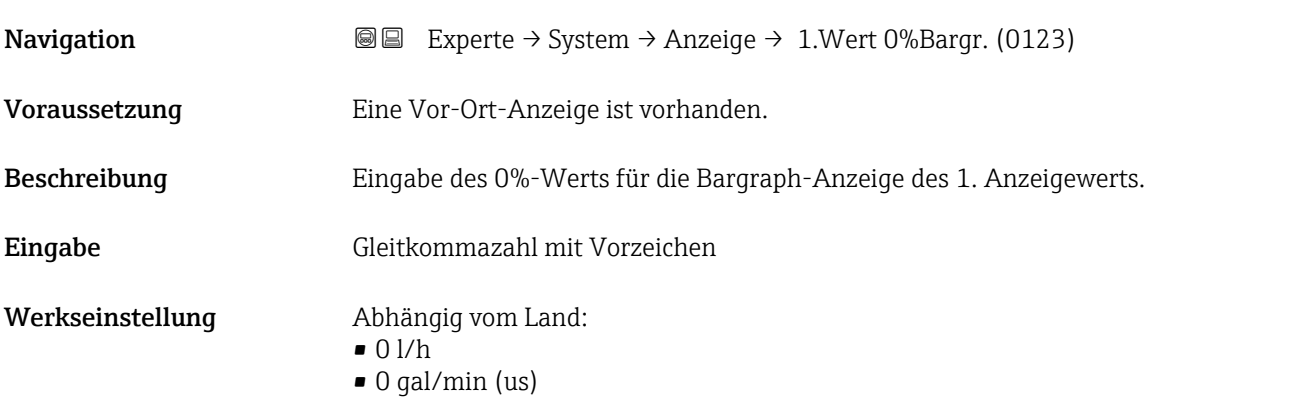

<sup>\*</sup> Sichtbar in Abhängigkeit von Bestelloptionen oder Geräteeinstellungen

#### <span id="page-18-0"></span>Zusätzliche Information *Beschreibung*

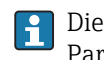

Die Einstellung, den angezeigten Messwert als Bargraph darzustellen, erfolgt über Parameter Format Anzeige ( $\rightarrow \Box$  15).

#### *Eingabe*

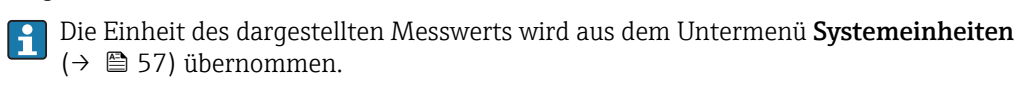

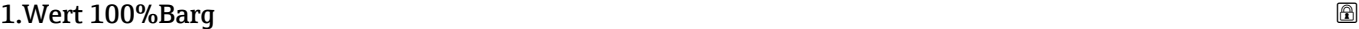

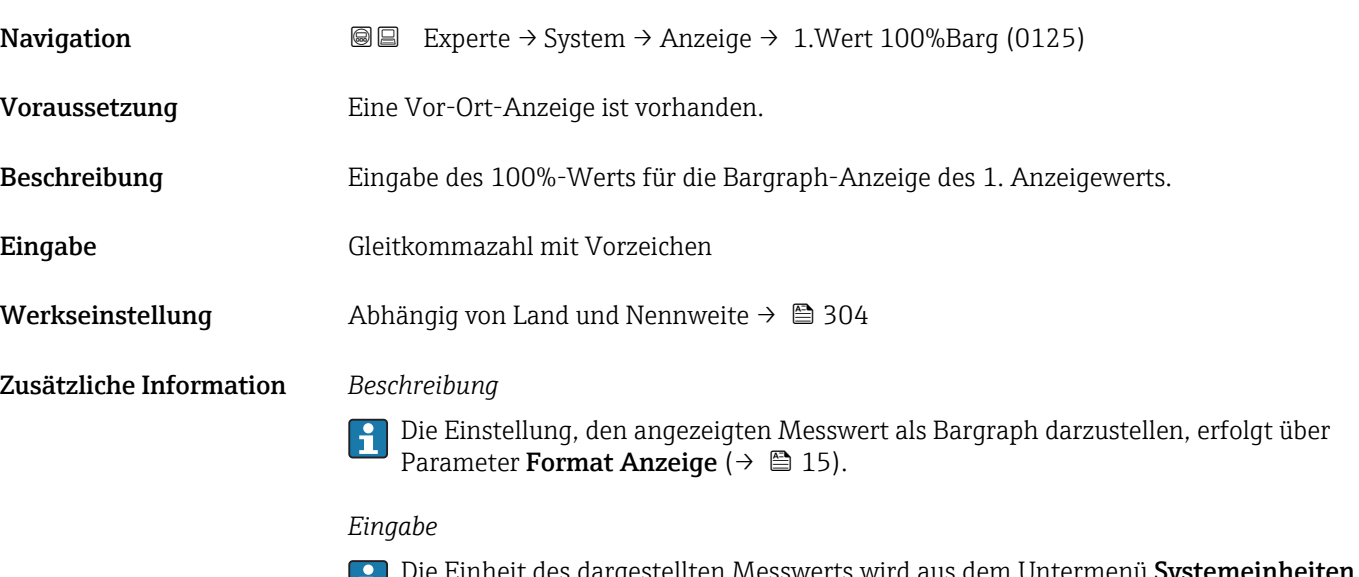

neit des dargestellten Messwerts wird aus dem Untermenü <mark>Systemeinhei</mark>t  $(+)$  Die Einnen des ausgesetzten

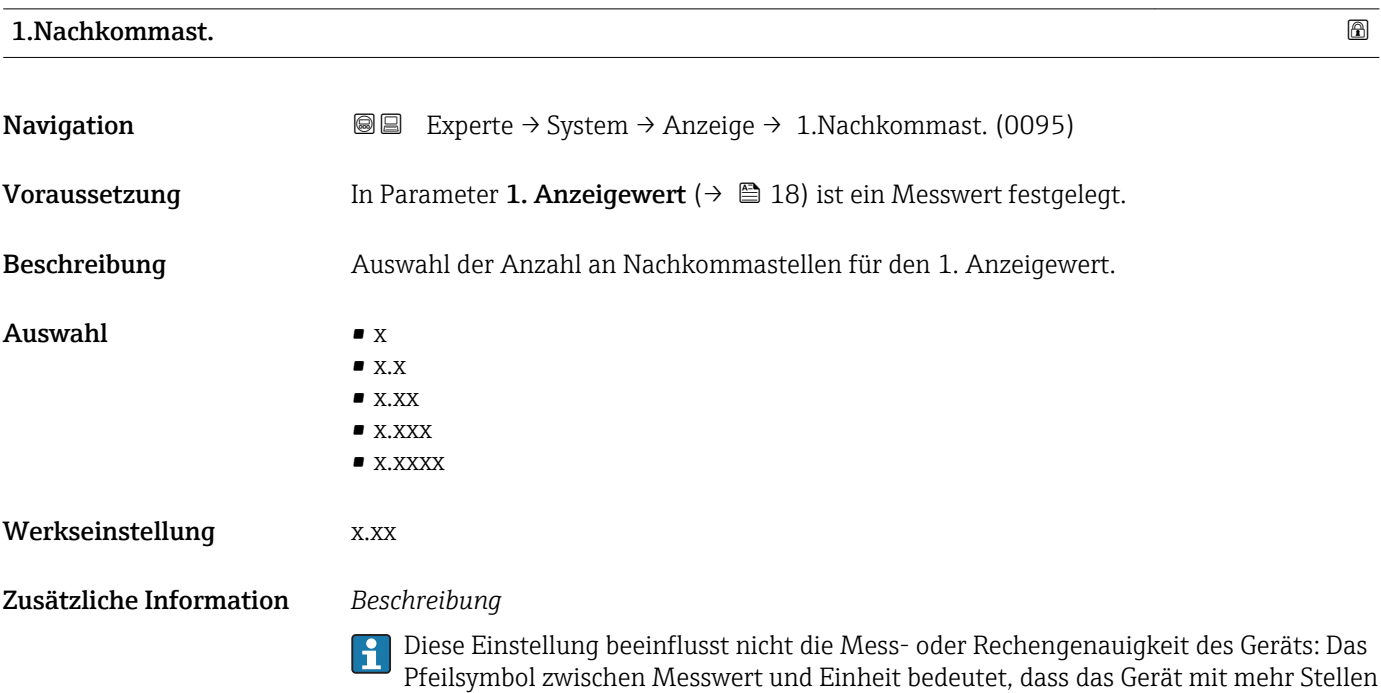

rechnet als auf der Vor-Ort-Anzeige dargestellt werden.

# <span id="page-19-0"></span>2. Anzeigewert

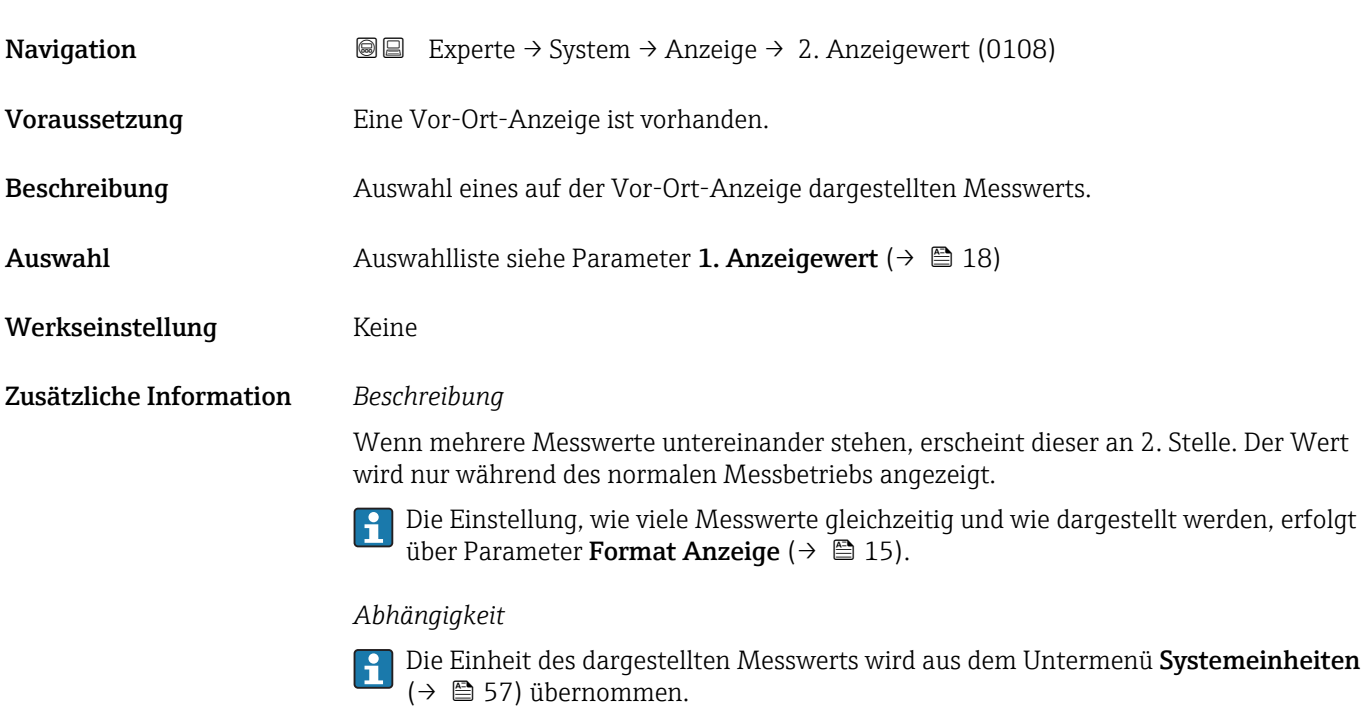

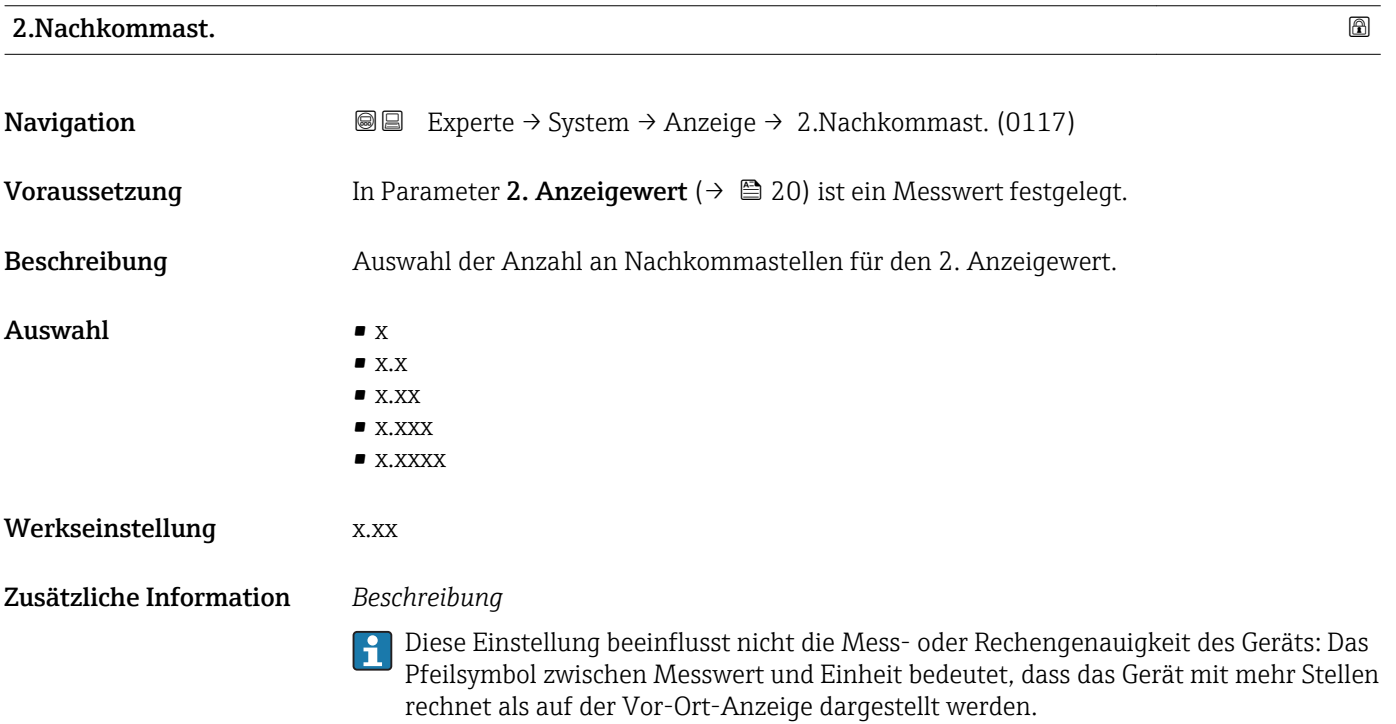

<span id="page-20-0"></span>3. Anzeigewert

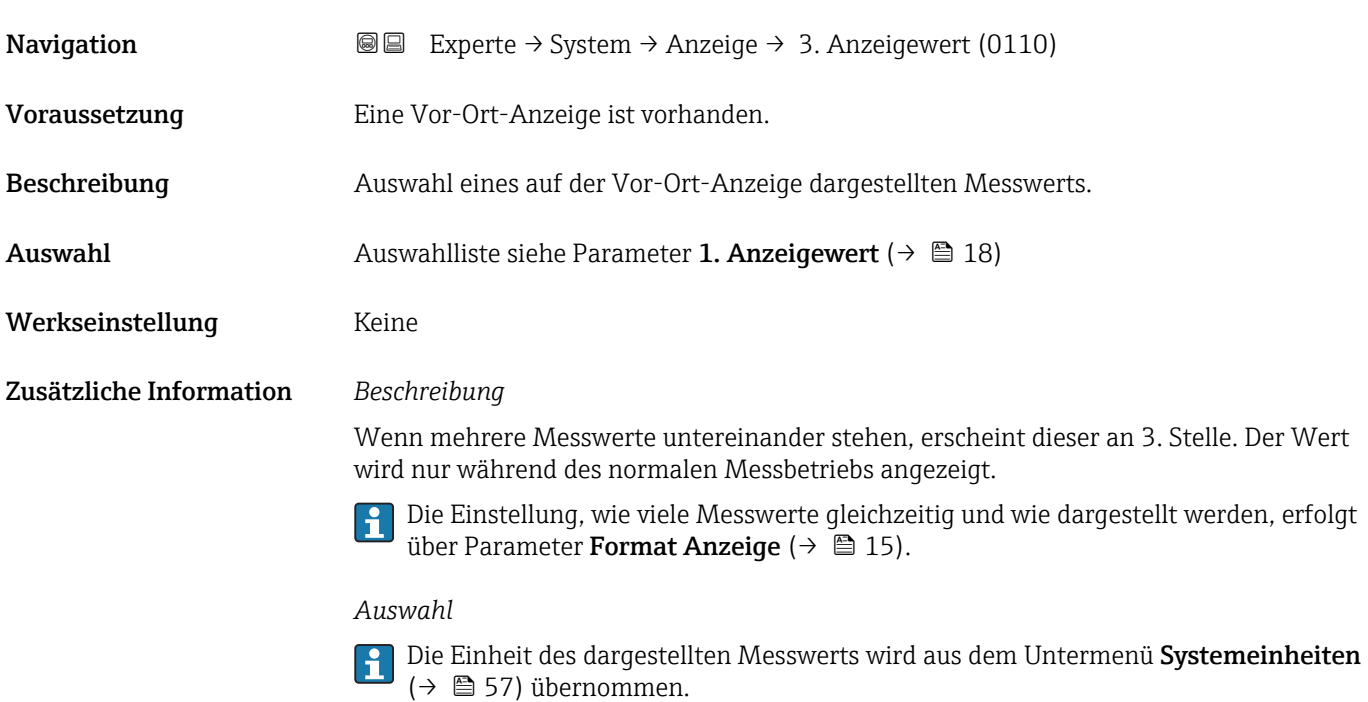

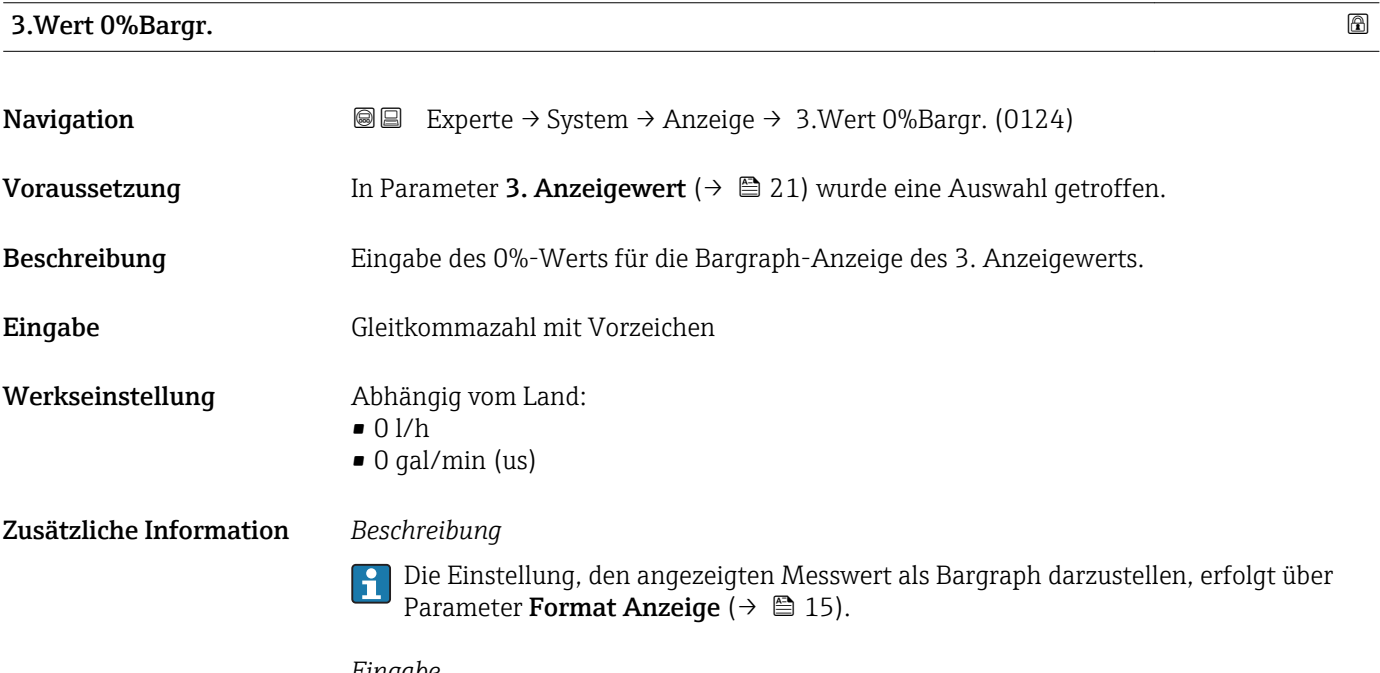

#### *Eingabe*

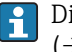

Die Einheit des dargestellten Messwerts wird aus dem Untermenü Systemeinheiten [\(→ 57\)](#page-56-0) übernommen.

# <span id="page-21-0"></span>3.Wert 100%Barg

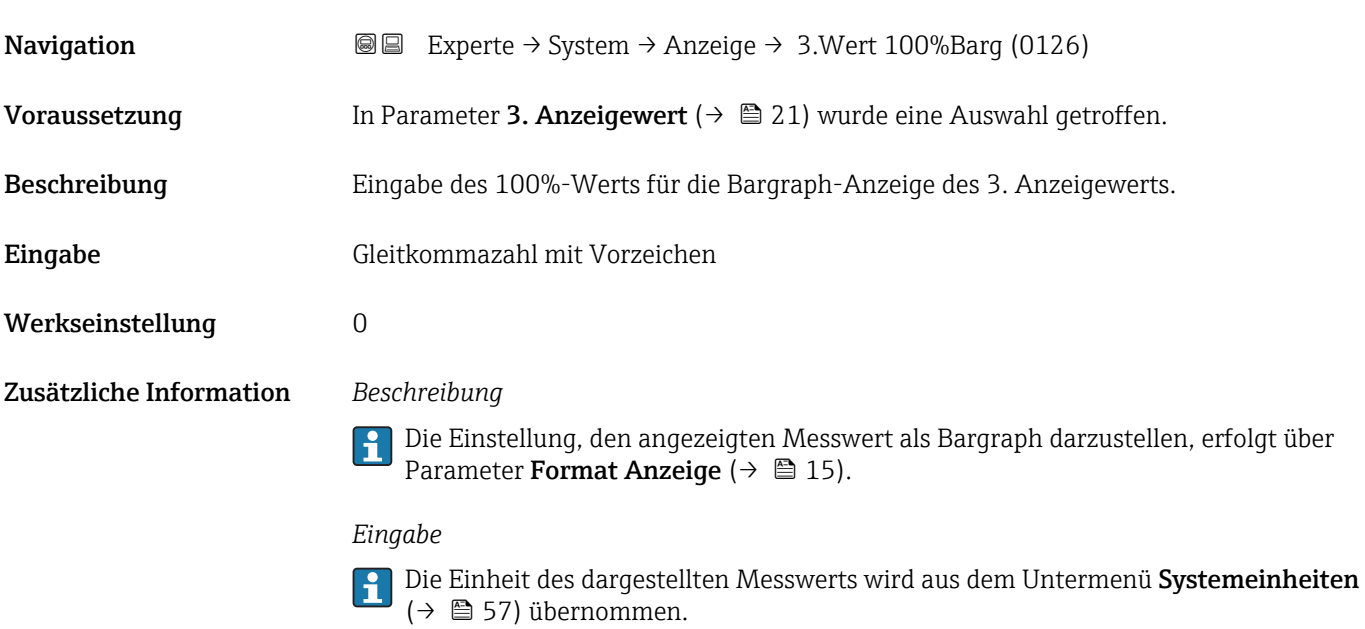

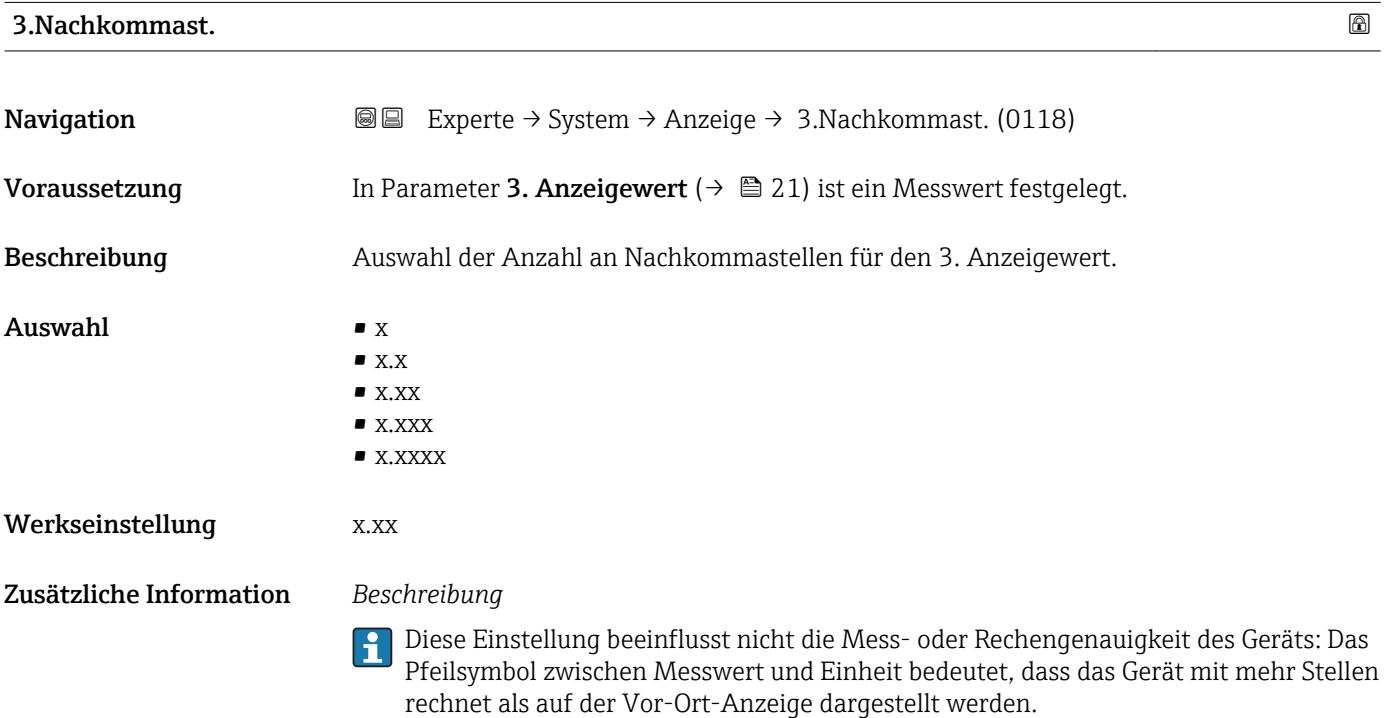

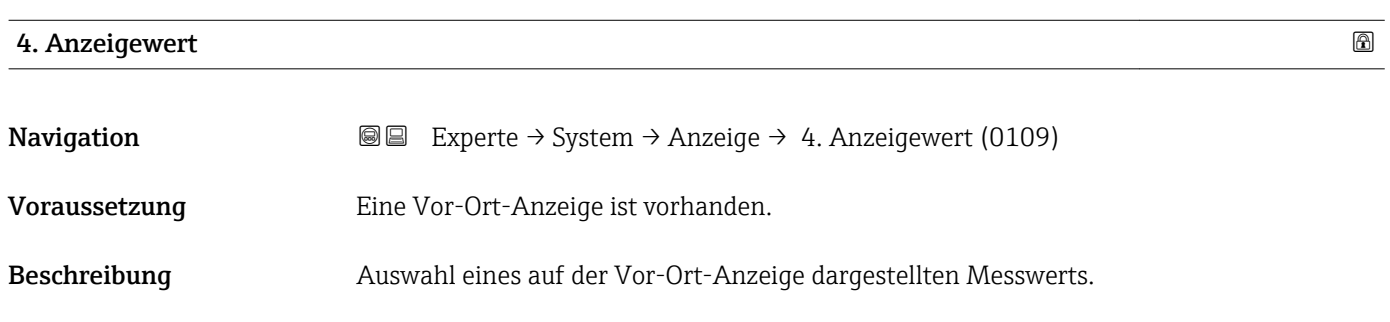

<span id="page-22-0"></span>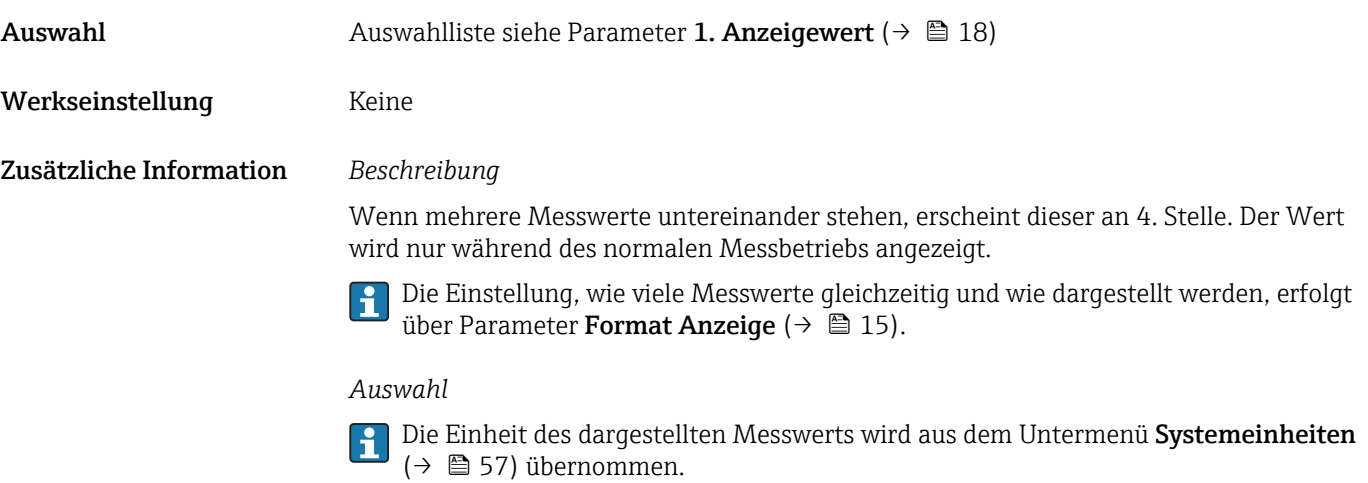

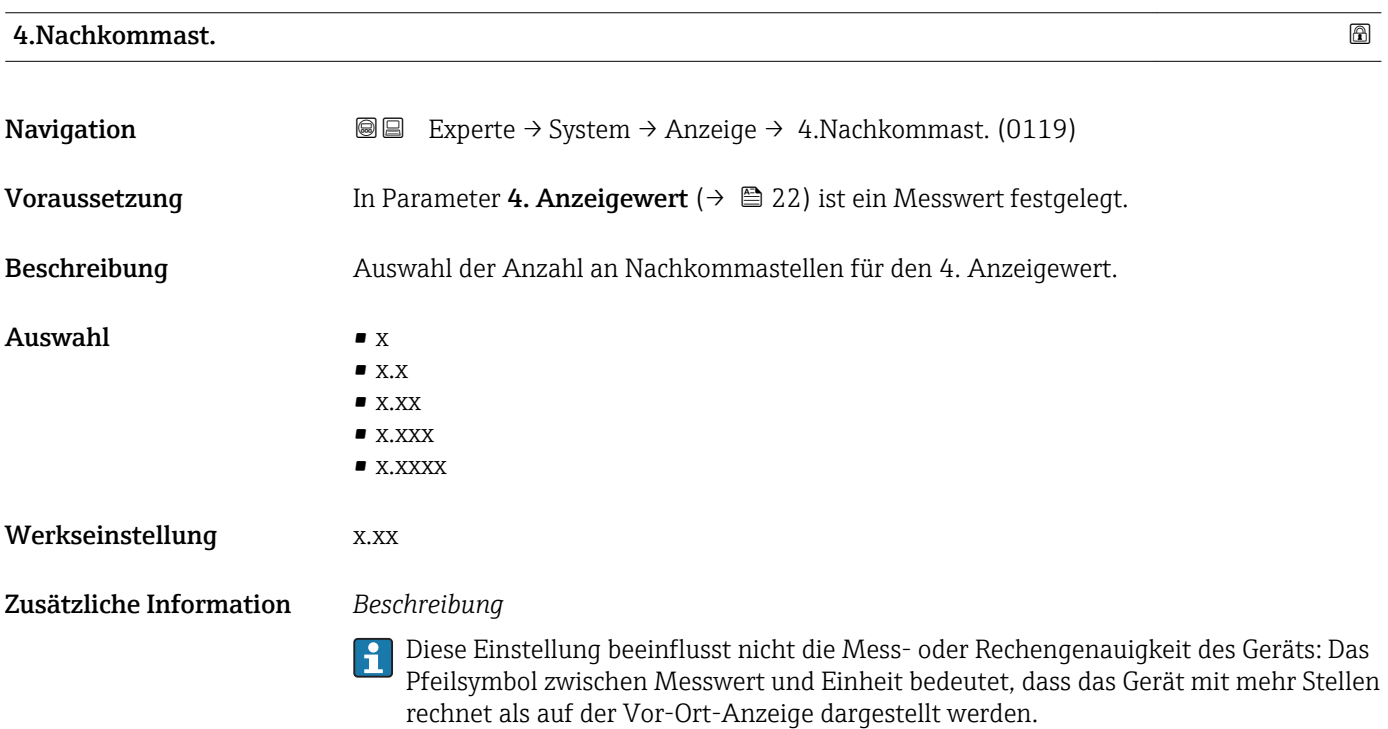

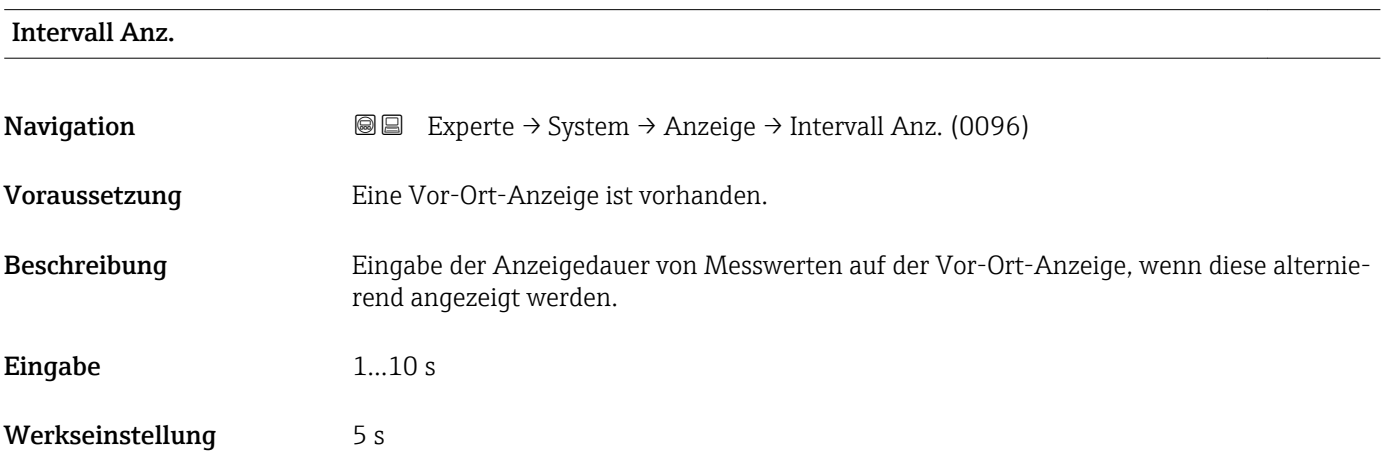

#### <span id="page-23-0"></span>Zusätzliche Information *Beschreibung*

Ein solcher Wechsel wird nur automatisch erzeugt, wenn mehr Messwerte festgelegt werden als aufgrund der gewählten Darstellungsform gleichzeitig auf der Vor-Ort- Anzeige angezeigt werden können.

• Welche Messwerte auf der Vor-Ort-Anzeige angezeigt werden, wird über die Para- $\boxed{2}$ meter 1. Anzeigewert (→  $\triangleq$  18)...Parameter 4. Anzeigewert (→  $\triangleq$  22) festgelegt.

• Die Darstellungsform der angezeigten Messwerte wird über Parameter Format Anzeige ( $\rightarrow$   $\blacksquare$  15) festgelegt.

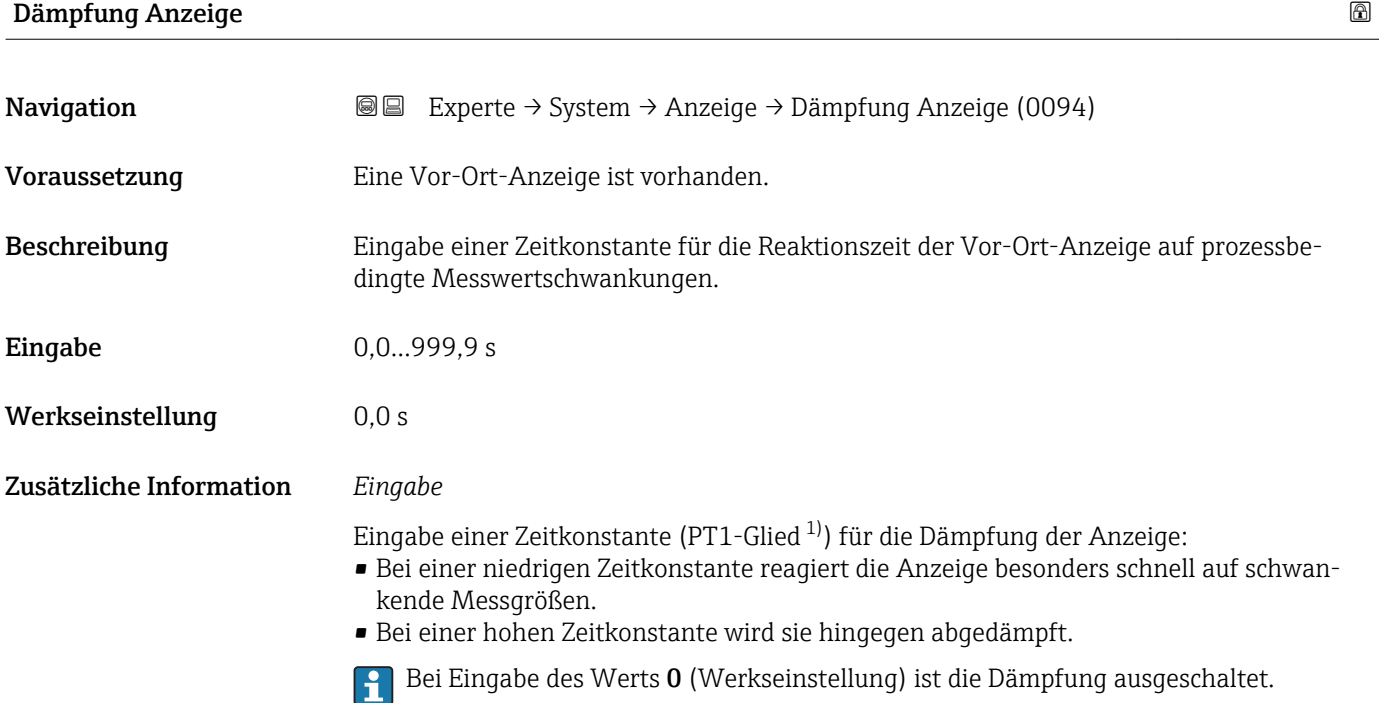

| Kopfzeile               |                                                                                         | a |
|-------------------------|-----------------------------------------------------------------------------------------|---|
| Navigation              | Experte $\rightarrow$ System $\rightarrow$ Anzeige $\rightarrow$ Kopfzeile (0097)<br>88 |   |
| Voraussetzung           | Eine Vor-Ort-Anzeige ist vorhanden.                                                     |   |
| <b>Beschreibung</b>     | Auswahl des Kopfzeileninhalts der Vor-Ort-Anzeige.                                      |   |
| Auswahl                 | $\blacksquare$ Messstellenbez.<br>$\blacksquare$ Freitext                               |   |
| Werkseinstellung        | Messstellenbez.                                                                         |   |
| Zusätzliche Information | Beschreibung<br>Der Kopfzeilentext erscheint nur während des normalen Messbetriebs.     |   |

<sup>1)</sup> Proportionales Übertragungsverhalten mit Verzögerung 1. Ordnung

<span id="page-24-0"></span>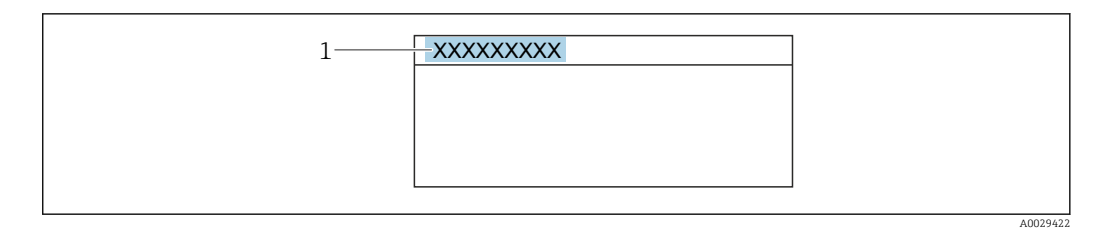

*1 Position des Kopfzeilentexts auf der Anzeige*

#### *Auswahl*

- Messstellenbez. Wird in Parameter Messstellenbez. ( $\rightarrow$   $\blacksquare$  276) definiert.
- Freitext
- Wird in Parameter Kopfzeilentext ( $\rightarrow \Box$  25) definiert.

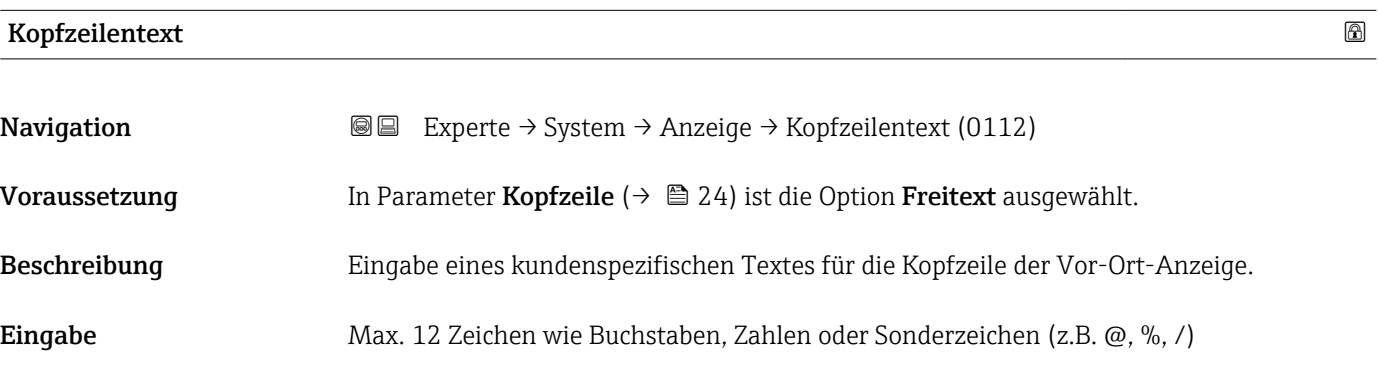

Werkseinstellung **-----------**

Zusätzliche Information *Beschreibung*

Der Kopfzeilentext erscheint nur während des normalen Messbetriebs.

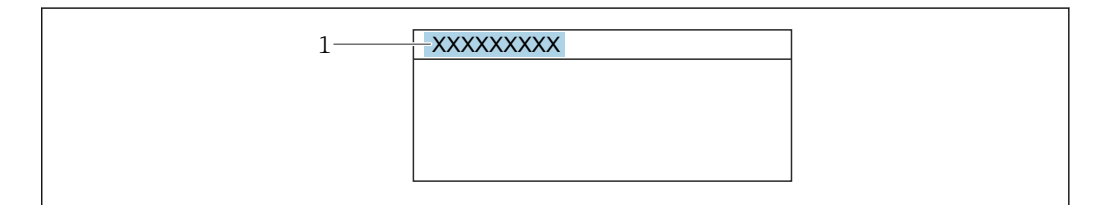

*1 Position des Kopfzeilentexts auf der Anzeige*

#### *Eingabe*

Wie viele Zeichen angezeigt werden, ist abhängig von den verwendeten Zeichen.

# Trennzeichen Navigation  $\text{□}$  Experte → System → Anzeige → Trennzeichen (0101) Voraussetzung Eine Vor-Ort-Anzeige ist vorhanden.

A0029422

<span id="page-25-0"></span>Beschreibung Auswahl des Trennzeichens für die Dezimaldarstellung von Zahlenwerten.

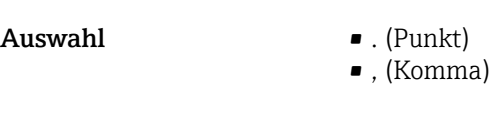

Werkseinstellung . (Punkt)

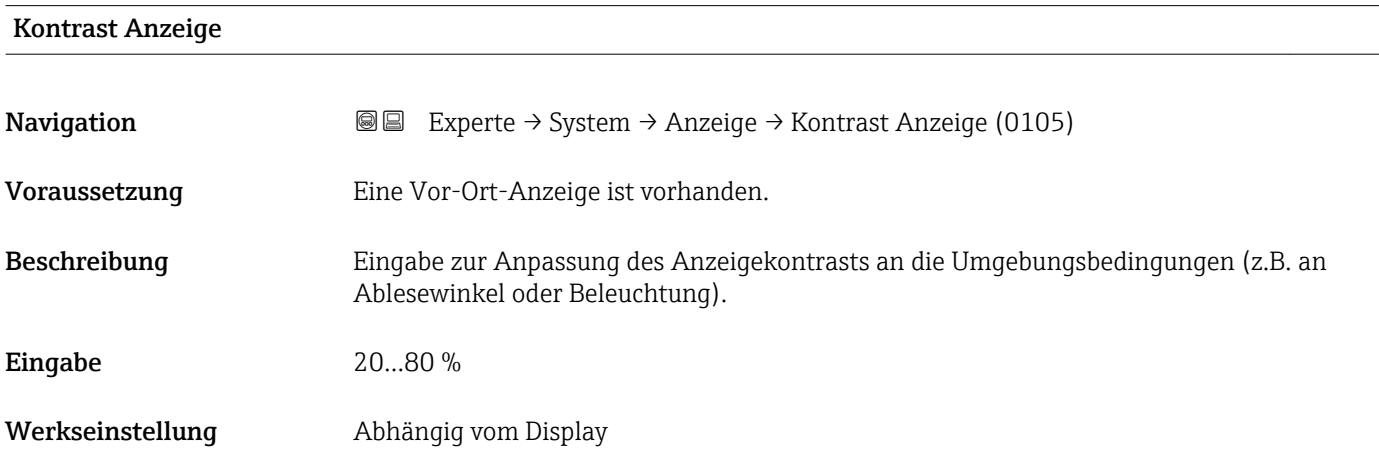

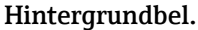

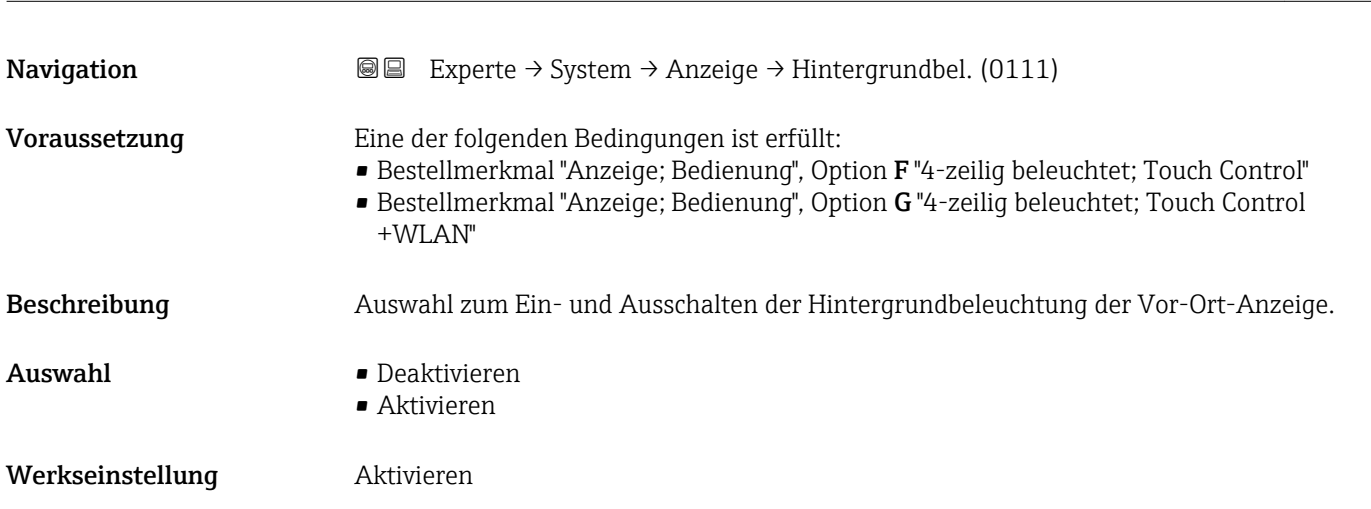

# 3.1.2 Untermenü "Datensicherung"

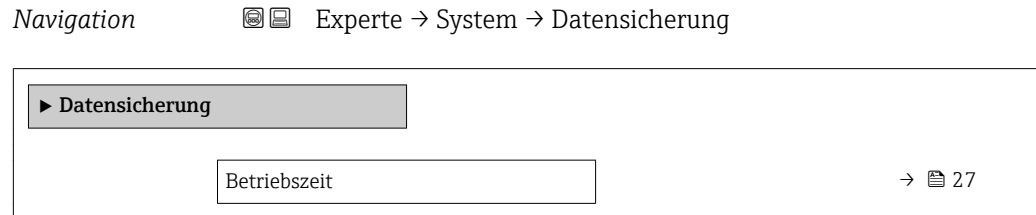

<span id="page-26-0"></span>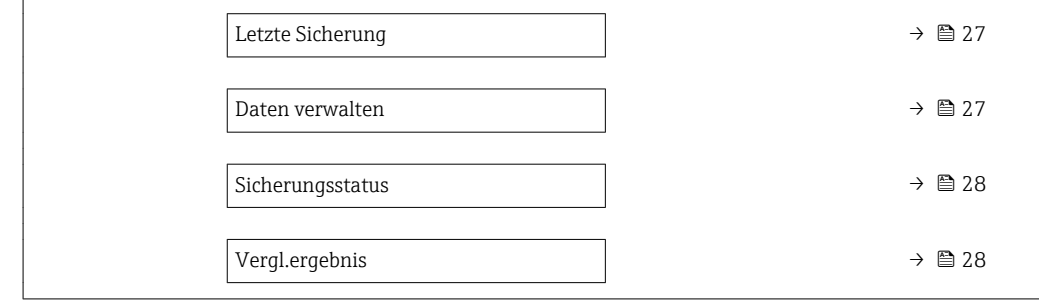

### Betriebszeit

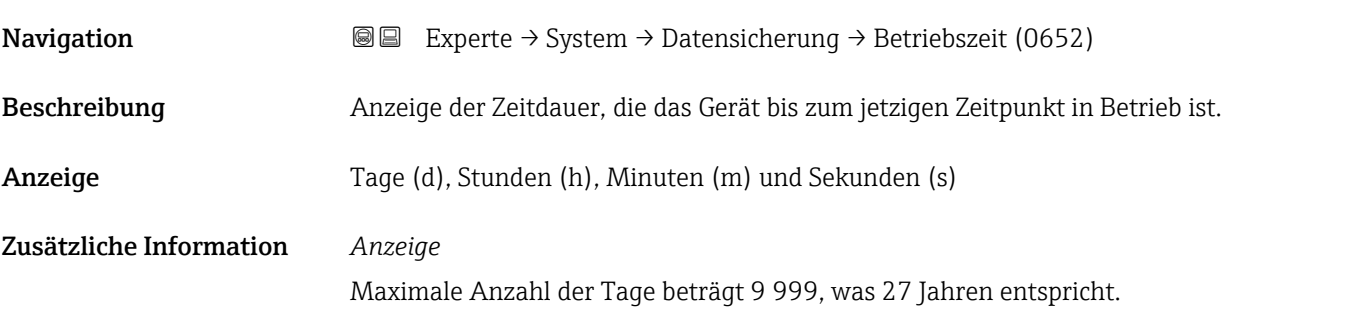

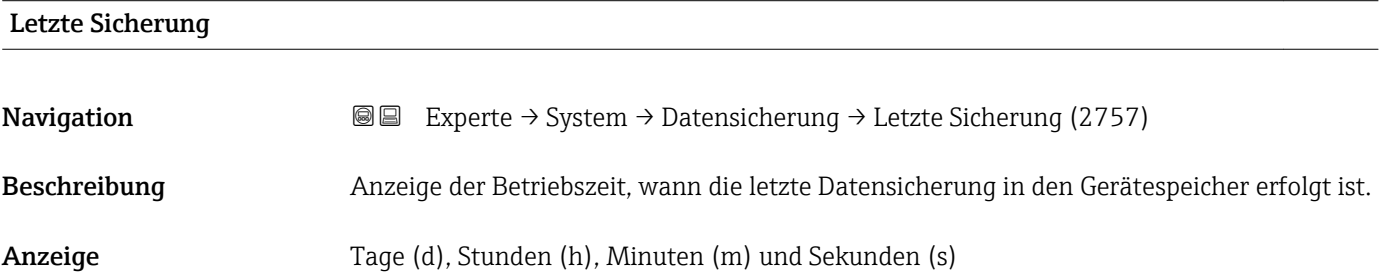

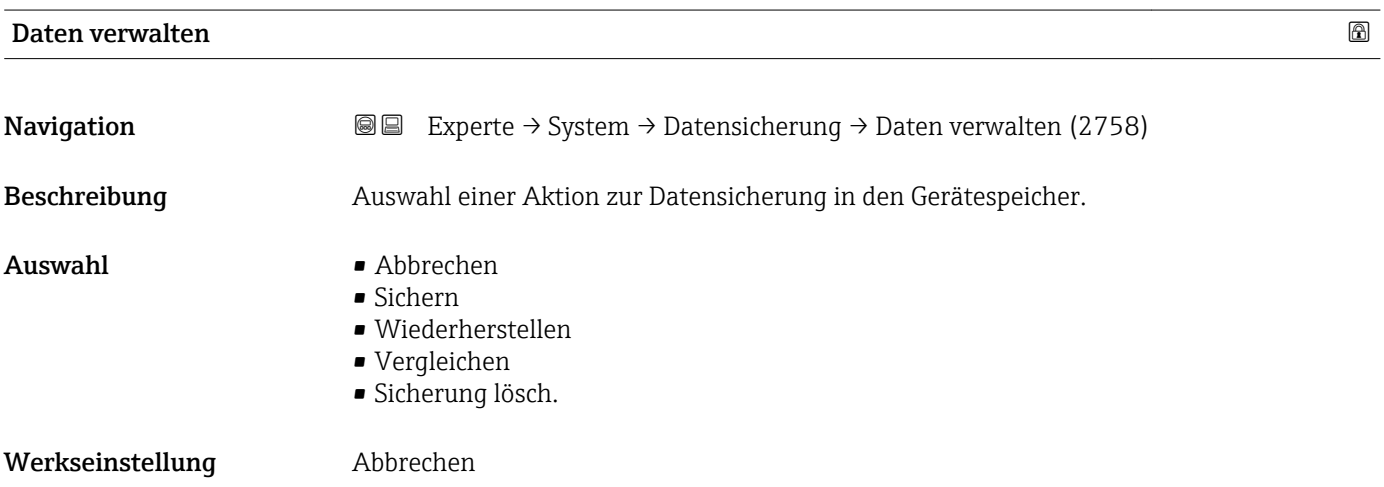

#### <span id="page-27-0"></span>Zusätzliche Information *Auswahl*

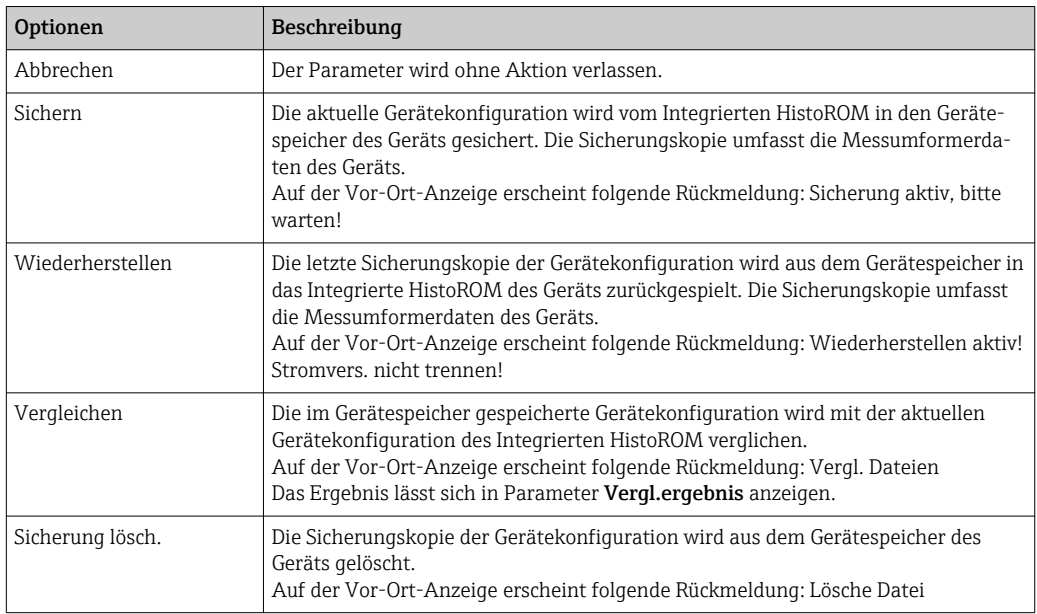

#### *HistoROM*

Ein HistoROM ist ein "nichtflüchtiger" Gerätespeicher in Form eines EEPROM.

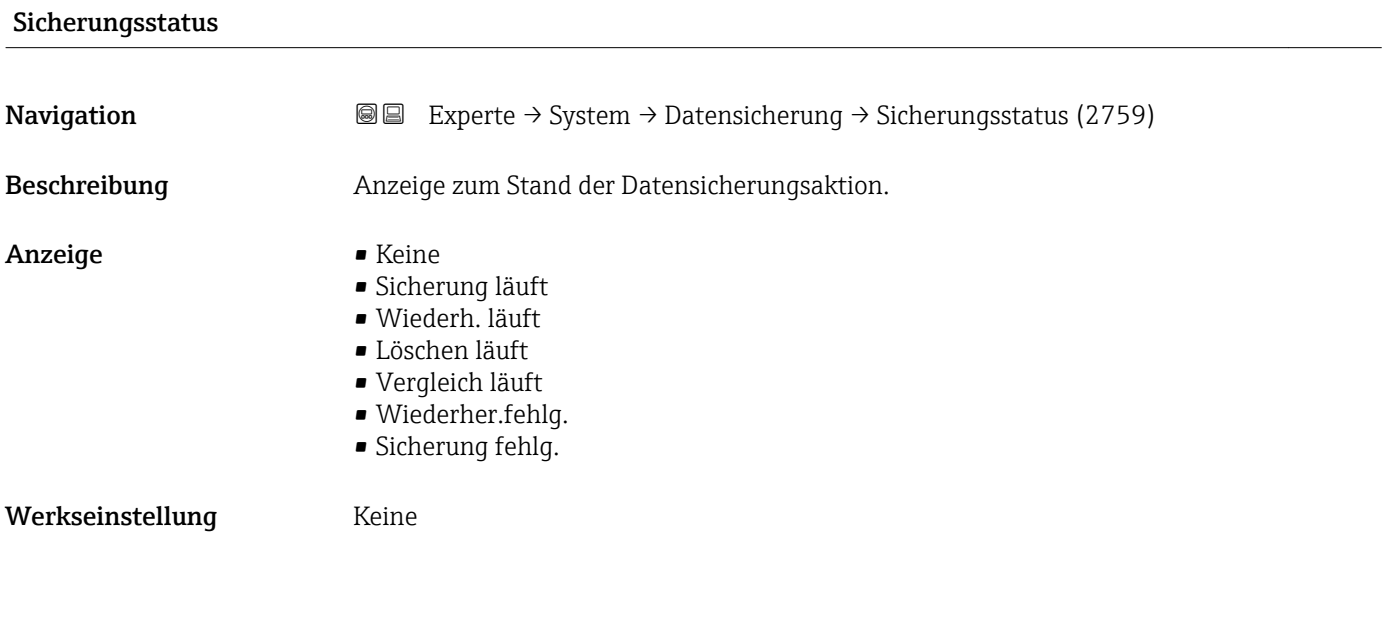

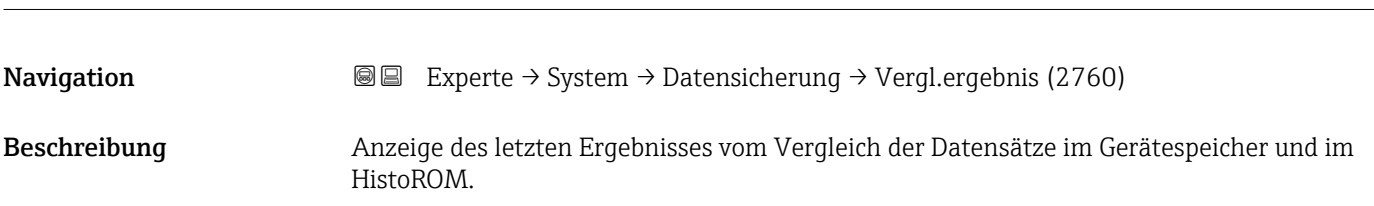

Vergl.ergebnis

- <span id="page-28-0"></span>Anzeige **•** Identisch
	- Nicht identisch
	- Sicherung fehlt
	- Daten defekt
	- Ungeprüft • Datens. n. komp.

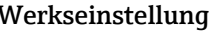

Zusätzliche Information *Beschreibung*

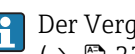

Der Vergleich wird über die Option Vergleichen in Parameter Daten verwalten  $(\rightarrow \triangleq 27)$  gestartet.

*Auswahl*

Ungeprüft

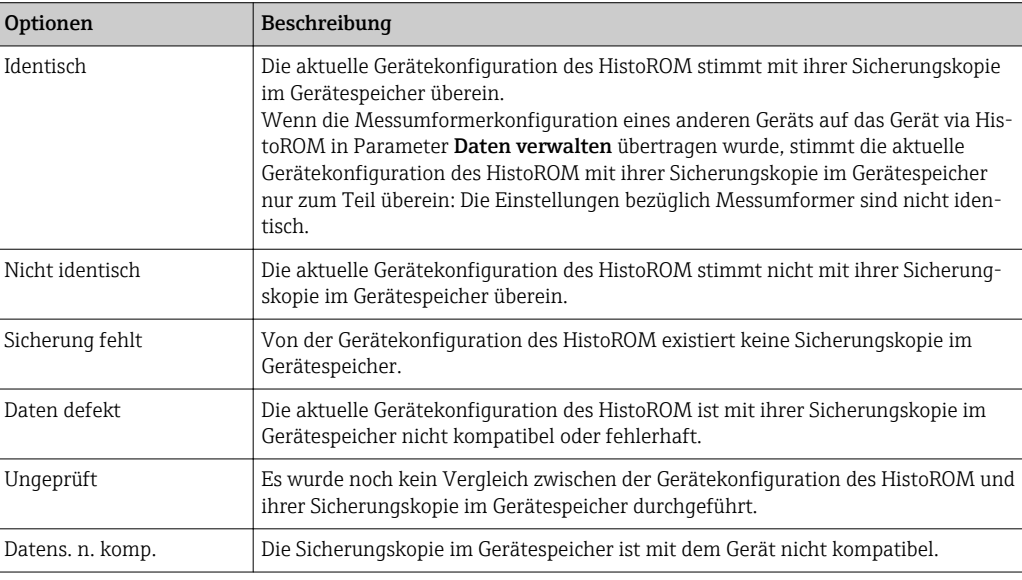

#### *HistoROM*

Ein HistoROM ist ein "nichtflüchtiger" Gerätespeicher in Form eines EEPROM.

## 3.1.3 Untermenü "Diag.einstellung"

*Navigation* Experte → System → Diag.einstellung

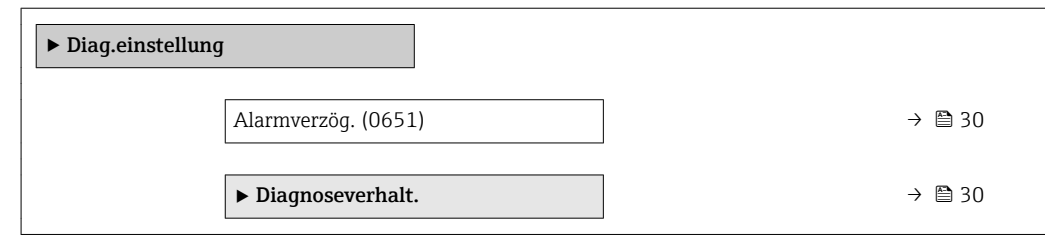

<span id="page-29-0"></span>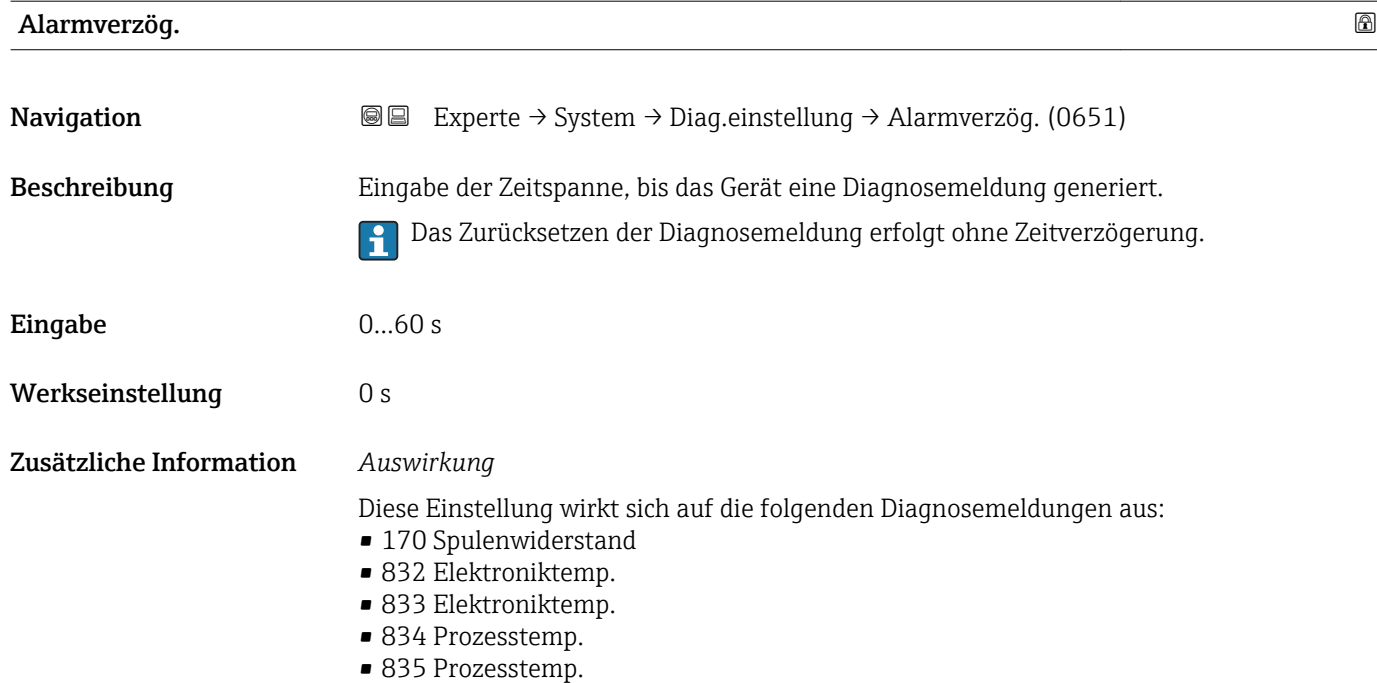

#### Untermenü "Diagnoseverhalten"

Jeder Diagnoseinformation ist ab Werk ein bestimmtes Diagnoseverhalten zugeordnet. Diese Zuordnung kann der Anwender bei bestimmten Diagnoseinformationen im Untermenü Diagnoseverhalt. ( $\rightarrow \Box$  30) ändern.

Die folgenden Optionen stehen in den Parametern Zuordnung Verhalten Diagnosenr. xxx zur Verfügung:

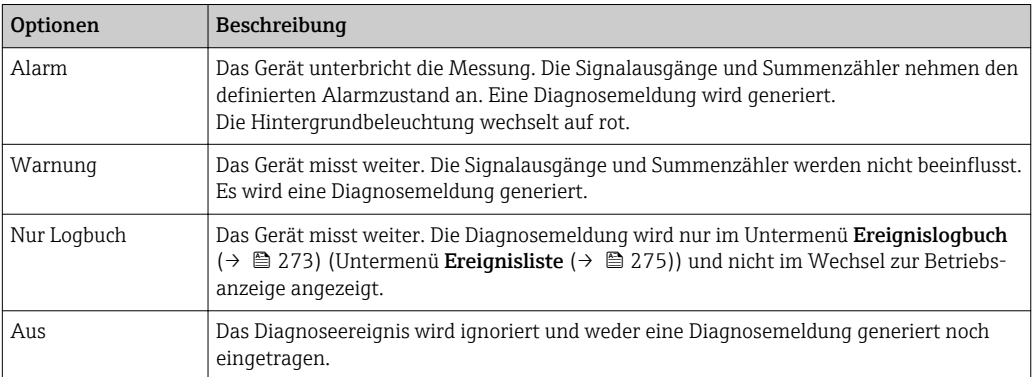

Zuordnung des Status eines Diagnoseereignisses.

Die folgenden Optionen stehen in den Parametern Zuordnung Status Diagnosenr. xxx zur Verfügung:

• Bad

Der Status des Eingangswerts (PV) ist Bad.

• Uncertain

Der Status des Eingangswerts (PV) ist Uncertain.

• Good

Der Status des Eingangswerts (PV) ist Good.

Eine Auflistung aller Diagnoseereignisse: Betriebsanleitung zum Gerät → ■ 7

# *Navigation* Experte → System → Diag.einstellung → Diagnoseverhalt. ‣ Diagnoseverhalt. Diagnosenr. 043 (0650)  $\rightarrow \Box$  32 Diagnosenr. 302 (0739)  $\rightarrow \Box$  32 Diagnosenr. 376 (0645)  $\rightarrow \Box$  33 Diagnosenr. 377 (0777)  $\rightarrow$  **3**3 Diagnosenr. 441 (0657)  $\rightarrow \Box$  33 Diagnosenr. 442 (0658)  $\rightarrow \Box$  34 Diagnosenr. 443 (0659)  $\rightarrow \Box$  34 Diagnosenr. 444 (0740)  $\rightarrow \Box$  35 Diagnosenr. 531 (0741)  $\rightarrow \Box$  35 Diagnosenr. 832 (0681)  $\rightarrow \Box$  35 Diagnosenr. 833 (0682)  $\rightarrow \Box$  36 Diagnosenr. 834 (0700)  $\rightarrow \Box$  36 Diagnosenr. 835 (0702)  $\rightarrow \Box$  36 Diagnosenr. 937 (0743)  $\rightarrow \Box$  37 Diagnosenr. 938 (0642)  $\rightarrow \Box$  37 Diagnosenr. 962 (0745)  $\rightarrow \Box$  38 Status Diag. 043 (11041)  $\rightarrow \Box$  38 Status Diag. 302 (11001)  $\rightarrow \Box$  38 Status Diag. 376 (11006)  $\rightarrow \Box$  39 Status Diag. 377 (11007)  $\rightarrow \Box$  39 Status Diag. 531 (11016)  $\rightarrow \Box$  39 Status Diag. 832 (11002)  $\rightarrow$   $\rightarrow$   $\rightarrow$   $\rightarrow$  40 Status Diag. 833 (11003)  $\rightarrow \Box$  40

<span id="page-31-0"></span>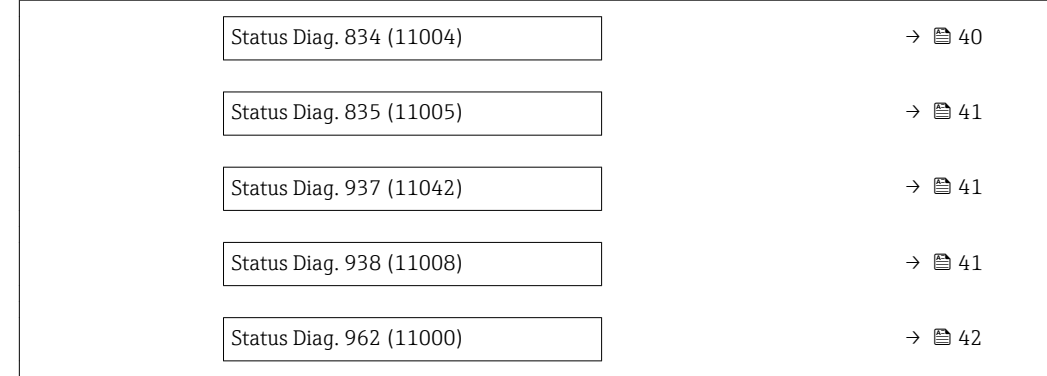

### Diagnosenr. 043 (Sensorkurzschl.)

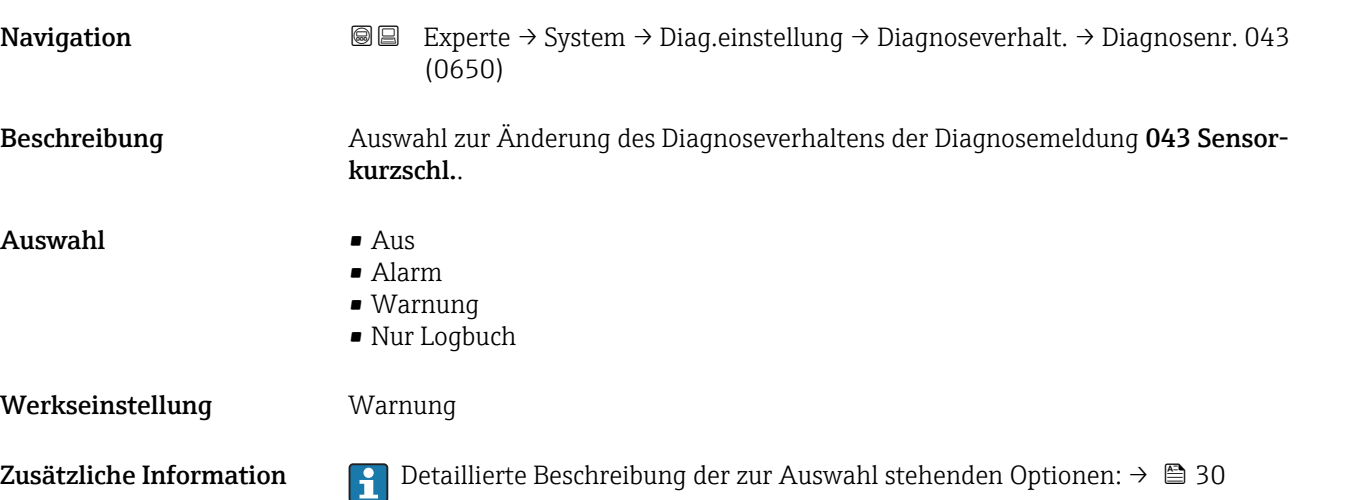

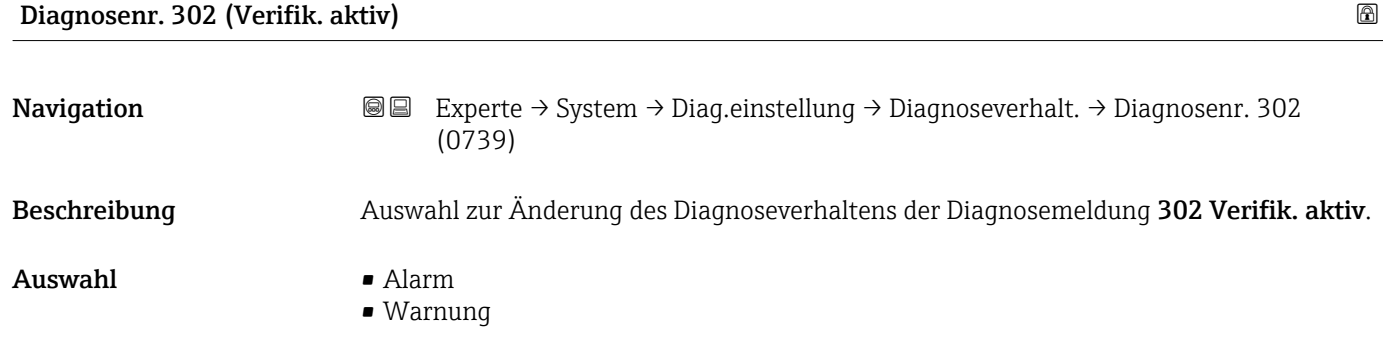

Werkseinstellung **Warnung** 

Zusätzliche Information  $\begin{bmatrix} 0 & 0 \ 0 & 1 \end{bmatrix}$  Detaillierte Beschreibung der zur Auswahl stehenden Optionen: → ■ 30

<span id="page-32-0"></span>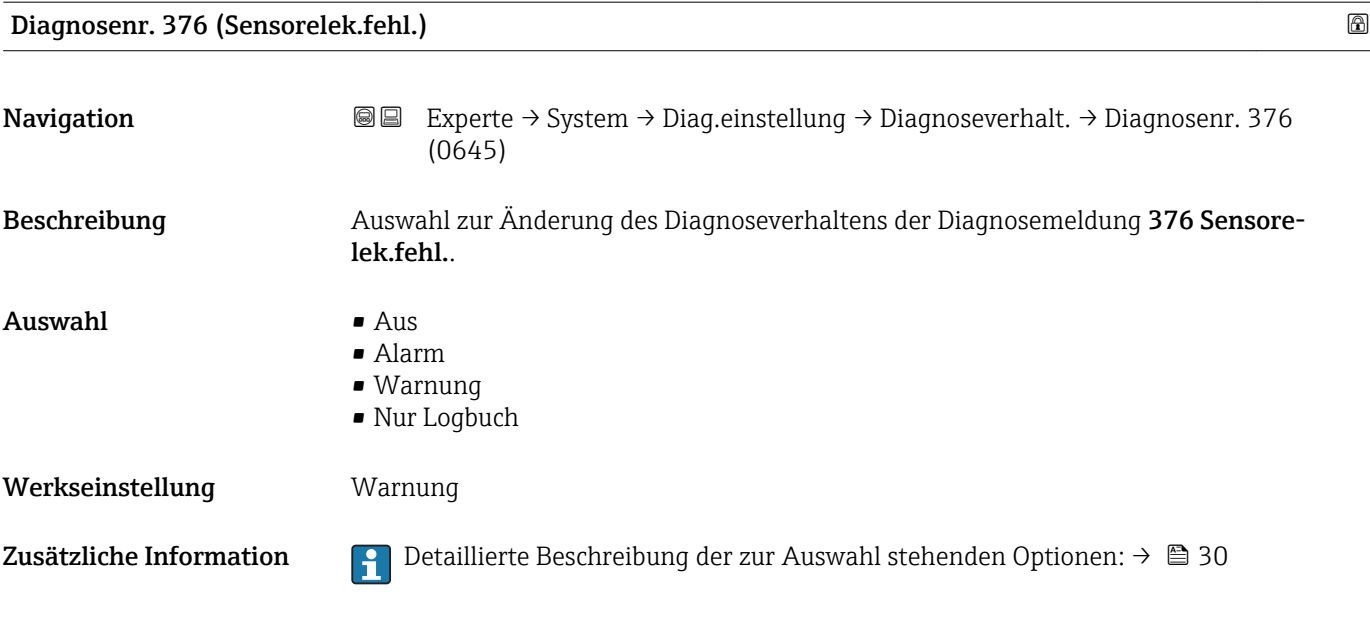

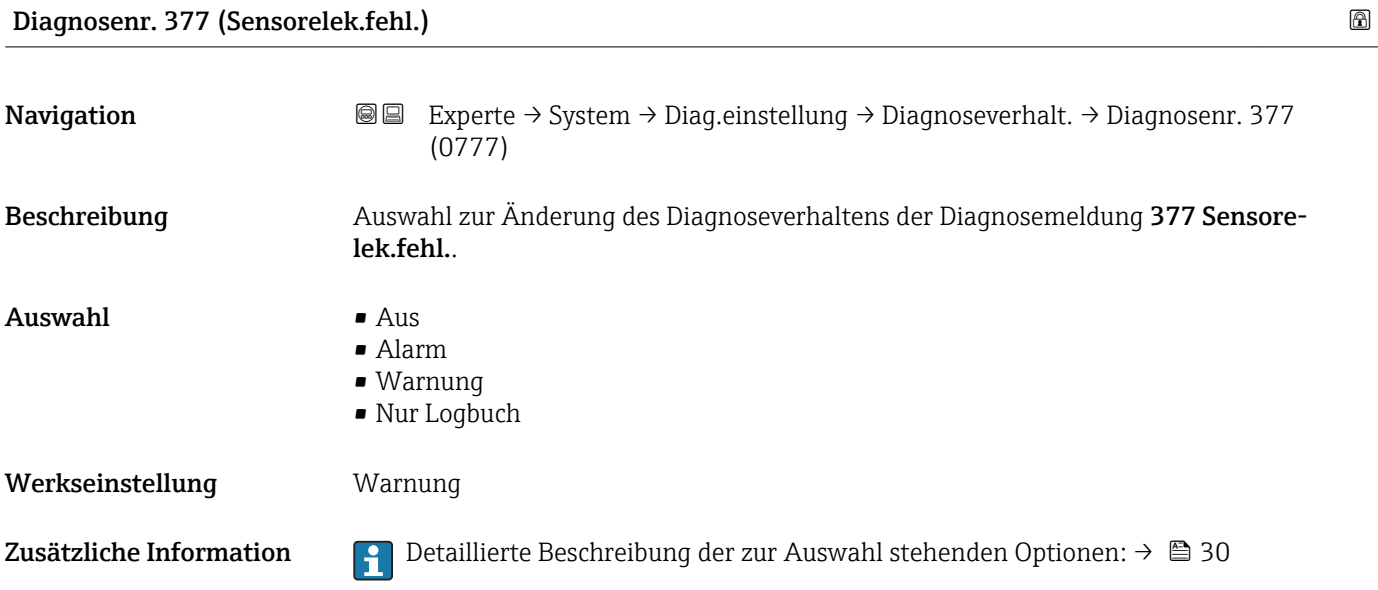

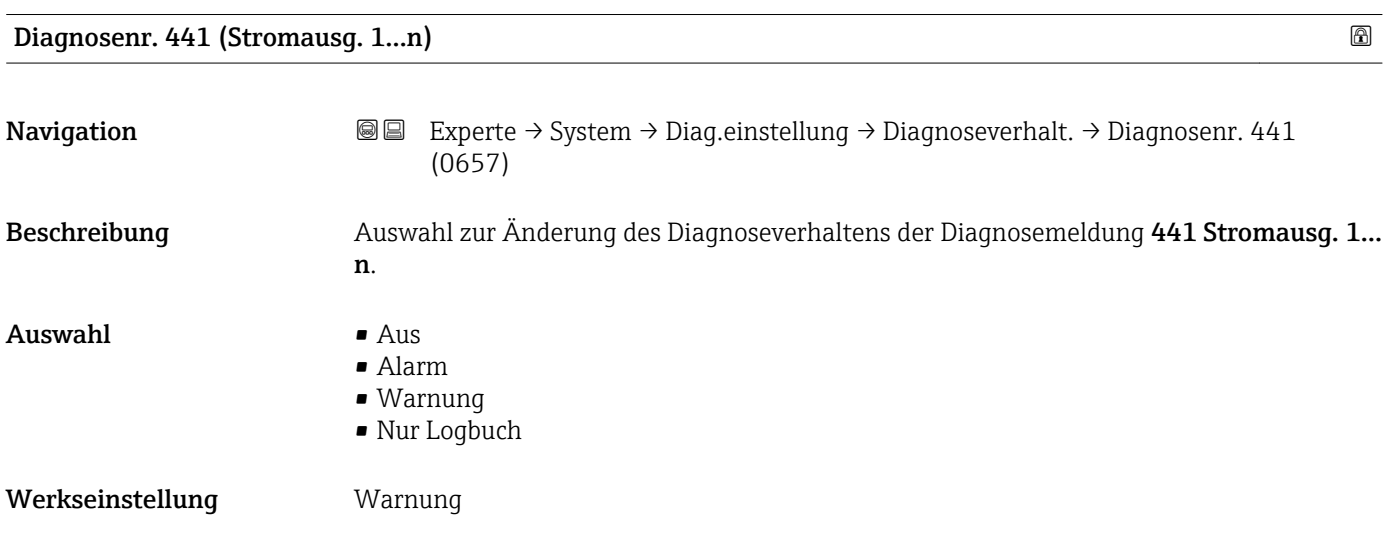

<span id="page-33-0"></span>Zusätzliche Information  $\begin{bmatrix} 0 & 0 \\ 0 & 1 \end{bmatrix}$  Detaillierte Beschreibung der zur Auswahl stehenden Optionen: → ■ 30

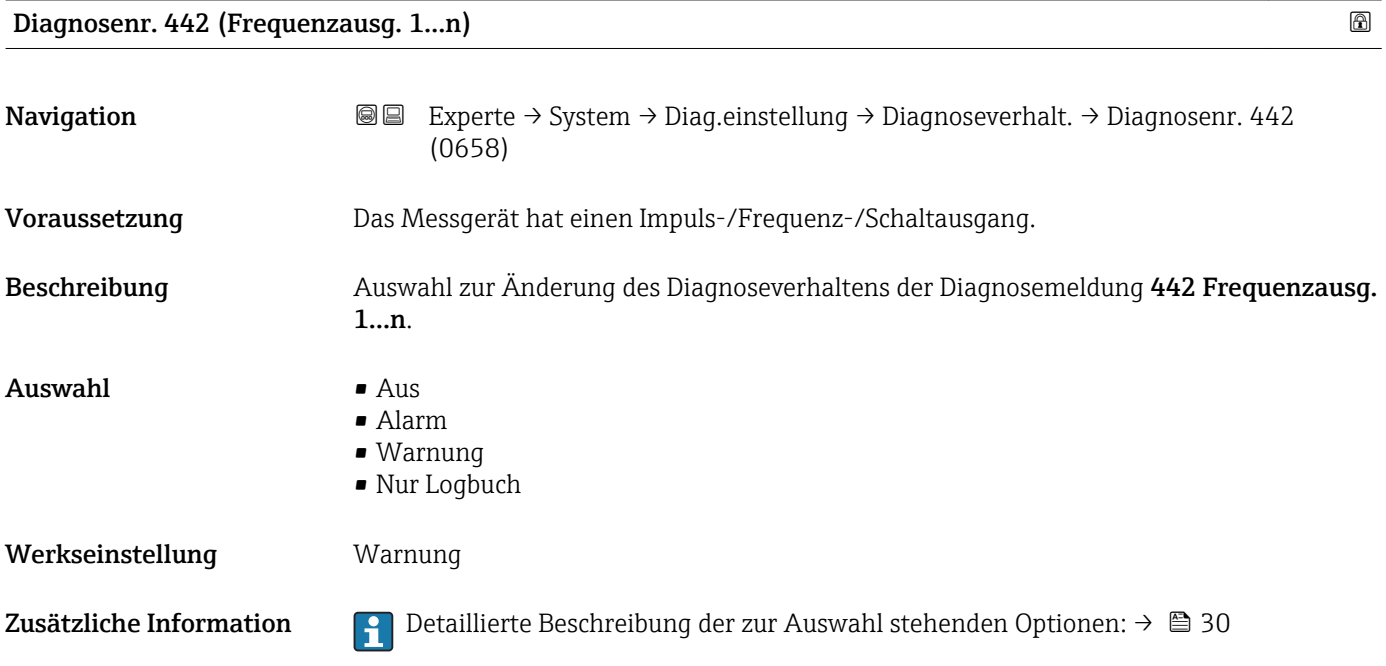

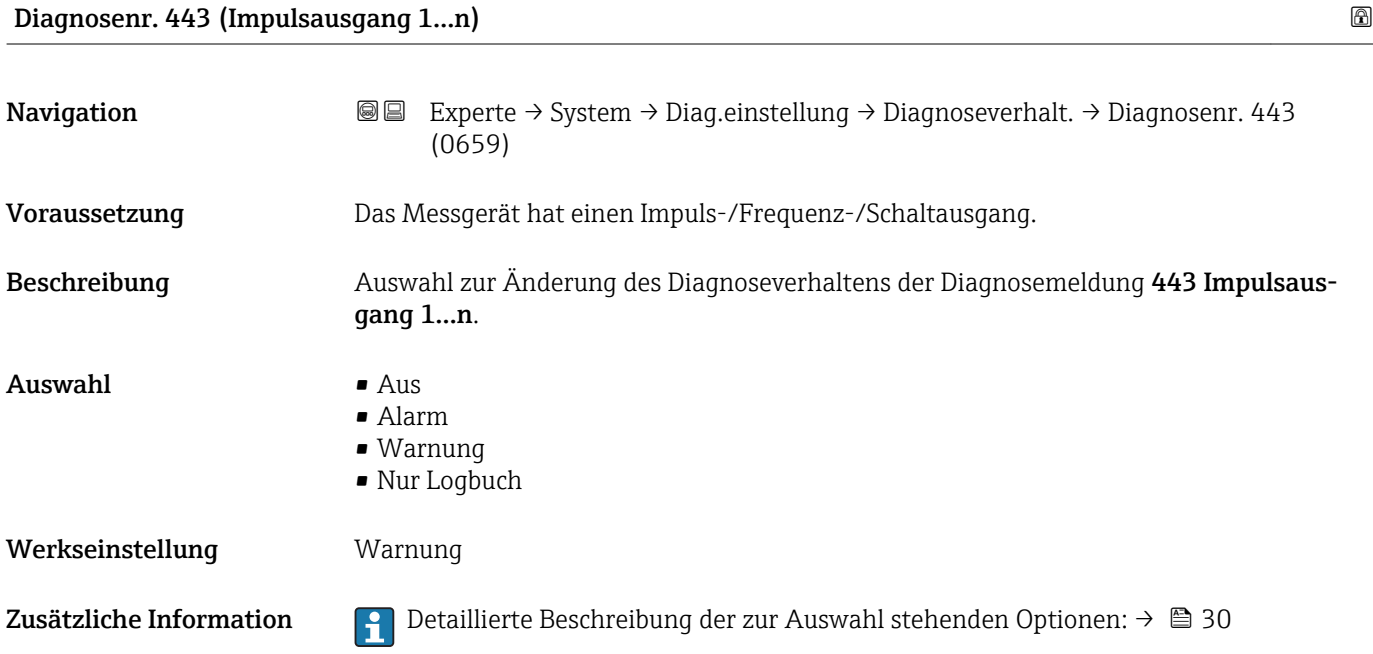

<span id="page-34-0"></span>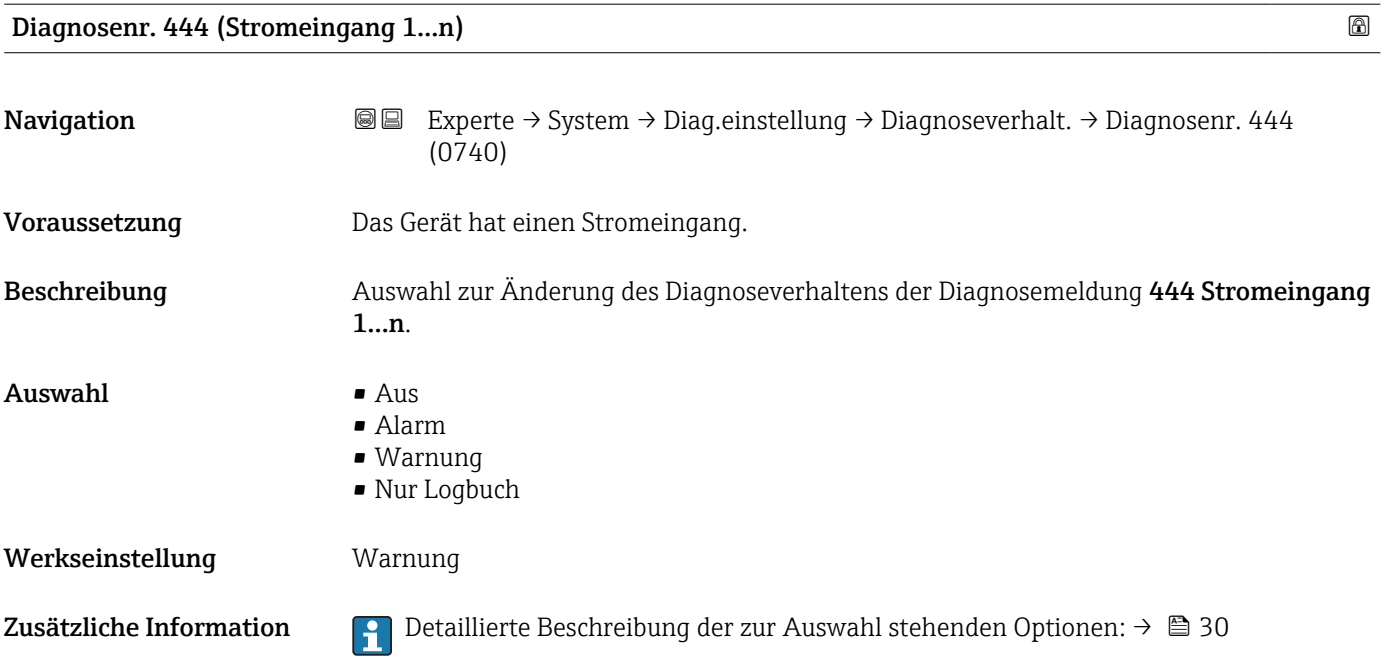

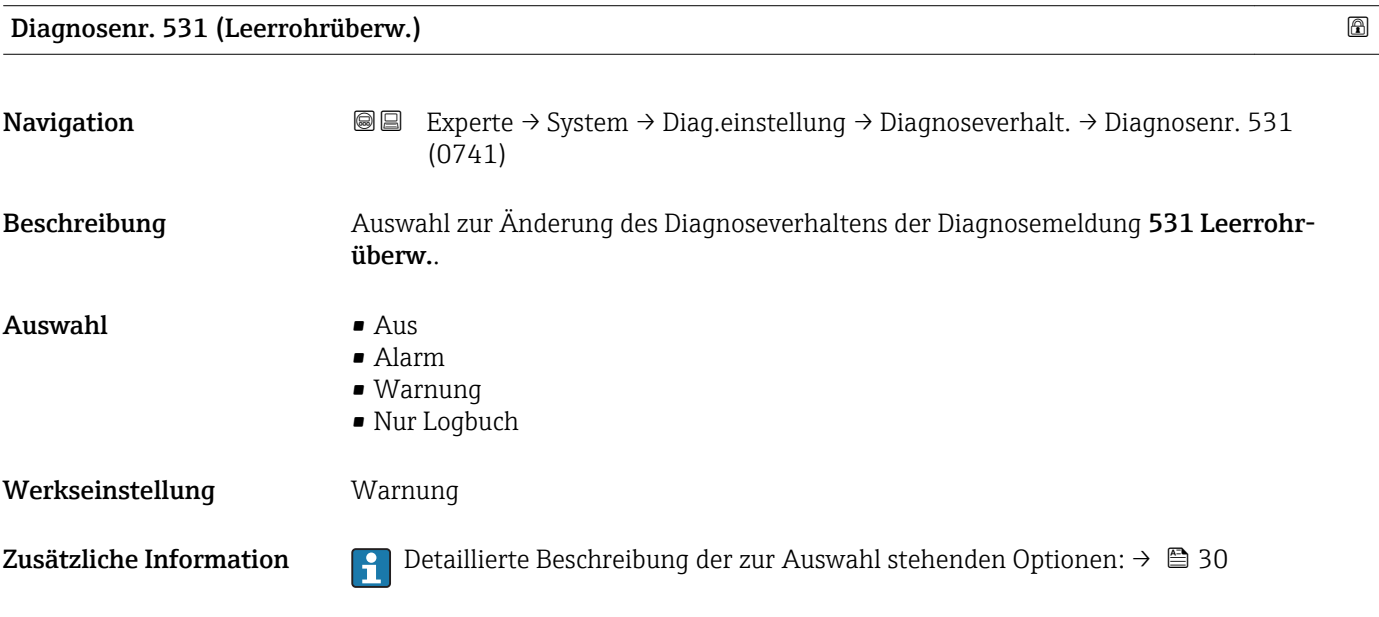

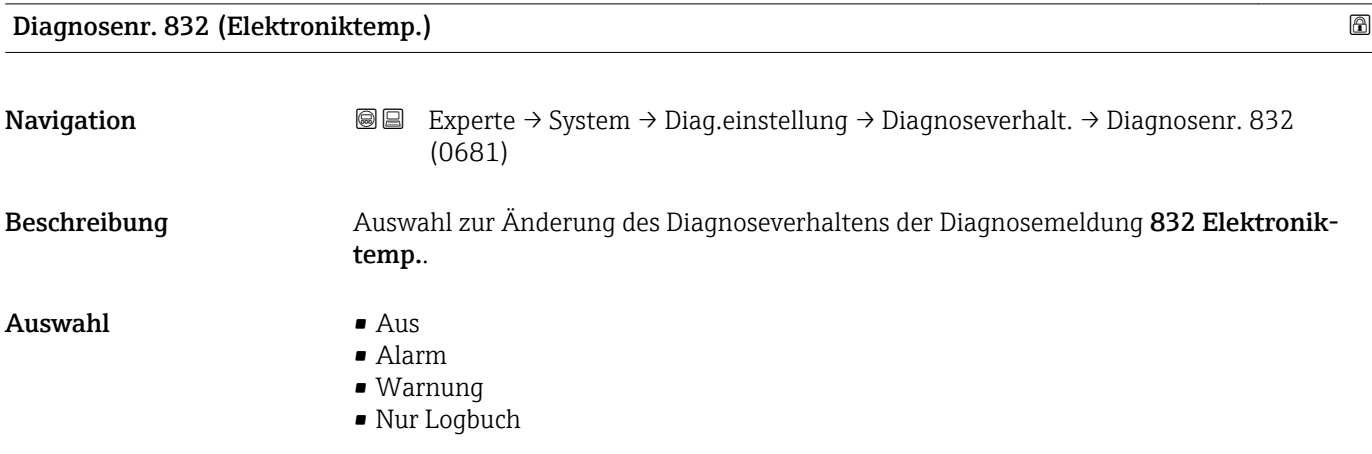

<span id="page-35-0"></span>Werkseinstellung Mur Logbuch

Zusätzliche Information  $\Box$  Detaillierte Beschreibung der zur Auswahl stehenden Optionen: → ■ 30

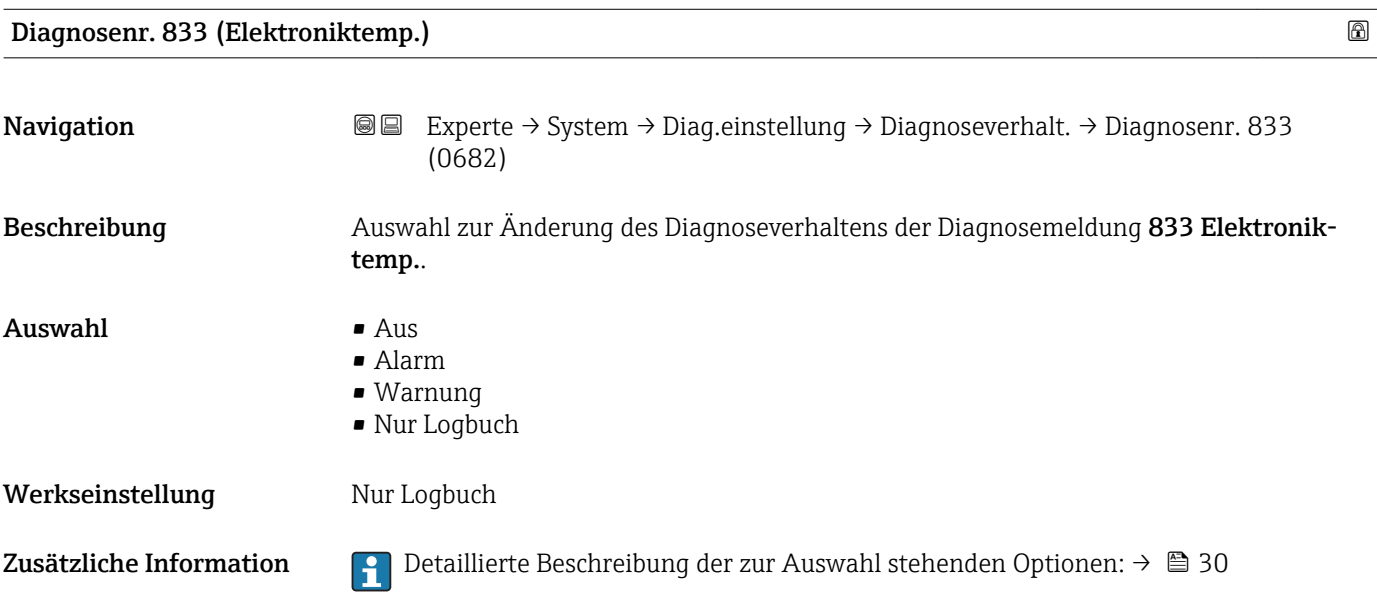

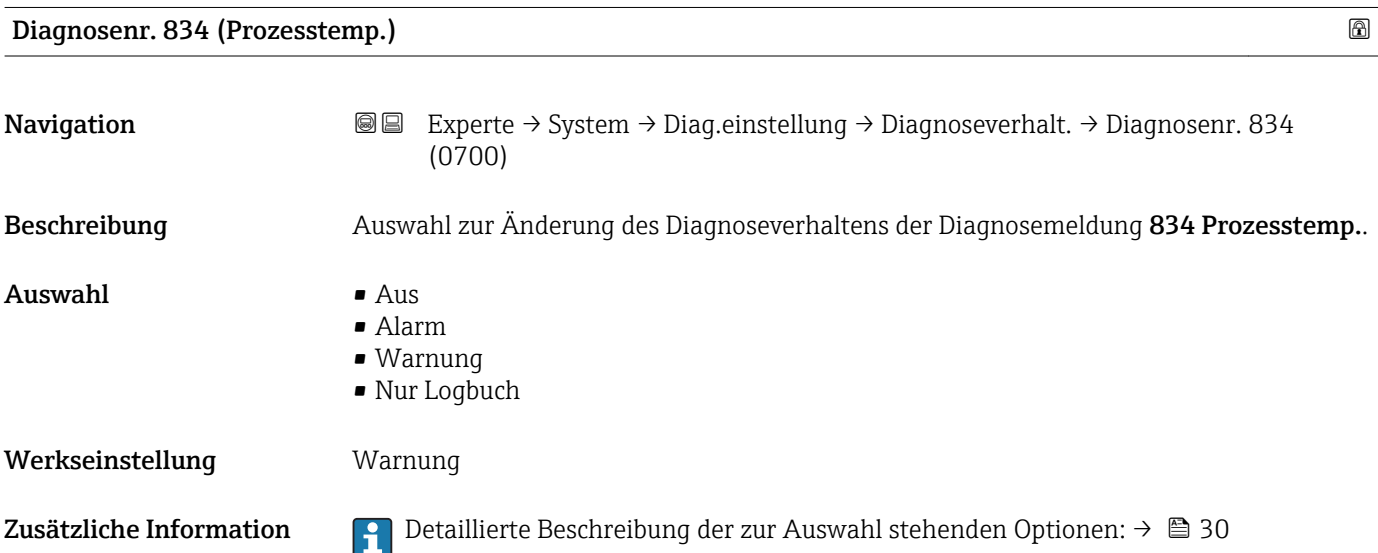

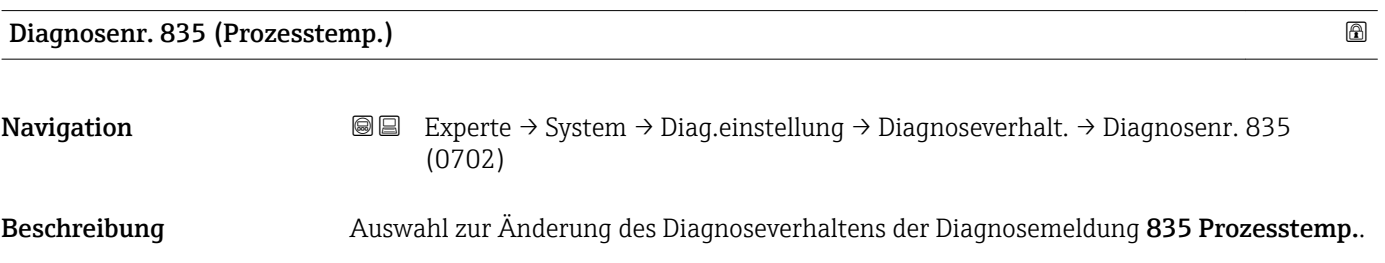
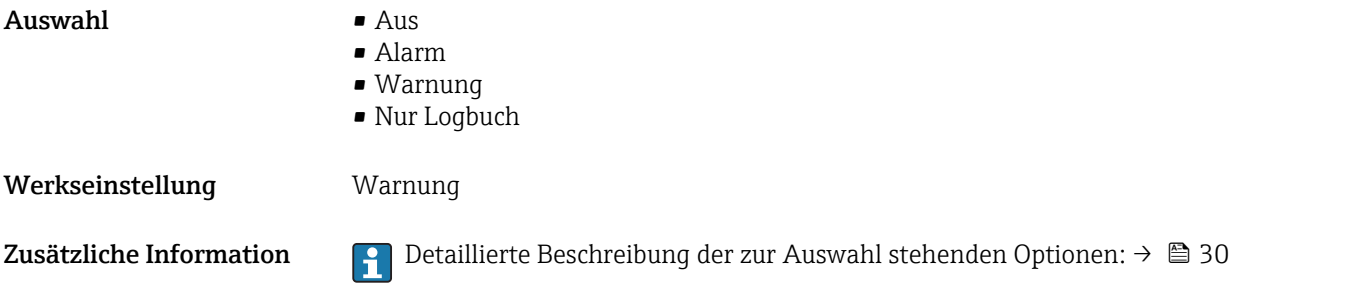

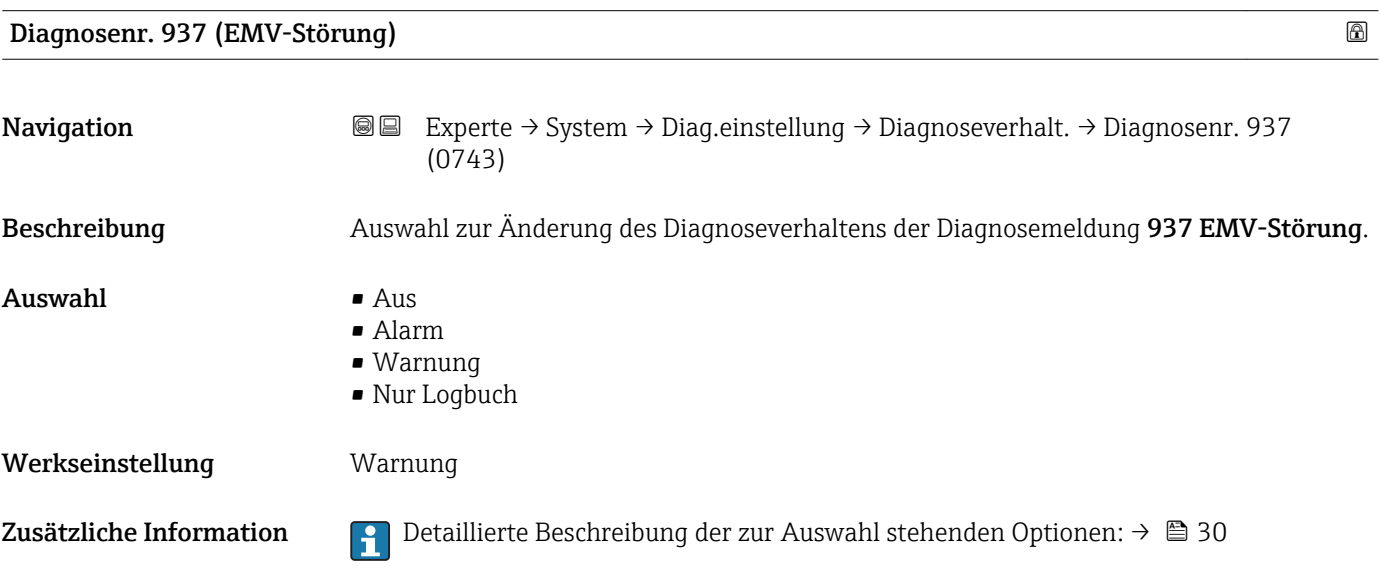

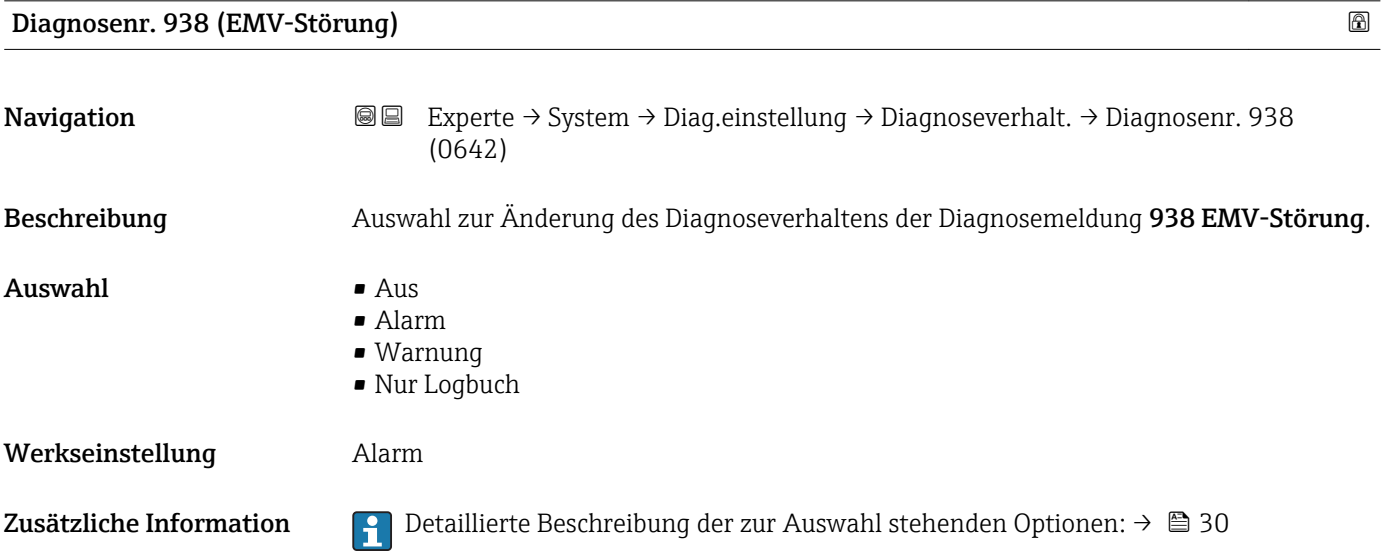

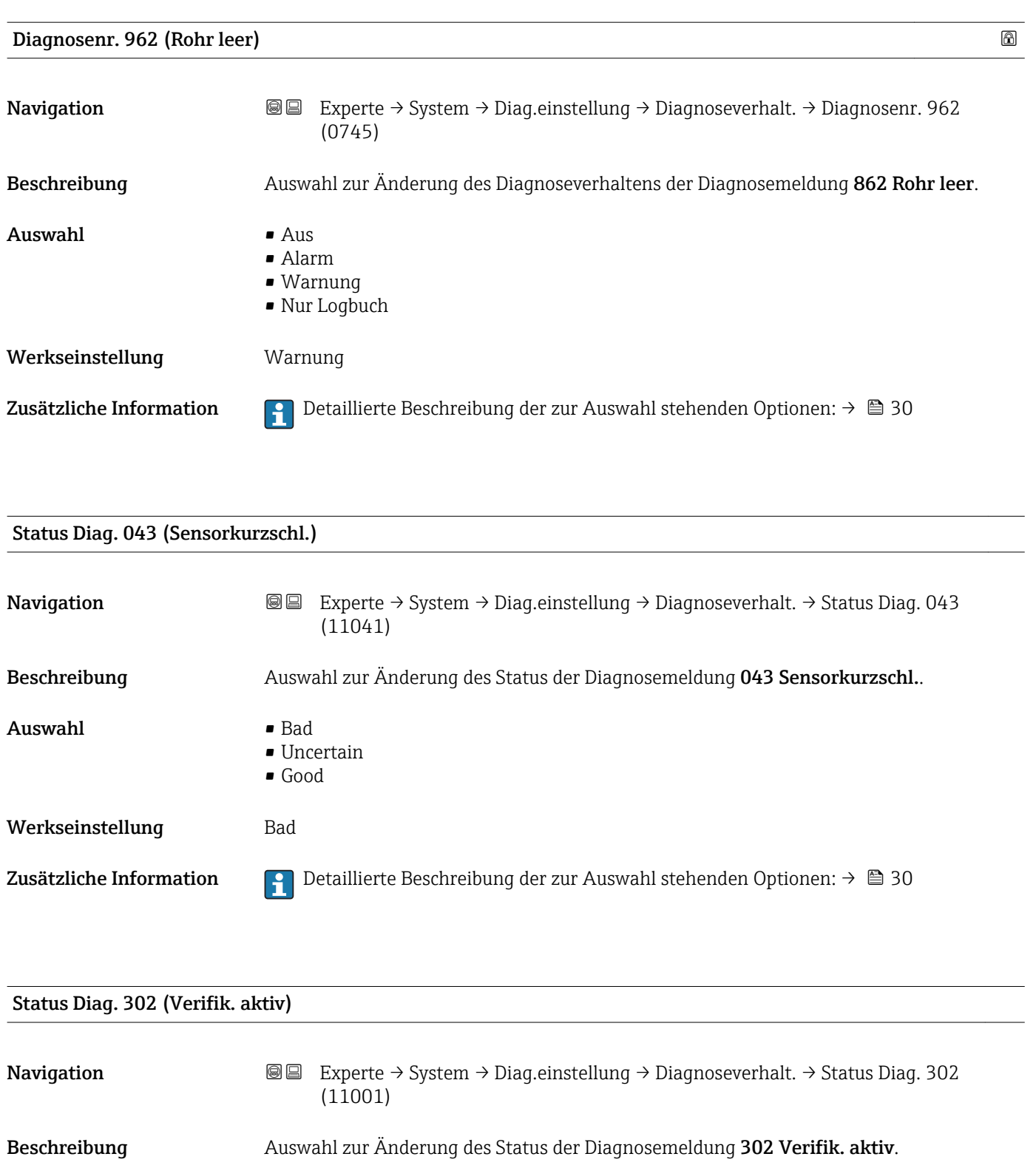

Auswahl • Bad

• Uncertain • Good

Werkseinstellung **Uncertain** 

Zusätzliche Information  $\Box$  Detaillierte Beschreibung der zur Auswahl stehenden Optionen: → ■ 30

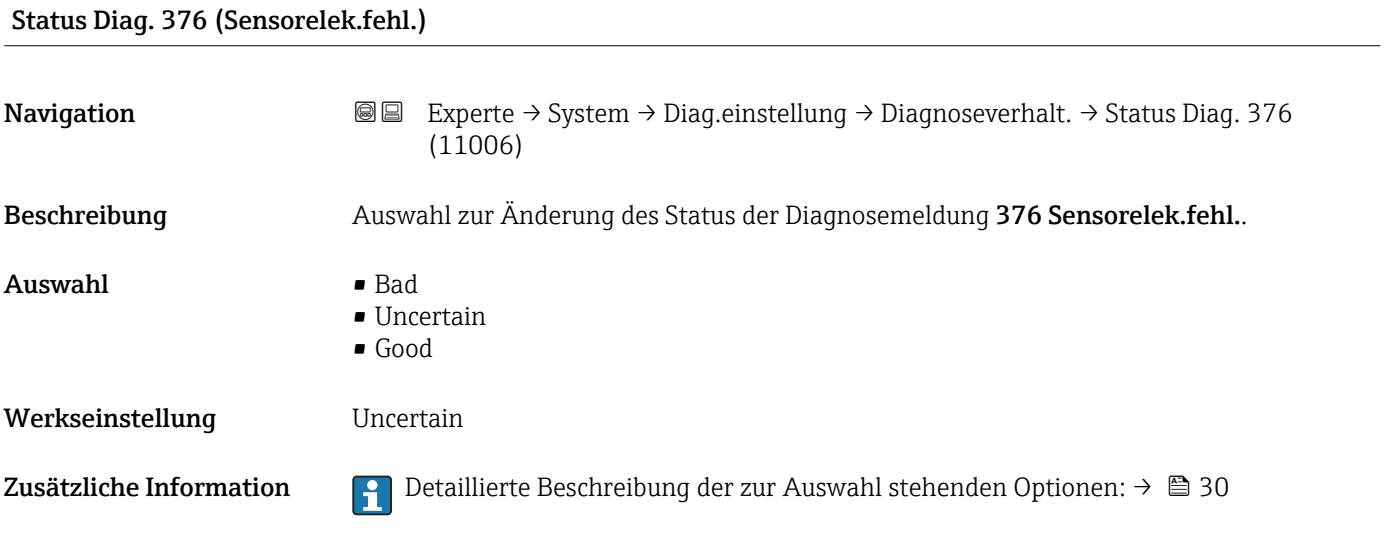

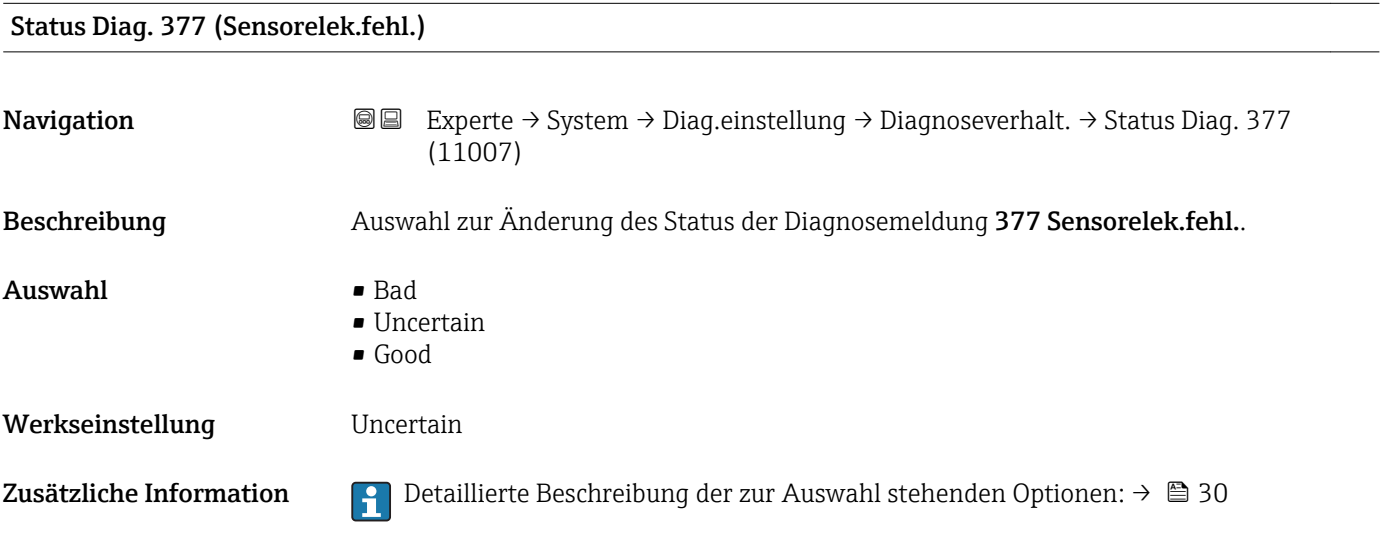

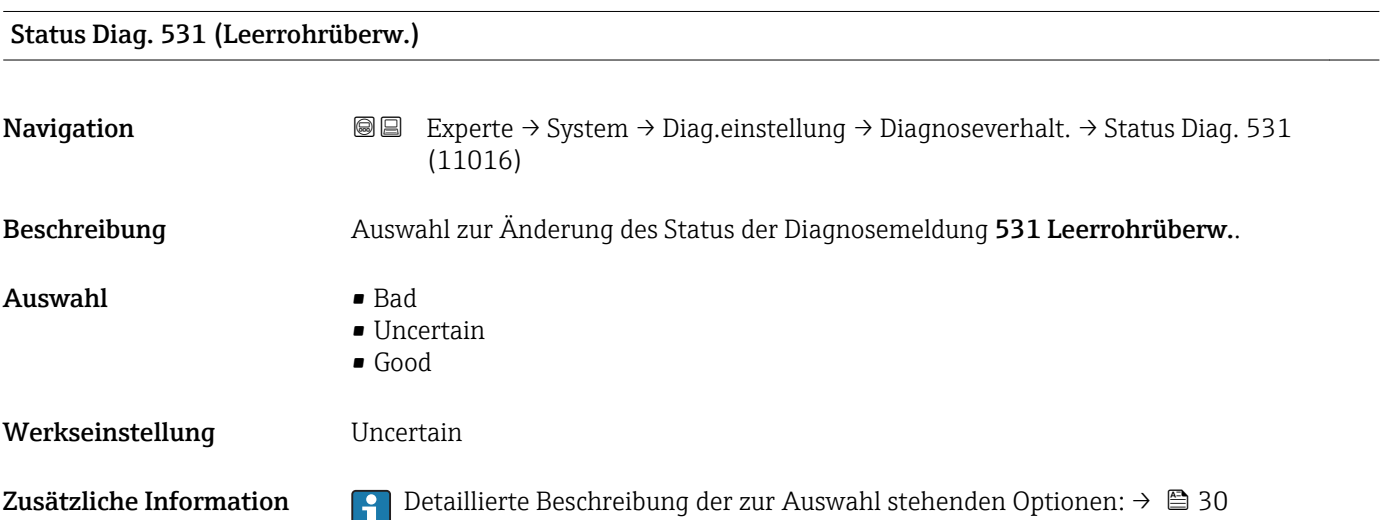

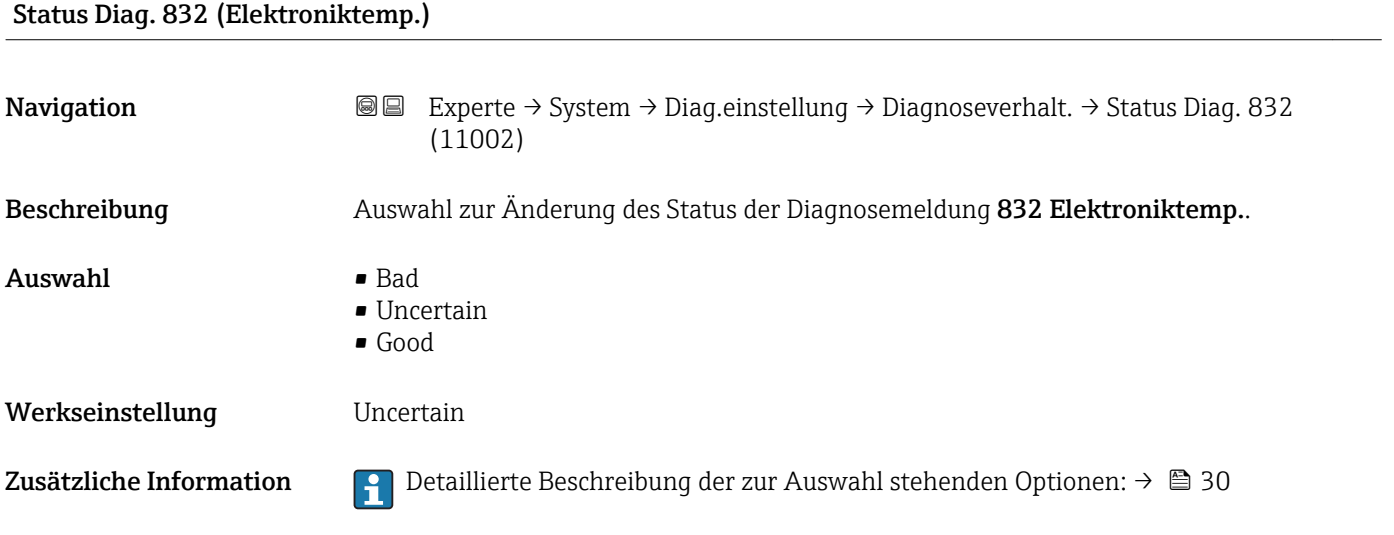

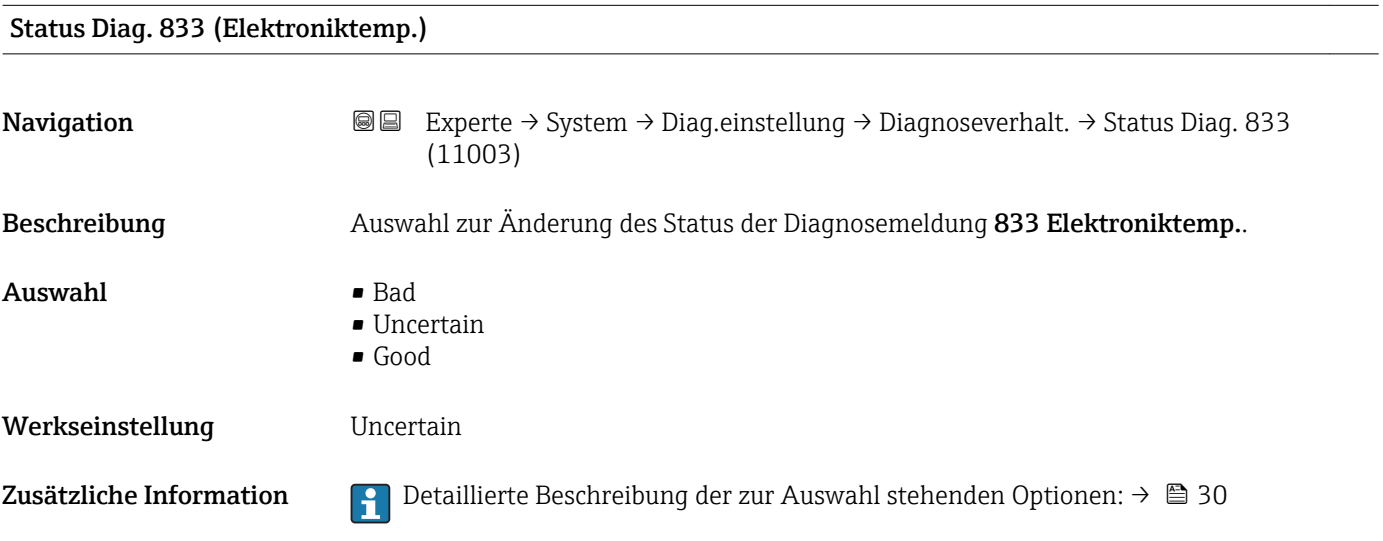

#### Status Diag. 834 (Prozesstemp.)

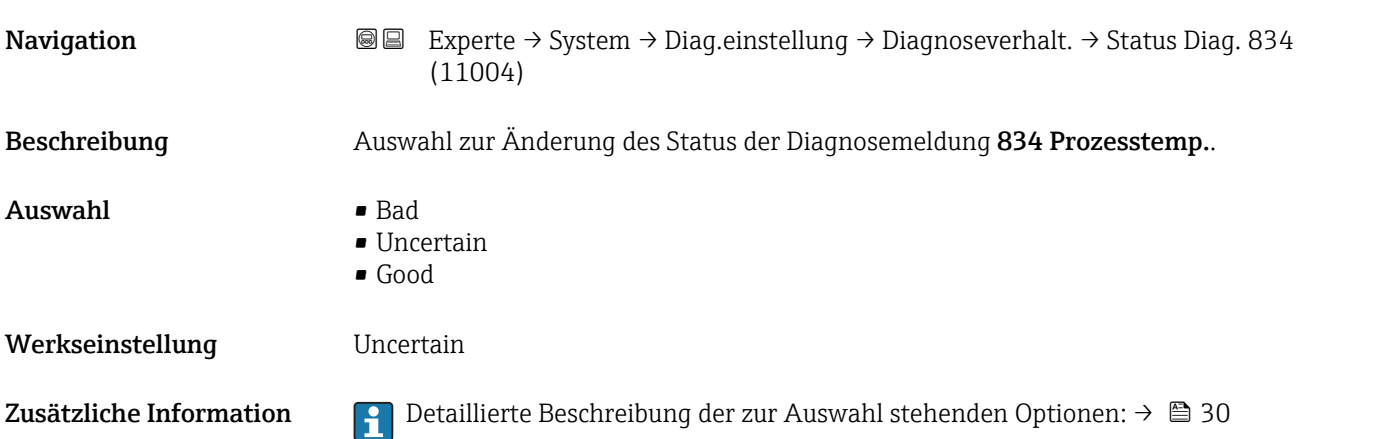

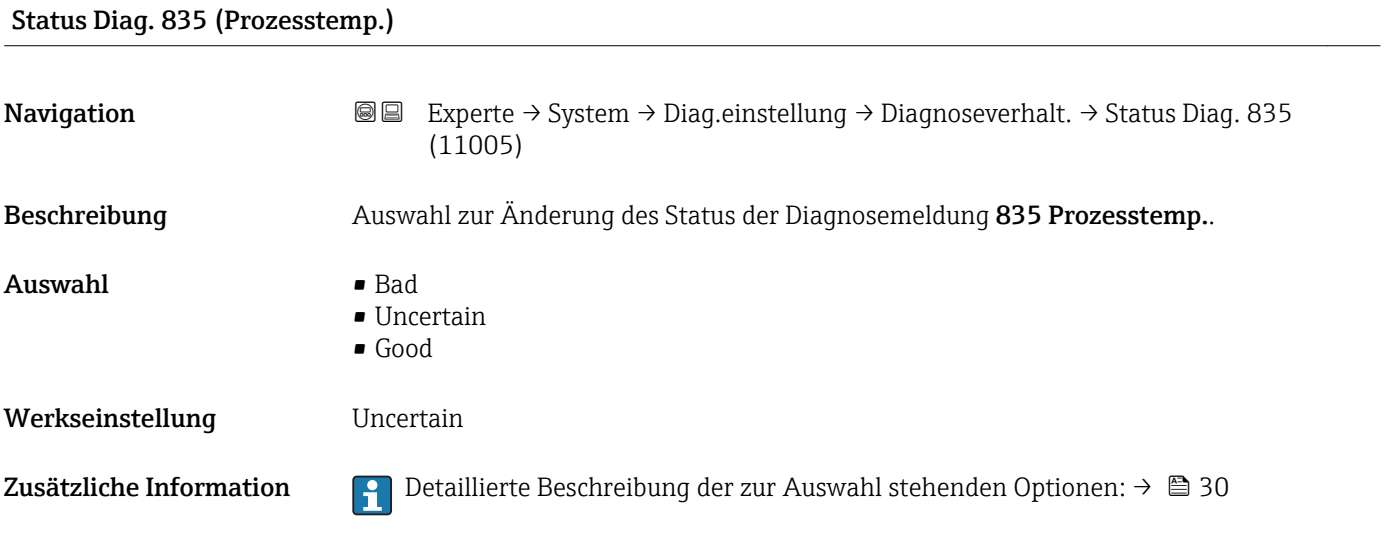

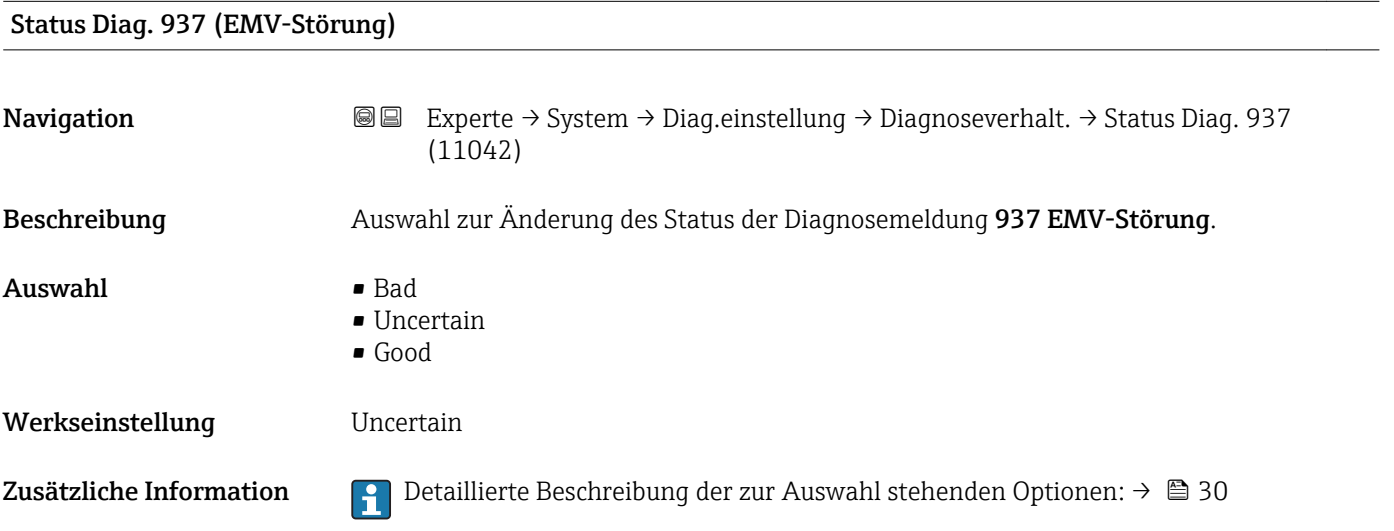

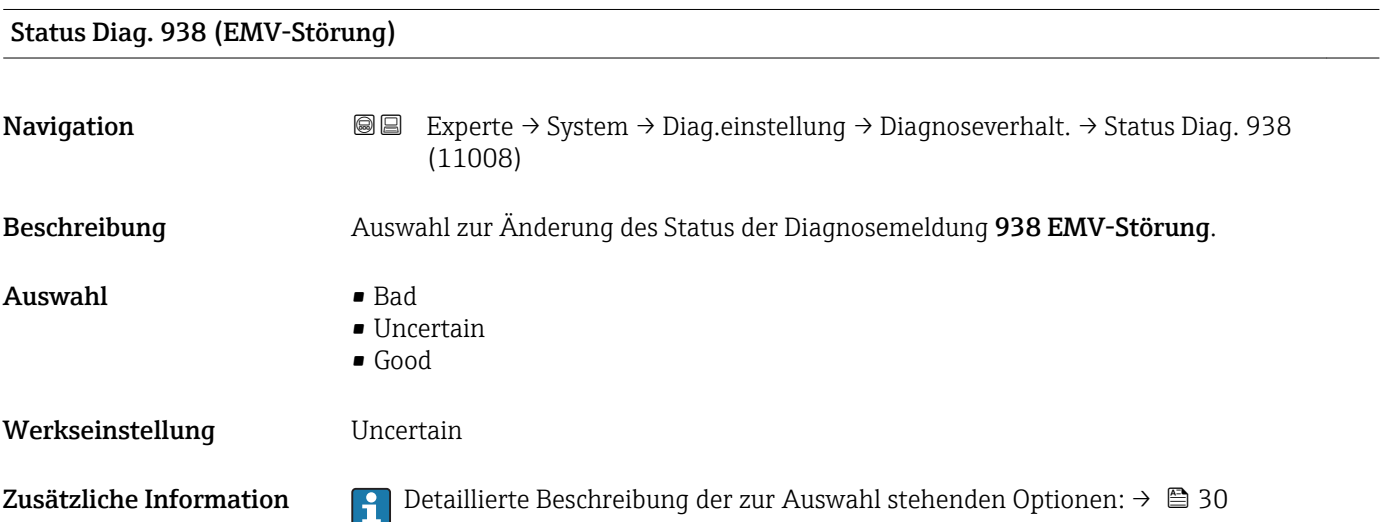

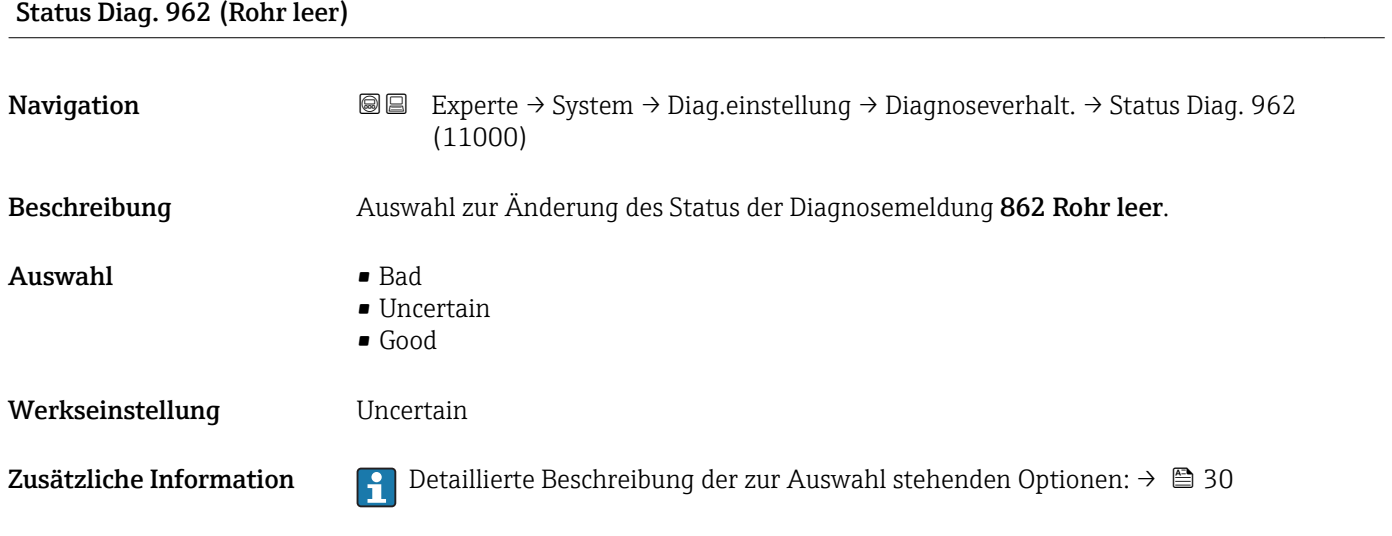

#### 3.1.4 Untermenü "Administration"

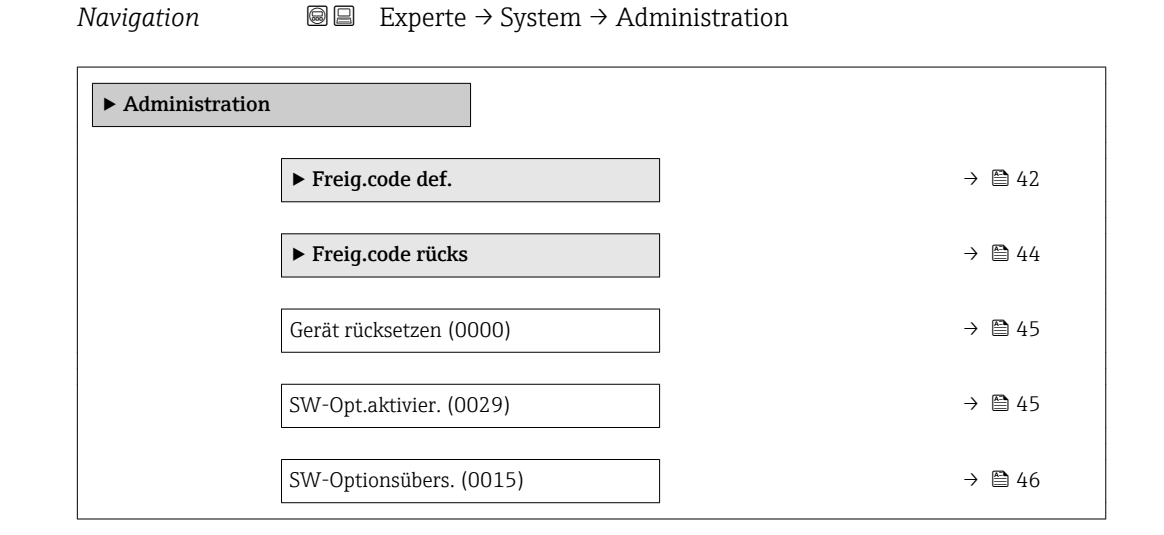

#### Wizard "Freig.code def."

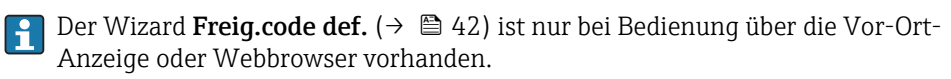

Bei Bedienung über das Bedientool befindet sich der Parameter Freig.code def. direkt im Untermenü Administration. Den Parameter Code bestätigen gibt es bei Bedienung über das Bedientool nicht.

*Navigation* Experte → System → Administration → Freig.code def.

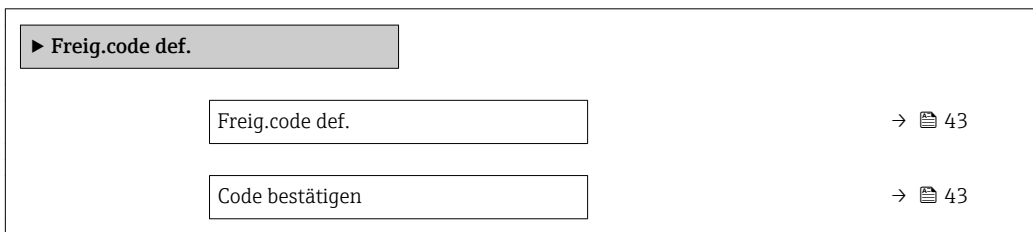

<span id="page-42-0"></span>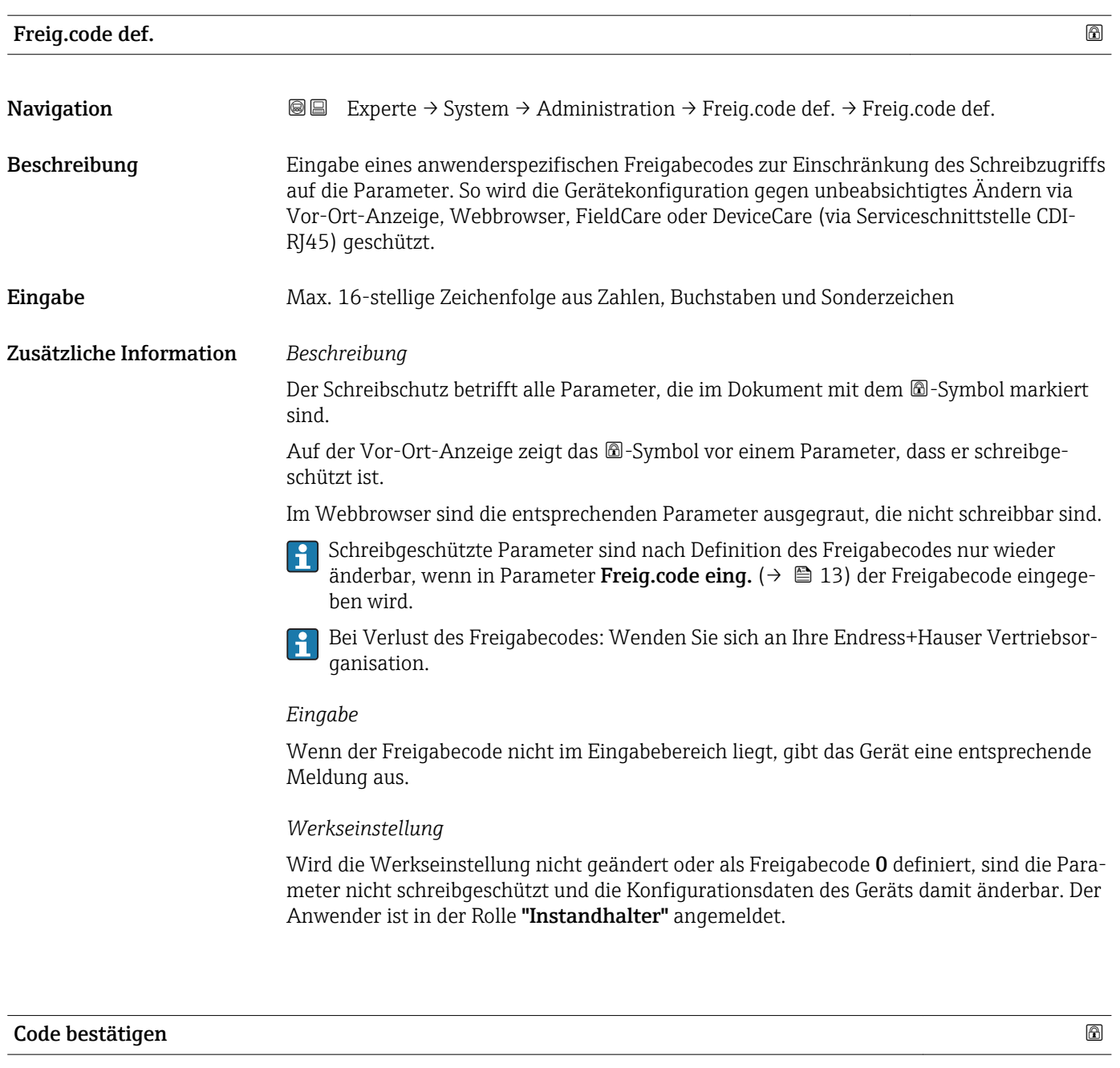

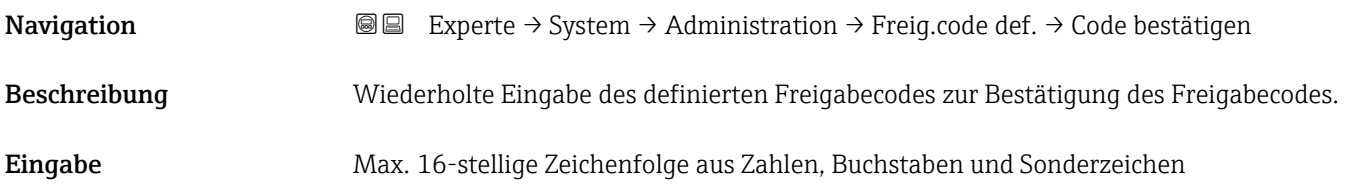

#### <span id="page-43-0"></span>Untermenü "Freigabecode zurücksetzen"

*Navigation* 
■■ Experte → System → Administration → Freig.code rücks

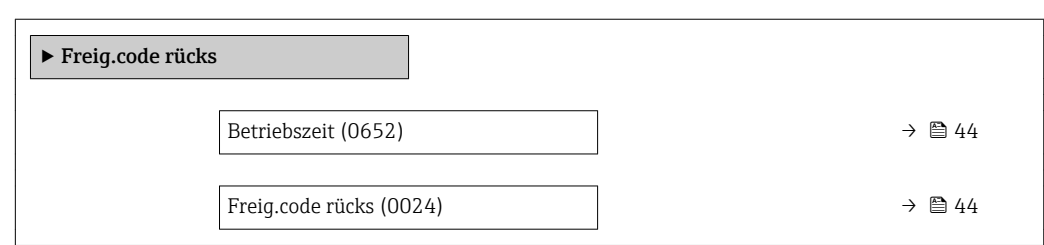

#### Betriebszeit

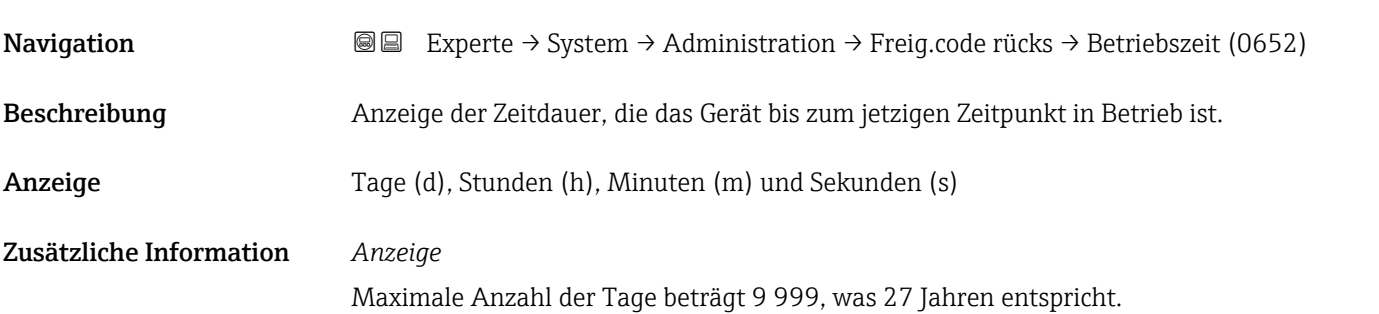

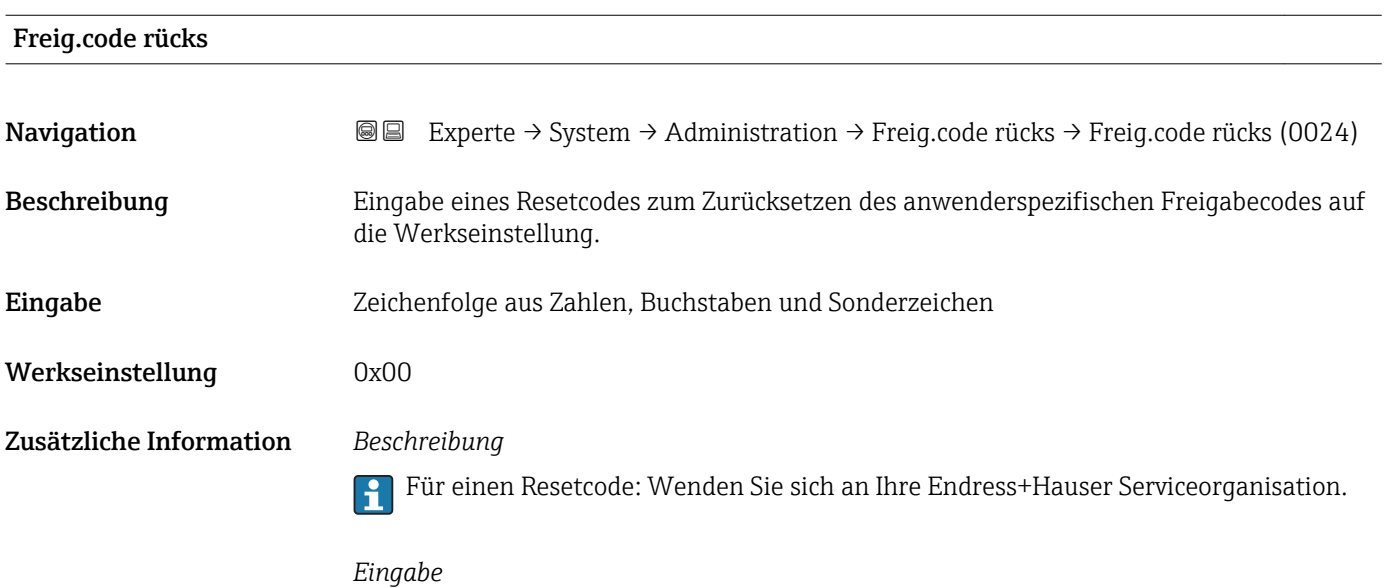

#### Die Eingabe der Resetcodes ist nur möglich via:

- Webbrowser
- DeviceCare, FieldCare (via Schnittstelle CDI RJ45)
- Feldbus

#### Weitere Parameter im Untermenü "Administration"

<span id="page-44-0"></span>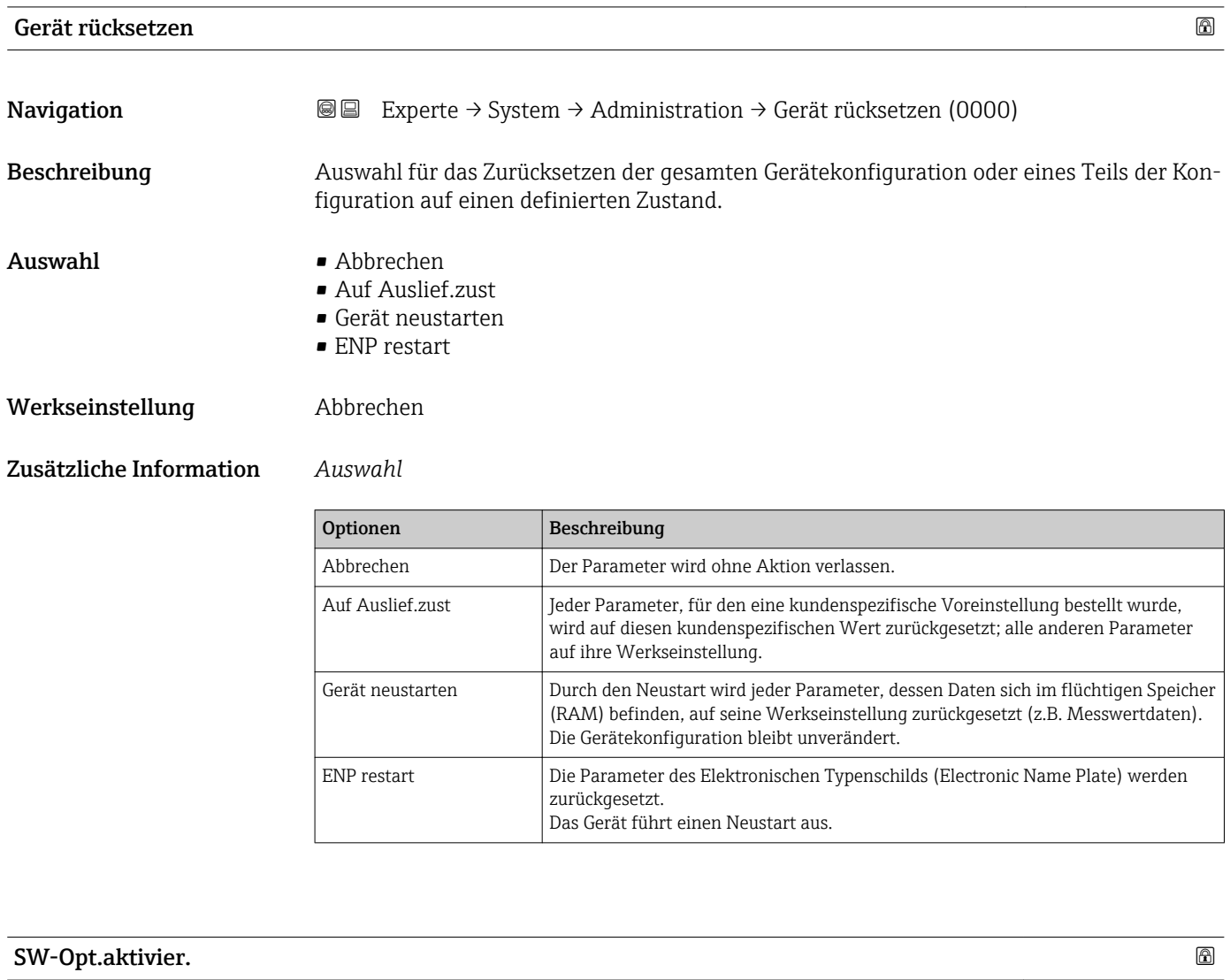

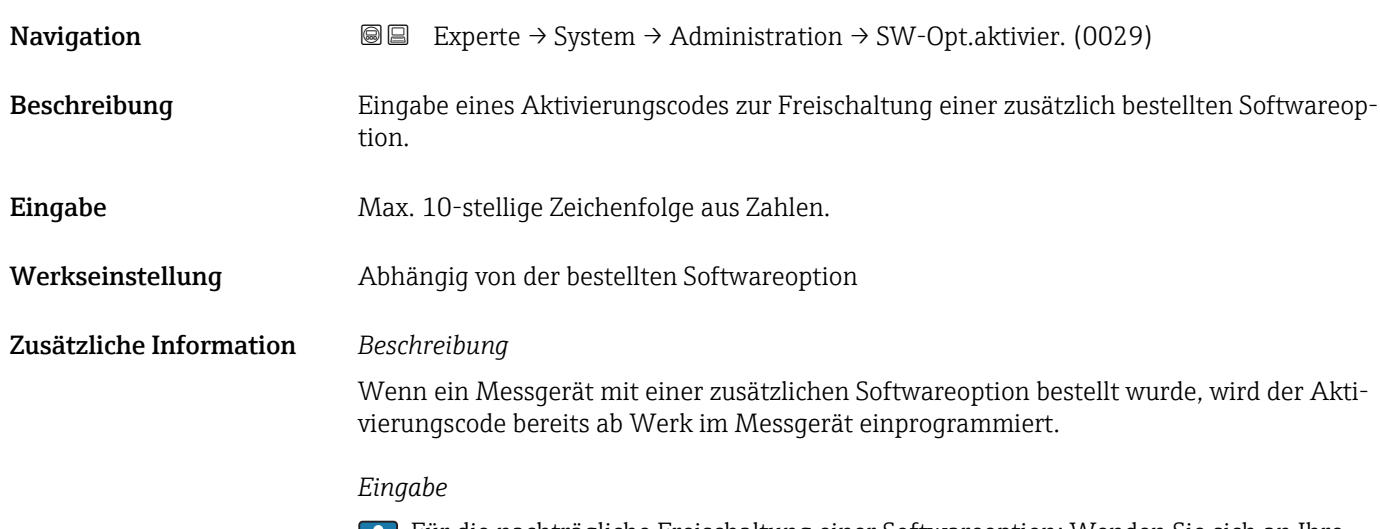

Für die nachträgliche Freischaltung einer Softwareoption: Wenden Sie sich an Ihre Endress+Hauser Vertriebsorganisation.

#### HINWEIS!

#### <span id="page-45-0"></span>Der Aktivierungscode ist mit der Seriennummer des Messgeräts verknüpft und variiert je nach Messgerät und Softwareoption.

Die Eingabe eines fehlerhaften bzw. ungültigen Codes führt zum Verlust bereits aktivierter Softwareoptionen.

▸ Vor Eingabe eines neuen Aktivierungscodes: Vorhandenen Aktivierungscode notieren.

▸ Den neuen Aktivierungscode eingeben, den Endress+Hauser bei Bestellung der neuen Softwareoption zur Verfügung gestellt hat.

▸ Nach Eingabe des Aktivierungscodes: In Parameter SW-Optionsübers. (→ 46) prüfen, ob die neue Softwareoption angezeigt wird.

Wenn die neue Softwareoption angezeigt wird, ist die Softwareoption aktiv.

 Wenn die neue Softwareoption nicht angezeigt wird oder alle Softwareoptionen gelöscht wurden, war der eingegebene Code fehlerhaft oder ungültig.

▸ Bei Eingabe eines fehlerhaften bzw. ungültigen Codes: Den alten Aktivierungscode eingeben.

▸ Den neuen Aktivierungscode unter Angabe der Seriennummer bei Ihrer Endress+Hauser Vertriebsorganisation prüfen lassen oder erneut anfragen.

#### *Beispiel für eine Softwareoption*

Bestellmerkmal "Anwendungspaket", Option EA "Extended HistoROM"

In Parameter SW-Optionsübers. ( $\rightarrow \Box$  46) werden die aktuell aktivierten Software-Optionen angezeigt.

#### *Webbrowser*

Nach Aktivierung einer Softwareoption muss die Seite im Webbrowser neu geladen werden.

# SW-Optionsübers. **Navigation EXperte** → System → Administration → SW-Optionsübers. (0015) Beschreibung Anzeige aller Software-Optionen, die im Gerät aktiviert sind. Anzeige • Extend. HistoROM  $ECC$ • HBT Verifikation • HBT Überwachung

#### Zusätzliche Information *Beschreibung*

Es werden alle Optionen angezeigt, die durch Bestellung vom Kunden zur Verfügung stehen.

*Option "Extend. HistoROM"* Bestellmerkmal "Anwendungspaket", Option EA "Extended HistoROM"

*Option "ECC"*

Bestellmerkmal "Anwendungspaket", Option EC "ECC Elektrodenreinigung"

*Option "HBT Verifikation" und Option "HBT Überwachung"*

Bestellmerkmal "Anwendungspaket", Option EB "Heartbeat Verification + Monitoring"

## 3.2 Untermenü "Sensor"

*Navigation* **■** Experte → Sensor ‣ Sensor

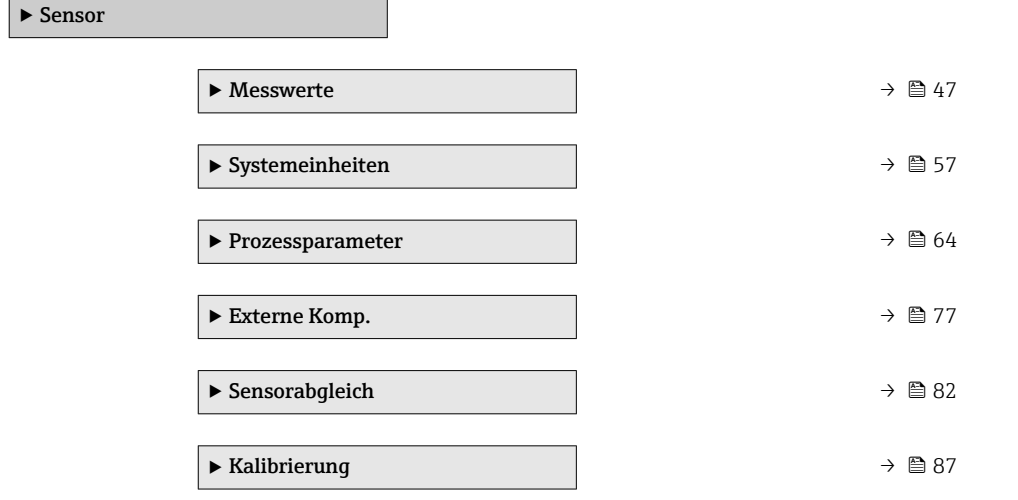

#### 3.2.1 Untermenü "Messwerte"

*Navigation* 
■■ Experte → Sensor → Messwerte

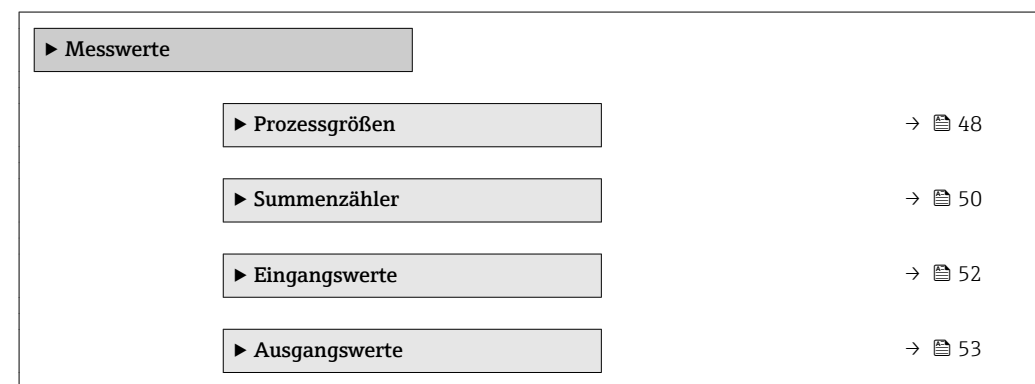

#### <span id="page-47-0"></span>Untermenü "Prozessgrößen"

*Navigation* Experte → Sensor → Messwerte → Prozessgrößen

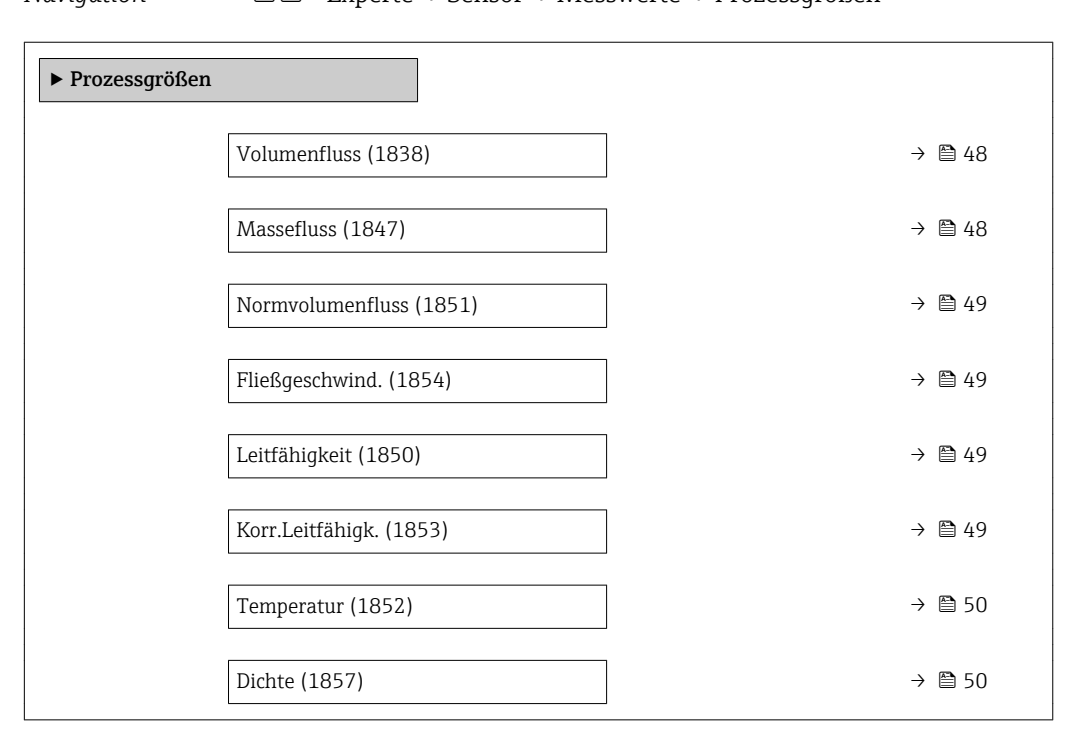

# Volumenfluss Navigation **Experte → Sensor → Messwerte → Prozessgrößen → Volumenfluss (1838)** Beschreibung Anzeige des aktuell gemessenen Volumenflusses. Anzeige Gleitkommazahl mit Vorzeichen Zusätzliche Information

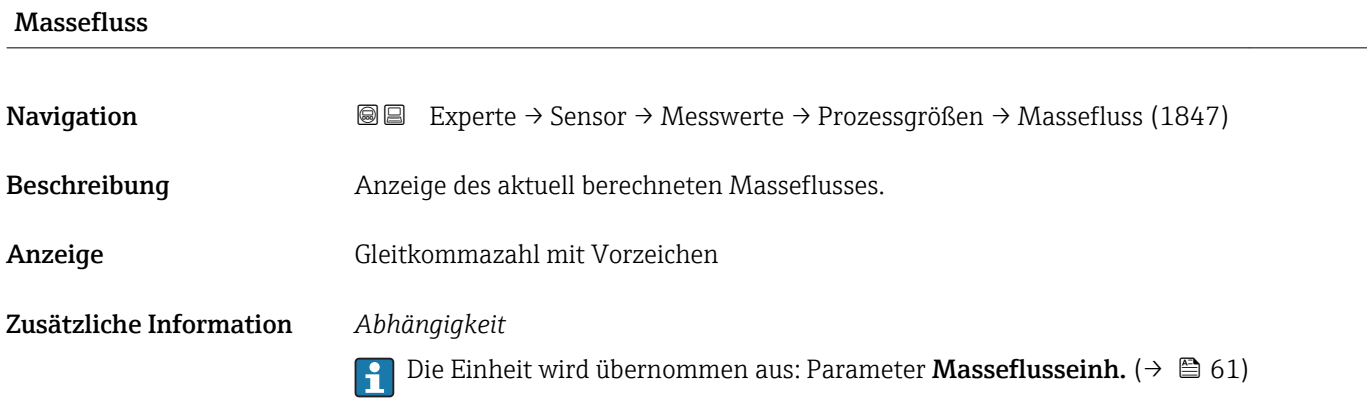

<span id="page-48-0"></span>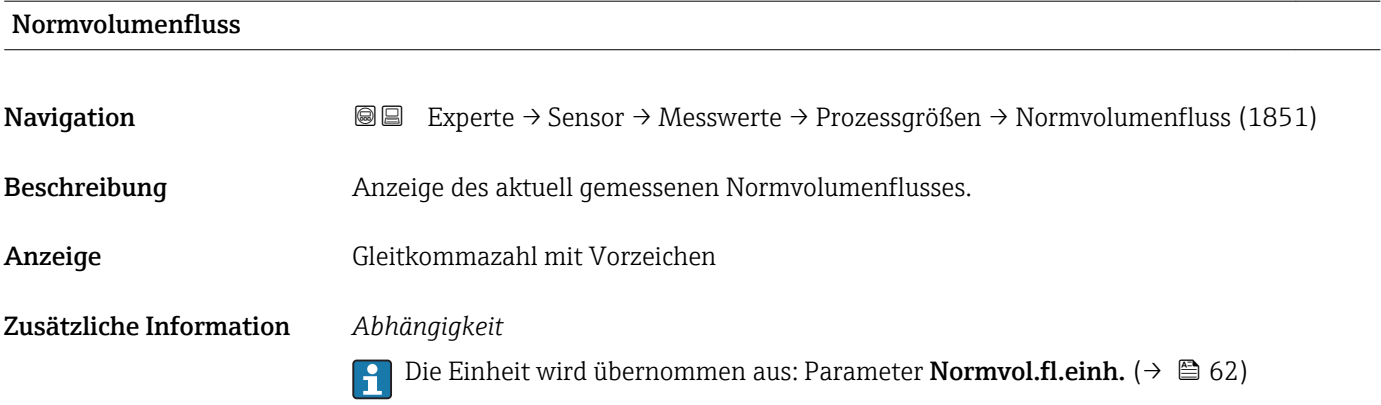

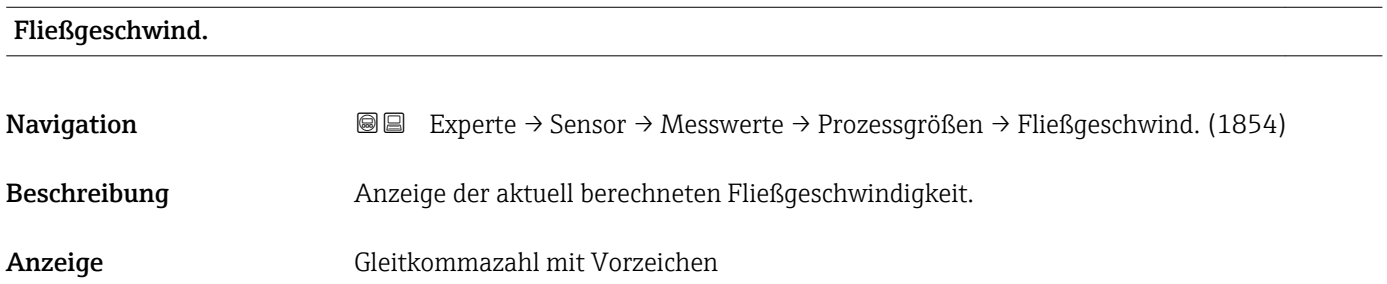

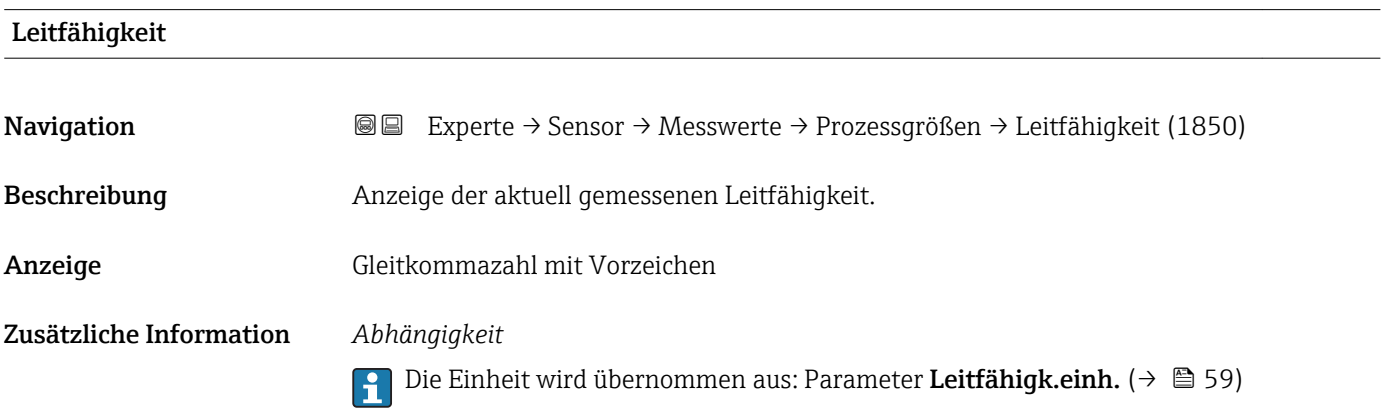

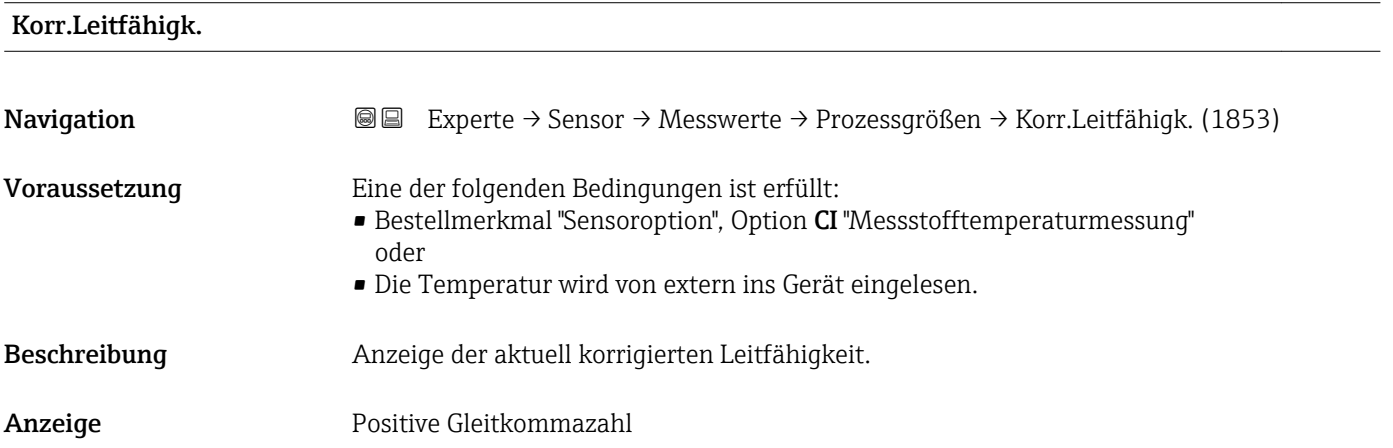

#### <span id="page-49-0"></span>Zusätzliche Information *Abhängigkeit*

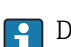

1 Die Einheit wird übernommen aus: Parameter Leitfähigk.einh. (→ ■ 59)

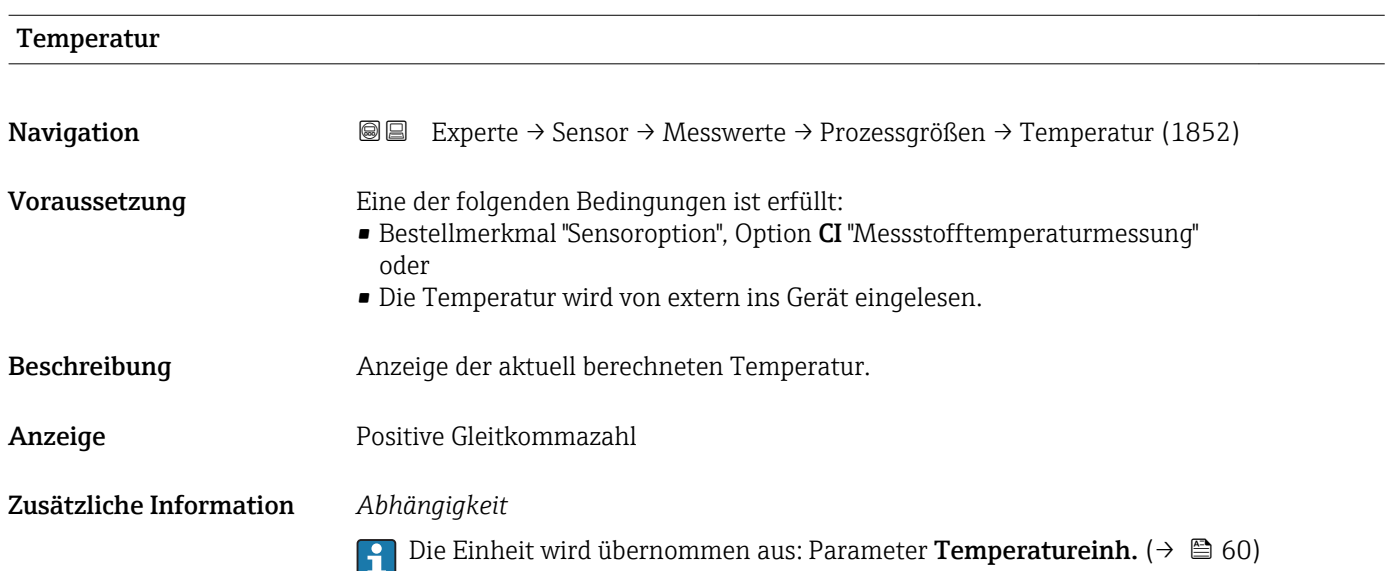

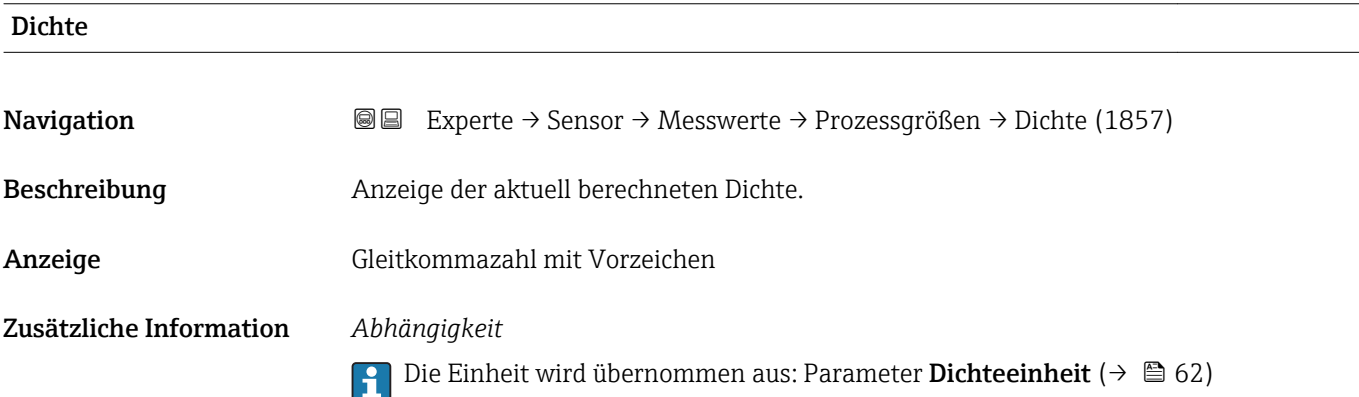

#### Untermenü "Summenzähler"

```
Navigation  Experte → Sensor → Messwerte → Summenzähler
 ‣ Summenzähler
              Summenz.wert 1...n (0911–1...n) \rightarrow \Box 51
              Summenz.überl. 1…n (0910–1…n) \rightarrow \Box 51
```
<span id="page-50-0"></span>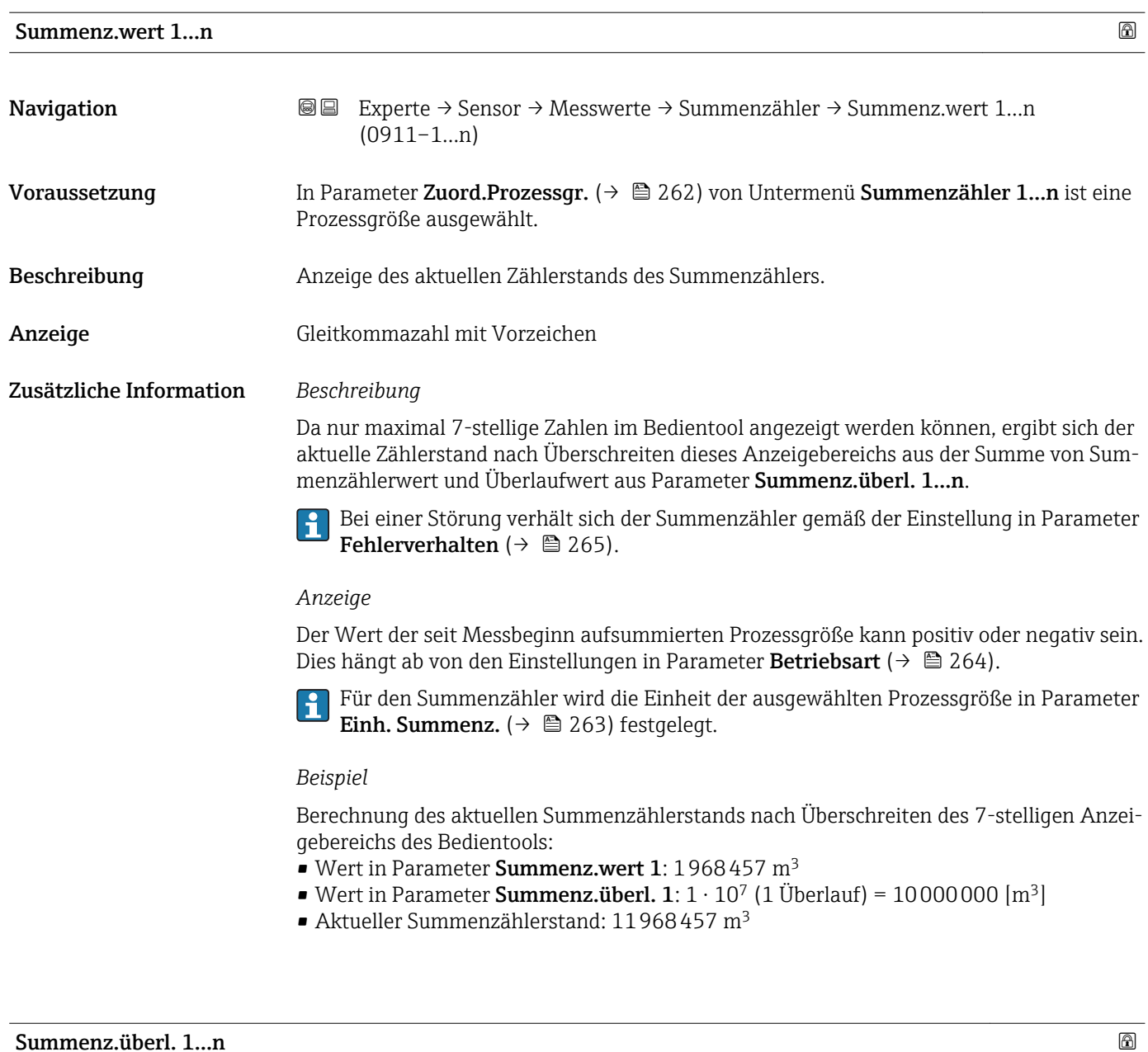

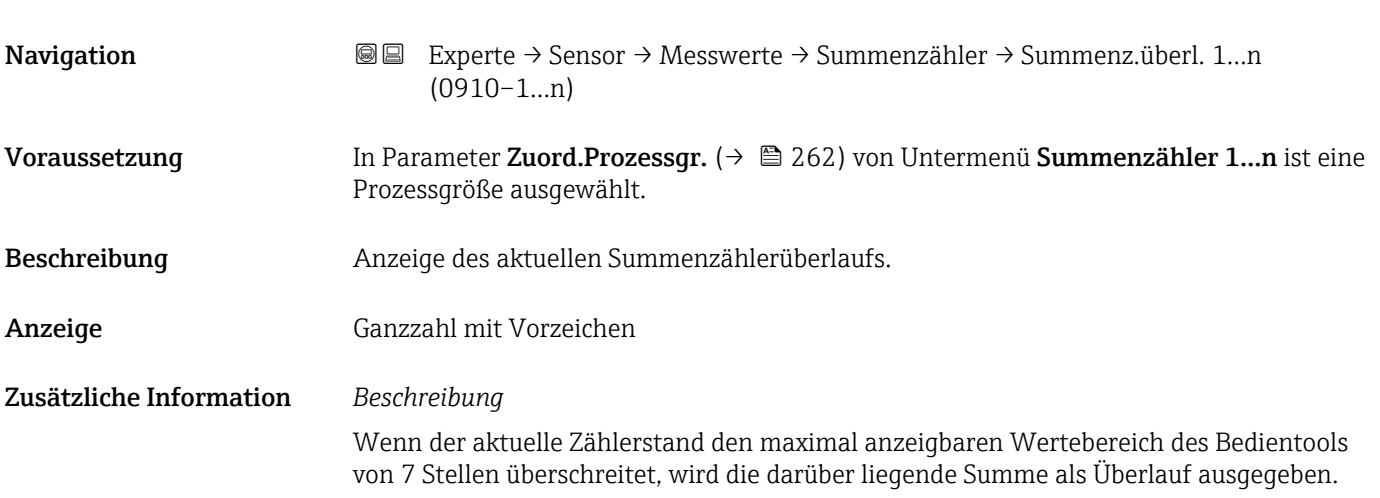

<span id="page-51-0"></span>Der aktuelle Summenzählerstand ergibt sich damit aus der Summe von Überlaufwert und Summenzählerwert aus Parameter Summenz.wert 1…n.

#### *Anzeige*

Für den Summenzähler wird die Einheit der ausgewählten Prozessgröße in Parameter  $\vert \mathbf{f} \vert$ Einh. Summenz.  $(\rightarrow \triangleq 263)$  festgelegt.

#### *Beispiel*

Berechnung des aktuellen Summenzählerstands nach Überschreiten des 7-stelligen Anzeigebereichs des Bedientools:

- Wert in Parameter Summenz.wert 1: 1968457 m<sup>3</sup>
- Wert in Parameter Summenz.überl. 1:  $2 \cdot 10^7$  (2 Überläufe) = 20000000 [m<sup>3</sup>]
- Aktueller Summenzählerstand: 21968457 m<sup>3</sup>

#### Untermenü "Eingangswerte"

*Navigation* **a a** Experte → Sensor → Messwerte → Eingangswerte

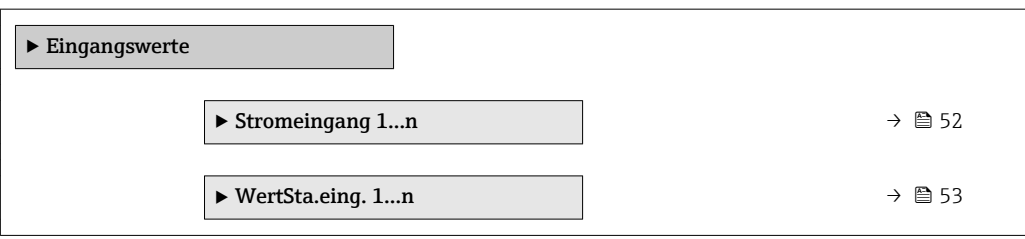

#### *Untermenü "Stromeingang 1…n"*

*Navigation* Experte → Sensor → Messwerte → Eingangswerte → Stromeingang 1…n

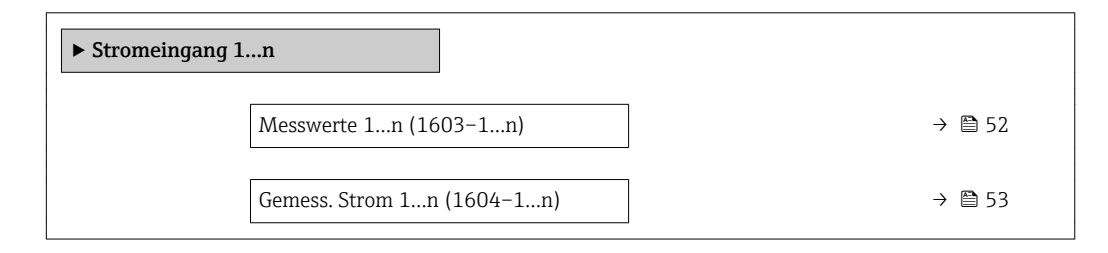

#### Messwerte

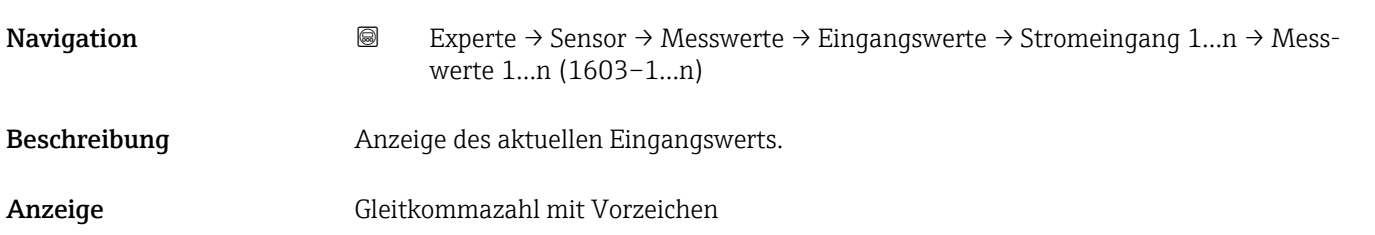

<span id="page-52-0"></span>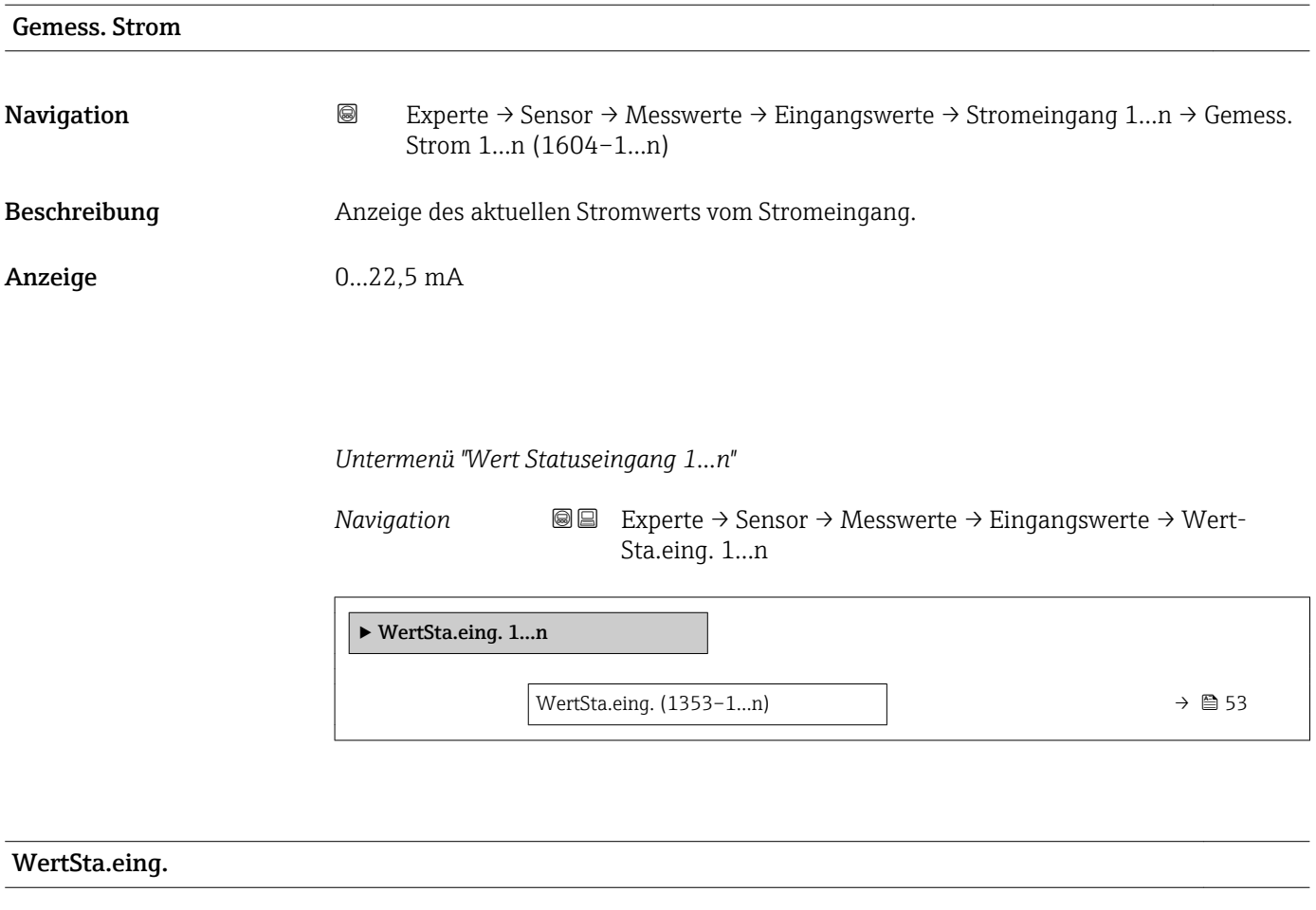

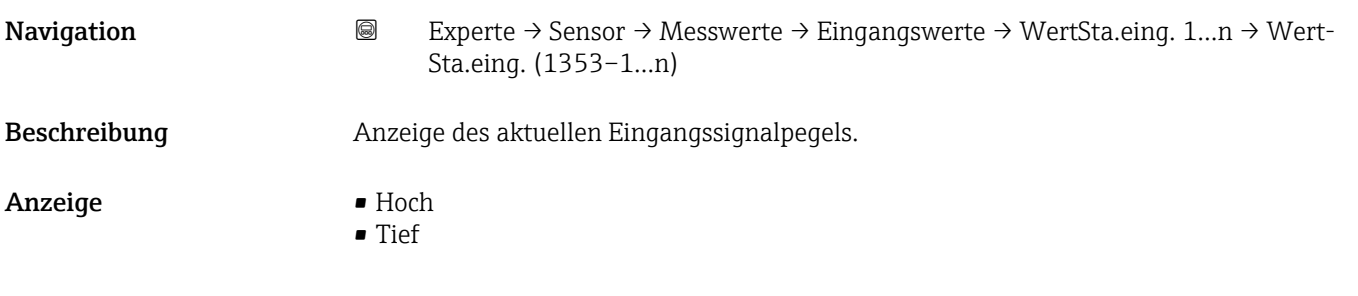

#### Untermenü "Ausgangswerte"

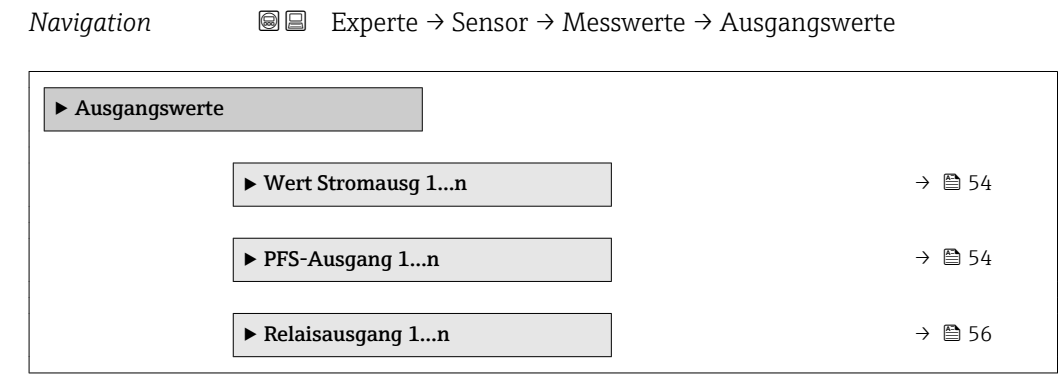

<span id="page-53-0"></span>*Untermenü "Wert Stromausgang 1…n"*

*Navigation* **III** III Experte → Sensor → Messwerte → Ausgangswerte → Wert Stromausg 1…n

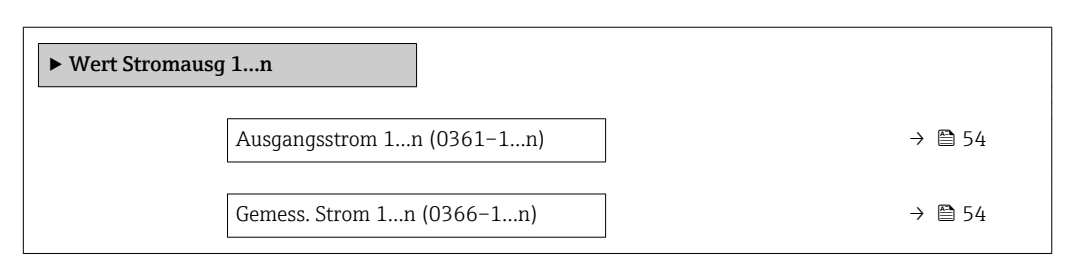

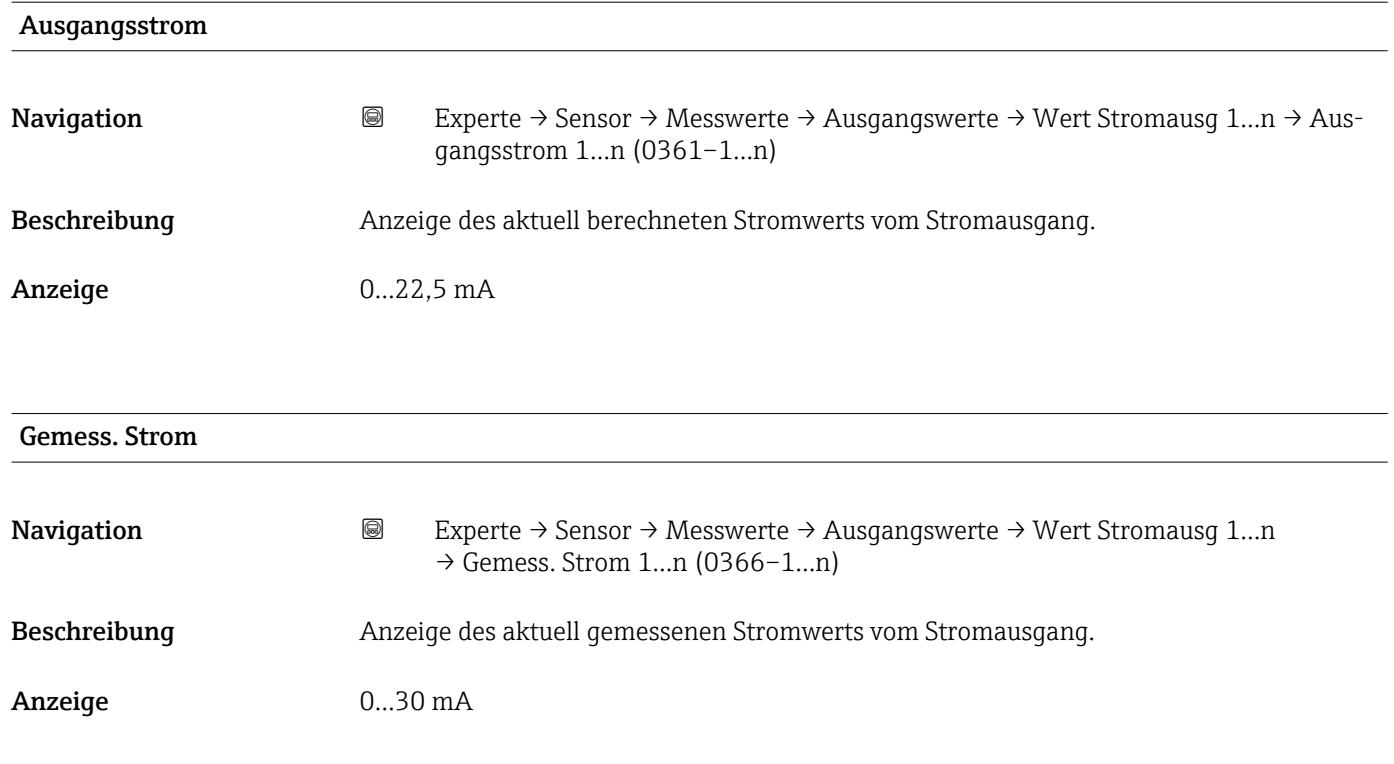

*Untermenü "Impuls-/Frequenz-/Schaltausgang 1…n"*

*Navigation* Experte → Sensor → Messwerte → Ausgangswerte → PFS-Ausgang 1…n

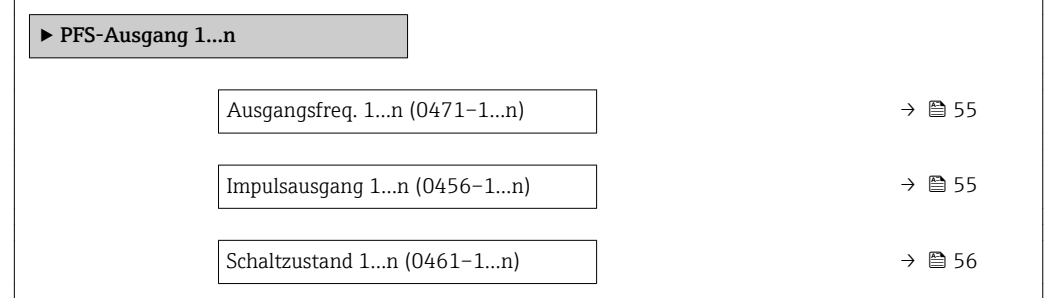

<span id="page-54-0"></span>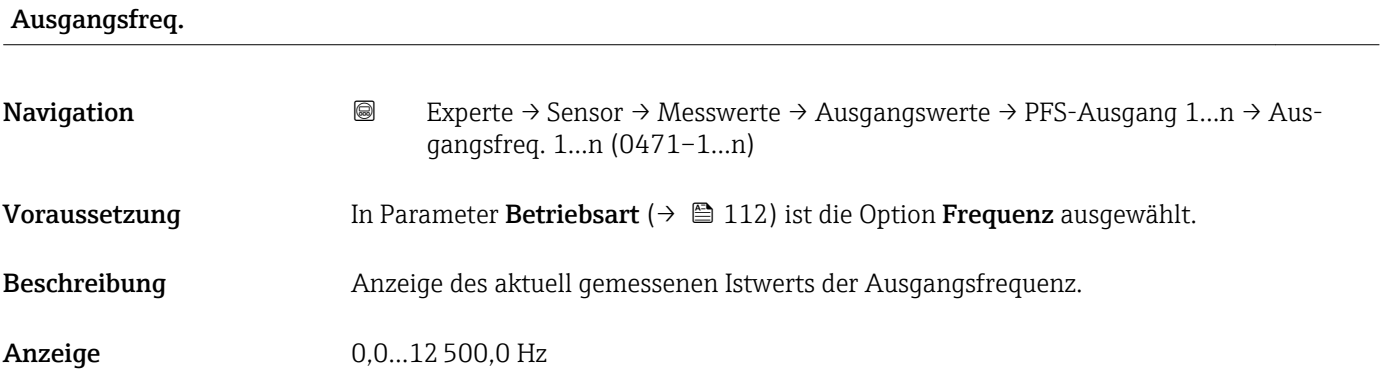

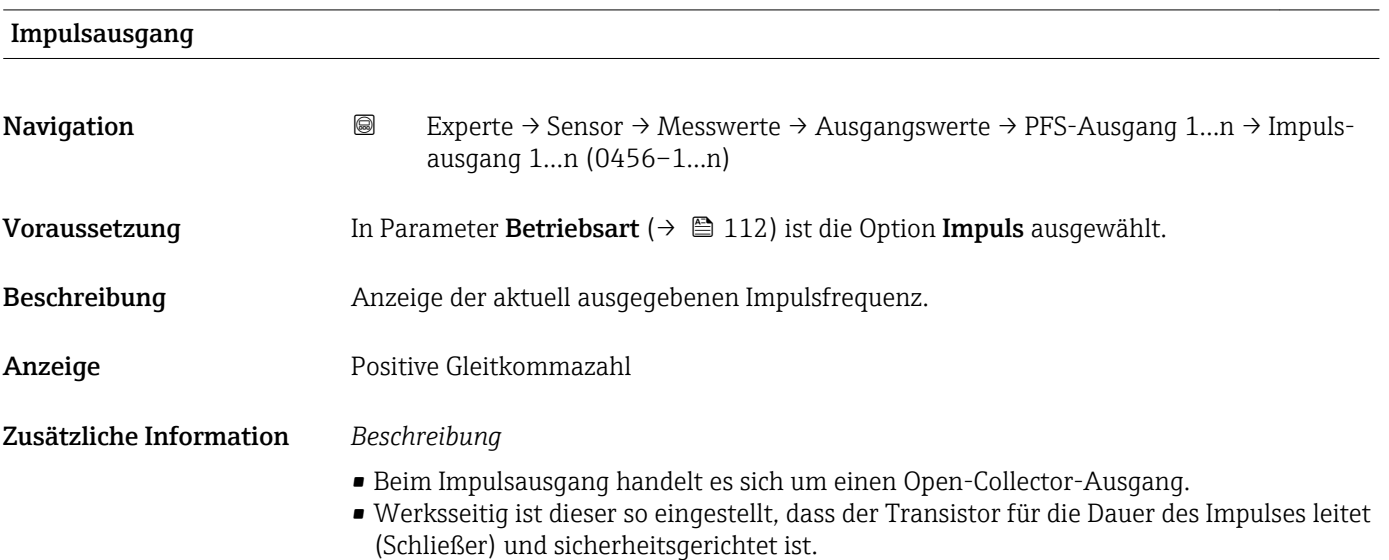

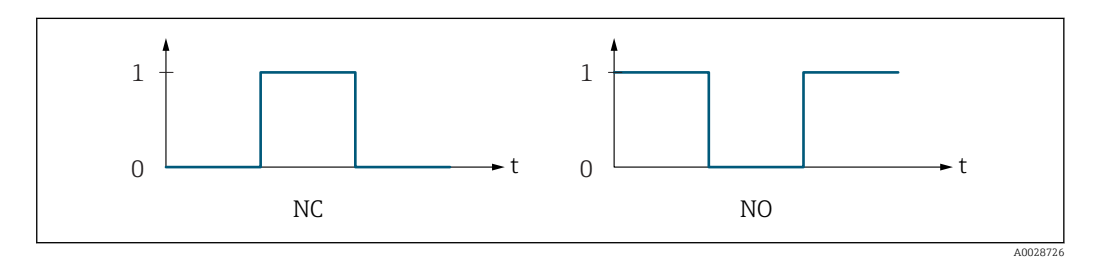

*0 Nicht leitend*

*1 Leitend*

*NC Öffner (Normally Closed)*

*NO Schließer (Normally Opened)*

Das Ausgangsverhalten kann über den Parameter Invert. Signal ( $\rightarrow \Box$  130) umgekehrt werden, d.h. der Transistor leitet für die Dauer des Impulses nicht.

Zusätzlich kann das Verhalten des Ausgangs bei Gerätealarm (Parameter Fehlerverhalten [\(→ 116\)\)](#page-115-0) konfiguriert werden.

<span id="page-55-0"></span>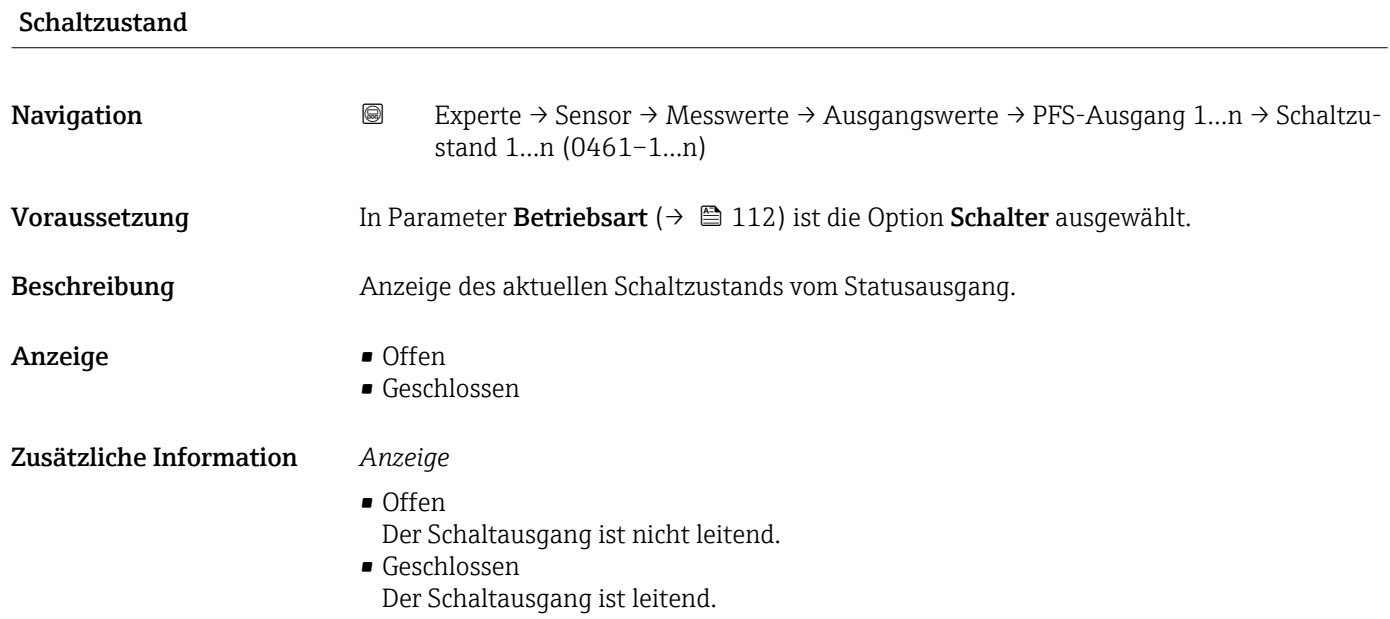

*Untermenü "Relaisausgang 1…n"*

*Navigation* **III** III Experte → Sensor → Messwerte → Ausgangswerte → Relaisausgang 1…n

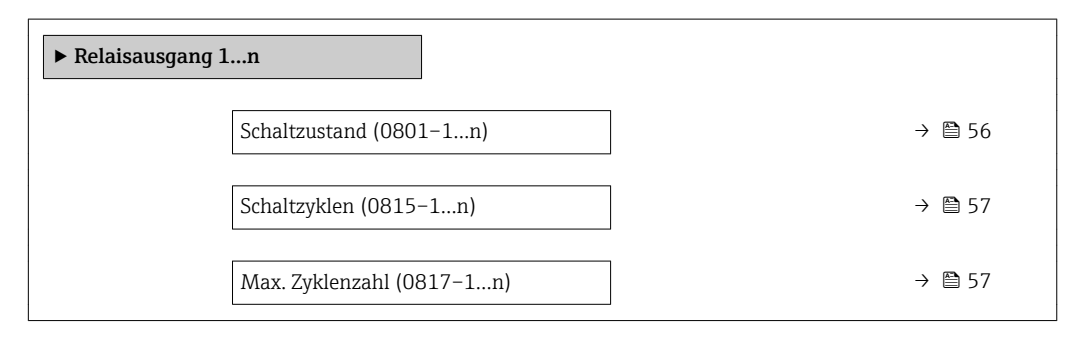

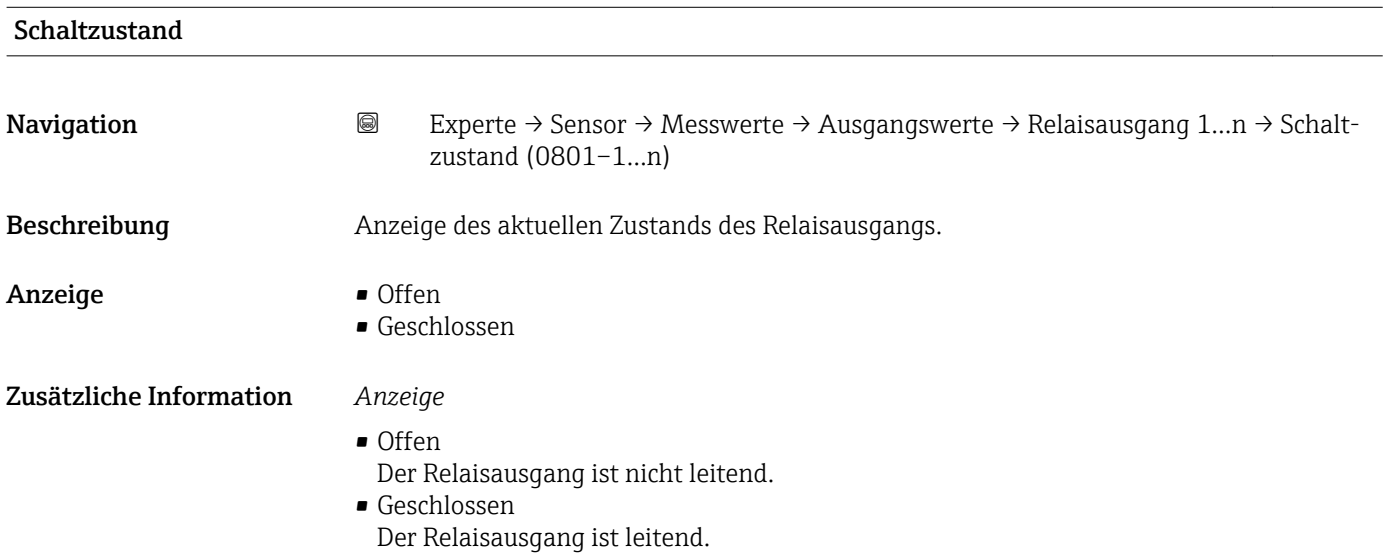

<span id="page-56-0"></span>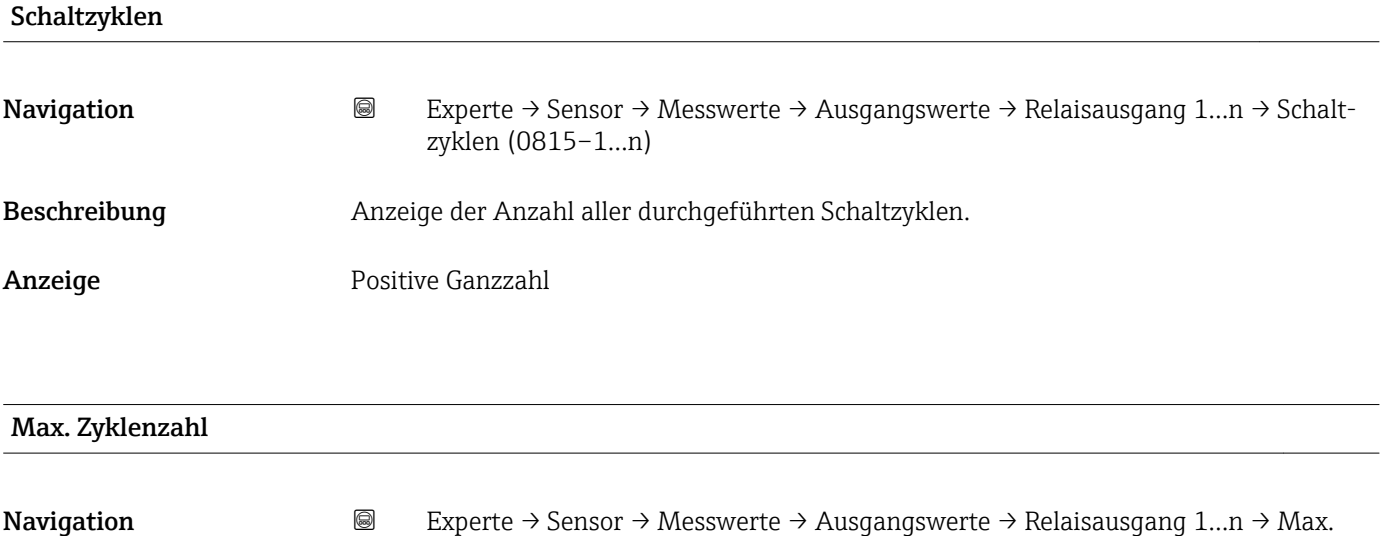

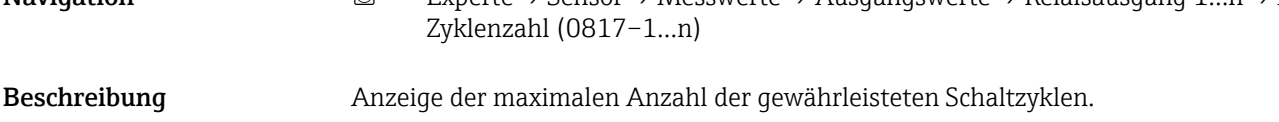

Anzeige Positive Ganzzahl

## 3.2.2 Untermenü "Systemeinheiten"

*Navigation* Experte → Sensor → Systemeinheiten

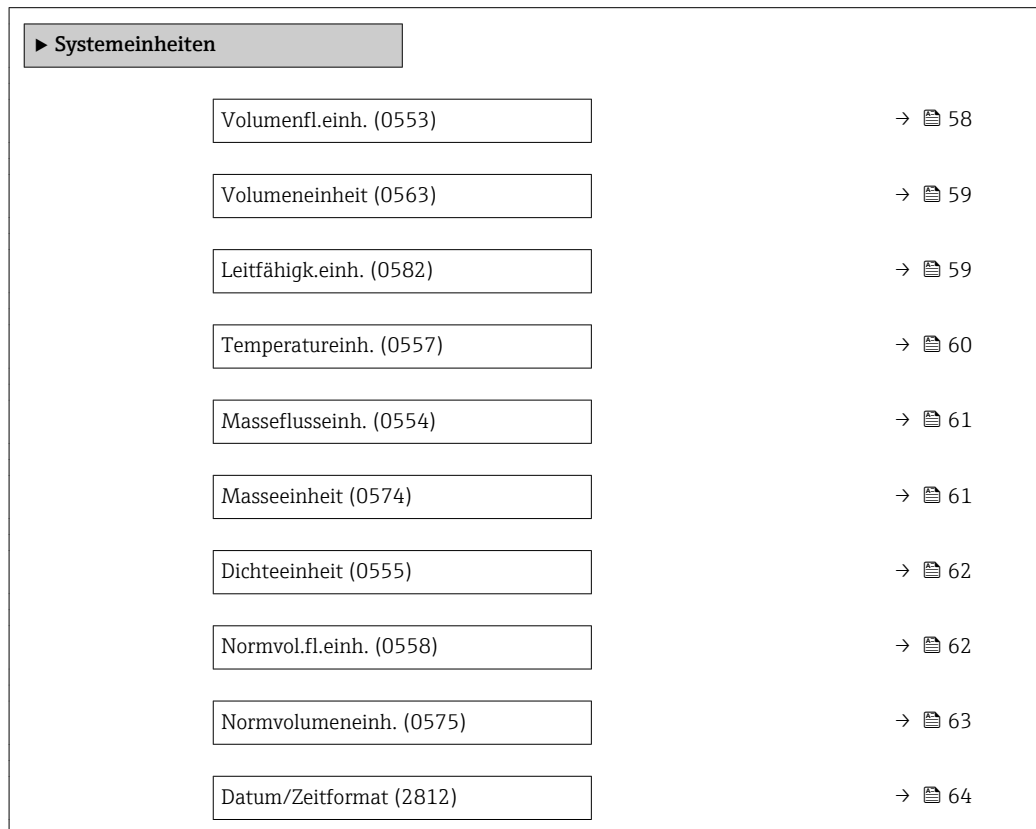

<span id="page-57-0"></span>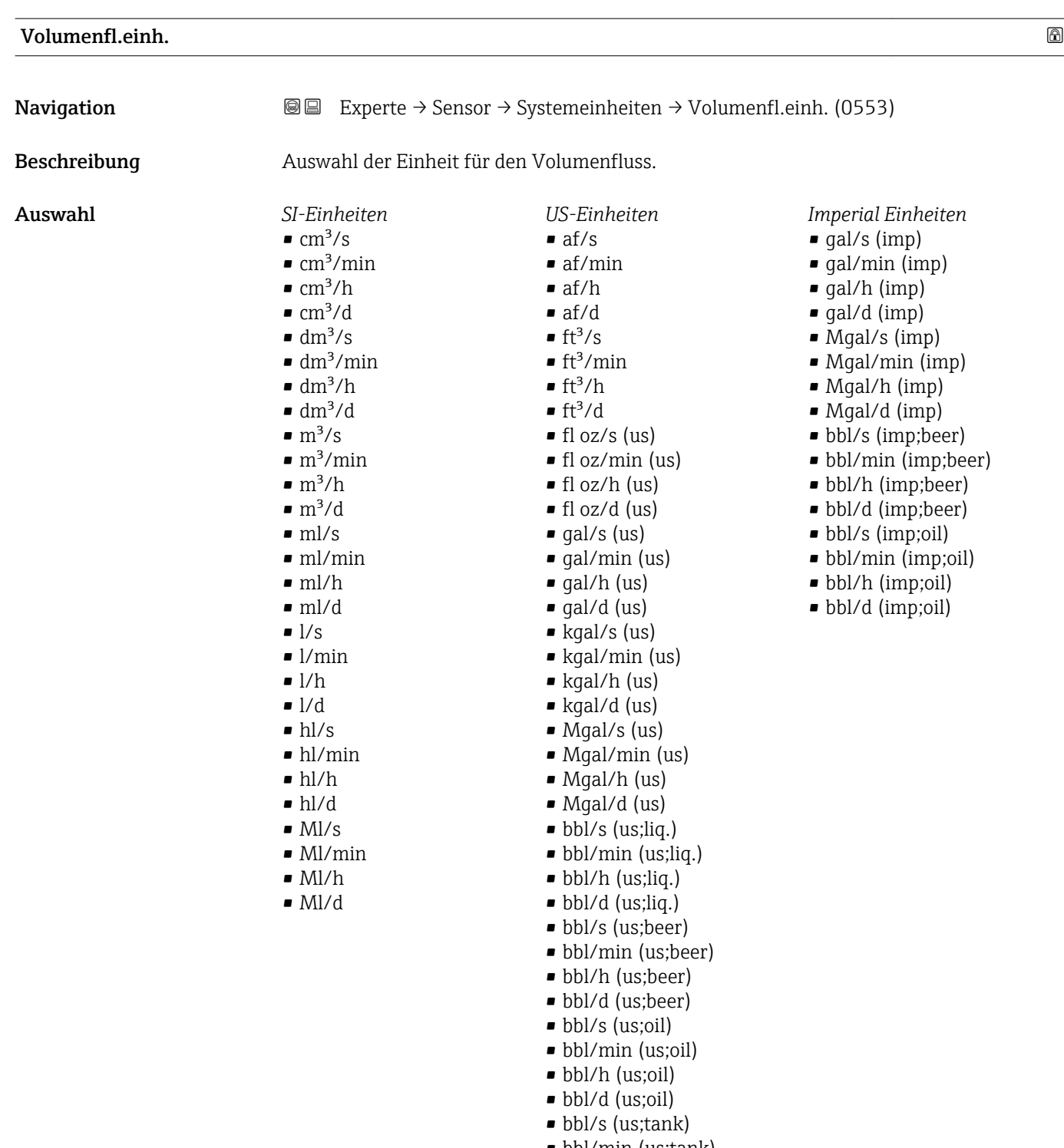

- bbl/min (us;tank)
- bbl/h (us;tank) • bbl/d (us;tank)

Werkseinstellung Abhängig vom Land:

 $\blacksquare$ <br/> $1/h$ 

• gal/min (us)

<span id="page-58-0"></span>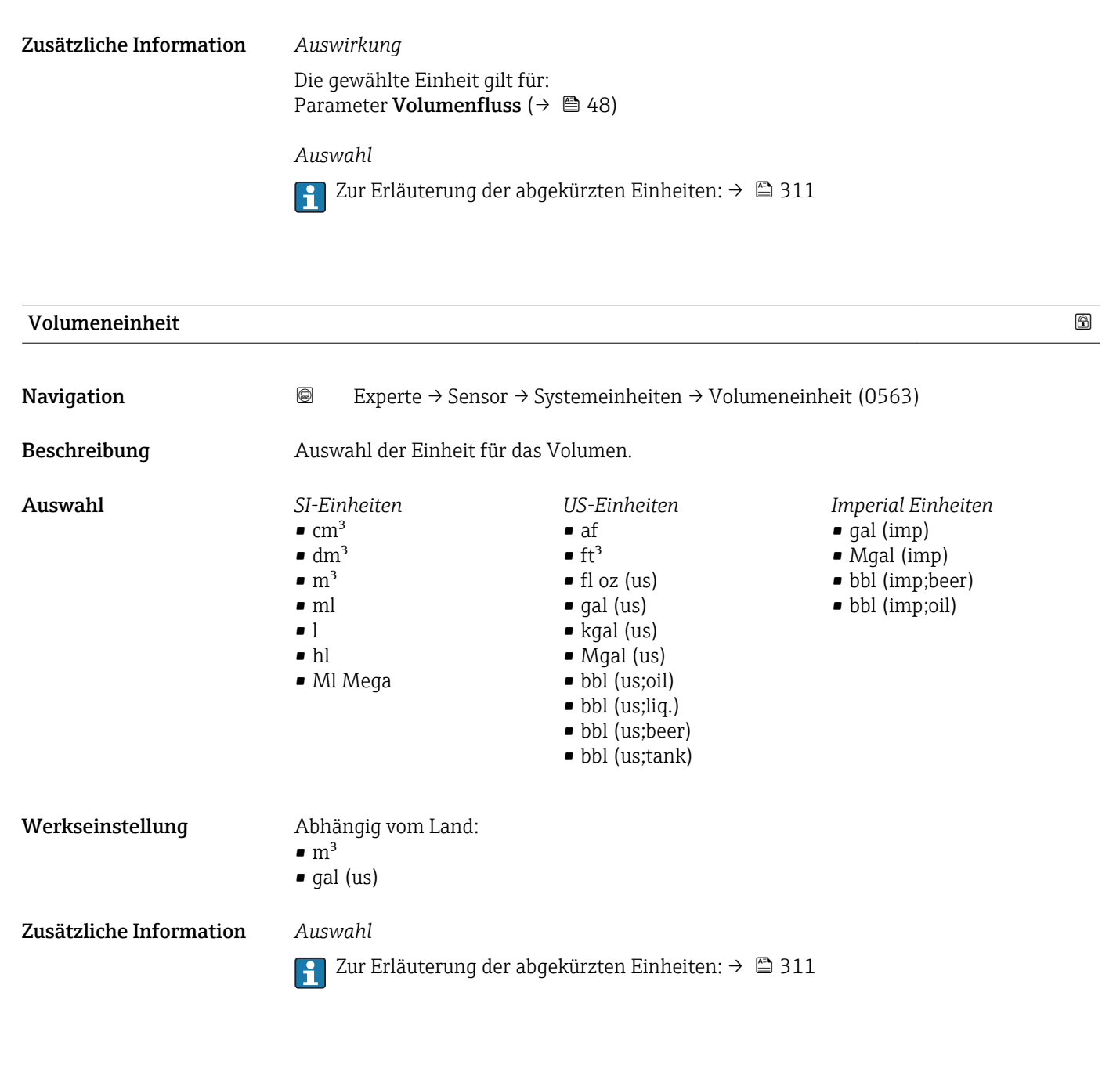

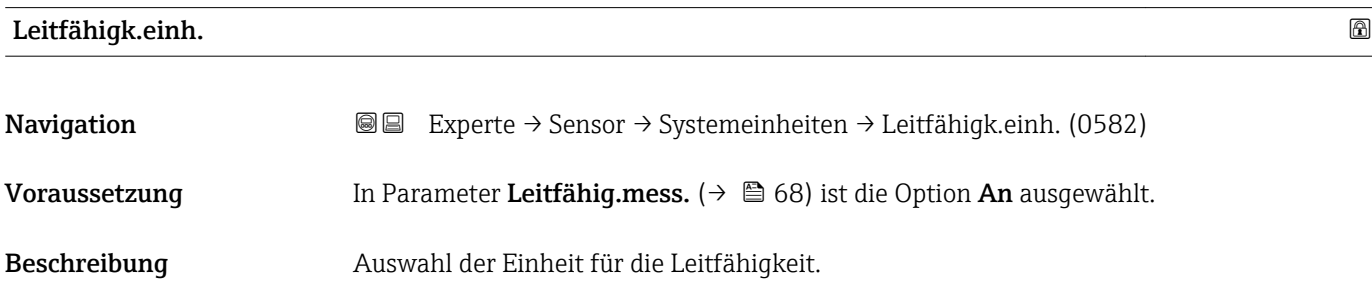

<span id="page-59-0"></span>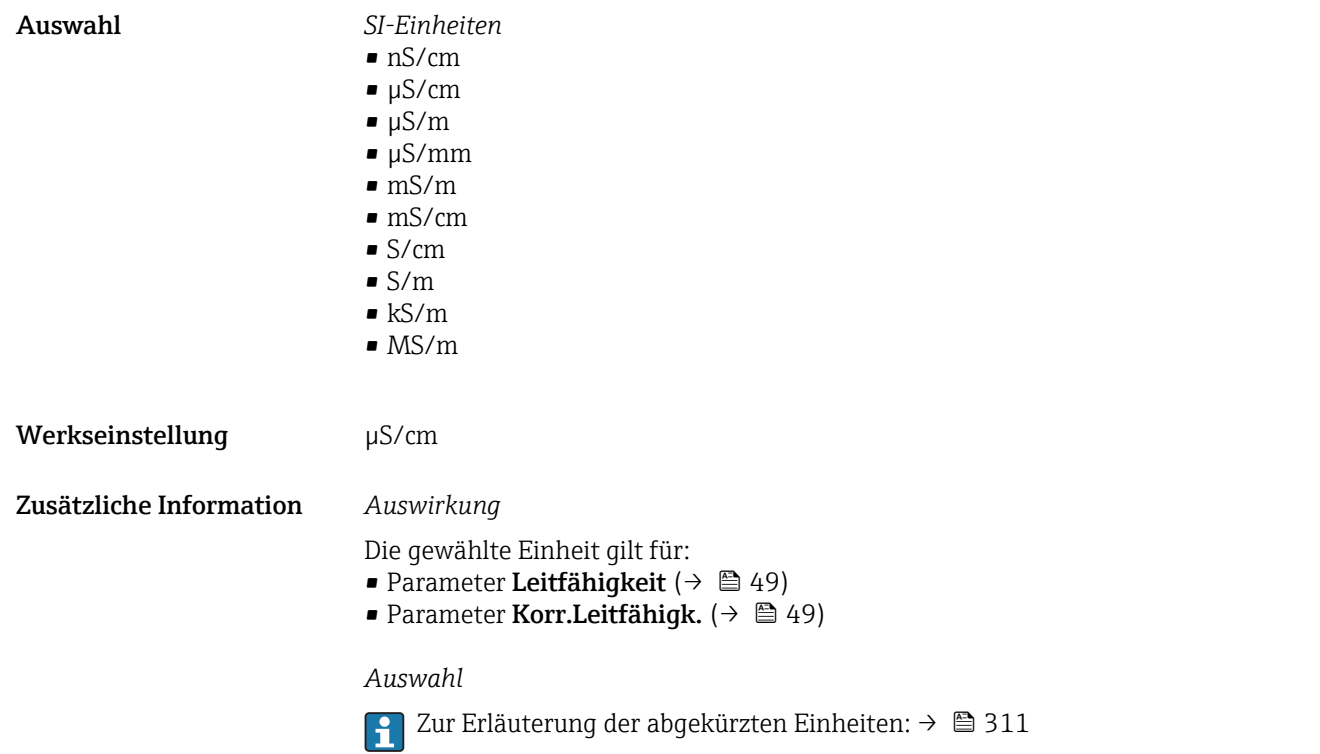

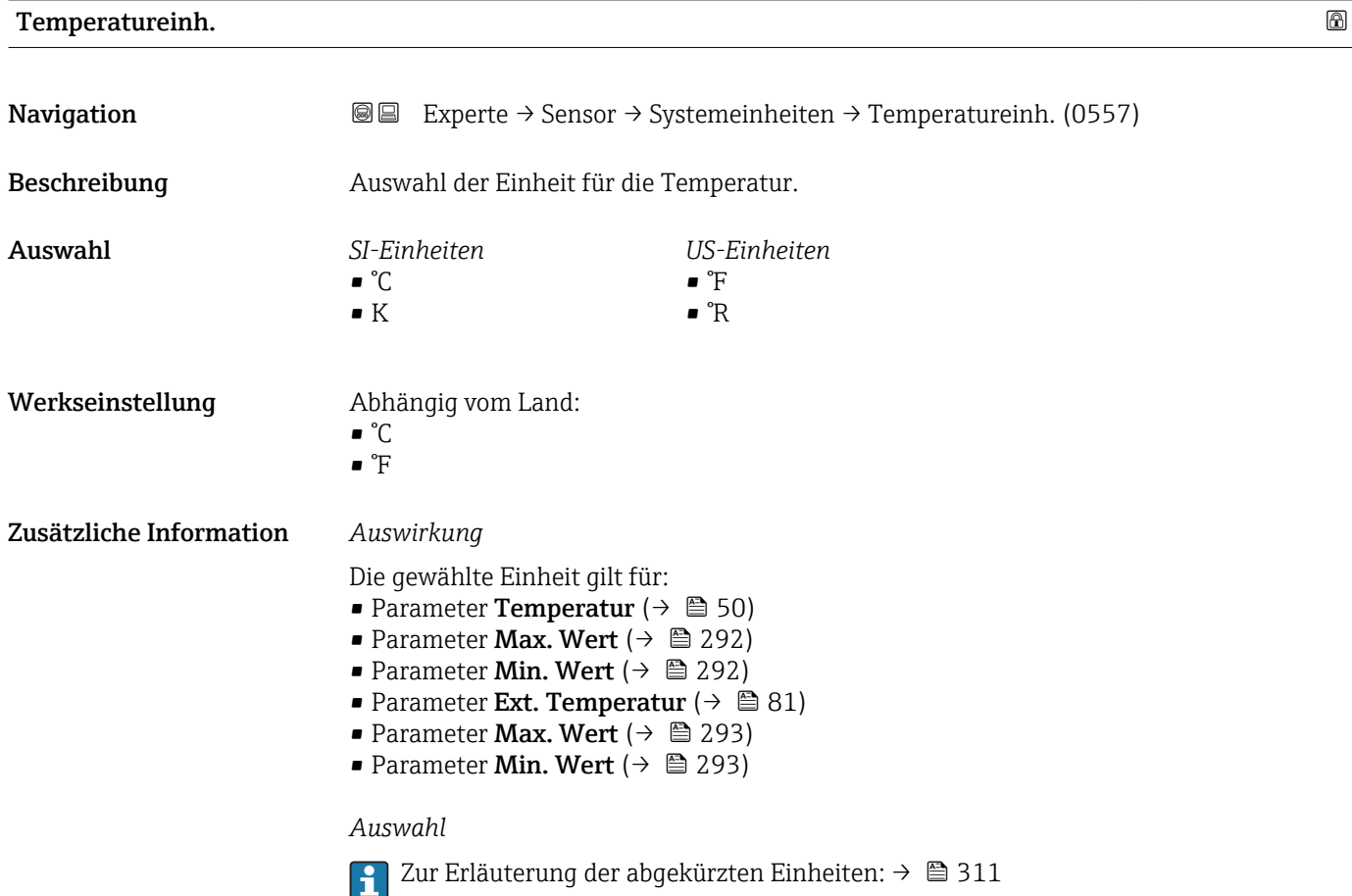

<span id="page-60-0"></span>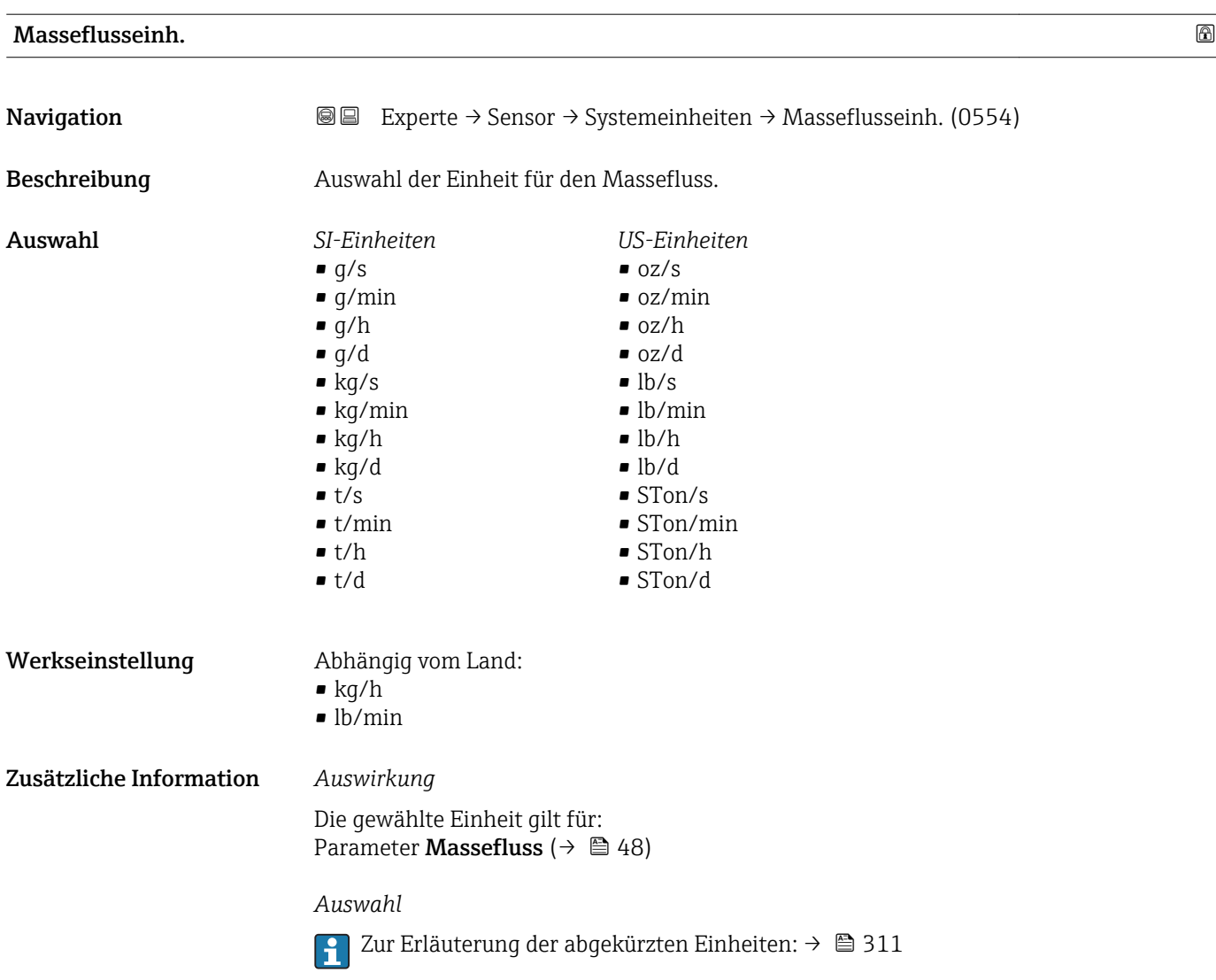

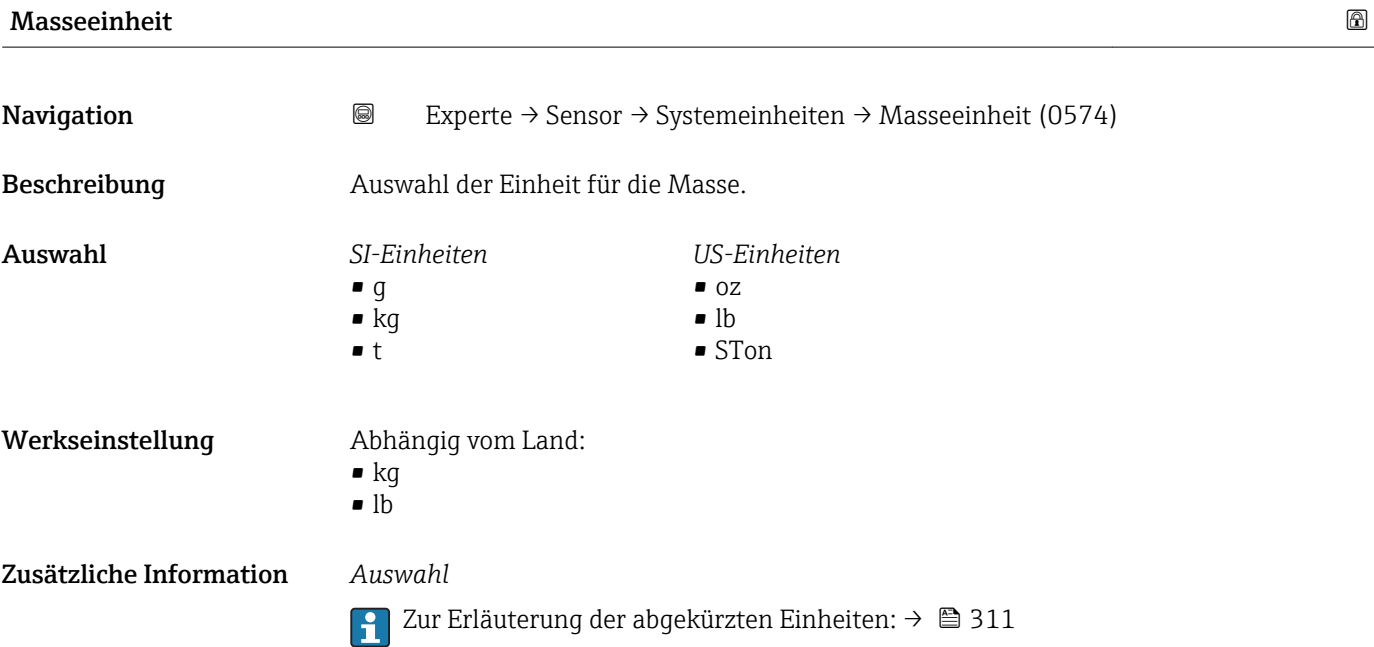

<span id="page-61-0"></span>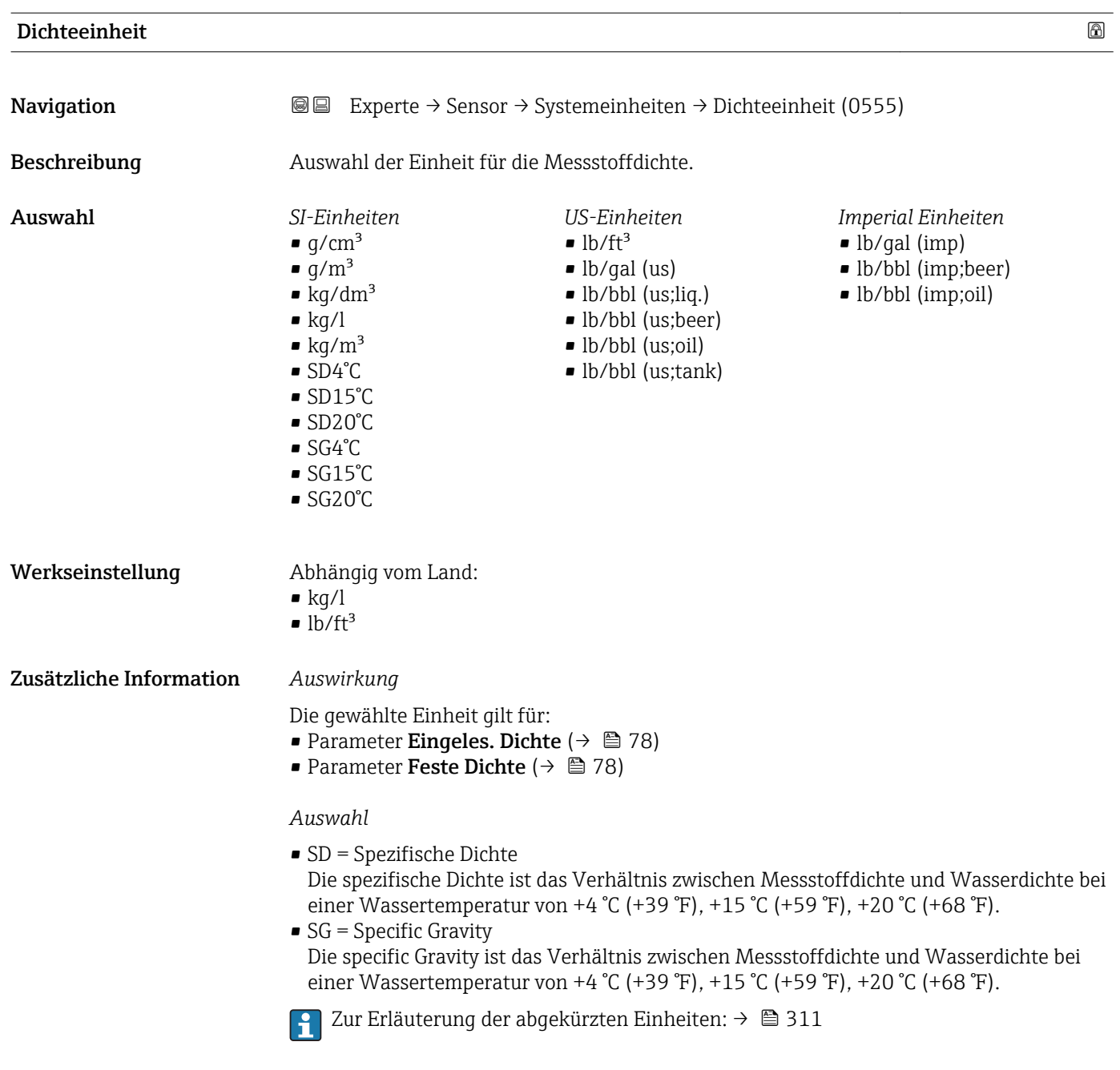

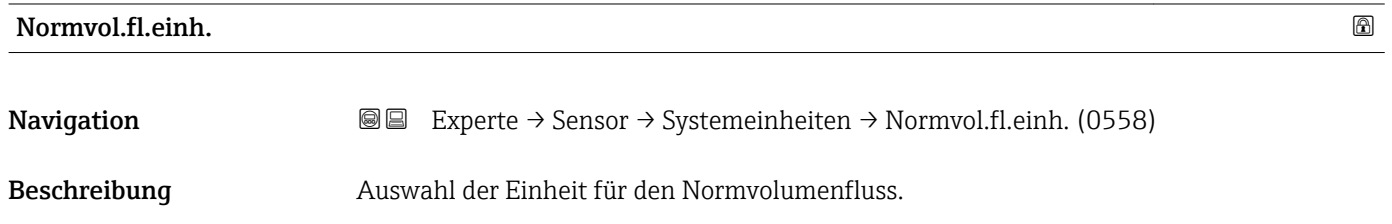

<span id="page-62-0"></span>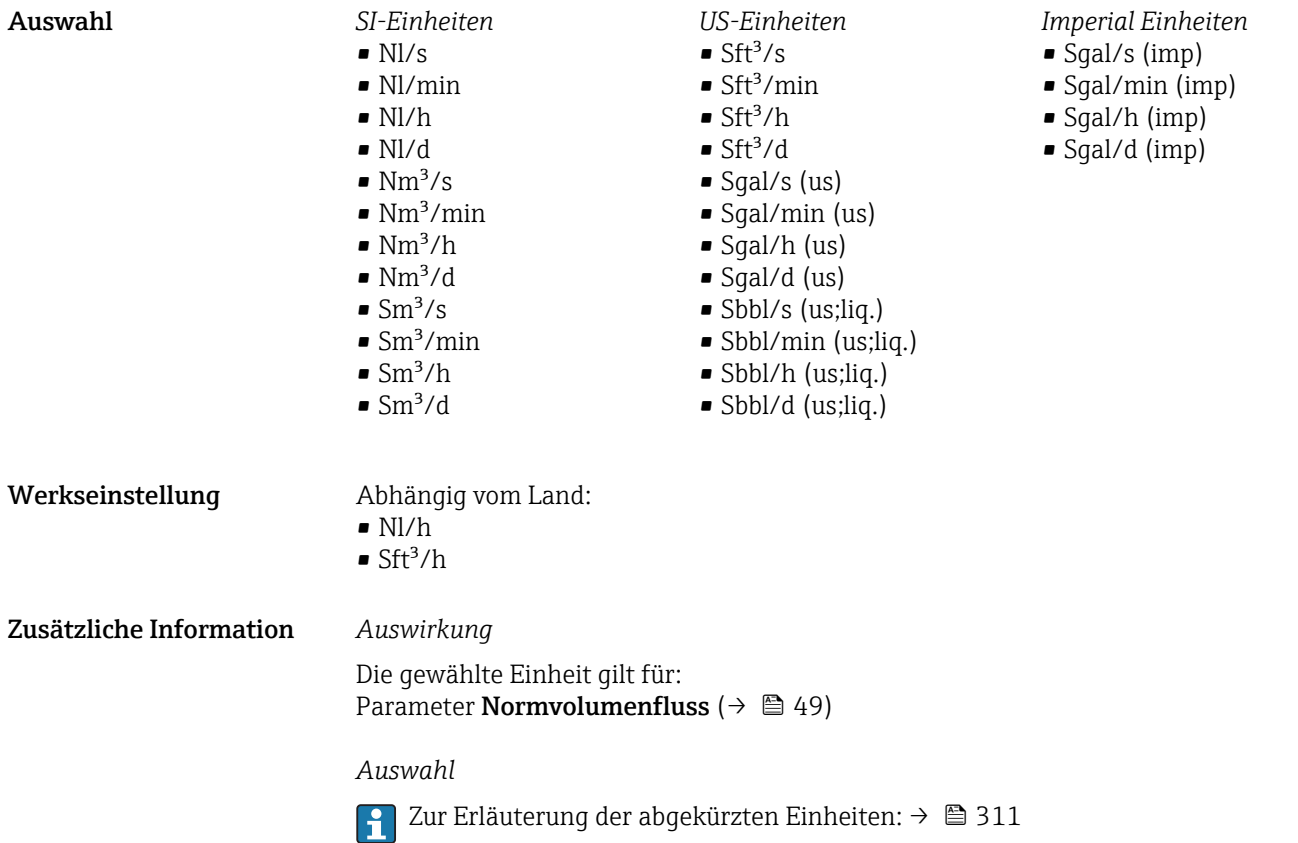

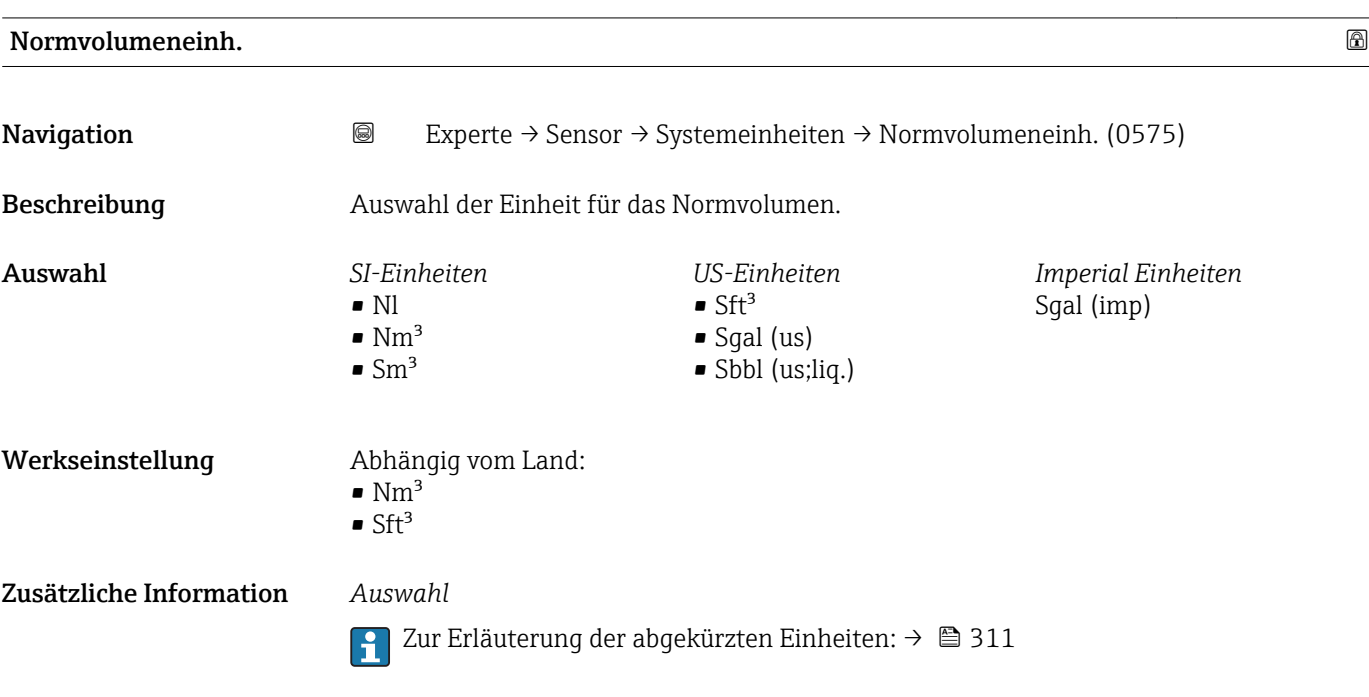

#### <span id="page-63-0"></span>Datum/Zeitformat

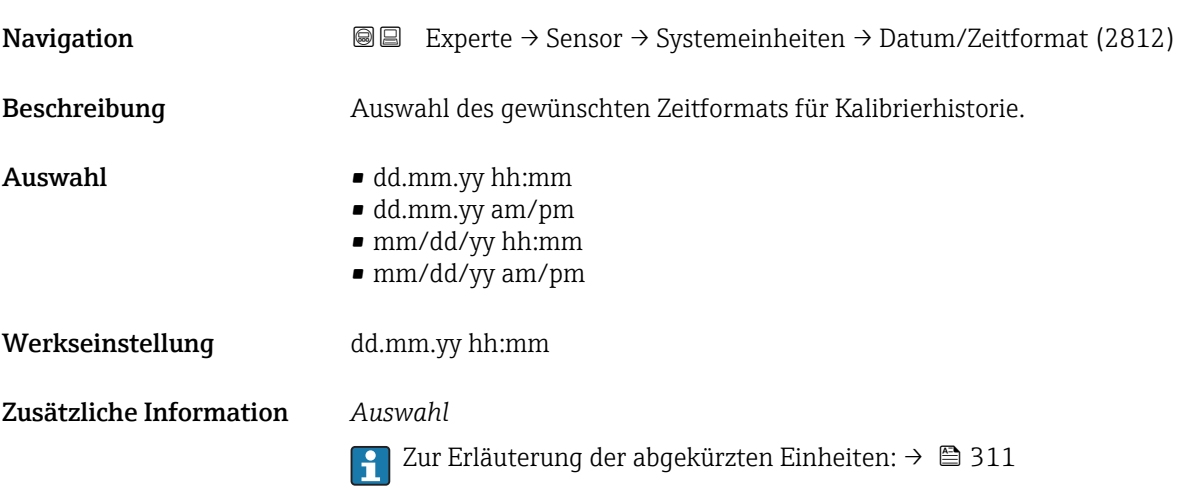

## 3.2.3 Untermenü "Prozessparameter"

*Navigation* 
■■ Experte → Sensor → Prozessparameter

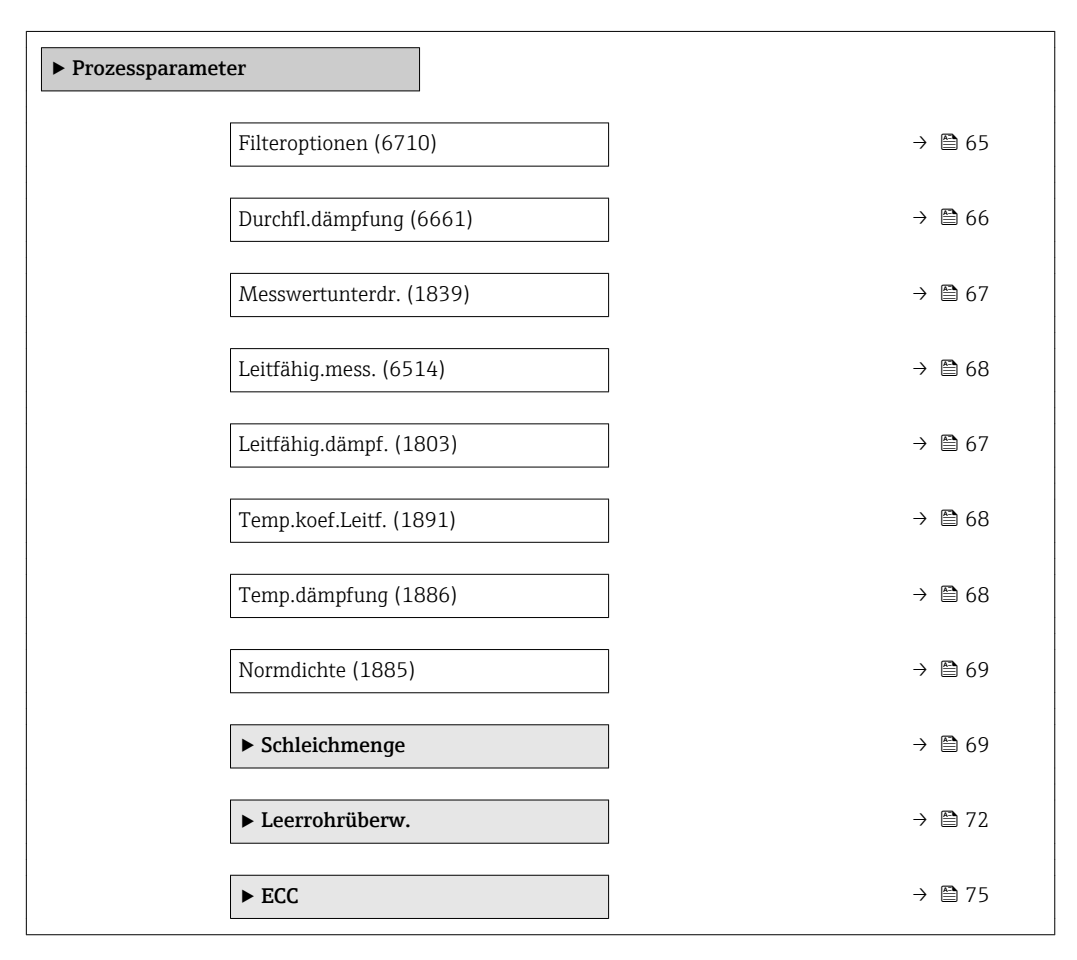

<span id="page-64-0"></span>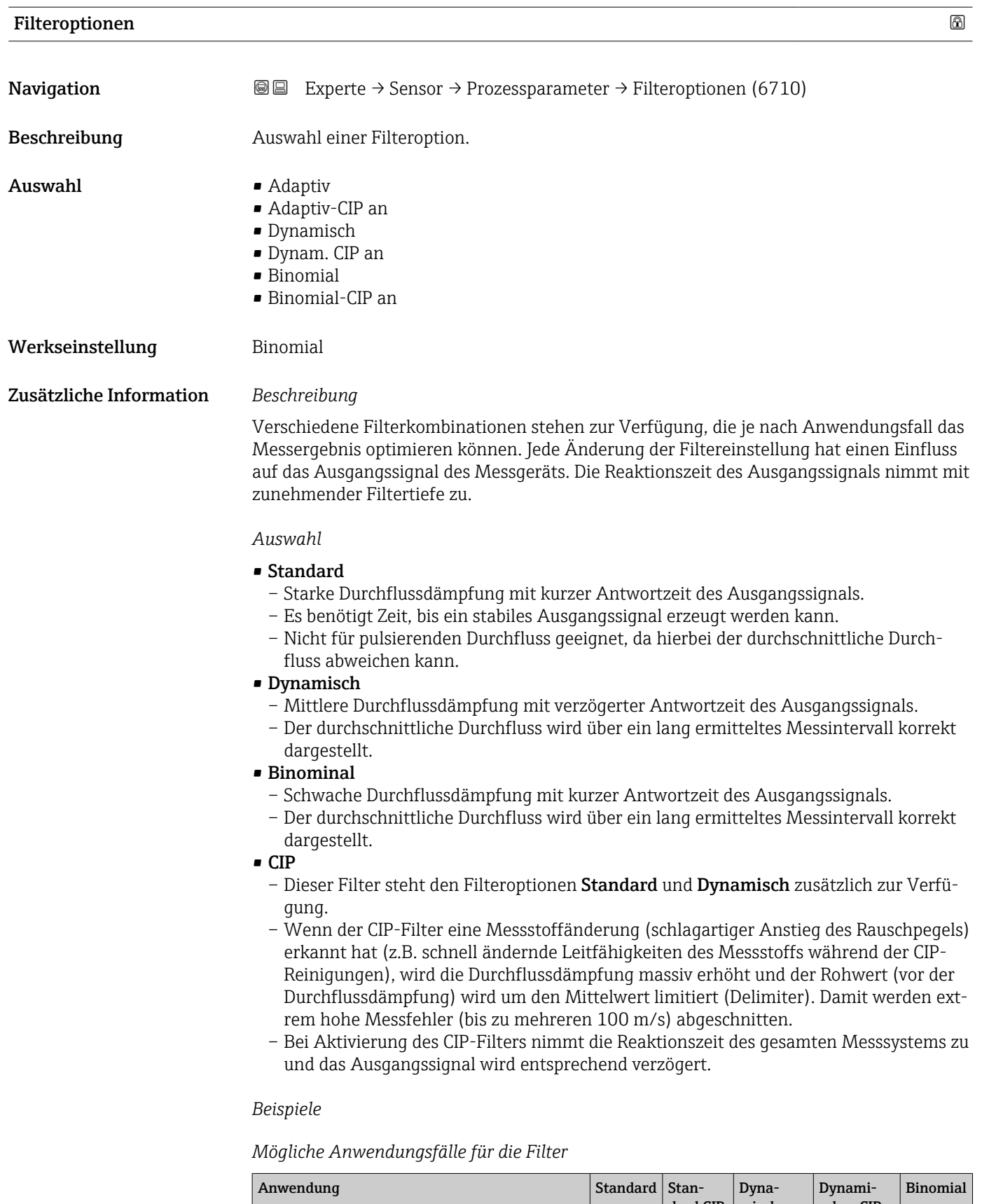

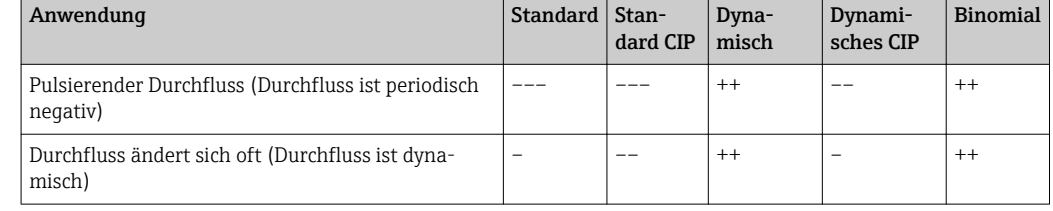

<span id="page-65-0"></span>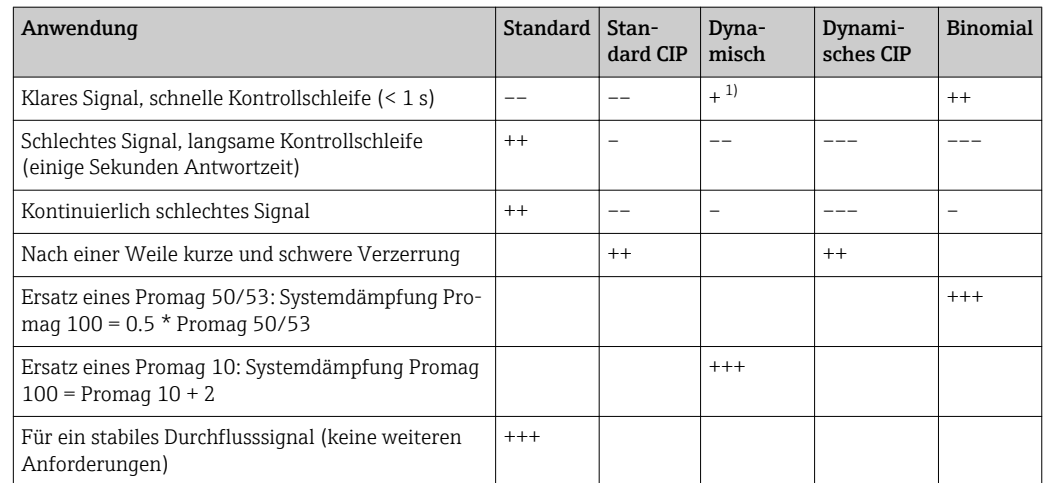

1) Wert Durchflussdämpfung < 6

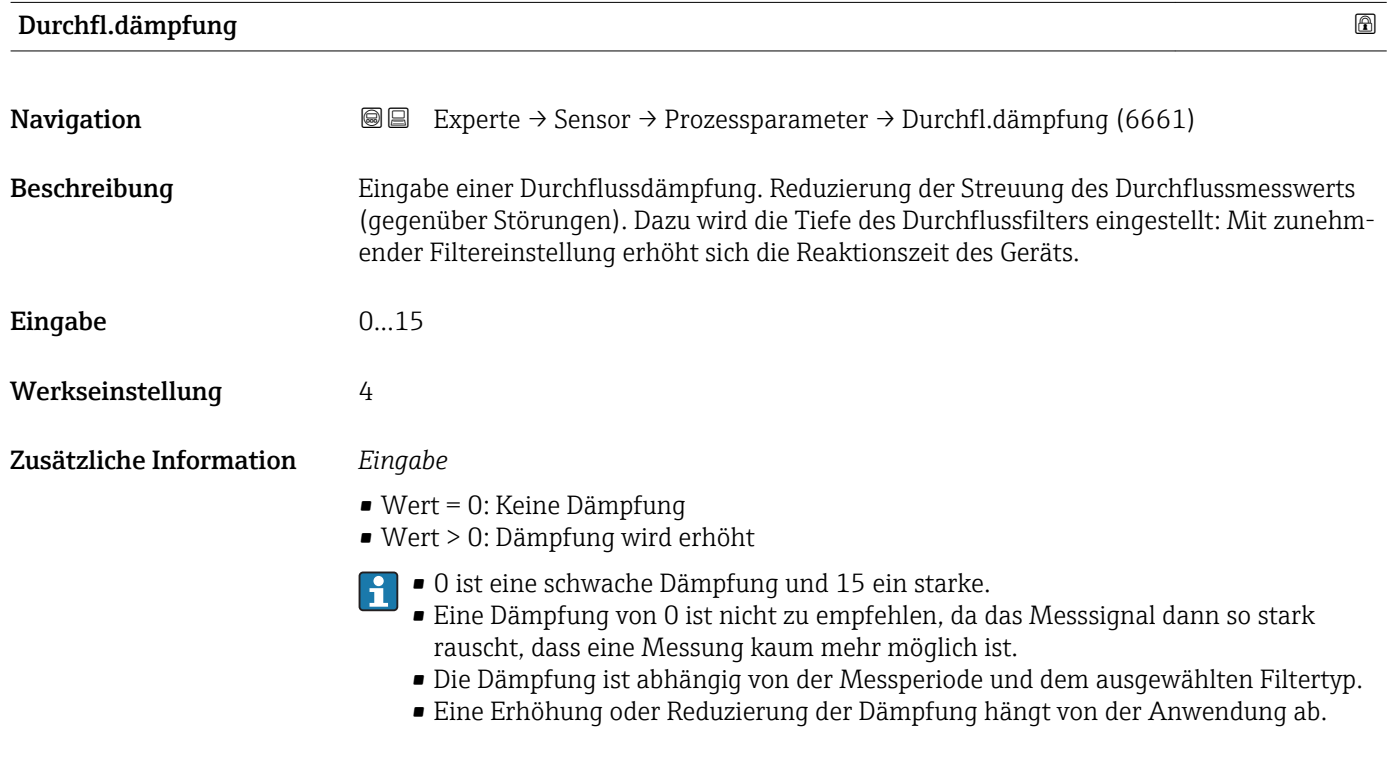

#### *Auswirkung*

- Die Dämpfung wirkt auf folgende Größen des Geräts:
	- Ausgänge
		- Schleichmengenunterdrückung  $\rightarrow \blacksquare$  69
		- Summenzähler  $\rightarrow$   $\blacksquare$  262

<span id="page-66-0"></span>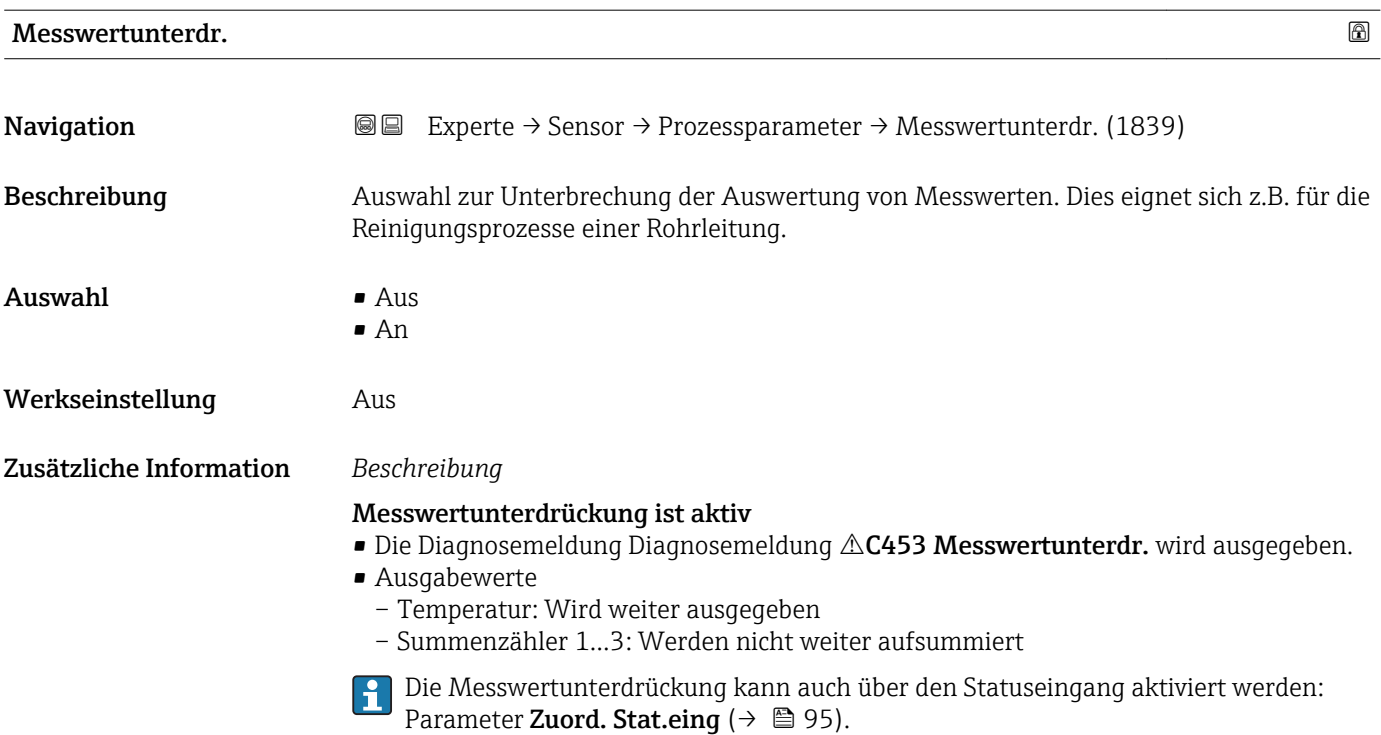

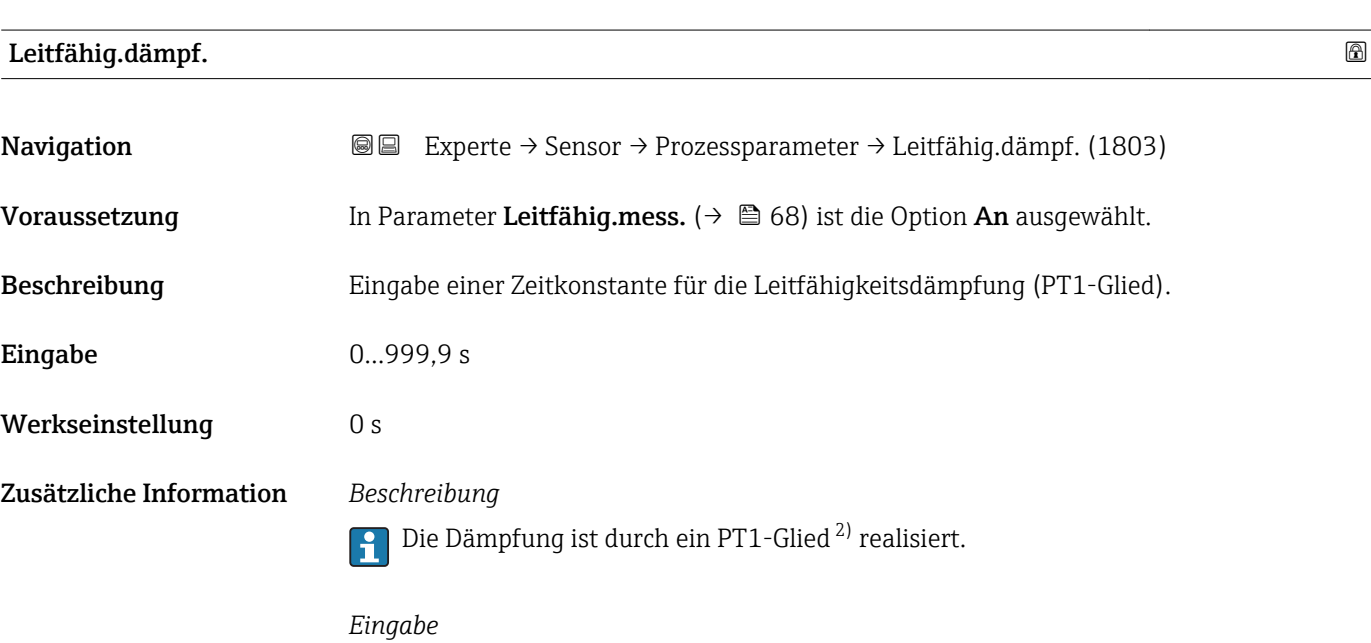

• Wert = 0: Keine Dämpfung

• Wert > 0: Dämpfung wird erhöht

Bei Eingabe des Werts 0 (Werkseinstellung) ist die Dämpfung ausgeschaltet.

<sup>2)</sup> Proportionales Übertragungsverhalten mit Verzögerung 1. Ordnung

<span id="page-67-0"></span>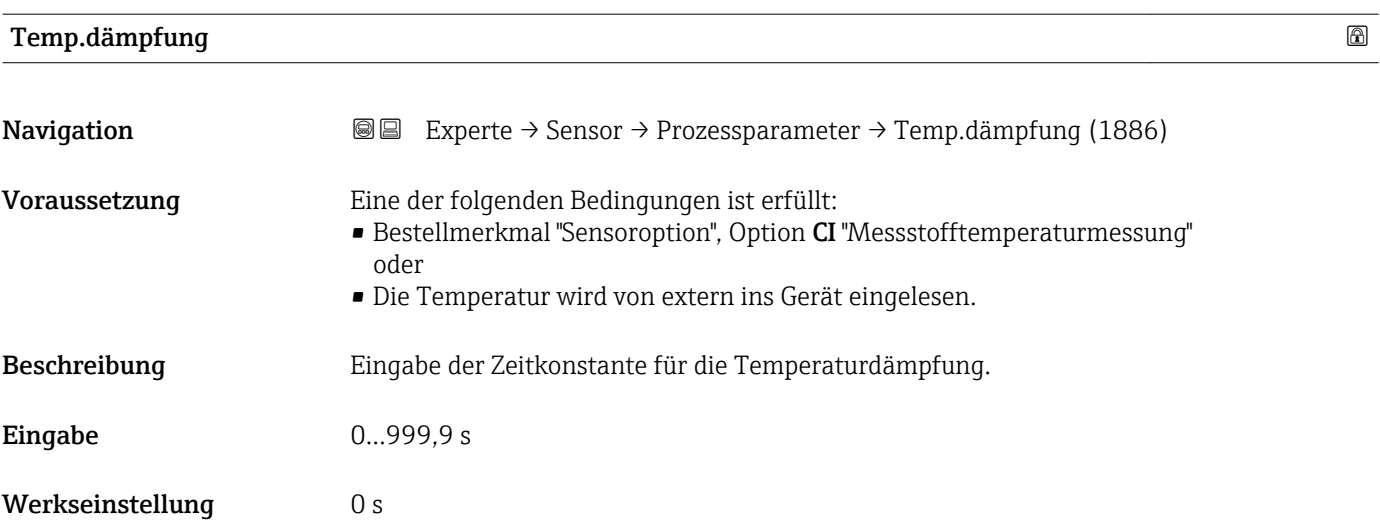

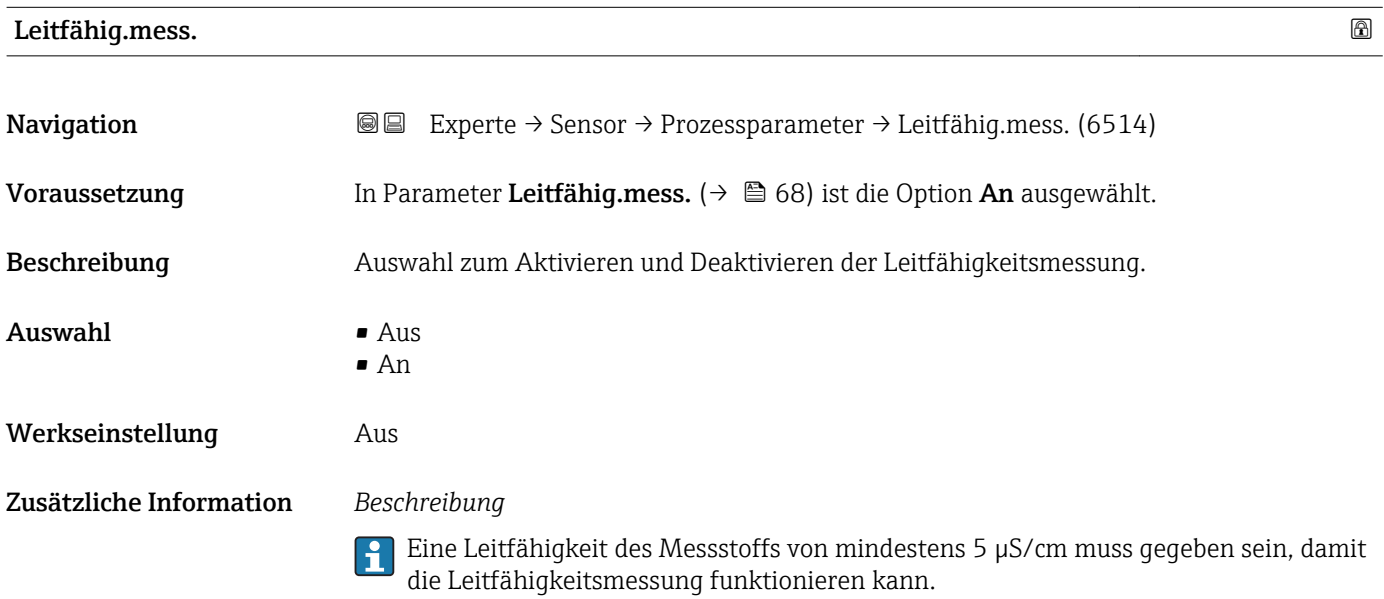

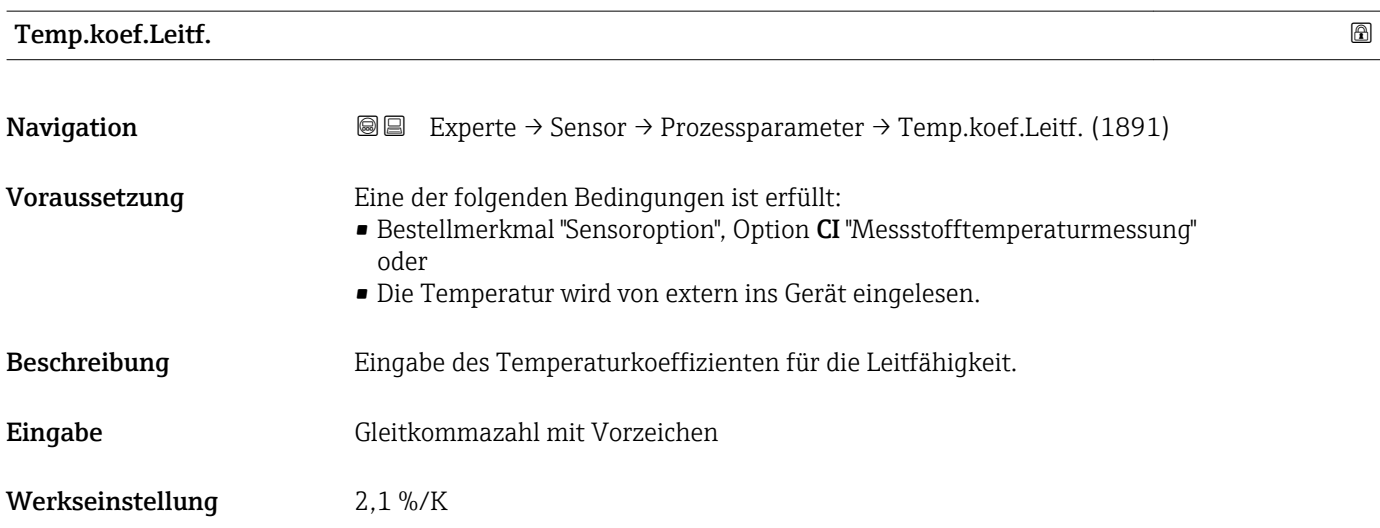

<span id="page-68-0"></span>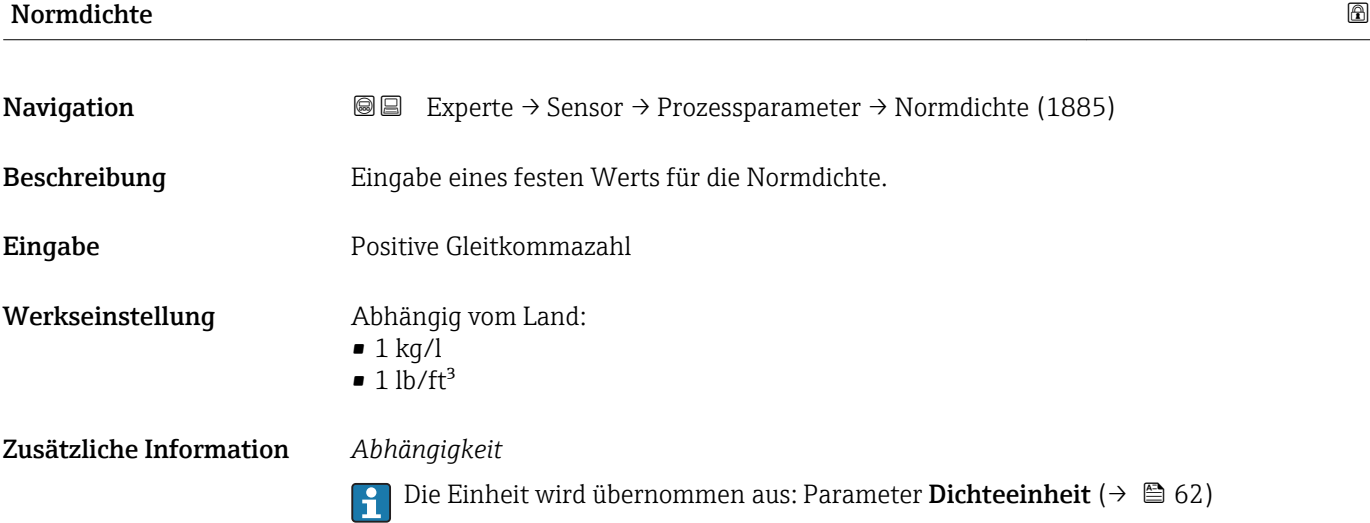

## Untermenü "Schleichmenge"

*Navigation* Experte → Sensor → Prozessparameter → Schleichmenge

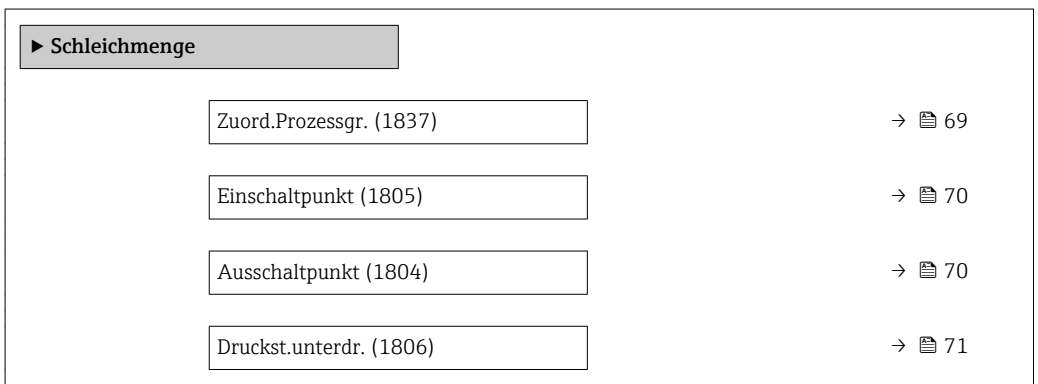

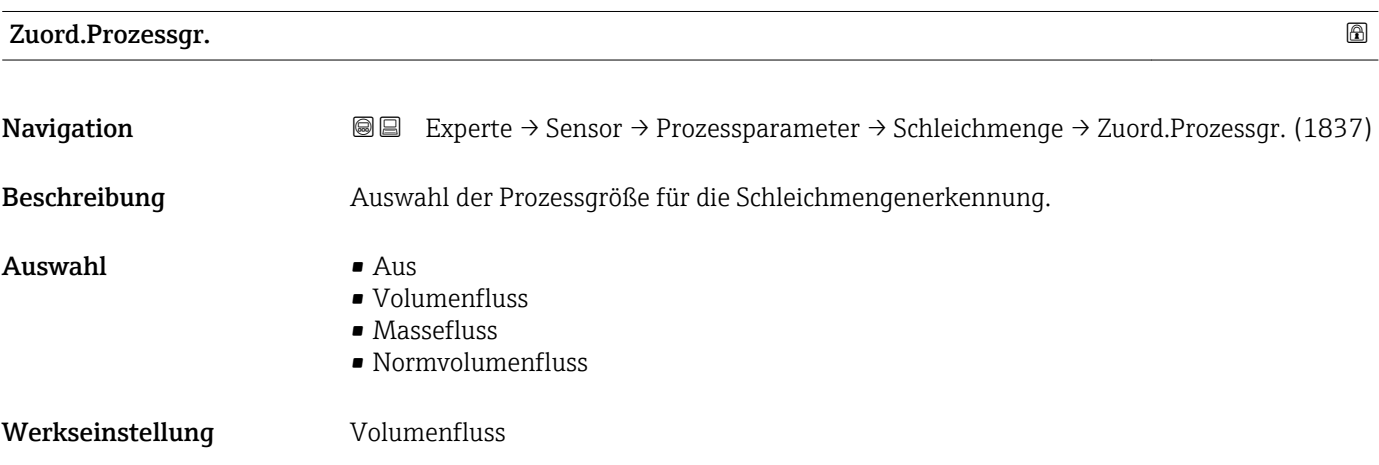

## <span id="page-69-0"></span>Einschaltpunkt **Navigation**  $\text{■}$  Experte → Sensor → Prozessparameter → Schleichmenge → Einschaltpunkt (1805) Voraussetzung In Parameter Zuord.Prozessgr.  $(\rightarrow \Box 69)$  ist eine der folgenden Optionen ausgewählt: • Volumenfluss • Massefluss Beschreibung Eingabe eines Einschaltpunkts für die Schleichmengenunterdrückung. Wenn der eingegebene Wert ungleich 0 ist, wird die Schleichmengenunterdrückung aktiviert  $\rightarrow \Box$  70. Eingabe Positive Gleitkommazahl Werkseinstellung Abhängig von Land und Nennweite  $\rightarrow \blacksquare$  306 Zusätzliche Information *Abhängigkeit* Die Einheit ist abhängig von der in Parameter Zuord.Prozessgr. ( $\rightarrow \Box$  69) ausge-I÷ wählten Prozessgröße.

 $\qquad$  Ausschaltpunkt $\qquad \qquad \textcircled{\footnotesize{1}}$ Navigation **Experte** → Sensor → Prozessparameter → Schleichmenge → Ausschaltpunkt (1804) Voraussetzung In Parameter Zuord.Prozessgr.  $(\rightarrow \Box 69)$  ist eine der folgenden Optionen ausgewählt: • Volumenfluss • Massefluss • Normvolumenfluss Beschreibung Eingabe eines Ausschaltpunkts für die Schleichmengenunterdrückung. Er wird als positiver Hysteresewert in Bezug zum Einschaltpunkt angegeben  $\rightarrow$  ■ 70. Eingabe 0...100.0 %

Werkseinstellung 50 %

Zusätzliche Information *Beispiel*

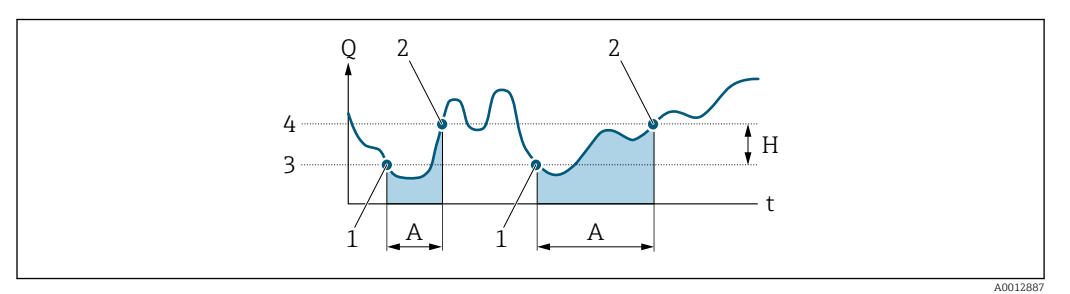

- *Q Durchfluss*
- *t Zeit*
- *H Hysterese*
- *A Schleichmengenunterdrückung aktiv*
- *1 Schleichmengenunterdrückung wird aktiviert*
- *2 Schleichmengenunterdrückung wird deaktiviert*
- *3 Eingegebener Einschaltpunkt*
- *4 Eingegebener Ausschaltpunkt*

<span id="page-70-0"></span>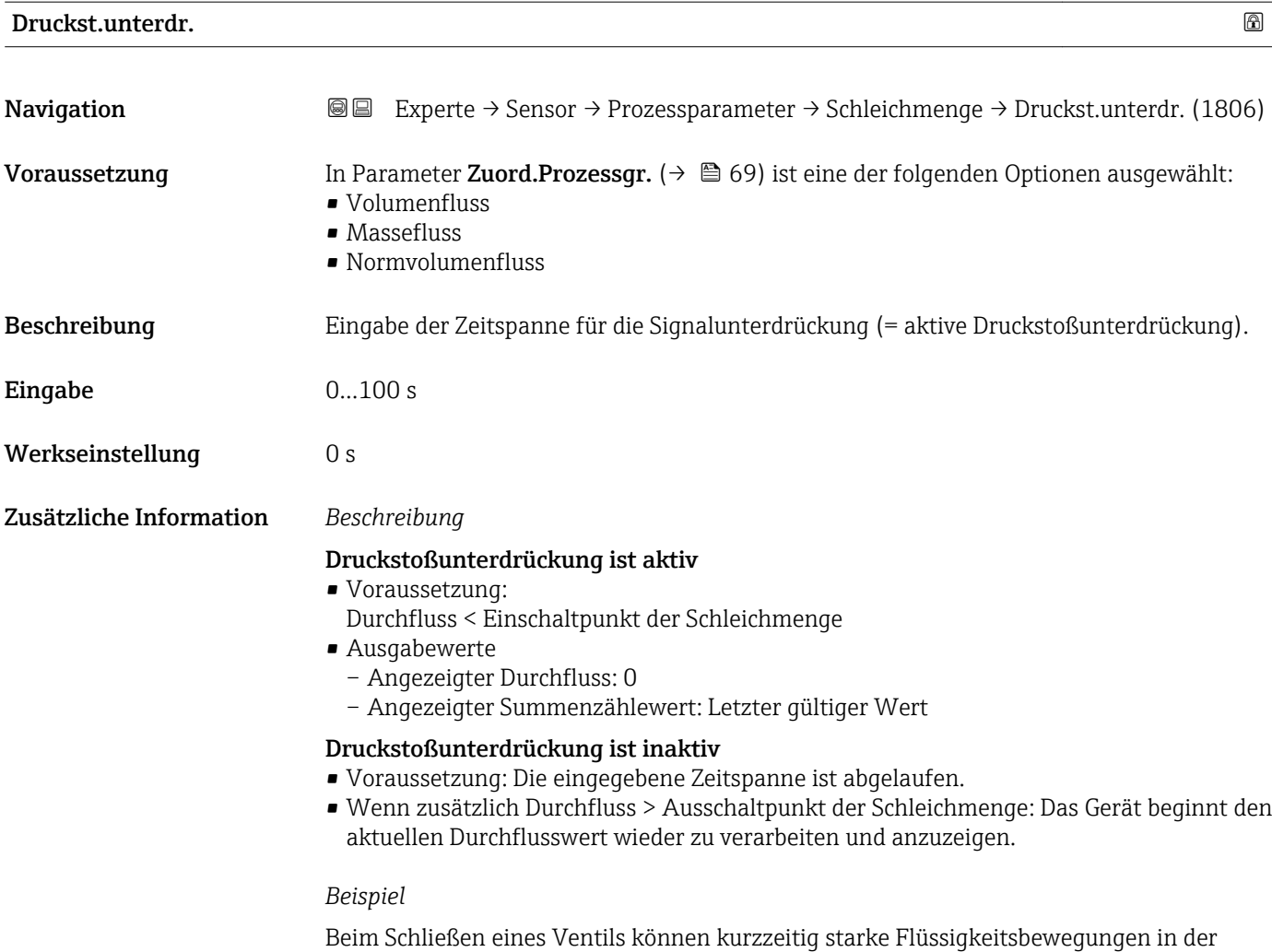

Rohrleitung auftreten, die das Messgerät registriert. Die dabei aufsummierten Durchflusswerte führen zu einem falschen Summenzählerstand, besonders bei Abfüllvorgängen.

<span id="page-71-0"></span>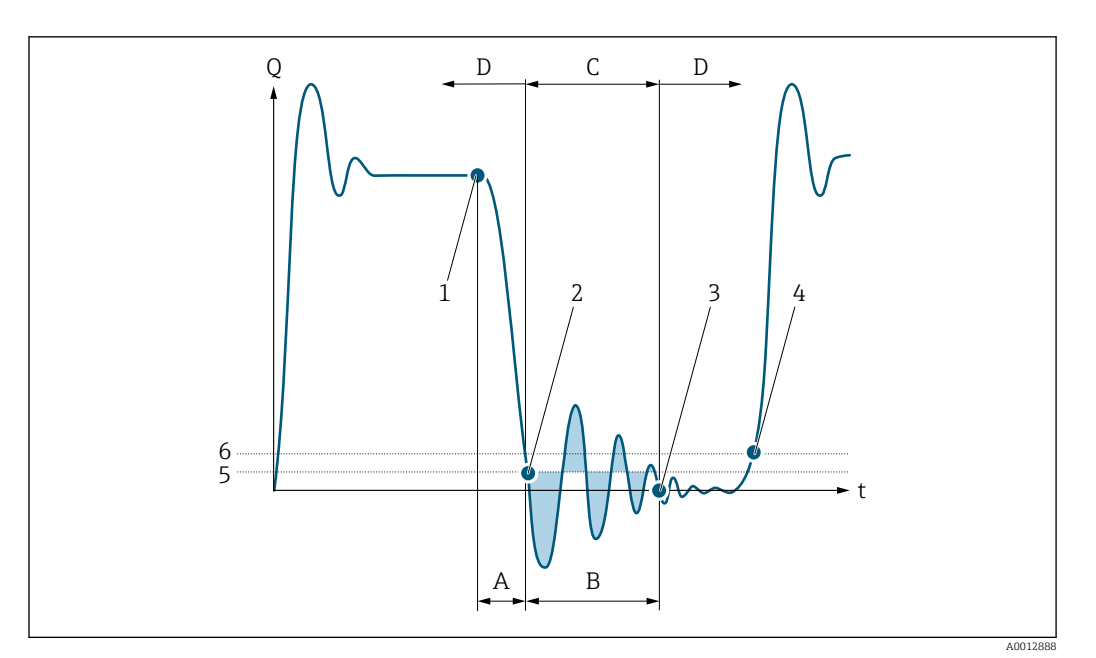

- *Q Durchfluss*
- *t Zeit*
- *A Nachlauf*
- *B Druckstoß*
- *C Druckstoßunterdrückung aktiv gemäß eingegebener Zeitspanne*
- *D Druckstoßunterdrückung inaktiv*
- *1 Ventil schließt*
- *2 Schleichmengen-Einschaltpunkt unterschritten: Druckstoßunterdrückung wird aktiviert*
- *3 Eingegebene Zeitspanne abgelaufen: Druckstoßunterdrückung wird deaktiviert*
- *4 Aktueller Durchflusswert wird wieder verarbeitet und angezeigt*
- *5 Einschaltpunkt für Schleichmengenunterdrückung*
- *6 Ausschaltpunkt für Schleichmengenunterdrückung*

#### Untermenü "Leerrohrüberw."

*Navigation* Experte → Sensor → Prozessparameter → Leerrohrüberw.

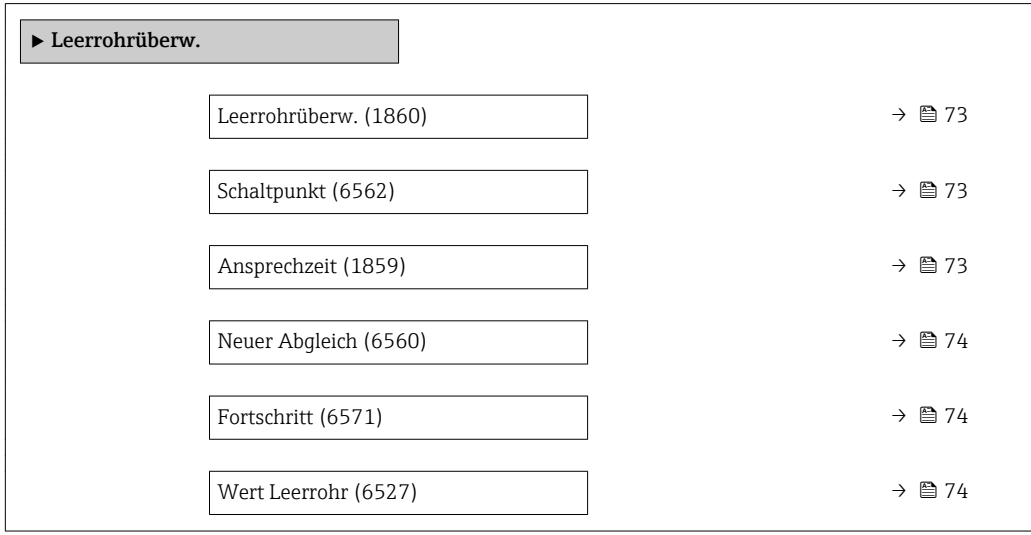
<span id="page-72-0"></span>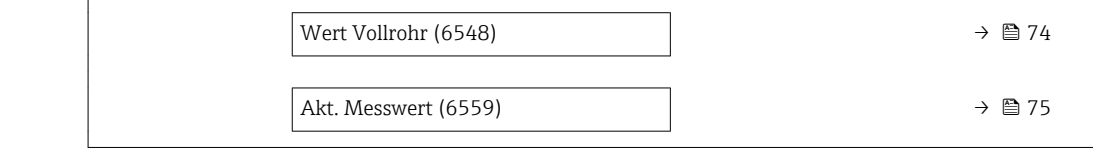

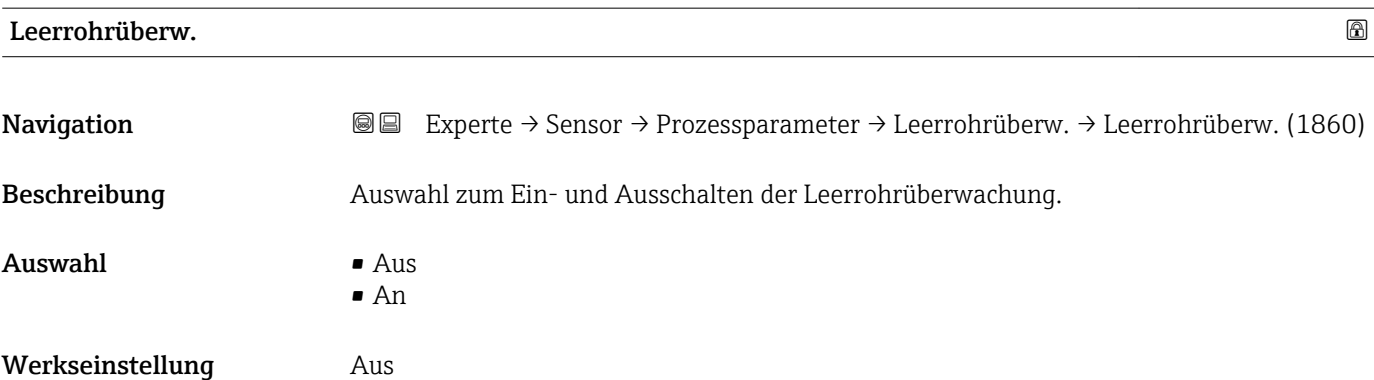

## Schaltpunkt

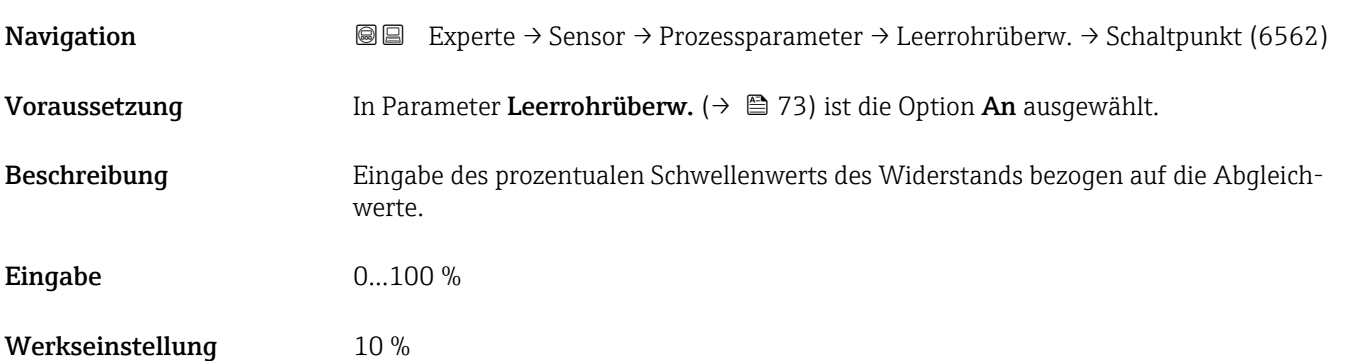

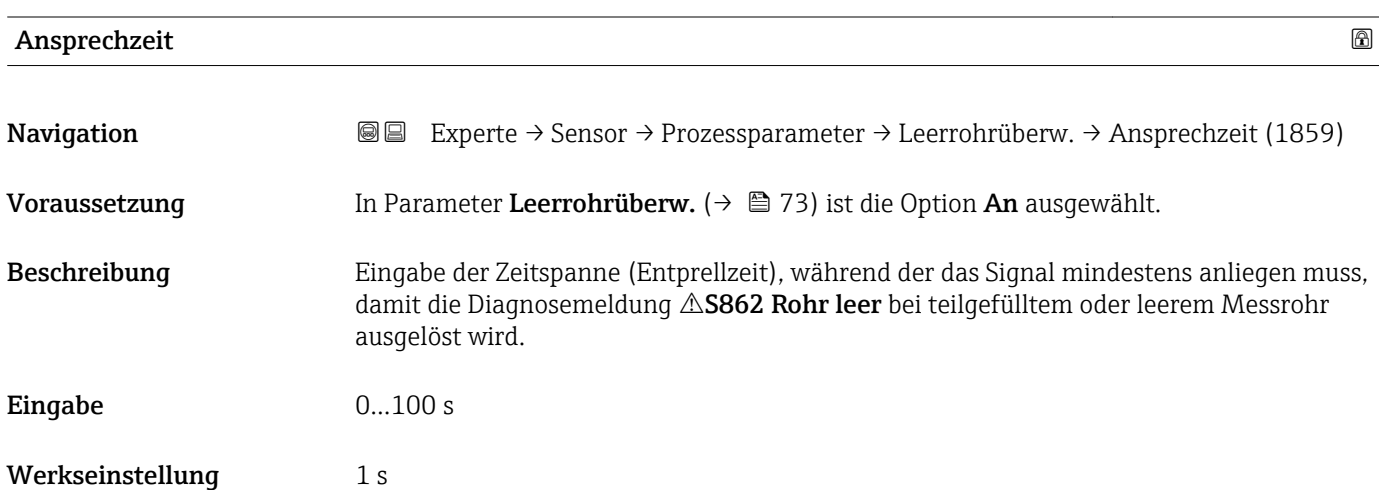

<span id="page-73-0"></span>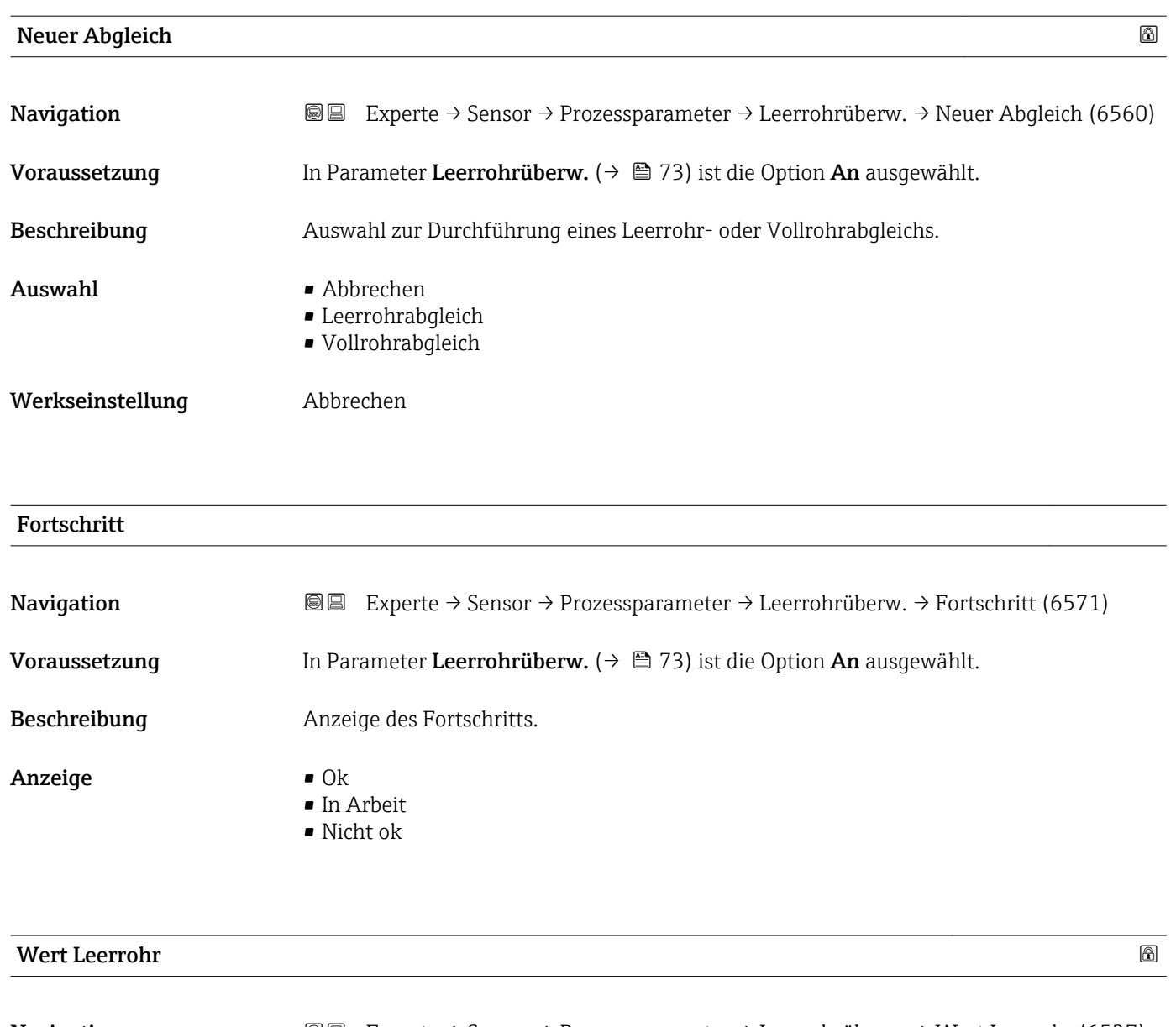

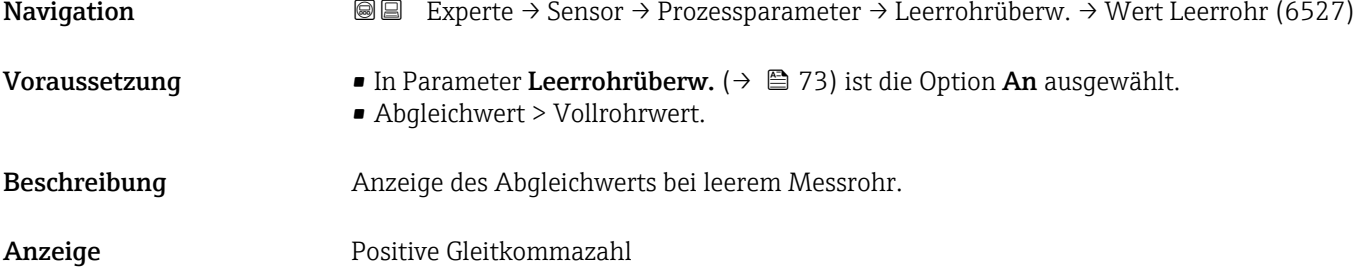

## Wert Vollrohr

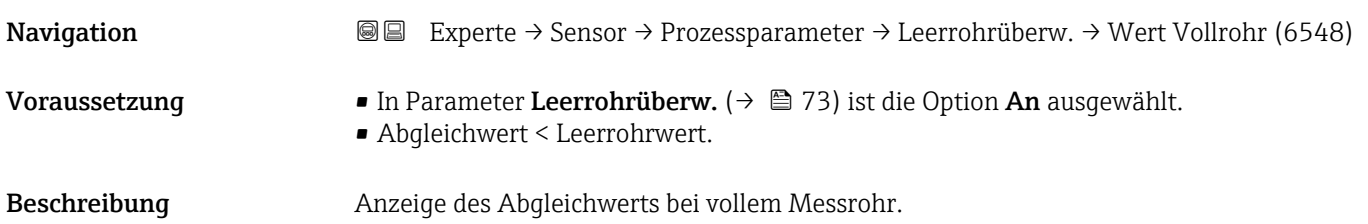

<span id="page-74-0"></span>Anzeige Positive Gleitkommazahl

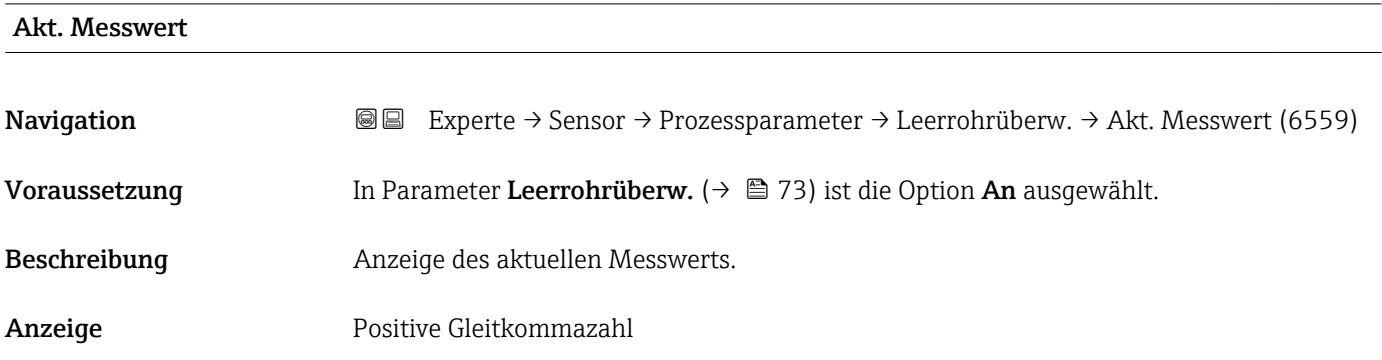

#### Untermenü "ECC"

*Navigation* Experte → Sensor → Prozessparameter → ECC

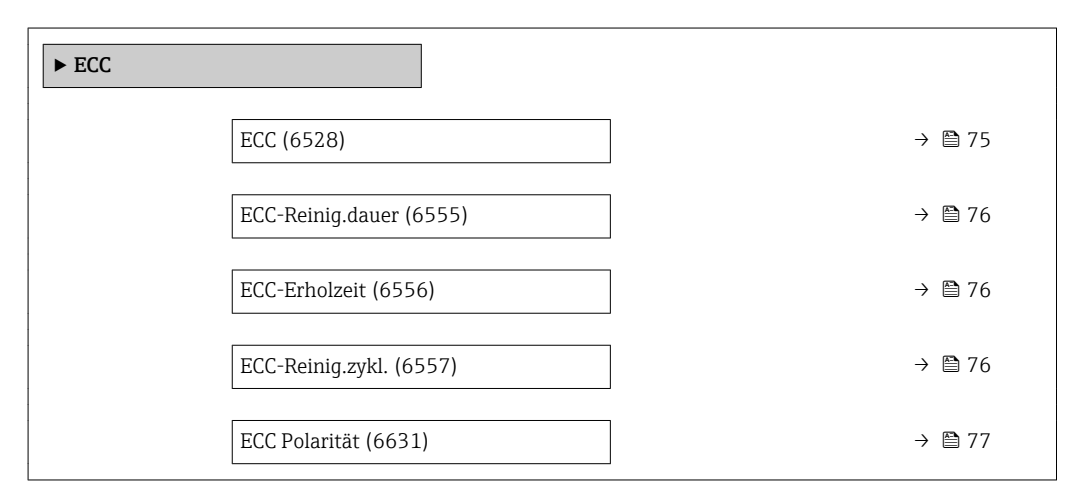

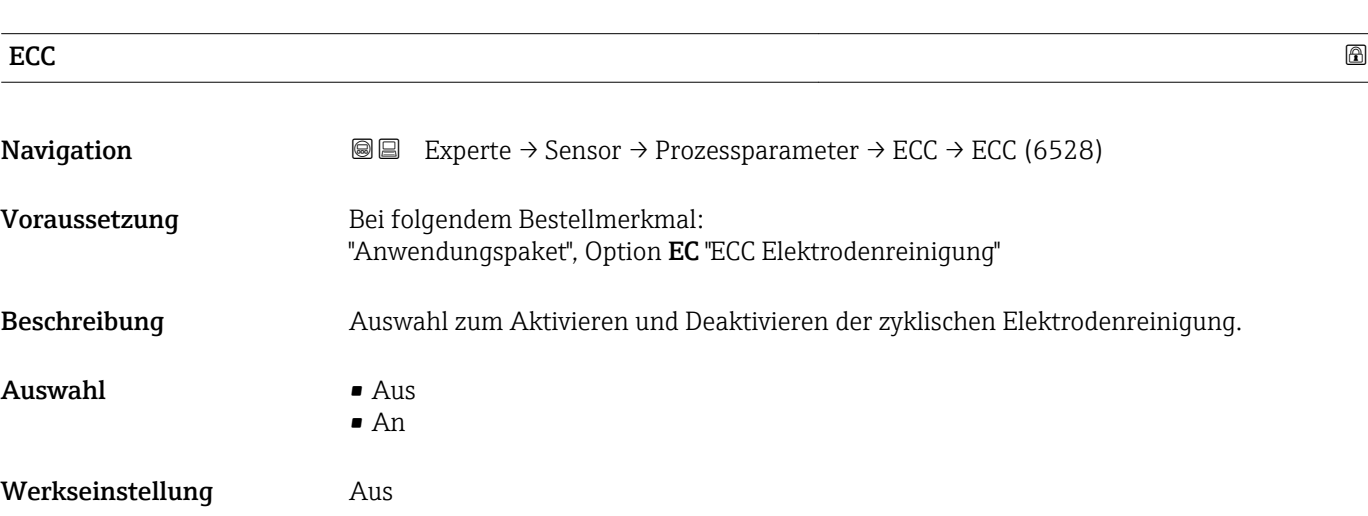

<span id="page-75-0"></span>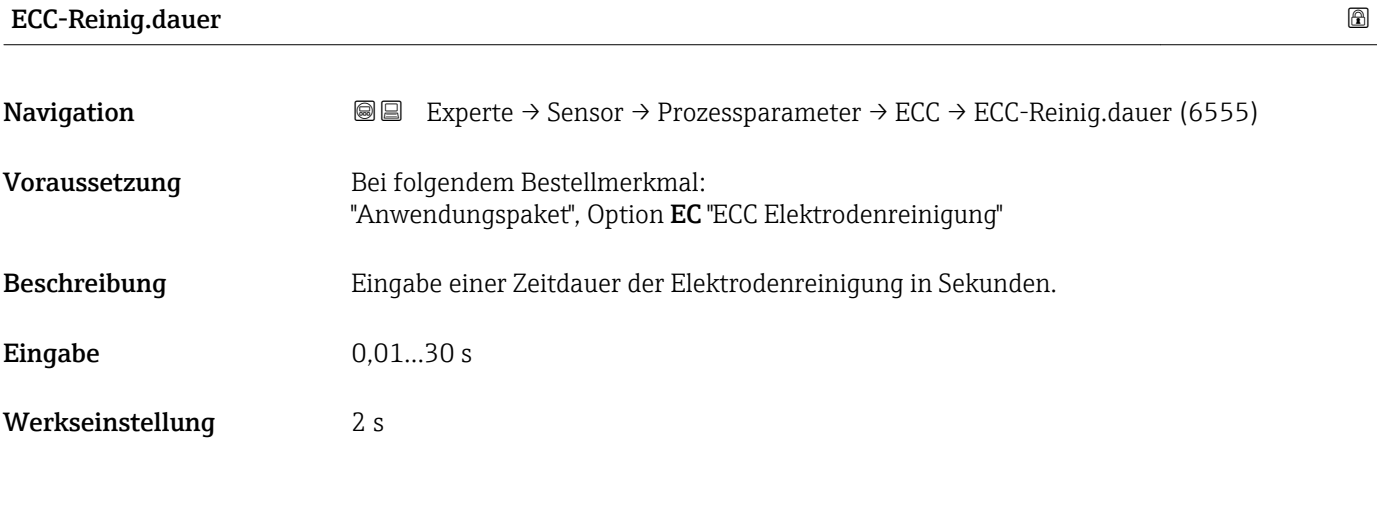

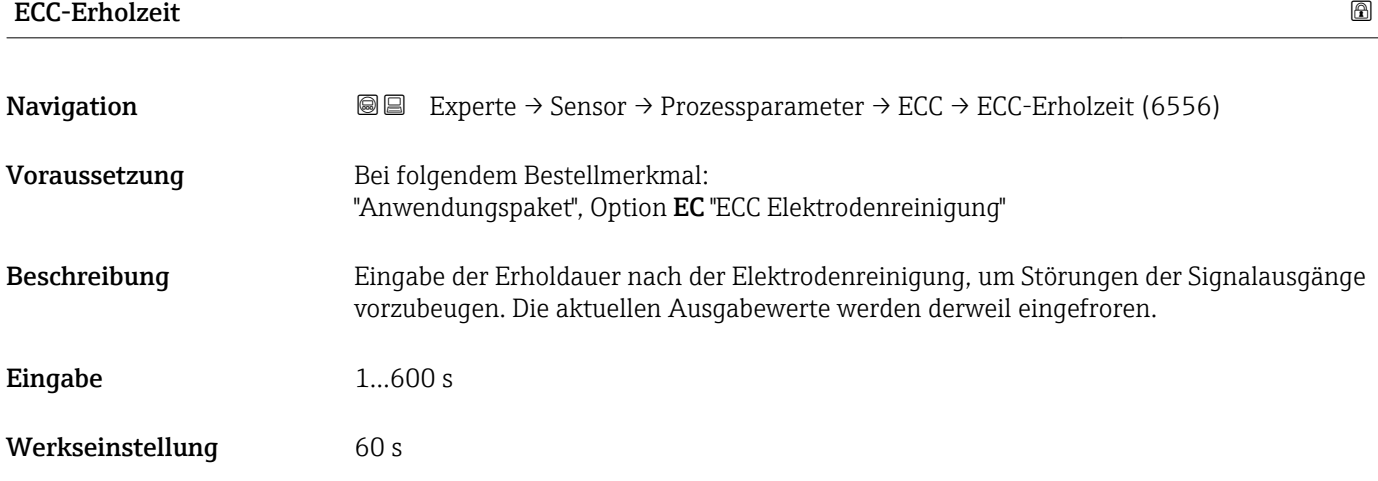

# ECC-Reinig.zykl.

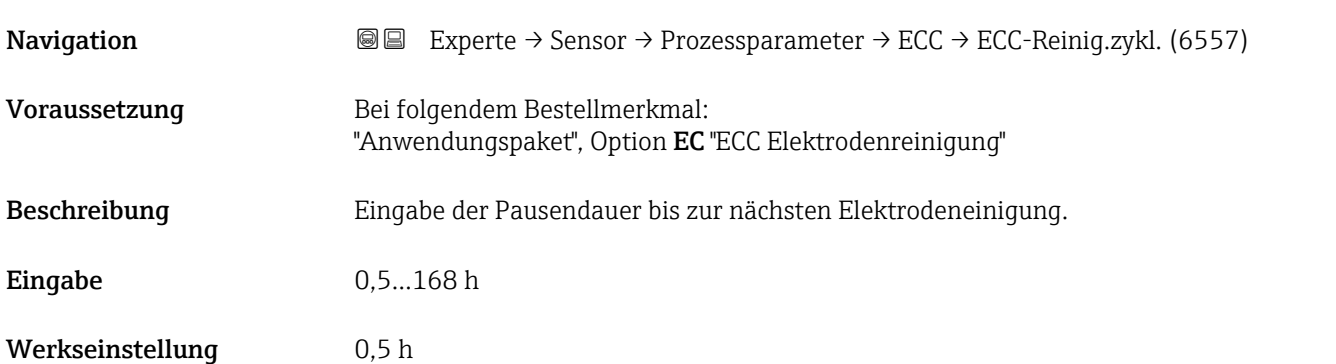

## <span id="page-76-0"></span>ECC Polarität

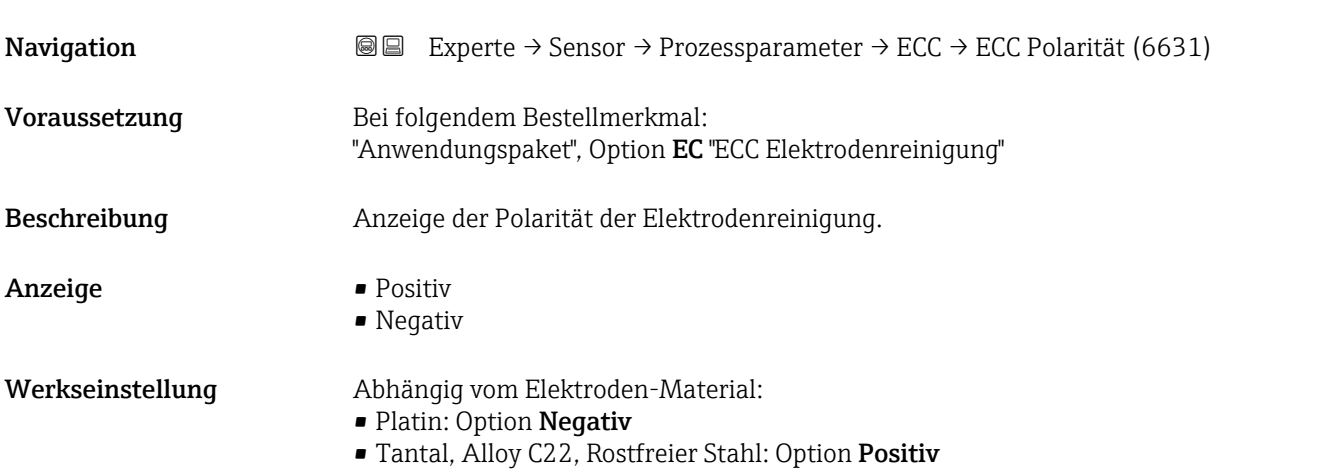

# 3.2.4 Untermenü "Externe Kompensation"

*Navigation* 
■■ Experte → Sensor → Externe Komp.

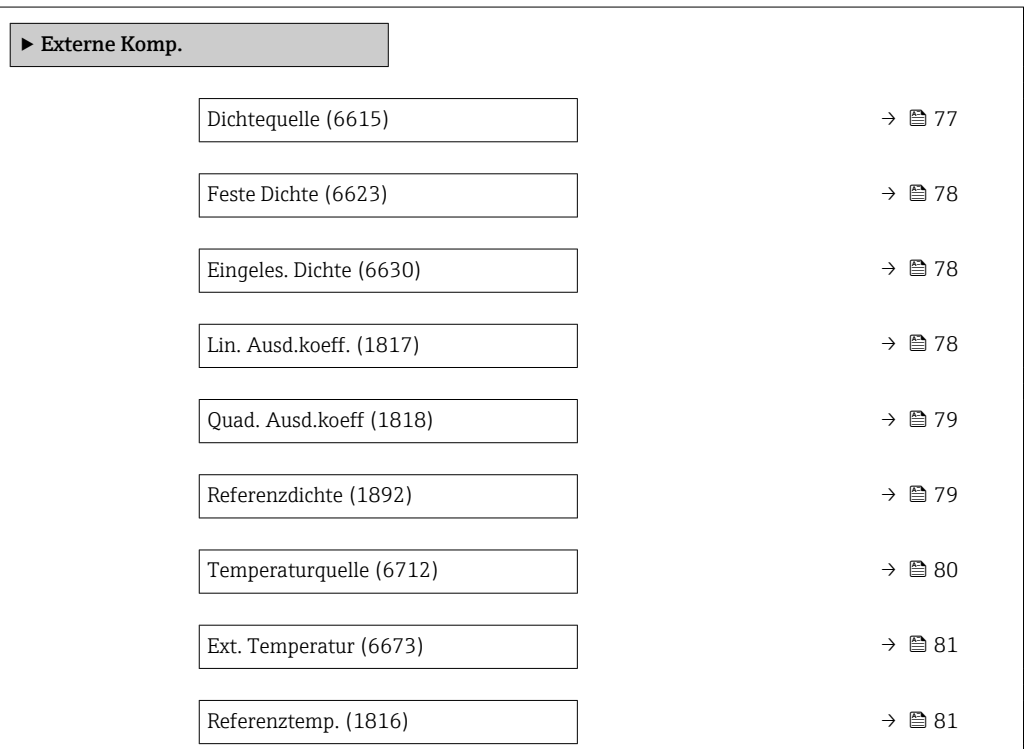

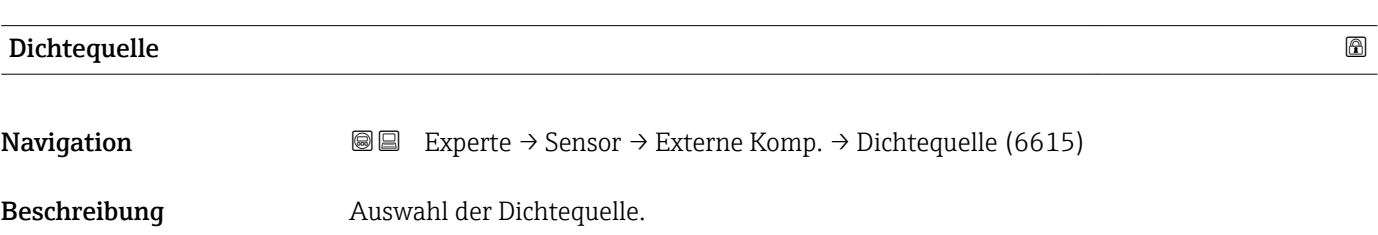

<span id="page-77-0"></span>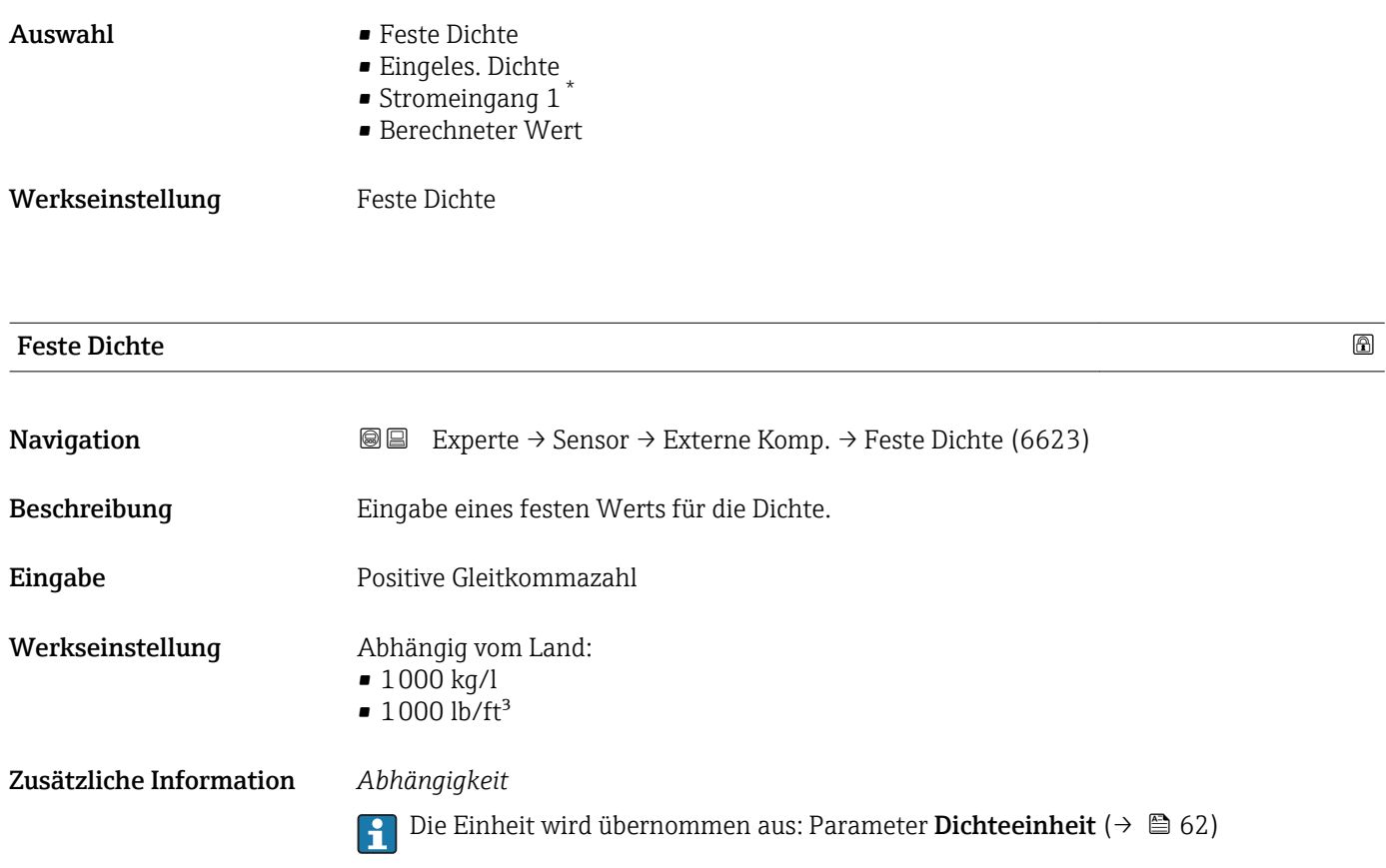

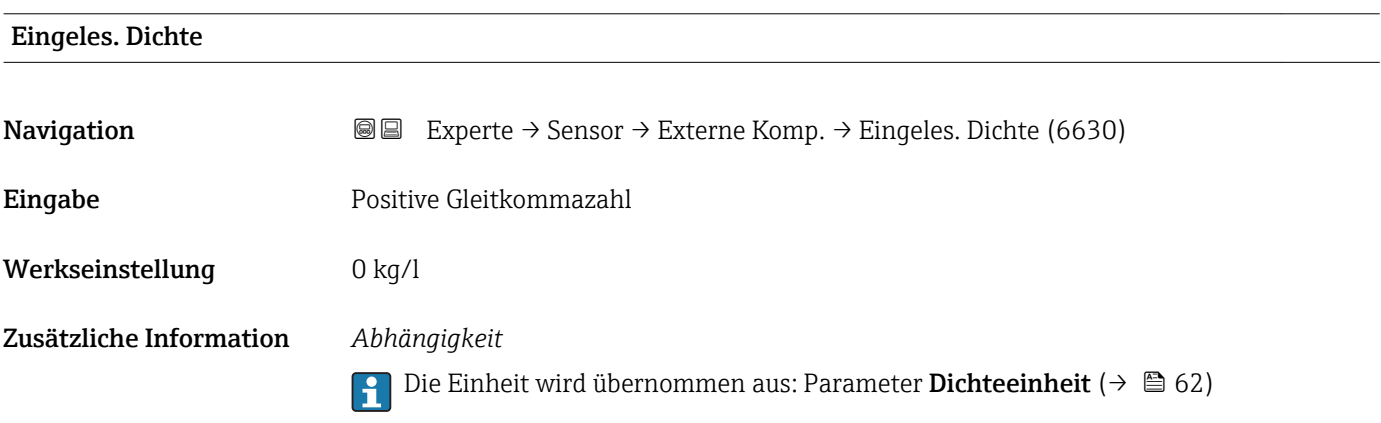

| Lin. Ausd. koeff. |                                                                                                    | ⋒ |
|-------------------|----------------------------------------------------------------------------------------------------|---|
| Navigation        | Experte $\rightarrow$ Sensor $\rightarrow$ Externe Komp. $\rightarrow$ Lin. Ausd.koeff. (1817)<br>86           |   |
| Voraussetzung     | In Parameter Dichtequelle ( $\rightarrow \Box$ 77) ist die Option Berechneter Wert ausgewählt.                 |   |
| Beschreibung      | Eingabe eines linearen, messstoffspezifischen Ausdehnungskoeffizienten für die Berech-<br>nung der Normdichte. |   |

<sup>\*</sup> Sichtbar in Abhängigkeit von Bestelloptionen oder Geräteeinstellungen

# <span id="page-78-0"></span>Anzeige Gleitkommazahl mit Vorzeichen

Werkseinstellung  $-2,0295 \cdot 10^{-04}$ 

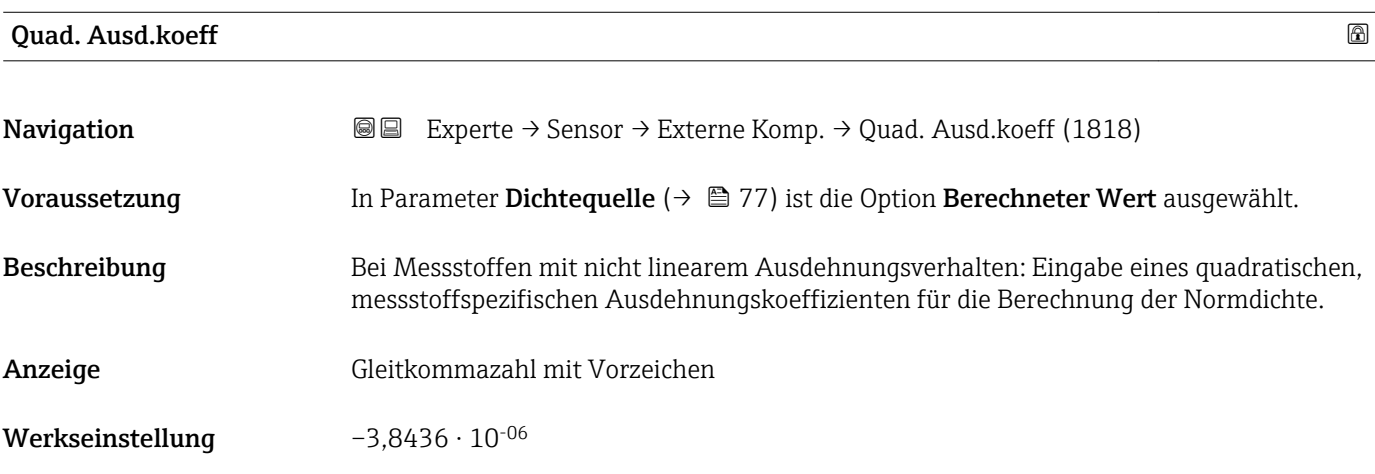

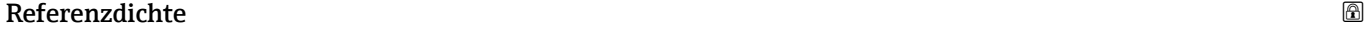

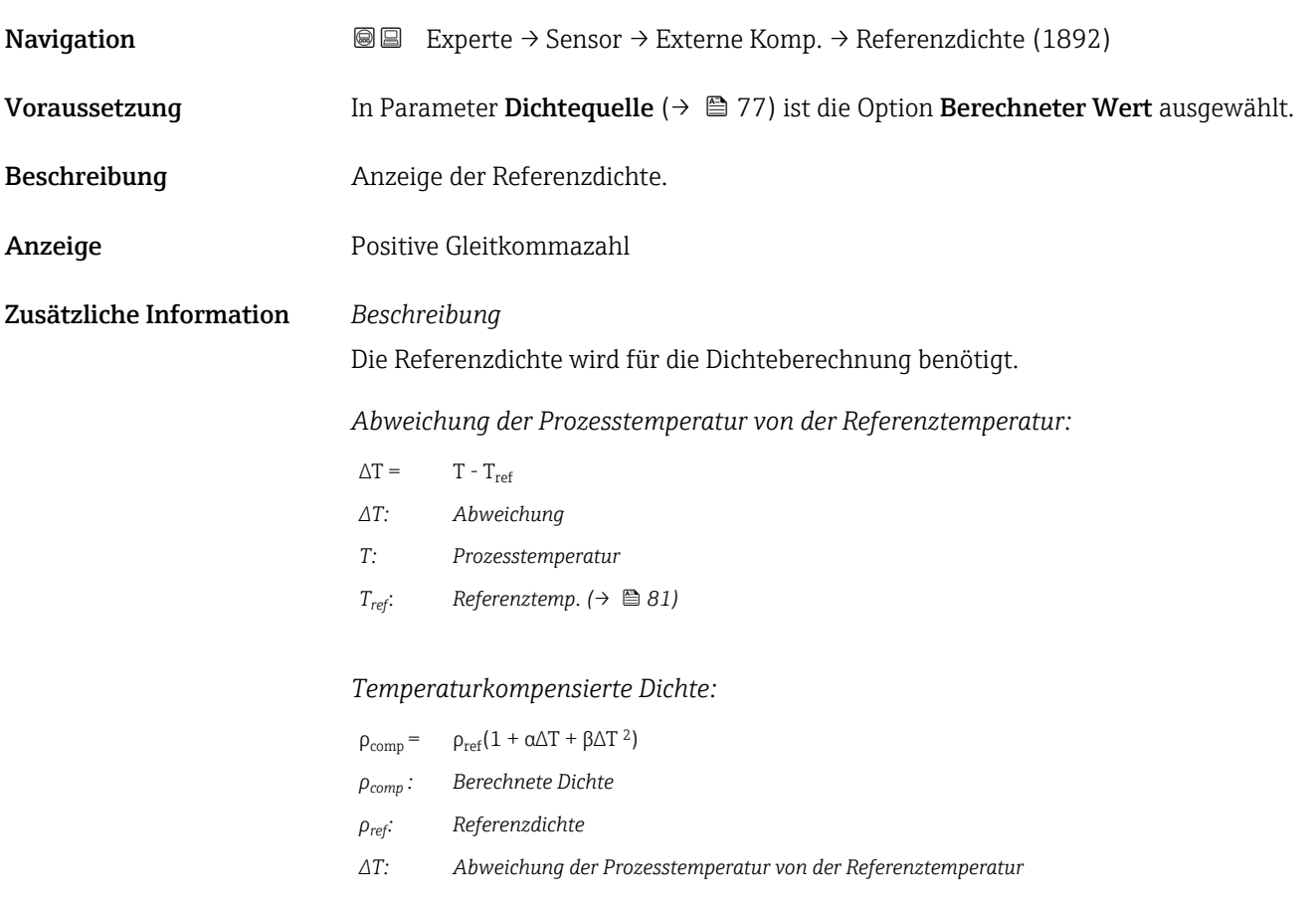

- <span id="page-79-0"></span>*α: Lin. Ausd.koeff.* (→ ■ 78)
- *β*: *Quad. Ausd.koeff* (→ 79)

*Beispiel für Wasser (Werkseinstellung)*

Für eine Referenztemperatur von T<sub>ref</sub> = 20 °C

Ein Quadratischer Fit einiger Dichtewerte ergibt folgende Koeffizienten:

- $\bullet$   $\alpha$  = -2,0295  $\cdot$  10<sup>-4</sup> 1/K
- $\bullet$  β = -3,8436 · 10<sup>-6</sup> 1/K<sup>2</sup>
- $p_{ref} = 997,82 \text{ kg/m}^3$

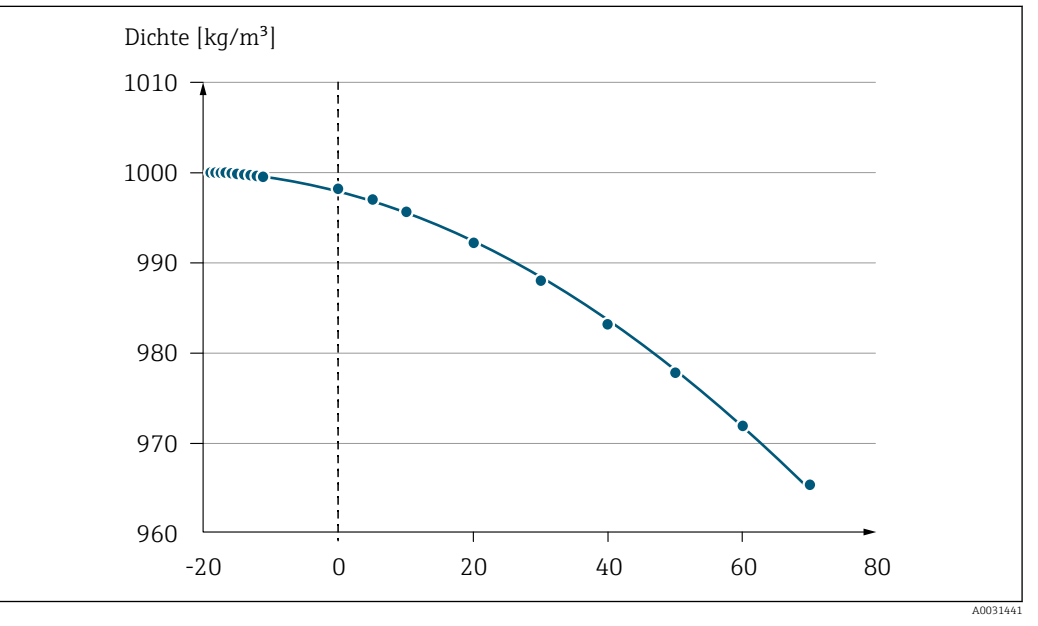

 *2 Quadratischer Fit*

#### *Abhängigkeit*

Die Einheit wird übernommen aus: Parameter Dichteeinheit ( $\rightarrow \Box$  62)  $\boxed{2}$ 

#### Temperaturquelle

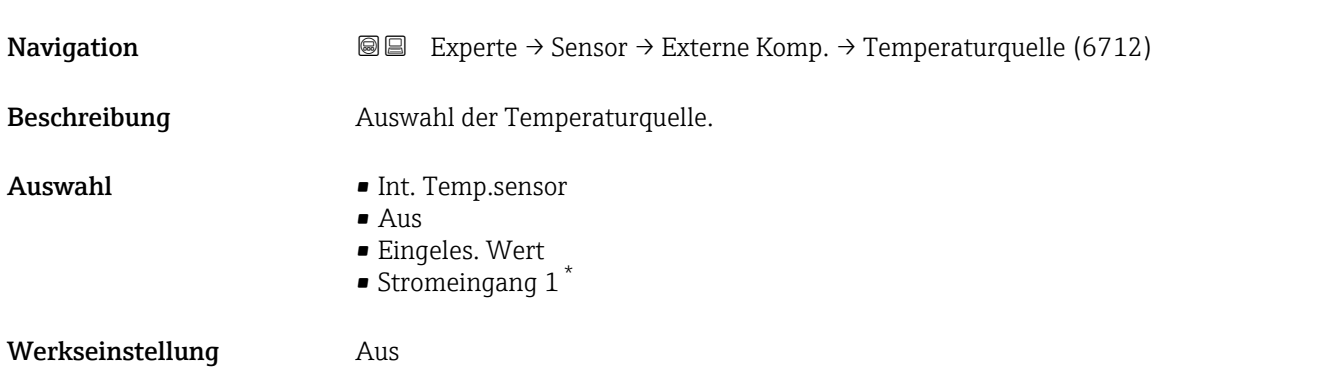

Sichtbar in Abhängigkeit von Bestelloptionen oder Geräteeinstellungen

<span id="page-80-0"></span>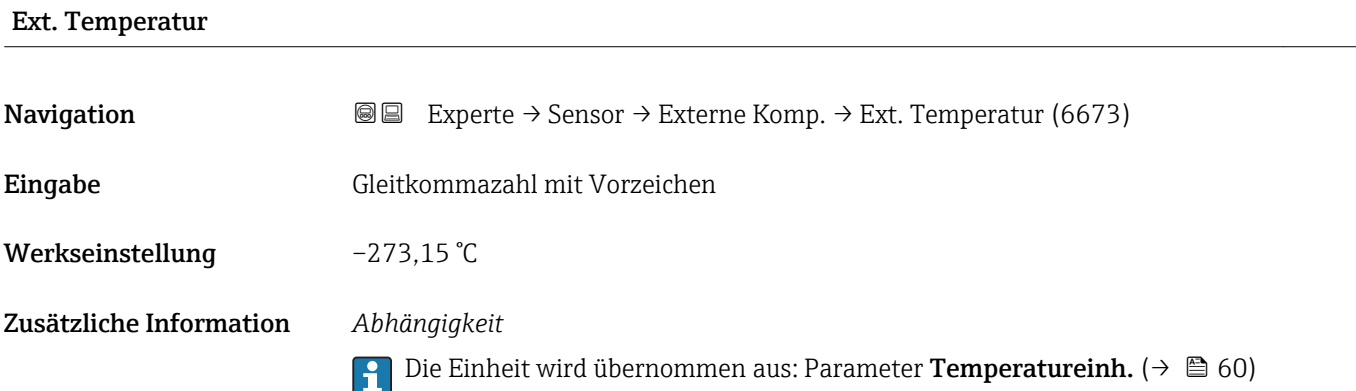

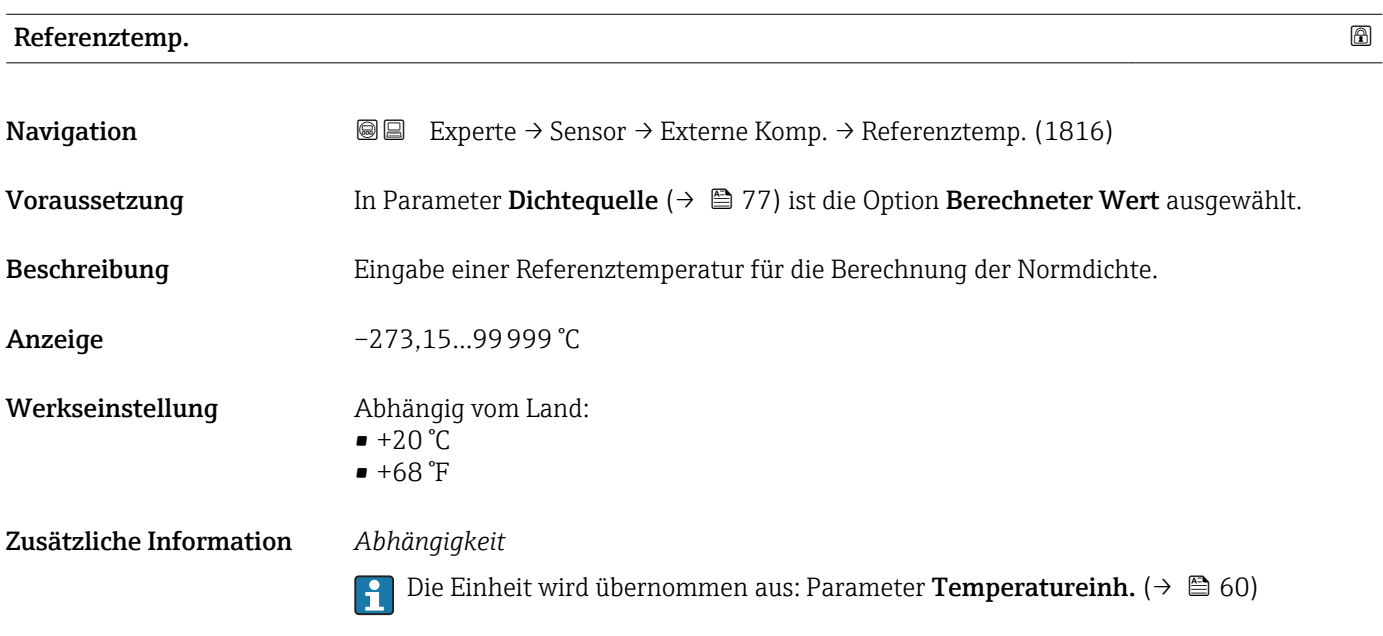

*Berechnung der Normdichte*

 $\rho_n = \rho \cdot (1 + \alpha \cdot \Delta t + \beta \cdot \Delta t^2)$ 

- $\bullet$   $\rho_N$ : Normdichte
- ρ: Aktuell gemessene Messstoffdichte
- t: Aktuell gemessene Messstofftemperatur
- $\bullet$  t<sub>N</sub>: Normtemperatur, bei der die Normdichte berechnet wird (z.B. 20 °C)
- $\blacksquare$   $\Delta t$ : t t<sub>N</sub>
- $\bullet$  α: Linearer Ausdehnungskoeffizient des Messstoffs, Einheit = [1/K]; K = Kelvin
- β: Quadratischer Ausdehnungskoeffizient des Messstoffs, Einheit =  $[1/K^2]$

A0023403

## 3.2.5 Untermenü "Sensorabgleich"

*Navigation* 
■■ Experte → Sensor → Sensorabgleich

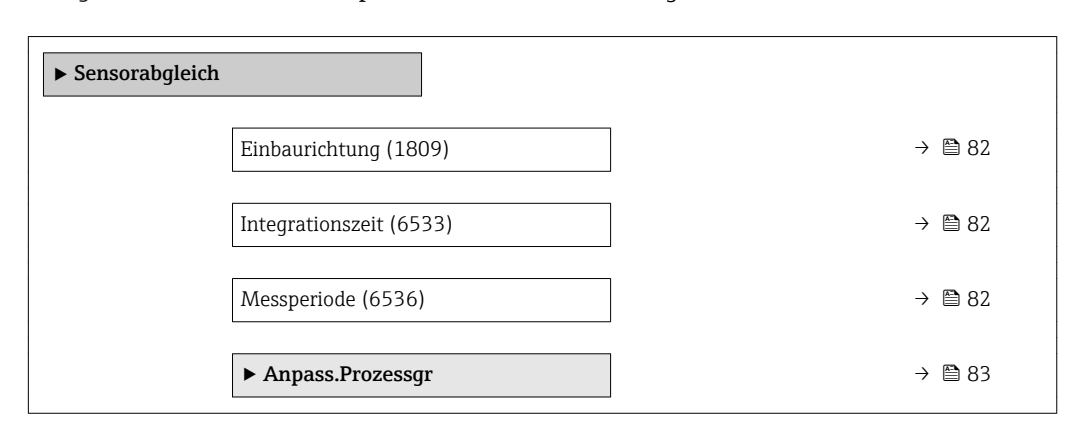

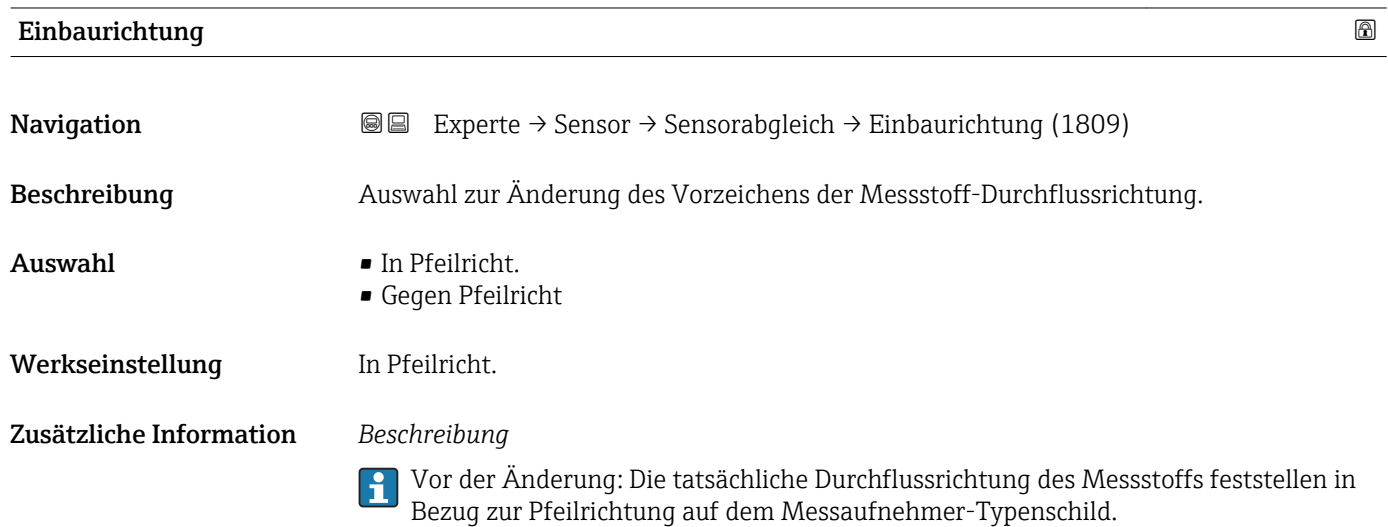

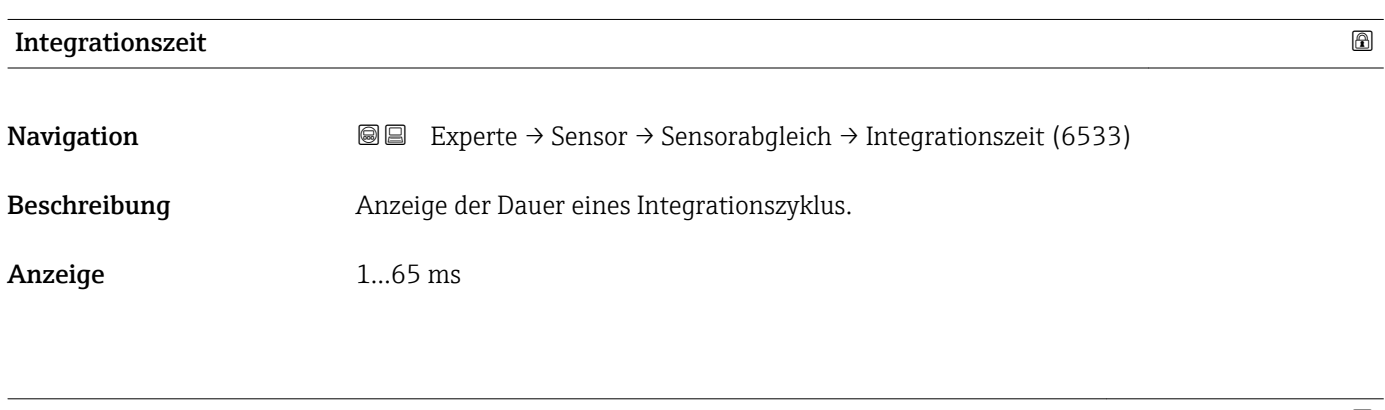

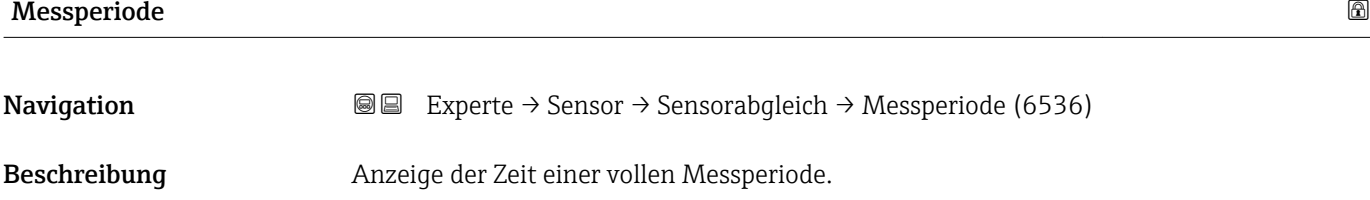

<span id="page-82-0"></span>Anzeige 0...1000 ms

## Untermenü "Anpass.Prozessgr"

*Navigation* 
■■ Experte → Sensor → Sensorabgleich → Anpass.Prozessgr

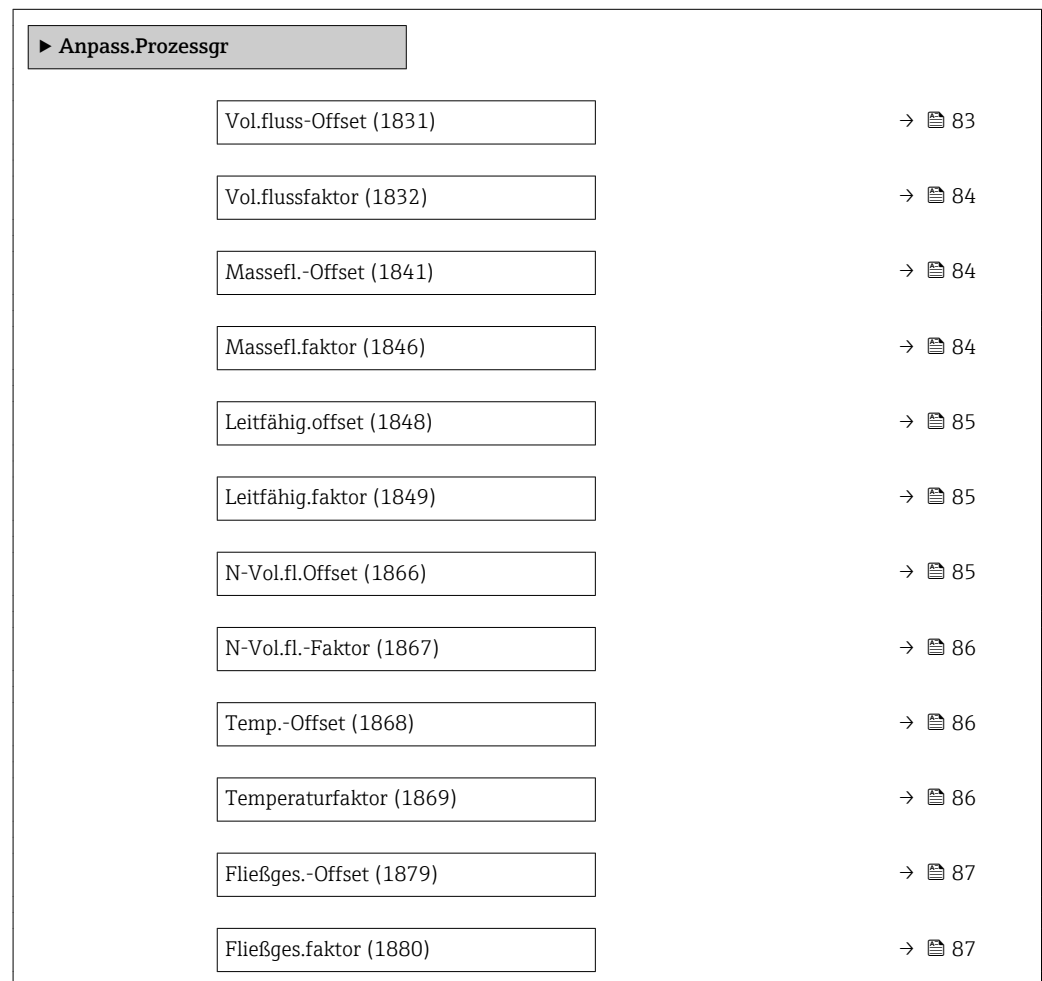

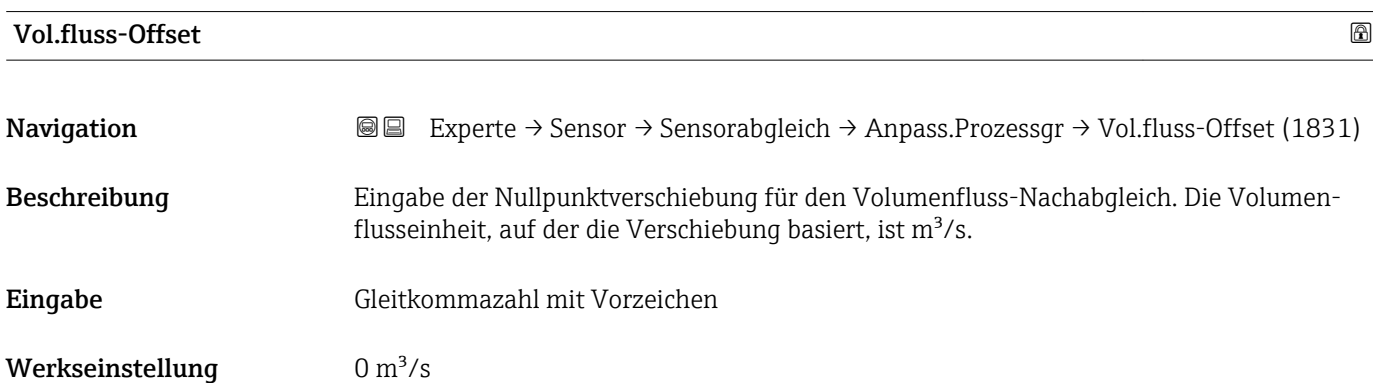

#### <span id="page-83-0"></span>Zusätzliche Information *Beschreibung*

Korrigierter Wert = (Faktor × Wert) + Offset

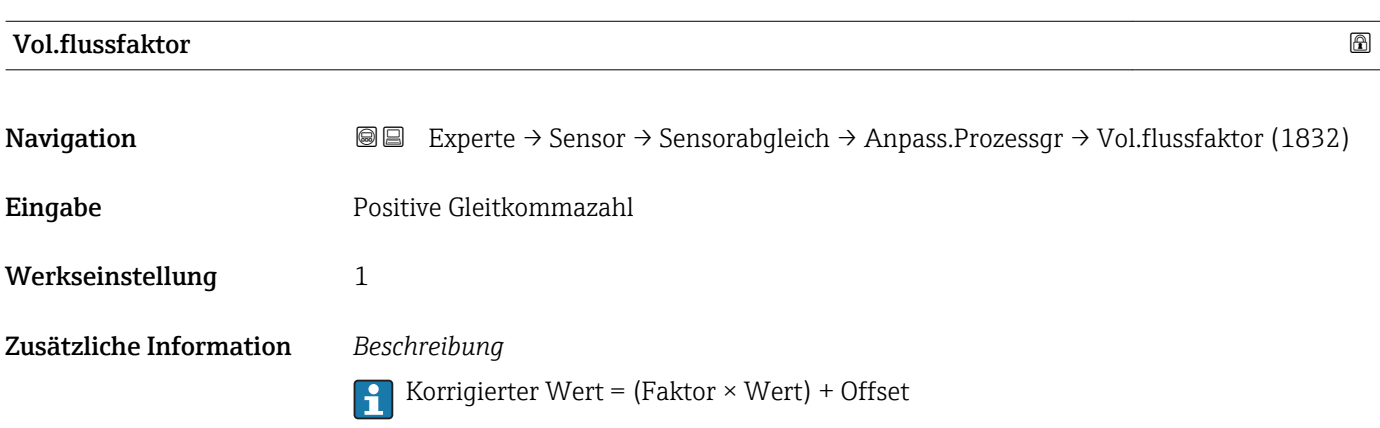

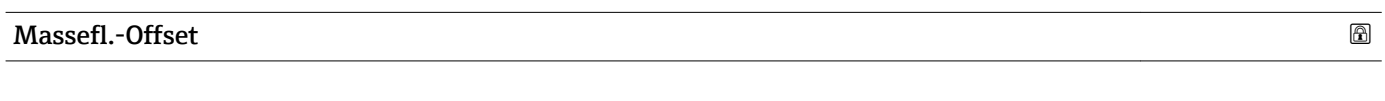

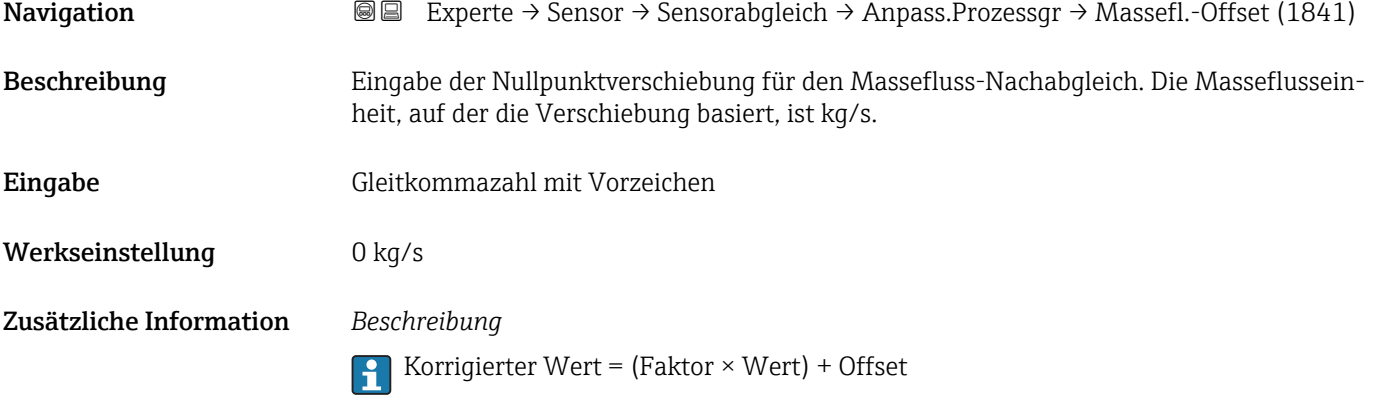

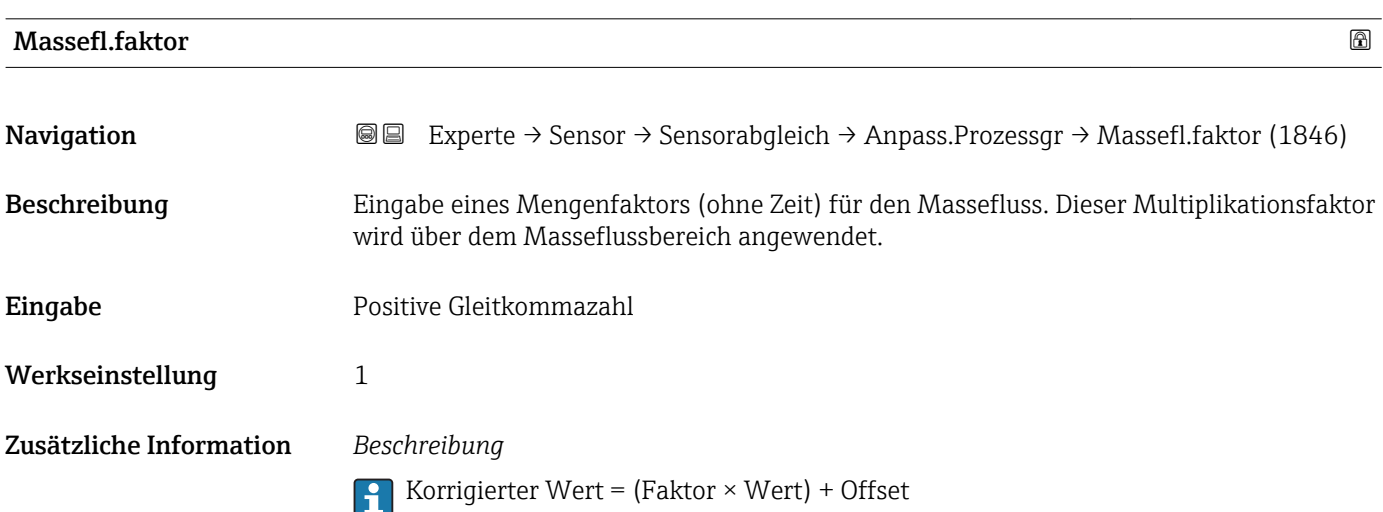

<span id="page-84-0"></span>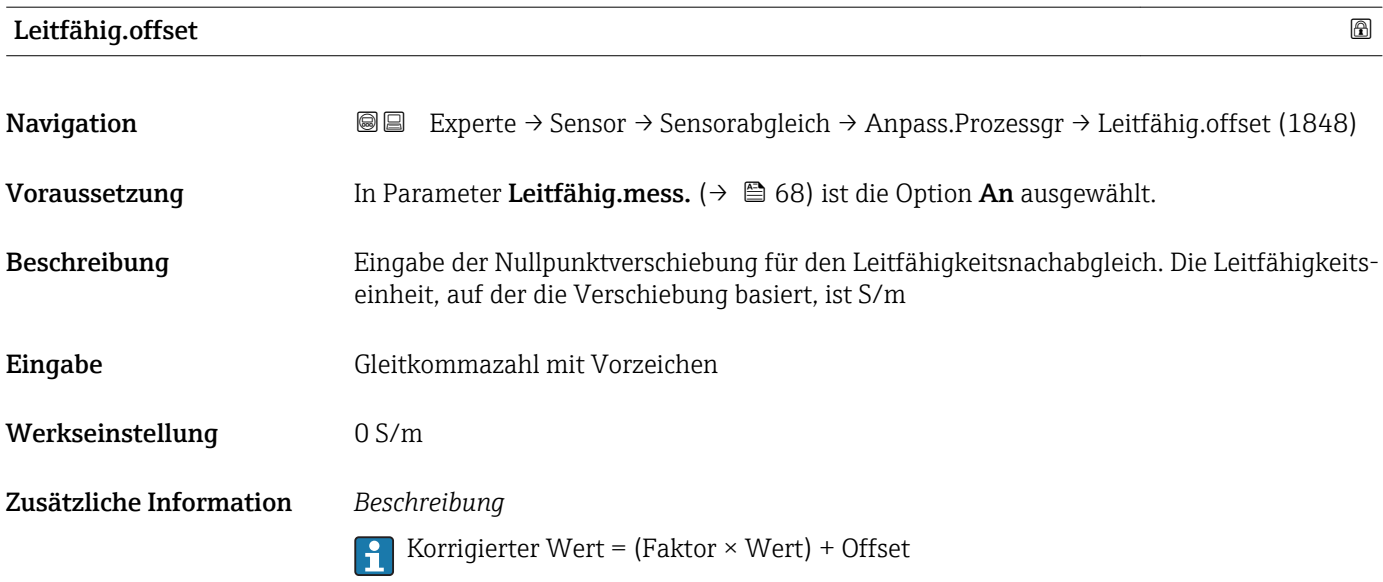

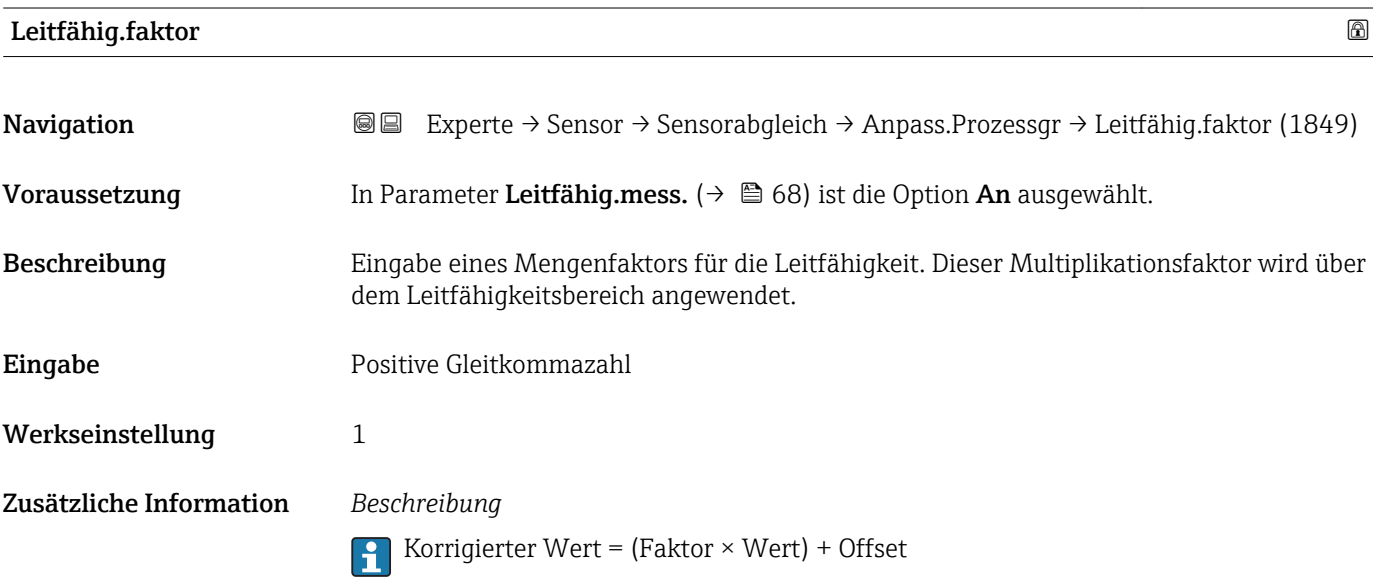

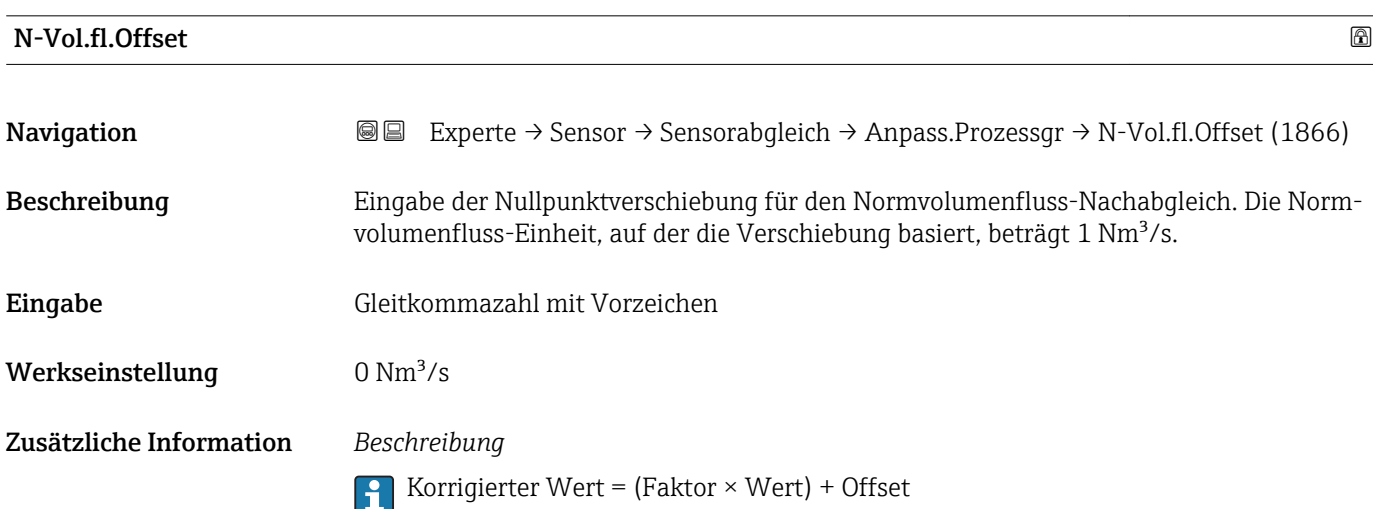

<span id="page-85-0"></span>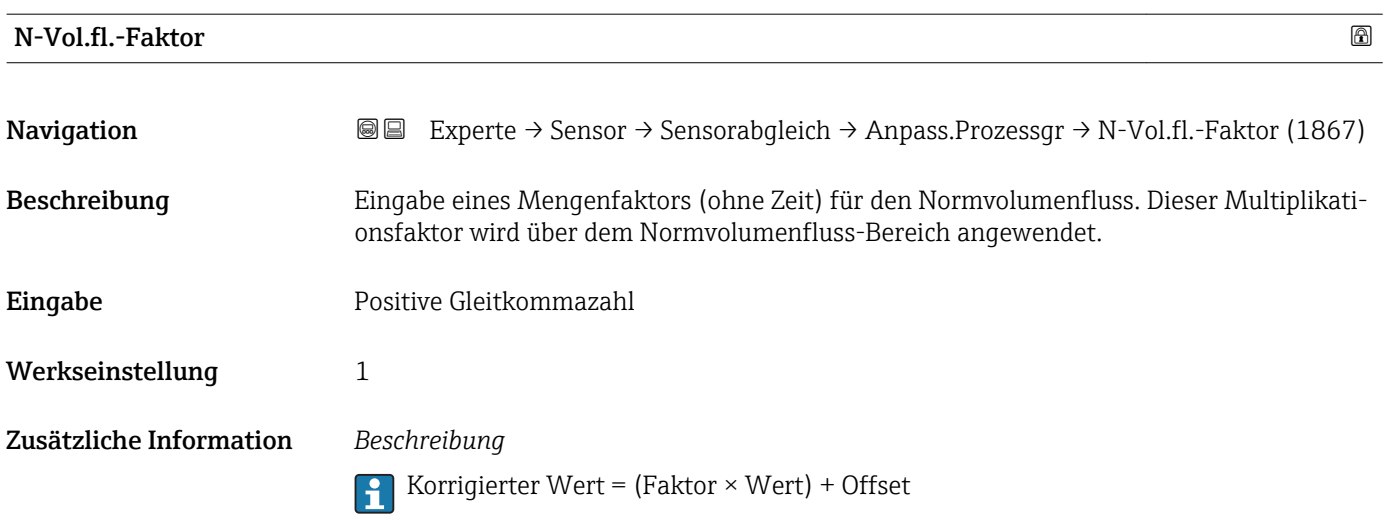

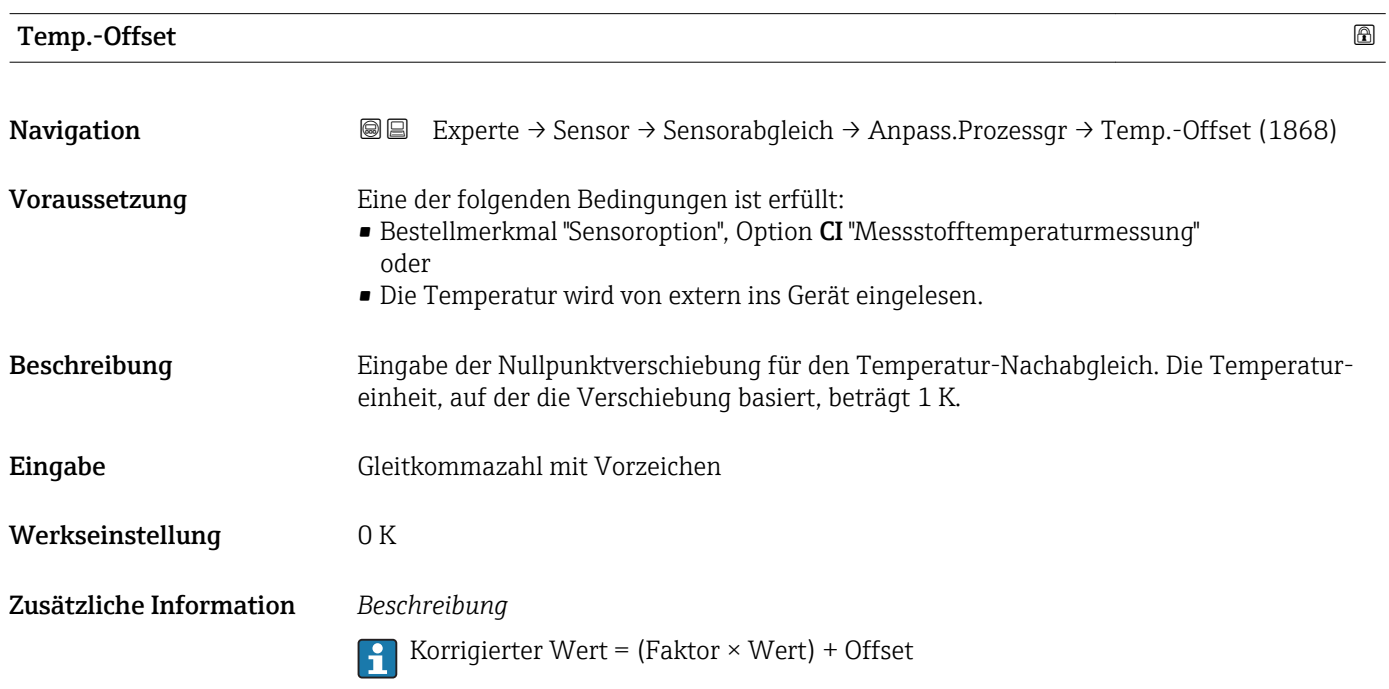

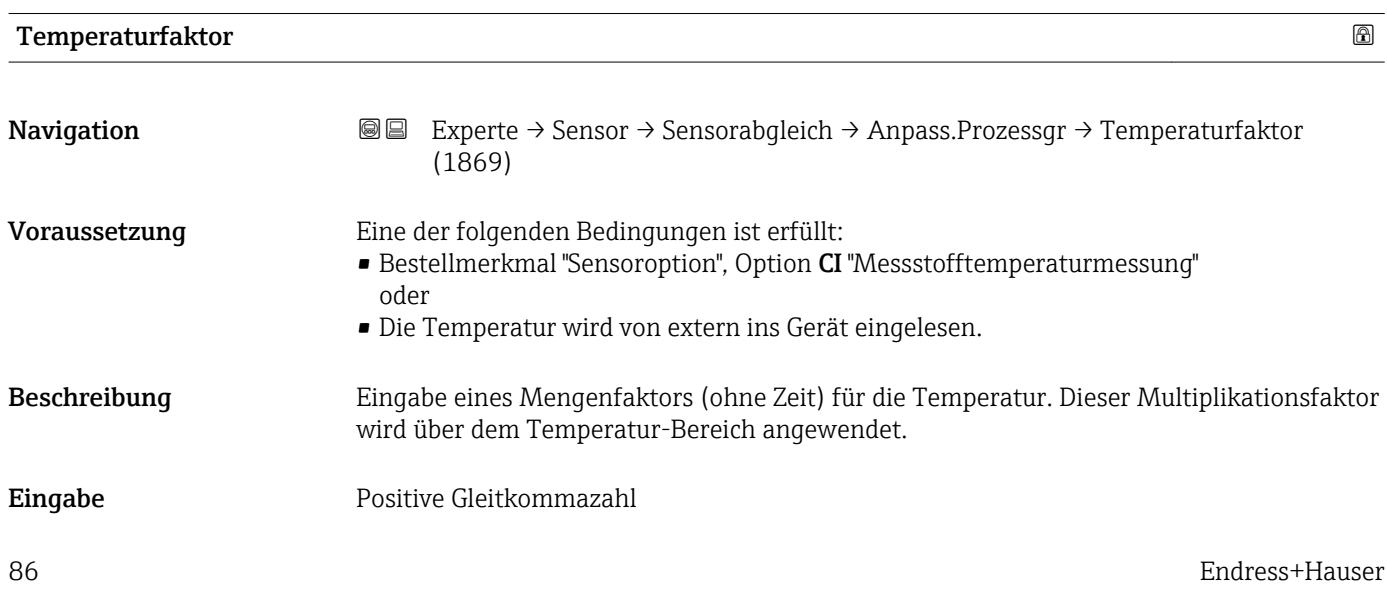

<span id="page-86-0"></span>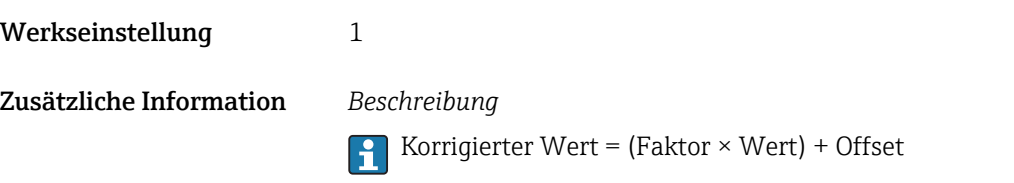

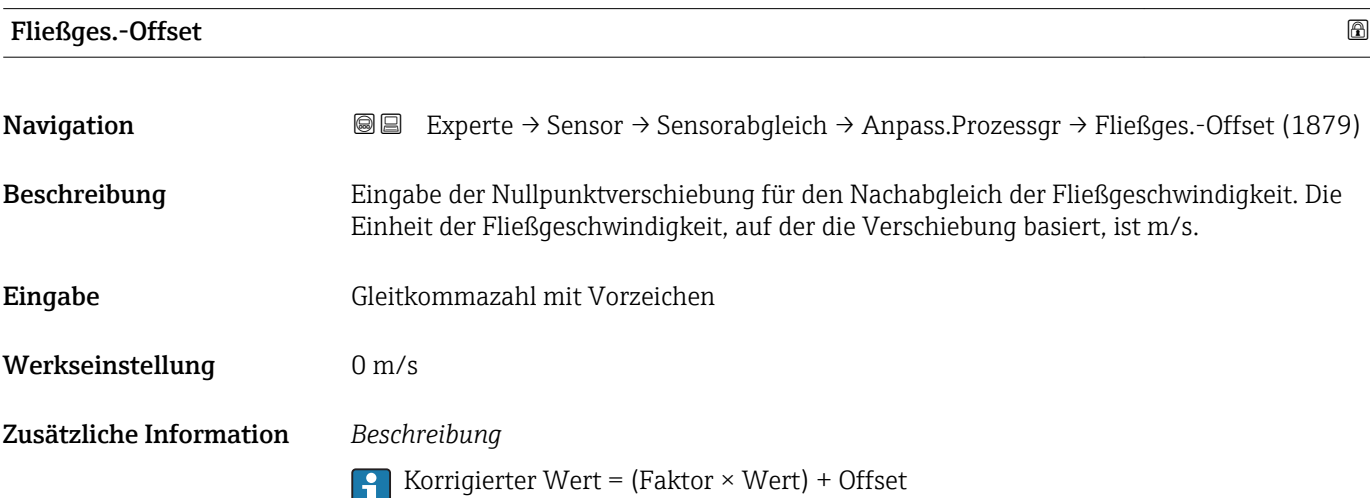

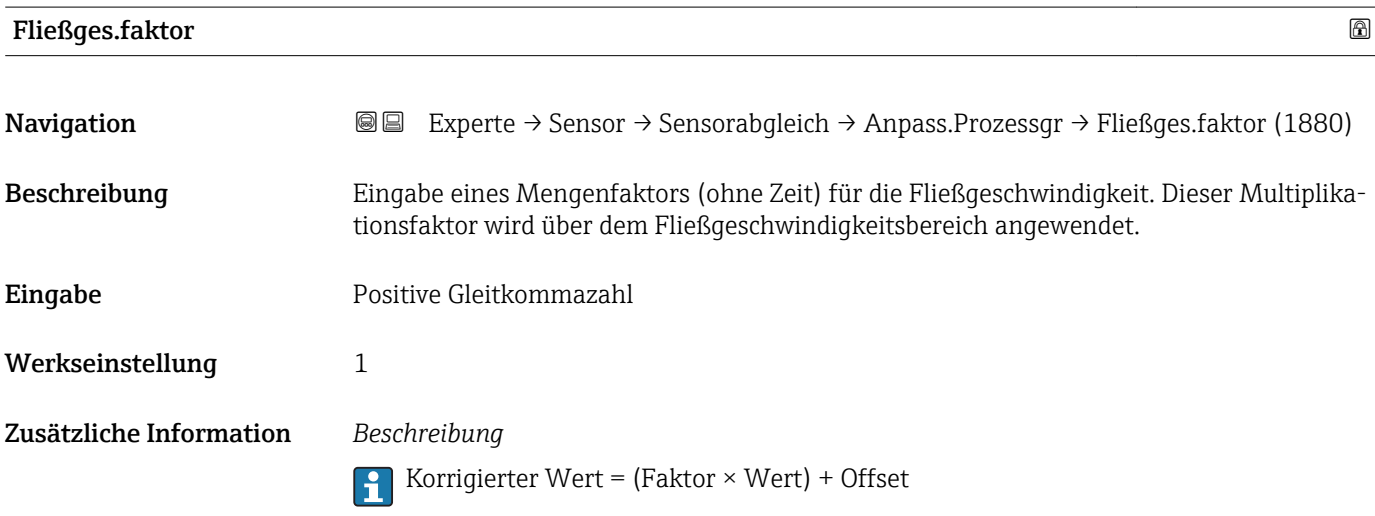

# 3.2.6 Untermenü "Kalibrierung"

*Navigation* Experte → Sensor → Kalibrierung

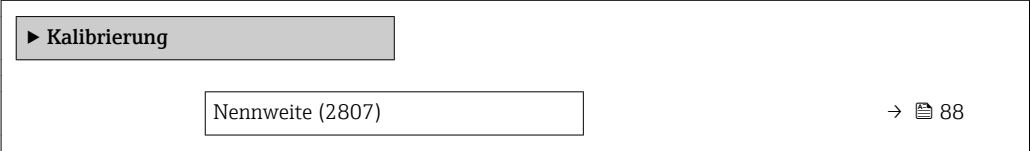

<span id="page-87-0"></span>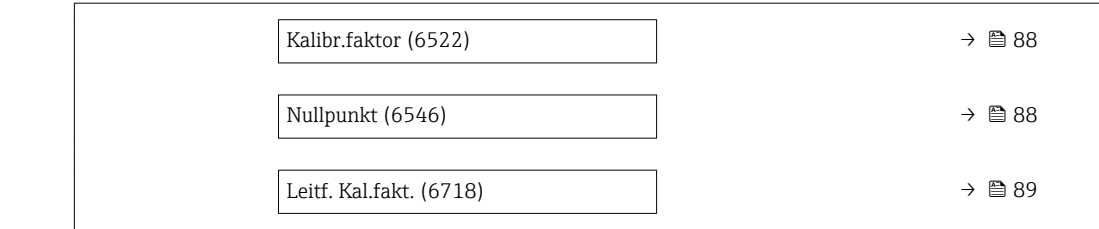

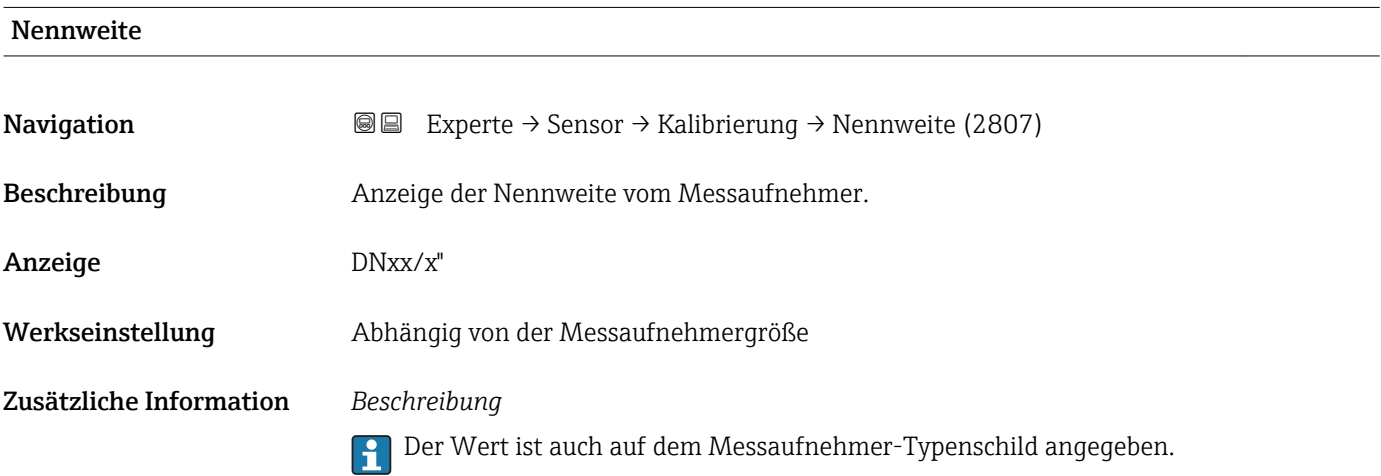

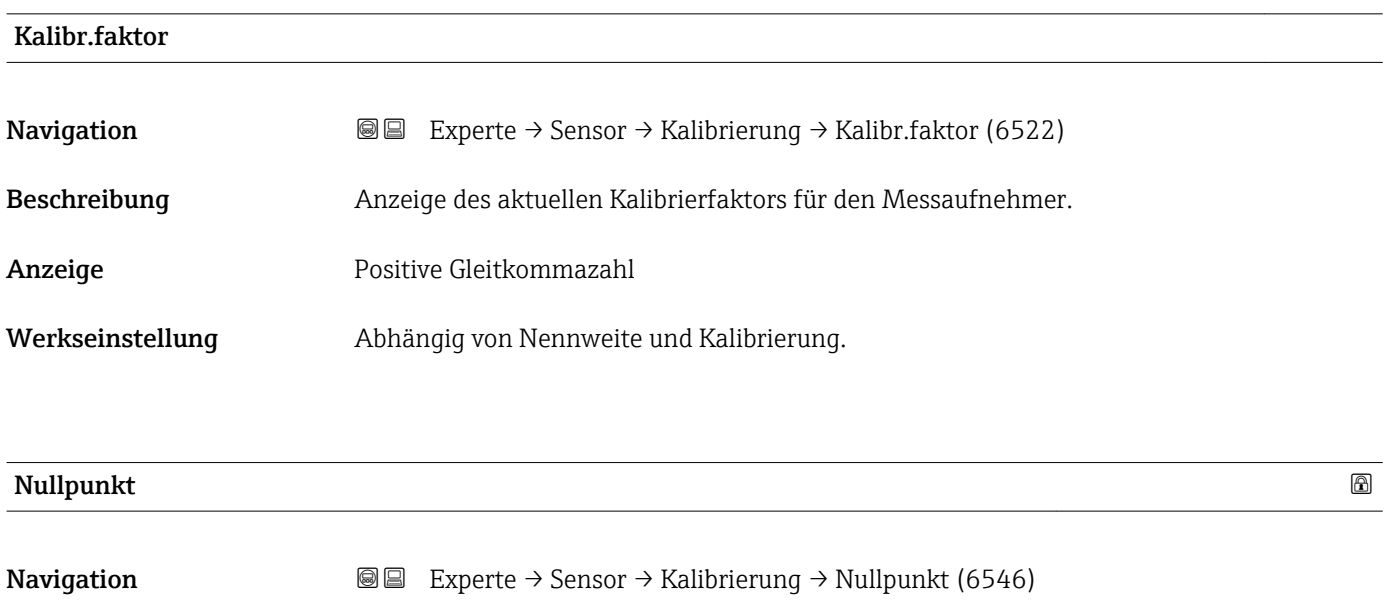

Beschreibung Anzeige des aktuellen Nullpunktkorrekturwerts für den Messaufnehmer.

Anzeige Gleitkommazahl mit Vorzeichen

Werkseinstellung Abhängig von Nennweite und Kalibrierung

<span id="page-88-0"></span>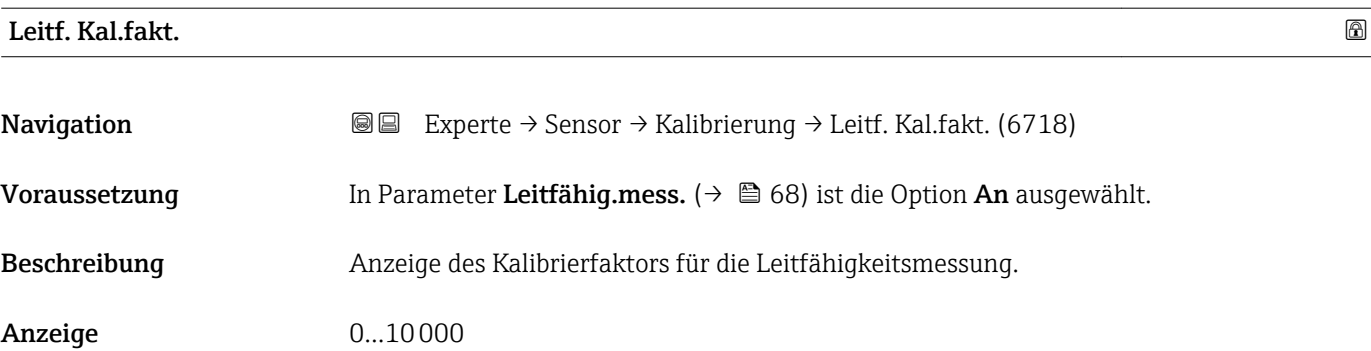

# 3.3 Untermenü "I/O-Konfiguration"

*Navigation* 
■■ Experte → I/O-Konfig.

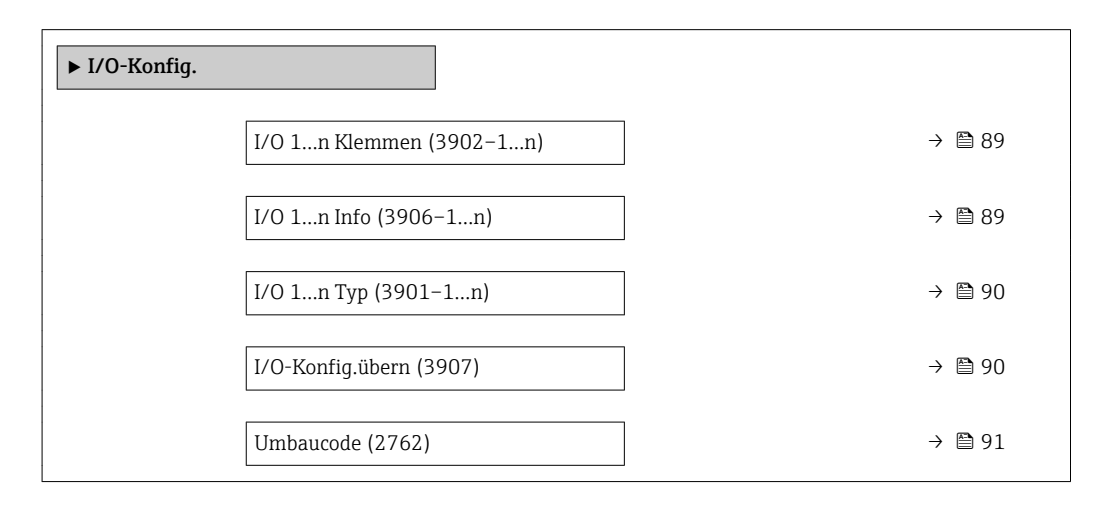

#### I/O Klemmen

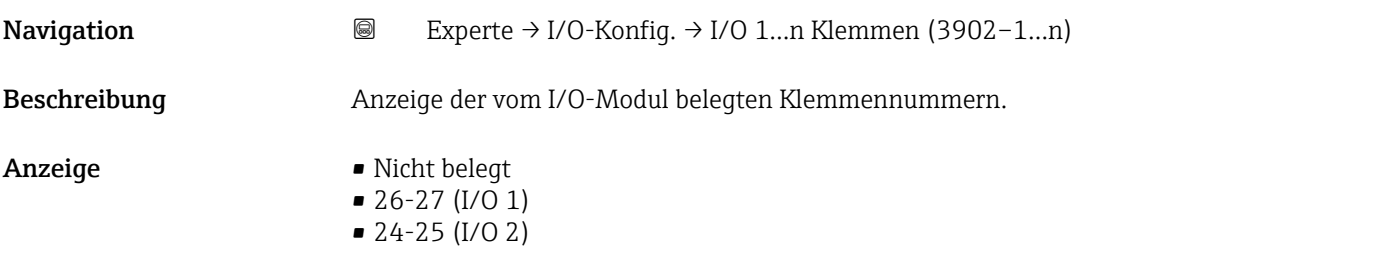

### I/O Info

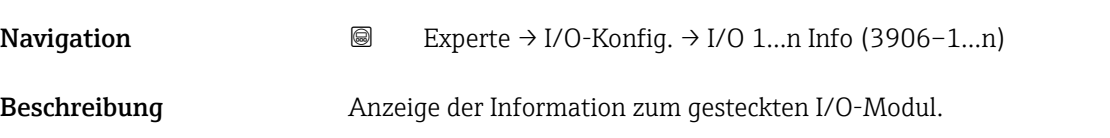

<span id="page-89-0"></span>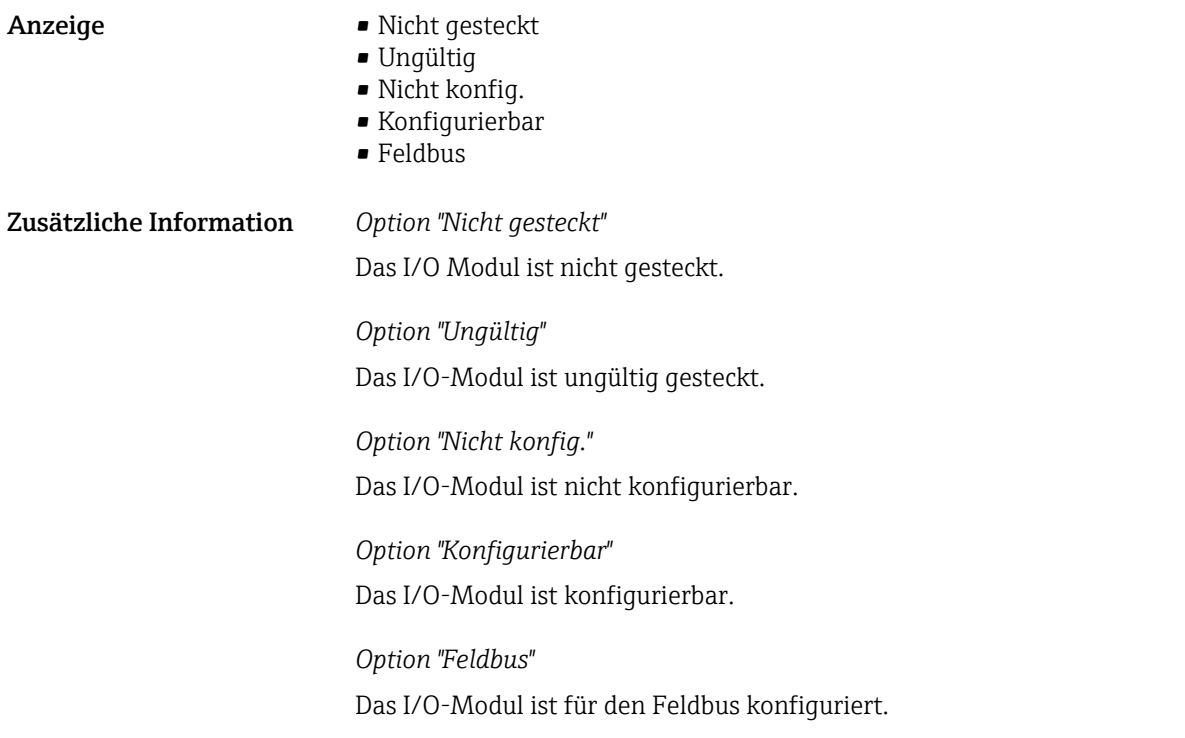

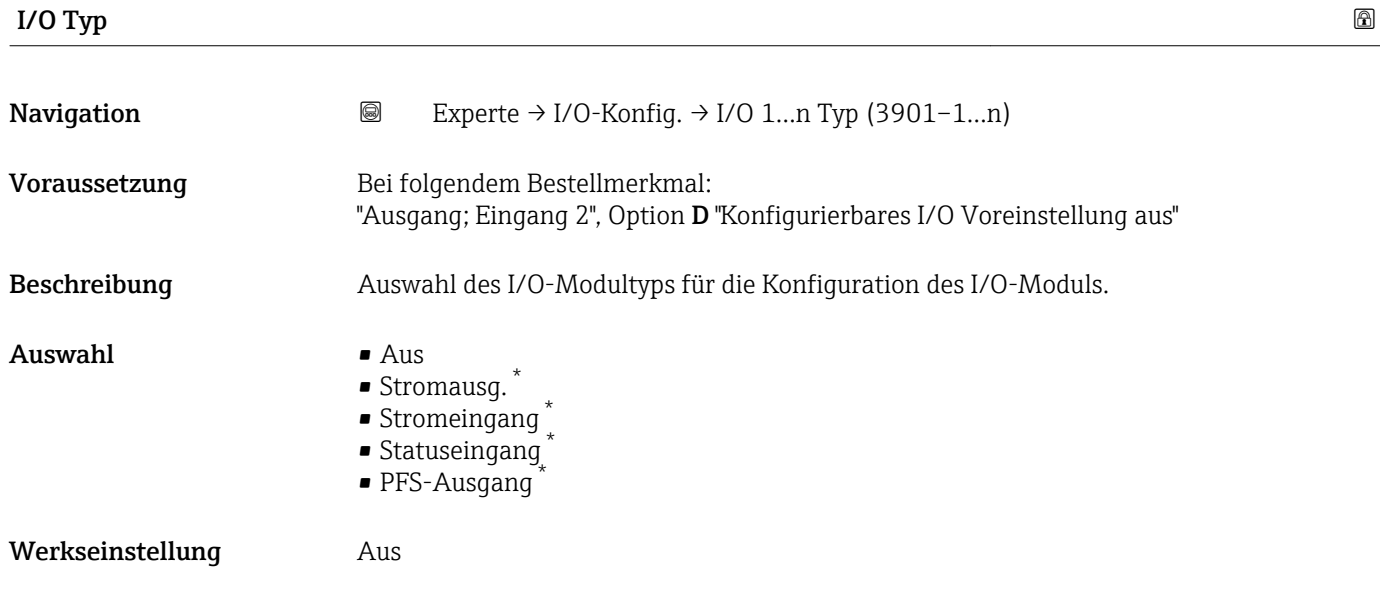

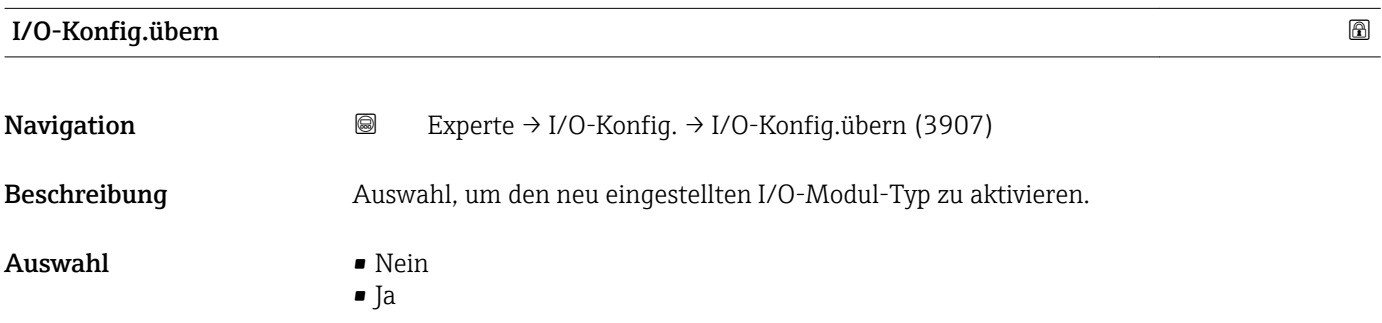

\* Sichtbar in Abhängigkeit von Bestelloptionen oder Geräteeinstellungen

<span id="page-90-0"></span>Werkseinstellung Nein

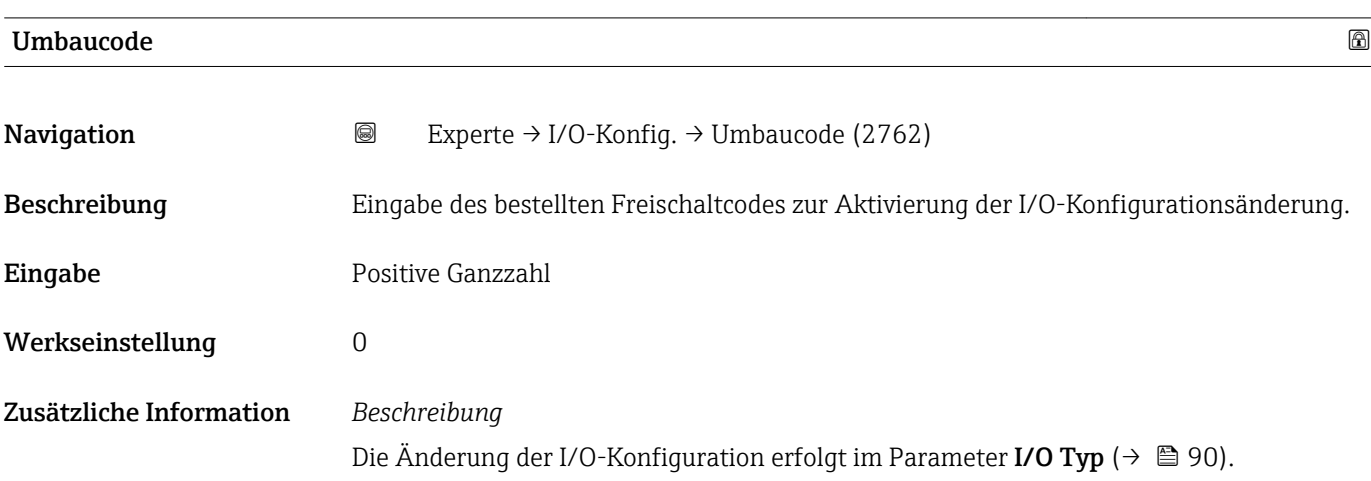

# 3.4 Untermenü "Eingang"

*Navigation* 
■■ Experte → Eingang

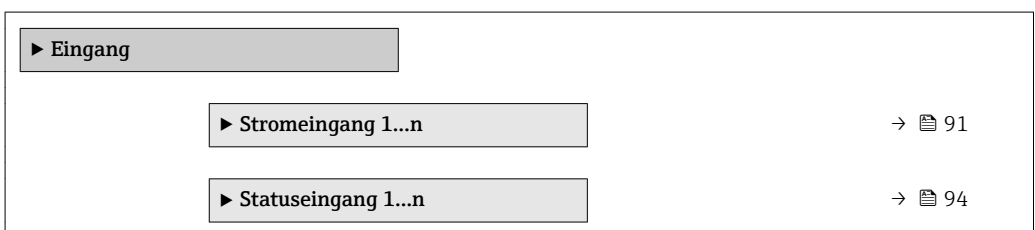

# 3.4.1 Untermenü "Stromeingang 1…n"

*Navigation* **■■** Experte → Eingang → Stromeingang 1...n

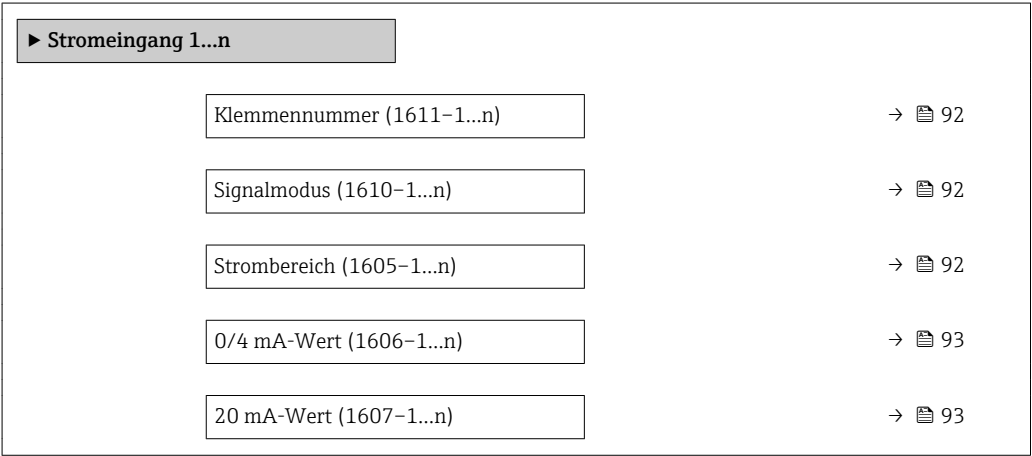

<span id="page-91-0"></span>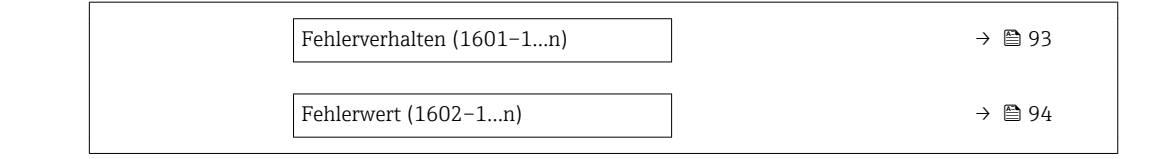

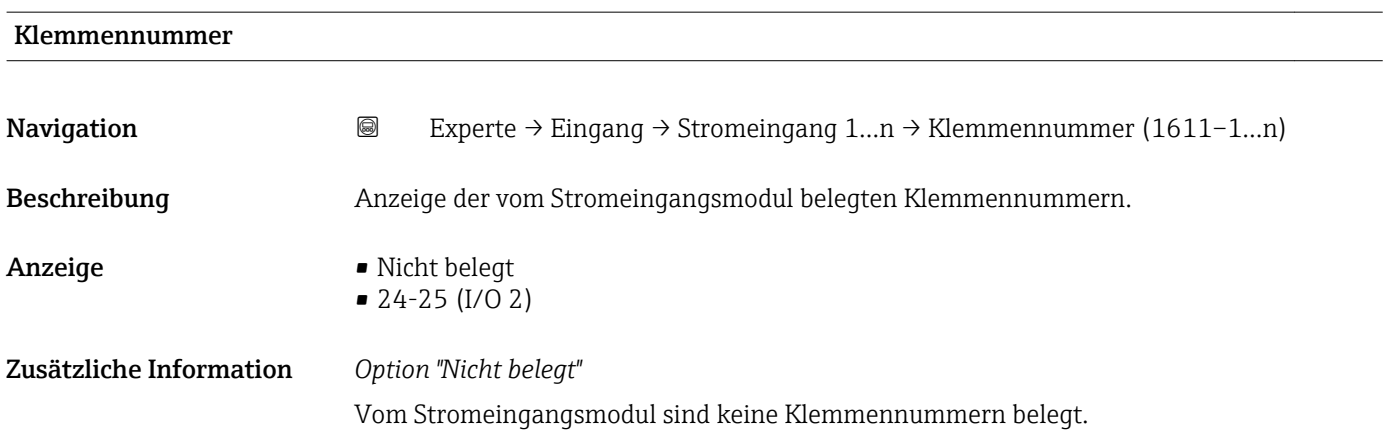

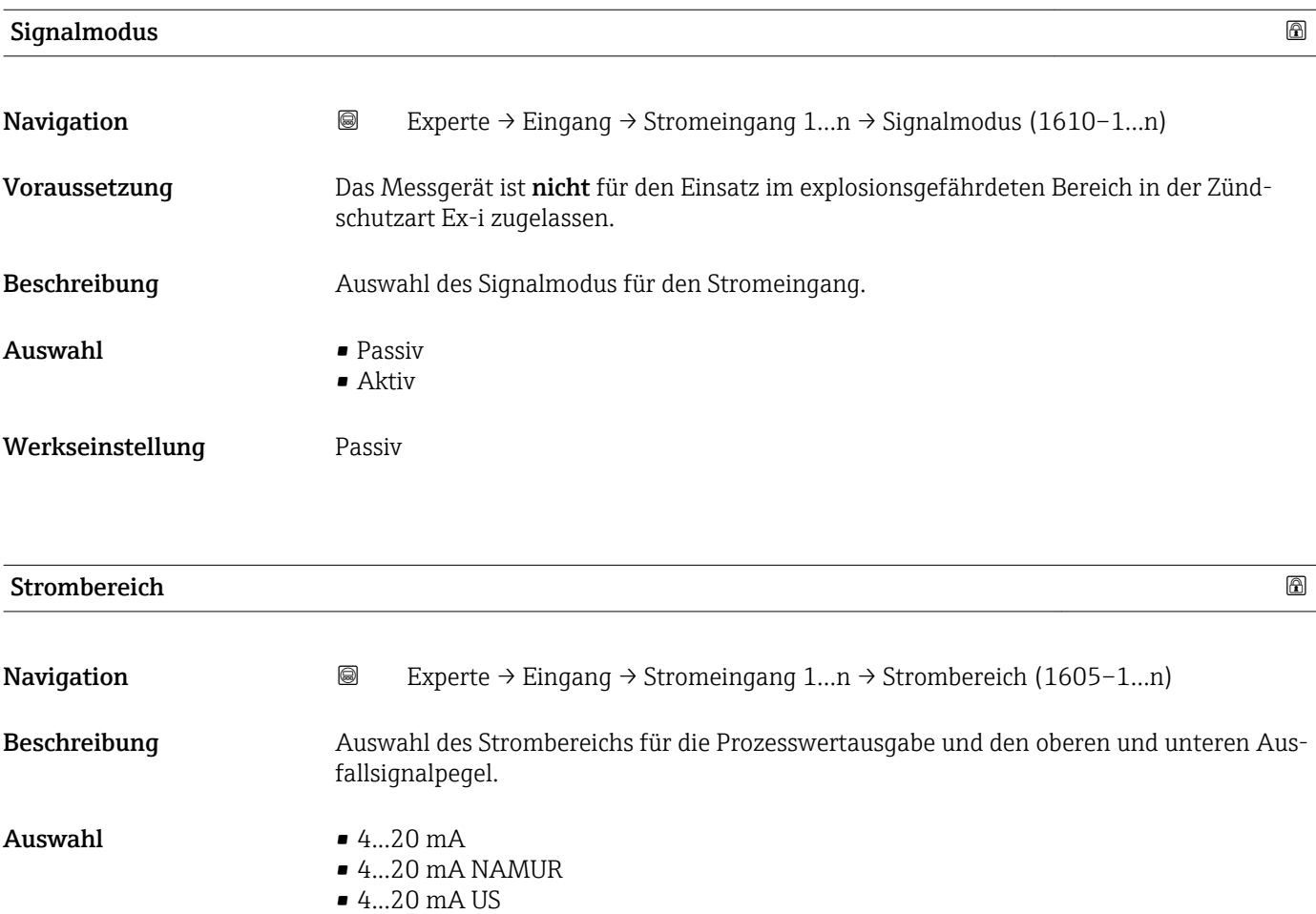

• 0...20 mA

# Werkseinstellung Abhängig vom Land:

 $-4...20$  mA NAMUR

• 4...20 mA US

### <span id="page-92-0"></span>Zusätzliche Information *Beispiele*

1 Beispielwerte für den Strombereich: Parameter Strombereich (→ ■ 98)

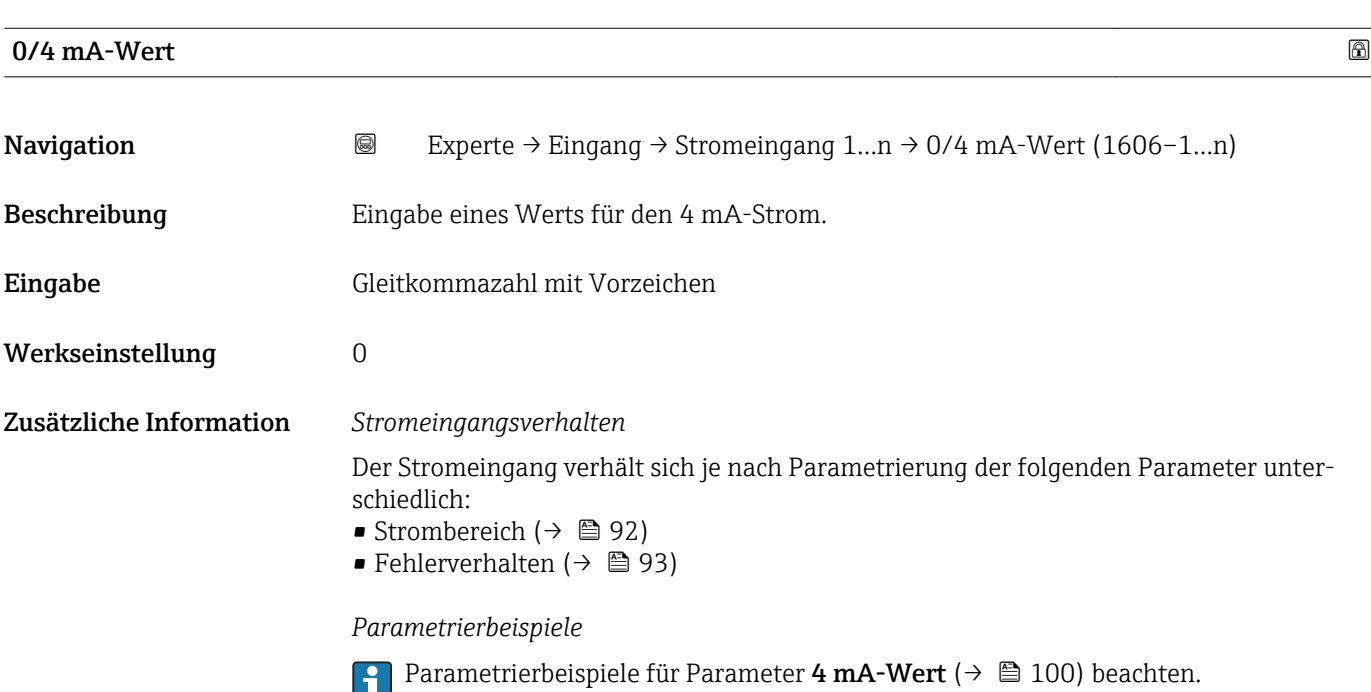

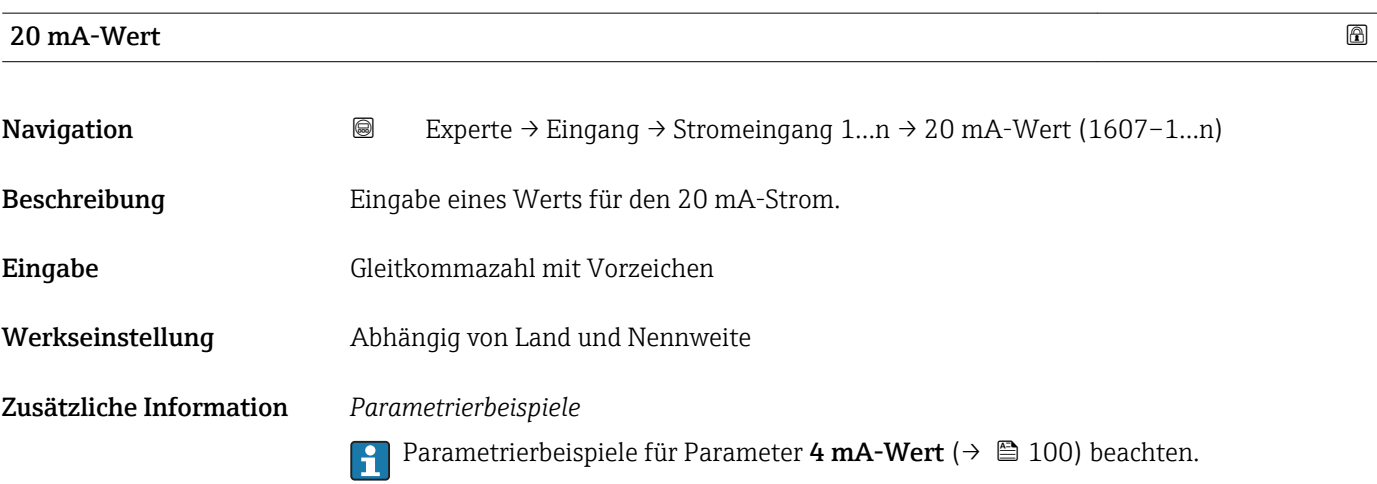

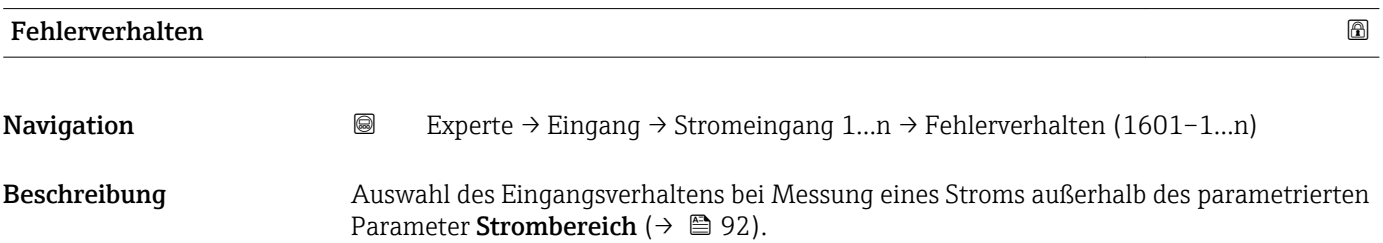

<span id="page-93-0"></span>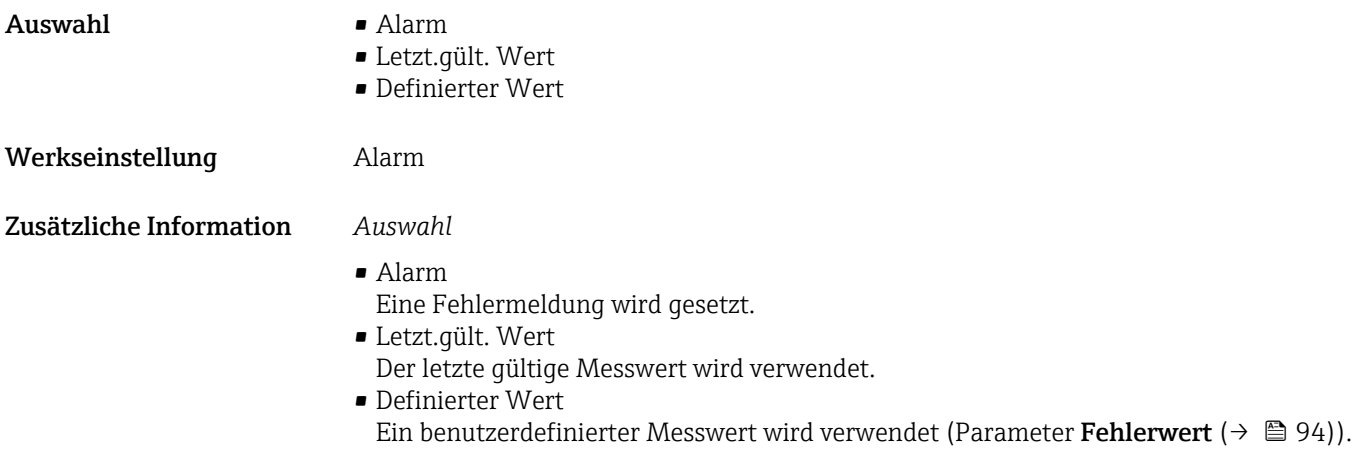

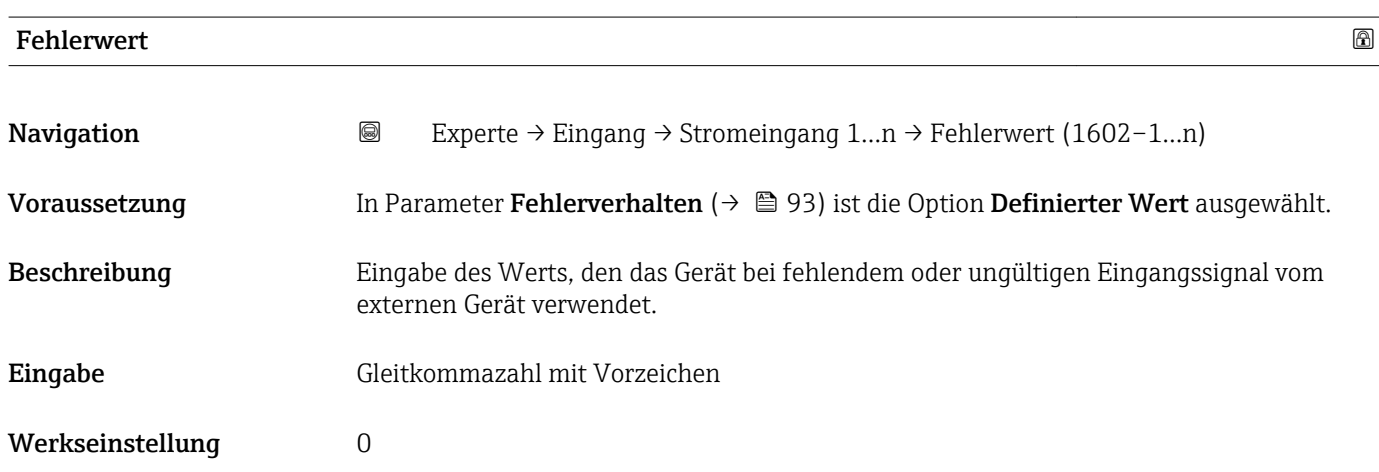

# 3.4.2 Untermenü "Statuseingang 1…n"

*Navigation* 
■■ Experte → Eingang → Statuseingang 1...n

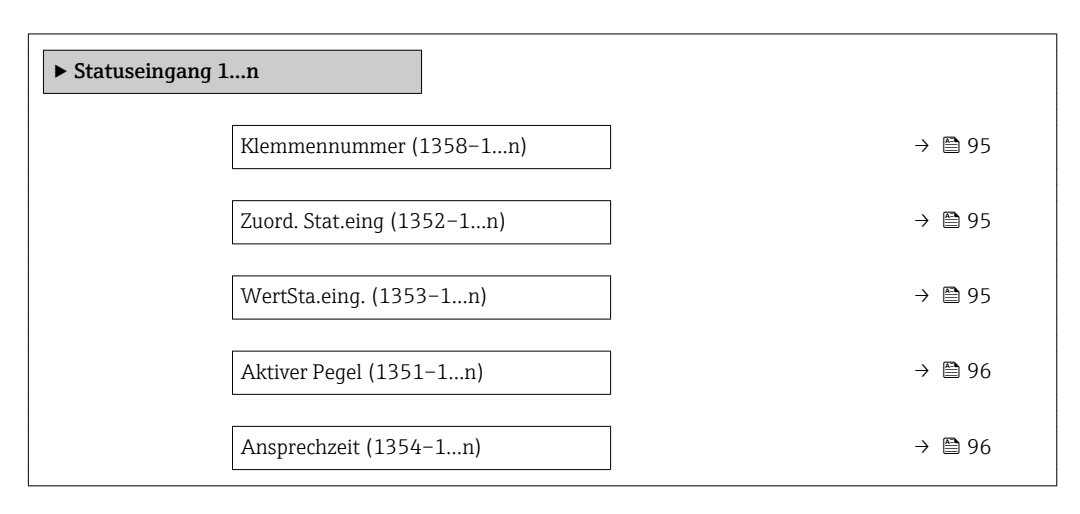

<span id="page-94-0"></span>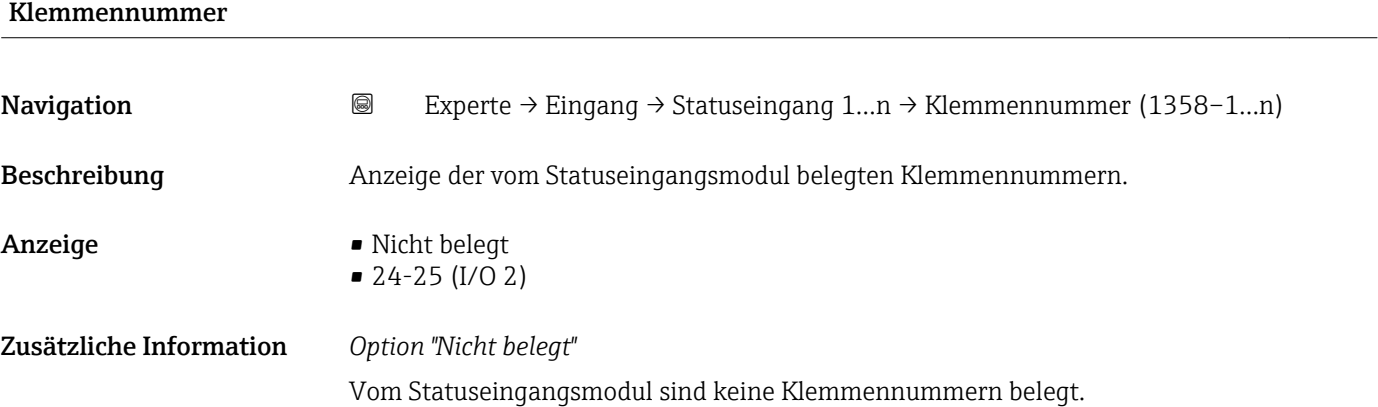

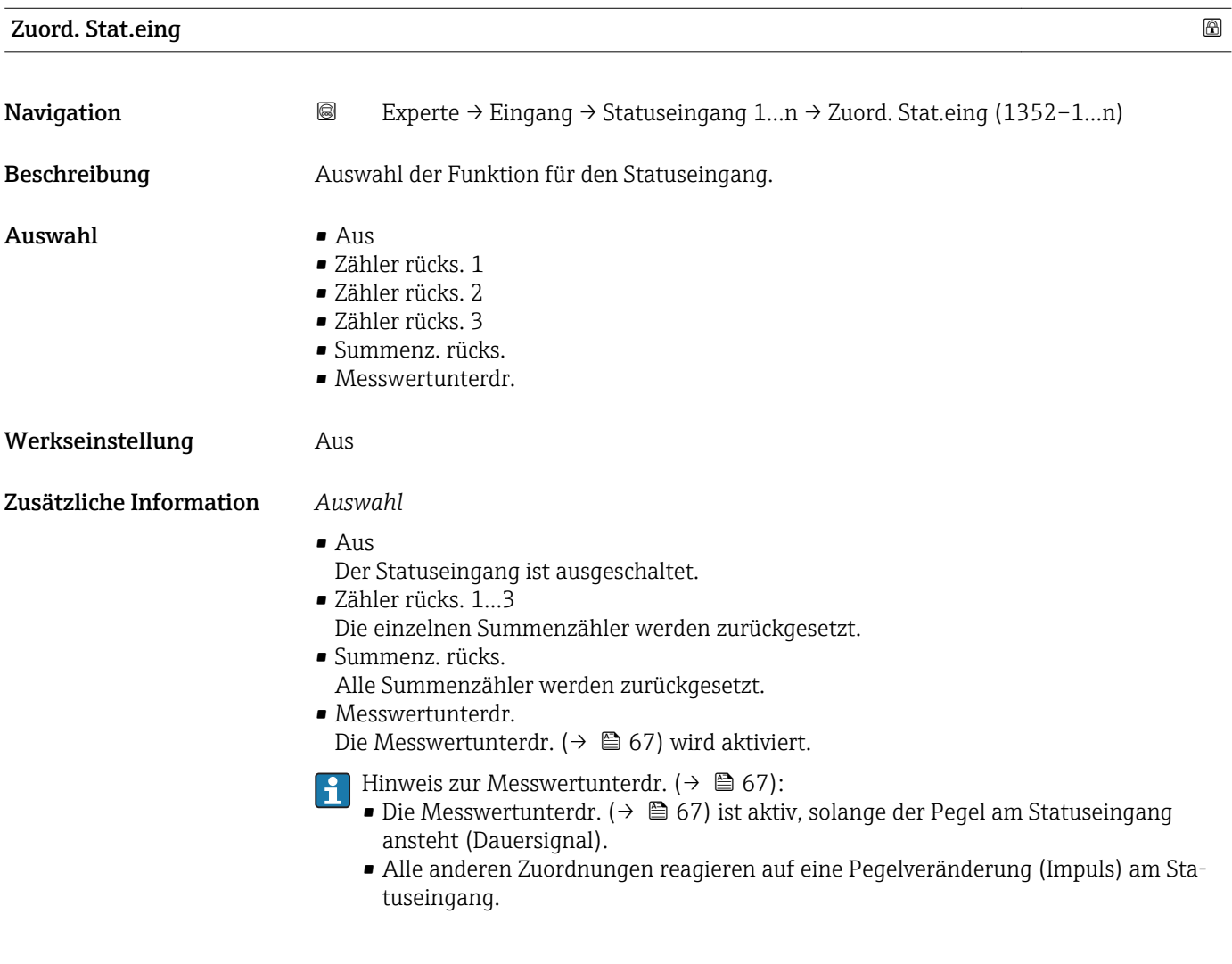

# WertSta.eing.

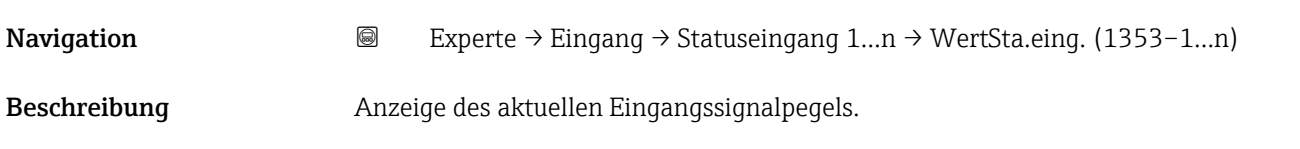

<span id="page-95-0"></span>Anzeige **• Hoch** 

• Tief

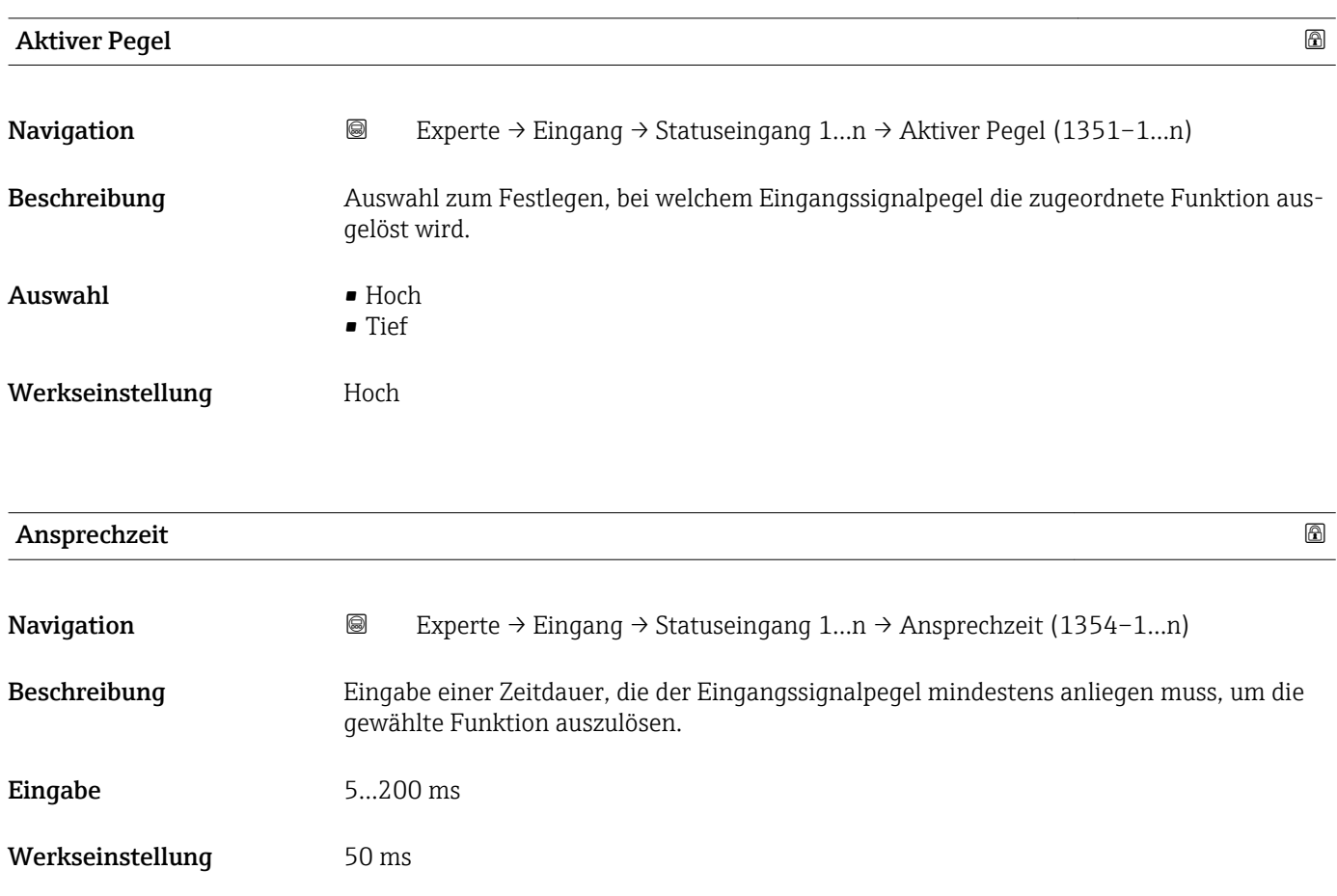

# 3.5 Untermenü "Ausgang"

*Navigation* Experte → Ausgang ‣ Ausgang ▶ Stromausg. 1…n  $\rightarrow$  97  $\triangleright$  PFS-Ausgang 1…n  $\rightarrow \blacksquare$  110  $\blacktriangleright$  Relaisausgang 1…n →  $\cong$  130

# <span id="page-96-0"></span>3.5.1 Untermenü "Stromausgang 1…n"

*Navigation* 
■■ Experte → Ausgang → Stromausg. 1...n

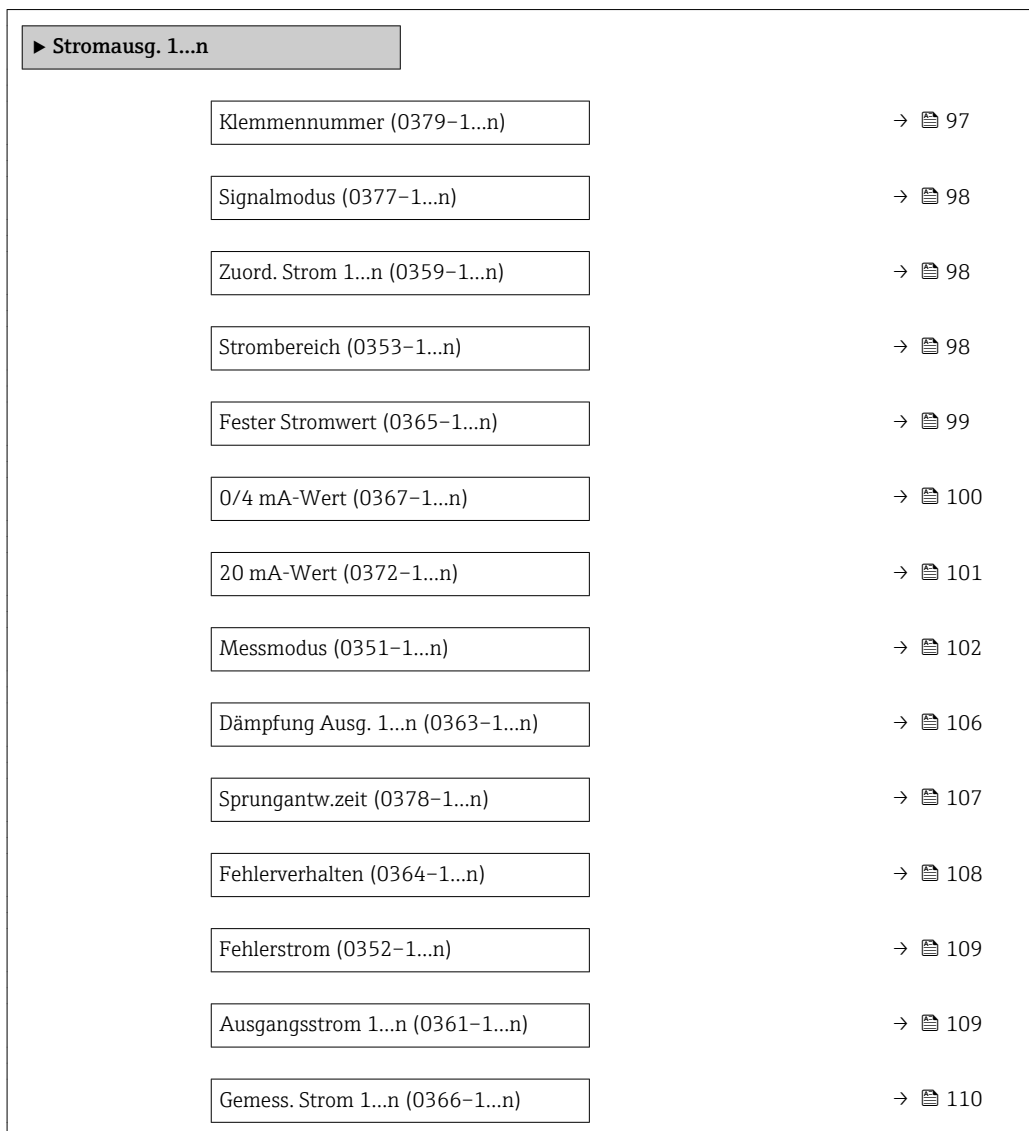

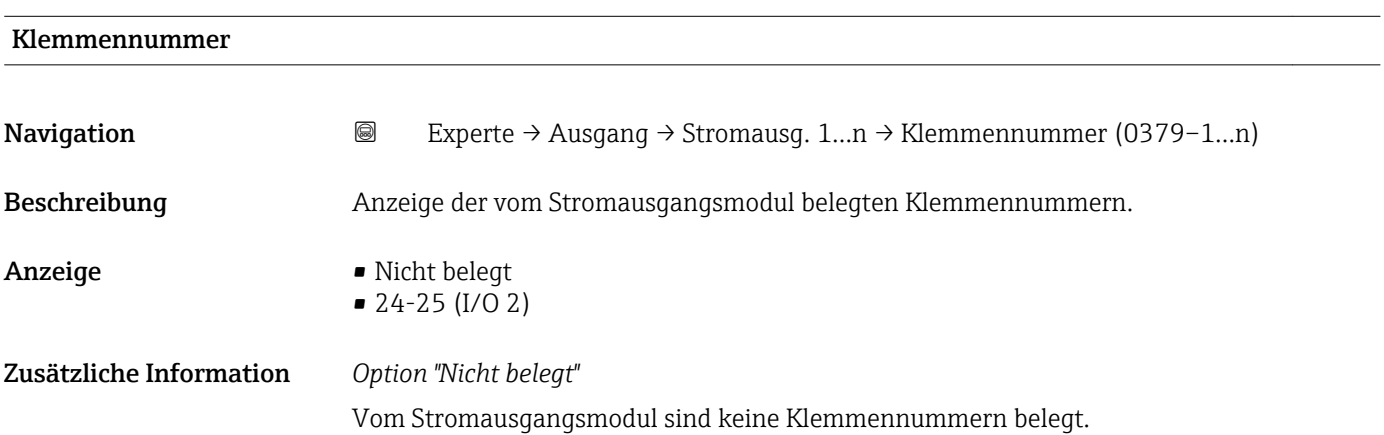

<span id="page-97-0"></span>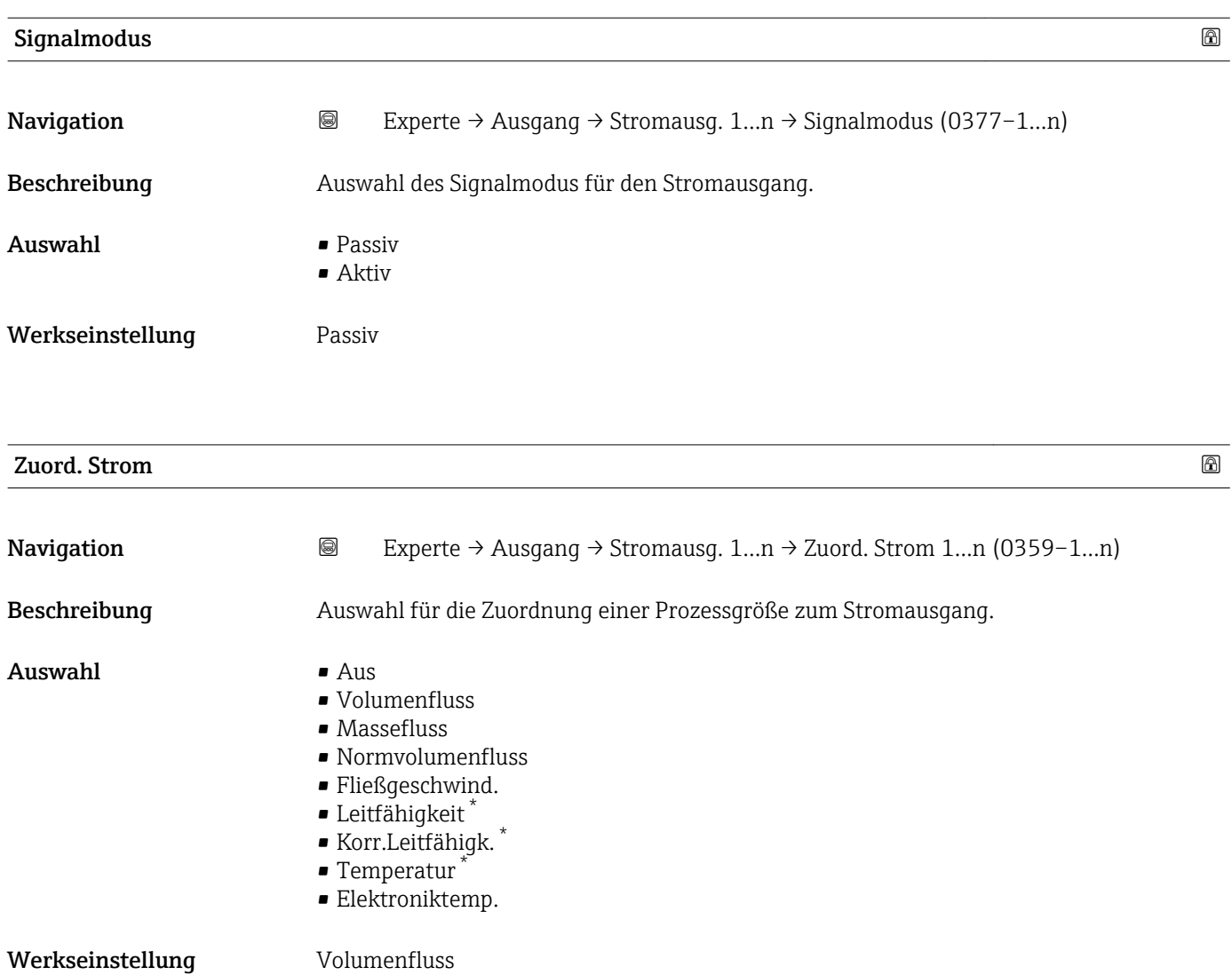

| Strombereich     |                                                                                                    | A |
|------------------|----------------------------------------------------------------------------------------------------|---|
| Navigation       | 8<br>Experte $\rightarrow$ Ausgang $\rightarrow$ Stromausg. 1n $\rightarrow$ Strombereich (0353-1n)        |   |
| Beschreibung     | Auswahl des Strombereichs für die Prozesswertausgabe und für den oberen und unteren<br>Ausfallsignalpegel. |   |
| Auswahl          | $\bullet$ 420 mA NAMUR<br>$420$ mA US<br>$420 \text{ mA}$<br>$0.20 \text{ mA}$<br>■ Fester Stromwert       |   |
| Werkseinstellung | Abhängig vom Land:<br>$\bullet$ 420 mA NAMUR<br>$-420$ mA US                                               |   |

<sup>\*</sup> Sichtbar in Abhängigkeit von Bestelloptionen oder Geräteeinstellungen

#### <span id="page-98-0"></span>Zusätzliche Information *Beschreibung*

- Bei Gerätealarm gibt der Stromausgang den in Parameter Fehlerverhalten
	- $(\rightarrow \triangleq 108)$  festgelegten Wert aus.
	- Wenn sich der Messwert außerhalb des Messbereichs befindet, wird die Diagnosemeldung  $\triangle$ S441 Stromausg. 1... n ausgegeben.
	- Der Messbereich wird über die Parameter 0/4 mA-Wert ( $\rightarrow \cong 100$ ) und Parameter 20 mA-Wert ( $\rightarrow \blacksquare$  101) festgelegt.

#### *Option "Fester Stromwert"*

Der Stromwert wird fest eingestellt über den Parameter Fester Stromwert (→  $\triangleq$  99).

#### *Beispiel*

Zeigt den Zusammenhang vom Strombereich für die Prozesswertausgabe und den beiden Ausfallsignalpegeln:

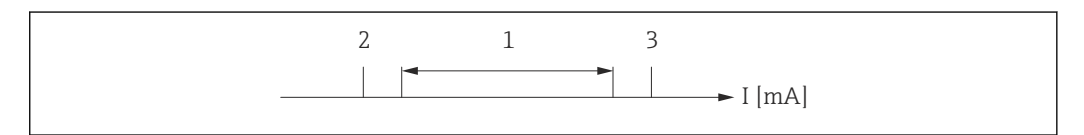

- *I Stromstärke*
- *1 Strombereich für Prozesswert*
- *2 Unterer Ausfallsignalpegel*
- *3 Oberer Ausfallsignalpegel*

#### *Auswahl*

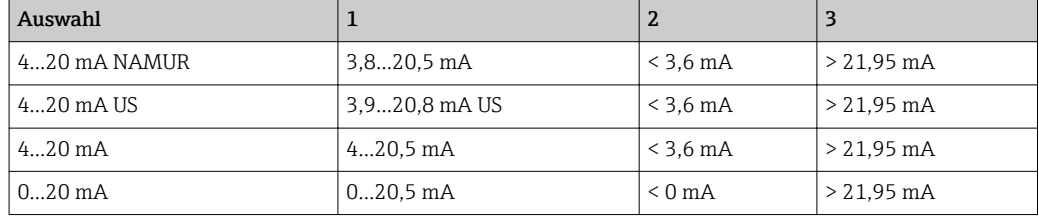

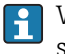

Wenn der Durchfluss den oberen oder unteren Ausfallsignalpegel über- oder unterschreitet, wird die Diagnosemeldung AS441 Stromausg. 1... n ausgegeben.

#### Fester Stromwert

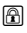

A0013316

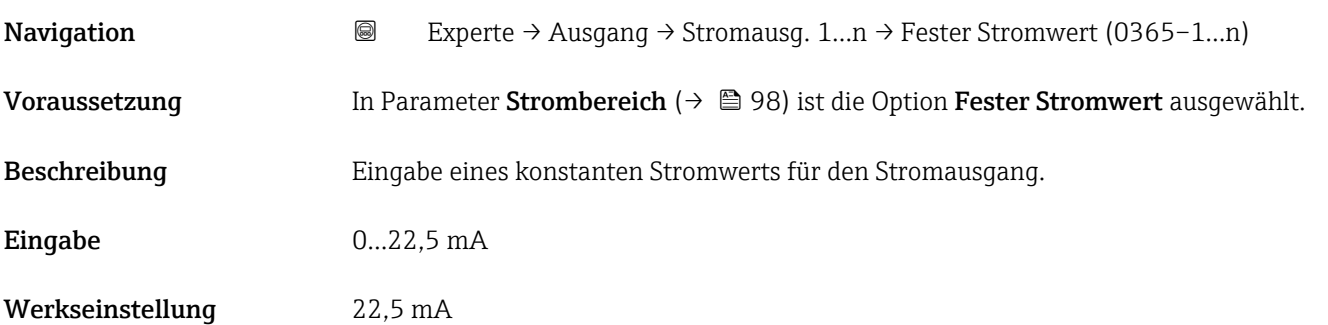

<span id="page-99-0"></span>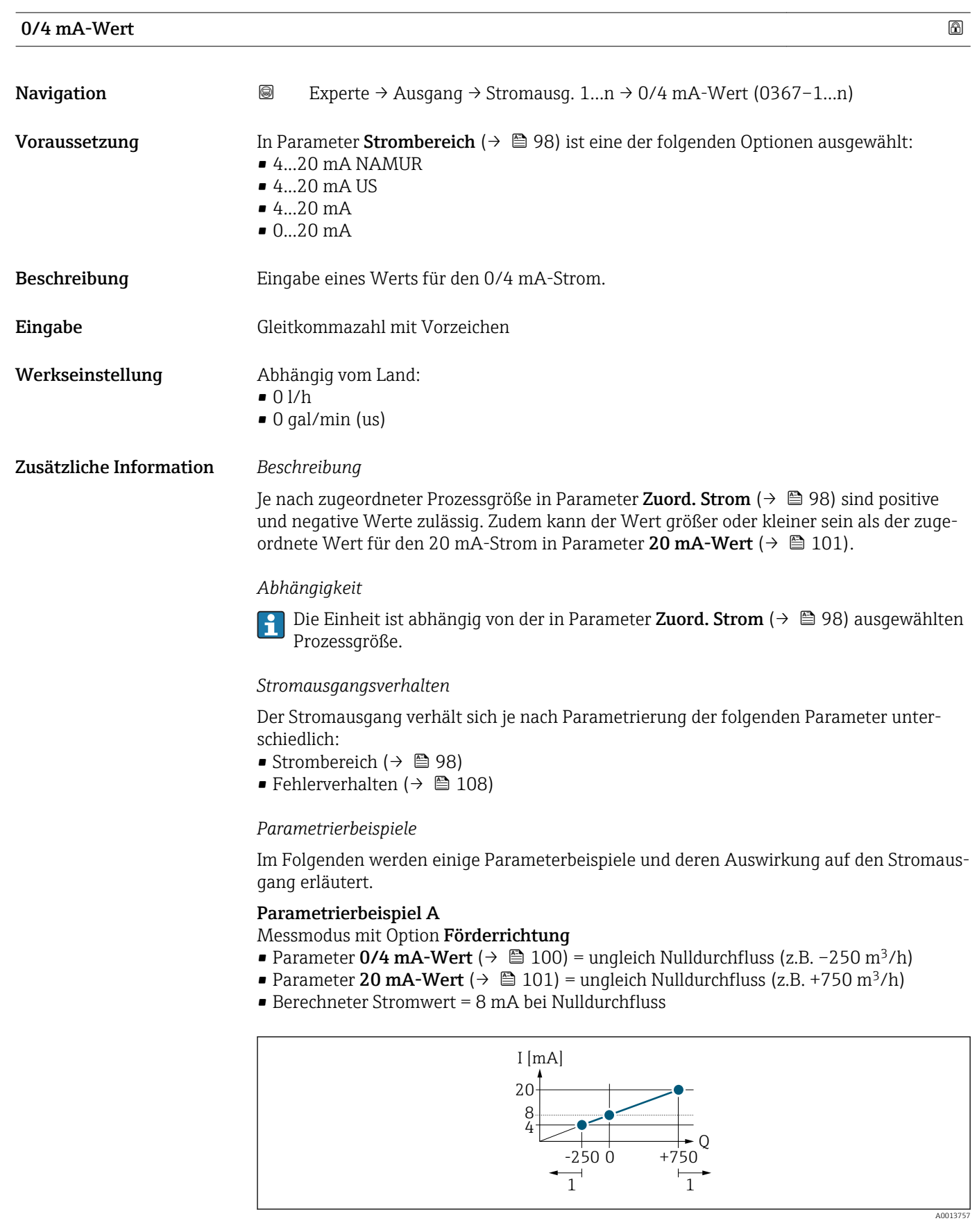

*Q Durchfluss*

- *I Stromstärke*
- *1 Messbereich wird unter- oder überschritten*

100 Endress+Hauser

<span id="page-100-0"></span>Mit der Eingabe der Werte für die beiden Parameter 0/4 mA-Wert ( $\rightarrow \cong 100$ ) und Parameter 20 mA-Wert (→  $\triangleq$  101) wird der Arbeitsbereich des Messgeräts definiert. Überoder unterschreitet der effektive Durchfluss diesen Arbeitsbereich, wird die Diagnosemeldung  $\triangle$ S441 Stromausg. 1...n ausgegeben.

#### Parametrierbeispiel B

Messmodus mit Option Förder/Rückfluss

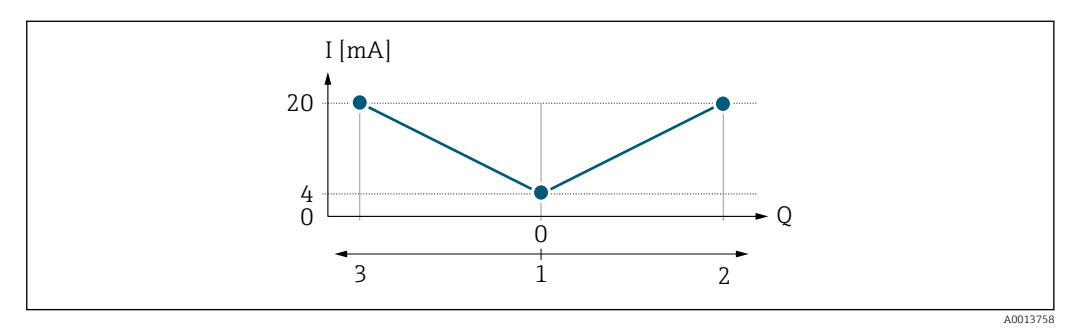

*I Stromstärke*

*Q Durchfluss*

- *1 0/4 mA-Strom zugeordneter Wert*
- *2 Förderfluss*
- *3 Rückfluss*

Das Stromausgangssignal ist unabhängig von der Förderrichtung (Absolutbetrag der Messgröße). Die Werte für die Parameter 0/4 mA-Wert ( $\rightarrow \cong 100$ ) und Parameter 20  $mA-Wert$  (→  $\triangleq$  101) müssen das gleiche Vorzeichen besitzen. Der Wert für Parameter **20 mA-Wert** ( $\rightarrow \Box$  101) (z.B. Rückfluss) entspricht dem gespiegelten Wert für Parameter 20 mA-Wert  $(\rightarrow \triangleq 101)$  (z.B. Förderfluss).

#### Parametrierbeispiel C

Messmodus mit Option Kompens. Rückfl.

Bei einem stark schwankenden Durchfluss (z.B. bei Kolbenpumpenanwendungen) werden Durchflussanteile außerhalb der Messspanne zwischengespeichert, verrechnet und max. 60 s zeitversetzt ausgegeben  $\rightarrow$   $\blacksquare$  102.

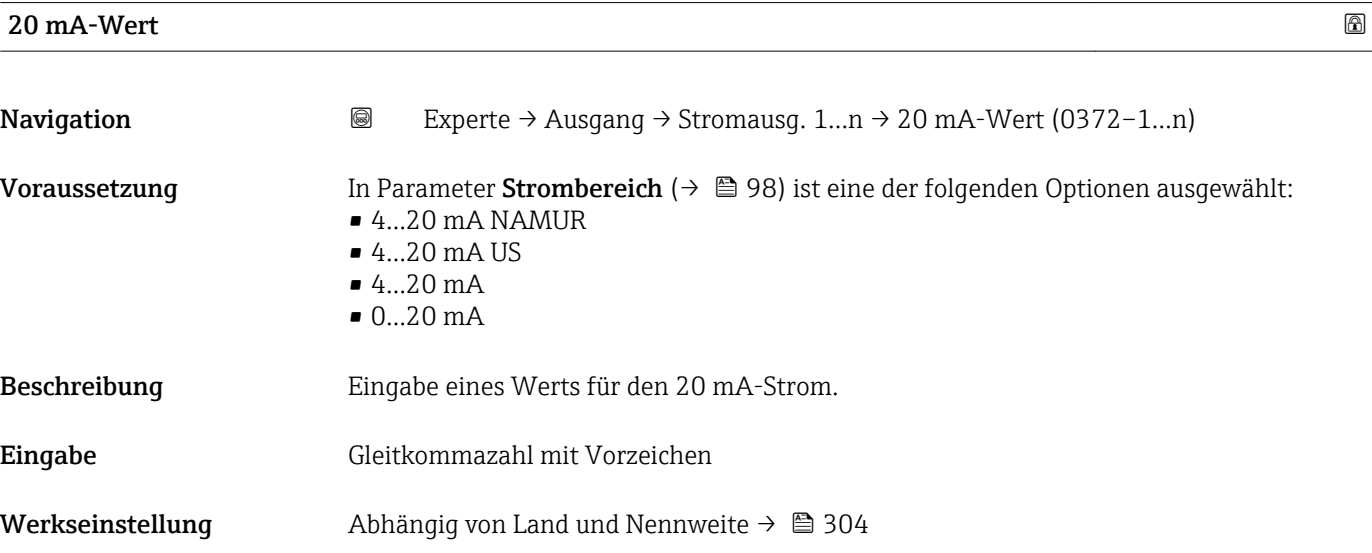

#### <span id="page-101-0"></span>Zusätzliche Information *Beschreibung*

Je nach zugeordneter Prozessgröße in Parameter Zuord. Strom (→  $\oplus$  98) sind positive und negative Werte zulässig. Zudem kann der Wert größer oder kleiner sein als der zugeordnete Wert für den 0/4 mA-Strom in Parameter 0/4 mA-Wert (→  $\triangleq$  100).

#### *Abhängigkeit*

Die Einheit ist abhängig von der in Parameter Zuord. Strom (→  $\triangleq$  98) ausgewählten  $\vert$  -  $\vert$ Prozessgröße.

#### *Beispiel*

- $\bullet$  0/4 mA zugeordneter Wert = -250 m<sup>3</sup>/h
- $\bullet$  20 mA zugeordneter Wert = +750 m<sup>3</sup>/h
- Berechneter Stromwert = 8 mA (bei Nulldurchfluss)

Wenn in Parameter Messmodus ( $\rightarrow \Box$  102) die Option Förder/Rückfluss ausgewählt ist, können für die Werte der Parameter 0/4 mA-Wert ( $\rightarrow \equiv$  100) und Parameter 20 mA-Wert (→  $\triangleq$  101) keine unterschiedlichen Vorzeichen eingegeben werden. Es wird die Diagnosemeldung  $\triangle$ S441 Stromausg. 1...n angezeigt.

#### *Parametrierbeispiele*

Parametrierbeispiele für Parameter 0/4 mA-Wert ( $\rightarrow \Box$  100) beachten. lе

| Messmodus        |                                                                                                    | A |
|------------------|----------------------------------------------------------------------------------------------------|---|
| Navigation       | 8<br>Experte → Ausgang → Stromausg. 1n → Messmodus (0351-1n)                                                                                                    |   |
| Voraussetzung    | In Parameter Zuord. Strom ( $\rightarrow$ $\blacksquare$ 98) ist eine der folgenden Optionen ausgewählt:<br>• Volumenfluss<br>• Massefluss<br>• Normvolumenfluss<br>· Fließgeschwind.<br>Leitfähigkeit<br>Korr.Leitfähigk.<br>$\blacksquare$ Temperatur<br>· Elektroniktemp. |   |
|                  | In Parameter Strombereich ( $\rightarrow$ $\blacksquare$ 98) ist eine der folgenden Optionen ausgewählt:<br>$-420$ mA NAMUR<br>$-420$ mA US<br>$420$ mA<br>$020$ mA                                                                                                    |   |
| Beschreibung     | Auswahl des Messmodus für den Stromausgang.                                                                                                    |   |
| Auswahl          | ■ Förderrichtung<br>■ Förder/Rückfluss<br>Kompens. Rückfl.                                                                                                    |   |
| Werkseinstellung | Förderrichtung                                                                                                    |   |

Sichtbar in Abhängigkeit von Bestelloptionen oder Geräteeinstellungen

#### Zusätzliche Information *Beschreibung*

Unterhalb des Parameters wird die Prozessgröße angezeigt, die dem Stromausgang über Parameter Zuord. Strom (→  $\oplus$  98) zugeordnet ist.

*Option "Förderrichtung"*

Das Stromausgangssignal folgt proportional der zugeordneten Prozessgröße. Der Messbereich wird durch die Werte festgelegt, die dem 0/4 mA- und 20 mA-Stromwert zugeordnet sind.

Die Durchflussanteile außerhalb des skalierten Messbereichs werden bei der Signalausgabe wie folgt berücksichtigt:

- Beide Werte werden ungleich dem Nulldurchfluss festgelegt z.B.:
	- $-0/4$  mA-Stromwert =  $-5$  m<sup>3</sup>/h
	- $-20$  mA-Stromwert = 10 m<sup>3</sup>/h
- Wenn der effektive Durchfluss diesen Messbereich über- oder unterschreitet, wird die Diagnosemeldung  $\triangle$ S441 Stromausg. 1...n ausgegeben.

*Option "Förder/Rückfluss"*

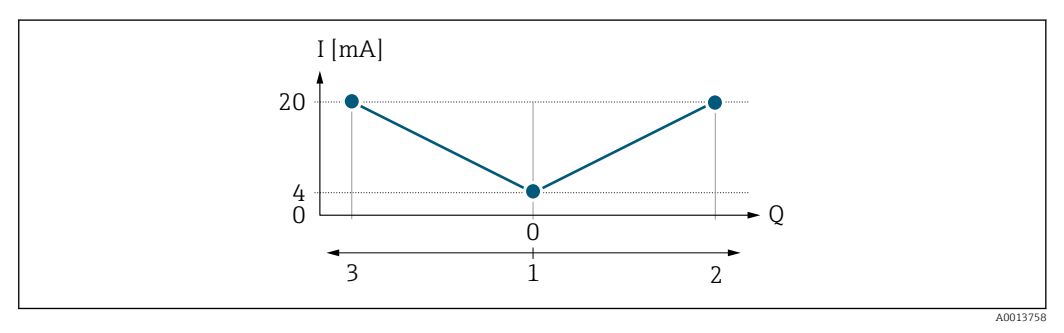

- *I Stromstärke*
- *Q Durchfluss*
- *1 0/4 mA-Strom zugeordneter Wert*
- *2 Förderfluss*
- *3 Rückfluss*
- Das Stromausgangssignal ist unabhängig von der Förderrichtung (Absolutbetrag der Messgröße). Die Werte für die Parameter 0/4 mA-Wert ( $\rightarrow \cong 100$ ) und Parameter 20 **mA-Wert** (→  $\triangleq$  101) müssen das gleiche Vorzeichen besitzen.
- Der Wert für Parameter 20 mA-Wert ( $\rightarrow \Box$  101) (z.B. Rückfluss) entspricht dem gespiegelten Wert für Parameter 20 mA-Wert (→  $\triangleq$  101) (z.B. Förderfluss).

#### *Option "Kompens. Rückfl."*

Die Option Kompens. Rückfl. wird hauptsächlich eingesetzt, um die stoßartigen Rückflüsse zu kompensieren, die bei Verdrängungspumpen als Folge von Verschleiß oder hoher Viskosität entstehen können. Die Rückflüsse werden in einem Zwischenspeicher erfasst und beim nächsten Vorwärtsdurchfluss verrechnet.

Wenn die Zwischenspeicherung nicht innerhalb von ca. 60 s abgearbeitet werden kann, wird die Diagnosemeldung  $\triangle$ S441 Stromausg. 1... n angezeigt.

Bei längerem und unerwünschten Rückfluss des Messstoffs, können sich Durchflusswerte im Zwischenspeicher aufsummieren. Diese werden aber durch die Parametrierung des Stromausgangs nicht mit einberechnet, d.h. es erfolgt keine Kompensation des Rückflusses.

Bei Einstellung dieser Option führt das Messgerät keine Glättung des Durchflusssignals aus. Das Durchflusssignal wird nicht gedämpft.

*Beispiele für das Verhalten des Stromausgangs*

#### Beispiel 1

### Definierter Messbereich: Anfangswert und Endwert mit gleichen Vorzeichen

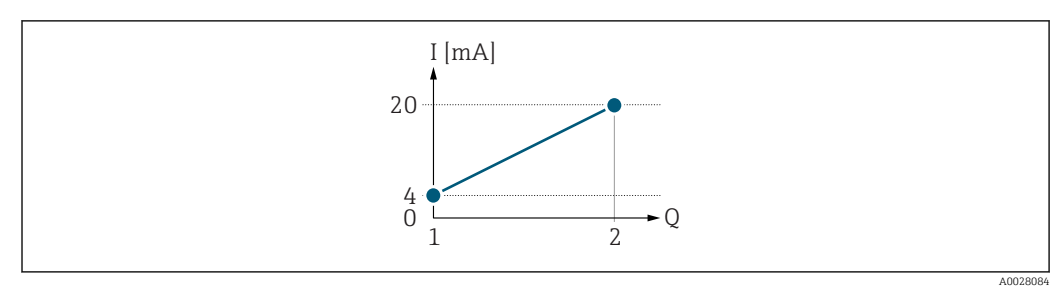

#### *3 Messbereich*

- *I Stromstärke*
- *Q Durchfluss*
- *1 Anfangswert (0/4 mA-Strom zugeordneter Wert)*
- *2 Endwert (20 mA-Strom zugeordneter Wert)*

#### Mit folgendem Durchflussverhalten:

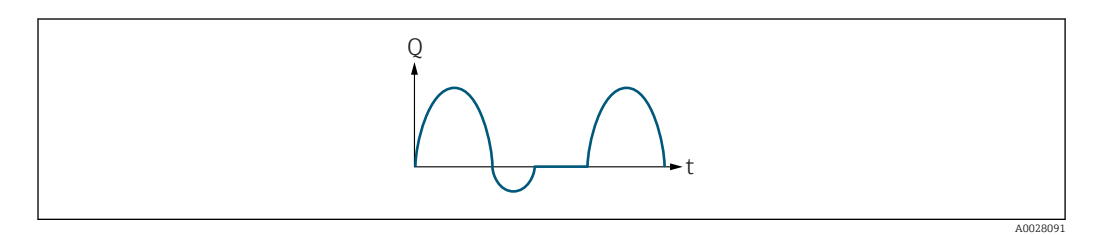

#### *4 Durchflussverhalten*

- *Q Durchfluss*
- *t Zeit*

#### Mit Option Förderrichtung

Das Stromausgangssignal folgt proportional der zugeordneten Prozessgröße. Die Durchflussanteile außerhalb des skalierten Messbereichs, werden bei der Signalausgabe nicht berücksichtigt.

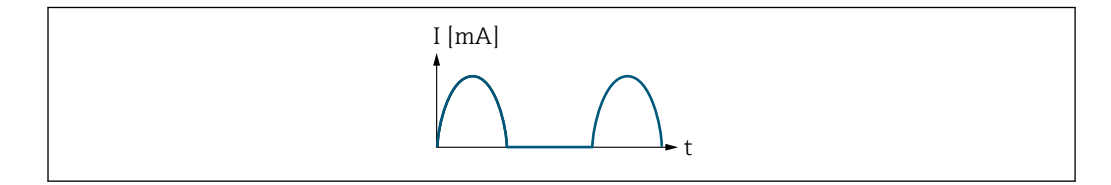

*I Stromstärke*

*t Zeit*

### Mit Option Förder/Rückfluss

Das Stromausgangssignal ist unabhängig von der Förderrichtung.

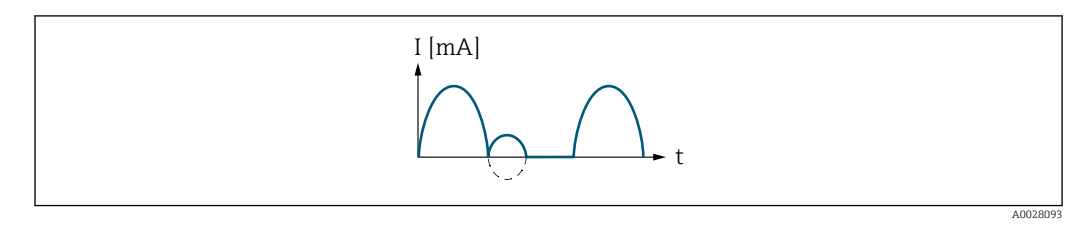

*I Stromstärke*

A0028092

*t Zeit*

#### Mit Option Kompens. Rückfl.

Durchflussanteile außerhalb der Messspanne werden zwischengespeichert, verrechnet und max. 60 s zeitversetzt ausgegeben.

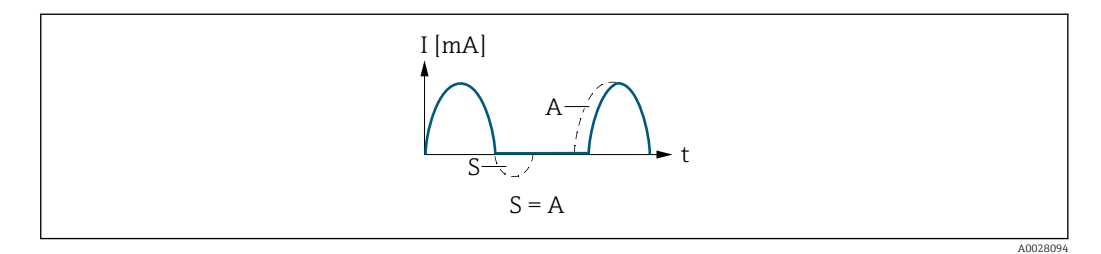

- *I Stromstärke*
- *t Zeit*
- *S Gespeicherte Durchflussanteile*

*A Verrechnung gespeicherter Durchflussanteile*

#### Beispiel 2

Definierter Messbereich: Anfangswert und Endwert mit ungleichen Vorzeichen

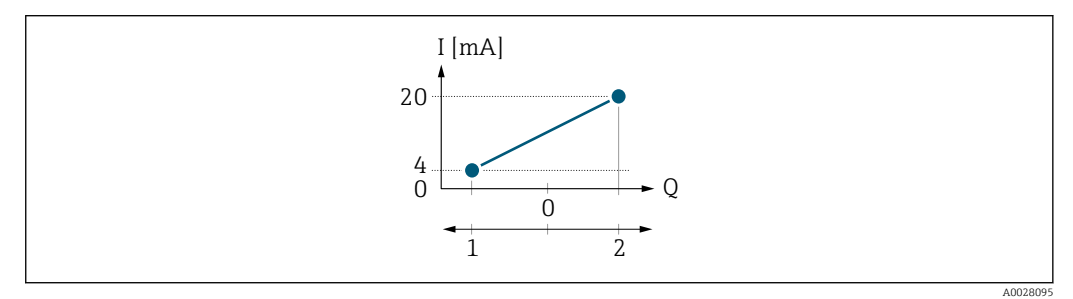

 *5 Messbereich*

- *I Stromstärke*
- *Q Durchfluss*
- *1 Anfangswert (0/4 mA-Strom zugeordneter Wert)*
- *2 Endwert (20 mA-Strom zugeordneter Wert)*

#### Mit Durchfluss a  $\left(\frac{1}{2}\right)$  außerhalb, b  $\left(-\right)$  innerhalb des Messbereichs

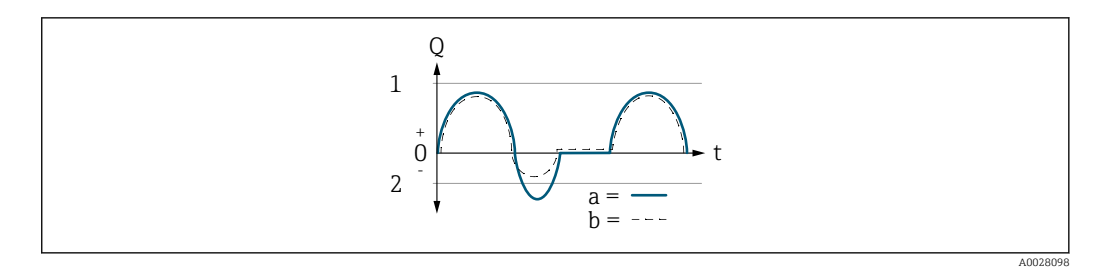

- *Q Durchfluss*
- *t Zeit*
- *1 Anfangswert (0/4 mA-Strom zugeordneter Wert)*
- *2 Endwert (20 mA-Strom zugeordneter Wert)*

#### Mit Option Förderrichtung

- a (—): Die Durchflussanteile außerhalb des skalierten Messbereichs können bei der Signalausgabe nicht berücksichtigt werden.
	- Es wird die Diagnosemeldung  $\triangle$ S441 Stromausg. 1...n ausgegeben.
- b (- -): Das Stromausgangssignal folgt proportional der zugeordneten Prozessgröße.

<span id="page-105-0"></span>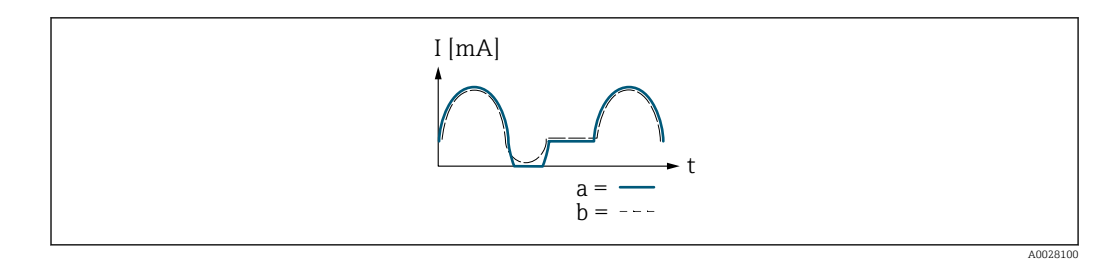

*I Stromstärke*

*t Zeit*

#### Mit Option Förder/Rückfluss

Diese Auswahl ist in dem Fall nicht möglich, da die Werte für die Parameter 0/4 mA-Wert (→ ■ 100) und Parameter 20 mA-Wert (→ ■ 101) unterschiedliche Vorzeichen besitzen.

#### Mit Option Kompens. Rückfl.

Durchflussanteile außerhalb der Messspanne werden zwischengespeichert, verrechnet und max. 60 s zeitversetzt ausgegeben.

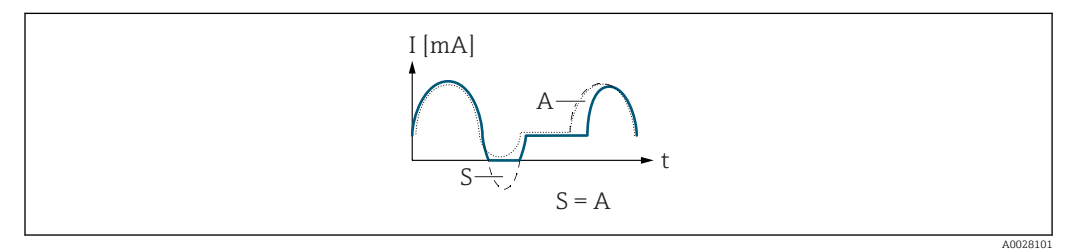

- *I Stromstärke*
- *t Zeit*
- *S Gespeicherte Durchflussanteile*
- *A Verrechnung gespeicherter Durchflussanteile*

### Dämpfung Ausg.

### Navigation 
and Experte → Ausgang → Stromausg. 1...n → Dämpfung Ausg. 1...n (0363–1...n)

Voraussetzung In Parameter Zuord. Strom  $(\rightarrow \Box \ 98)$  ist eine der folgenden Optionen ausgewählt:

- Volumenfluss
- Massefluss
- Normvolumenfluss
- Fließgeschwind.
- $\blacksquare$  Leitfähigkeit
- Korr.Leitfähigk. \*
- $\blacksquare$  Temperatur
- Elektroniktemp.
- In Parameter Strombereich ( $\rightarrow \Box$  98) ist eine der folgenden Optionen ausgewählt:
- $4...20$  mA NAMUR
- $-4.20 \text{ mA}$  US
- $-4.20 \text{ mA}$
- $-0.20 \text{ mA}$

Sichtbar in Abhängigkeit von Bestelloptionen oder Geräteeinstellungen

<span id="page-106-0"></span>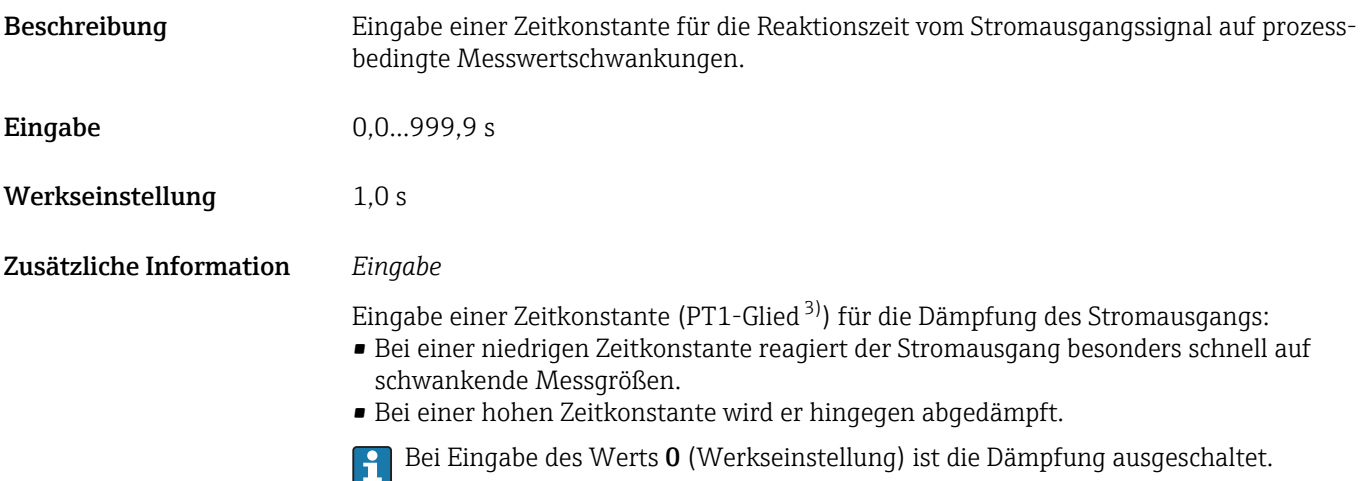

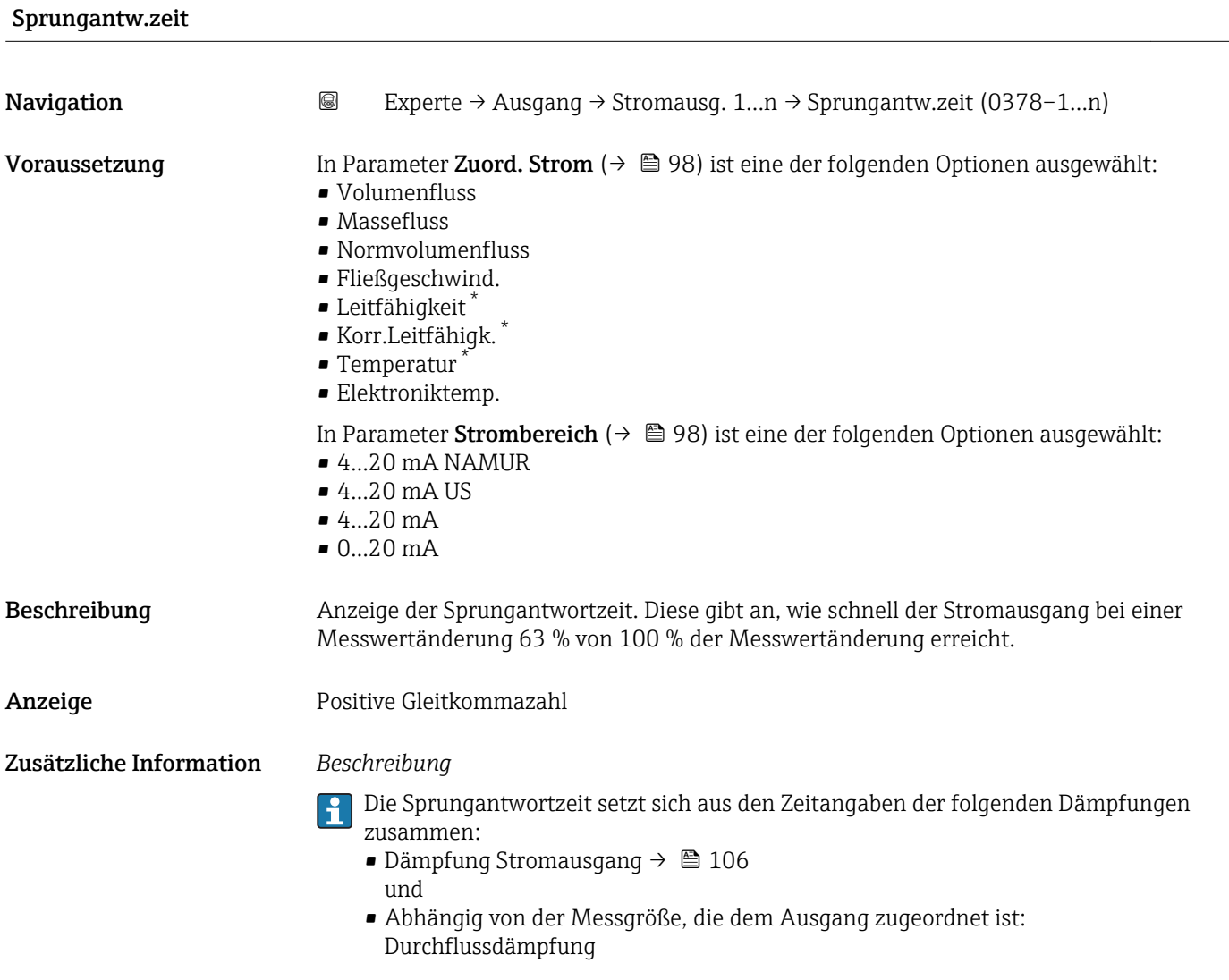

<sup>3)</sup> Proportionales Übertragungsverhalten mit Verzögerung 1. Ordnung

<sup>\*</sup> Sichtbar in Abhängigkeit von Bestelloptionen oder Geräteeinstellungen

<span id="page-107-0"></span>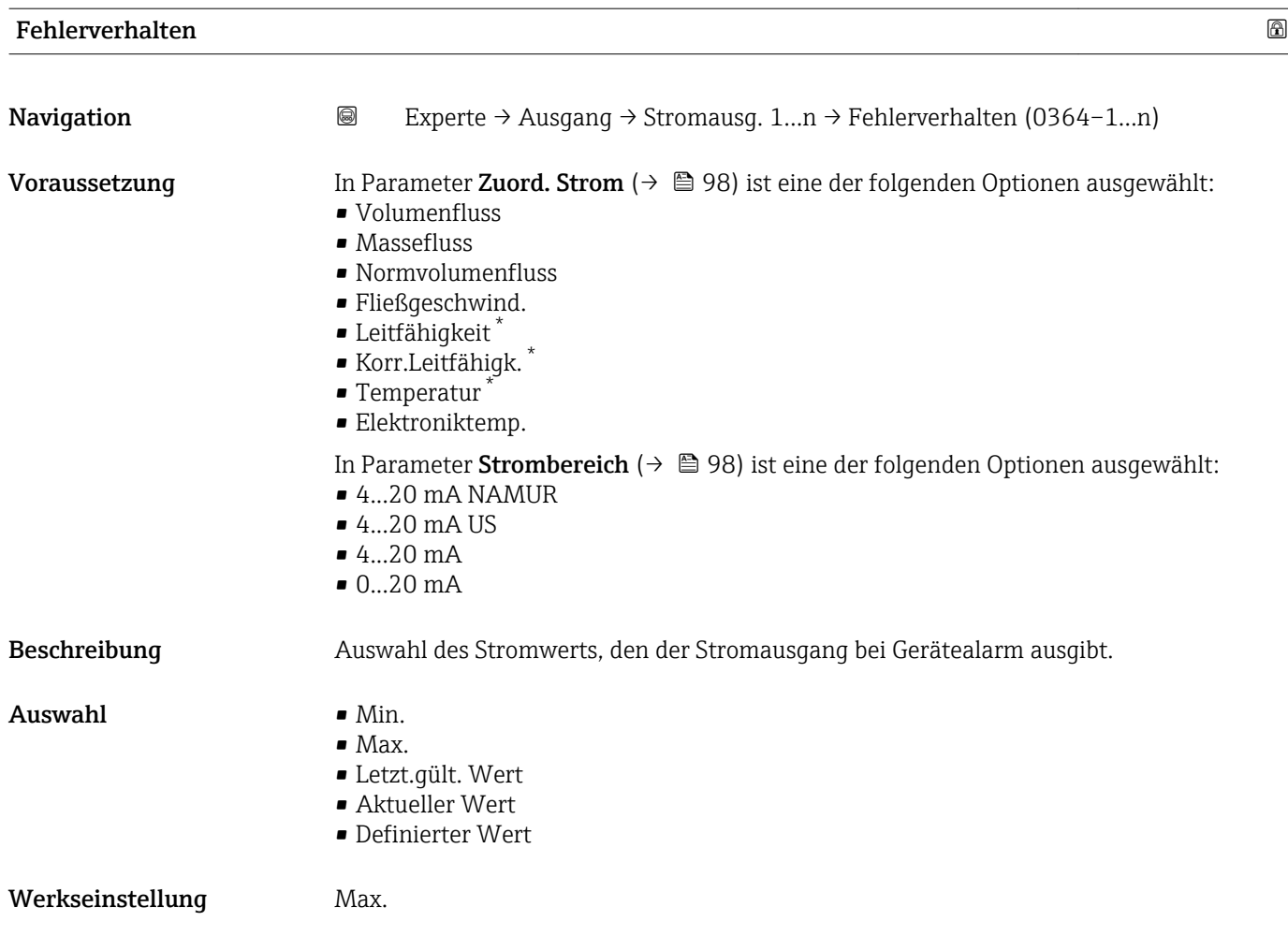

<sup>\*</sup> Sichtbar in Abhängigkeit von Bestelloptionen oder Geräteeinstellungen
# Zusätzliche Information *Beschreibung*

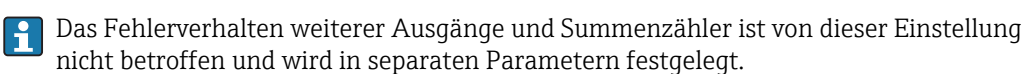

*Option "Min."*

Der Stromausgang gibt den Wert des unteren Ausfallsignalpegels aus.

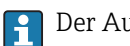

Der Ausfallsignalpegel wird über Parameter Strombereich (→  $\triangleq$  98) festgelegt.

#### *Option "Max."*

Der Stromausgang gibt den Wert des oberen Ausfallsignalpegels aus.

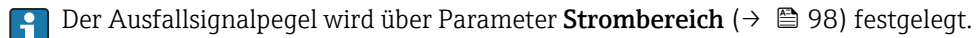

*Option "Letzt.gült. Wert"*

Der Stromausgang gibt den letzten gültigen Messwert vor Auftreten des Gerätealarms aus.

#### *Option "Aktueller Wert"*

Der Stromausgang gibt den Messwert auf Basis der aktuellen Durchflussmessung aus; der Gerätealarm wird ignoriert.

#### *Option "Definierter Wert"*

Der Stromausgang gibt einen definierten Messwert aus.

P Der Messwert wird über Parameter Fehlerstrom (→ ■ 109) festgelegt.

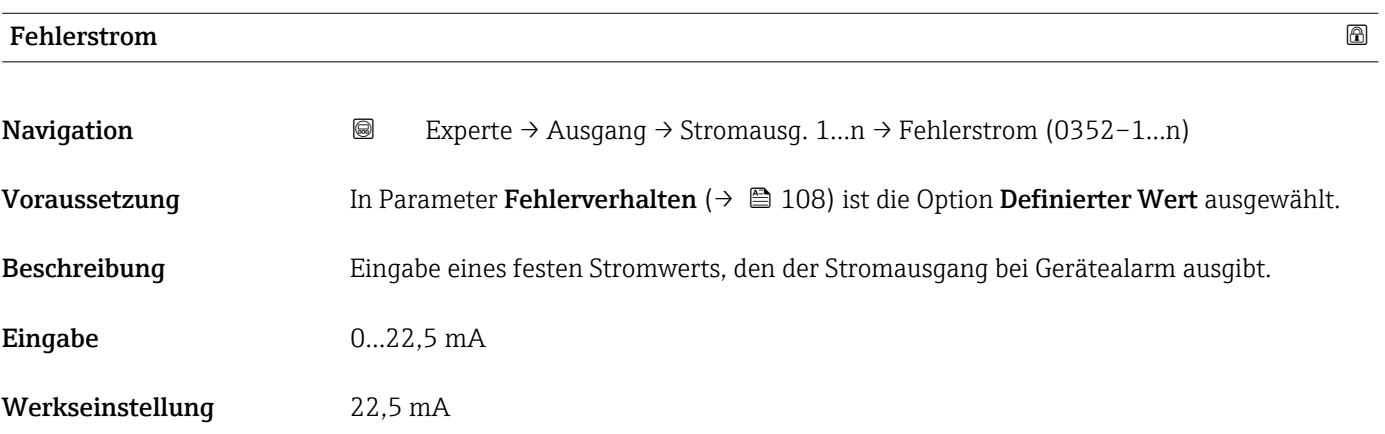

### Ausgangsstrom

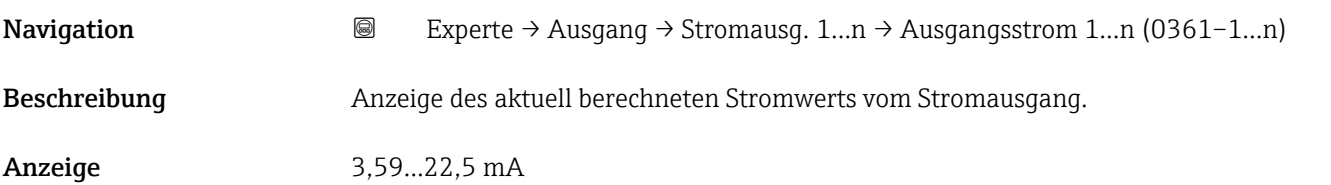

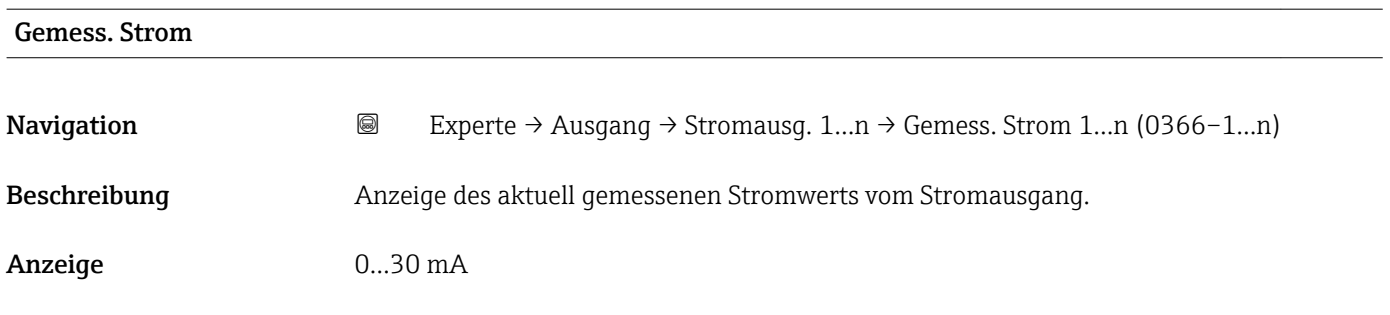

# 3.5.2 Untermenü "Impuls-/Frequenz-/Schaltausgang 1…n"

*Navigation* 
■■ Experte → Ausgang → PFS-Ausgang 1...n

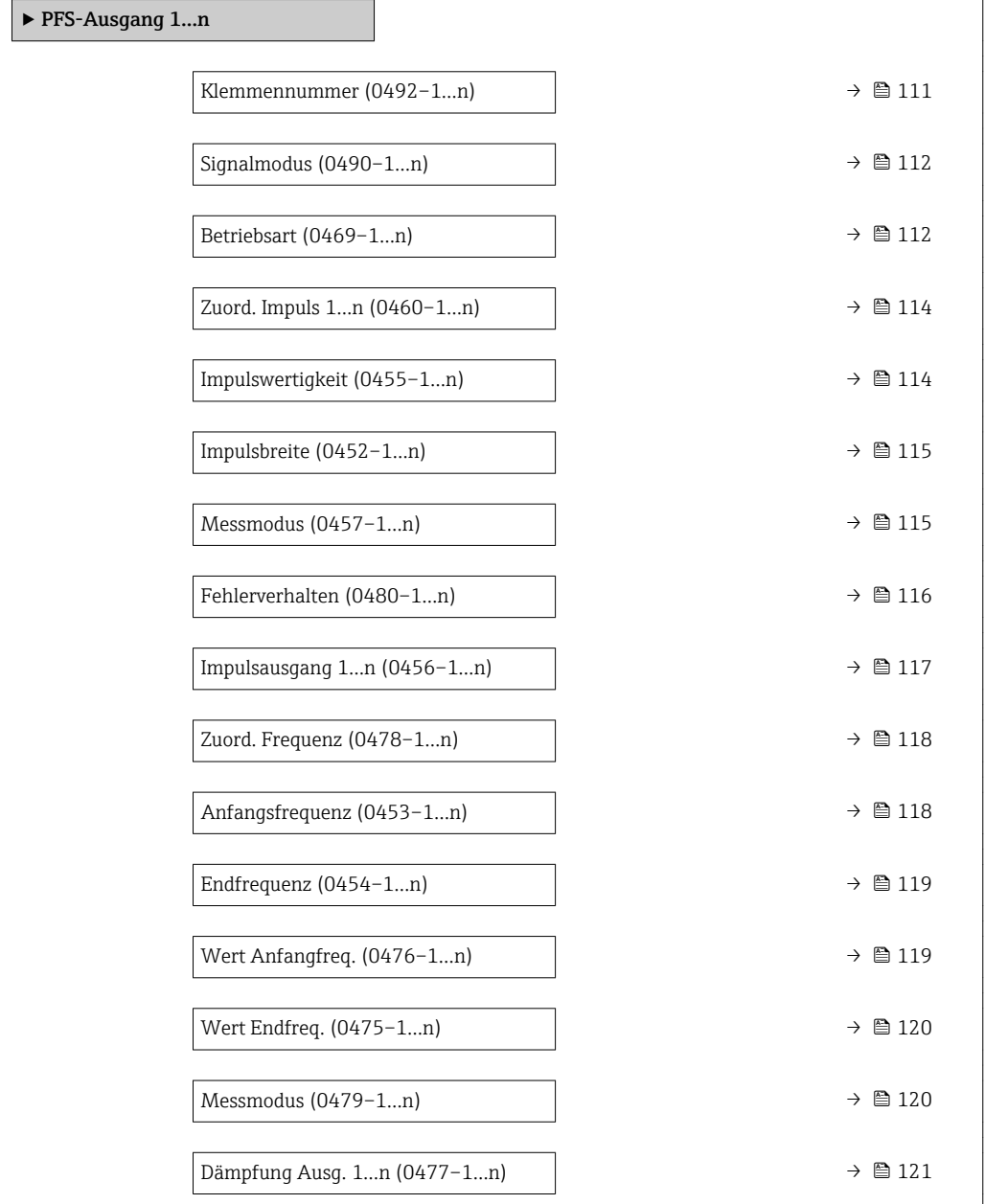

 $\overline{\phantom{a}}$ 

<span id="page-110-0"></span>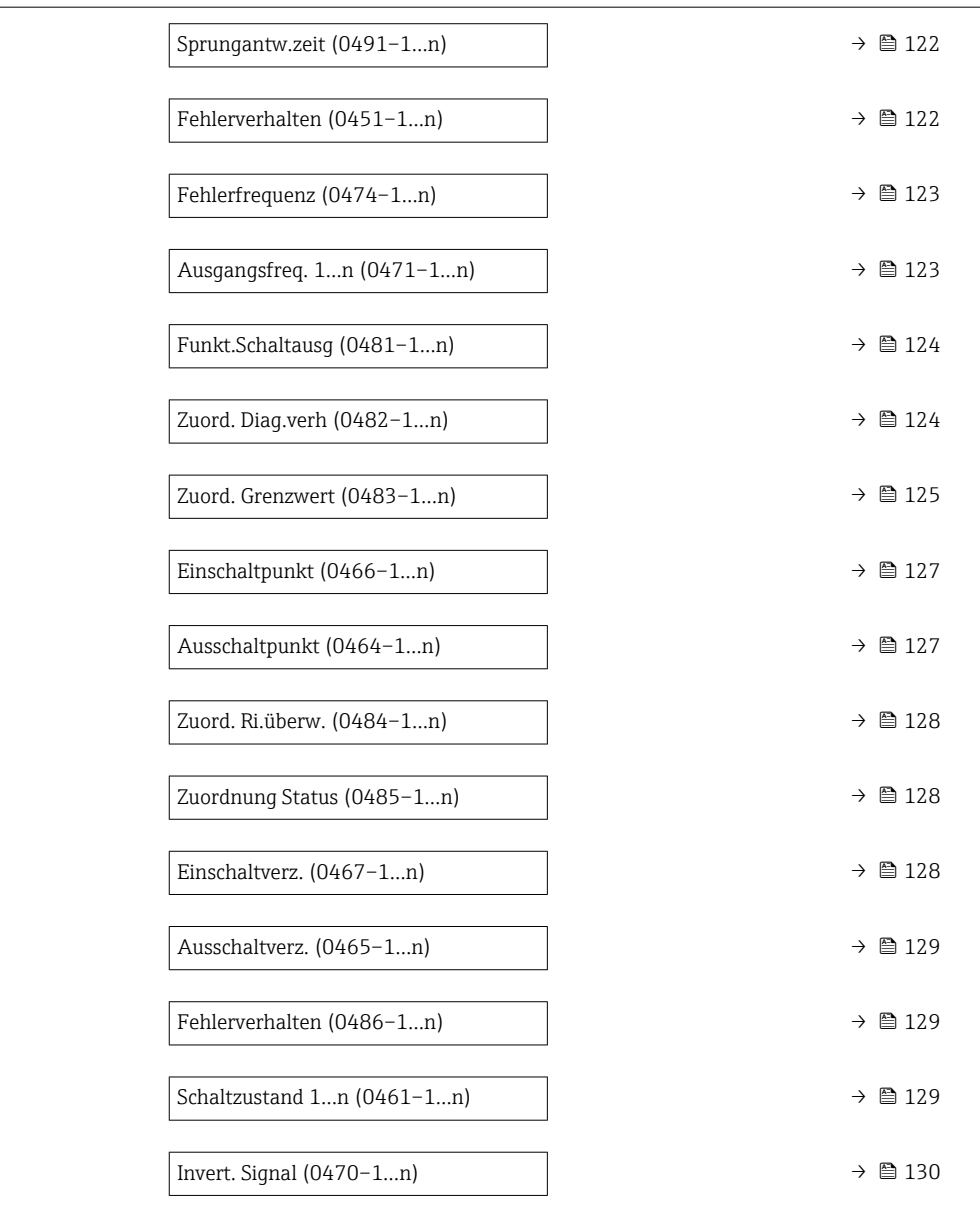

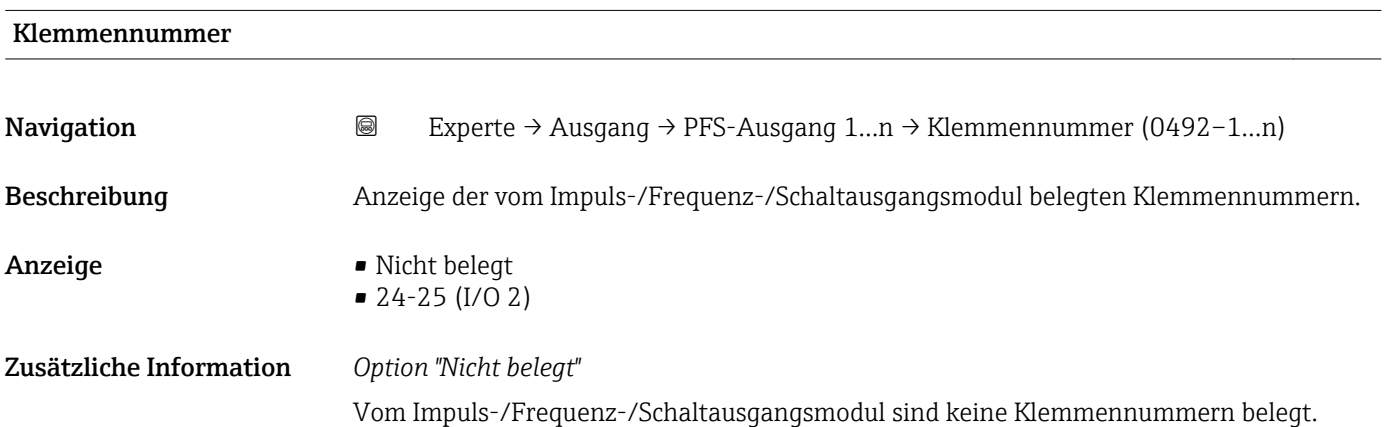

<span id="page-111-0"></span>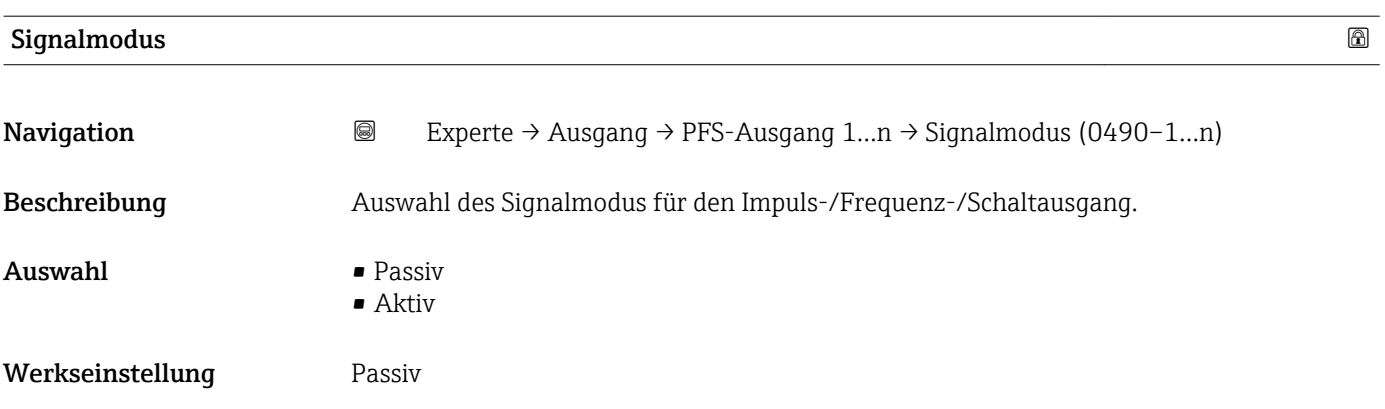

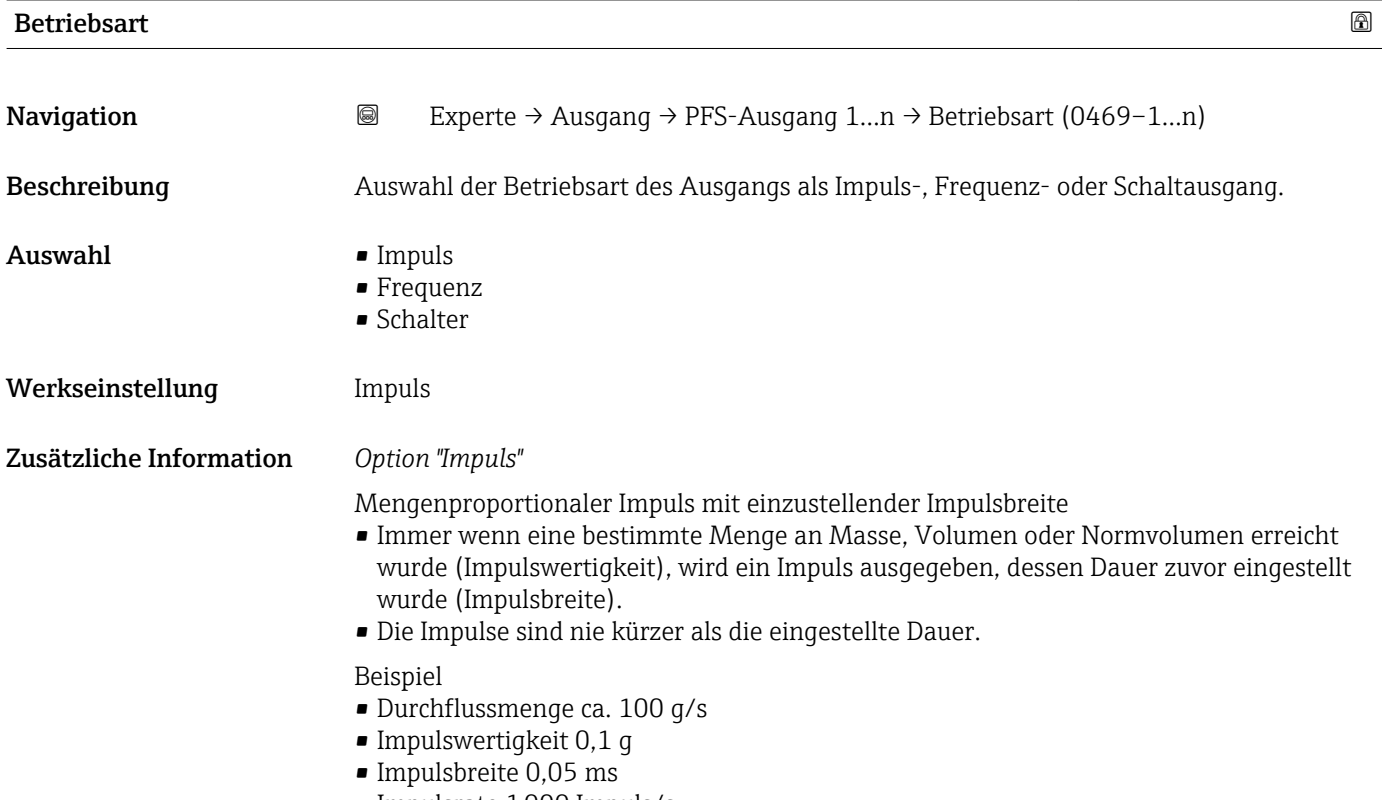

• Impulsrate 1000 Impuls/s

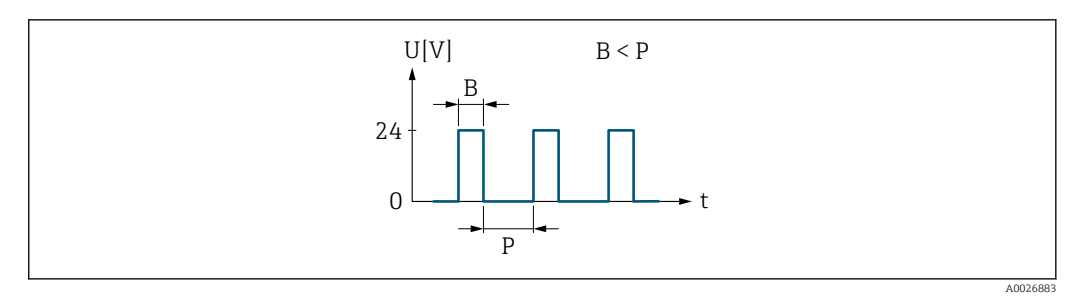

- *6 Mengenproportionaler Impuls (Impulswertigkeit) mit einzustellender Impulsbreite*
- *B Eingegebene Impulsbreite*
- *P Pausen zwischen den einzelnen Impulsen*

#### *Option "Frequenz"*

Durchflussproportionaler Frequenzausgang mit Impuls-Pausenverhältnis 1:1 Es wird eine Ausgangsfrequenz ausgegeben, die proportional zum Wert einer Prozessgröße wie Volumenfluss, Massefluss, Normvolumenfluss, Fließgeschwindigkeit, Leitfähigkeit, korrigierte Leitfähigkeit, Temperatur oder Elektroniktemperatur ist.

#### Beispiel

- Durchflussmenge ca. 100 g/s
- Max. Frequenz 10 kHz
- Durchflussmenge bei max. Frequenz 1000 g/s
- Ausgangsfrequenz ca. 1000 Hz

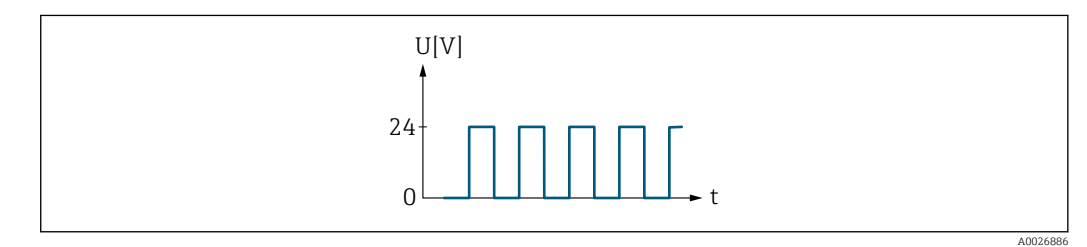

 *7 Durchflussproportionaler Frequenzausgang*

### *Option "Schalter"*

Kontakt zum Anzeigen eines Zustandes (z.B. Alarm oder Warnung bei Erreichen eines Grenzwerts)

# Beispiel

Alarmverhalten ohne Alarm

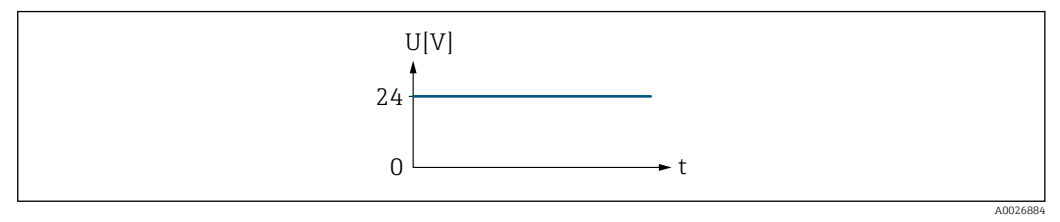

 *8 Kein Alarm, hoher Level*

### Beispiel

Alarmverhalten bei Alarm

<span id="page-113-0"></span>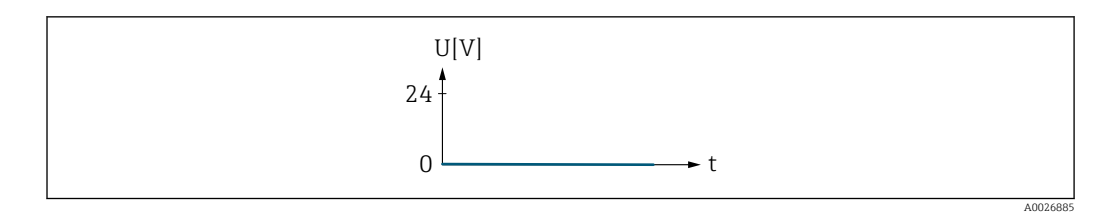

 *9 Alarm, tiefer Level*

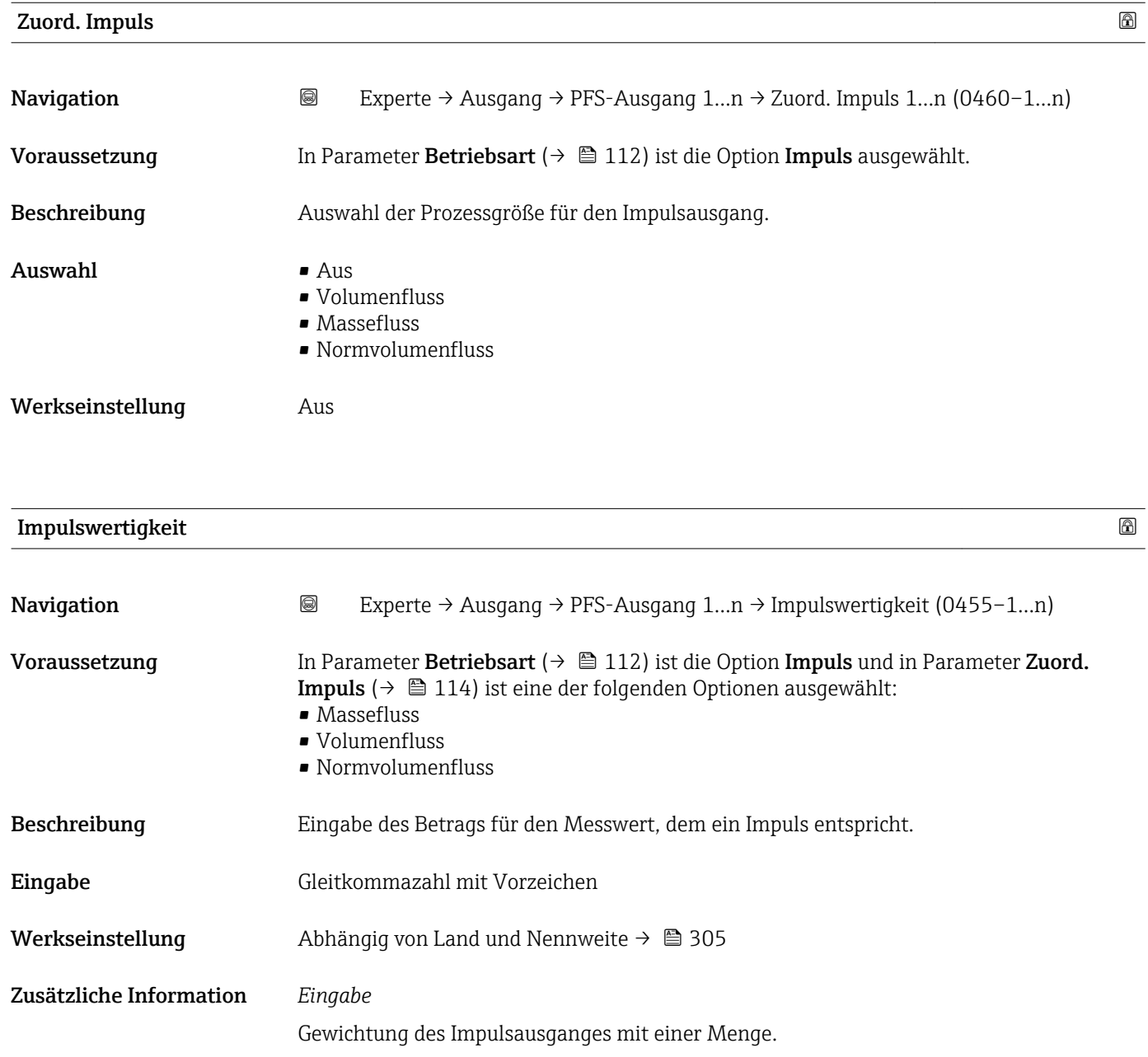

- Je kleiner die Impulswertigkeit ist,
- desto besser ist die Auflösung.
- desto höher ist die Frequenz des Impulsganges.

<span id="page-114-0"></span>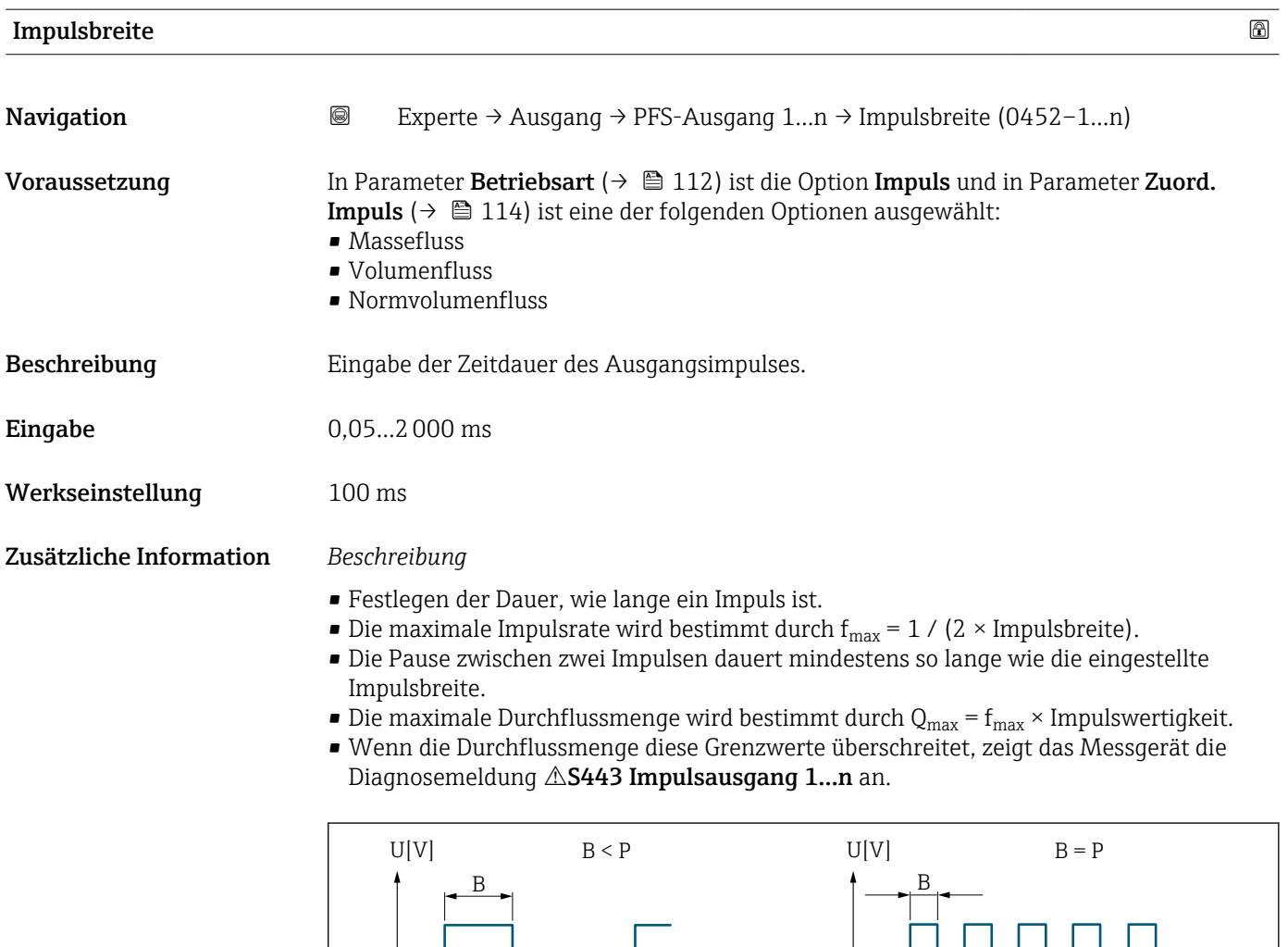

P P

t <del>Lad <mark>I der Lad La</mark>d Lad</del>

*B Eingegebene Impulsbreite P Pausen zwischen den einzelnen Impulsen*

# *Beipiel*

- Impulswertigkeit: 0,1 g
- Impulsbreite: 0,1 ms
- $f_{\text{max}}: 1 / (2 \times 0.1 \text{ ms}) = 5 \text{ kHz}$
- $\bullet$  Q<sub>max</sub>: 5 kHz  $\times$  0,1 g = 0,5 kg/s

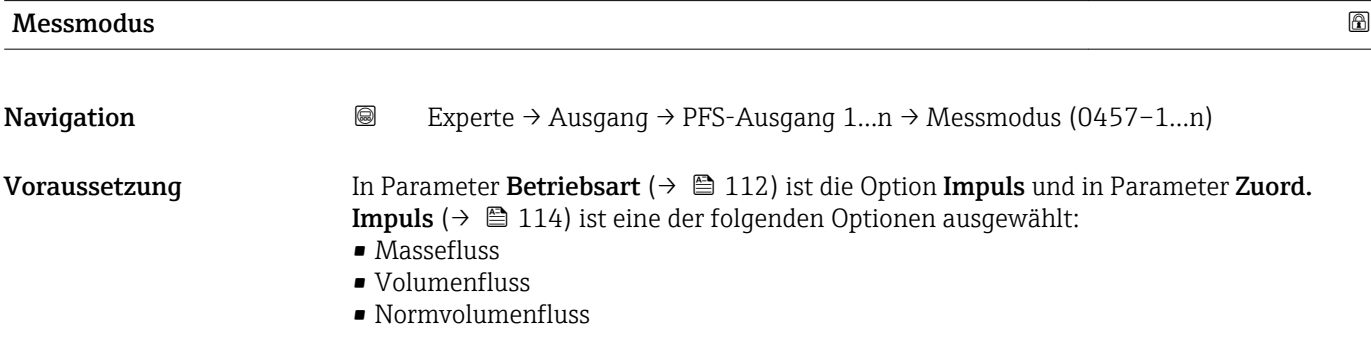

A0026882

<span id="page-115-0"></span>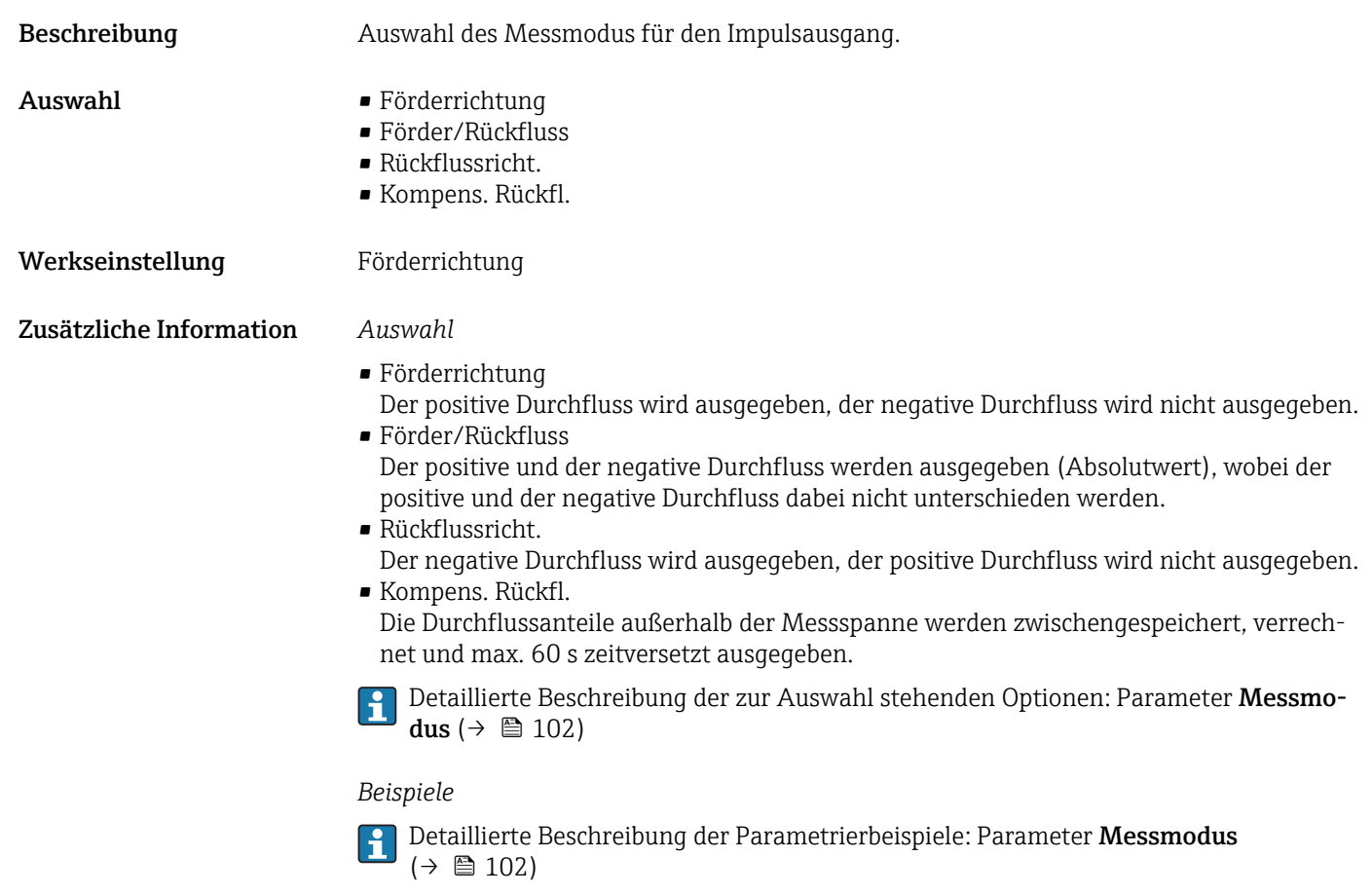

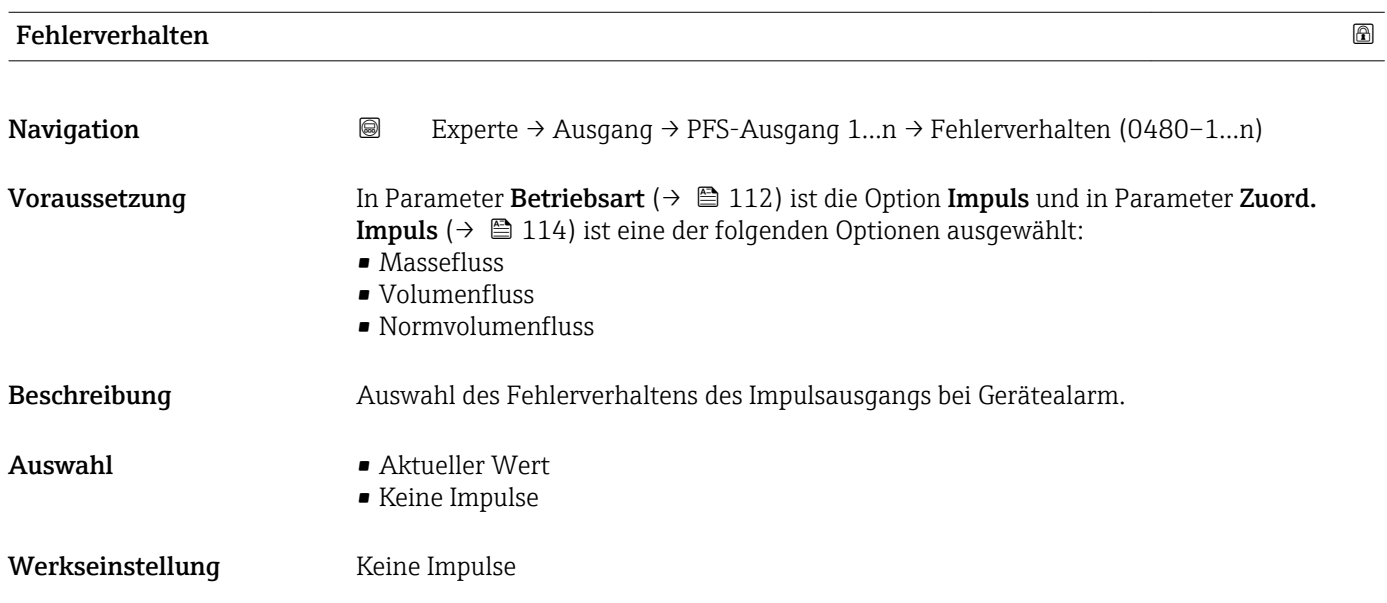

## <span id="page-116-0"></span>Zusätzliche Information *Beschreibung*

Bei Gerätealarm ist es aus Sicherheitsgründen sinnvoll, dass der Impulsausgang ein zuvor definiertes Verhalten zeigt.

#### *Auswahl*

- Aktueller Wert Bei Gerätealarm wird der Impulsausgang auf Basis der aktuellen Durchflussmessung fortgesetzt. Die Störung wird ignoriert. • Keine Impulse
	- Bei Gerätealarm wird der Impulsausgang "ausgeschaltet".

HINWEIS! Ein Gerätealarm ist eine ernstzunehmende Störung des Messgeräts, der die Messqualität beeinflussen kann, so dass diese nicht mehr gewährleistet ist. Die Option Aktueller Wert wird nur empfohlen, wenn sichergestellt ist, dass alle möglichen Alarmzustände die Messqualität nicht beeinflussen.

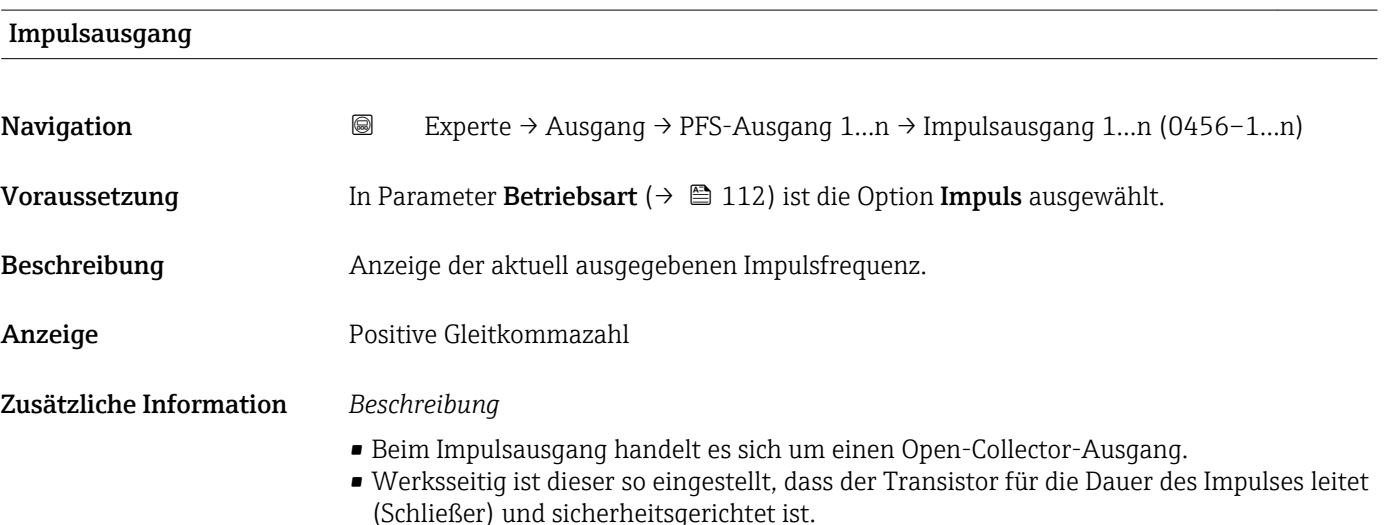

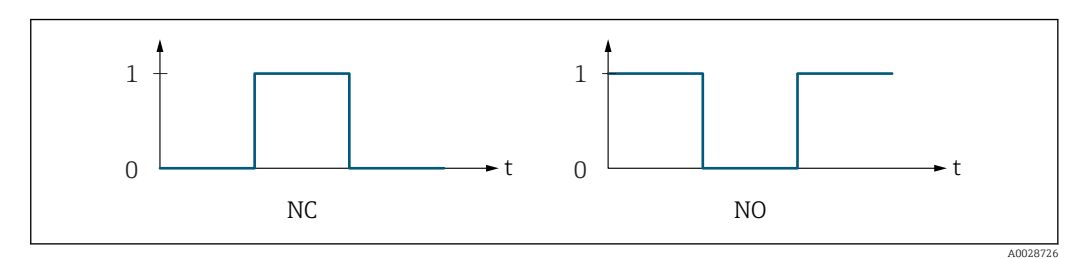

- *0 Nicht leitend*
- *1 Leitend*
- *NC Öffner (Normally Closed)*
- *NO Schließer (Normally Opened)*

Das Ausgangsverhalten kann über den Parameter Invert. Signal ( $\rightarrow \blacksquare$  130) umgekehrt werden, d.h. der Transistor leitet für die Dauer des Impulses nicht.

Zusätzlich kann das Verhalten des Ausgangs bei Gerätealarm (Parameter Fehlerverhalten  $(\rightarrow \triangleq 116)$ ) konfiguriert werden.

<span id="page-117-0"></span>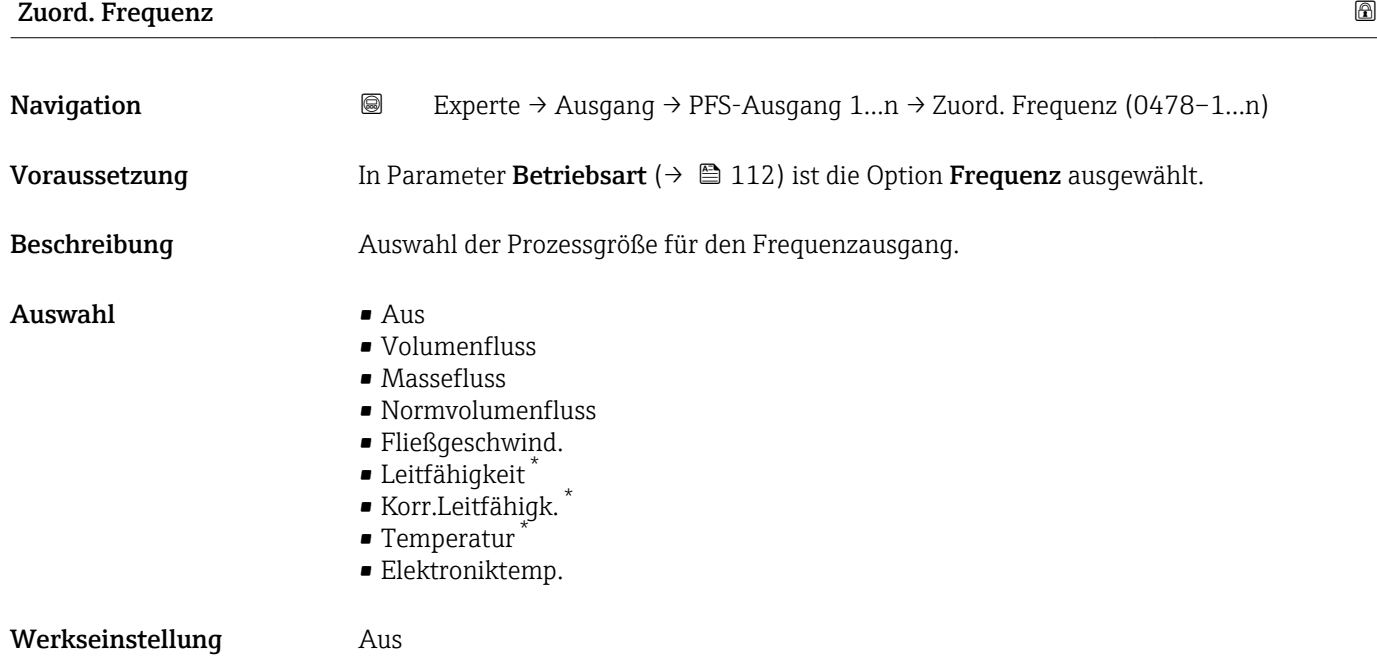

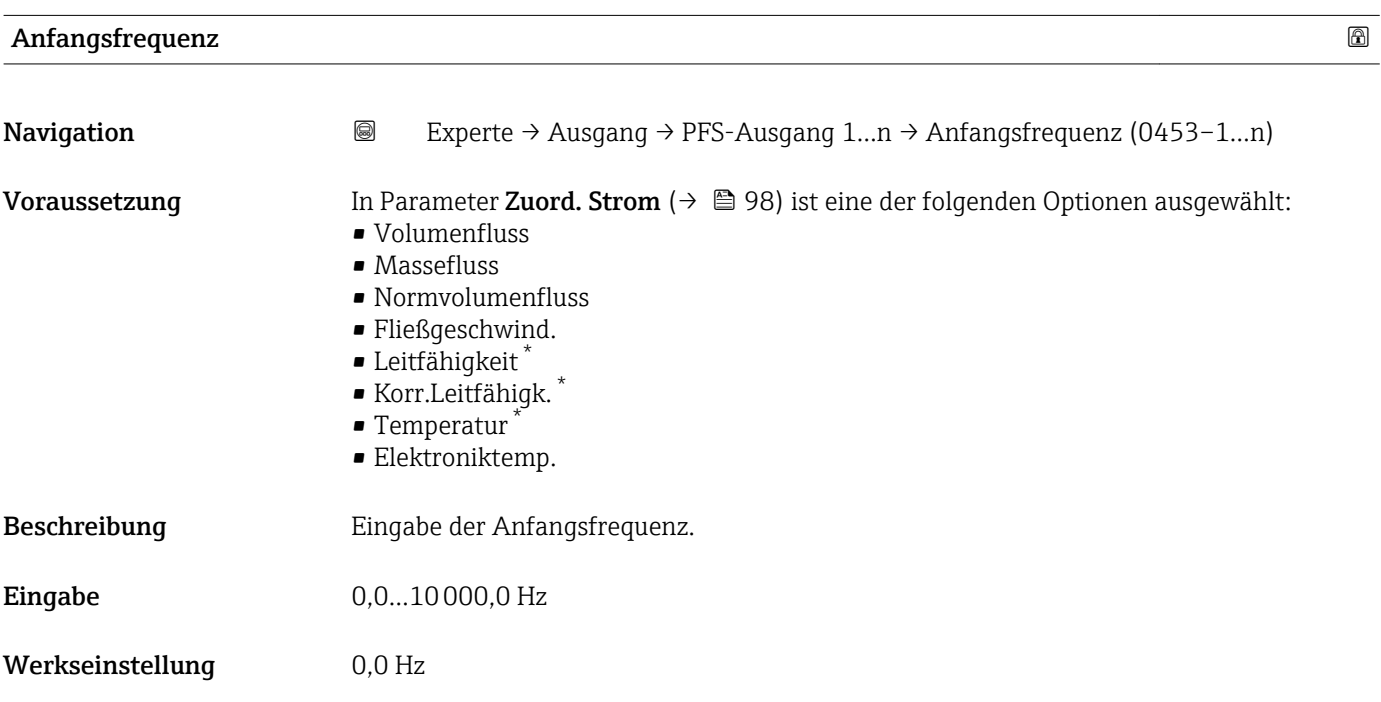

<sup>\*</sup> Sichtbar in Abhängigkeit von Bestelloptionen oder Geräteeinstellungen

<span id="page-118-0"></span>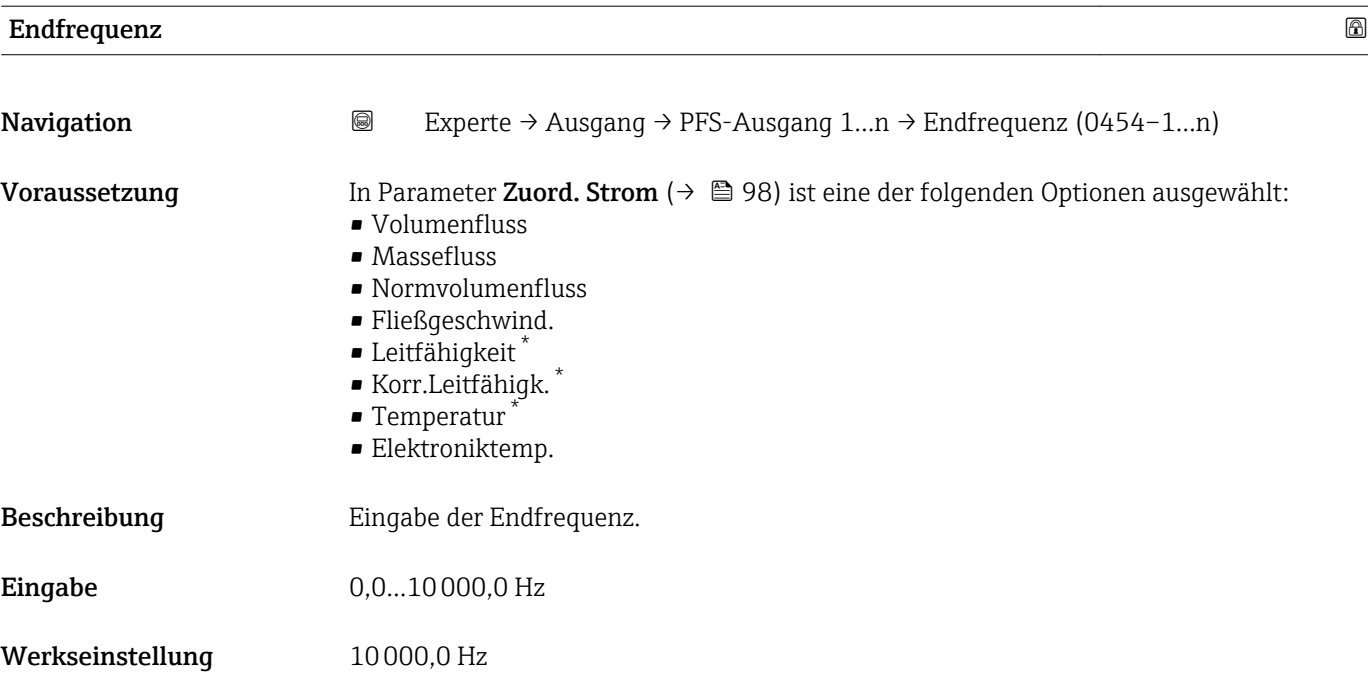

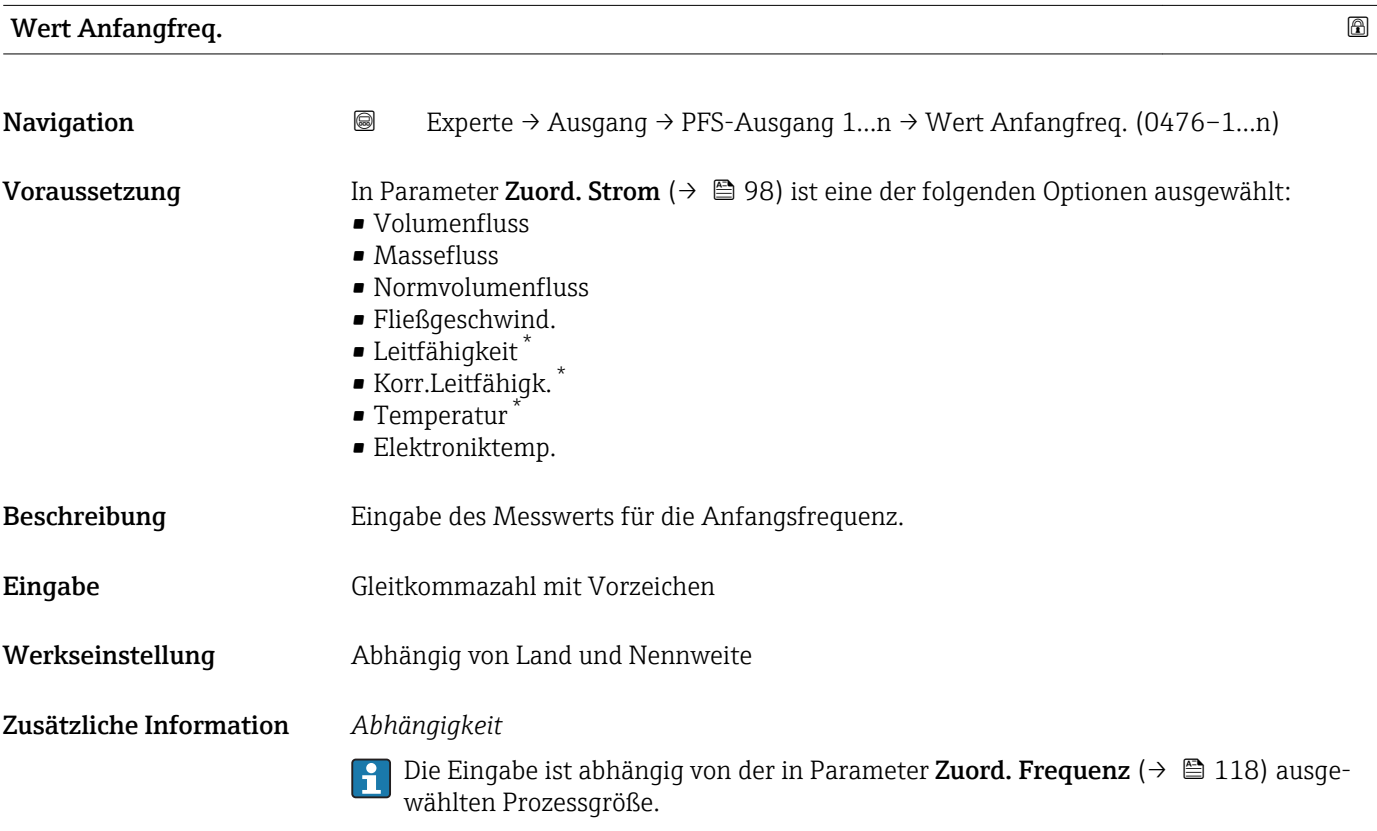

<sup>\*</sup> Sichtbar in Abhängigkeit von Bestelloptionen oder Geräteeinstellungen

<span id="page-119-0"></span>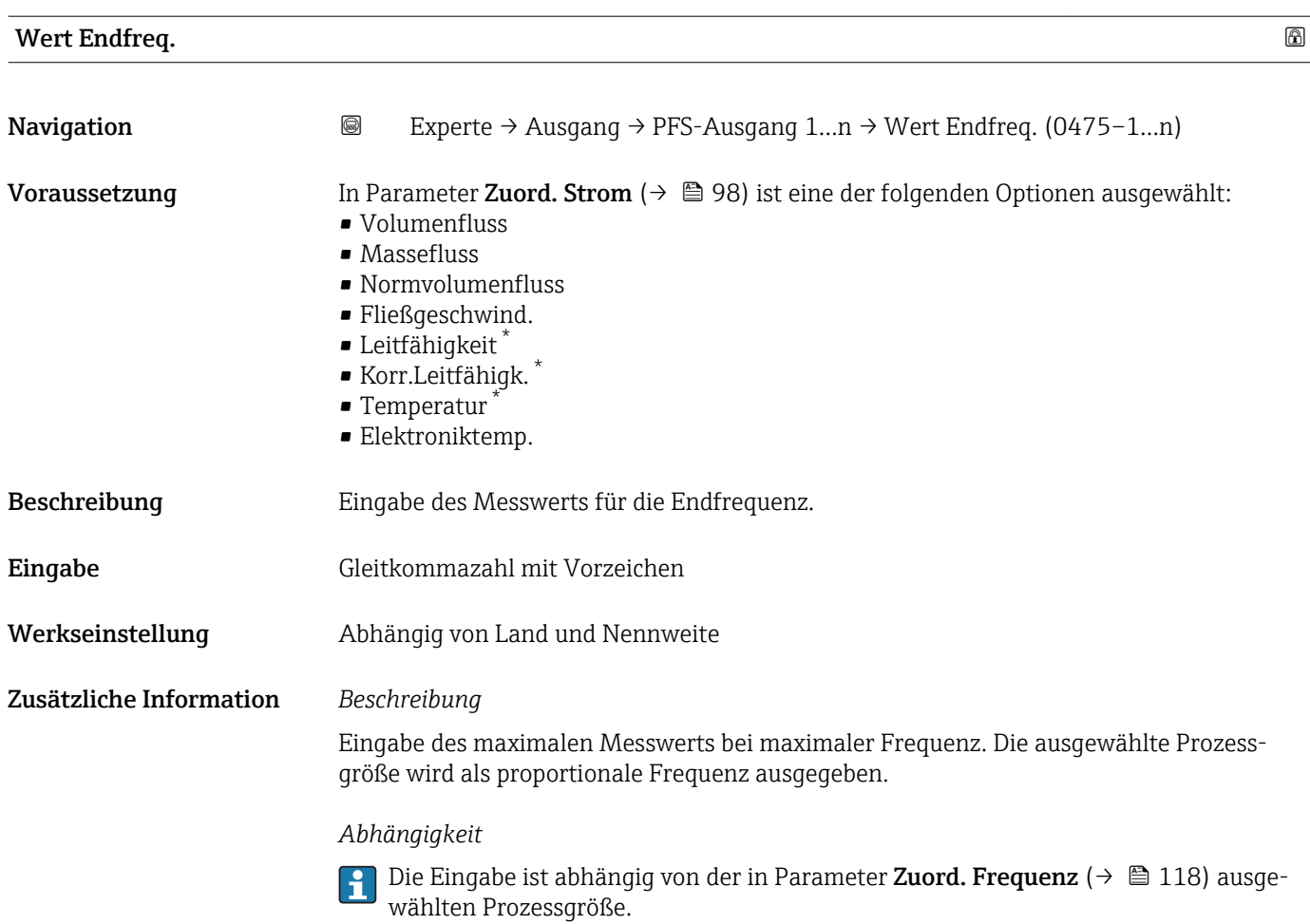

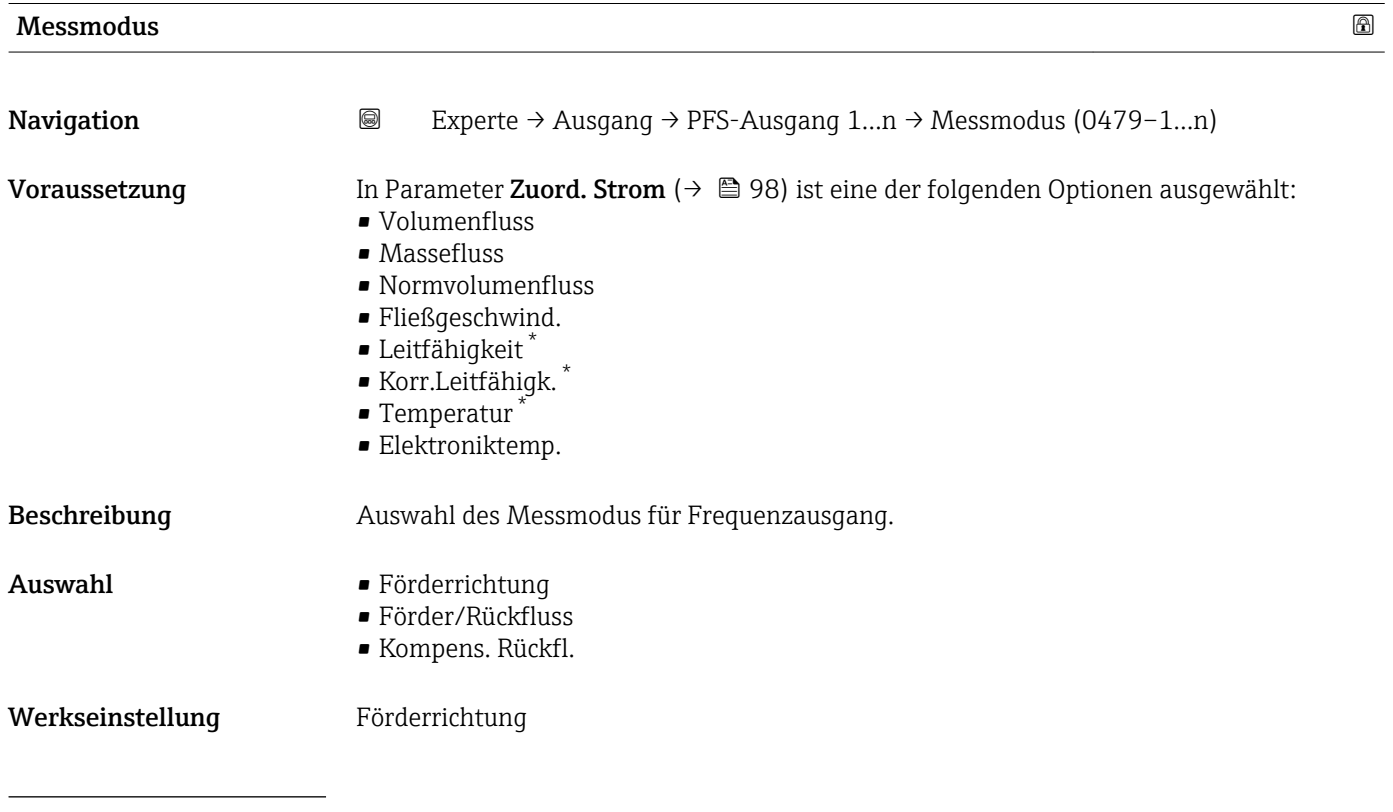

# \* Sichtbar in Abhängigkeit von Bestelloptionen oder Geräteeinstellungen

# <span id="page-120-0"></span>Zusätzliche Information *Auswahl*

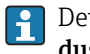

**Publisher Sester Beschreibung der zur Auswahl stehenden Optionen: Parameter Messmo**dus ( $\rightarrow \text{ } \oplus$  102)

*Beispiele*

**PEDETAILLER BESCHEIBUNG der Parametrierbeispiele: Parameter Messmodus**  $(\rightarrow \triangleq 102)$ 

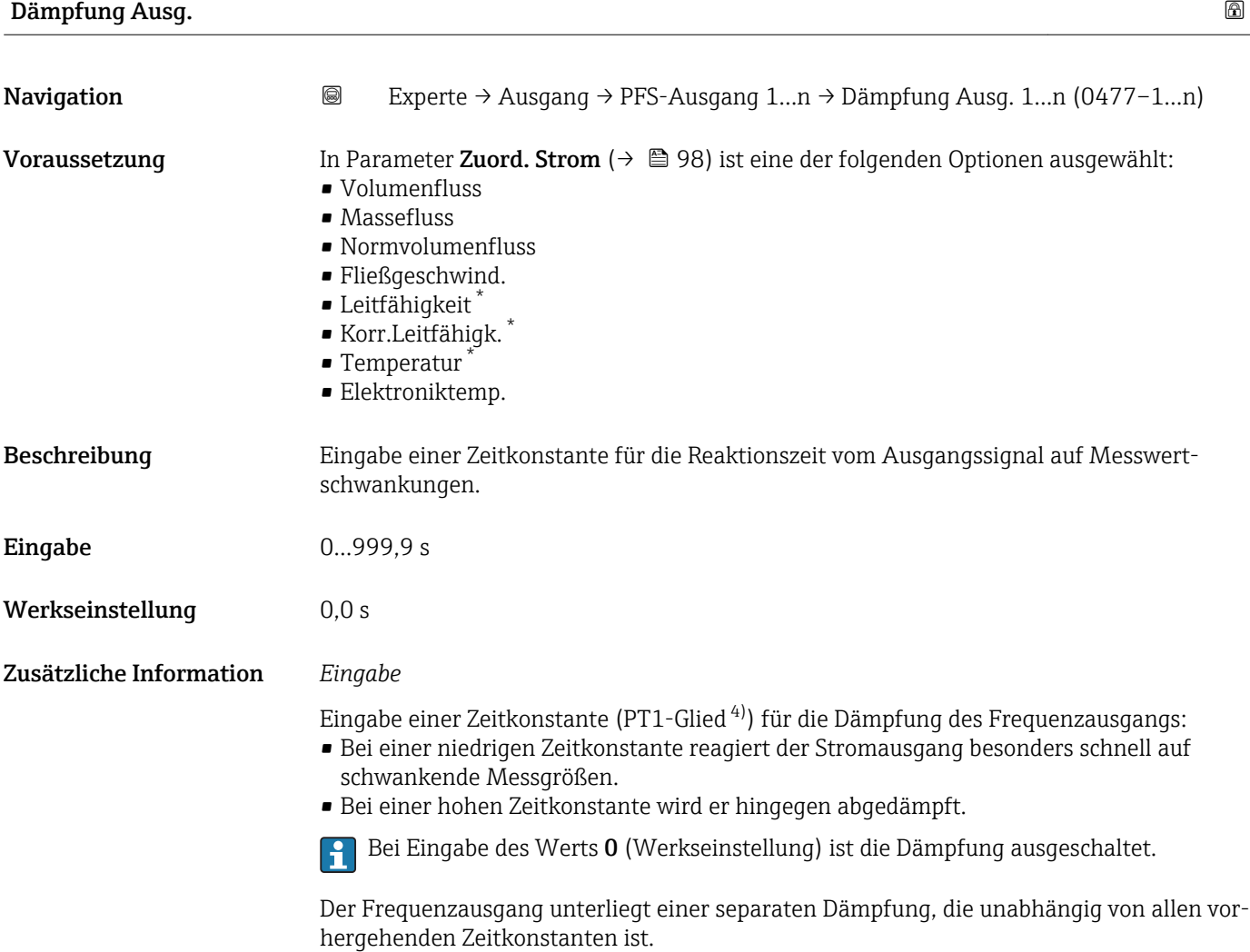

<sup>\*</sup> Sichtbar in Abhängigkeit von Bestelloptionen oder Geräteeinstellungen

<sup>4)</sup> Proportionales Übertragungsverhalten mit Verzögerung 1. Ordnung

<span id="page-121-0"></span>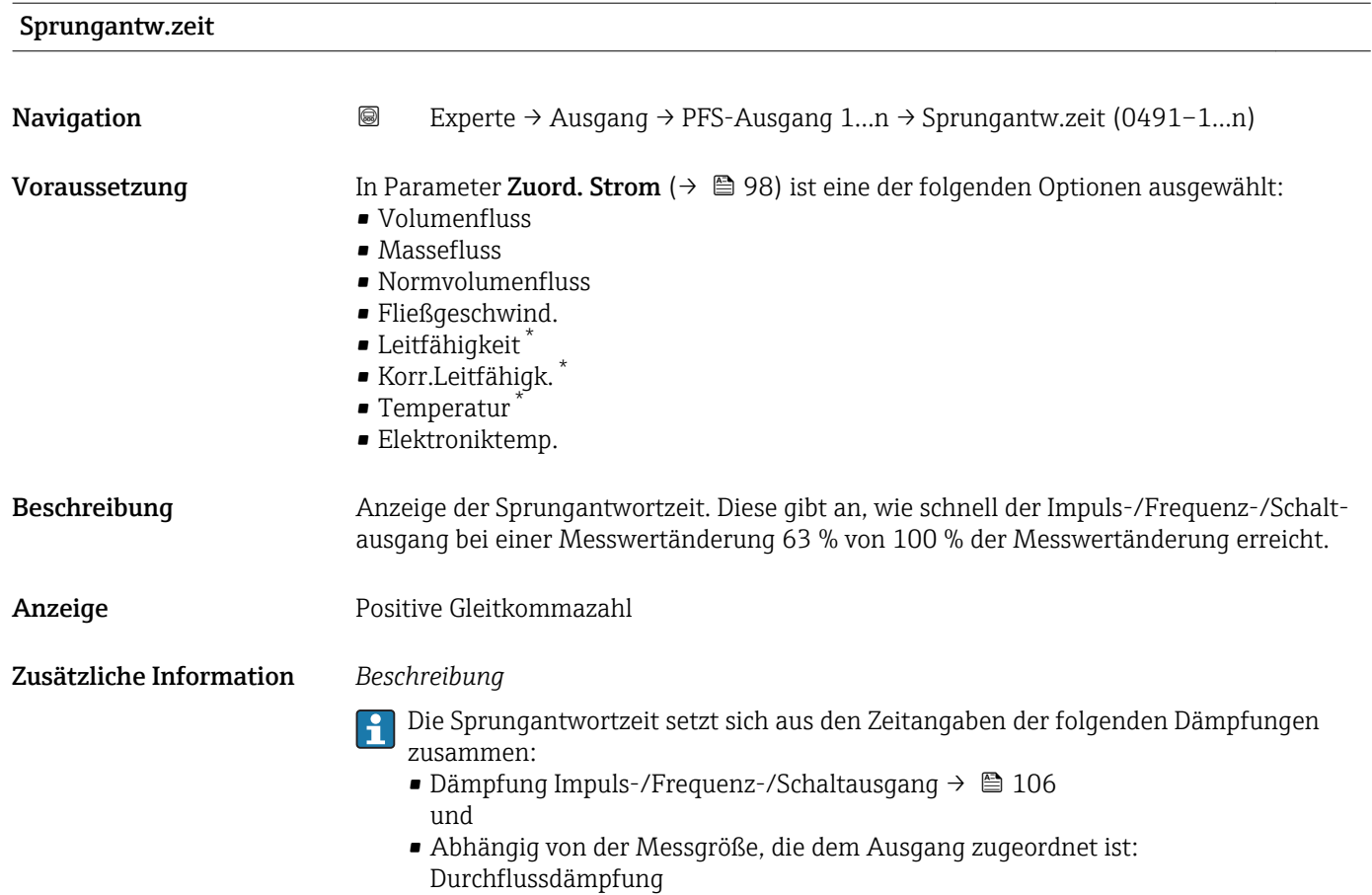

| Fehlerverhalten  |                                                                                                    | $^{\circledR}$ |
|------------------|----------------------------------------------------------------------------------------------------|----------------|
| Navigation       | 8<br>Experte $\rightarrow$ Ausgang $\rightarrow$ PFS-Ausgang 1n $\rightarrow$ Fehlerverhalten (0451-1n)                                                                                                    |                |
| Voraussetzung    | In Parameter Zuord. Strom ( $\rightarrow$ $\blacksquare$ 98) ist eine der folgenden Optionen ausgewählt:<br>• Volumenfluss<br>$\blacksquare$ Massefluss<br>• Normvolumenfluss<br>· Fließgeschwind.<br>• Leitfähigkeit*<br>Korr.Leitfähigk.<br>$\blacksquare$ Temperatur<br>· Elektroniktemp. |                |
| Beschreibung     | Auswahl des Fehlerverhaltens des Frequenzausgangs bei Gerätealarm.                                                                                                    |                |
| Auswahl          | • Aktueller Wert<br>• Definierter Wert<br>$\bullet$ 0 Hz                                                                                                    |                |
| Werkseinstellung | 0 <sub>Hz</sub>                                                                                                    |                |

<sup>\*</sup> Sichtbar in Abhängigkeit von Bestelloptionen oder Geräteeinstellungen

<span id="page-122-0"></span>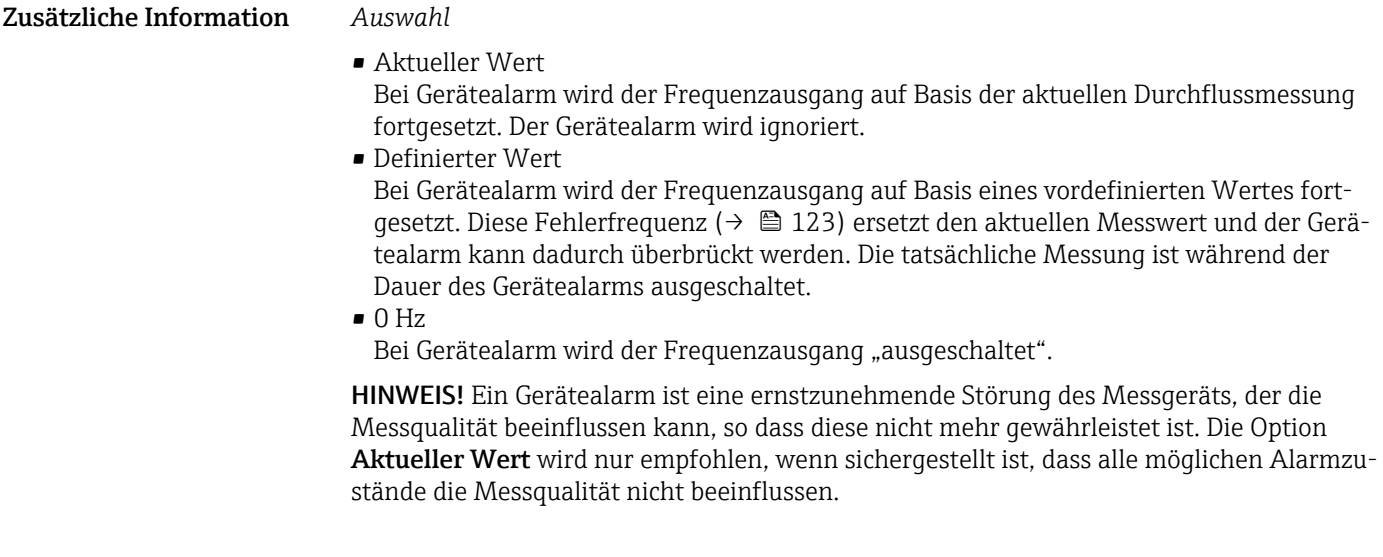

| Fehlerfrequenz   |                                                                                                    | $\bigcirc$ |
|------------------|----------------------------------------------------------------------------------------------------|------------|
| Navigation       | 0<br>Experte $\rightarrow$ Ausgang $\rightarrow$ PFS-Ausgang 1n $\rightarrow$ Fehlerfrequenz (0474-1n)                                                                                                    |            |
| Voraussetzung    | In Parameter Zuord. Strom ( $\rightarrow$ $\blacksquare$ 98) ist eine der folgenden Optionen ausgewählt:<br>• Volumenfluss<br>$\blacksquare$ Massefluss<br>• Normvolumenfluss<br>· Fließgeschwind.<br>$\blacksquare$ Leitfähigkeit $\tilde{}$<br>Korr.Leitfähigk.<br>$\blacksquare$ Temperatur<br>· Elektroniktemp. |            |
| Beschreibung     | Eingabe des Werts für die Frequenzausgabe bei Gerätealarm zur Überbrückung des<br>Alarms.                                                                                                    |            |
| Eingabe          | 0,012 500,0 Hz                                                                                                    |            |
| Werkseinstellung | 0.0 <sub>Hz</sub>                                                                                                    |            |
| Ausgangsfreq.    |                                                                                                    |            |
| Navigation       | Experte $\rightarrow$ Ausgang $\rightarrow$ PFS-Ausgang 1n $\rightarrow$ Ausgangsfreq. 1n (0471-1n)<br>0                                                                                                    |            |
| Voraussetzung    | In Parameter Betriebsart ( $\rightarrow \Box$ 112) ist die Option Frequenz ausgewählt.                                                                                                    |            |
| Beschreibung     | Anzeige des aktuell gemessenen Istwerts der Ausgangsfrequenz.                                                                                                    |            |
| Anzeige          | 0,012500,0 Hz                                                                                                    |            |

<sup>\*</sup> Sichtbar in Abhängigkeit von Bestelloptionen oder Geräteeinstellungen

<span id="page-123-0"></span>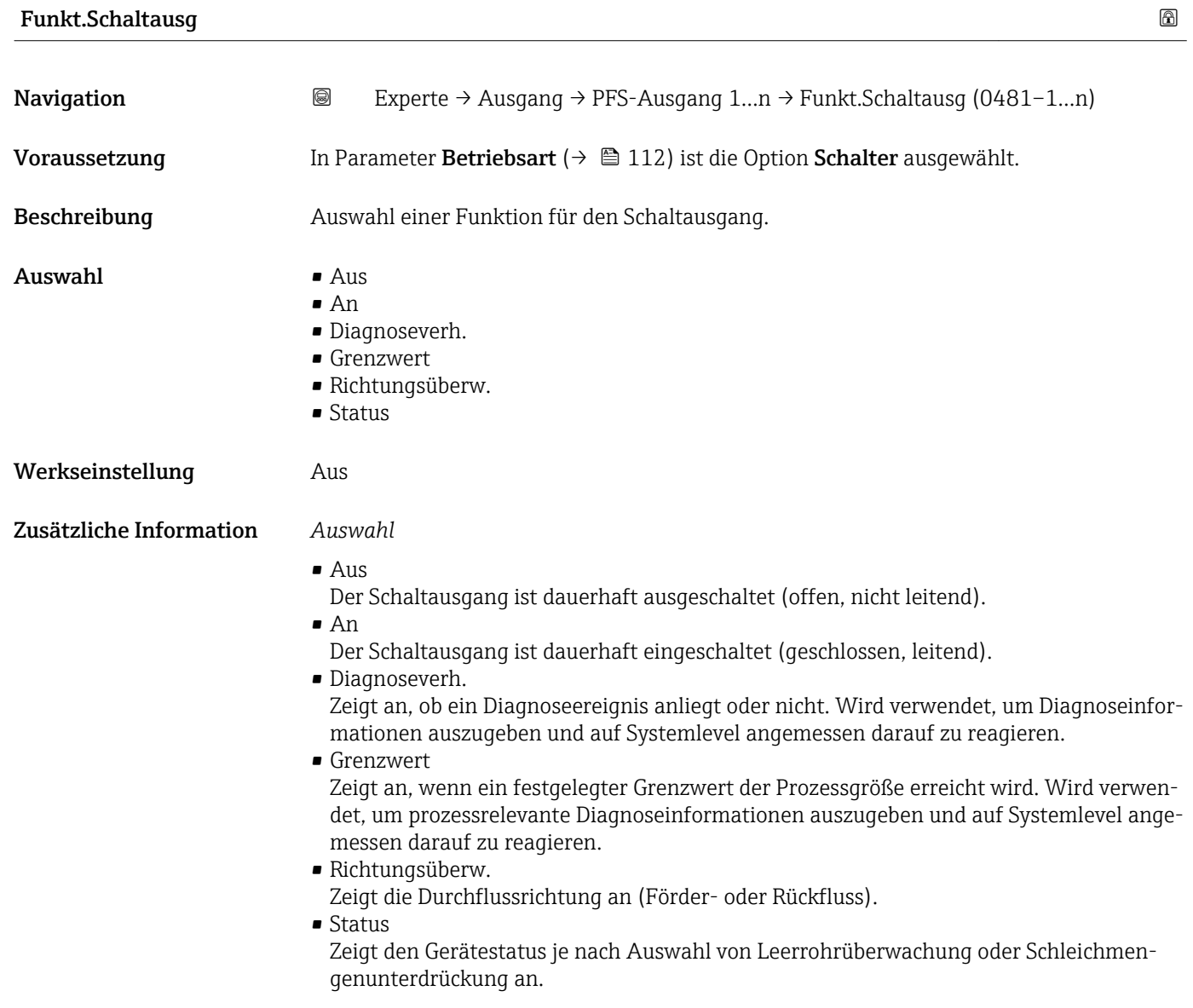

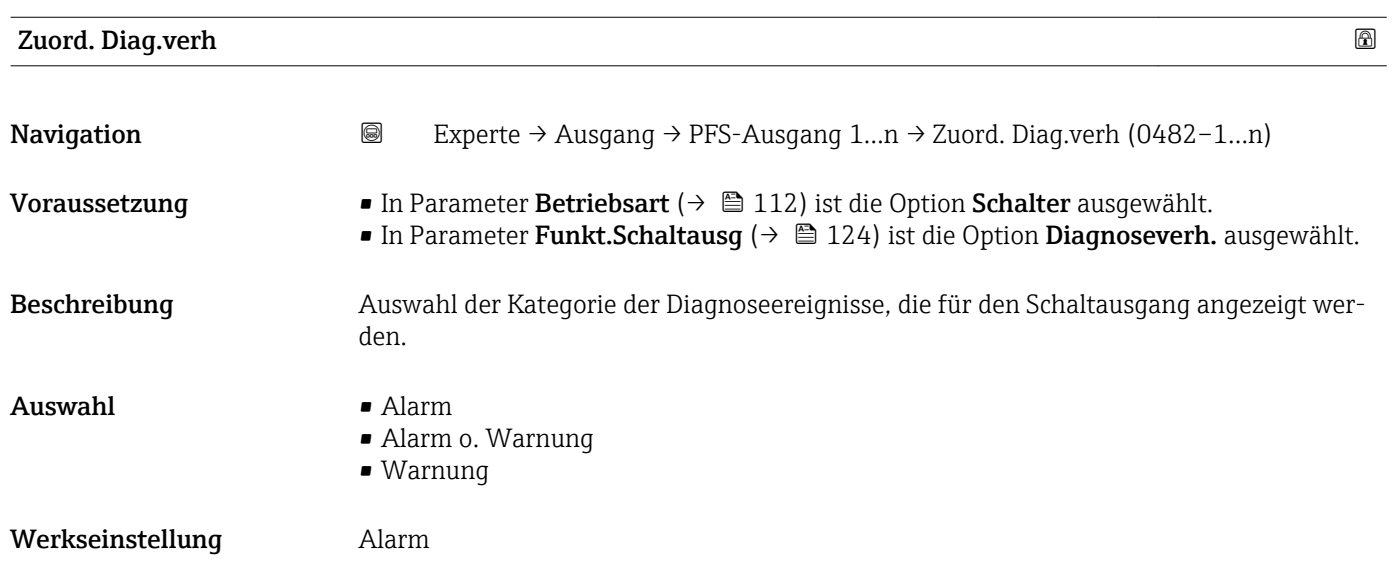

# <span id="page-124-0"></span>Zusätzliche Information *Beschreibung*

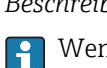

Wenn kein Diagnoseereignis ansteht, ist der Schaltausgang geschlossen und leitend.

*Auswahl*

- Alarm
- Der Schaltausgang zeigt nur Diagnoseereignisse der Kategorie Alarm an. • Alarm o. Warnung
- Der Schaltausgang zeigt Diagnoseereignisse der Kategorie Alarm und Warnung an. • Warnung
- Der Schaltausgang zeigt nur Diagnoseereignisse der Kategorie Warnung an.

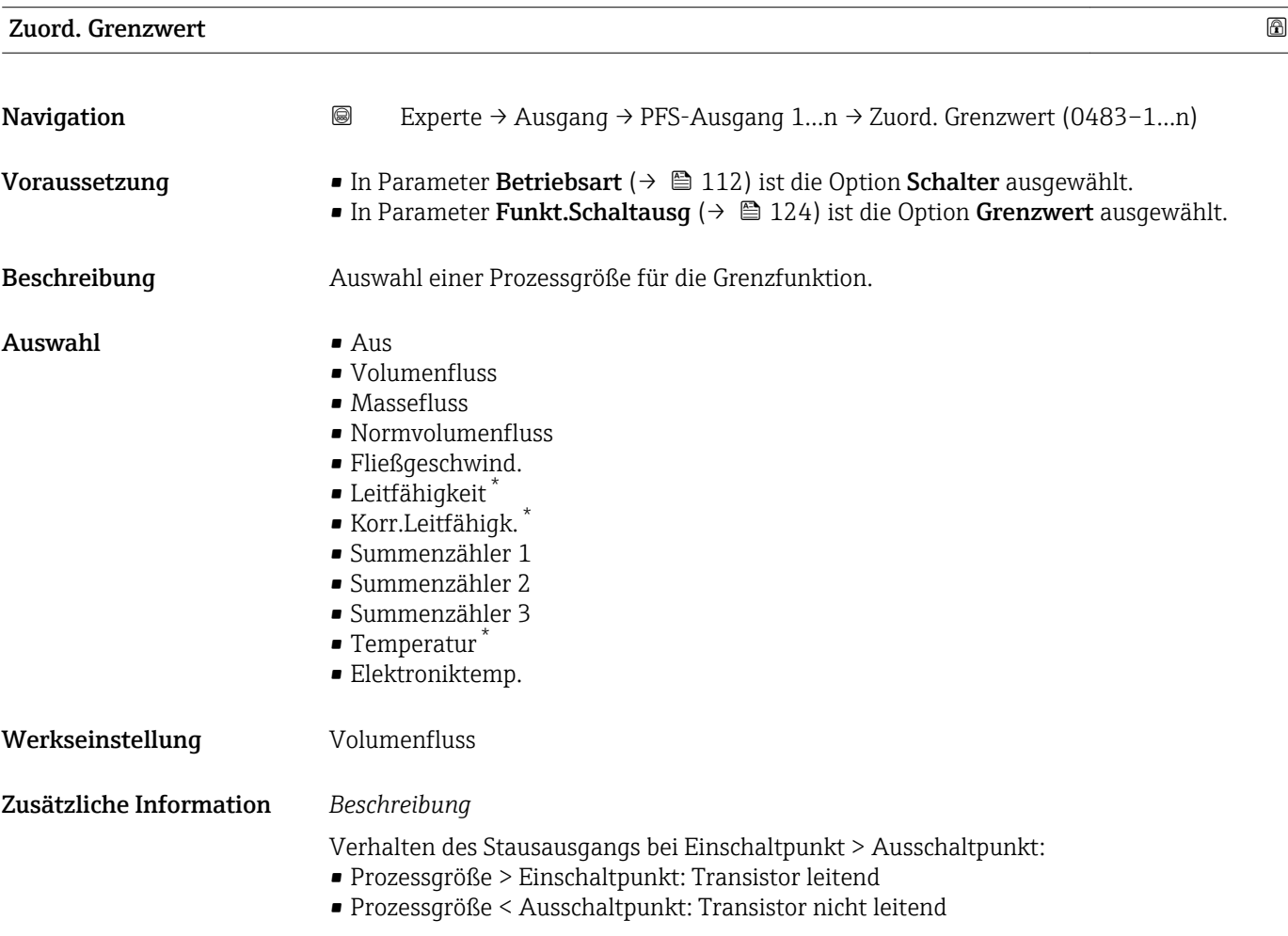

<sup>\*</sup> Sichtbar in Abhängigkeit von Bestelloptionen oder Geräteeinstellungen

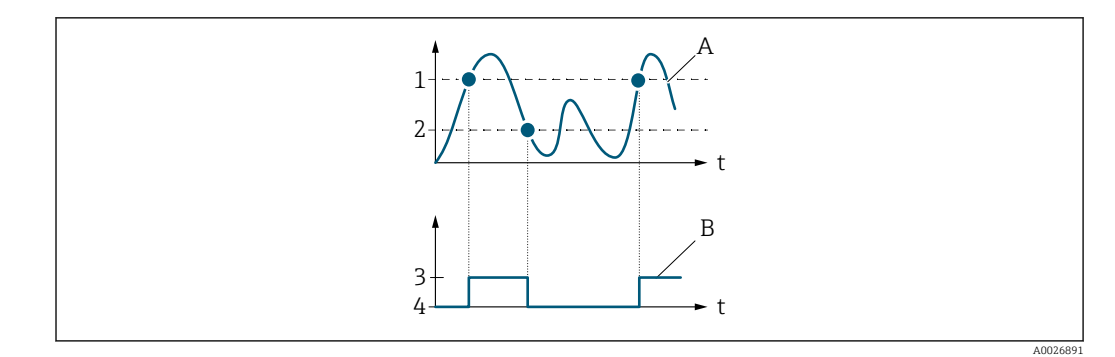

- *1 Einschaltpunkt*
- *2 Ausschaltpunkt*
- *3 Leitend*
- *4 Nicht leitend*
- *A Prozessgröße*
- *B Statusausgang*

Verhalten des Stausausgangs bei Einschaltpunkt < Ausschaltpunkt:

- Prozessgröße < Einschaltpunkt: Transistor leitend
- Prozessgröße > Ausschaltpunkt: Transistor nicht leitend

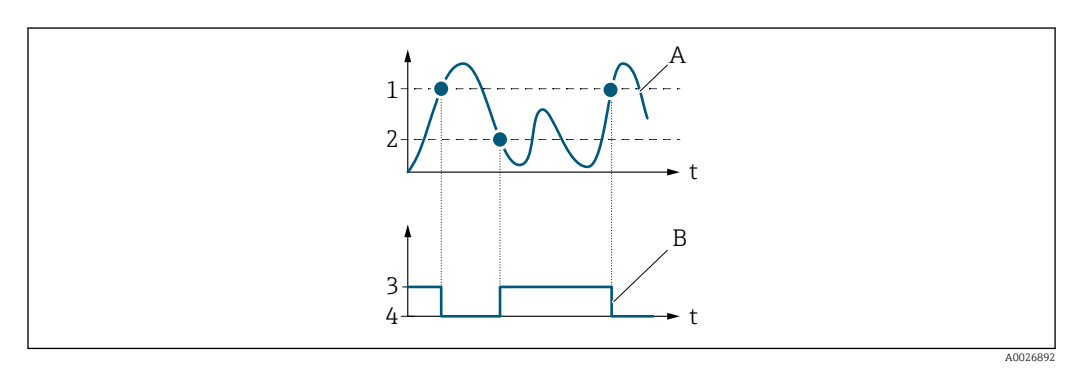

- *1 Ausschaltpunkt*
- *2 Einschaltpunkt*
- *3 Leitend*
- *4 Nicht leitend*
- *A Prozessgröße*
- *B Statusausgang*

Verhalten des Stausausgangs bei Einschaltpunkt = Ausschaltpunkt:

- Prozessgröße > Einschaltpunkt: Transistor leitend
- Prozessgröße < Ausschaltpunkt: Transistor nicht leitend

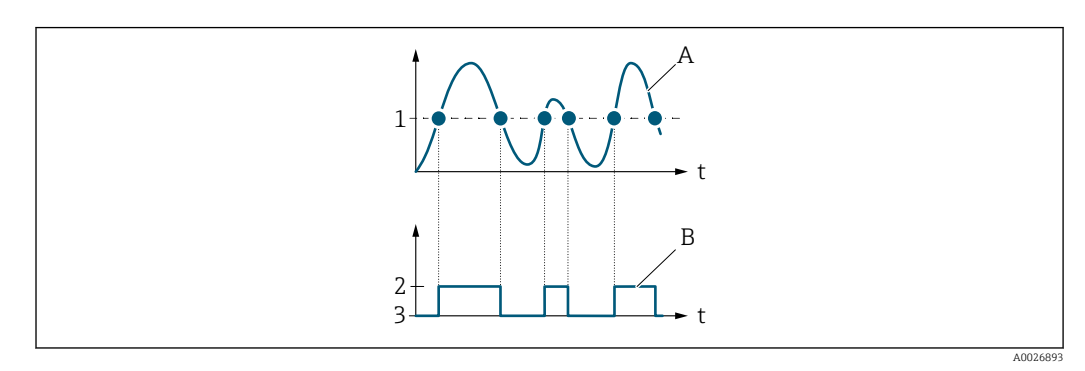

- *1 Einschaltpunkt = Ausschaltpunkt*
- *2 Leitend*
- *3 Nicht leitend*
- *A Prozessgröße*
- *B Statusausgang*

<span id="page-126-0"></span>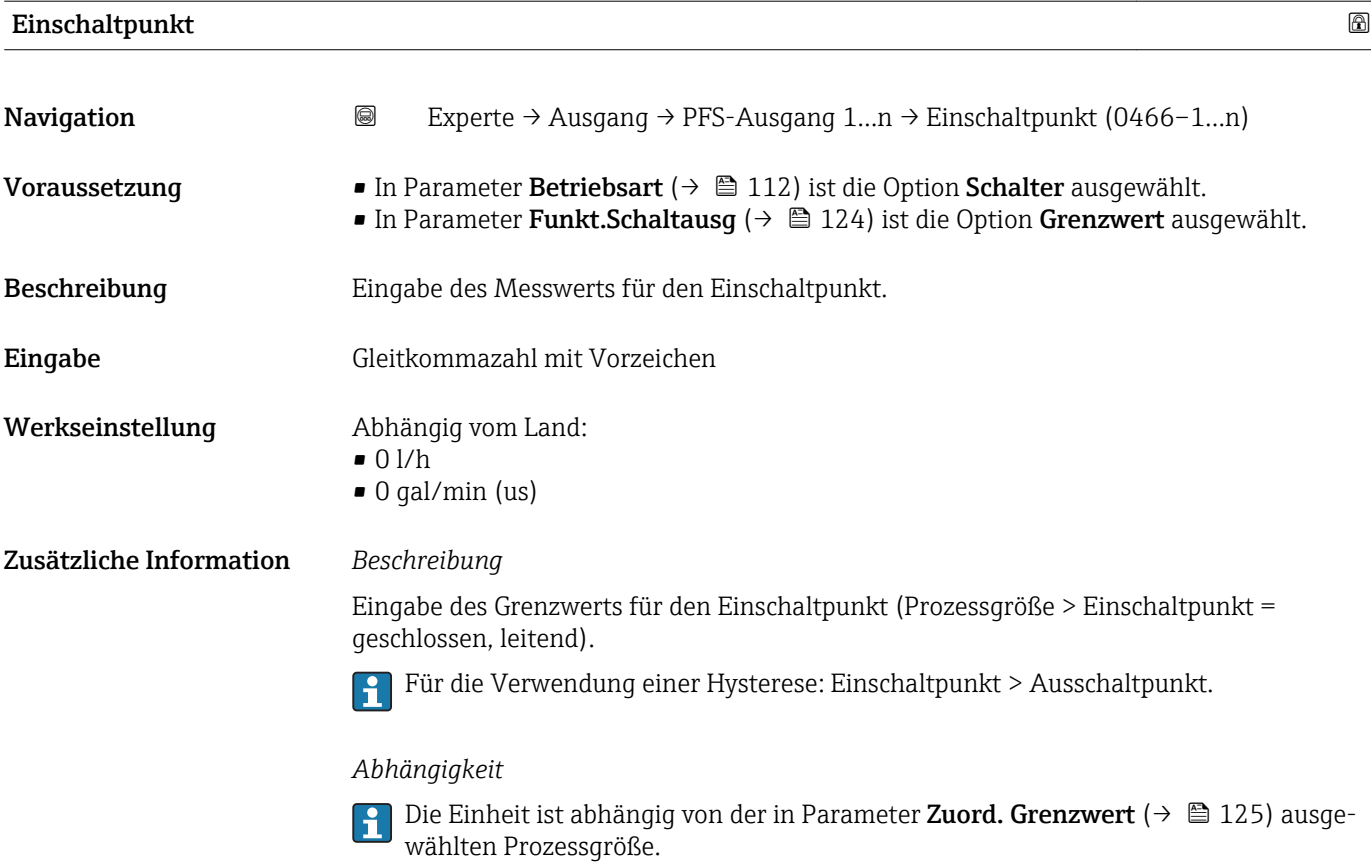

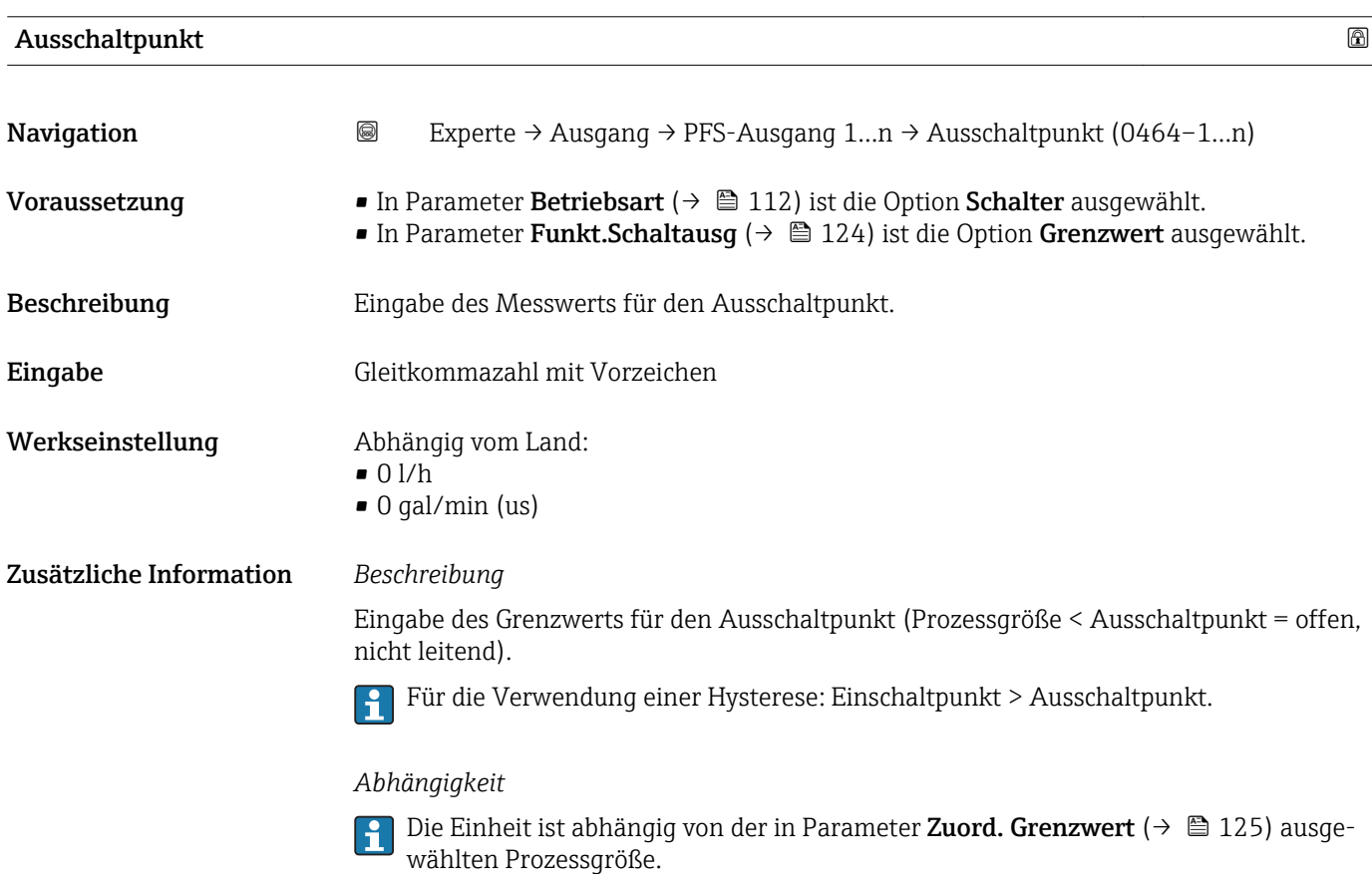

## Endress+Hauser 127

<span id="page-127-0"></span>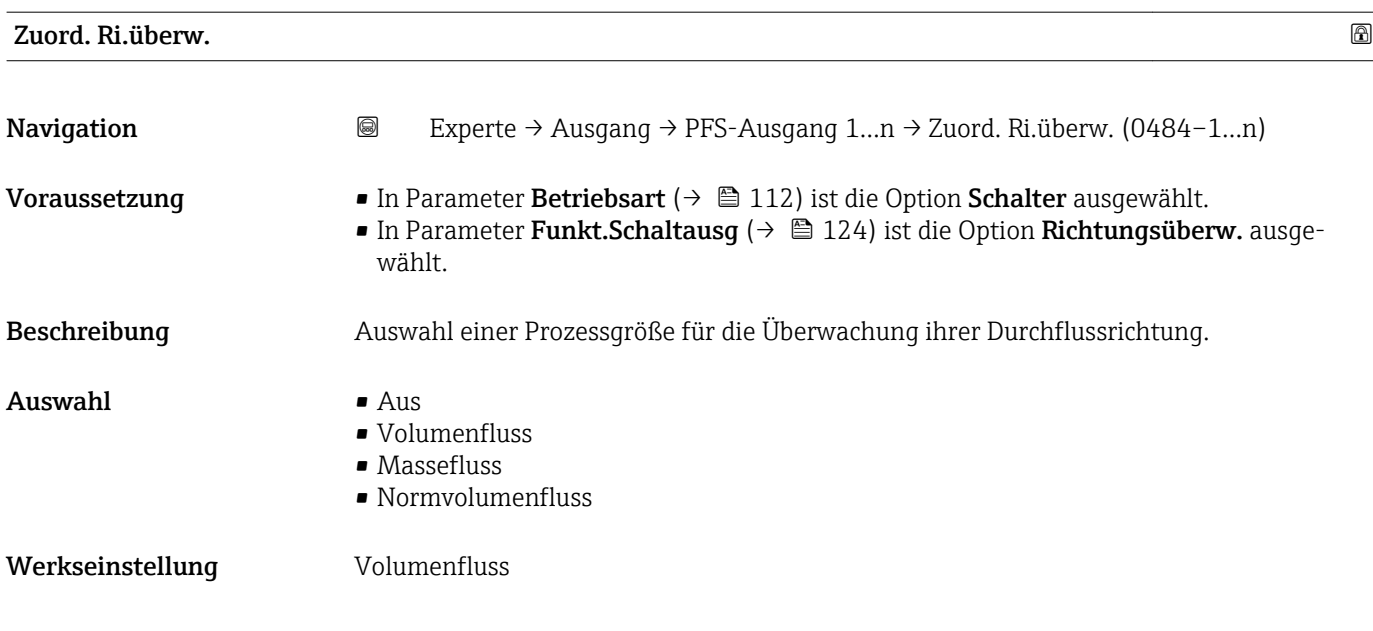

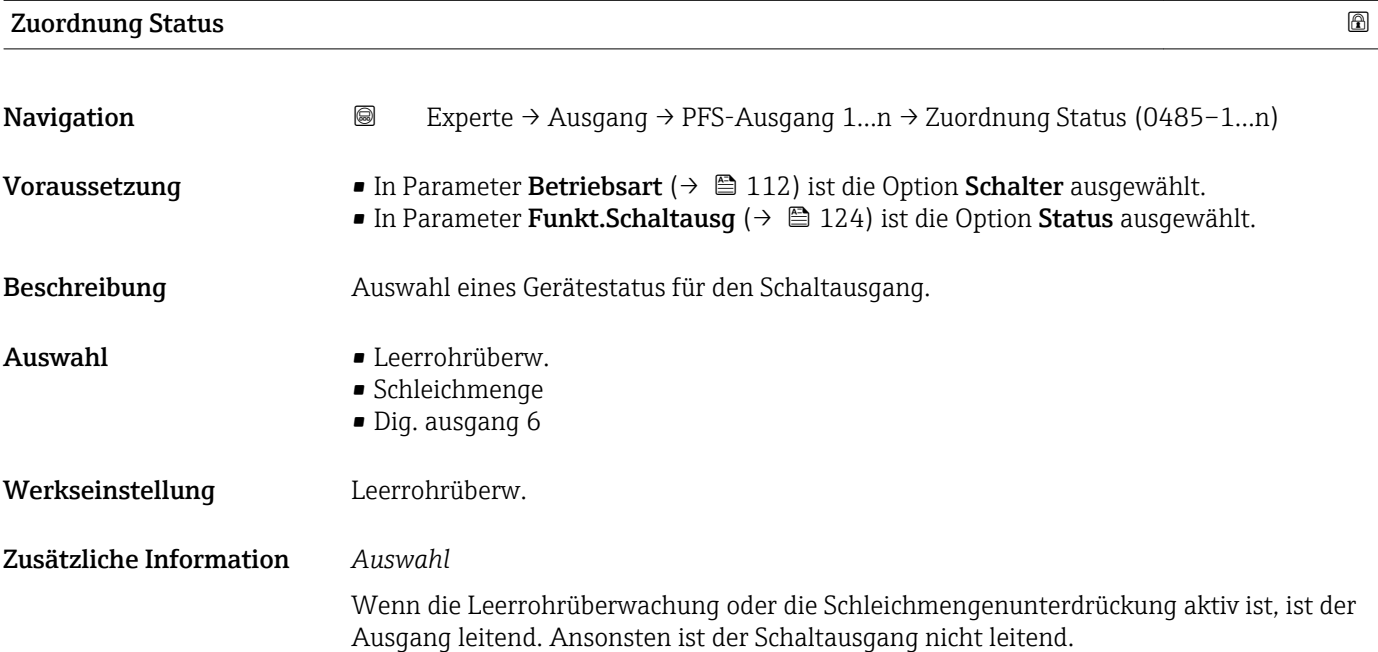

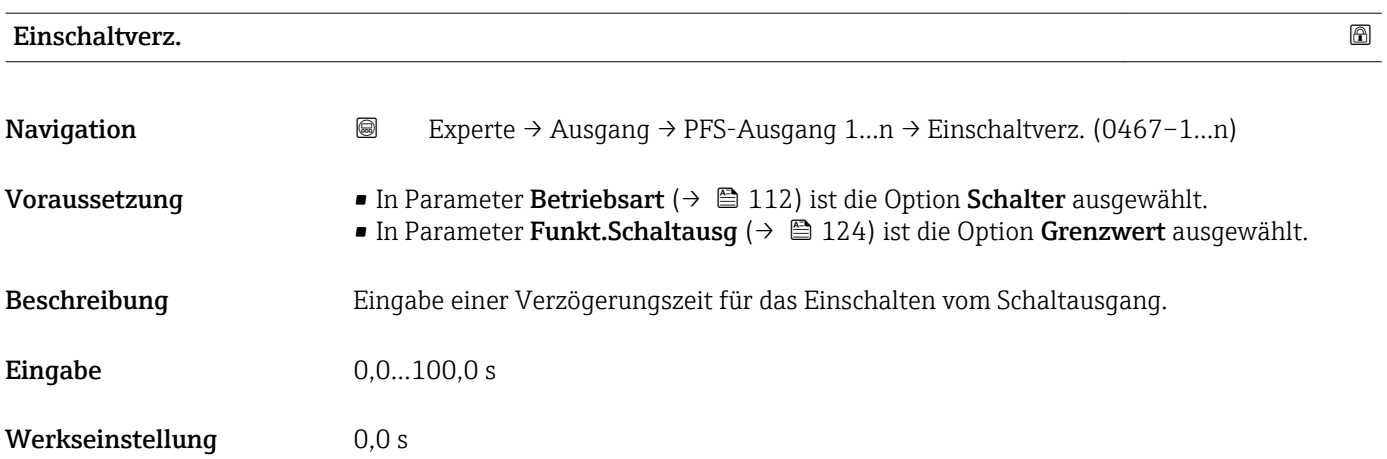

<span id="page-128-0"></span>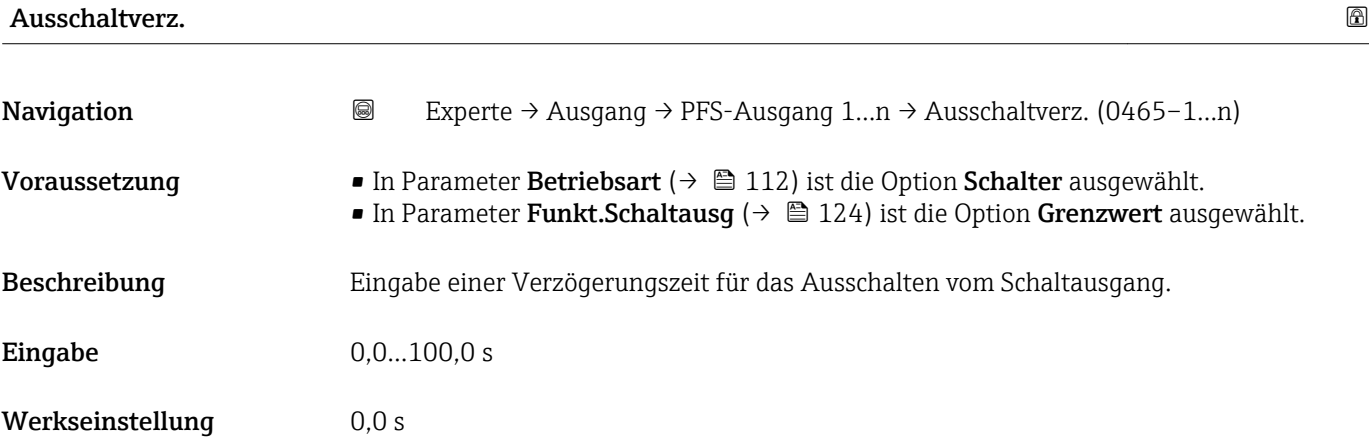

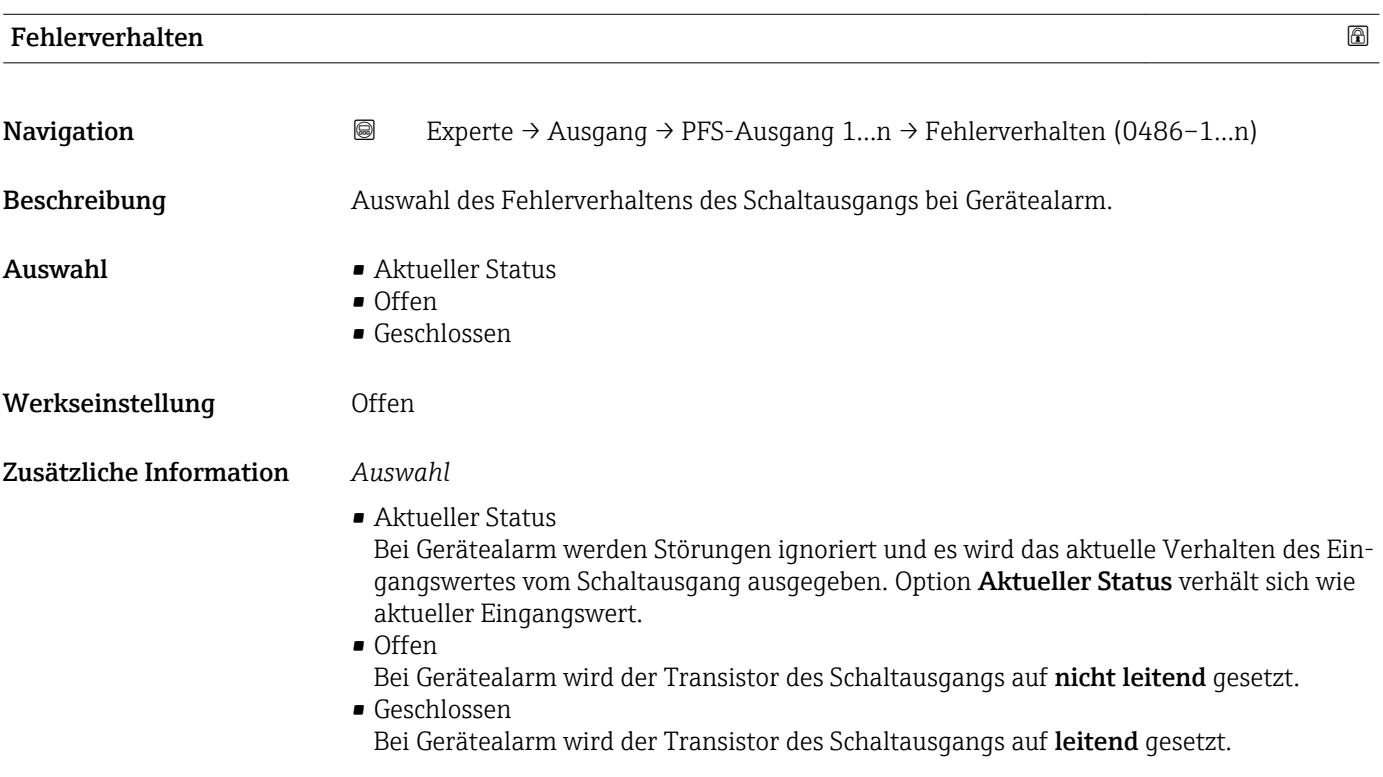

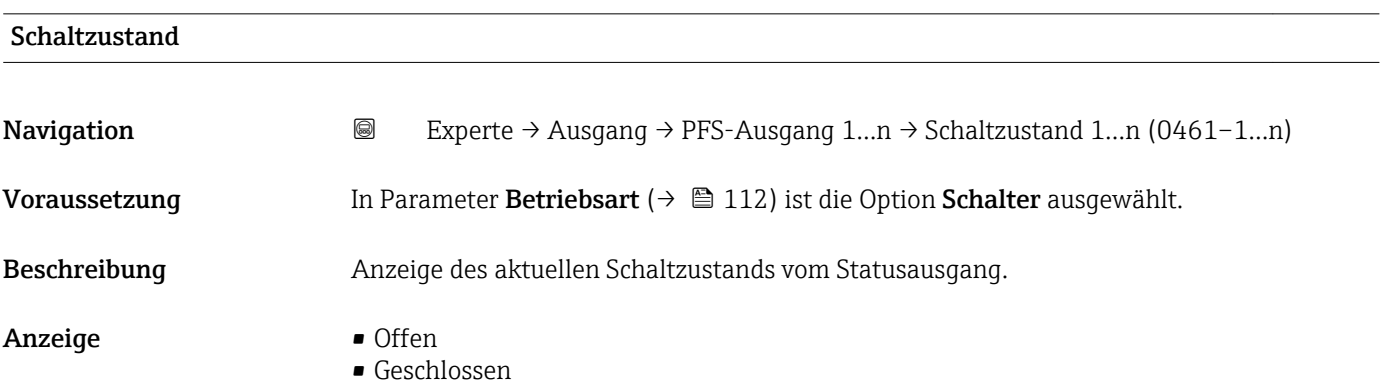

# <span id="page-129-0"></span>Zusätzliche Information *Anzeige*

- Offen
	- Der Schaltausgang ist nicht leitend.
- Geschlossen Der Schaltausgang ist leitend.

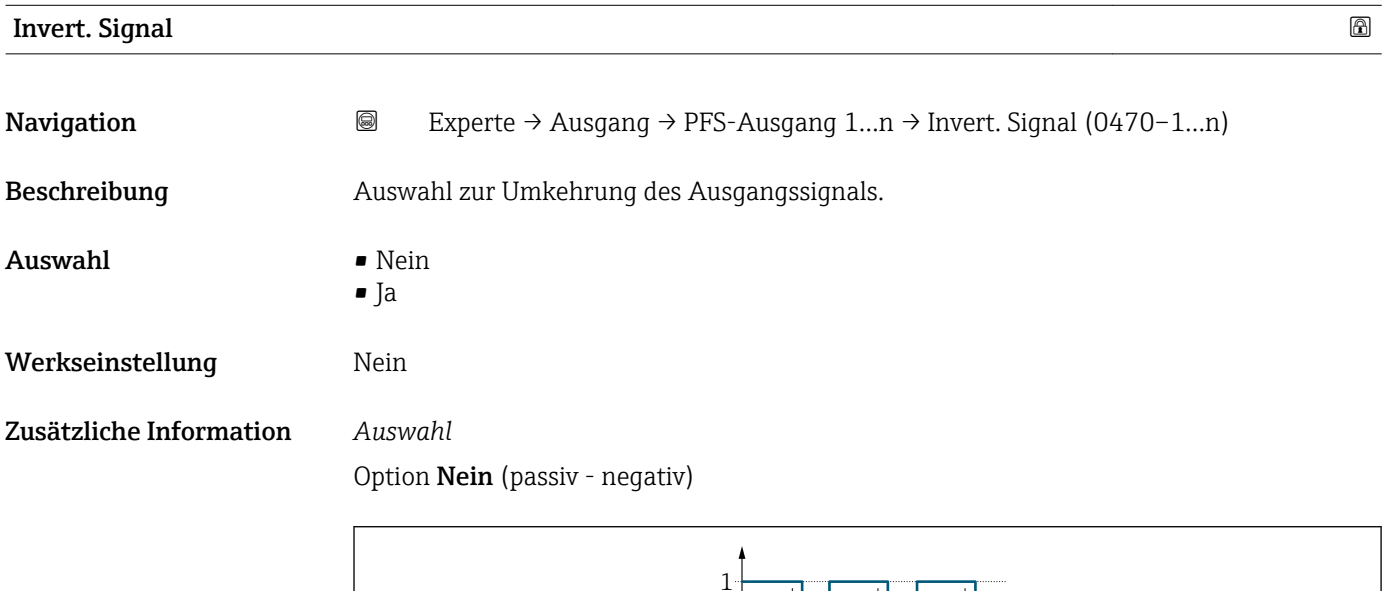

 $\Omega$ 

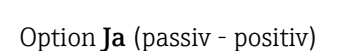

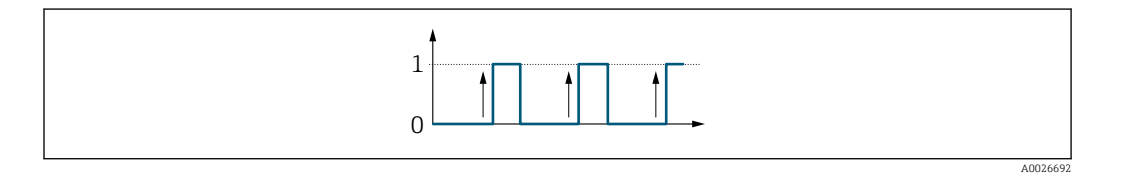

# 3.5.3 Untermenü "Relaisausgang 1…n"

*Navigation* Experte → Ausgang → Relaisausgang 1…n

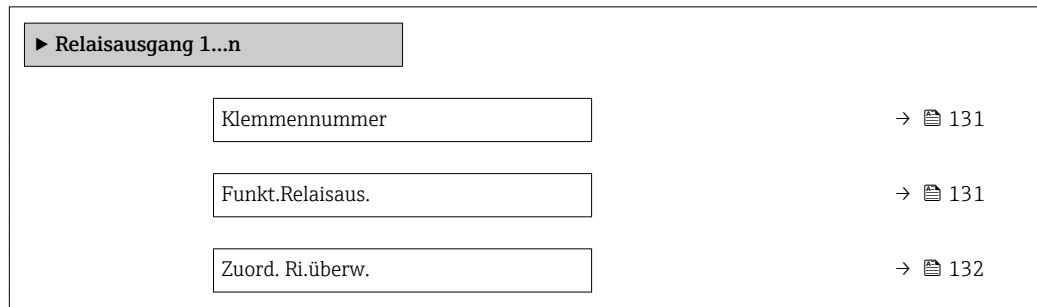

A0026693

<span id="page-130-0"></span>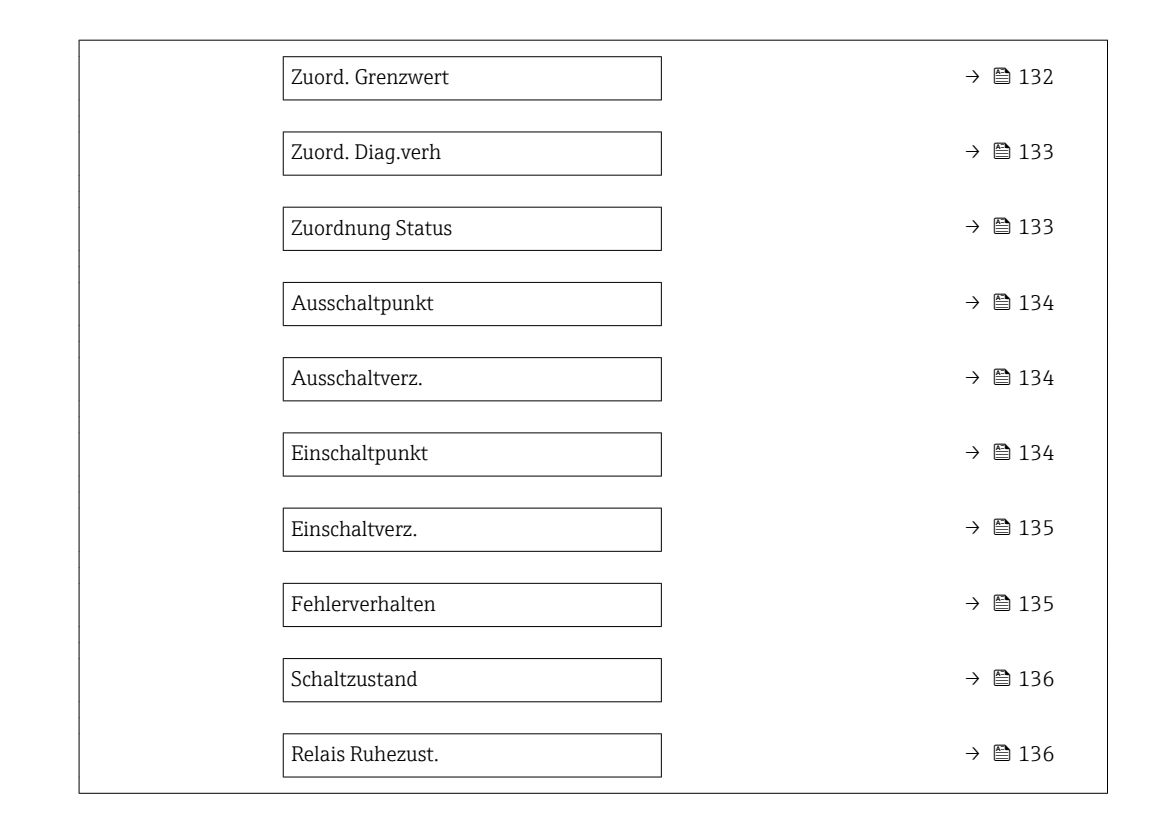

### Klemmennummer

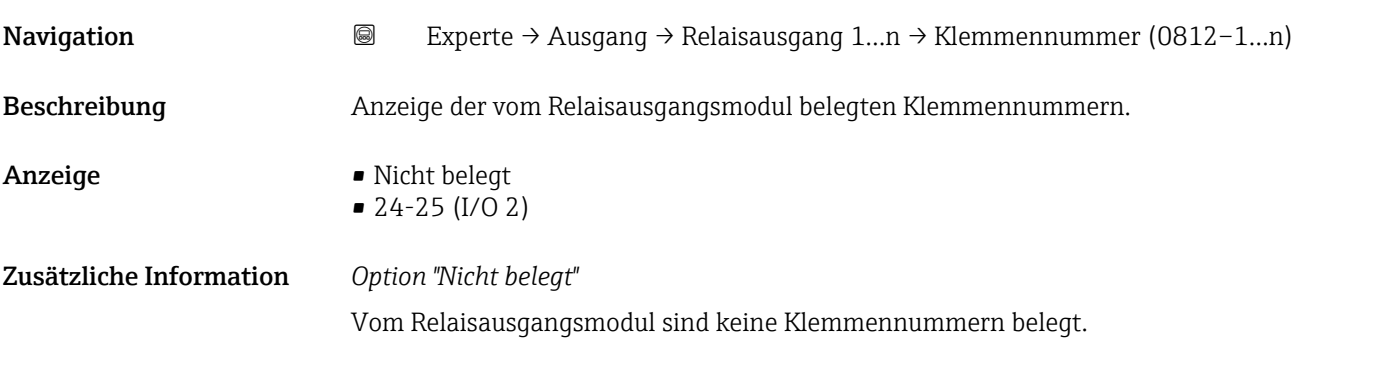

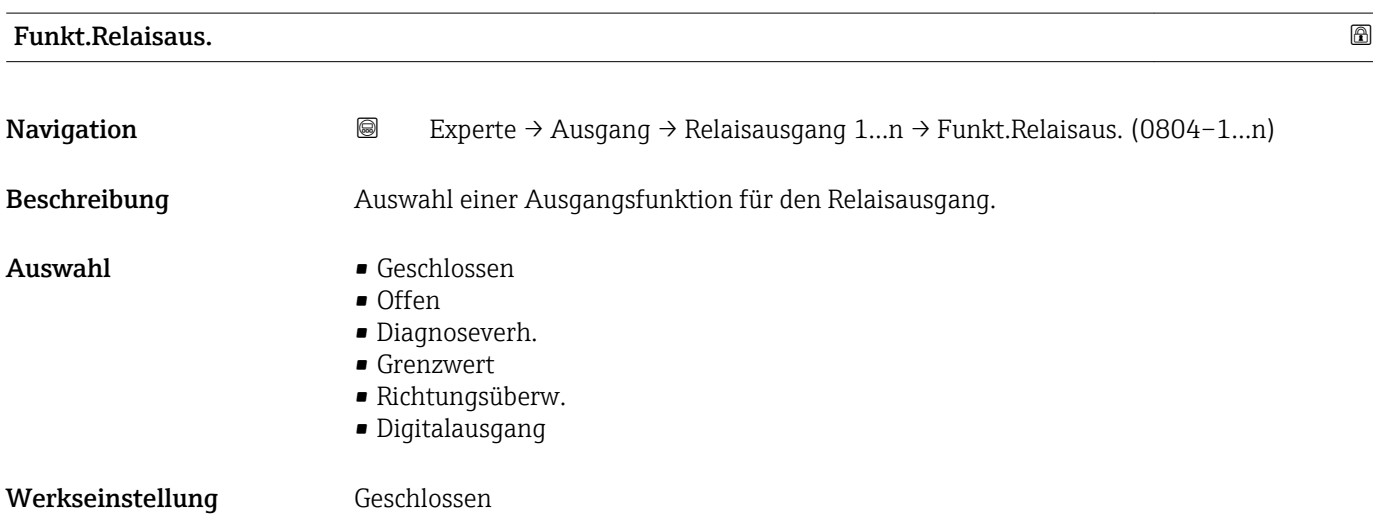

<span id="page-131-0"></span>Zusätzliche Information *Auswahl*

- Geschlossen
- Der Relaisausgang ist dauerhaft eingeschaltet (geschlossen, leitend).
- Offen
- Der Relaisausgang ist dauerhaft ausgeschaltet (offen, nicht leitend).
- Diagnoseverh.

Zeigt an, ob ein Diagnoseereignis anliegt oder nicht. Wird verwendet, um Diagnoseinformationen auszugeben und auf Systemlevel angemessen darauf zu reagieren.

- Grenzwert Zeigt an, wenn ein festgelegter Grenzwert der Prozessgröße erreicht wird. Wird verwendet, um prozessrelevante Diagnoseinformationen auszugeben und auf Systemlevel angemessen darauf zu reagieren.
- Richtungsüberw. Zeigt die Durchflussrichtung an (Förder- oder Rückfluss).
- Digitalausgang Zeigt den Gerätestatus je nach Auswahl von Leerrohrüberwachung oder Schleichmengenunterdrückung an.

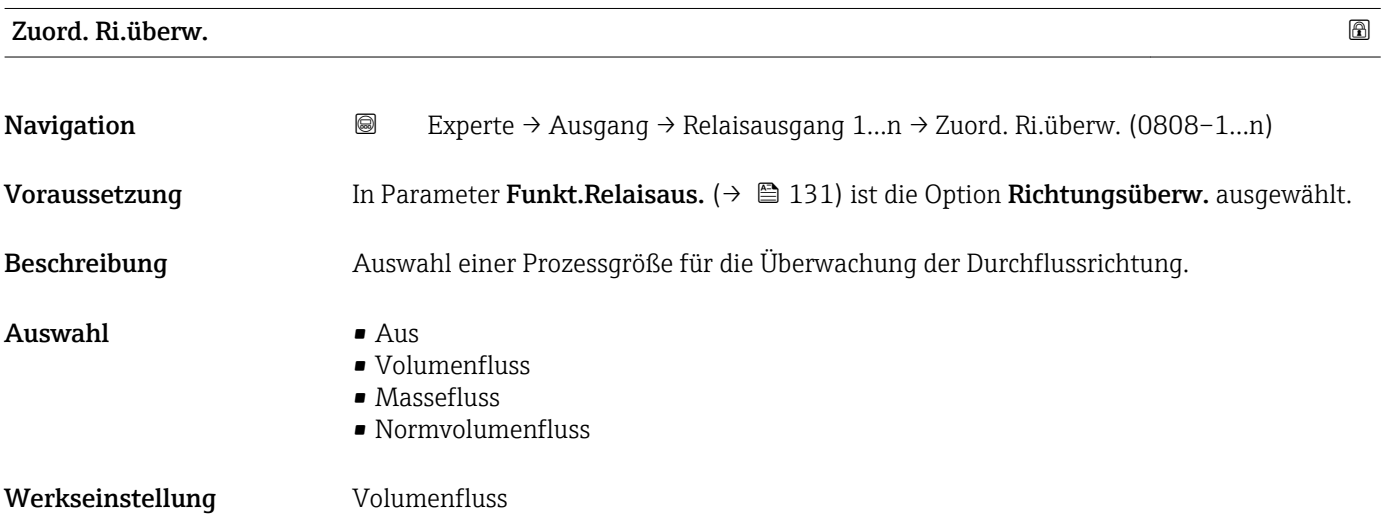

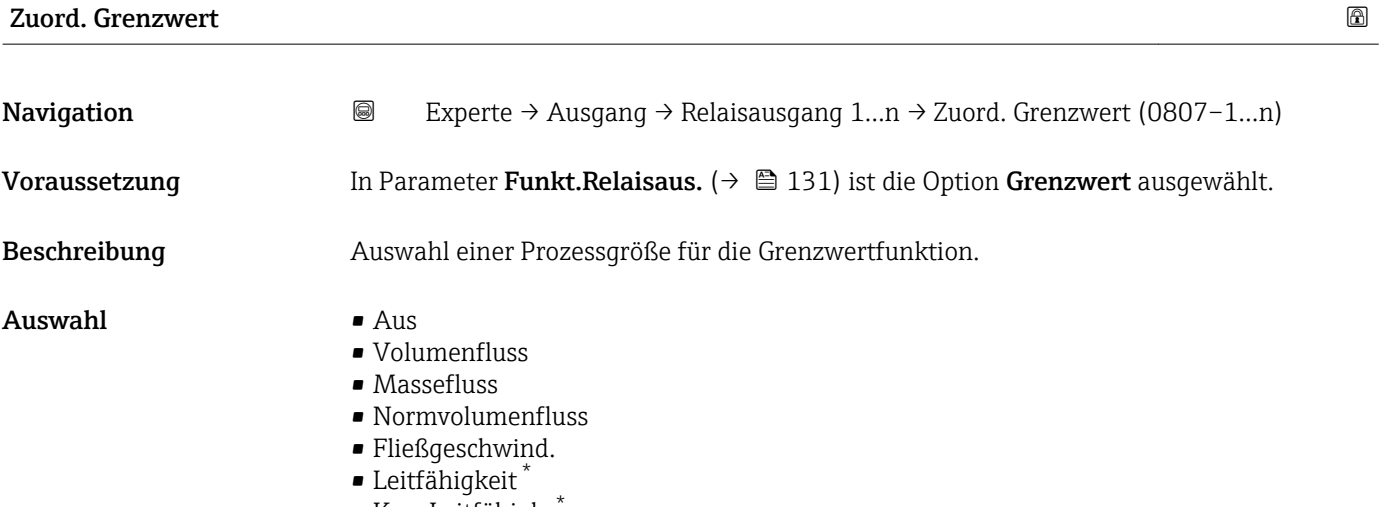

• Korr.Leitfähigk. \*

Sichtbar in Abhängigkeit von Bestelloptionen oder Geräteeinstellungen

<span id="page-132-0"></span>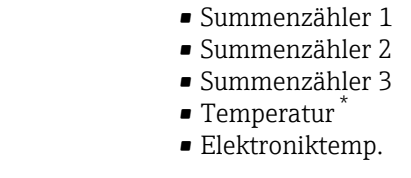

Werkseinstellung **Volumenfluss** 

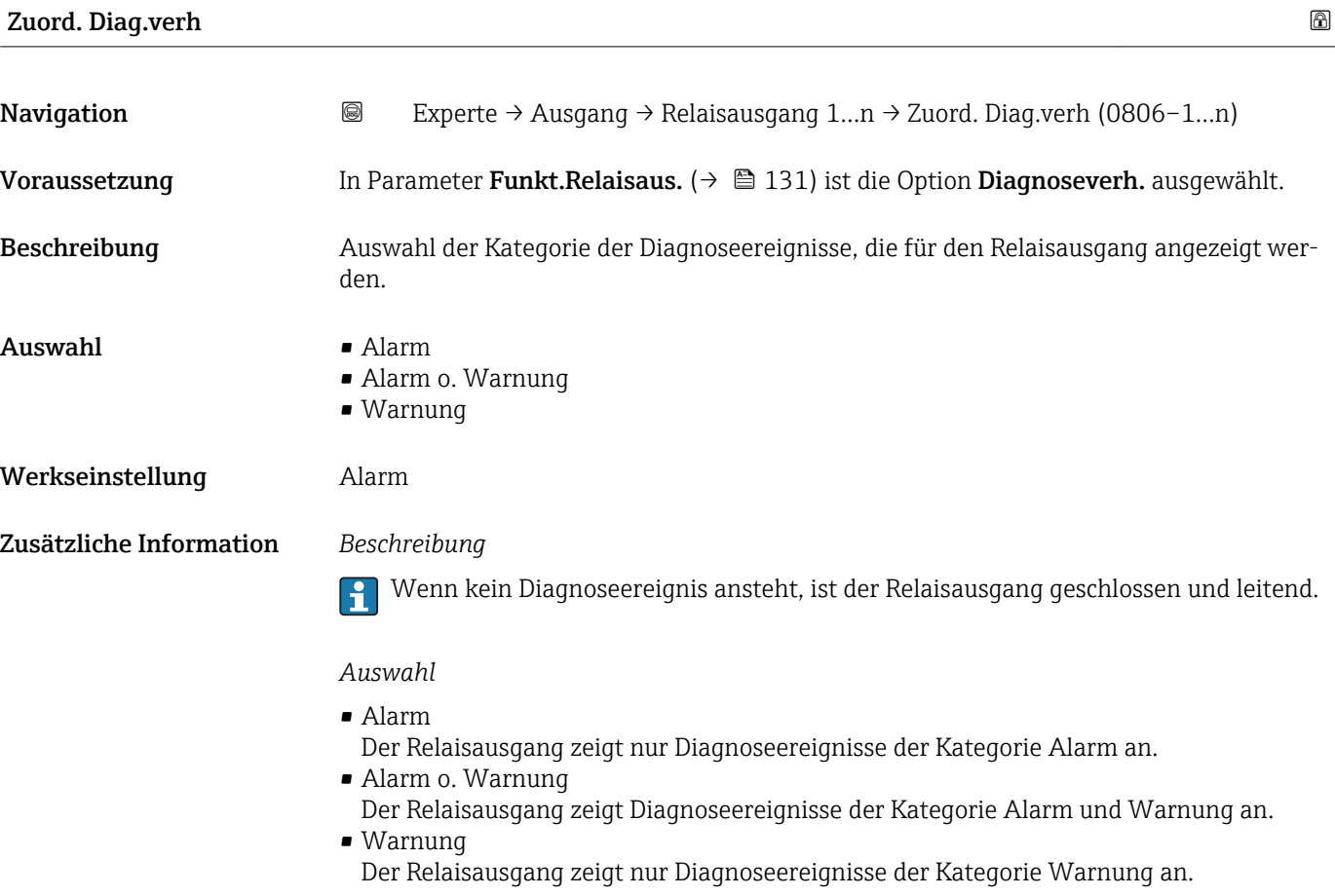

| <b>Zuordnung Status</b> |                                                                                                    | A |
|-------------------------|----------------------------------------------------------------------------------------------------|---|
| Navigation              | 0<br>Experte $\rightarrow$ Ausgang $\rightarrow$ Relaisausgang 1n $\rightarrow$ Zuordnung Status (0805-1n) |   |
| Voraussetzung           | In Parameter Funkt. Relaisaus. $(\rightarrow \Box$ 131) ist die Option Digitalausgang ausgewählt.          |   |
| Beschreibung            | Auswahl des Gerätestatus für den Relaisausgangs.                                                           |   |
| Auswahl                 | $\blacksquare$ Überw. Teilfüll.<br>• Schleichmenge<br>$\blacksquare$ Dig. ausgang 6                        |   |

<sup>\*</sup> Sichtbar in Abhängigkeit von Bestelloptionen oder Geräteeinstellungen

<span id="page-133-0"></span>Werkseinstellung **Überw.** Teilfüll.

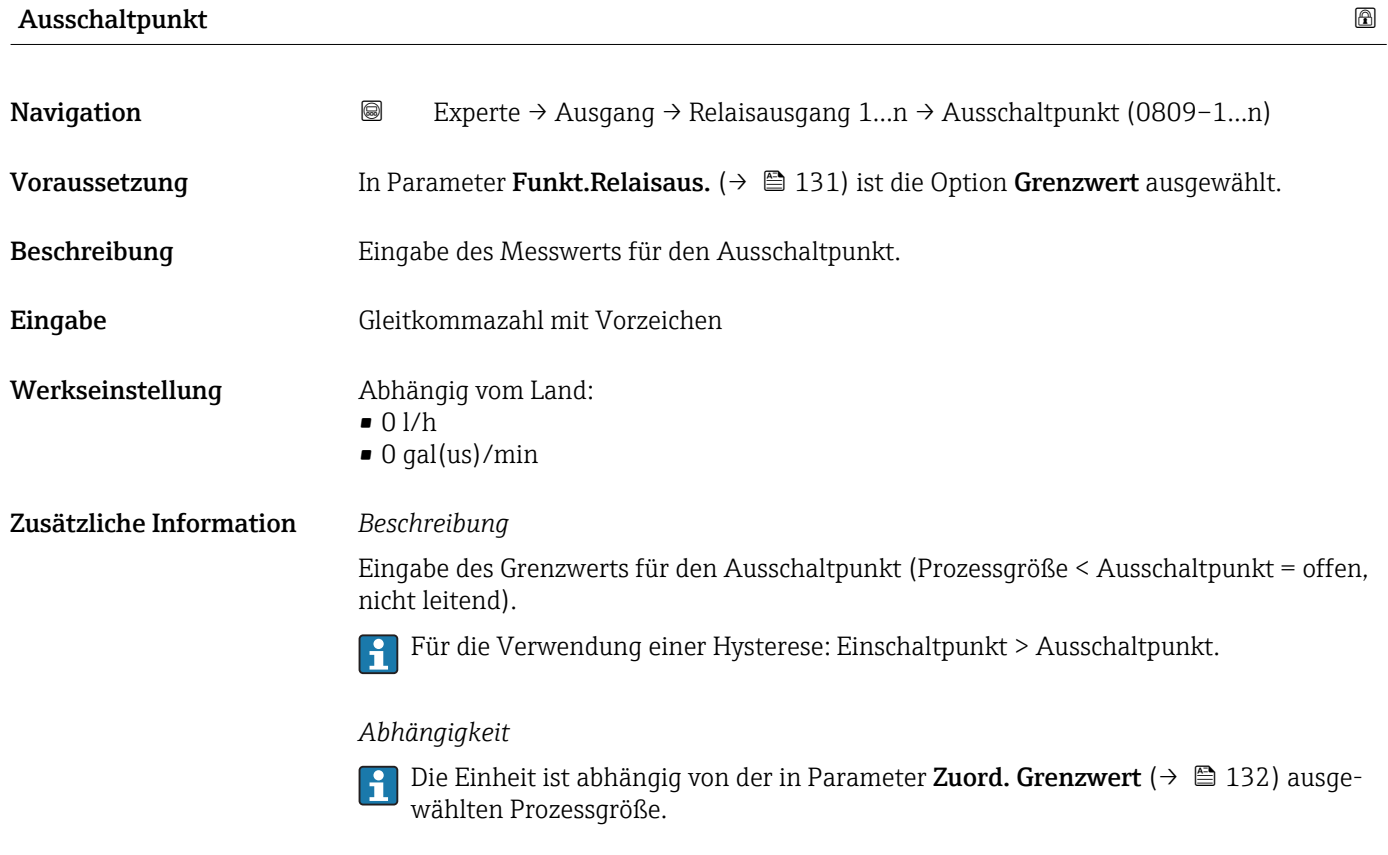

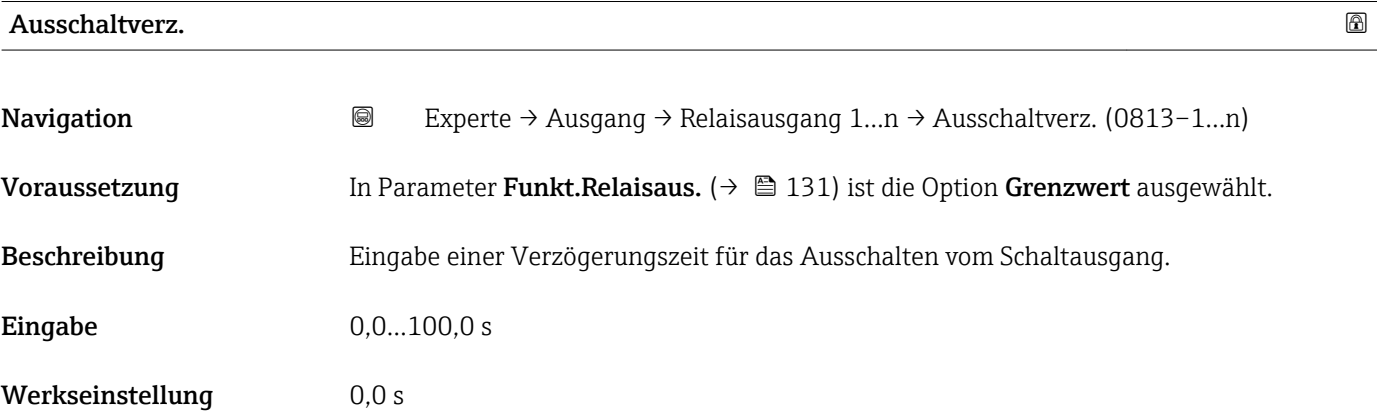

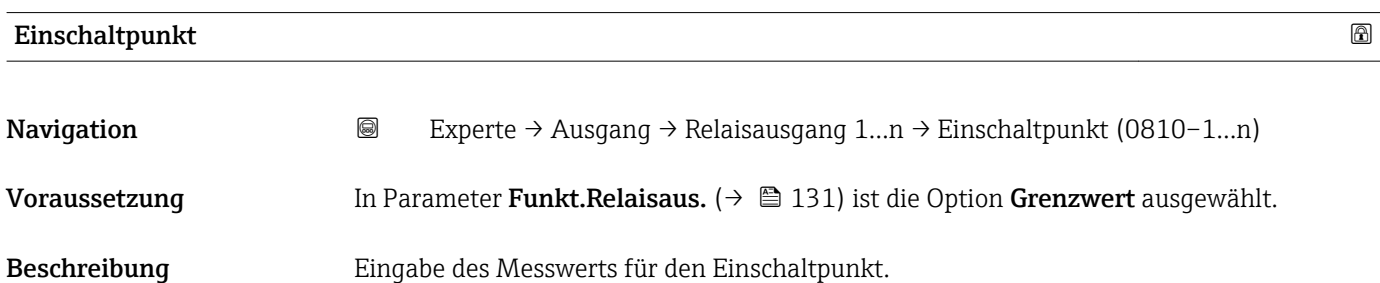

<span id="page-134-0"></span>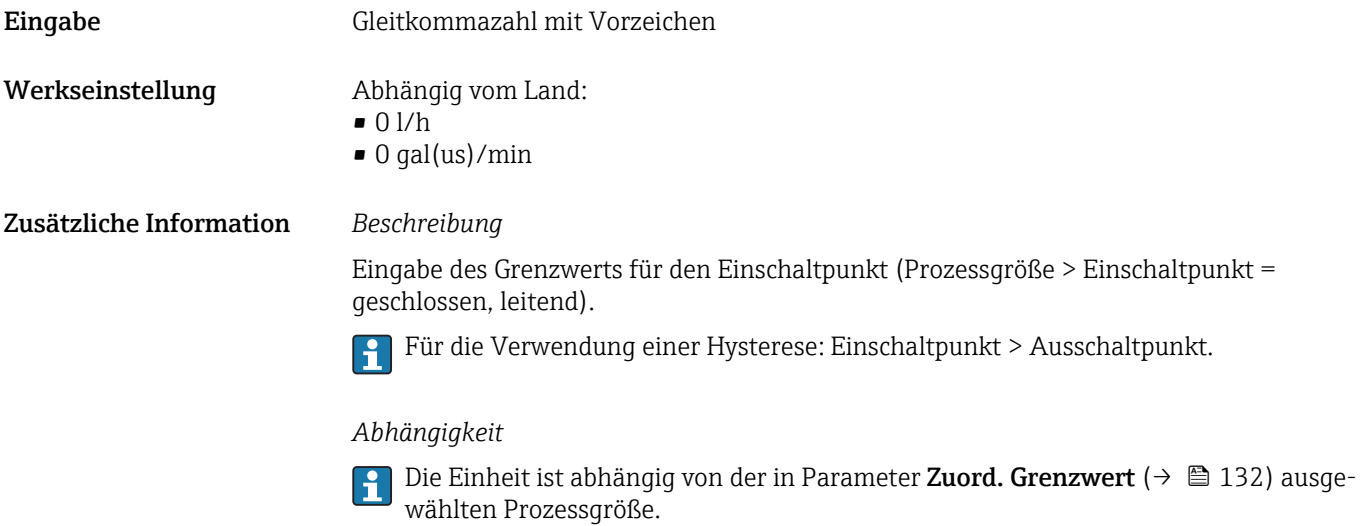

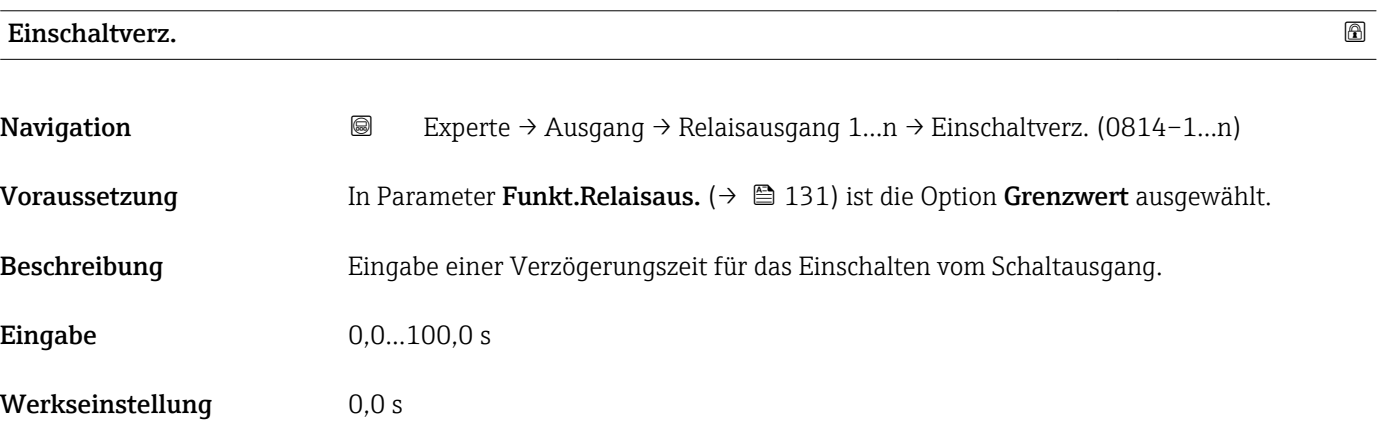

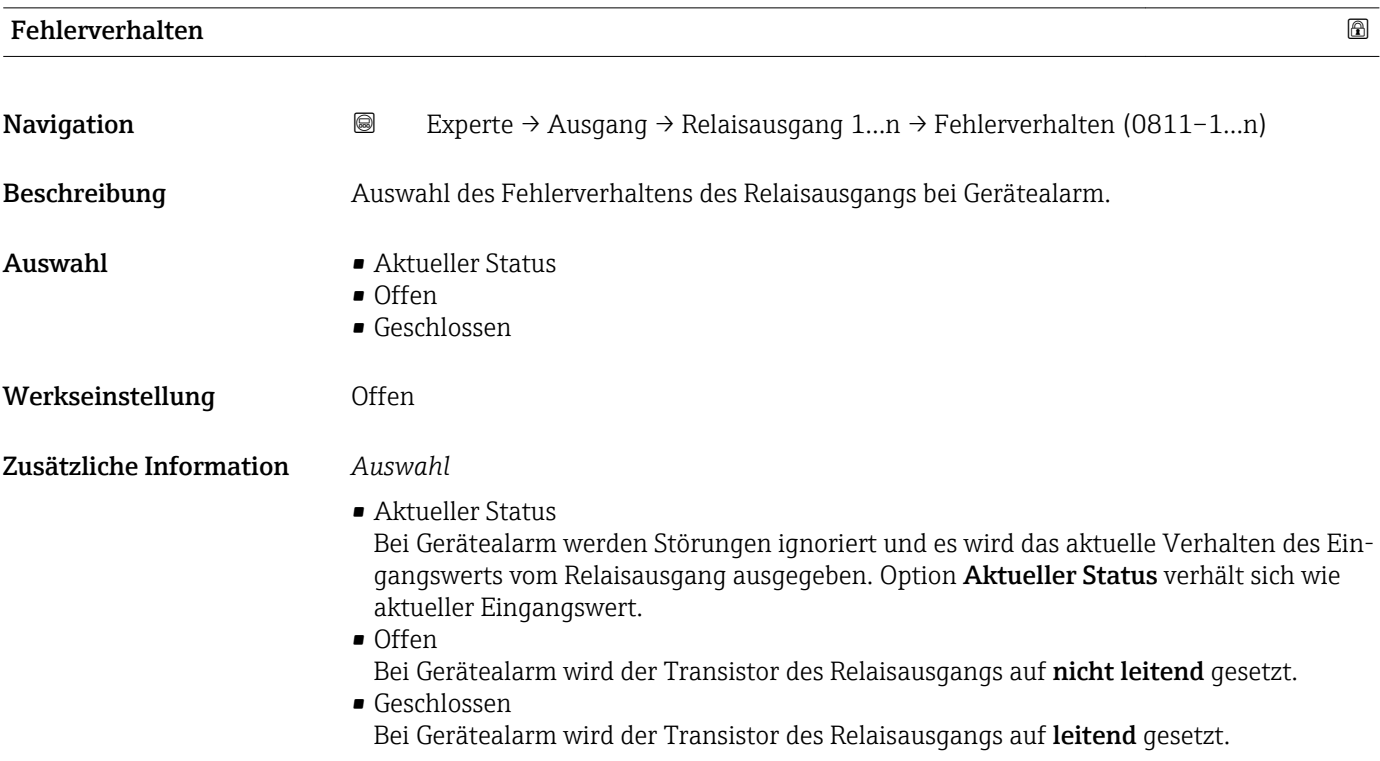

<span id="page-135-0"></span>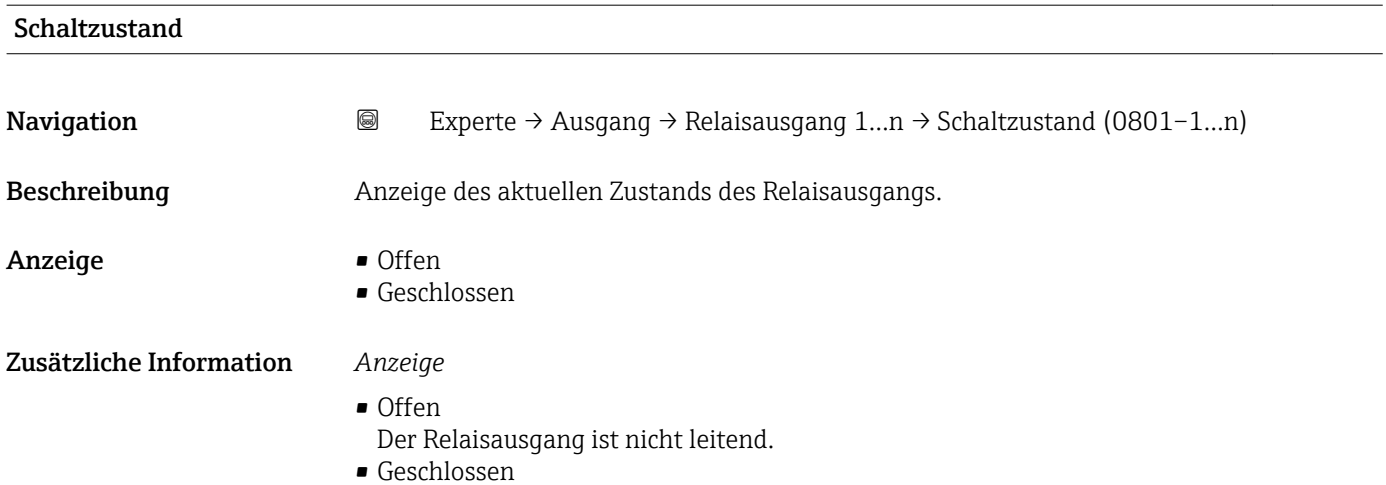

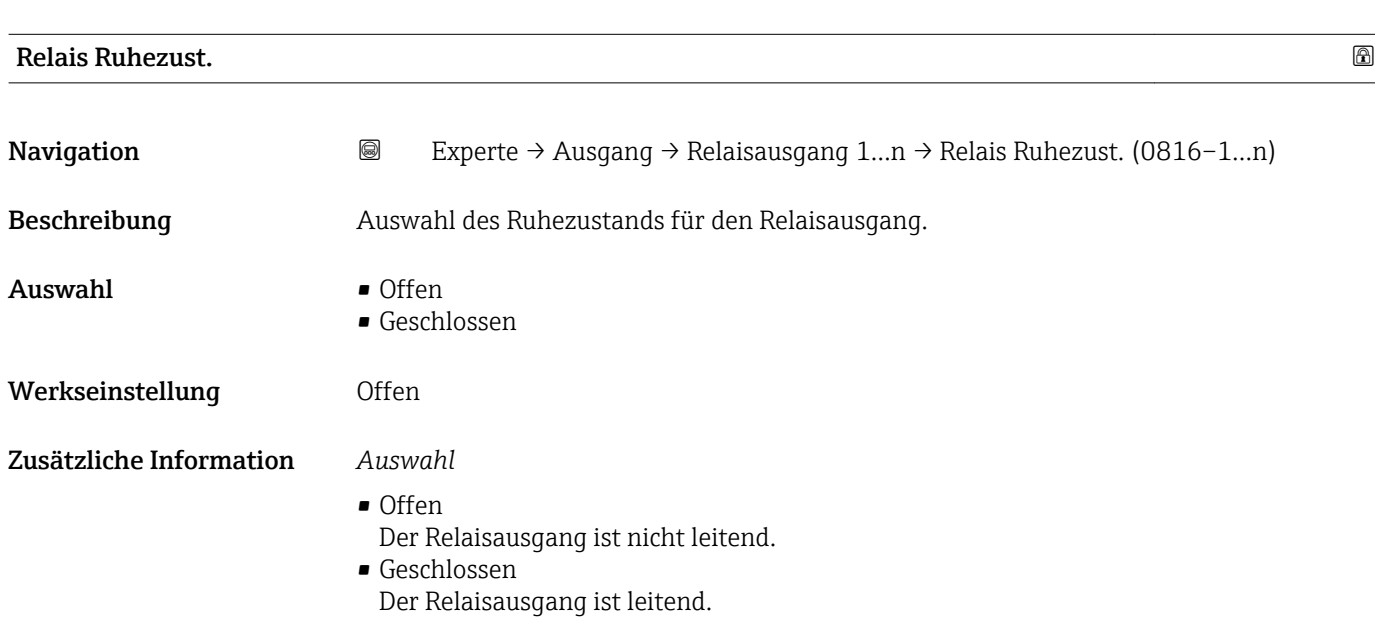

Der Relaisausgang ist leitend.

# 3.6 Untermenü "Kommunikation"

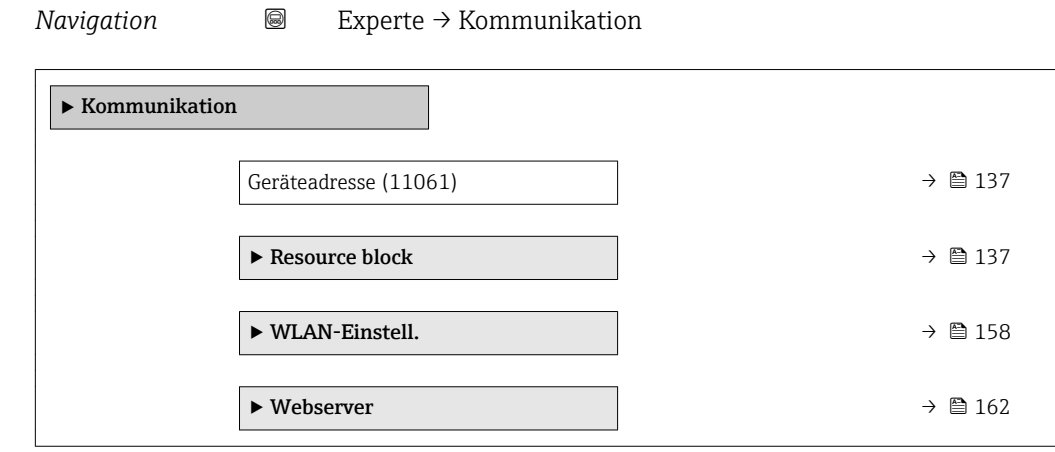

<span id="page-136-0"></span>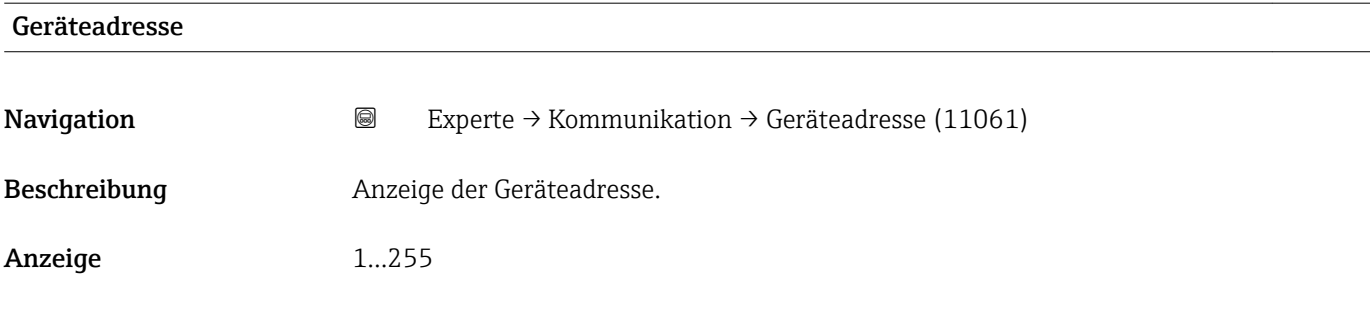

# 3.6.1 Untermenü "Resource block"

*Navigation* **III** III Experte → Kommunikation → Resource block

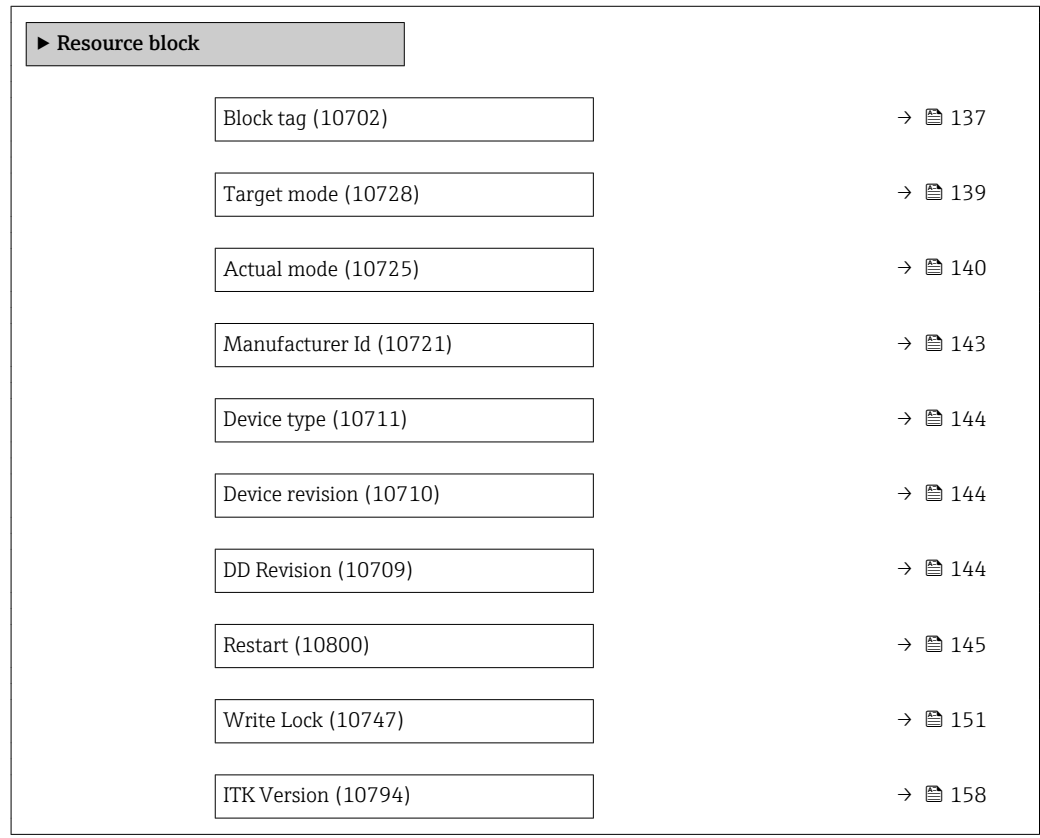

# Block tag

**Navigation EXPERTED SEXPERTE** → Kommunikation → Resource block → Block tag (10702) Beschreibung Eingabe des Block tag: Festlegen eines "Labels" zur Identifizierung des Funktionsblocks. Eingabe Max. 32 Zeichen wie Buchstaben, Zahlen oder Sonderzeichen (z.B. @, %, /).

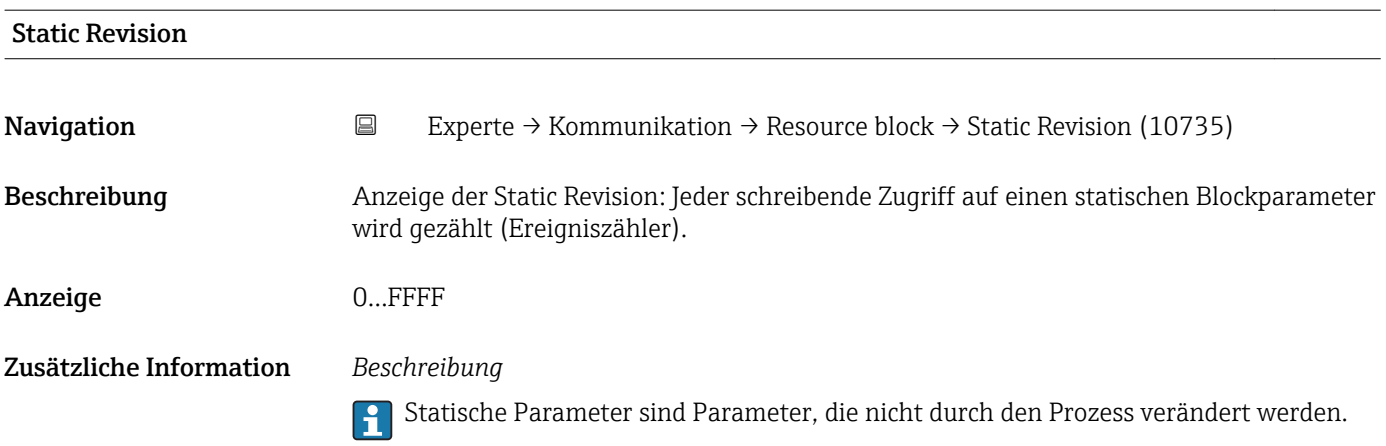

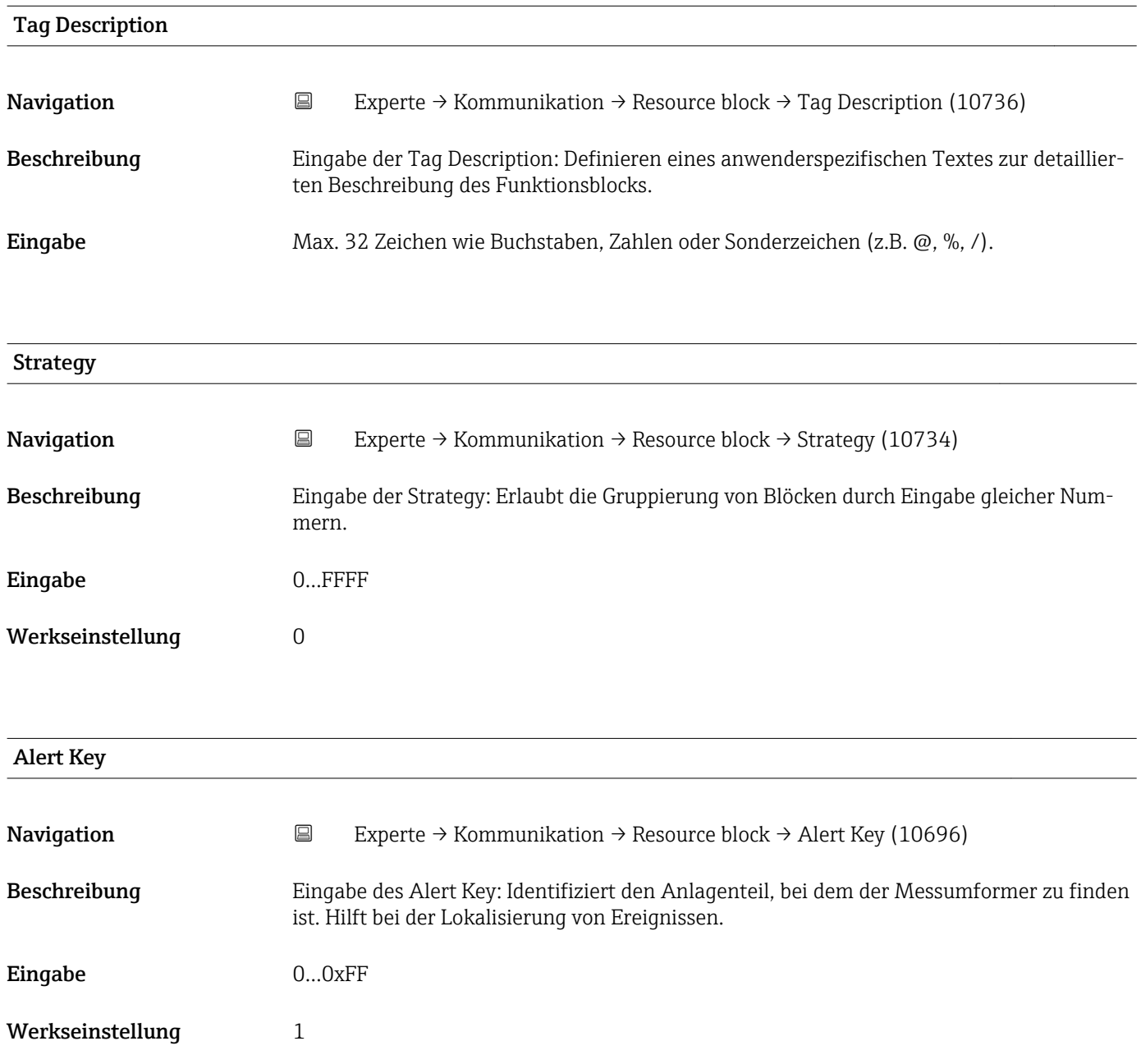

<span id="page-138-0"></span>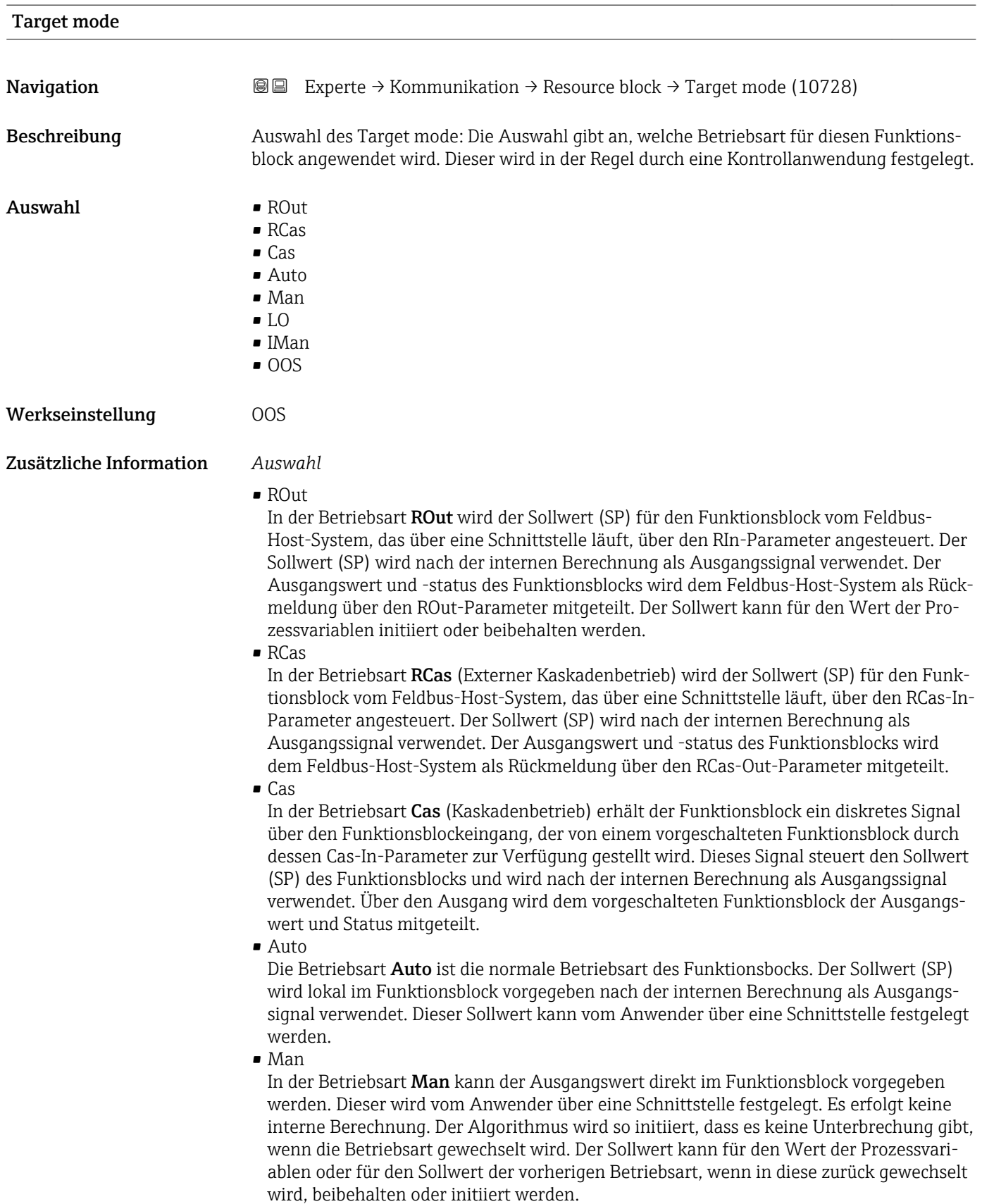

### <span id="page-139-0"></span>• LO

Die Betriebsart LO wird in Kontroll- und Ausgangsblöcken verwendet, die einen Track-Input-Parameter unterstützen. Zusätzlich kann ein lokaler Verriegelungsschalter vom Hersteller am Gerät zur Verfügung gestellt werden, um die Betriebsart LO zu ermöglichen. Das Tracking muss in der Gruppe der Kontrollparameter unterstützt werden und wird von einem diskreten Track-In-Parameter initiiert.

Im lokalen Überbrückungsmodus wird der Ausgangswert des Funktionsblocks gesetzt, um den Wert des Track-Input-Parameters nachzuverfolgen. Der Algorithmus wird so initiiert, dass es keine Unterbrechung gibt, wenn die Betriebsart von LO in die vorherige Betriebsart zurück wechselt. Der Sollwert kann für den Wert der Prozessvariablen initiiert oder beibehalten werden.

• IMan

In der Betriebsart IMan erfolgt der Ausgangswert des Funktionsblocks als Reaktion auf den Status des Back-Calculation-Input-Parameters. Wenn dieser Status signalisiert, dass es kein Signal zum finalen Ausgangselement gibt, sorgen die Kontrollblöcke dafür, dass ein reibungsloser Übergang stattfindet. Der Back-Calculation-Input-Parameter wird von allen Kontroll- und Ausgangsblöcken unterstützt. Der Sollwert kann für den Wert der Prozessvariablen initiiert oder beibehalten werden.

• OOS

In der Betriebsart OOS ist die Ausführung des Funktionsblocks gesperrt. Als Ausgangswert wird entweder der letzte gültige Wert beibehalten oder im Fall eines Ausgangsblocks wird der letzte gültige Sollwert beibehalten. Diese Betriebsart wird während der Parametrierung des Geräts verwendet.

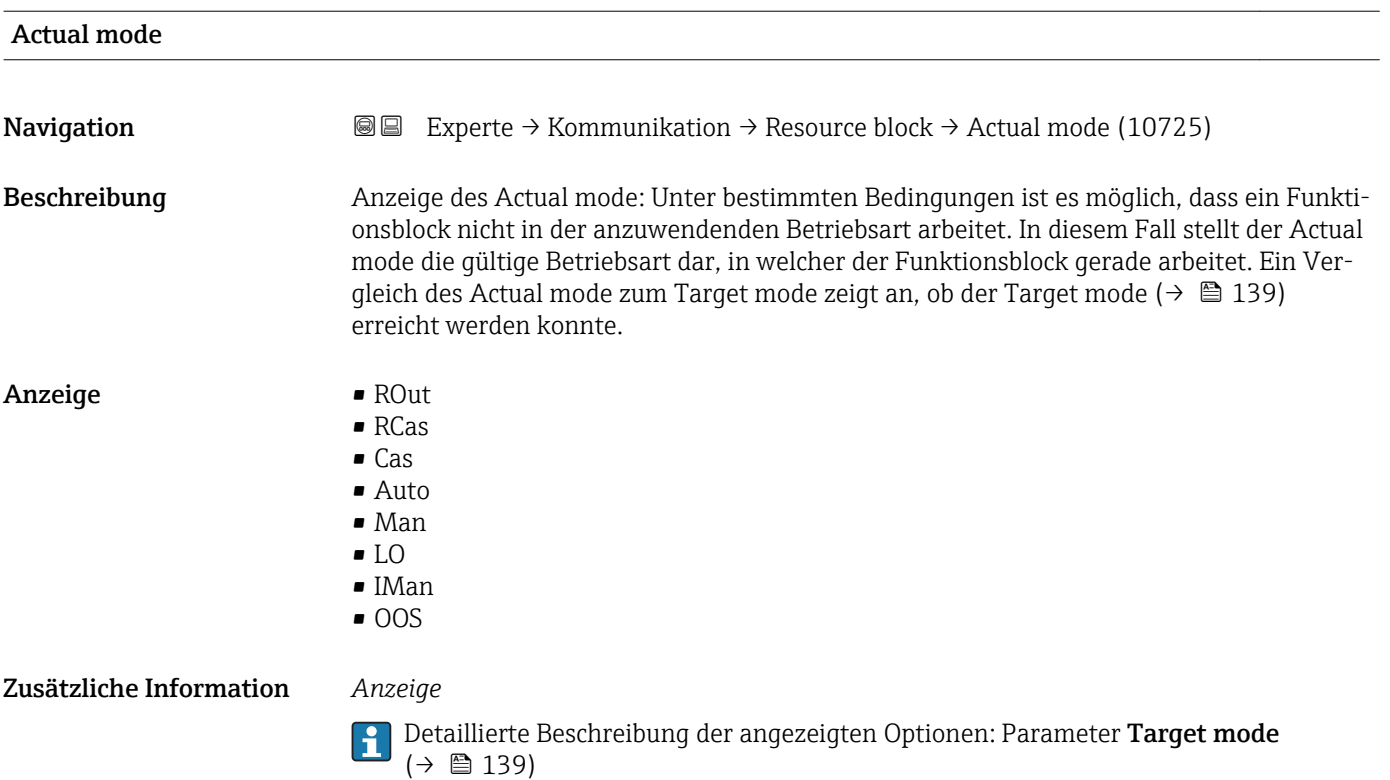

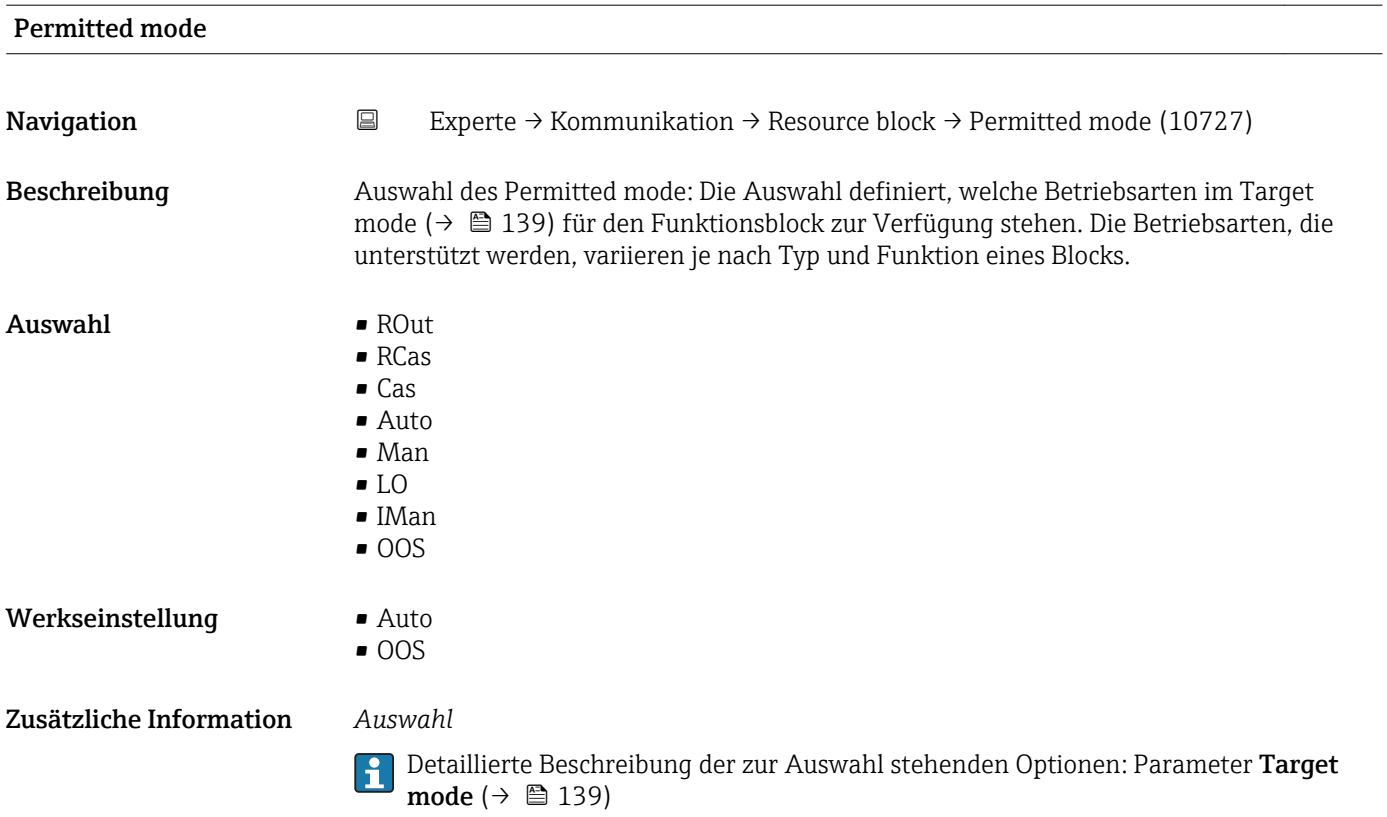

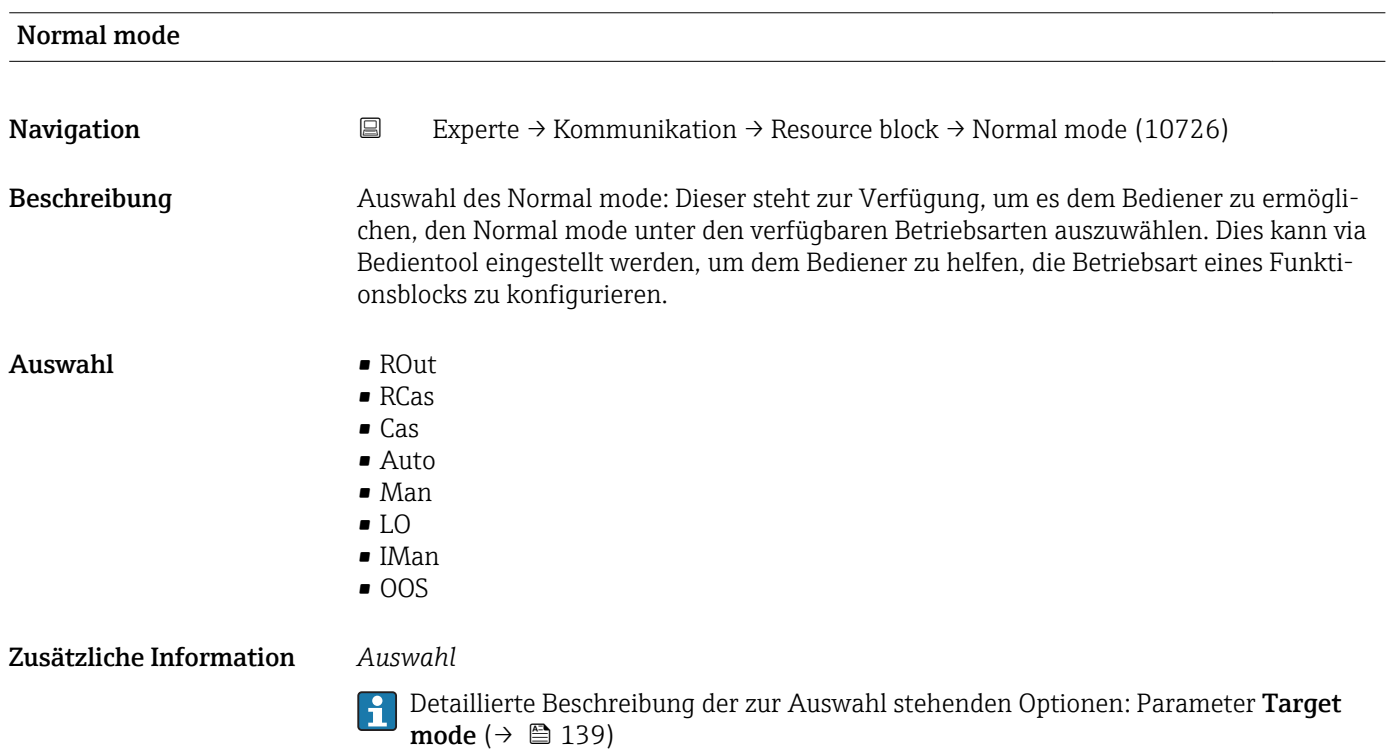

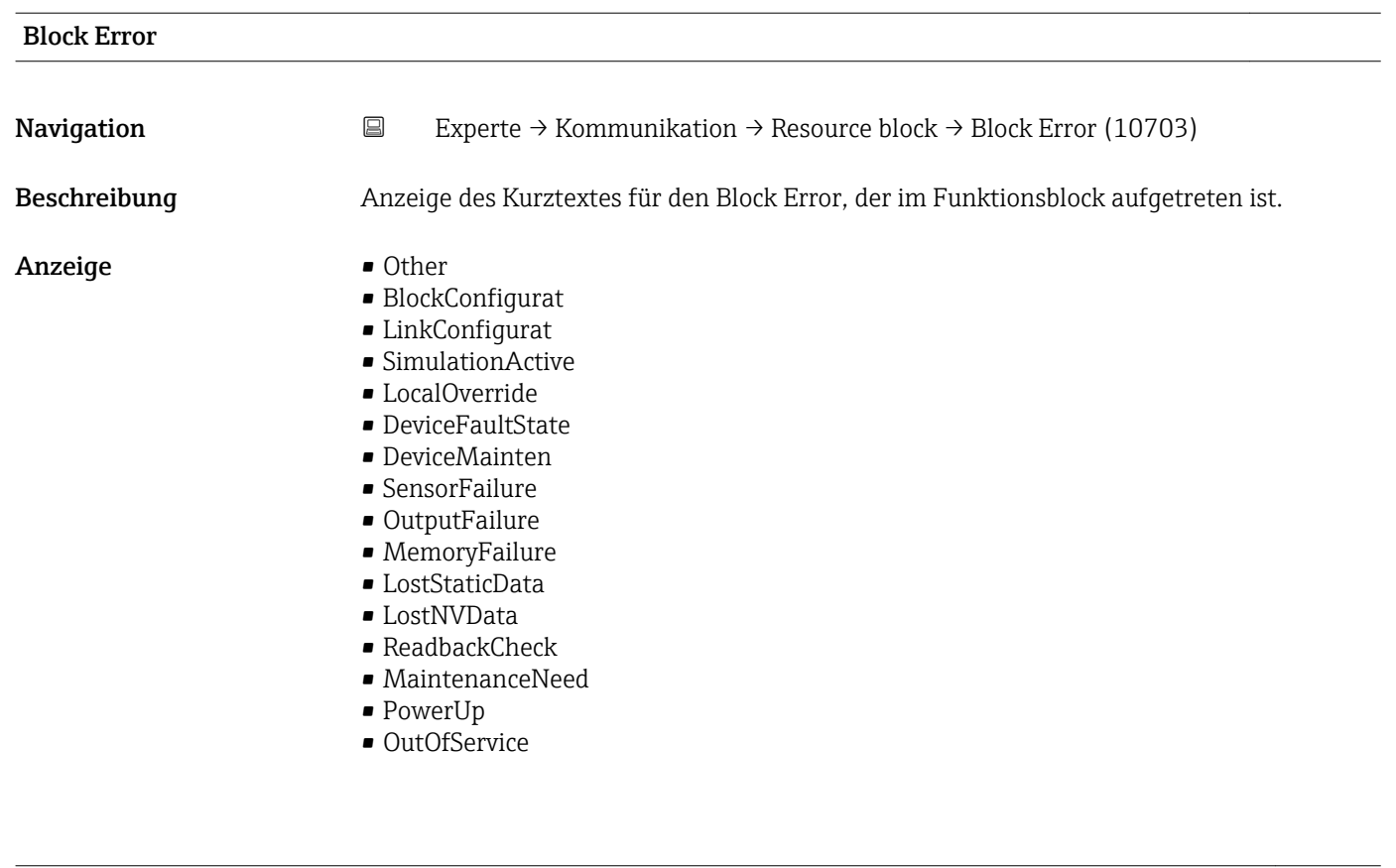

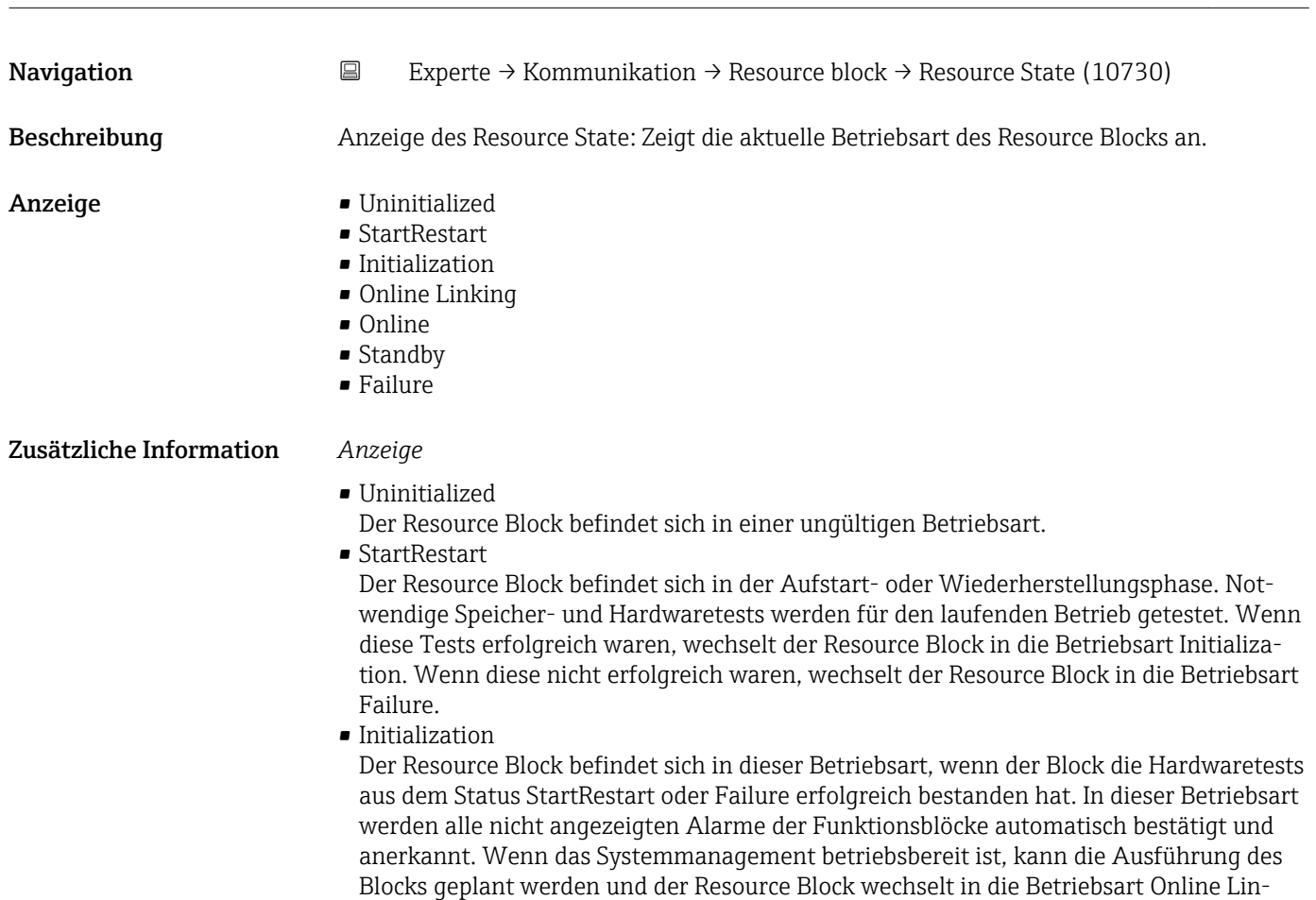

king.

Resource State

<span id="page-142-0"></span>• Online Linking

Der Resource Block befindet sich in dieser Betriebsart, wenn der Block aus der Betriebsart Initialization oder Online wechselt. Die konfigurierten Verbindungen zwischen den Funktionsblöcken sind noch nicht aufgebaut. Wenn alle konfigurierten Verbindungen aufgebaut werden konnten, wechselt der Resource Block in die Betriebsart Online.

• Online

Normaler Betriebszustand, der Resource Block befindet sich im Betriebsart Auto. Die konfigurierten Verbindungen zwischen den Funktionsblöcken sind aufgebaut. Wenn eine der Verbindungen nicht aufgebaut werden konnte, wechselt Resource Block zurück in die Betriebsart Online Linking.

• Standby

Der Resource Block befindet sich in der Betriebsart Option OOS. Die Ausführung der restlichen Blöcke ist nicht möglich. Die Betriebsart des Transducer Blocks ist davon nicht unbedingt betroffen. Mit einem Wechsel des Resource Blocks in den Modus Auto, wechselt der Resource Block wieder in die Betriebsart StartRestart.

• Failure

Der Resource Block befindet sich im Fehlerzustand. Er wechselt in diese Betriebsart, wenn ein Speicher- oder Hardwarefehler im Block festgestellt wurde, der den laufenden Betrieb verhindert. Der Fehler kann den Block oder das gesamte Gerät betreffen. Wenn diese Betriebsart aktiv ist, befinden sich auch Blöcke mit Ausgangsfunktion in den Fehlerzustand. Erneute Hardwaretest werden durchgeführt. Wenn der Fehler nicht mehr auftritt, wechselt der Resource Block wieder in die Betriebsart Initialization.

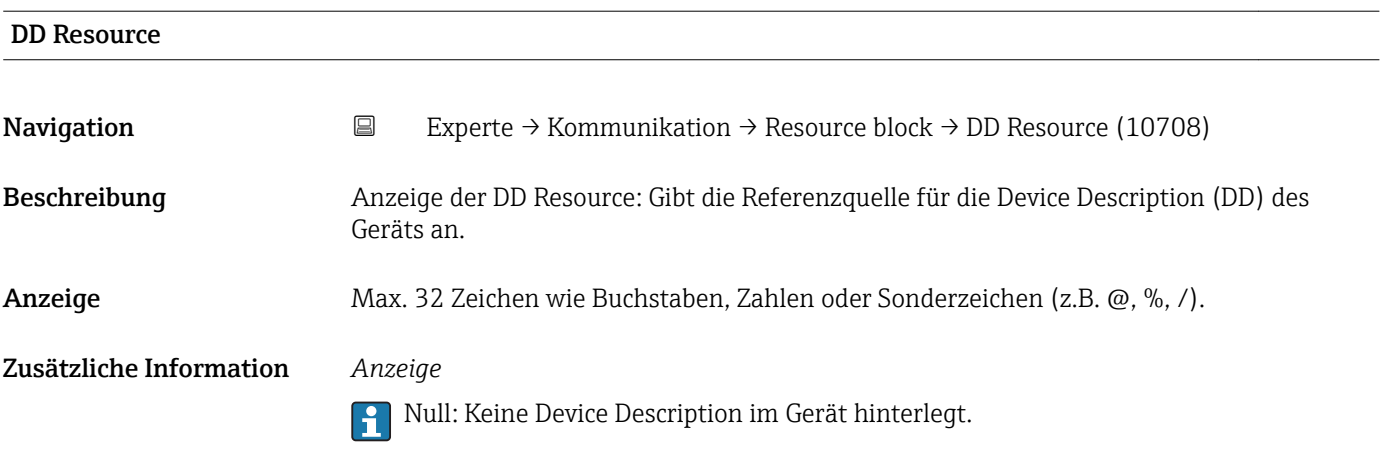

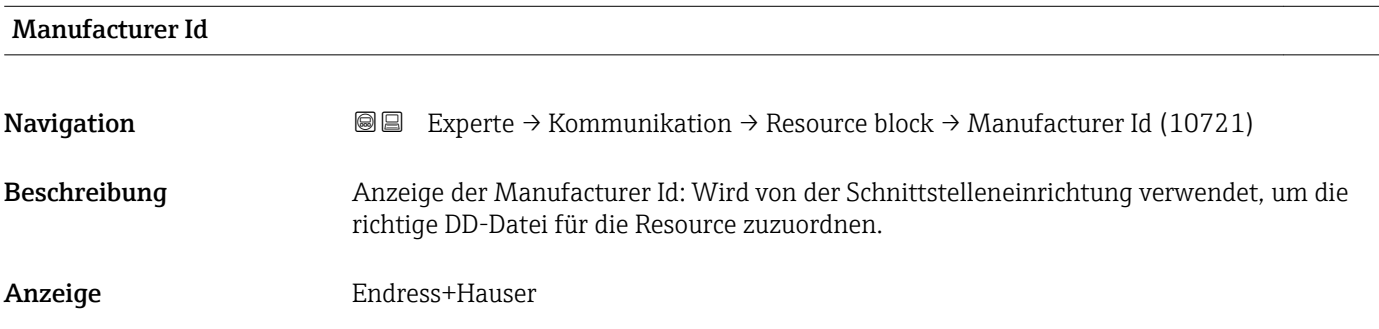

<span id="page-143-0"></span>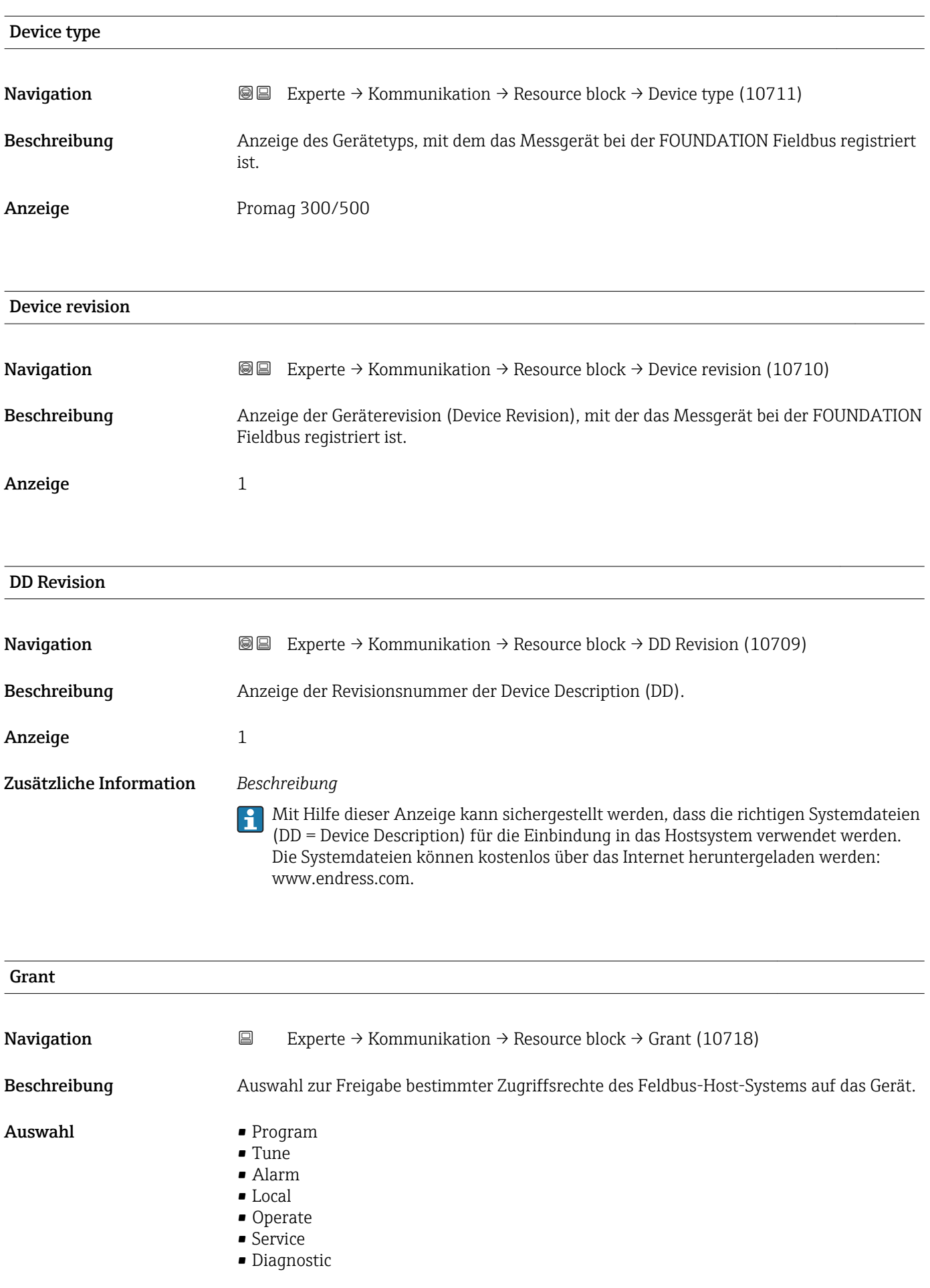
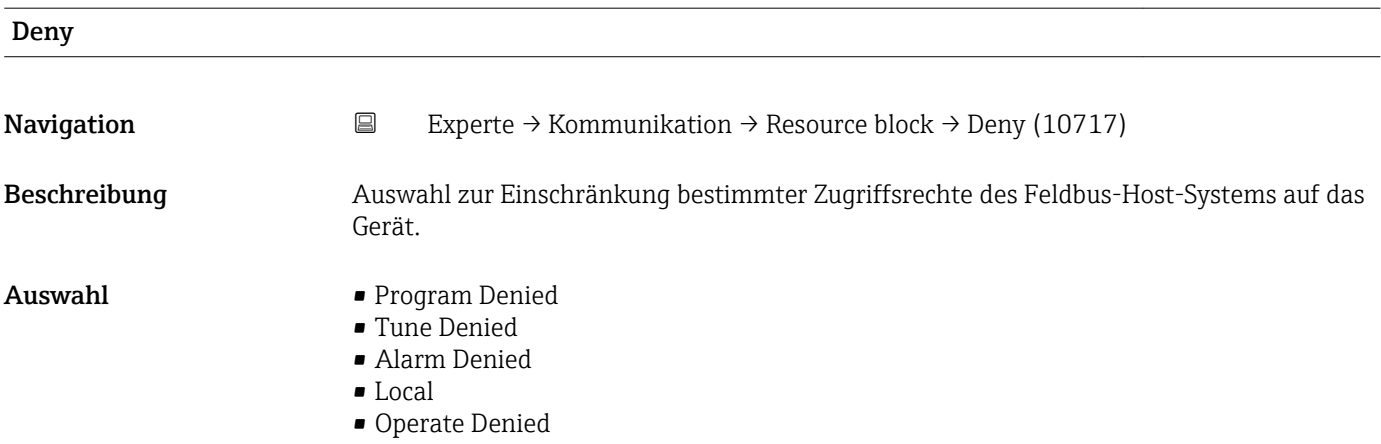

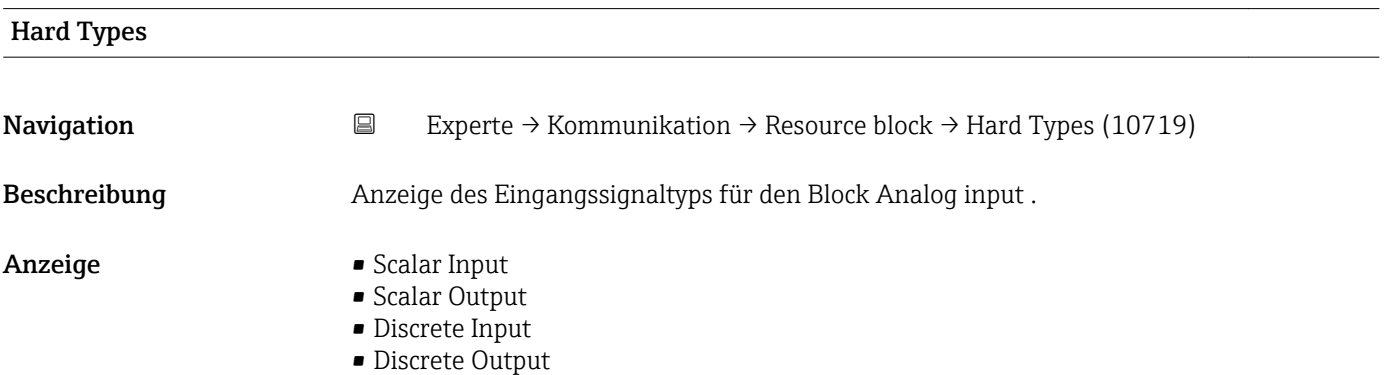

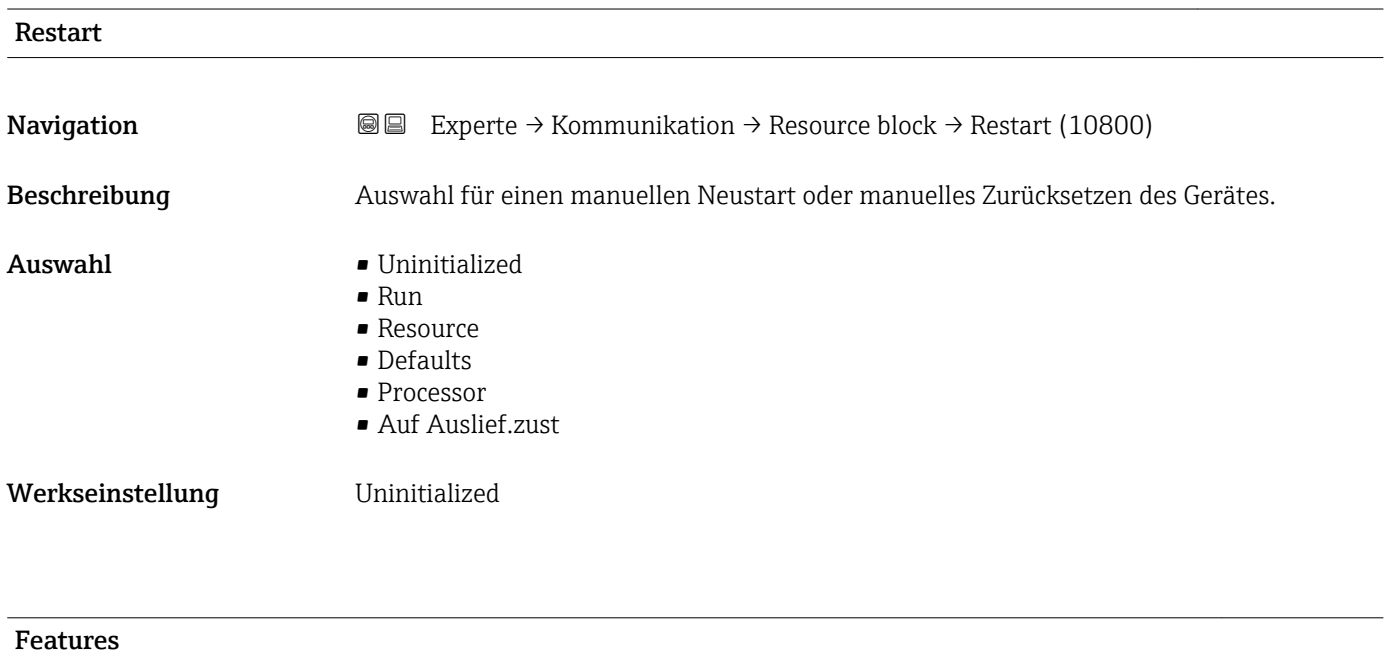

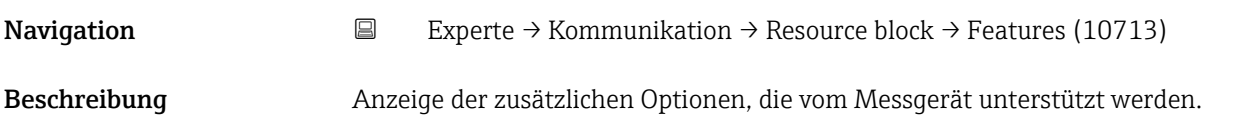

- Anzeige  **Reports** 
	- Faultstate • Soft W Lock
	- Hard W Lock
	- Chng Bypass Auto
	- MVCReporDistrsup
	- Multibit AlmSupp
	- InterParamWrChk

## Feature Select

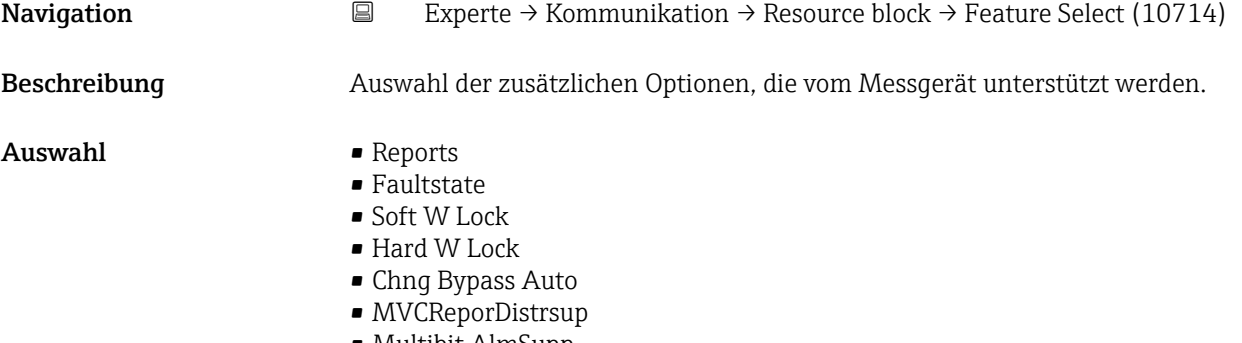

• Multibit AlmSupp • InterParamWrChk

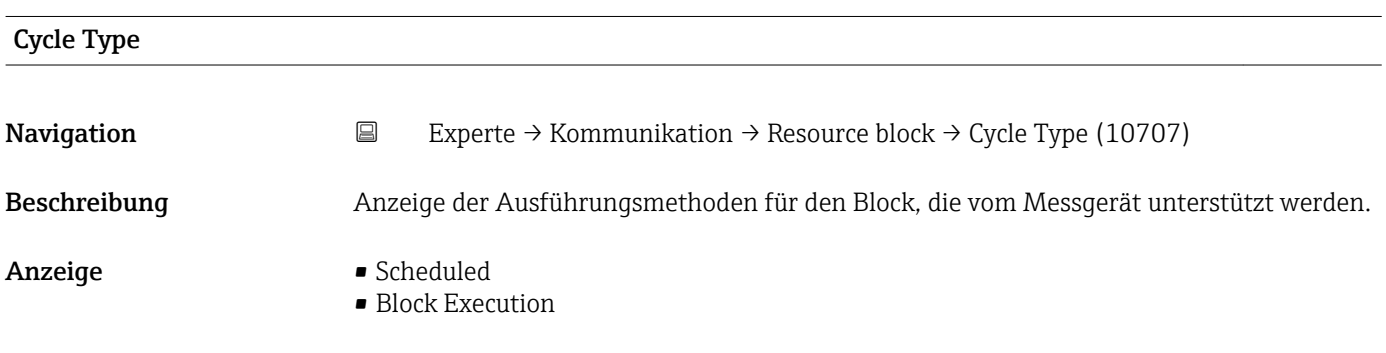

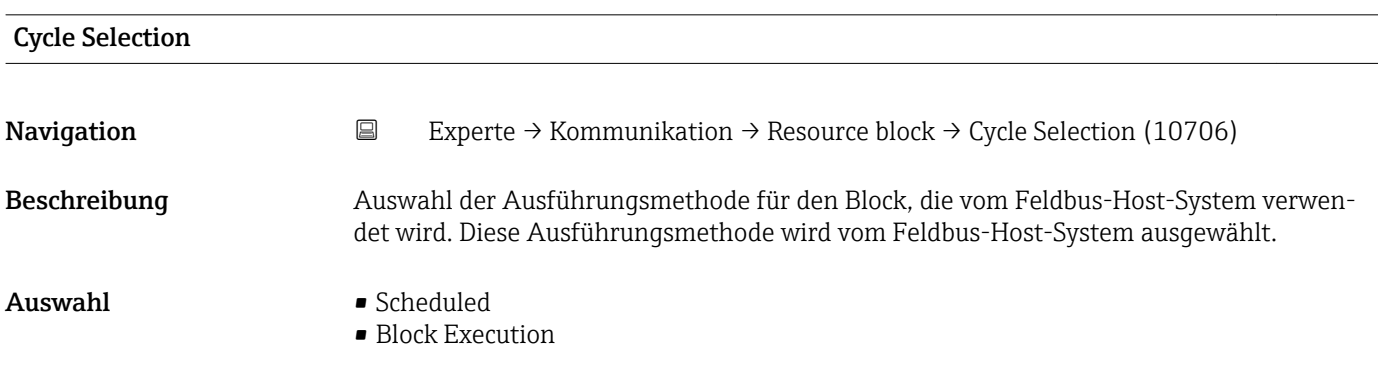

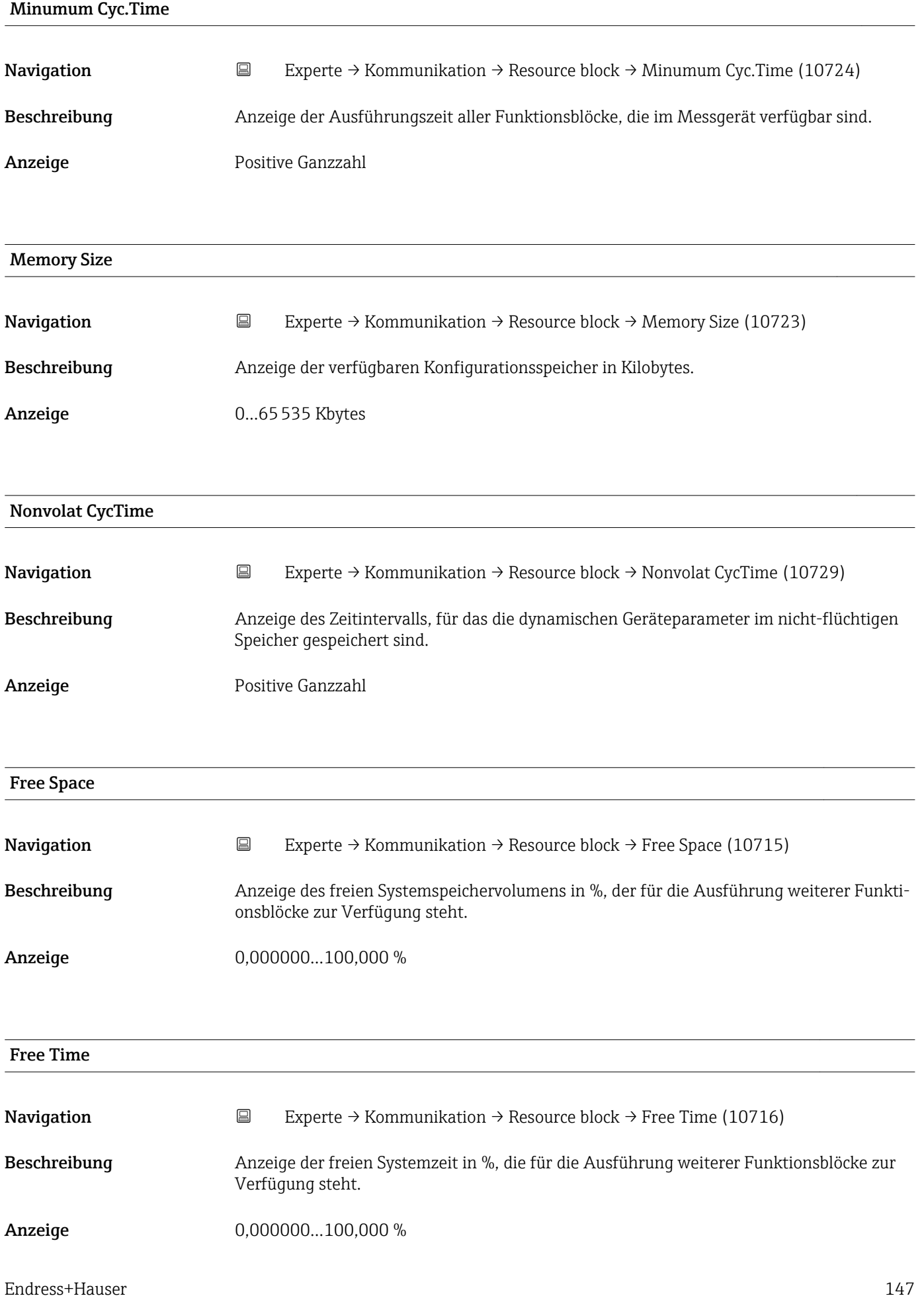

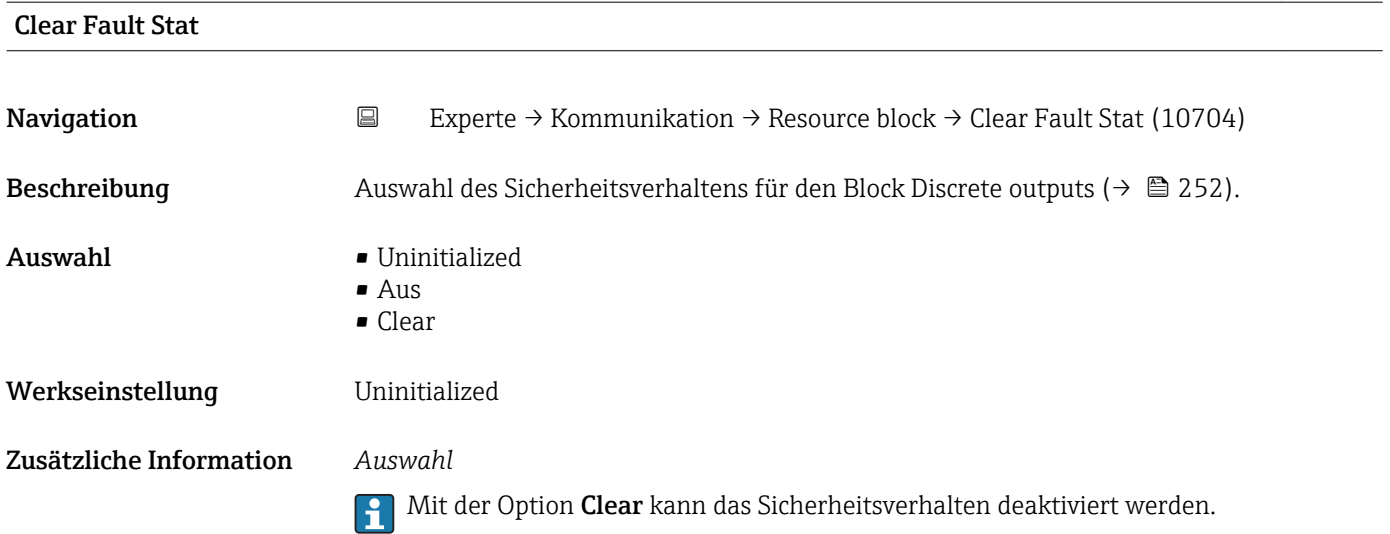

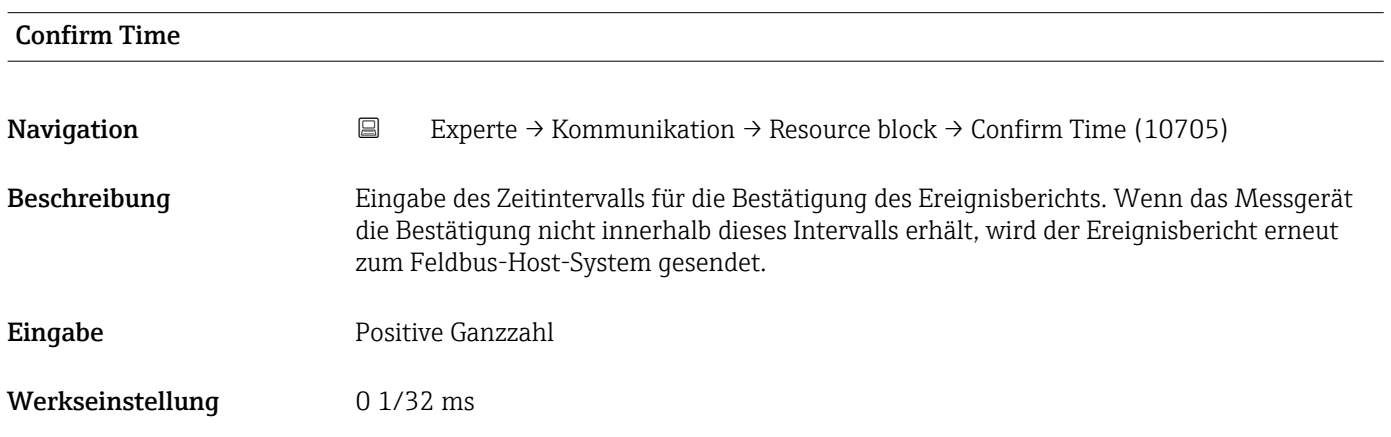

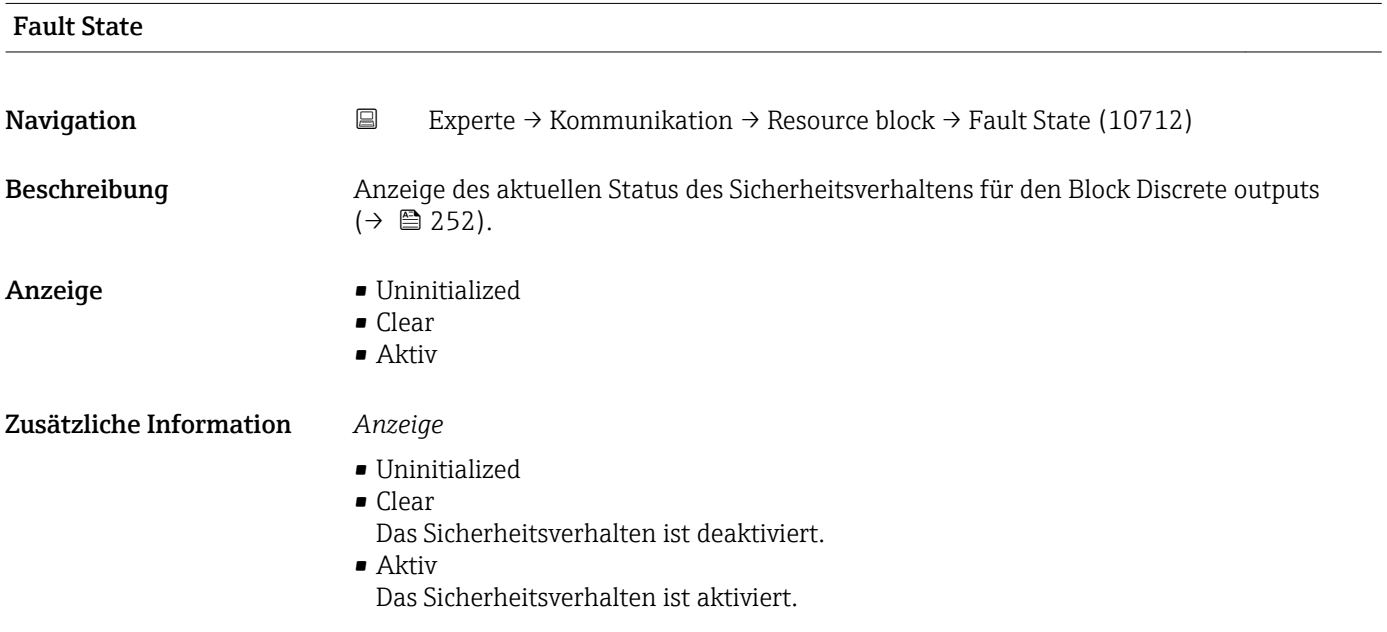

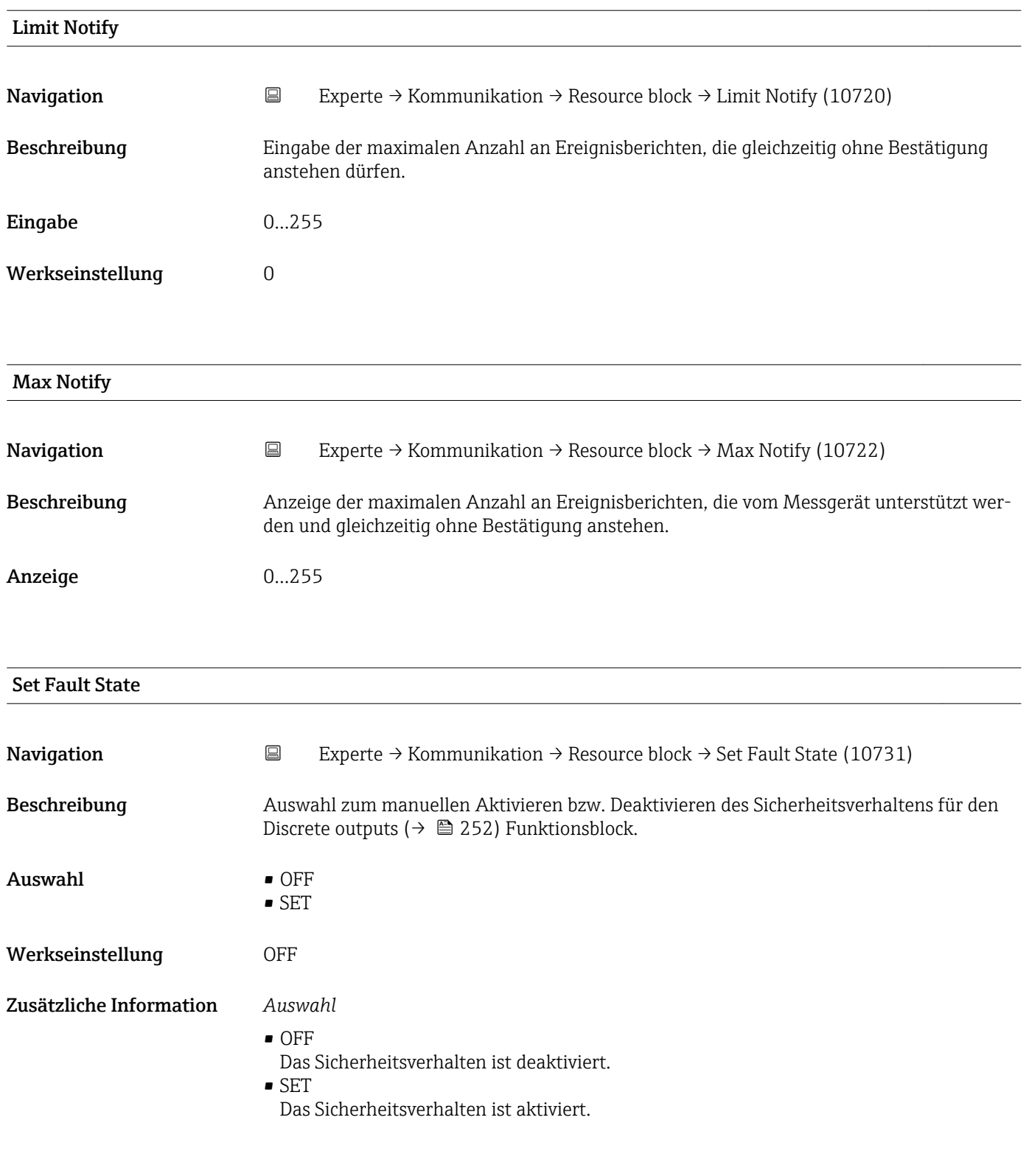

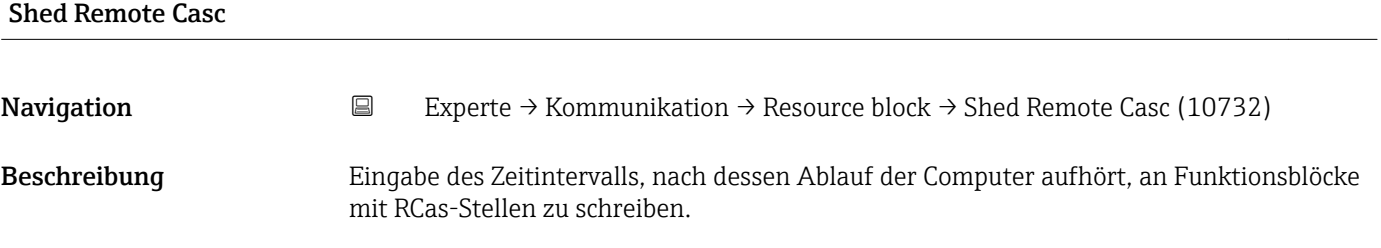

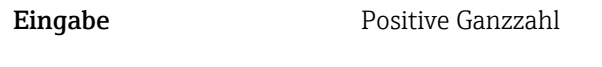

Werkseinstellung 0 1/32 ms

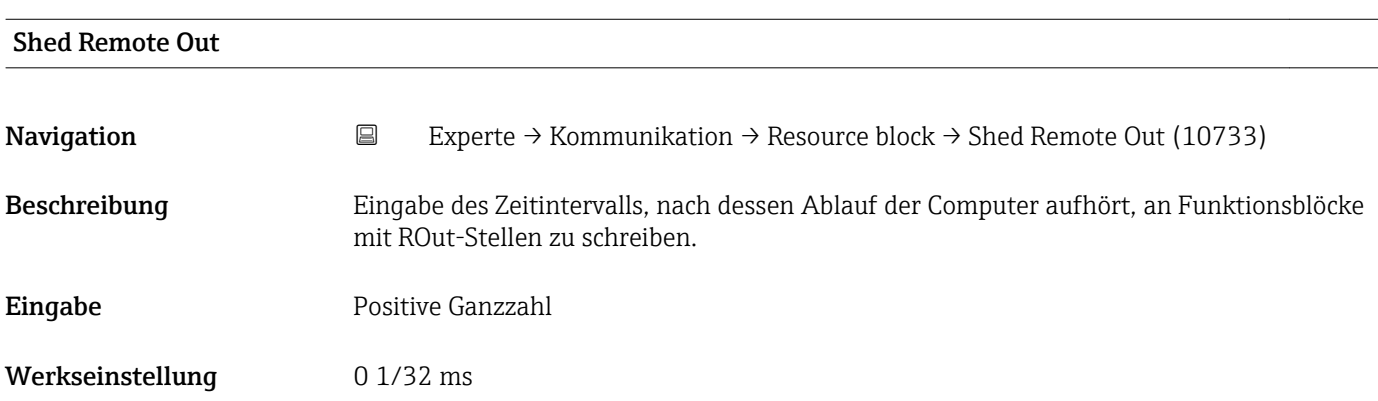

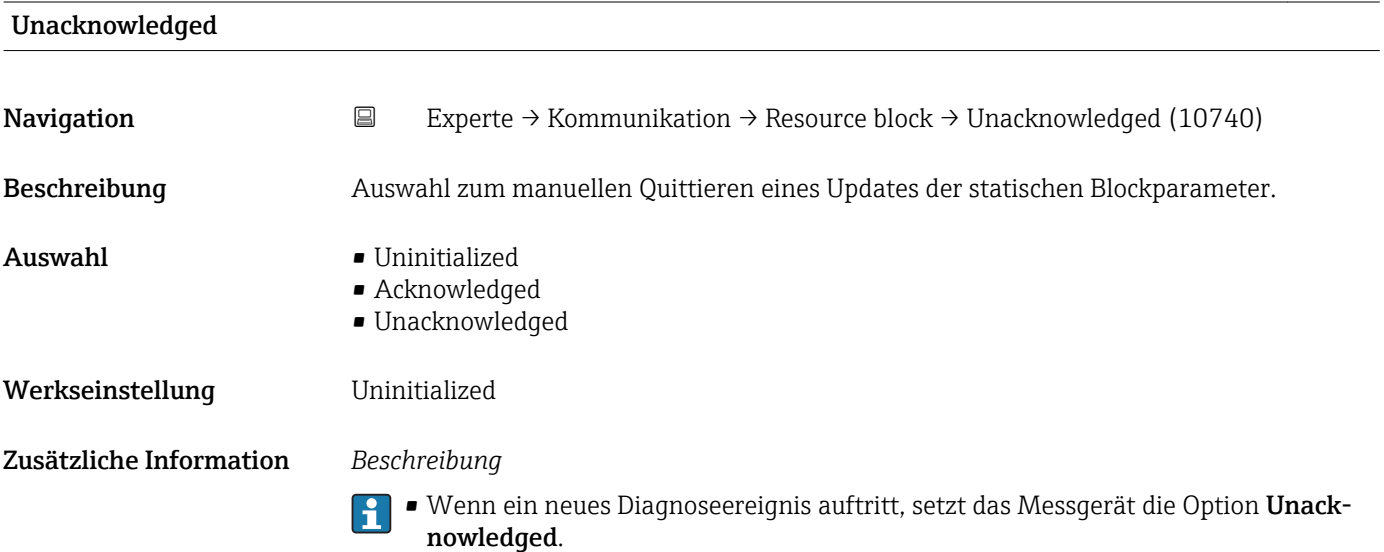

• Wenn das Diagnoseereignis bemerkt wurde, kann der Bediener die Option Acknowledged setzen.

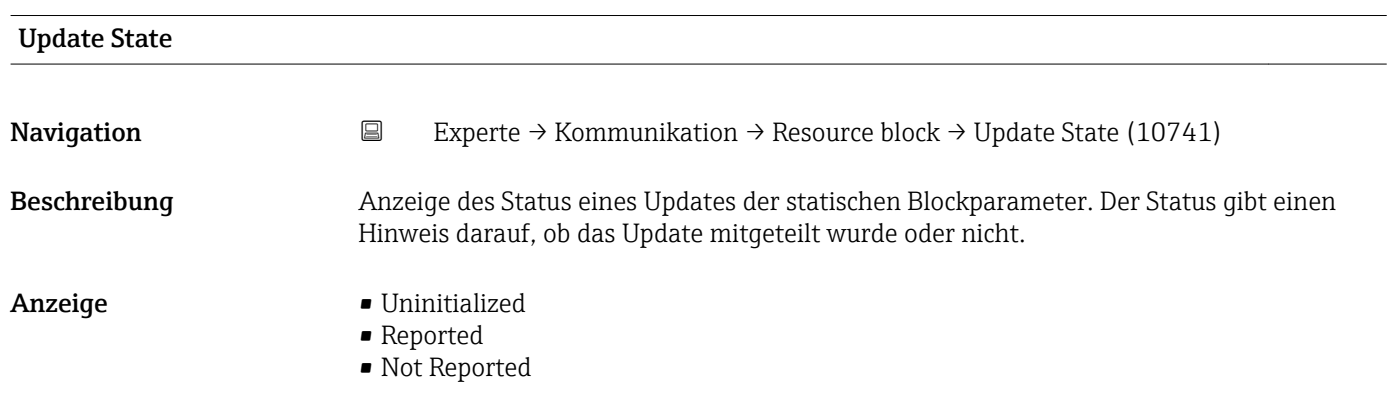

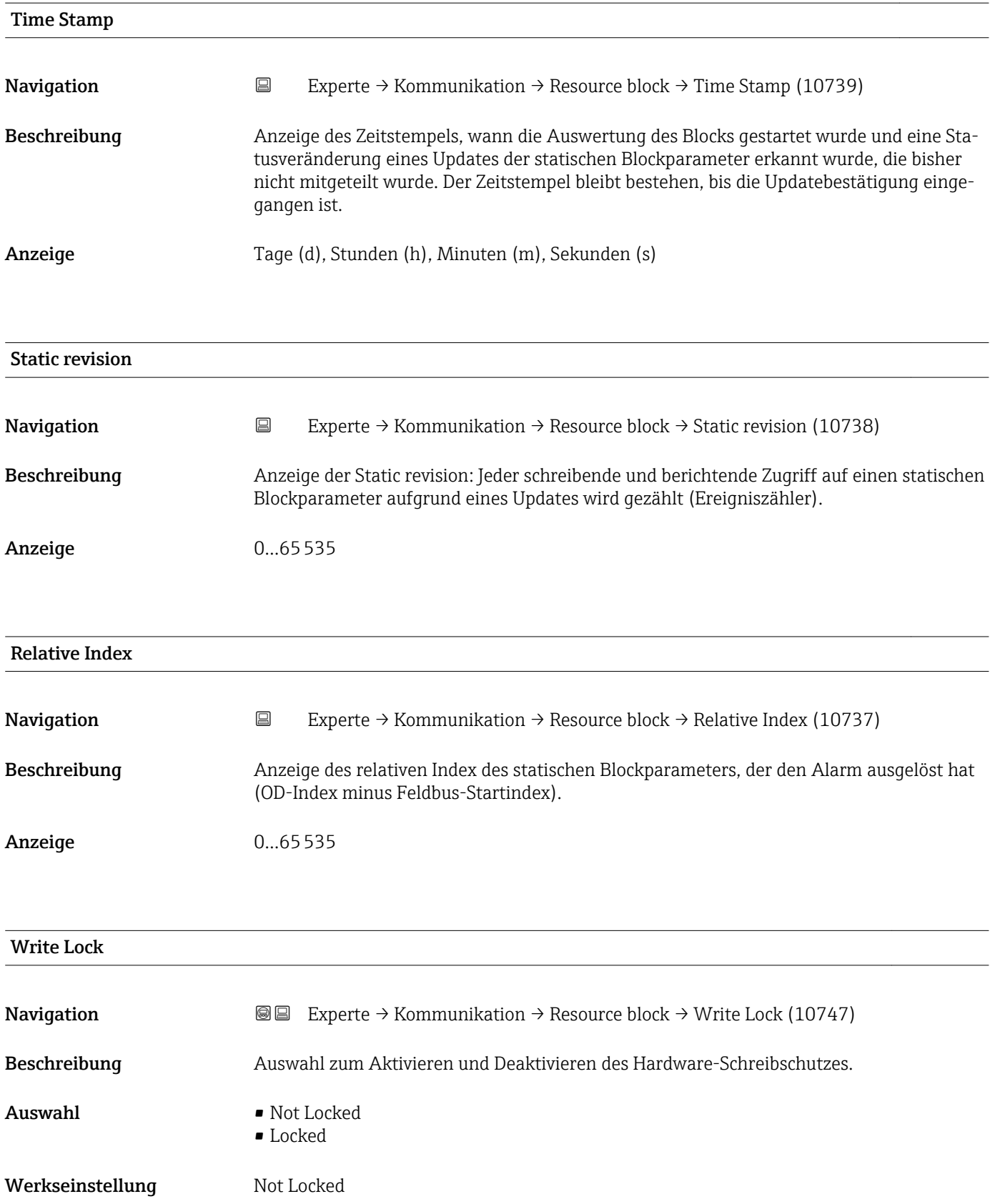

### <span id="page-151-0"></span>Zusätzliche Information *Beschreibung*

Auswahl zum Aktivieren und Deaktivieren des Schreibzugriffes auf das Messgerät über FOUNDATION Fieldbus (azyklische Datenübertragung, z.B. via Bedienprogramm "Field-Care").

Detaillierte Informationen zum Hardware-Schreibschutz: Betriebsanleitung, Kapitel  $\vert \mathbf{f} \vert$ "Schreibschutz via Verriegelungsschalter"

#### *Auswahl*

- Not Locked
- Gerätedaten können über die FOUNDATION Fieldbus Schnittstelle verändert werden. • Locked

Gerätedaten können nicht über die FOUNDATION Fieldbus Schnittstelle verändert werden.

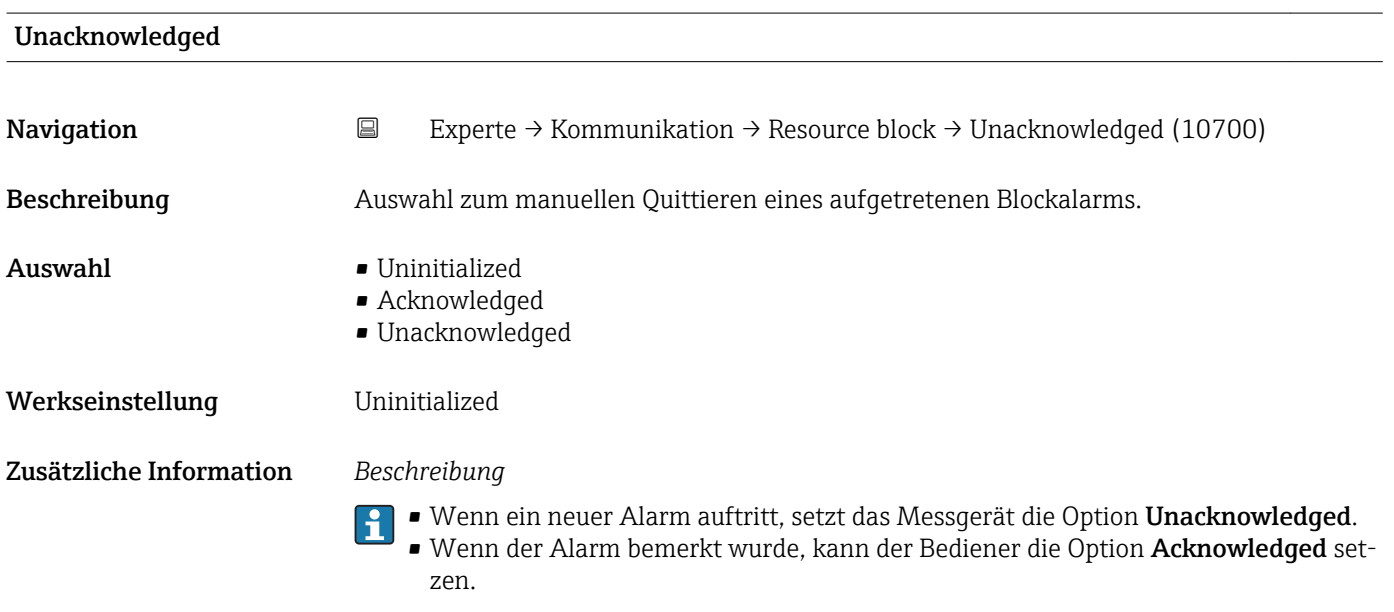

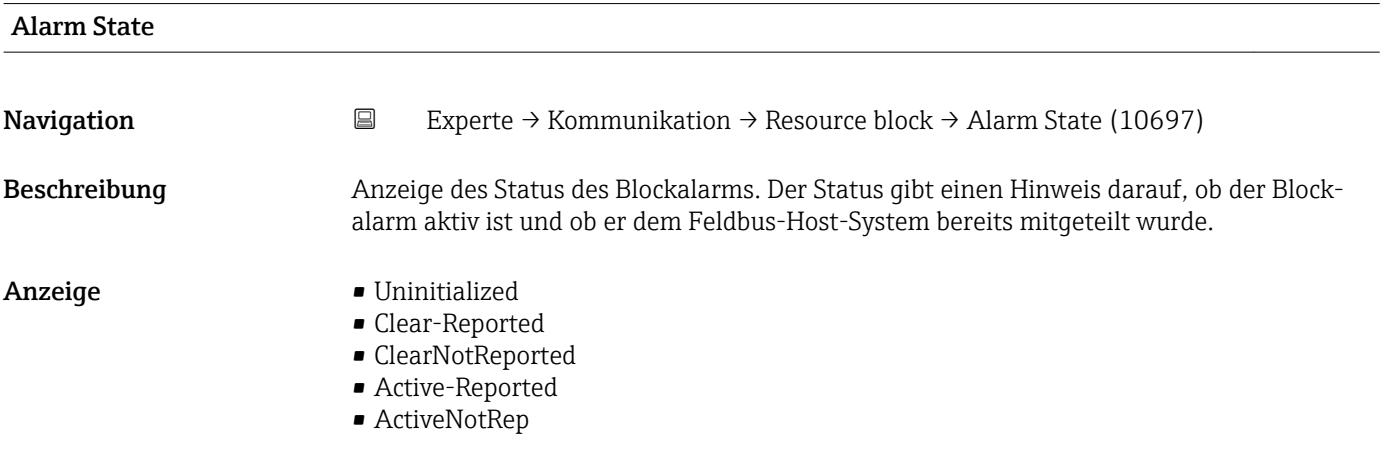

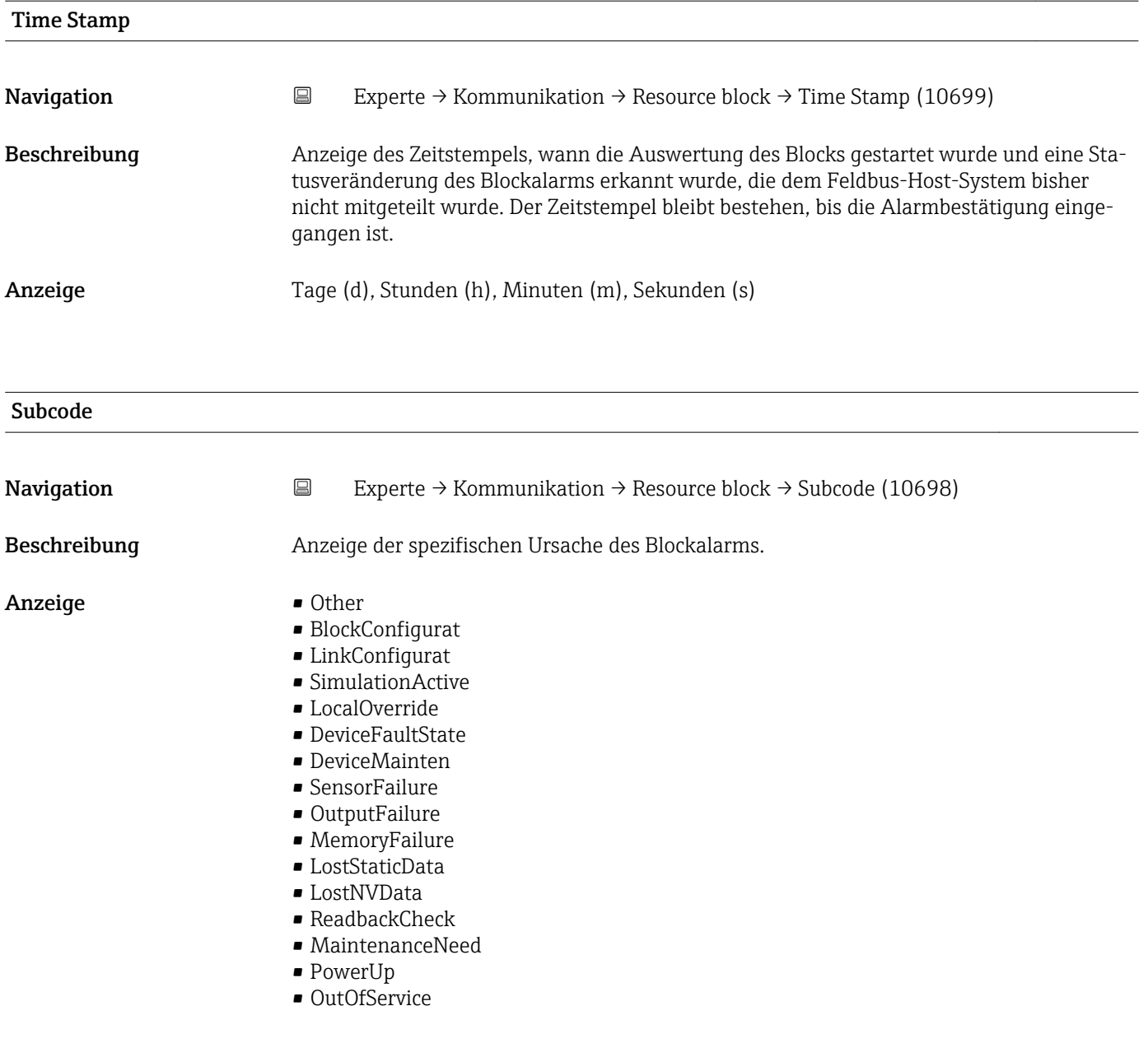

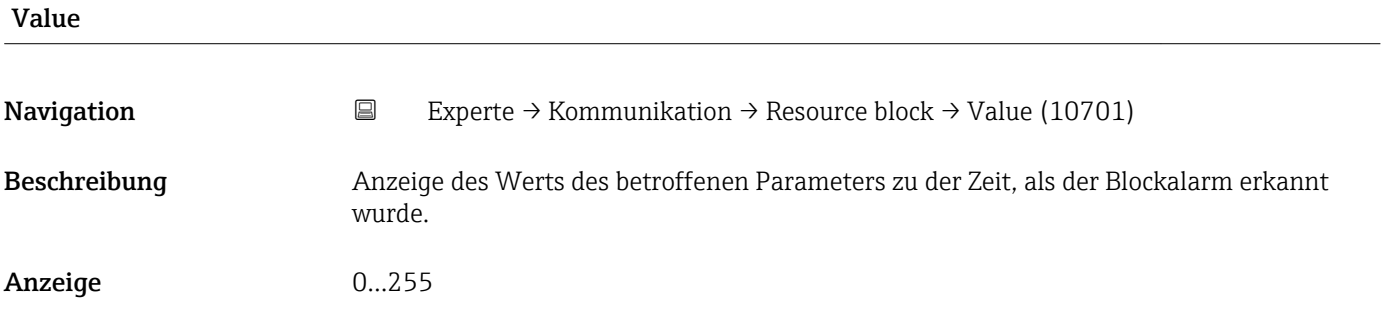

<span id="page-153-0"></span>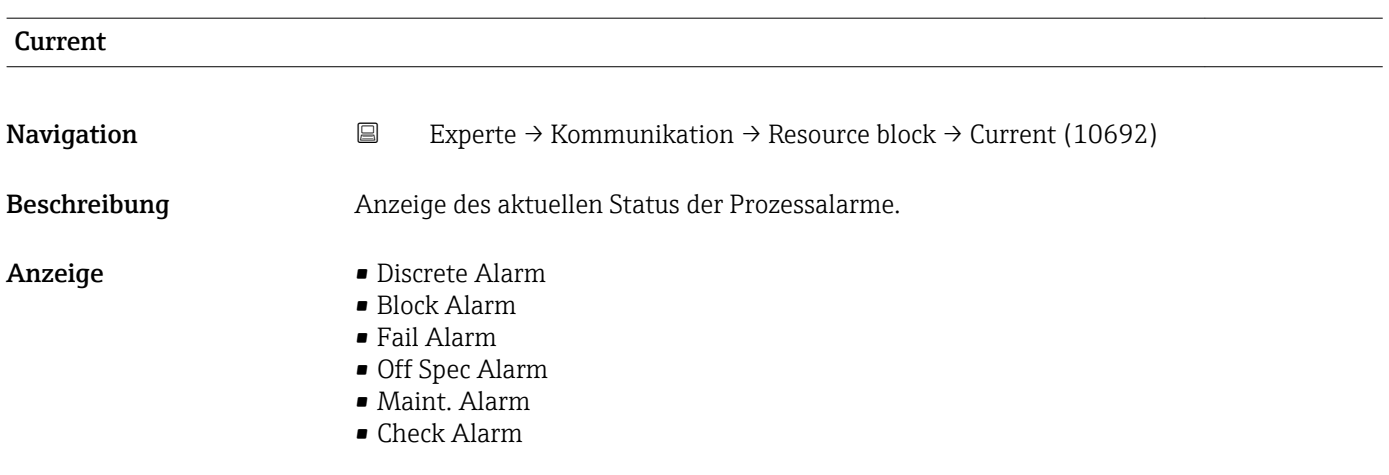

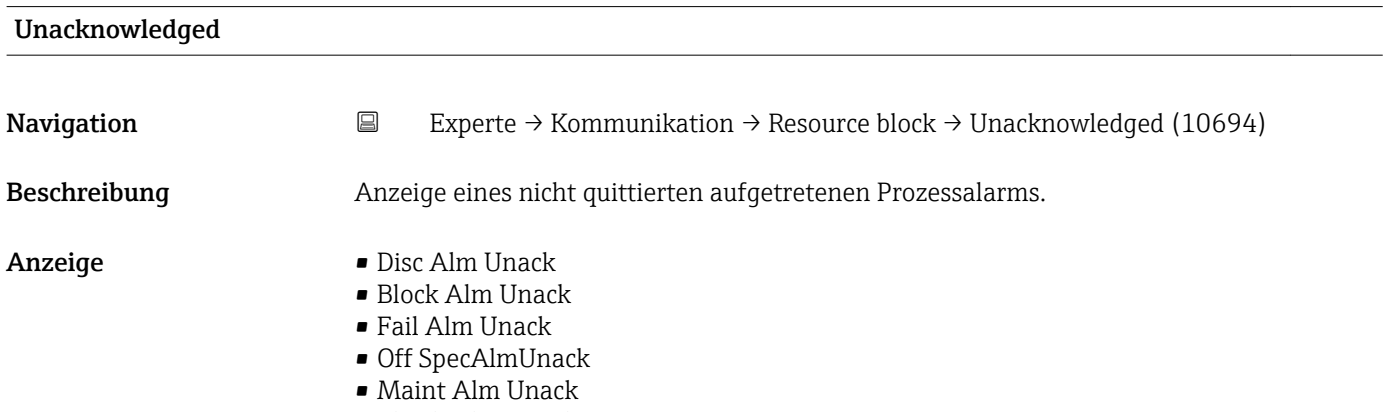

• Check Alm Unack

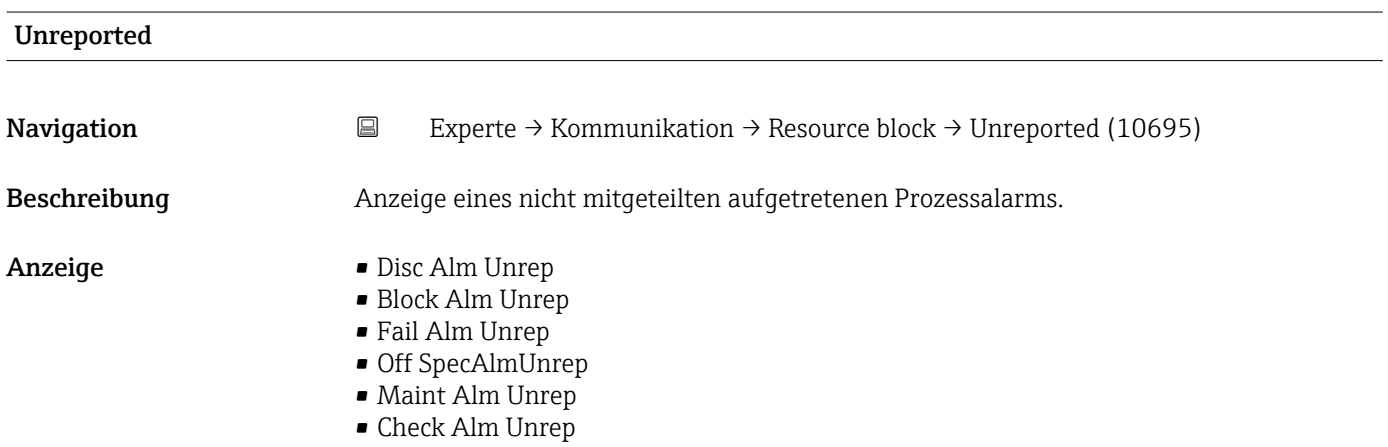

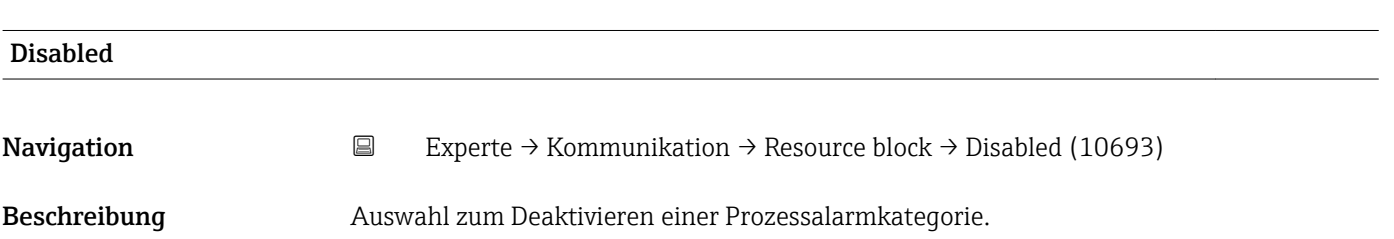

# Auswahl • Disc Alm Disabl • Block Alm Disabl • Fail Alm Disabl • OffSpecAlmDisabl • Maint Alm Disabl • Check Alm Disab. Ack. Option **Navigation EXPERTE** → Kommunikation → Resource block → Ack. Option (10691) Beschreibung Auswahl zum automatischen Quittieren von Prozessalarmen einer bestimmten Kategorie. Auswahl • Disc Alm Aut Ack • Blk Alm Auto Ack • Fail Alm Aut Ack • OffSpecAlmAutAck • Maint Alm AutAck • Check Alm AutAck Zusätzliche Information *Beschreibung* Festlegung, ob ein Alarm über das Feldbus-Host-System quittiert werden muss. Wenn im diesem Parameter die Option eines Prozessalarms nicht aktiviert wurde, H muss dieser Prozessalarms nur im Parameter Unacknowledged ( $\rightarrow \Box$  152) quittiert werden. Der Parameter Current (→  $\triangleq$  154) zeigt den aktuellen Status aller Prozessalarme an.

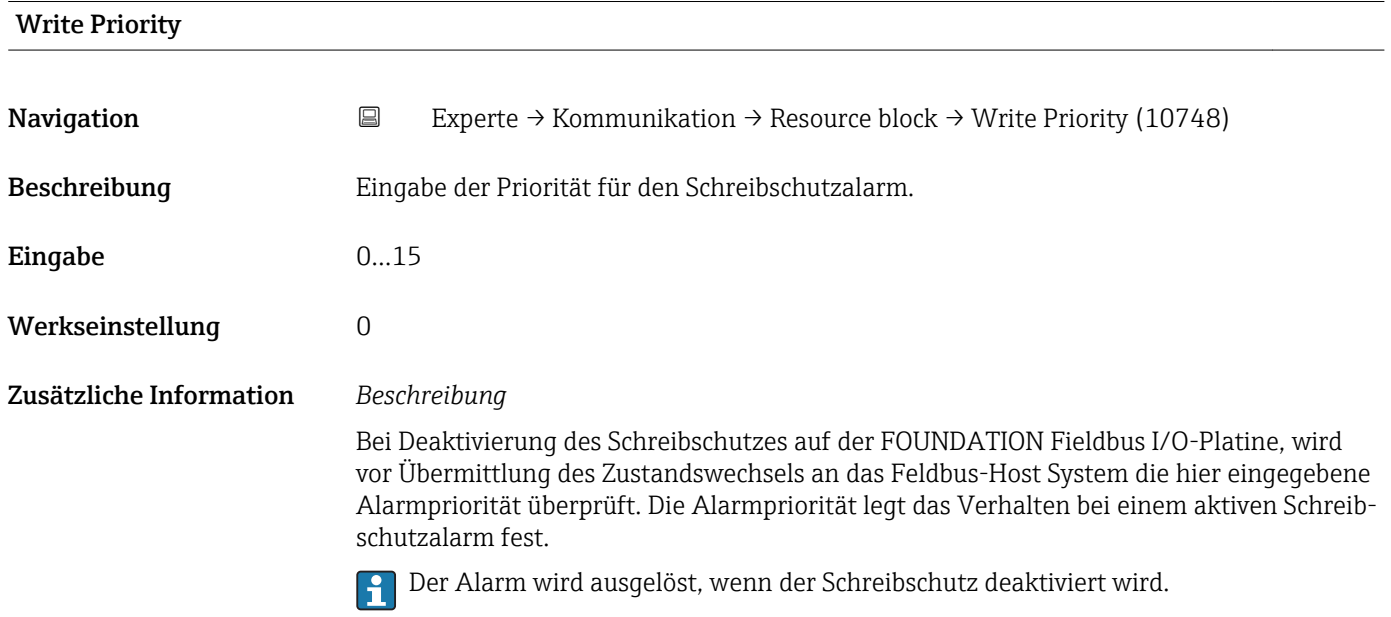

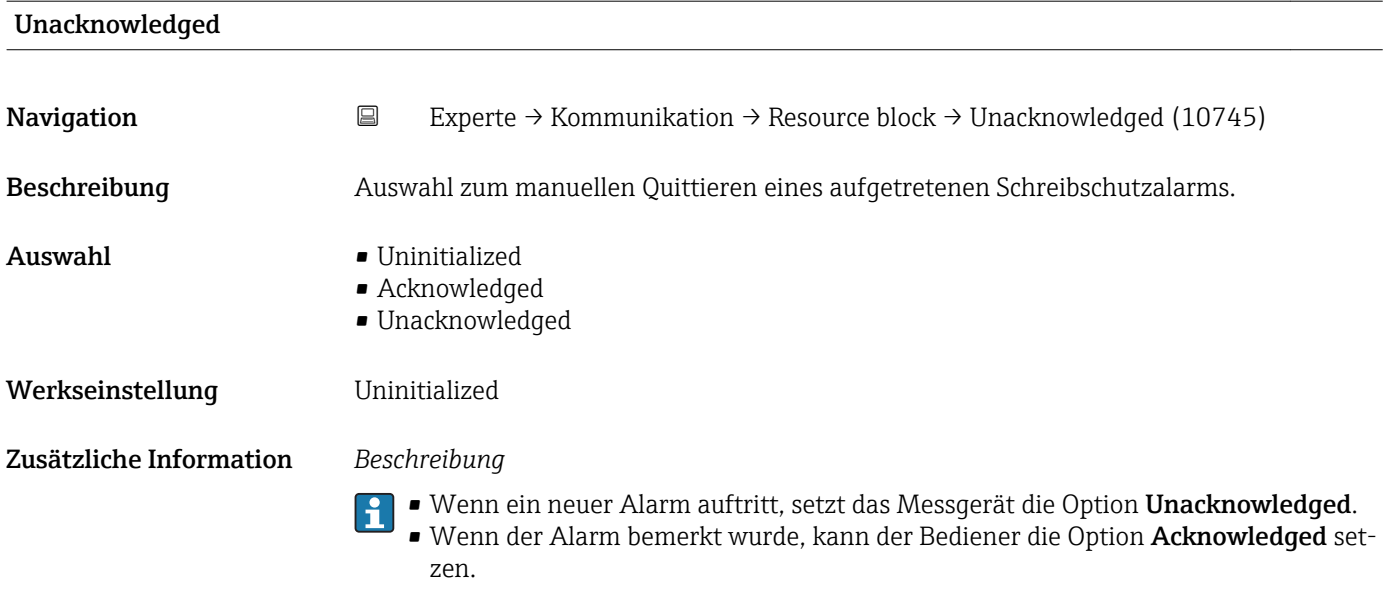

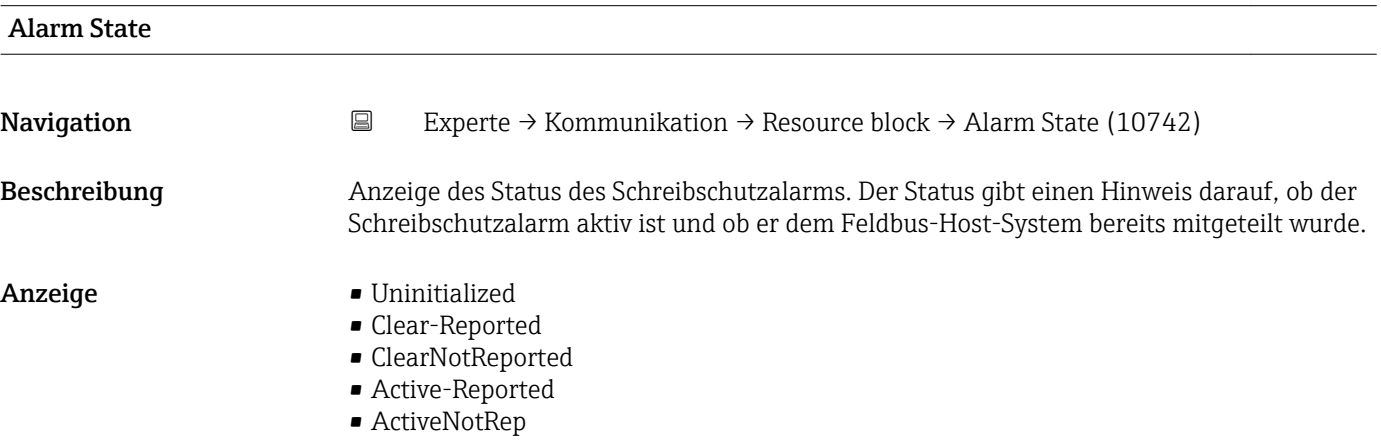

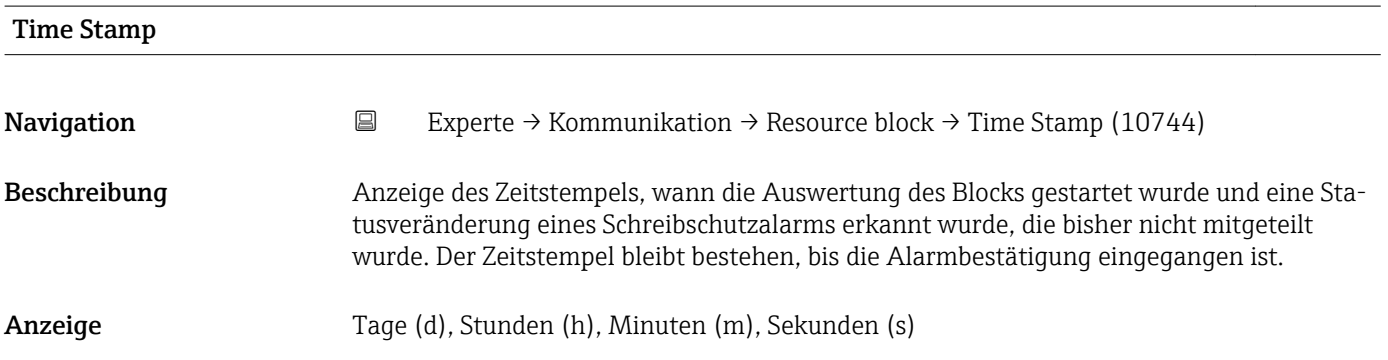

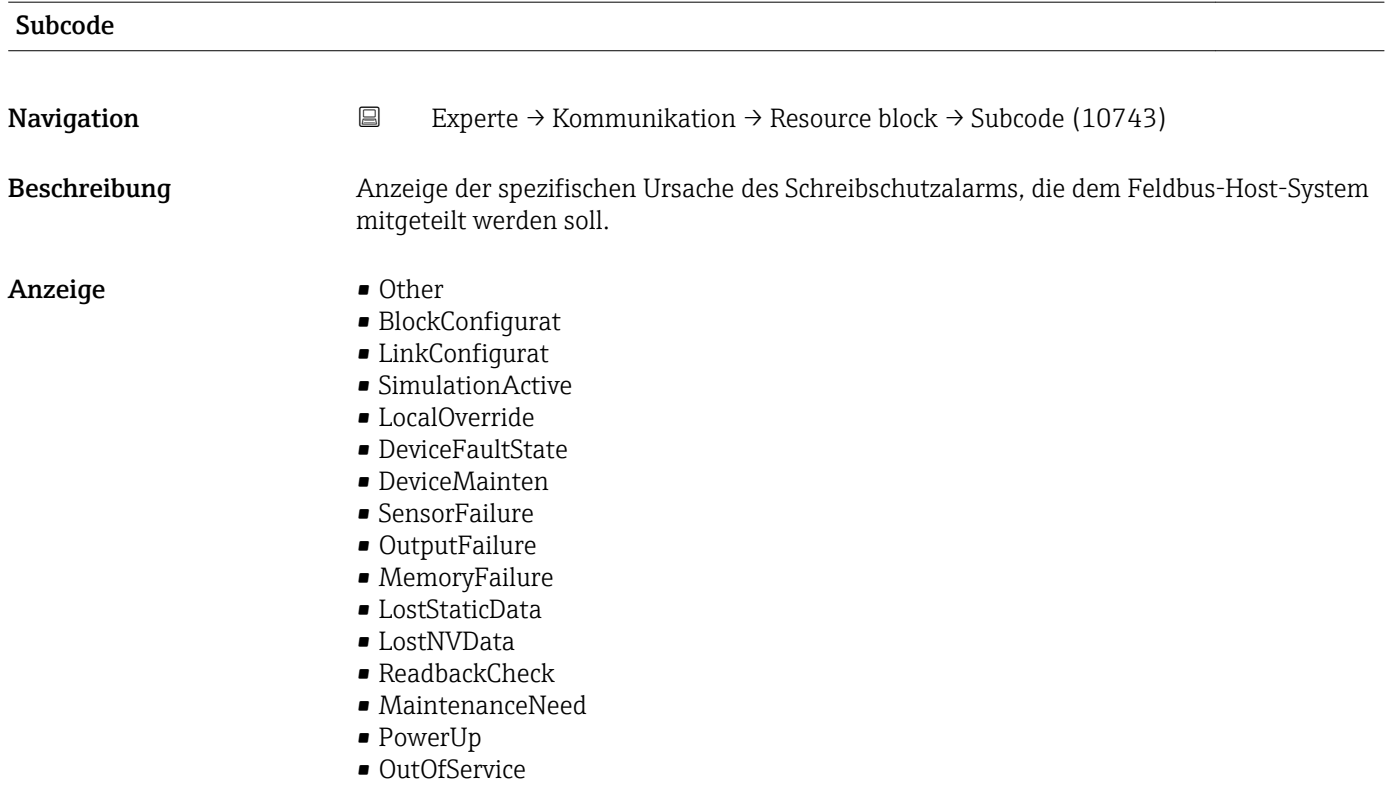

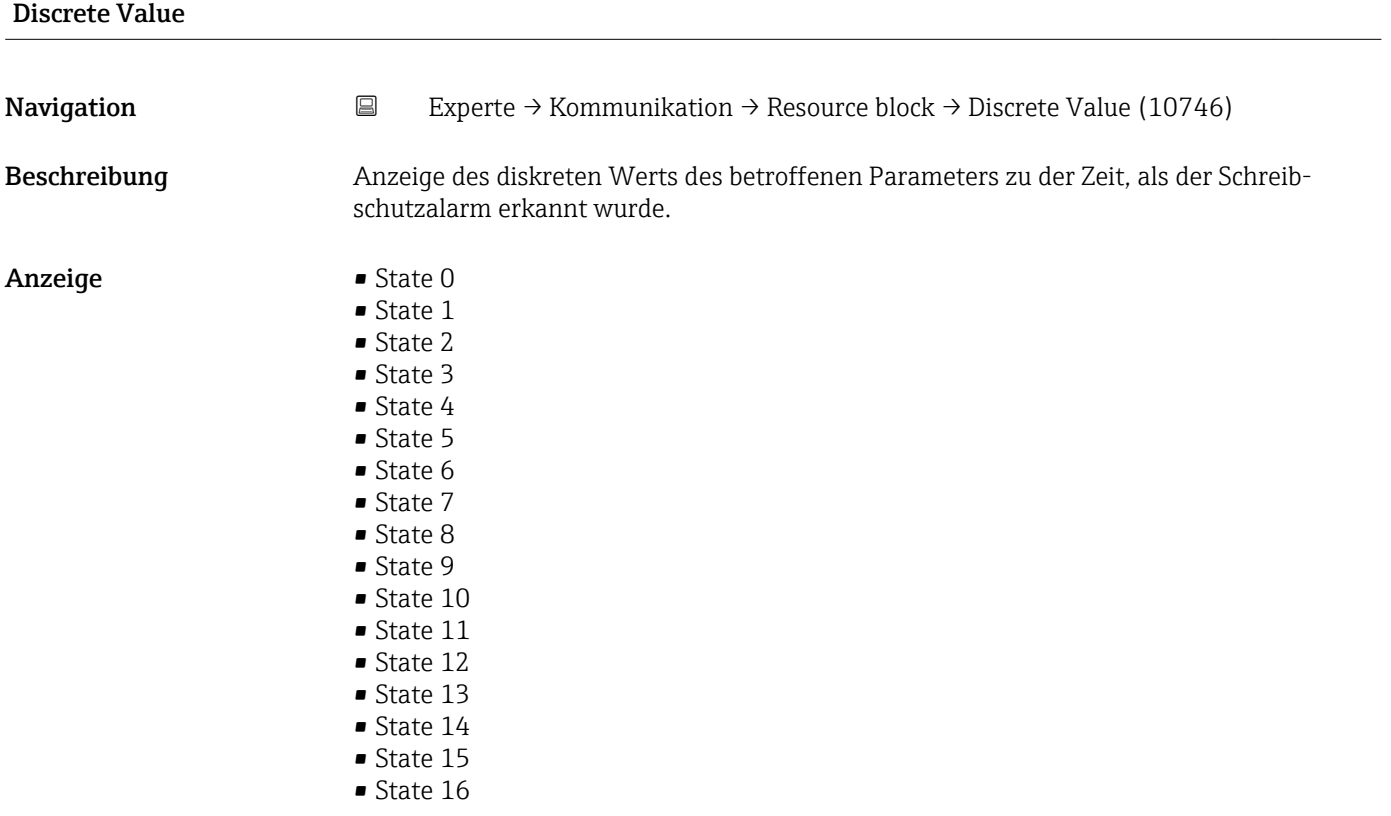

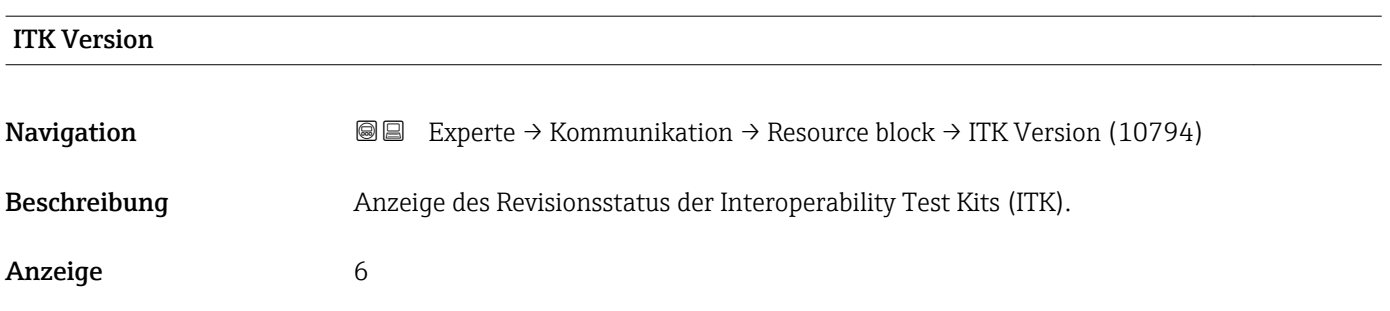

## 3.6.2 Untermenü "WLAN-Einstellungen"

*Navigation* 
■■ Experte → Kommunikation → WLAN-Einstell.

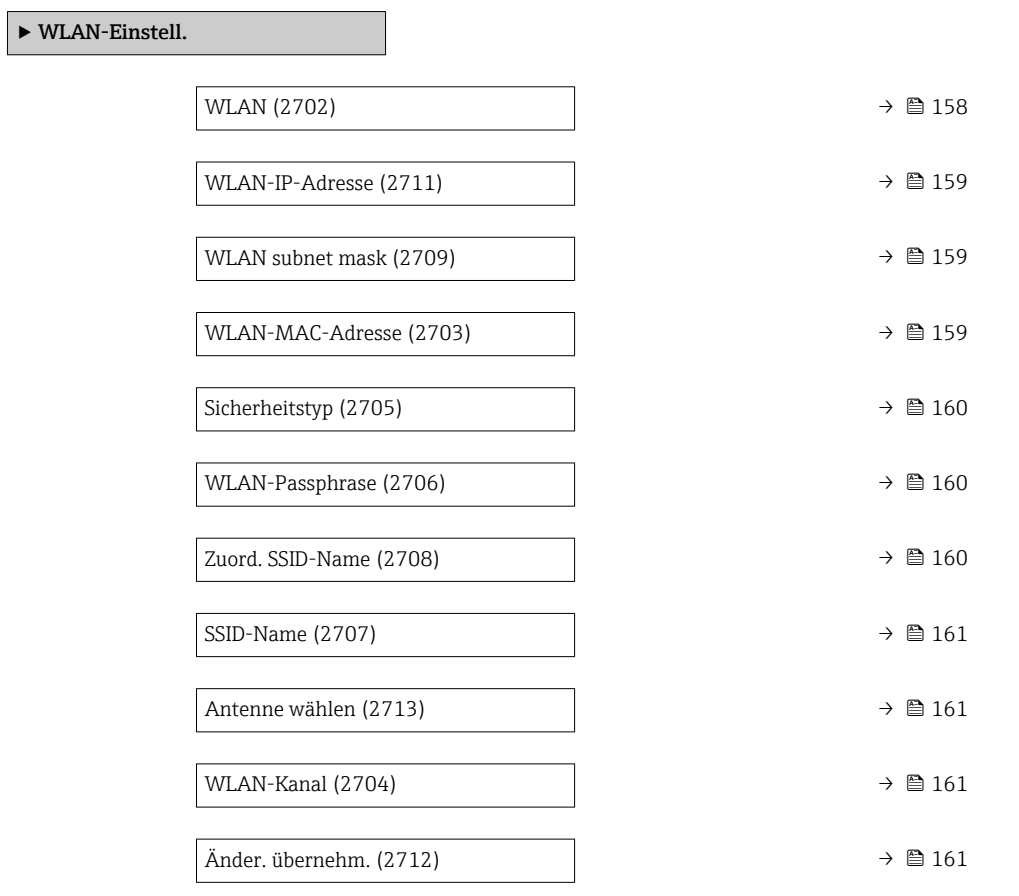

### wland the contract of the contract of the contract of the contract of the contract of the contract of the contract of the contract of the contract of the contract of the contract of the contract of the contract of the cont

Navigation  $\text{Q} \text{Q}$  Experte → Kommunikation → WLAN-Einstell. → WLAN (2702) Beschreibung Auswahl zum Aktivieren und Deaktivieren der WLAN-Verbindung. Auswahl • Deaktivieren

• Aktivieren

## <span id="page-158-0"></span>Werkseinstellung Aktivieren

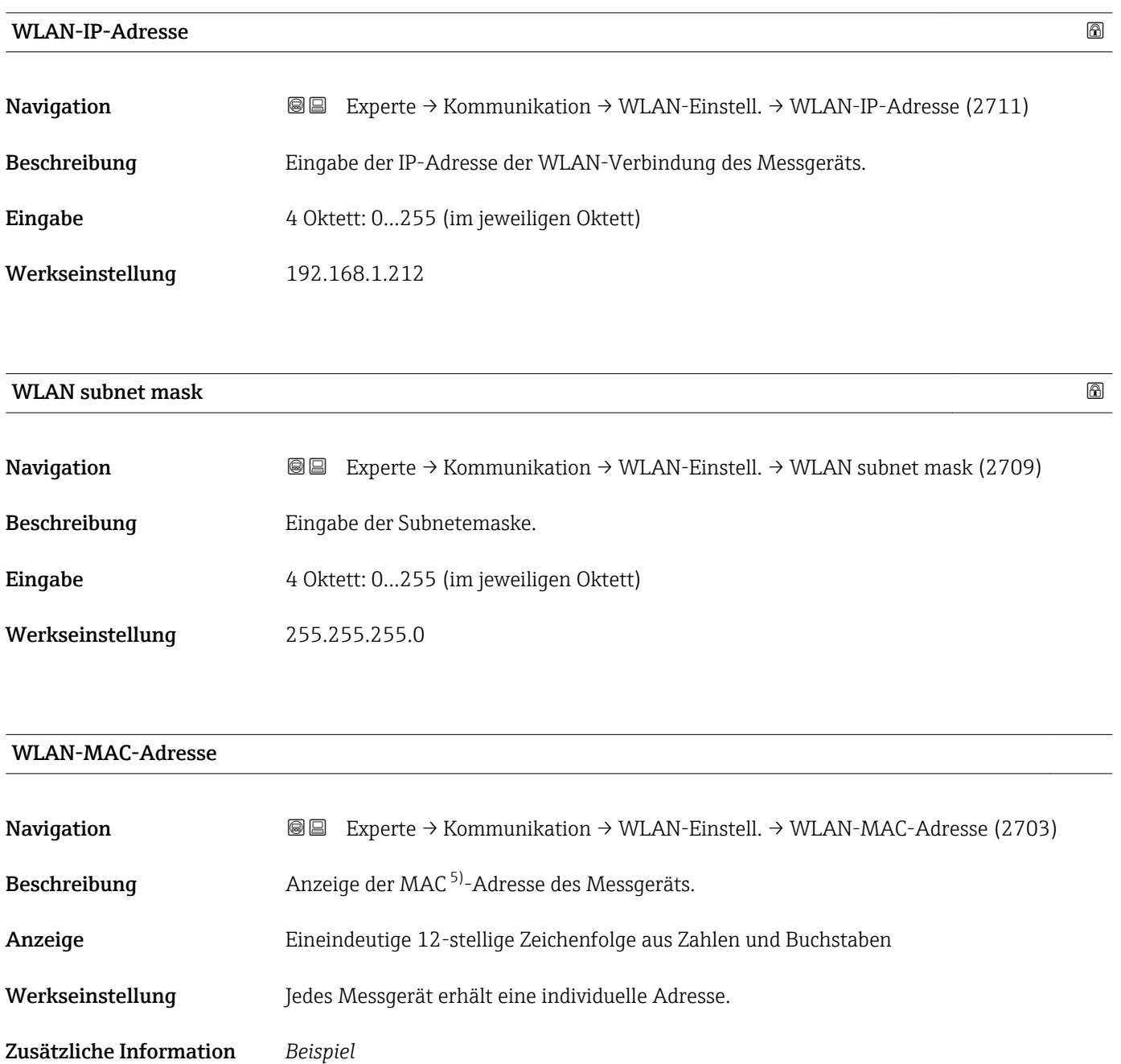

Zum Anzeigeformat 00:07:05:10:01:5F

<sup>5)</sup> Media-Access-Control

<span id="page-159-0"></span>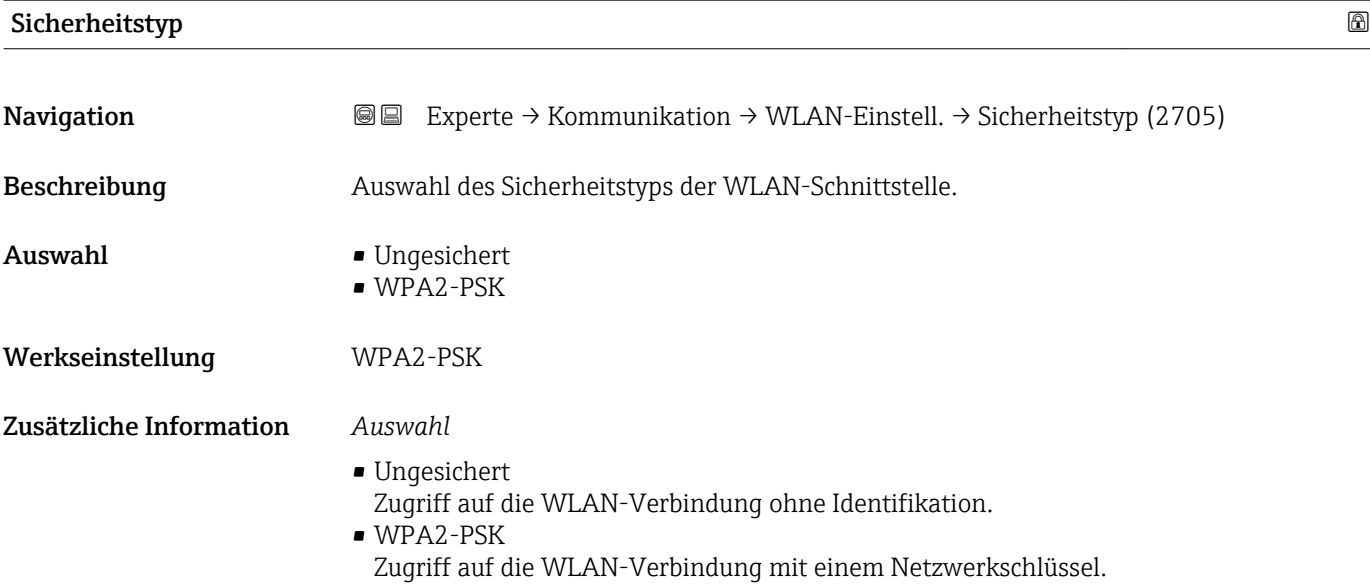

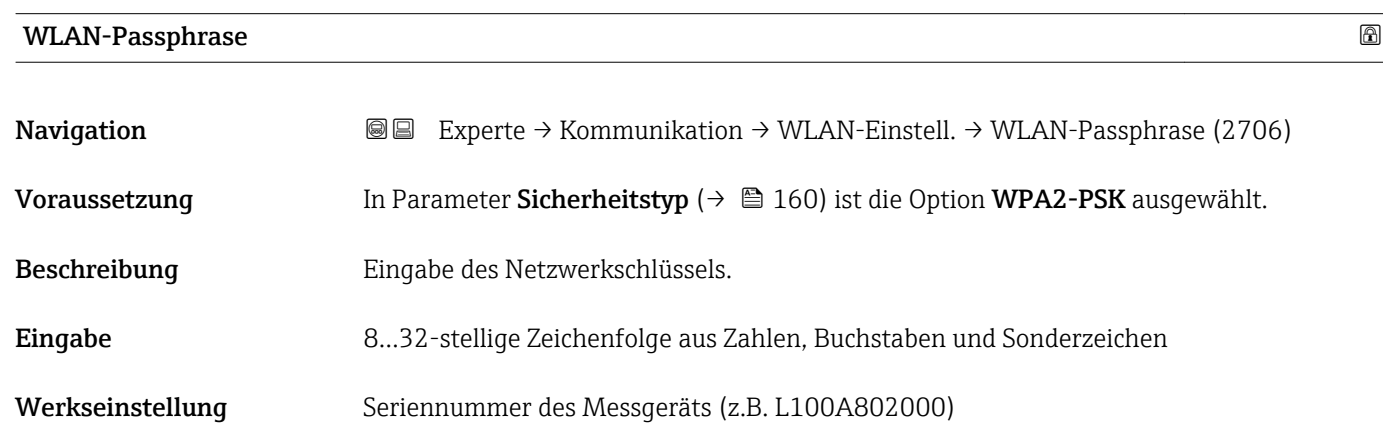

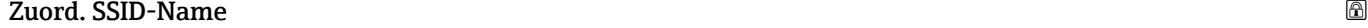

| Navigation              | Experte $\rightarrow$ Kommunikation $\rightarrow$ WLAN-Einstell. $\rightarrow$ Zuord. SSID-Name (2708)<br>88                                                                  |
|-------------------------|----------------------------------------------------------------------------------------------------|
| Beschreibung            | Auswahl, welcher Name für SSID <sup>6)</sup> verwendet wird.                                                                                                    |
| Auswahl                 | $\blacksquare$ Messstellenbez.<br>$\blacksquare$ Anwenderdef.                                                                                                    |
| Werkseinstellung        | Anwenderdef.                                                                                                    |
| Zusätzliche Information | Auswahl                                                                                                    |
|                         | $\blacksquare$ Messstellenbez.<br>Die Messstellenbezeichnung wird als SSID verwendet.<br>$\blacksquare$ Anwenderdef.<br>Ein anwenderdefinierter Name wird als SSID verwendet. |

<sup>6)</sup> Service Set Identifier

<span id="page-160-0"></span>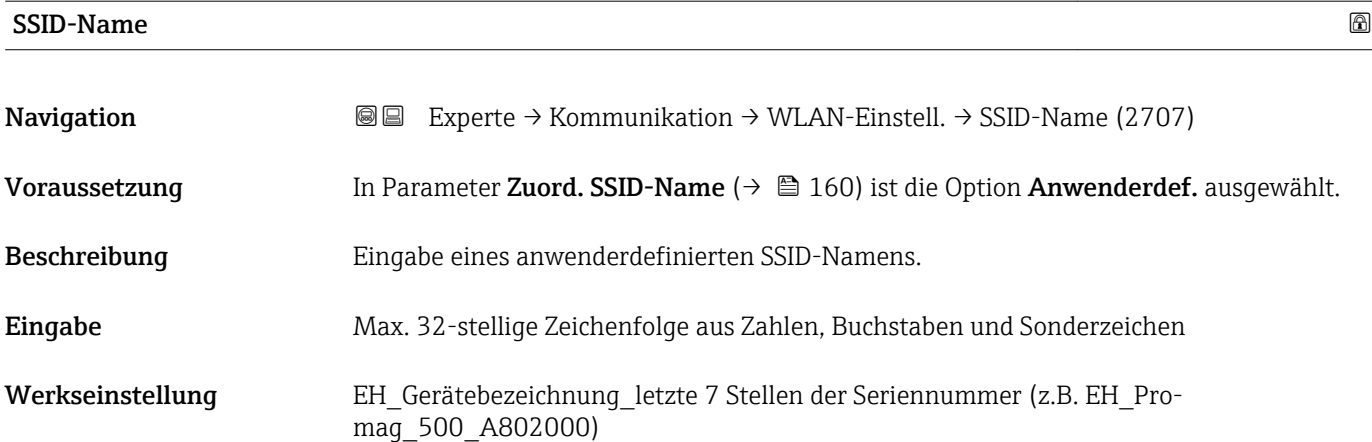

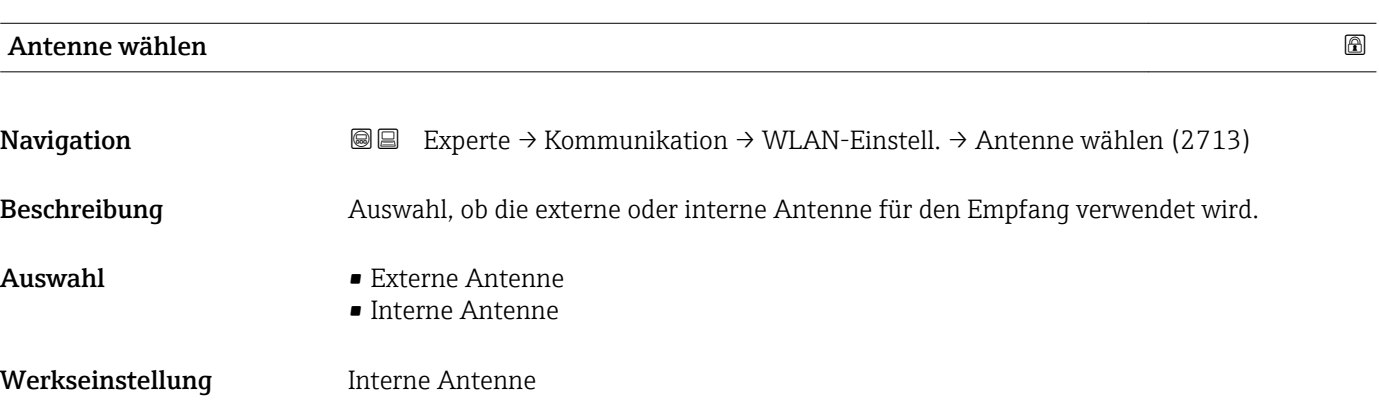

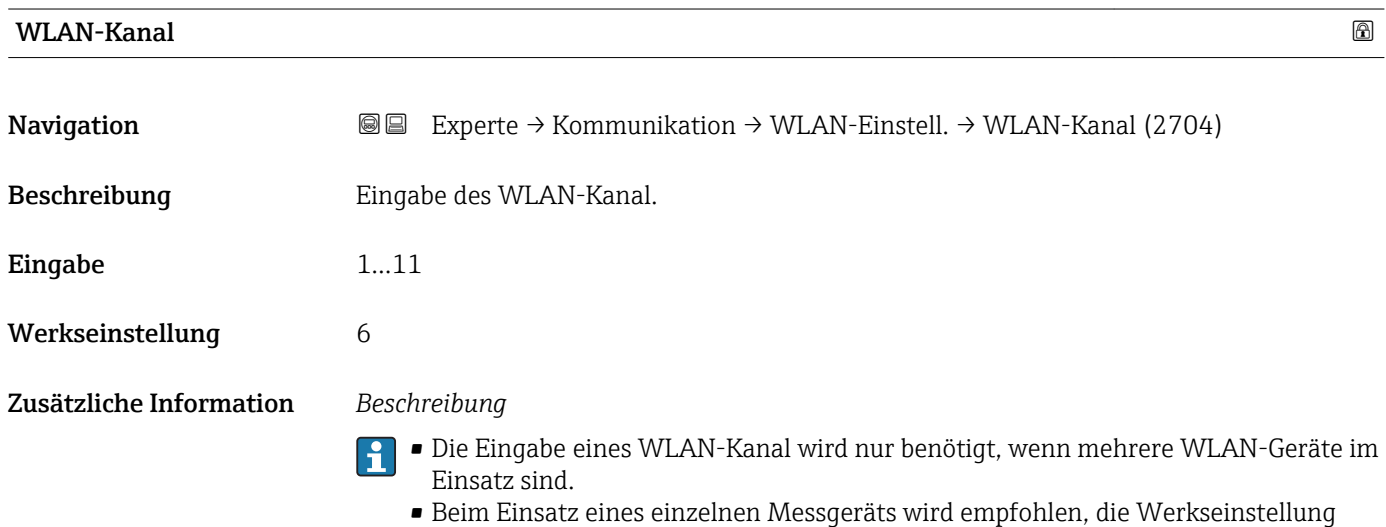

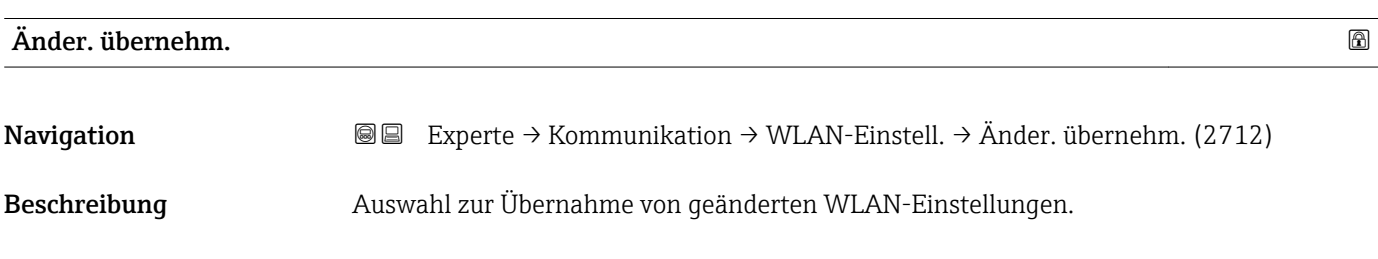

beizubehalten.

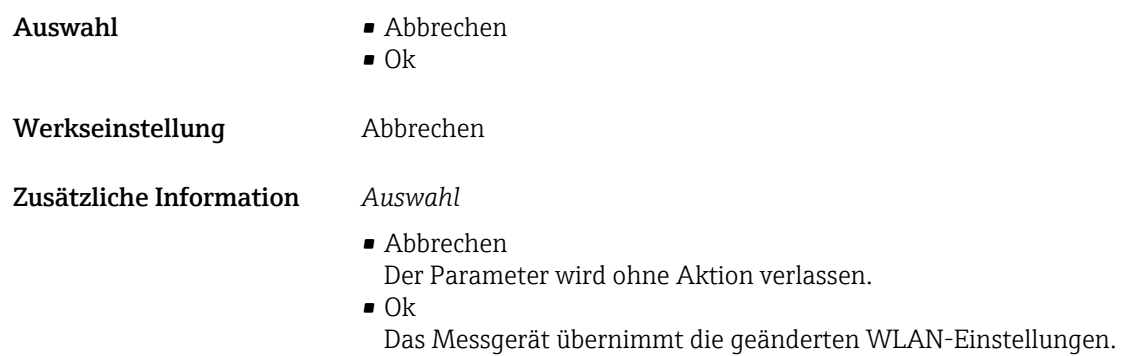

# 3.6.3 Untermenü "Webserver"

*Navigation* Experte → Kommunikation → Webserver

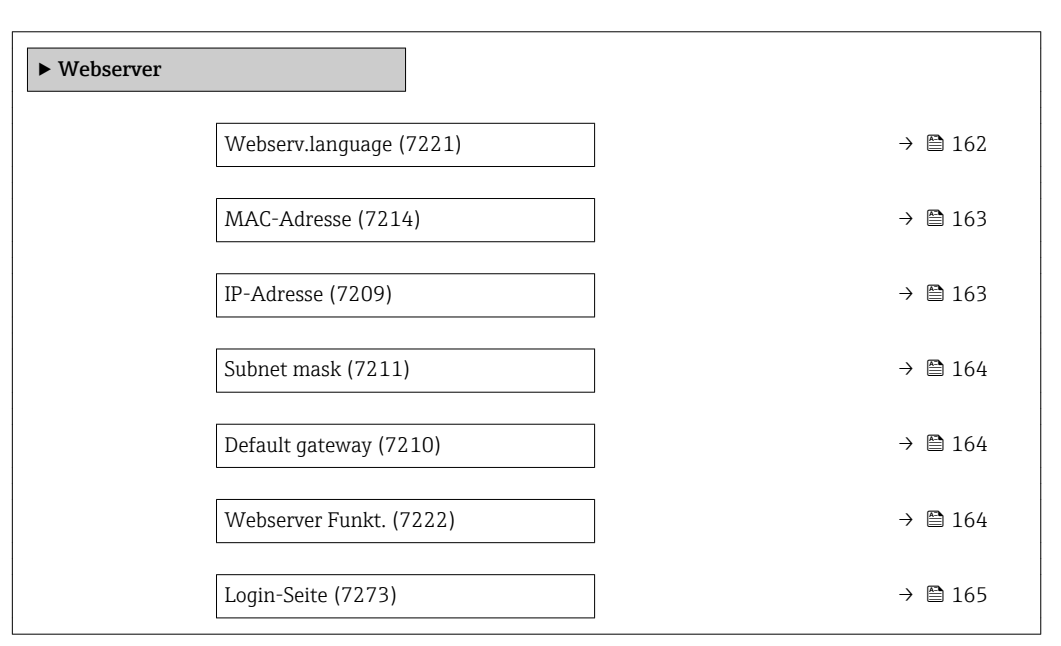

| Webserv.language |                                                                                                    |
|------------------|----------------------------------------------------------------------------------------------------|
| Navigation       | Experte $\rightarrow$ Kommunikation $\rightarrow$ Webserver $\rightarrow$ Webserv.language (7221)<br>8 E                                                                                     |
| Beschreibung     | Auswahl der eingestellten Sprache vom Webserver.                                                                                                    |
| Auswahl          | $\blacksquare$ English<br>$\bullet$ Deutsch <sup>*</sup><br>■ Français <sup>*</sup><br>■ Español $\overline{\phantom{a}}$<br>· Italiano<br>$\bullet$ Nederlands <sup>*</sup><br>· Portuguesa |

Sichtbar in Abhängigkeit von Bestelloptionen oder Geräteeinstellungen

<span id="page-162-0"></span>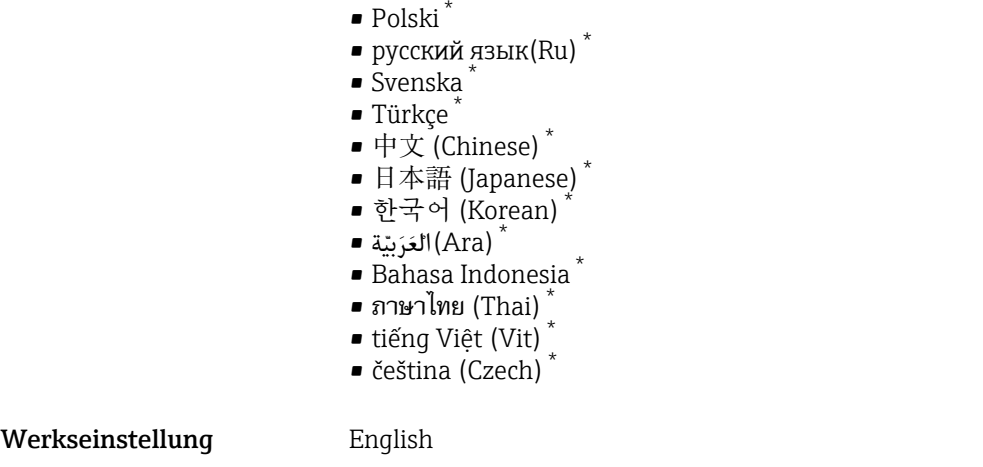

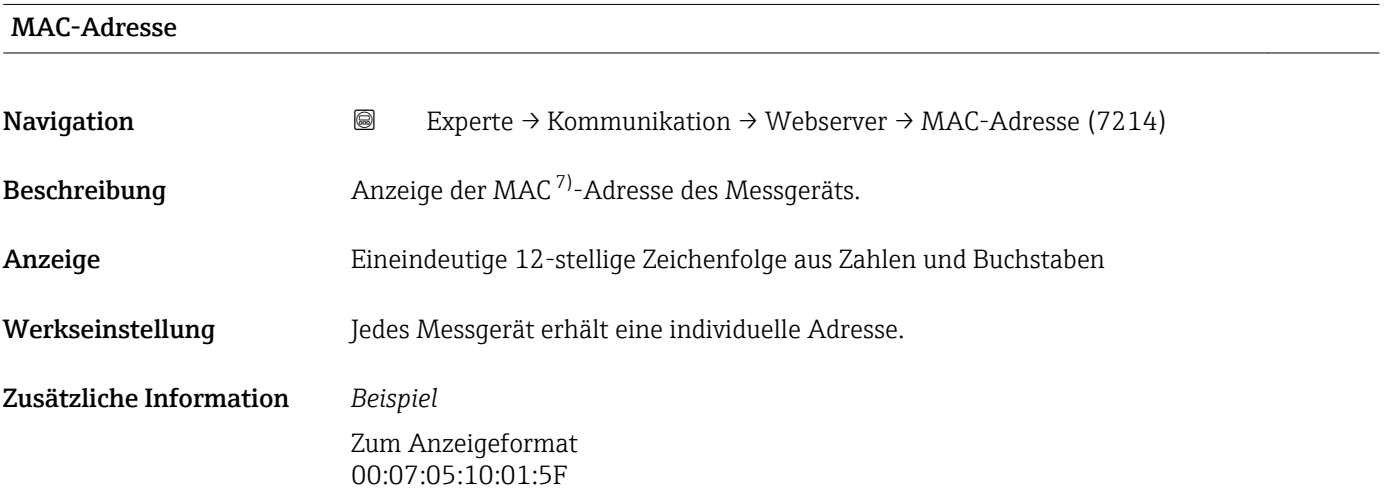

| <b>IP-Adresse</b> |                                                                                                   | $^{\circ}$ |
|-------------------|---------------------------------------------------------------------------------------------------|------------|
| Navigation        | Experte $\rightarrow$ Kommunikation $\rightarrow$ Webserver $\rightarrow$ IP-Adresse (7209)<br>88 |            |
| Beschreibung      | Anzeige der IP-Adresse vom Webserver des Messgeräts.                                              |            |
| Anzeige           | 4 Oktett: 0255 (im jeweiligen Oktett)                                                             |            |
|                   |                                                                                                   |            |

Werkseinstellung 192.168.1.212

<sup>\*</sup> Sichtbar in Abhängigkeit von Bestelloptionen oder Geräteeinstellungen

<sup>7)</sup> Media-Access-Control

<span id="page-163-0"></span>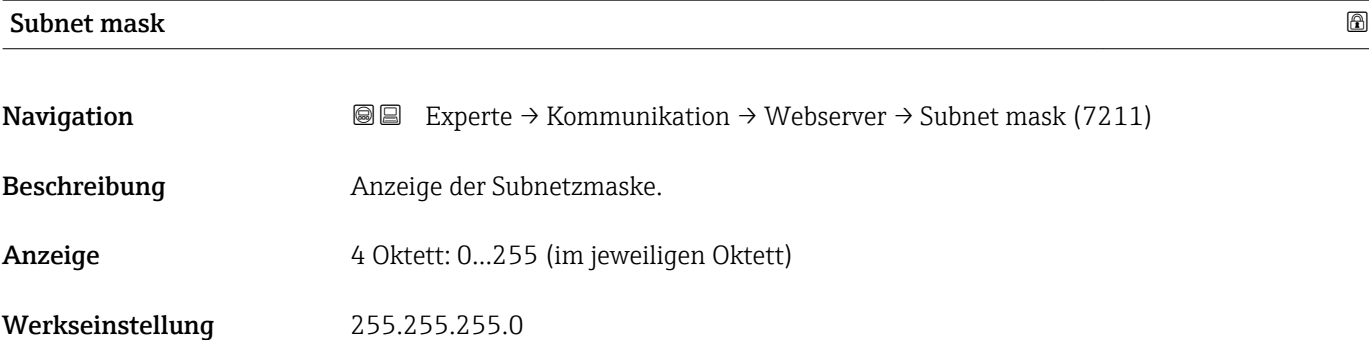

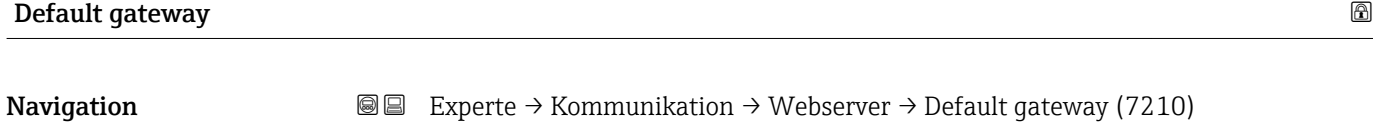

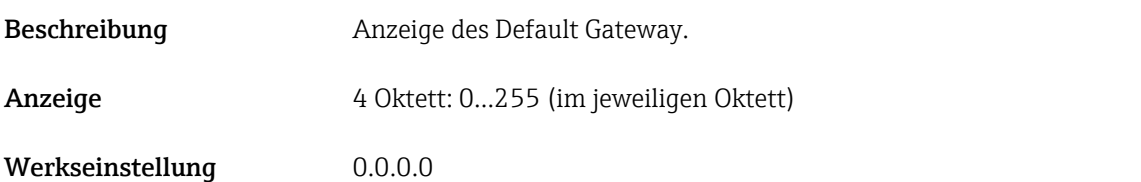

Care wieder aktiviert werden.

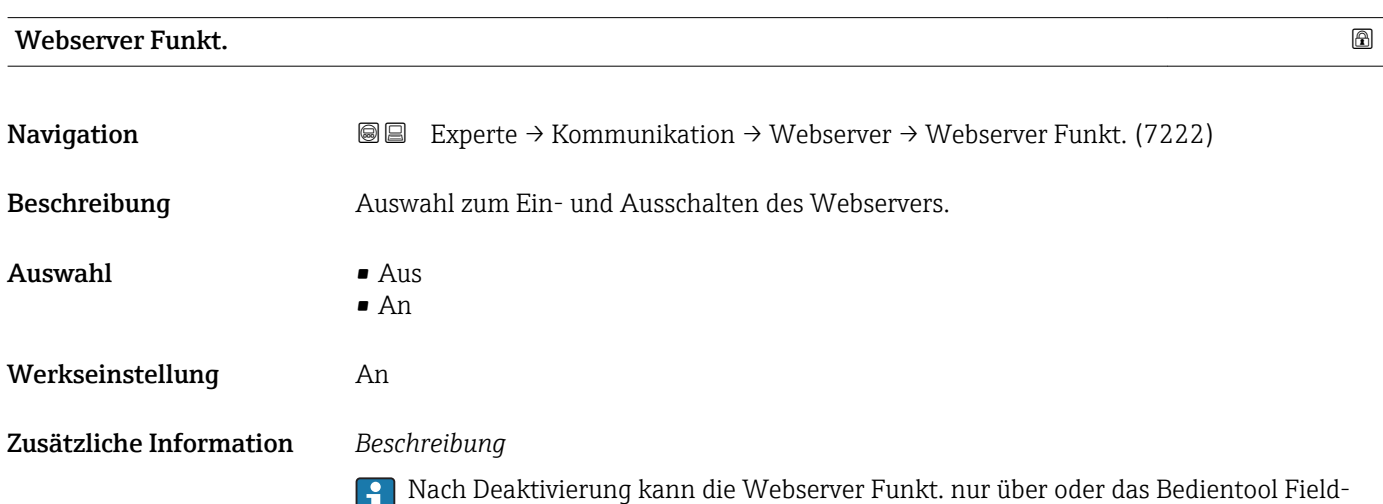

*Auswahl*

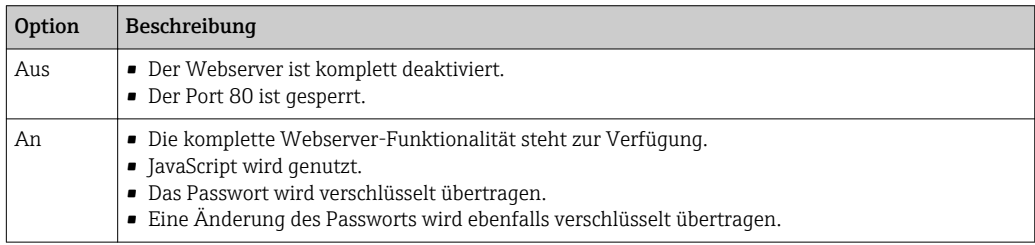

<span id="page-164-0"></span>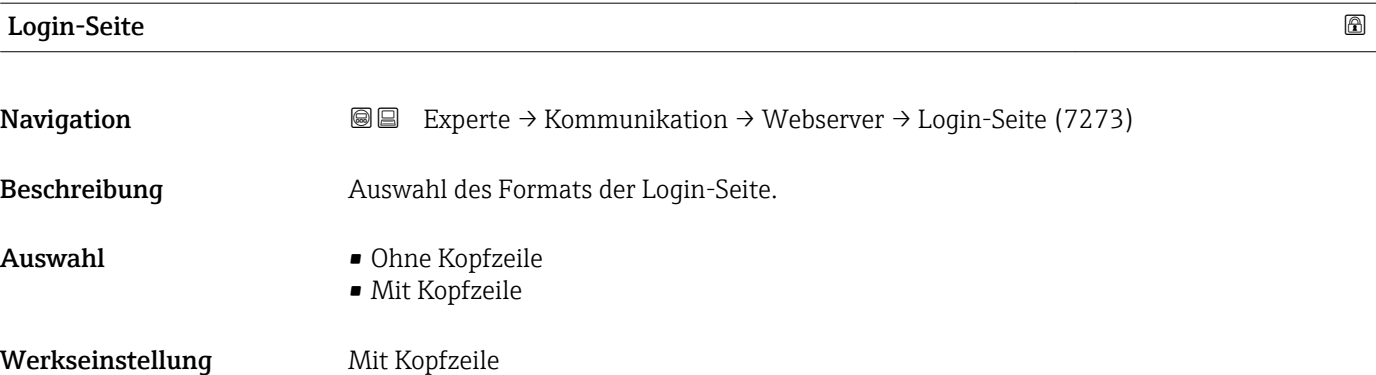

# 3.7 Untermenü "Analog inputs"

Im Analog Input Funktionsblock (AI Funktionsblock) werden die Prozessgrößen vom Transducer Block leittechnisch für die anschließenden Automatisierungsfunktionen aufbereitet (z.B. Skalierung, Grenzwertverarbeitung). Durch das Verschalten der Ausgänge wird die Automatisierungsfunktion definiert.

*Navigation* **■**■ Experte → Analog inputs

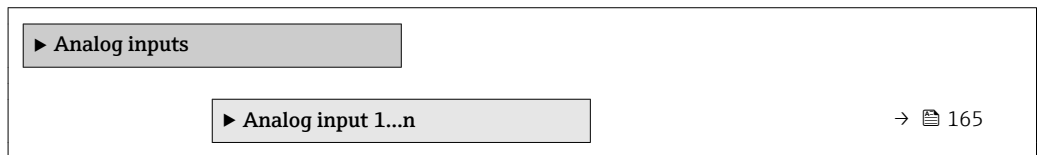

# 3.7.1 Untermenü "Analog input 1…n"

*Navigation* **a a** Experte → Analog inputs → Analog input 1...n

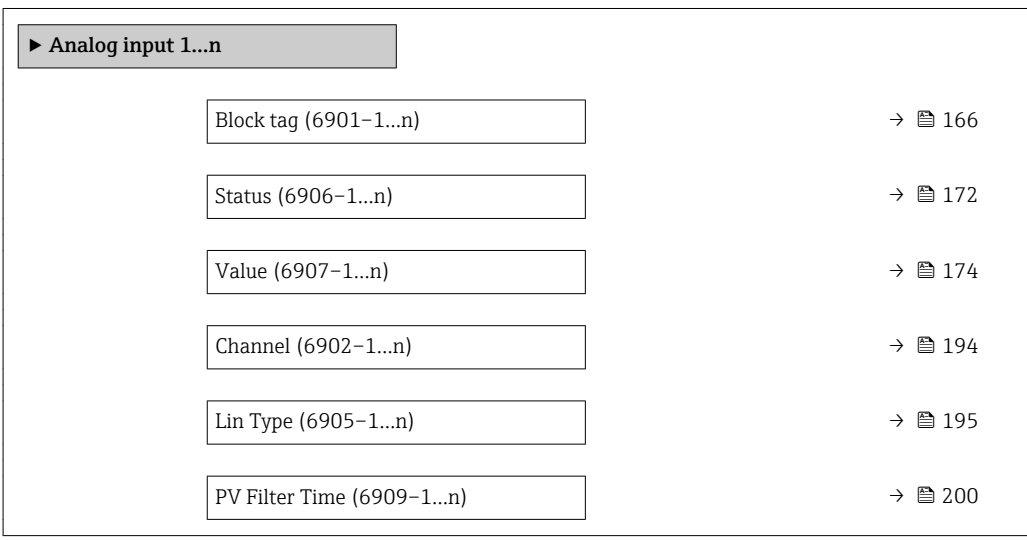

<span id="page-165-0"></span>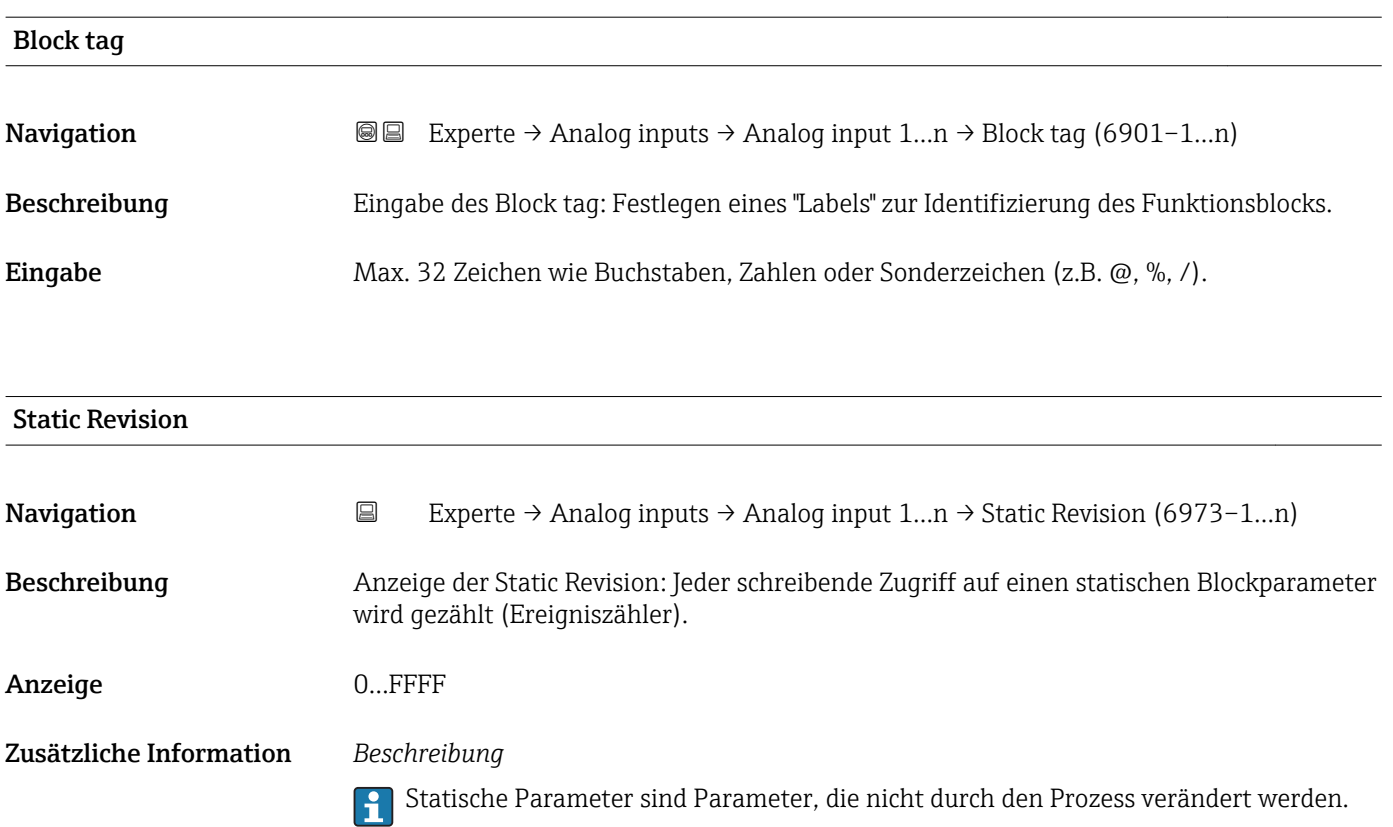

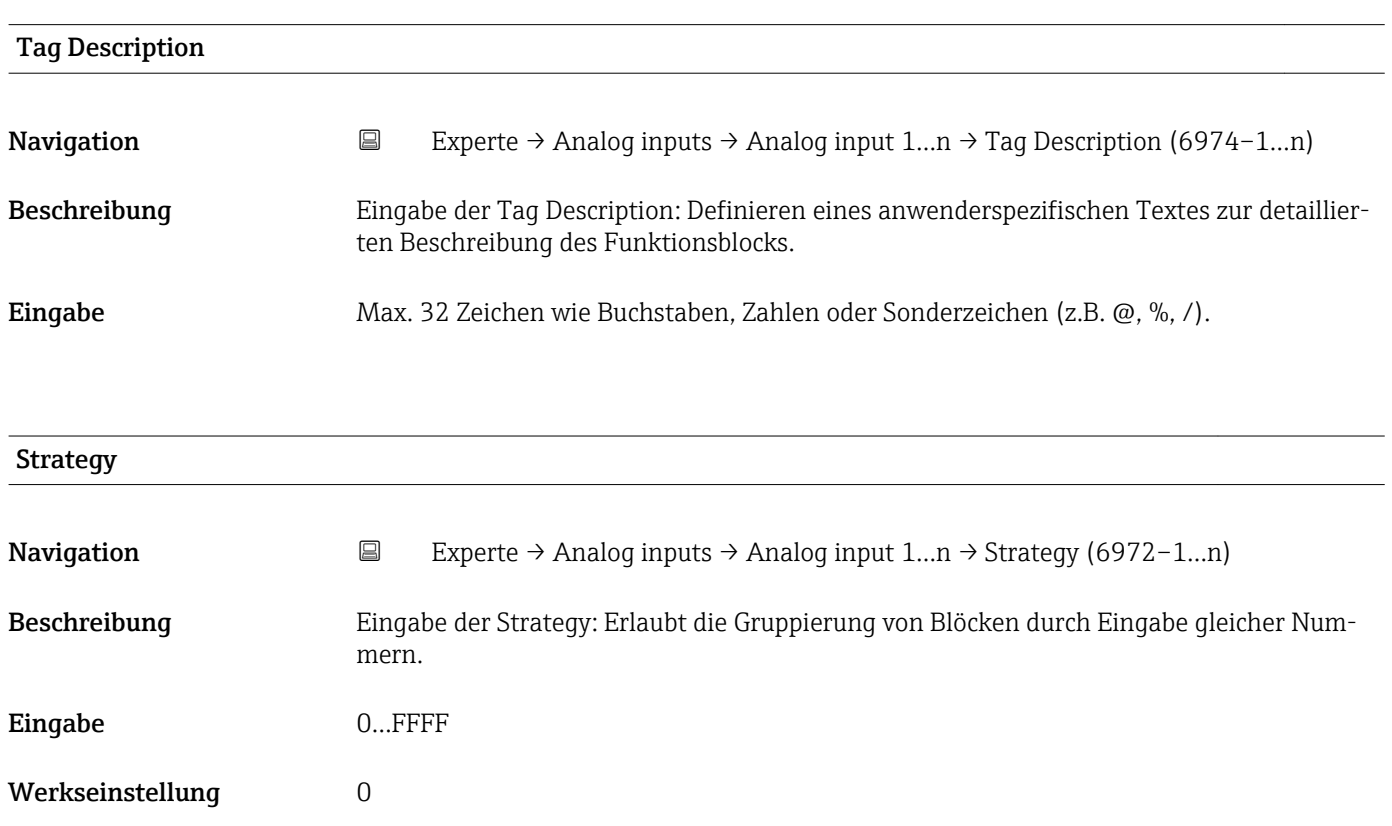

<span id="page-166-0"></span>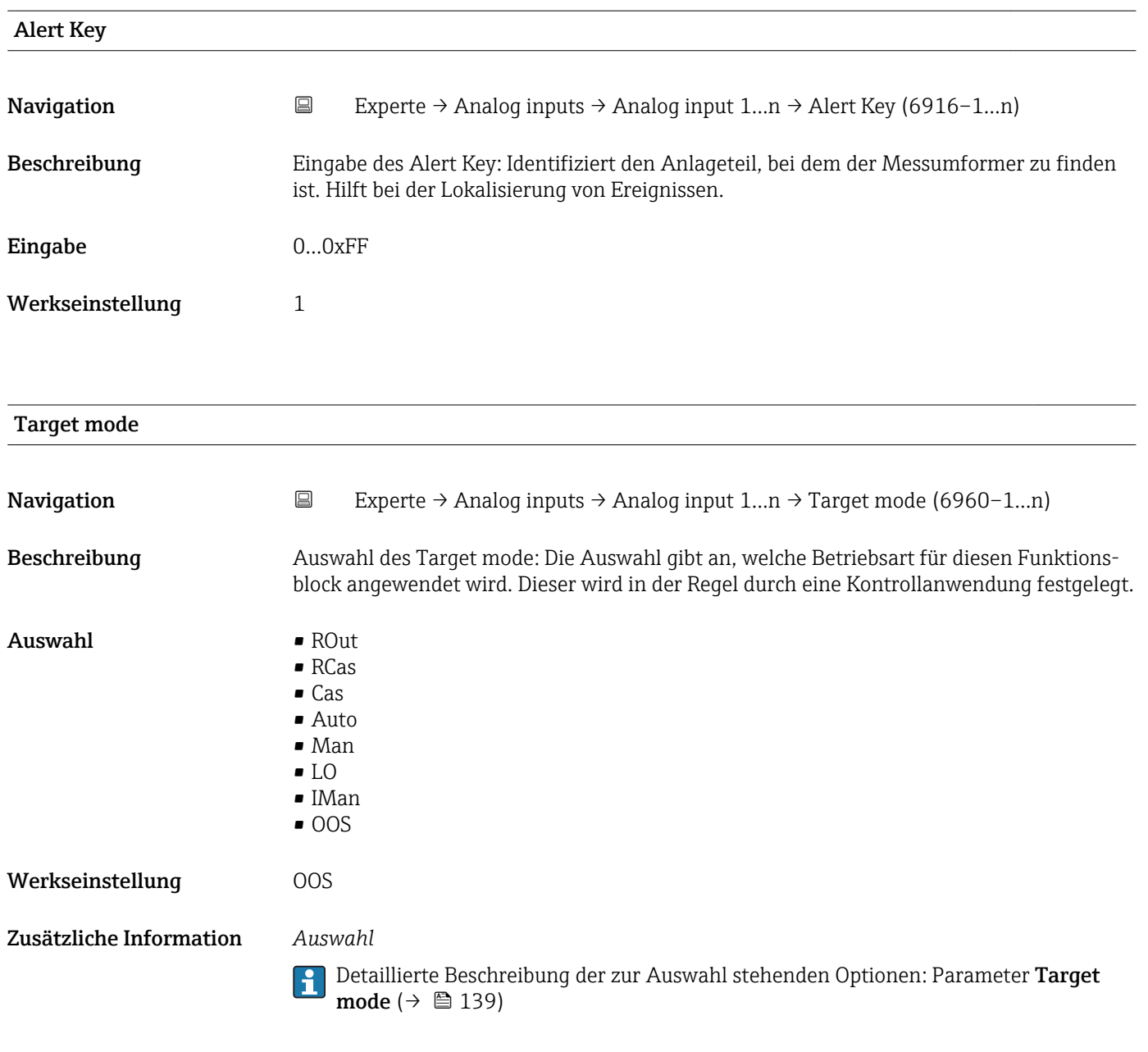

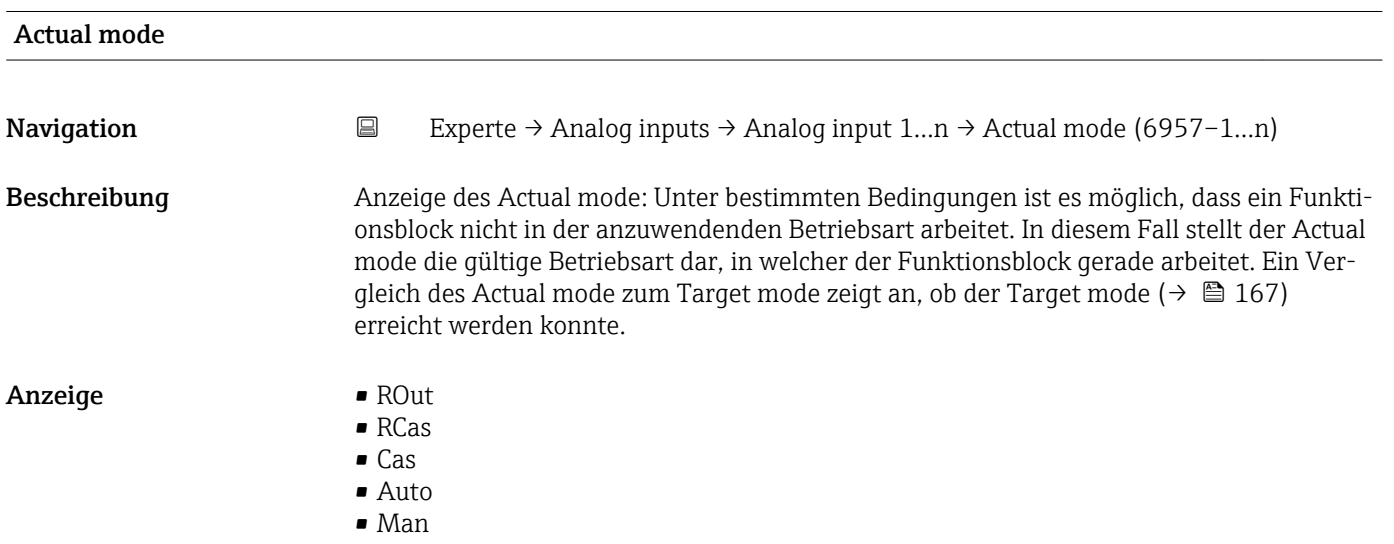

• LO • IMan • OOS Zusätzliche Information *Anzeige* Detaillierte Beschreibung der angezeigten Optionen: Parameter Target mode (→ 图 139) Permitted mode **Navigation EXperte** → Analog inputs → Analog input  $1...n$  → Permitted mode (6959–1…n) Beschreibung Auswahl des Permitted mode: Die Auswahl definiert, welche Betriebsarten im Target mode (→  $\triangleq$  167) für den Funktionsblock zur Verfügung stehen. Die Betriebsarten, die unterstützt werden, variieren je nach Typ und Funktion eines Blocks. Auswahl • ROut • RCas • Cas • Auto • Man • LO • IMan • OOS Werkseinstellung • Auto • OOS Zusätzliche Information *Auswahl* Detaillierte Beschreibung der zur Auswahl stehenden Optionen: Parameter Target  $\mathbf{f}$ mode ( $\rightarrow \text{ } \oplus$  139)

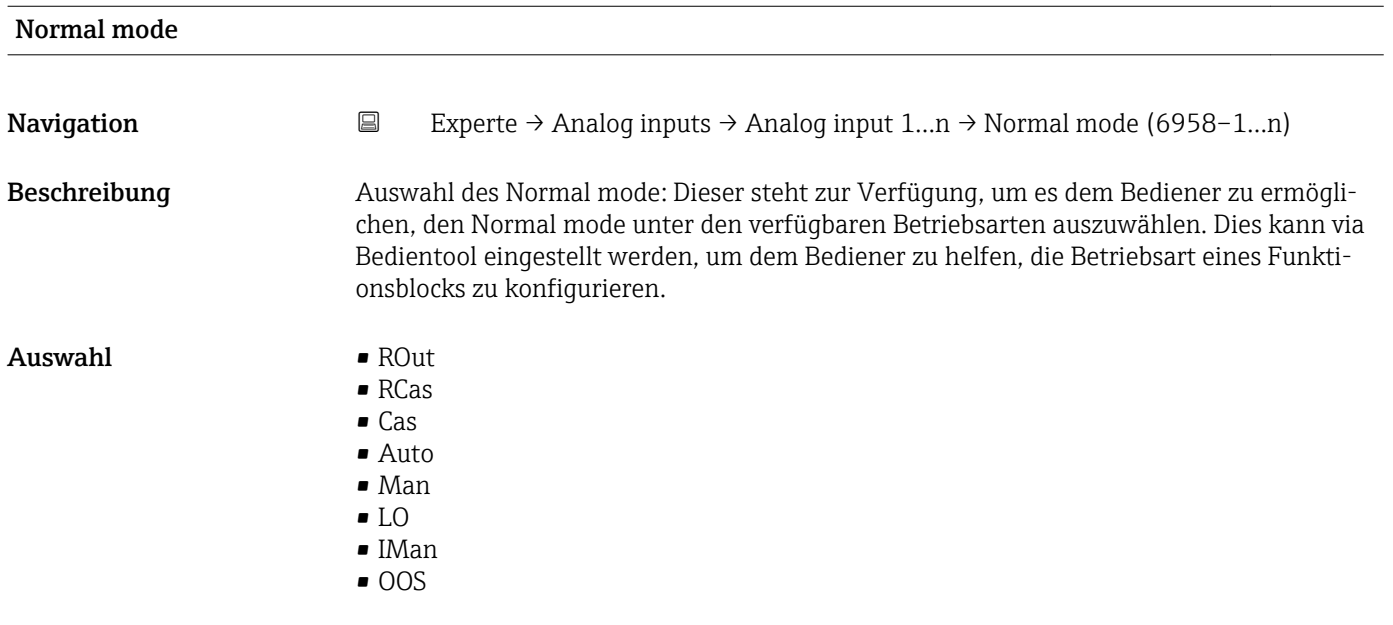

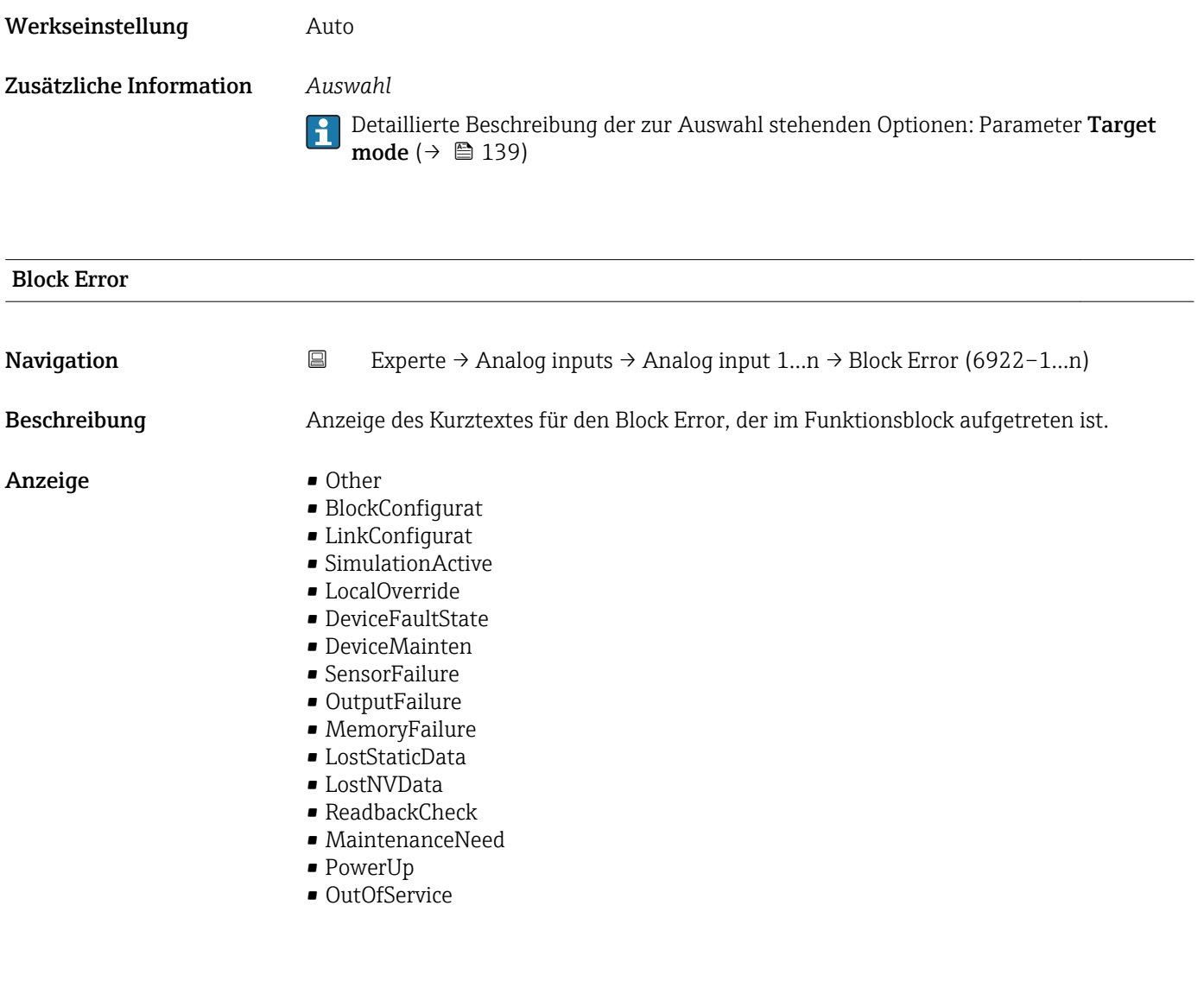

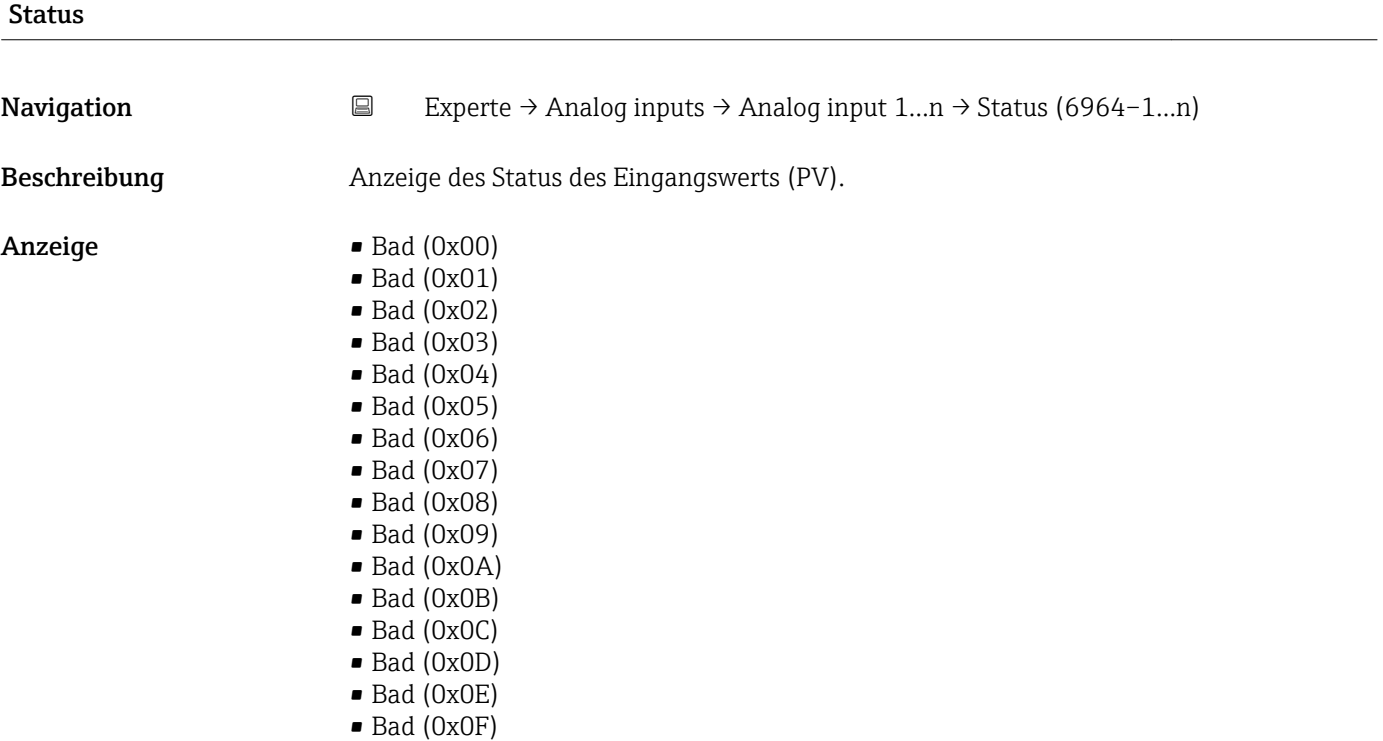

- $\blacksquare$  Bad (0x10)
- $\bullet$  Bad (0x11)
- $\blacksquare$  Bad (0x12)
- $\blacksquare$  Bad  $(0x13)$
- $\bullet$  Bad (0x14)
- $\bullet$  Bad (0x15)
- $\blacksquare$  Bad (0x16)
- $\blacksquare$  Bad (0x17)
- $\bullet$  Bad (0x18)
- $\blacksquare$  Bad (0x19)
- $\blacksquare$  Bad (0x1A)
- $\bullet$  Bad (0x1B)
- $\bullet$  Bad (0x1C)
- Bad (0x1D)
- $\blacksquare$  Bad (0x1E)
- $\blacksquare$  Bad (0x1F)
- Uncertain (0x40)
- Uncertain (0x41)
- Uncertain (0x42)
- Uncertain (0x43)
- Uncertain (0x44)
- Uncertain (0x45)
- Uncertain (0x46)
- Uncertain (0x47)
- Uncertain (0x48)
- Uncertain (0x49)
- Uncertain (0x4A)
- Uncertain (0x4B)
- Uncertain (0x4C)
- Uncertain (0x4D)
- Uncertain (0x4E)
- Uncertain (0x4F)
- Uncertain (0x50)
- Uncertain (0x51)
- Uncertain (0x52)
- Uncertain (0x53)
- Uncertain (0x54)
- Uncertain (0x55)
- Uncertain (0x56)
- Uncertain (0x57)
- Uncertain (0x58)
- Uncertain (0x59)
- Uncertain (0x5A)
- Uncertain (0x5B)
- Good (0x80)
- Good (0x81)
- Good (0x82)
- Good (0x83)
- Good (0x84)
- Good (0x85)
- $\bullet$  Good (0x86)
- Good (0x87)
- 
- Good (0x88)
- Good (0x89)
- Good (0x8A)
- Good (0x8B)
- Good (0x8C)
- Good (0x8D)
- Good (0x8E)
- Good (0x8F)
- Good (0x90)
- Good (0x91)
- Good (0x92)
- Good (0x93)
- $\bullet$  Good (0x94)
- $\bullet$  Good (0x95)
- $\bullet$  Good (0x96)
- Good (0x97) • Good (0x98)
- Good (0x99)
- Good (0x9A)
- Good (0x9B)
- Good (0xC0)
- Good (0xC1)
- Good (0xC2)
- Good (0xC3)
- Good (0xC4)
- $\bullet$  Good (0xC5)
- Good (0xC6)
- Good (0xC7)
- Good (0xC8)
- Good (0xC9)
- Good (0xCA)
- Good (0xCB)
- Good (0xCC)
- Good (0xCD)
- Good (0xCE)
- Good (0xCF)
- Good (0xD0)
- Good (0xD1)
- Good (0xD2)
- Good (0xD3)
- Good (0xD4)
- Good (0xD5)
- Good (0xD6)
- Good (0xD7)
- Good (0xD8)
- Good (0xD9)
- Good (0xDA)
- Good (0xDB)
- Good (0xDC)
- Good (0xDD)
- Good (0xDE)
- Good (0xDF)
- Good (0xE0) • Good (0xE1)
- Good (0xE2)
- Good (0xE3)

#### Value

Navigation  $□$  Experte → Analog inputs → Analog input 1...n → Value (6965–1...n)

Beschreibung **Anzeige des Eingangswerts (PV)**.

<span id="page-171-0"></span>Anzeige Gleitkommazahl mit Vorzeichen

Zusätzliche Information *Abhängigkeit*

**P** Die Einheit wird übernommen aus: Parameter Units index (→  $\triangleq$  184)

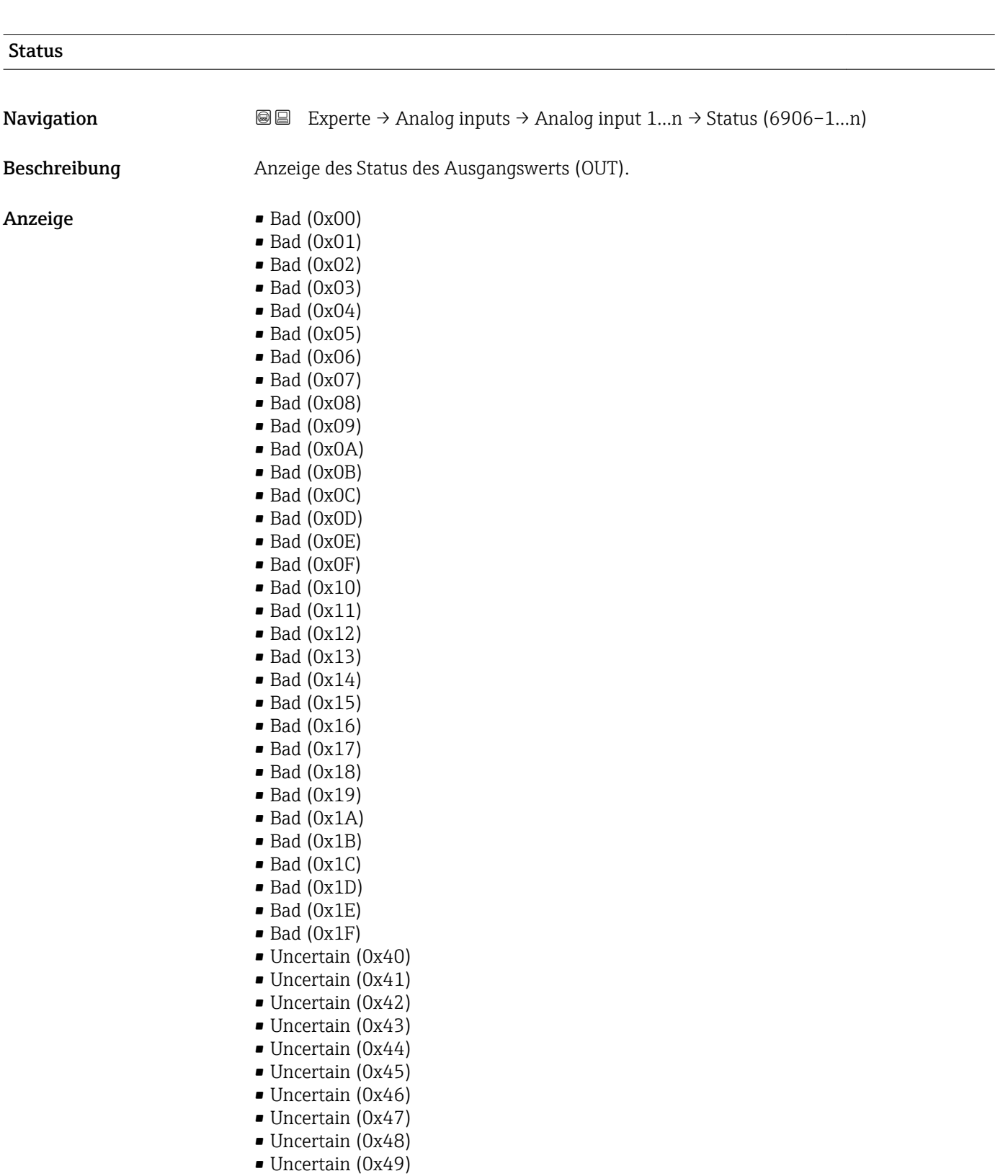

• Uncertain (0x4A)

- Uncertain (0x4B)
- Uncertain (0x4C)
- Uncertain (0x4D)
- Uncertain (0x4E)
- Uncertain (0x4F)
- Uncertain (0x50) • Uncertain (0x51)
- Uncertain (0x52)
- Uncertain (0x53)
- Uncertain (0x54)
- Uncertain (0x55)
- Uncertain (0x56)
- Uncertain (0x57)
- Uncertain (0x58)
- Uncertain (0x59)
- Uncertain (0x5A)
- Uncertain (0x5B)
- Good (0x80)
- Good (0x81)
- Good (0x82)
- Good (0x83)
- $\bullet$  Good (0x84)
- Good (0x85)
- Good (0x86)
- Good (0x87)
- Good (0x88)
- Good (0x89)
- Good (0x8A)
- Good (0x8B)
- Good (0x8C)
- Good (0x8D)
- Good (0x8E)
- Good (0x8F)
- $\bullet$  Good (0x90)
- Good (0x91)
- Good (0x92)
- Good (0x93)
- $\bullet$  Good (0x94)
- $\bullet$  Good (0x95)
- $\bullet$  Good (0x96)
- Good (0x97)
- Good (0x98)
- Good (0x99)
- Good (0x9A)
- Good (0x9B)
- Good (0xC0)
- Good (0xC1)
- Good (0xC2)
- Good (0xC3)
- Good (0xC4)
- Good (0xC5)
- Good (0xC6)
- Good (0xC7)
- Good (0xC8)
- Good (0xC9)
- Good (0xCA)
- Good (0xCB)
- Good (0xCC)
- Good (0xCD)
- <span id="page-173-0"></span>• Good (0xCE)
- Good (0xCF)
- Good (0xD0)
- Good (0xD1)
- Good (0xD2)
- $\bullet$  Good (0xD3)
- Good (0xD4)
- Good (0xD5)
- Good (0xD6)
- Good (0xD7)
- Good (0xD8)
- Good (0xD9)
- Good (0xDA)
- Good (0xDB)
- Good (0xDC)
- Good (0xDD)
- Good (0xDE)
- Good (0xDF)
- Good (0xE0)
- Good (0xE1)
- Good (0xE2)
- Good (0xE3)

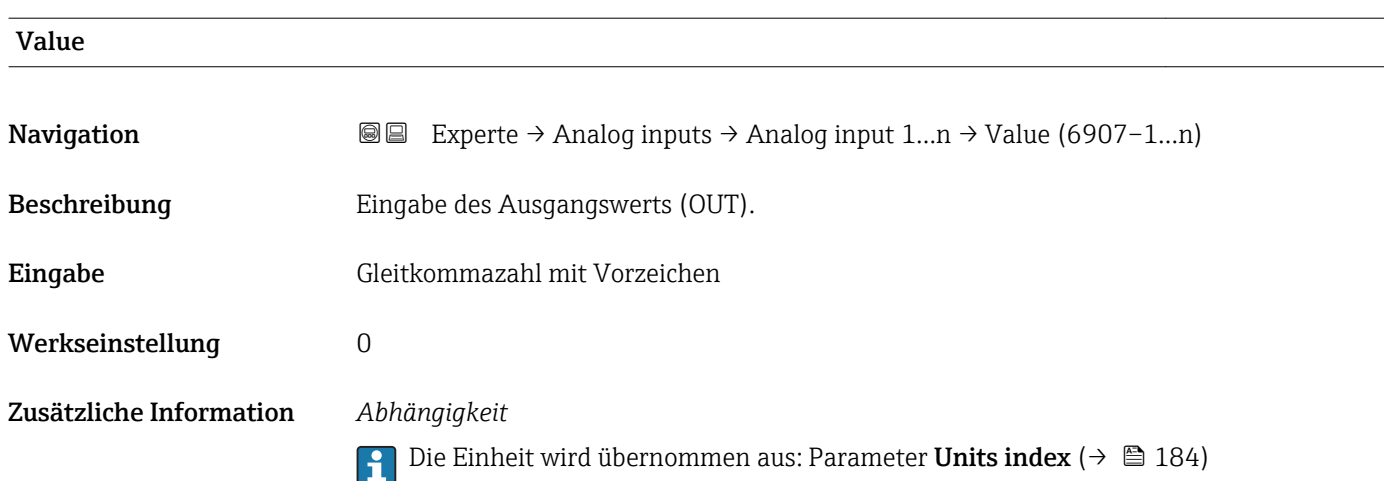

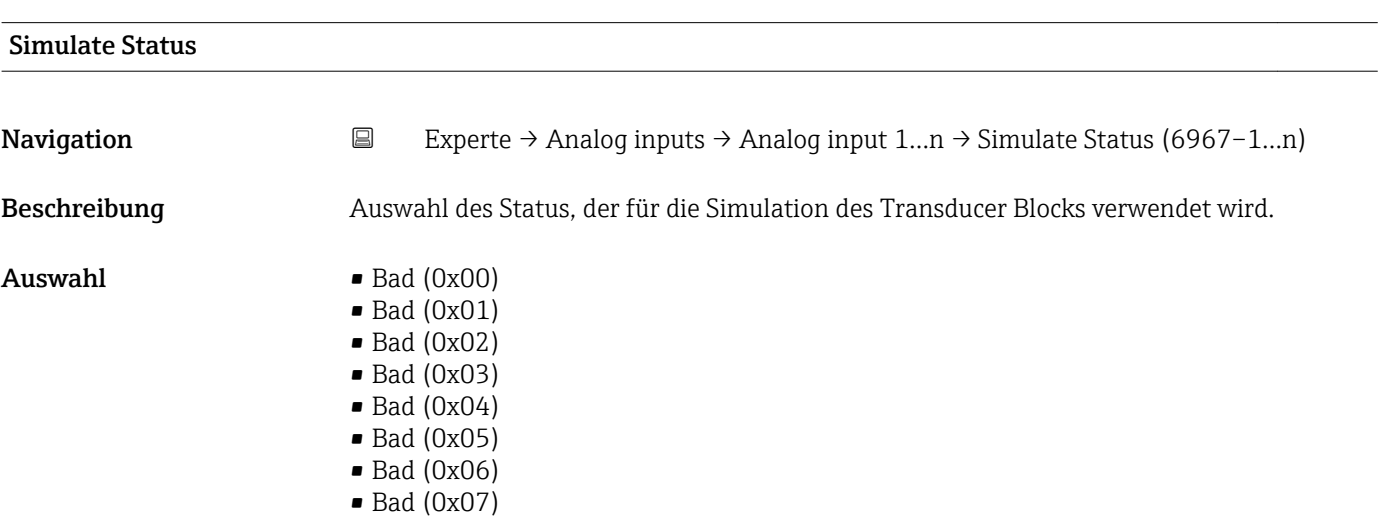

- $\blacksquare$  Bad (0x08)
- $\bullet$  Bad (0x09)
- Bad (0x0A)
- Bad (0x0B)
- Bad (0x0C)
- Bad (0x0D)
- Bad (0x0E)
- Bad (0x0F)
- $\bullet$  Bad (0x10)
- $\blacksquare$  Bad (0x11)
- $\bullet$  Bad (0x12)
- $\blacksquare$  Bad (0x13)
- $\bullet$  Bad (0x14)  $\blacksquare$  Bad (0x15)
- $\blacksquare$  Bad (0x16)
- $\bullet$  Bad (0x17)
- $\blacksquare$  Bad (0x18)
- $\blacksquare$  Bad (0x19)
- $\blacksquare$  Bad (0x1A)
- $\bullet$  Bad (0x1B)
- $\bullet$  Bad (0x1C)
- Bad (0x1D)
- $\blacksquare$  Bad (0x1E)
- $\blacksquare$  Bad (0x1F)
- Uncertain (0x40)
- Uncertain (0x41)
- Uncertain (0x42)
- Uncertain (0x43)
- Uncertain (0x44)
- Uncertain (0x45)
- Uncertain (0x46)
- Uncertain (0x47)
- Uncertain (0x48)
- Uncertain (0x49)
- Uncertain (0x4A)
- Uncertain (0x4B)
- Uncertain (0x4C)
- Uncertain (0x4D)
- Uncertain (0x4E)
- Uncertain (0x4F)
- Uncertain (0x50)
- Uncertain (0x51)
- Uncertain (0x52)
- Uncertain (0x53)
- Uncertain (0x54)
- Uncertain (0x55)
- Uncertain (0x56)
- Uncertain (0x57)
- Uncertain (0x58)
- Uncertain (0x59)
- Uncertain (0x5A)
- Uncertain (0x5B)
- Good (0x80)
- Good (0x81)
- Good (0x82)
- Good (0x83)
- $\bullet$  Good (0x84)
- Good (0x85)
- Good (0x86)
- Good (0x87)
- Good (0x88)
- Good (0x89)
- Good (0x8A)
- Good (0x8B)
- Good (0x8C)
- Good (0x8D)
- Good (0x8E)
- Good (0x8F)
- Good (0x90)
- $\bullet$  Good (0x91)
- $\bullet$  Good (0x92)
- $\bullet$  Good (0x93)
- $\bullet$  Good (0x94)
- Good (0x95)
- $\bullet$  Good (0x96)
- $\bullet$  Good (0x97)
- Good (0x98)
- Good (0x99)
- 
- Good (0x9A)
- Good (0x9B)
- Good (0xC0)
- Good (0xC1)
- Good (0xC2)
- Good (0xC3)
- Good (0xC4)
- Good (0xC5)
- Good (0xC6)
- Good (0xC7)
- Good (0xC8)
- Good (0xC9)
- Good (0xCA)
- Good (0xCB)
- Good (0xCC)
- Good (0xCD)
- Good (0xCE)
- Good (0xCF)
- 
- Good (0xD0)
- Good (0xD1)
- Good (0xD2)
- Good (0xD3)
- Good (0xD4)
- Good (0xD5)
- Good (0xD6)
- Good (0xD7)
- Good (0xD8)
- Good (0xD9)
- Good (0xDA)
- Good (0xDB)
- 
- Good (0xDC)
- Good (0xDD)
- Good (0xDE)
- Good (0xDF)
- Good (0xE0)
- Good (0xE1)
- Good (0xE2)
- Good (0xE3)

Werkseinstellung Bad (0x00)

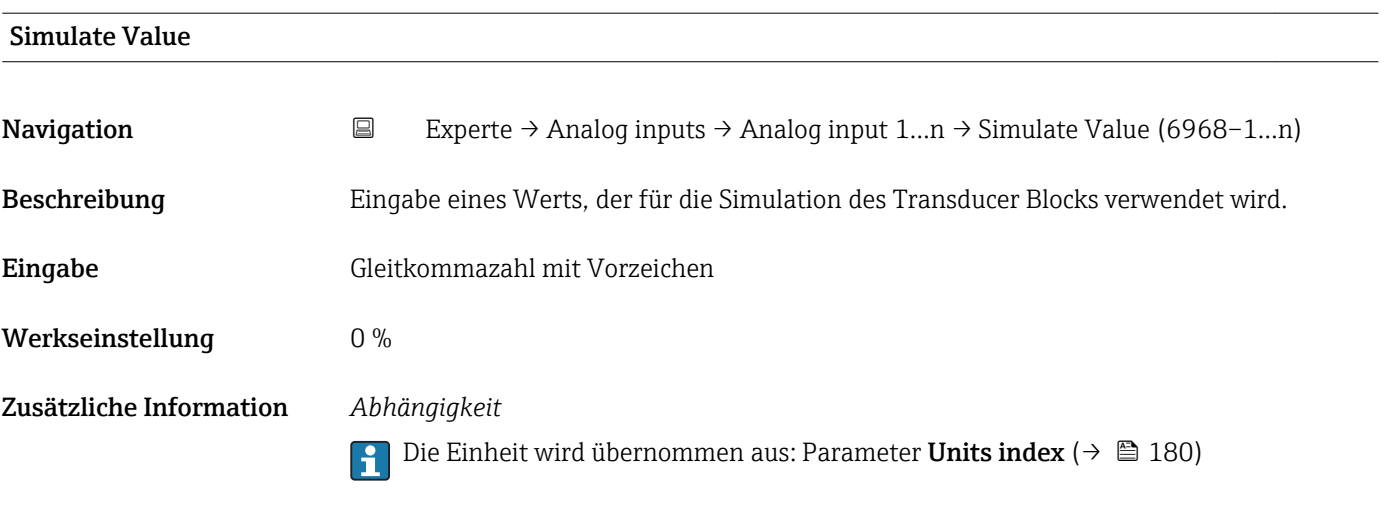

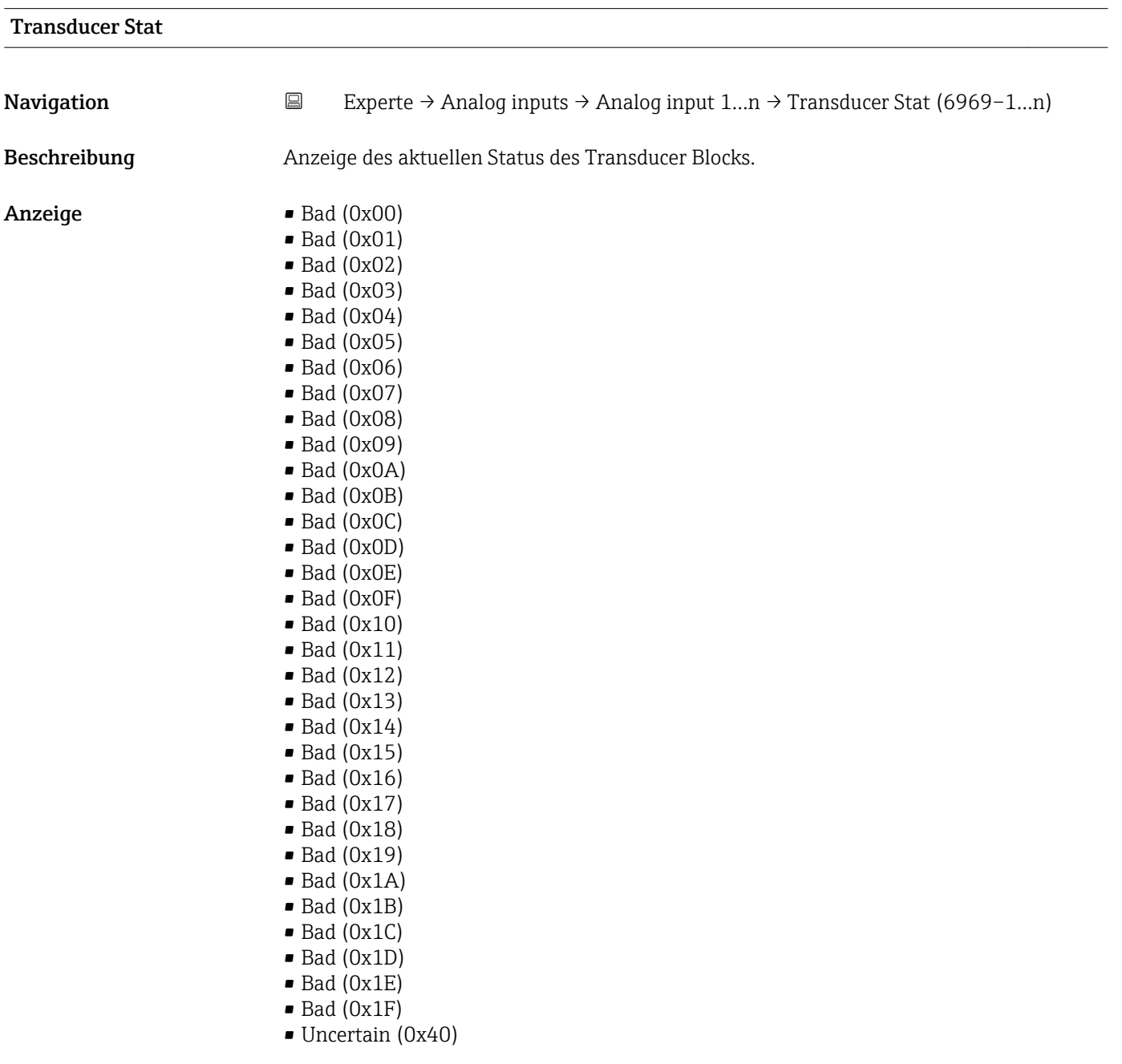

- Uncertain (0x41)
- Uncertain (0x42)
- Uncertain (0x43)
- Uncertain (0x44)
- Uncertain (0x45)
- Uncertain (0x46)
- Uncertain (0x47)
- Uncertain (0x48)
- Uncertain (0x49)
- Uncertain (0x4A)
- Uncertain (0x4B) • Uncertain (0x4C)
- Uncertain (0x4D)
- Uncertain (0x4E)
- Uncertain (0x4F)
- Uncertain (0x50)
- Uncertain (0x51)
- Uncertain (0x52)
- Uncertain (0x53)
- Uncertain (0x54)
- Uncertain (0x55)
- Uncertain (0x56)
- Uncertain (0x57)
- Uncertain (0x58)
- Uncertain (0x59)
- Uncertain (0x5A)
- Uncertain (0x5B)
- Good (0x80)
- Good (0x81)
- Good (0x82)
- Good (0x83)
- $\bullet$  Good (0x84)
- 
- Good (0x85)
- Good (0x86)
- Good (0x87)
- Good (0x88)
- Good (0x89)
- Good (0x8A)
- Good (0x8B)
- Good (0x8C)
- Good (0x8D)
- Good (0x8E)
- 
- Good (0x8F)
- Good (0x90)
- $\bullet$  Good (0x91)
- Good (0x92)
- Good (0x93)
- $\bullet$  Good (0x94)
- Good (0x95)
- $\bullet$  Good (0x96)
- $\bullet$  Good (0x97)
- Good (0x98)
- Good (0x99)
- 
- Good (0x9A)
- Good (0x9B)
- Good (0xC0)
- Good (0xC1)
- Good (0xC2)
- Good (0xC3)
- $\bullet$  Good (0xC4)
- Good (0xC5)
- Good (0xC6)
- Good (0xC7)
- Good (0xC8)
- Good (0xC9)
- Good (0xCA)
- Good (0xCB)
- Good (0xCC)
- Good (0xCD) • Good (0xCE)
- Good (0xCF)
- Good (0xD0)
- Good (0xD1)
- Good (0xD2)
- Good (0xD3)
- Good (0xD4)
- Good (0xD5)
- Good (0xD6)
- Good (0xD7)
- Good (0xD8)
- Good (0xD9)
- Good (0xDA)
- Good (0xDB)
- Good (0xDC)
- Good (0xDD)
- Good (0xDE)
- Good (0xDF)
- Good (0xE0)
- Good (0xE1)
- Good (0xE2)
- Good (0xE3)

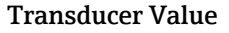

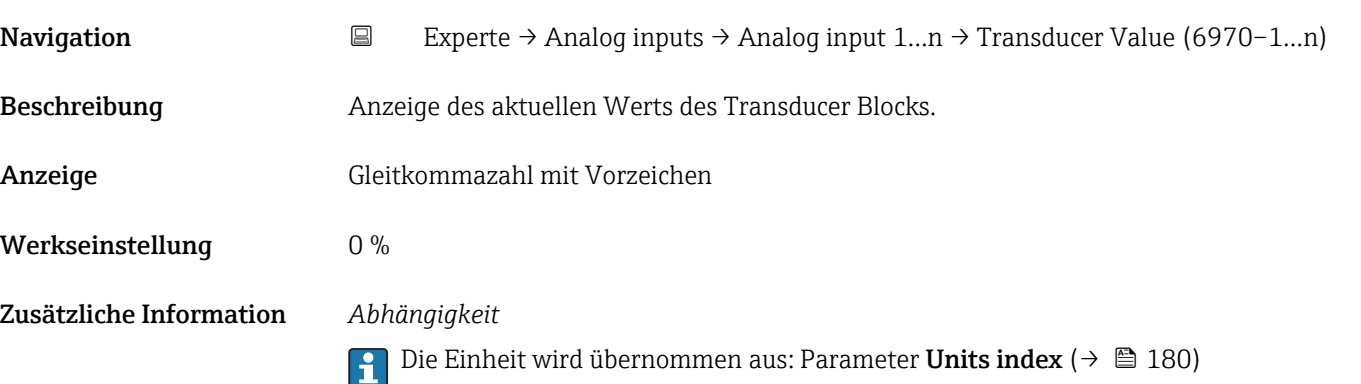

<span id="page-179-0"></span>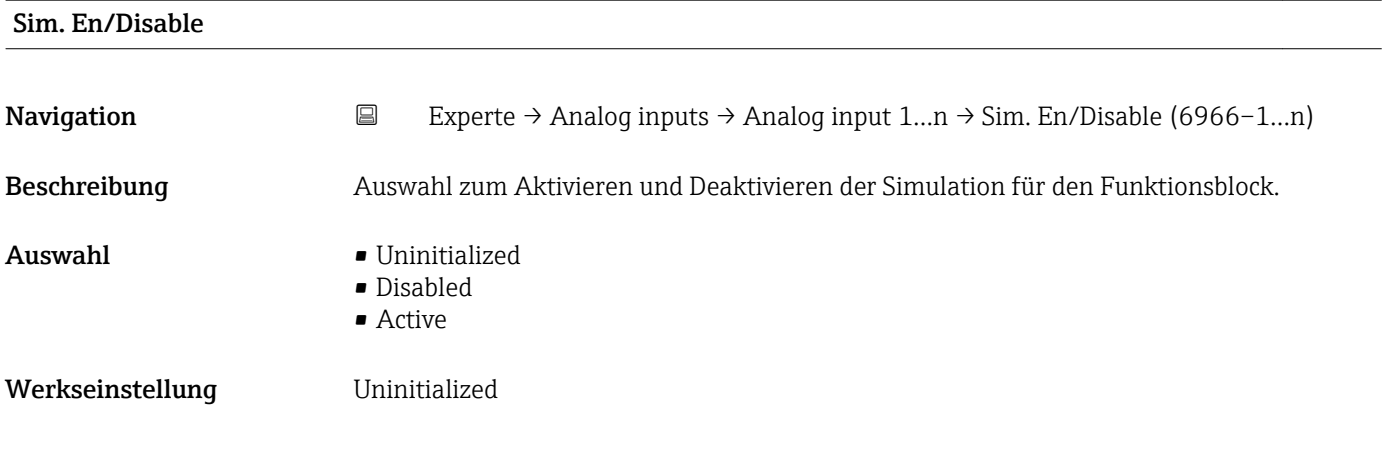

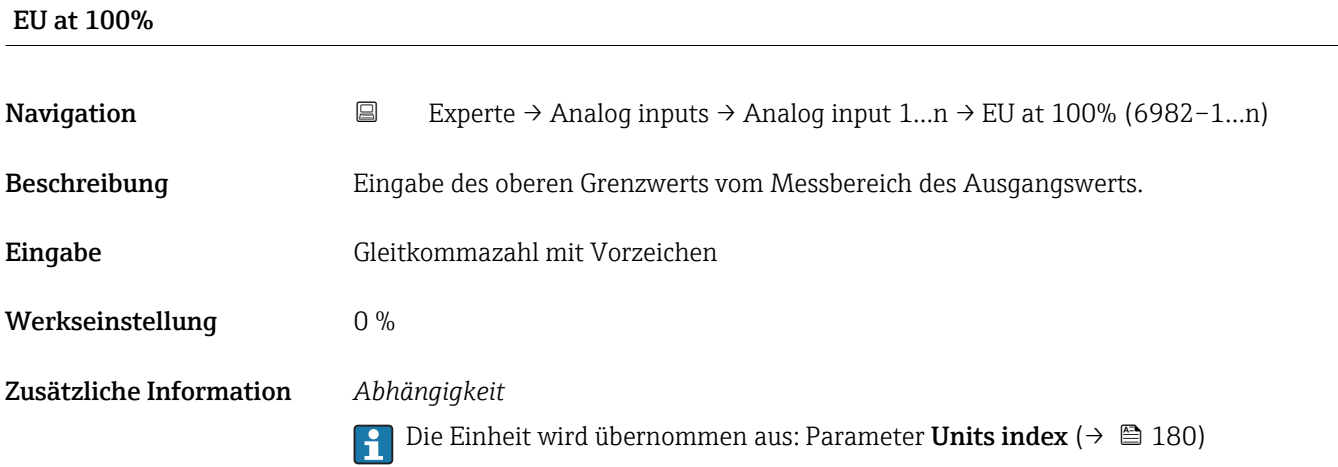

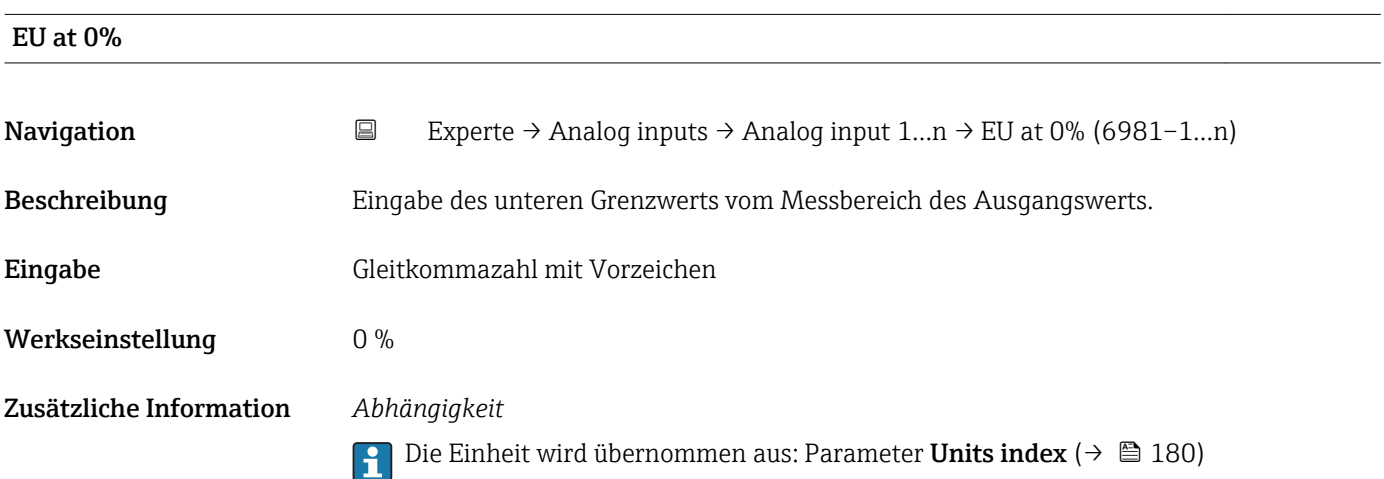

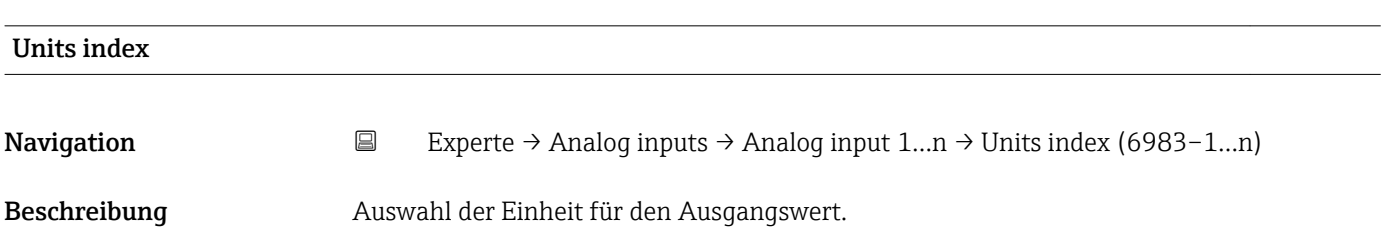
- Auswahl *SI-Einheiten*  $q/s$  $q/min$ 
	- $\sigma/h$
	- $q/d$
	- $\overline{\phantom{a}}$  kg/s
	- kg/min
	- $\blacksquare$  kg/h • kg/d
	- $\bullet$  t/s
	- $t/min$
	- $\bullet$  t/h
	- $h \rightarrow$
	- $1/s$
	- $\blacksquare$  l/min
	- l/d
	- $-1/h$
	- hl/s
	- hl/min
	- $\blacksquare$  hl/h
	- hl/d
	- Ml/s
	- Ml/min
	- $\blacksquare$  Ml/h
	- Ml/d
	- $m^3/s$
	- $\bullet$  m<sup>3</sup>/min
	- $m^3/h$
	- $m^3/d$
	- $em<sup>3</sup>/s$
	- $\bullet$  cm<sup>3</sup>/min
	- $\mathbf{e}$  cm<sup>3</sup>/h
	-
	- $\text{cm}^3/\text{d}$
	- $dm^3/s$
	- $dm^3/min$
	- $d m^3/h$
	- $d m<sup>3</sup>/d$
	- $m/s$
	- ml/min
	- ml/h
	- ml/d
	- $\blacksquare$  Nl/s
	- Nl/d
	- Nl/h
	- Nl/min
	- $Nm^3/s$
	- $\blacksquare$  Nm<sup>3</sup>/min
	- $\blacksquare$  Nm<sup>3</sup>/h
	- $\blacksquare$  Nm<sup>3</sup>/d
	- $\mathsf{Sm}^3/\mathrm{s}$
	- $\blacksquare$  Sm<sup>3</sup>/min
	- $\blacksquare$  Sm<sup>3</sup>/h
	- $\mathsf{Sm}^3/d$
	- $\blacksquare$  MSft<sup>3</sup>/d
	- $\blacksquare$  kg/l
	- $\overline{\text{kg}}/\text{m}^3$
	- $\blacktriangleright$  kg/dm<sup>3</sup>
	-
	- $q/cm^3$
	- $q/m^3$

*US-Einheiten*

*Imperial Einheiten* • gal/s (imp) • gal/min (imp) • gal/h (imp) • gal/d (imp) • Mgal/s (imp) • Mgal/min (imp) • Mgal/h (imp) • Mgal/d (imp) • bbl/s (imp;oil) • bbl/min (imp;oil) • bbl/h (imp;oil) • bbl/d (imp;oil) • bbl/s (imp;beer) • bbl/min (imp;beer) • bbl/h (imp;beer) • bbl/d (imp;beer) • Sgal/s (imp) • Sgal/min (imp) • Sgal/h (imp) • Sgal/d (imp) • lb/gal (imp) • lb/bbl (imp;oil)  $\blacksquare$  MMBtu/min • MMBtu/h • MMBtu/d • MBtu/s • MBtu/min • MBtu/h • MBtu/d • MMBtu/s • Btu/s • Btu/min  $\blacksquare$  Btu/h • Btu/day • Mgal (imp) • bbl (imp;beer) • Sgal (imp) • bbl (imp;oil)  $\bullet$  qal (imp)

- $\overline{Q}$  oz/s
- $\bullet$  oz/min
- $\rho z/h$  $\rho$  oz/d
- $I\rightarrow$ lb/s
- lb/min
- 
- $\blacksquare$ lb/h
- $\blacksquare$ lb/d
- STon/s
- STon/min
- STon/h
- STon/d
- $\blacksquare$  af/s
- $\blacksquare$  af/min
- $\blacksquare$  af/h
- af/d
- $ft^3/s$
- $\mathbf{f}$  ft<sup>3</sup>/min
- $ft^3/h$
- $ft^3/d$
- 
- fl oz/s (us)
- fl oz/min (us)
- $\blacksquare$  fl oz/h (us)
- $\blacksquare$  fl oz/d (us)
- $\bullet$  gal/s (us)
- gal/min (us)
- $\bullet$  qal/h (us)
- gal/d (us)
- Mgal/s (us)
- Mgal/min (us)
- Mgal/h (us)
- Mgal/d (us)
- $\bullet$  bbl/s (us;oil)
- bbl/min (us;oil)
- bbl/h (us;oil)
- bbl/d (us:oil)

Endress+Hauser 181

- bbl/s (us;liq.)
- bbl/min (us;liq.) • bbl/h (us;liq.)

• bbl/d (us;liq.) • bbl/s (us;beer) • bbl/min (us;beer) • bbl/h (us;beer) • bbl/d (us;beer) • bbl/s (us:tank) • bbl/min (us;tank) • bbl/h (us;tank) • bbl/d (us;tank) • kgal/s (us) • kgal/min (us)  $\bullet$  kgal/h (us)  $\bullet$  kgal/d (us)  $\overline{\text{Sft}^3/\text{s}}$  $\blacksquare$  Sft<sup>3</sup>/min  $\mathsf{Sft}^3/h$  $\blacktriangleright$  Sft<sup>3</sup>/d • Sgal/s (us) • Sgal/min (us)

• SD4°C

- SD15°C • SD20°C
- SG4°C
- SG20°C
- SG15°C
- $\blacksquare$  kg/Nl
- $q/Scm<sup>3</sup>$
- $\blacktriangleright$  kg/Sm<sup>3</sup>
- $\blacktriangleright$  kg/Nm<sup>3</sup>
- K
- °C
- $m/s$
- bar
- mbar a
- Pa
- MPa
- kPa
- torr
- atm
- $\bullet$  %
- 
- kW • MW
- 
- $\bullet$  MJ/h
- $\blacksquare$  GJ/d
- $\blacksquare$  Gcal/h
- MJ/s
- MJ/min
- MJ/d
- $\blacksquare$  kJ/s
- $\bullet$  kJ/min
- $\bullet$  kJ/h
- $\blacksquare$  kJ/d
- $\bullet$  GJ/s
- GJ/min
- $\blacksquare$  GJ/h
- $\blacktriangleright$  kcal/s
- $\blacksquare$  kcal/min
- kcal/h
- 
- kcal/d
- Mcal/s
- Mcal/min
- Mcal/h
- Mcal/d
- $\blacksquare$  Gral/s
- Gcal/min
- Gcal/d
- 
- W
- TW
- GW
- mW
- µW
- nW
- pW
- g
- $\bullet$  Nl
- $\blacksquare$  Nm<sup>3</sup>
- $\blacksquare$  SI
- $\blacksquare$  Sm<sup>3</sup>
- Sgal/d (us) • Sgal/h (us)
- Sbbl/s (us;liq.)
- Sbbl/min (us;liq.)
- Sbbl/h (us;liq.)
- Sbbl/d (us;liq.)
- 
- $\blacksquare$  MSft<sup>3</sup>/D
- $\blacksquare$ lb/ft<sup>3</sup>
- lb/gal (us)
- lb/bbl (us;tank)
- lb/bbl (us;liq.)
- lb/bbl (us;beer)
- lb/bbl (us;oil)
- $\blacksquare$ lb/Sft<sup>3</sup>
- °F
- °R
- ft/s
- psi
- 
- $\blacksquare$  inH2Og(4°C)
- $\blacksquare$  inH2Og(68 $\mathrm{F}$ )
- $•$  ftH2Og(68°F)
- hp
- $\overline{\bullet}$   $\overline{\text{oz}}$
- af
- $\blacksquare$  fl oz (us)
- Mgal (us)
- bbl (us;oil)
- bbl (us;liq.)
- bbl (us;tank)
- Sgal (us)
- Sbbl (us;liq.)

• bbl (us;beer) • STon

- $\blacksquare$  Sft<sup>3</sup>
- kgal (us)
- $-$  lb
- $\mathbf{r}$  ft<sup>3</sup>

182 Endress+Hauser

 $\bullet$  gal (us)

• ml • Ml Mega

<span id="page-182-0"></span>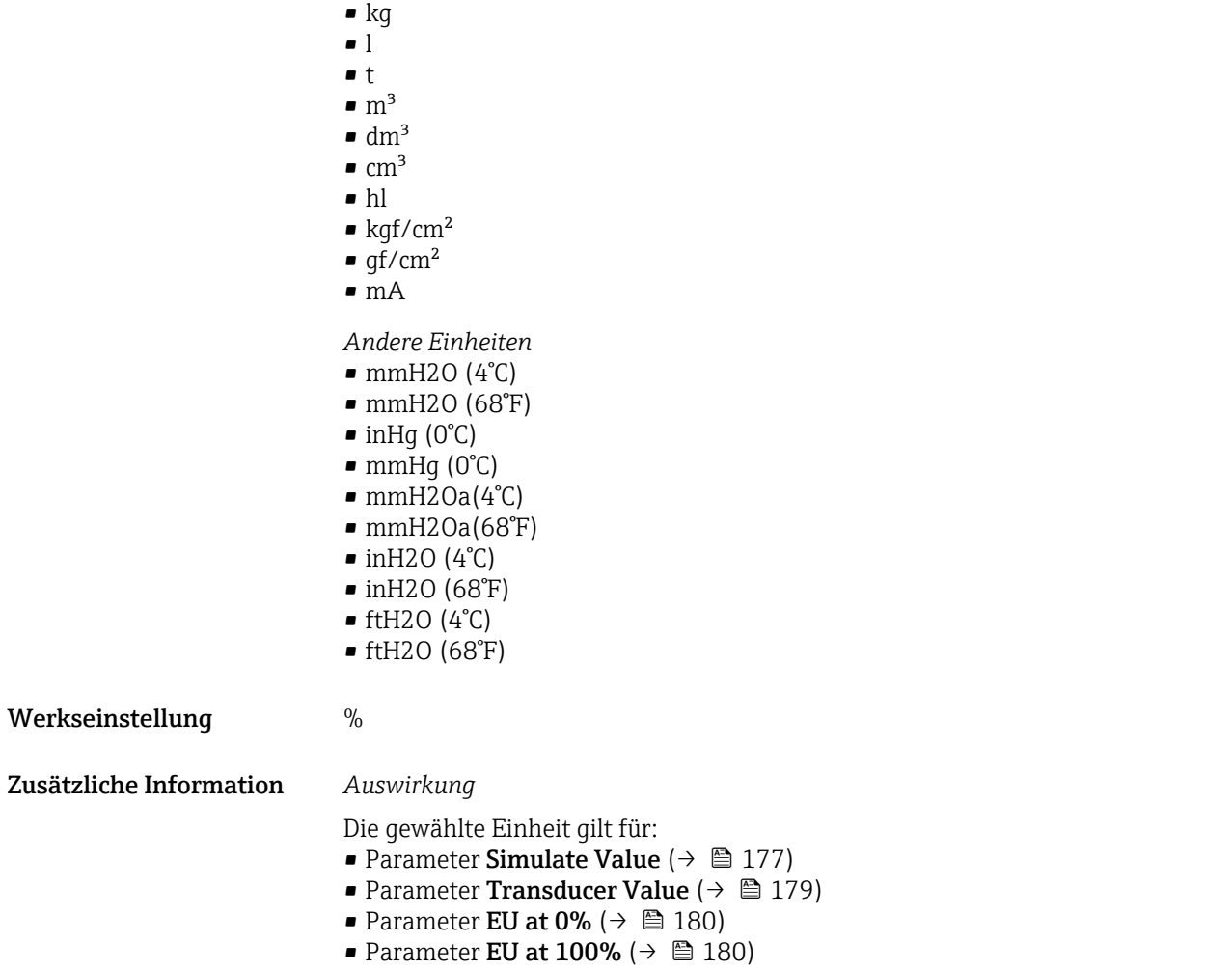

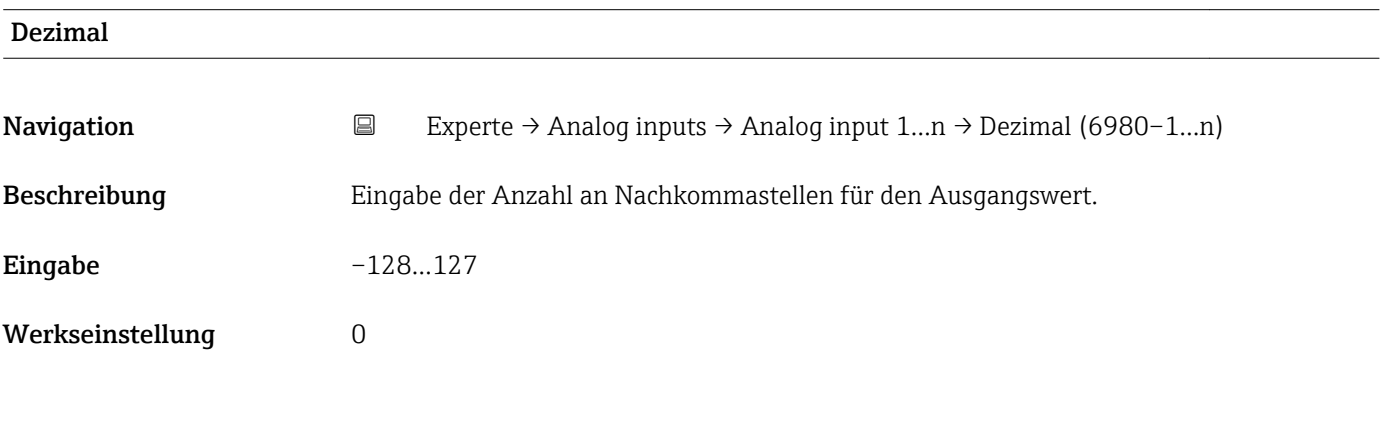

## EU at 100%

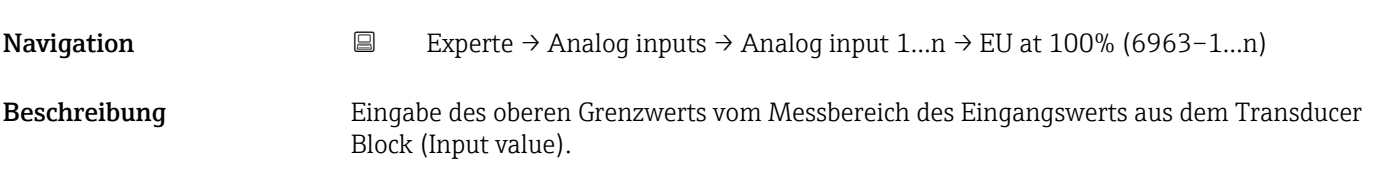

<span id="page-183-0"></span>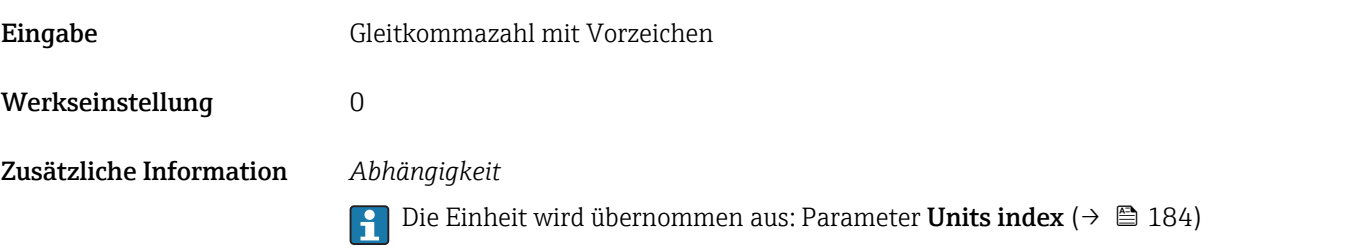

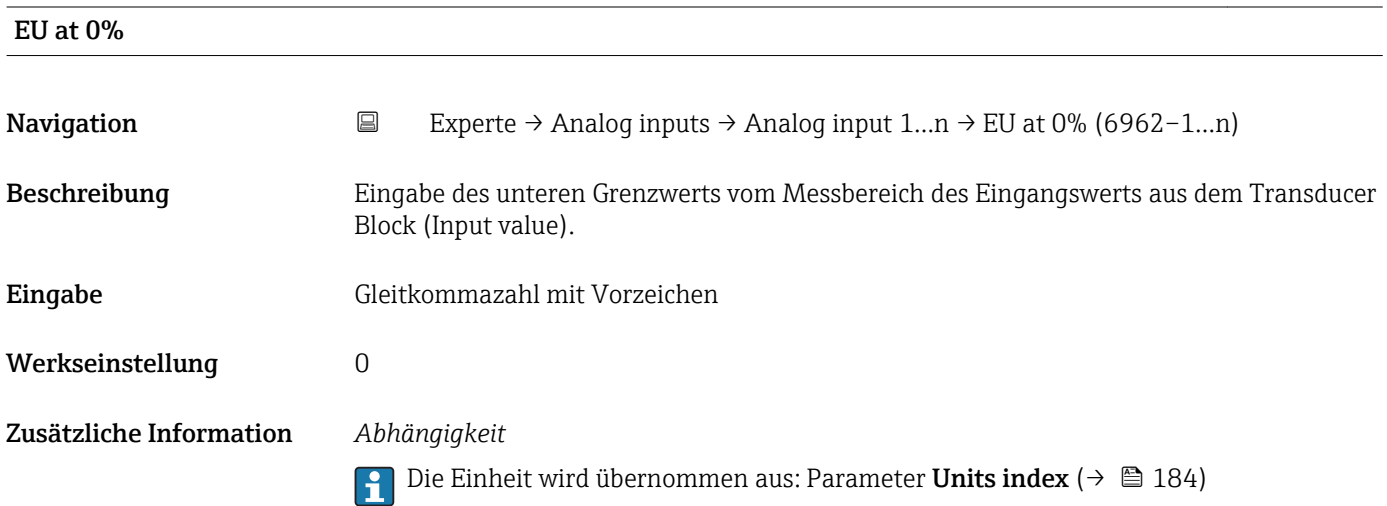

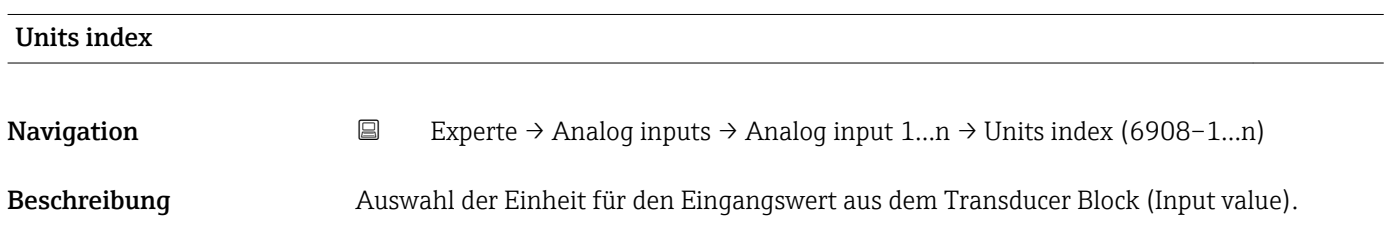

### Auswahl *SI-Einheiten*

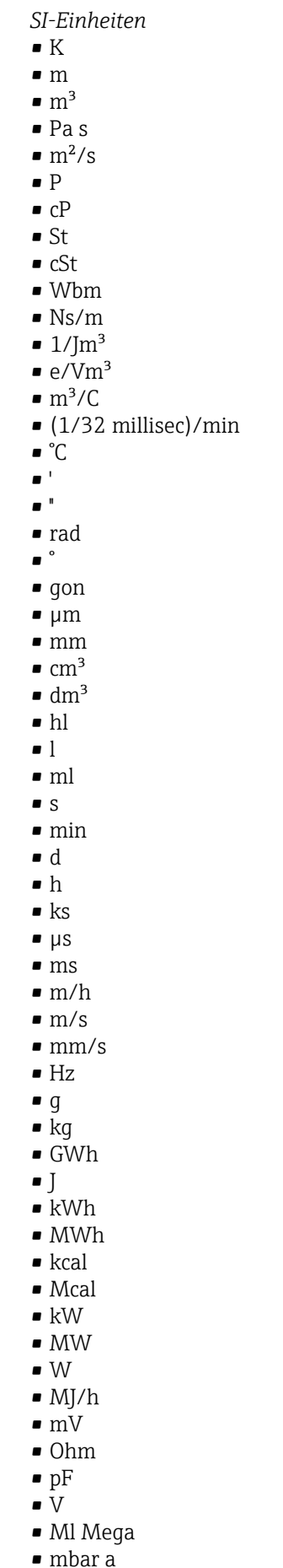

• bar

*US-Einheiten* • mils • °F • °R  $f$  $\blacksquare$  in • bbl (us;liq.)  $\overline{\phantom{1}}$  Sft<sup>3</sup>  $\blacksquare$  in/min  $\bullet$  oz • STon • lb/d  $\blacksquare$ lb/h  $\blacksquare$  lb/min  $\blacksquare$  lb/s • STon/d • STon/h • STon/min  $\blacksquare$  STon/s • mile • yd  $\mathbf{r}$  ft<sup>2</sup>  $\blacksquare$  in<sup>2</sup>  $mile^2$  $\bullet$   $\text{vd}^2$  $\mathbf{r}$  ft<sup>3</sup>  $\bullet$  qal (us) • quart • pint  $\bullet$  vd<sup>3</sup>  $\blacksquare$  mile<sup>3</sup>  $\blacksquare$  in<sup>3</sup> • bushel • bbl (us;oil)  $f$ ft/s  $• ft/h$ • lb  $-$ ft/min  $\blacksquare$  in/h  $\ln/s$ • yd/h • yd/min  $\mathbf{v} \times \mathbf{v}$  $\mathsf{I}_b$ /in<sup>3</sup> • lb/gal (us)  $\blacksquare$  STon/yd<sup>3</sup> • psi • psi a • psi g • ftlbf • hp  $\blacksquare$ lb/ft<sup>3</sup> • MPH  $ft^3/d$  $ft<sup>3</sup>/h$  $ft<sup>3</sup>/min$  $ft^3/s$  $\blacksquare$  Sft<sup>3</sup>/h *Imperial Einheiten*  $\bullet$  lbf/in • gal (imp) • Btu • LTon • datherm • Btu/h • Btu/day • Btu/min • Btu/s • LTon/d • LTon/h • LTon/min • LTon/s • gal/d (imp)  $\bullet$  qal/h (imp) • gal/min (imp) • gal/s (imp) • lb/gal (imp) • Mgal/min (imp) • Mgal/h (imp) • Mgal/d (imp)  $\bullet$  kgal/d (imp)  $\bullet$  kgal/h (imp) • kgal/min (imp) • kgal/s (imp)  $\bullet$  µgal/d (imp)  $\bullet$  µgal/h (imp) • µgal/min (imp) • µgal/s (imp) • mgal/d (imp) • mgal/h (imp)  $\blacksquare$  mgal/min (imp) • mgal/s (imp) • Mgal/s (imp) • ubbl/d (us;oil) • µbbl/h (us;oil) • µbbl/min (us;oil) • µbbl/s (us;oil) • kImpGal • Btu/lb  $\bullet$  oz/ft

 $\blacksquare$  Sft<sup>3</sup>/min

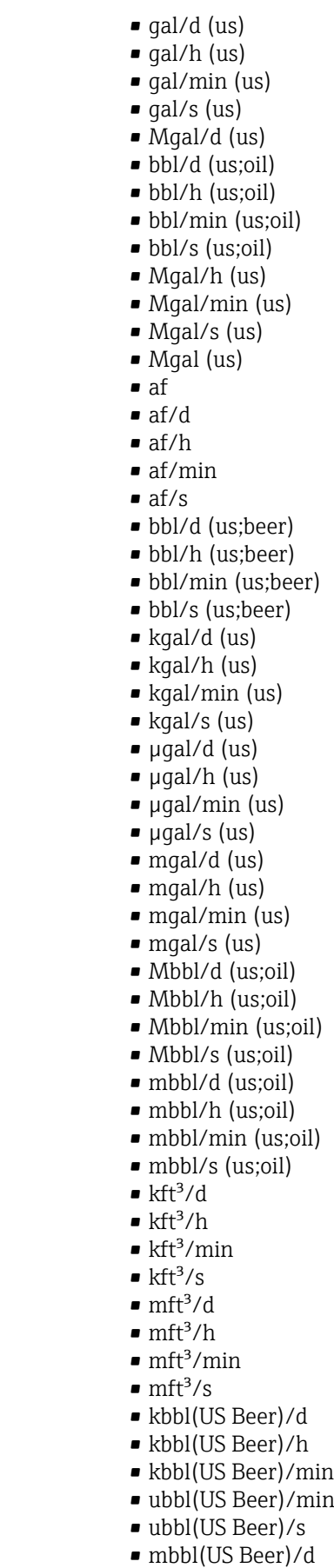

186 Endress+Hauser

• mbbl(US Beer)/h • mbbl(US Beer)/min • mbbl(US Beer)/s

- $\frac{1}{q}$
- $\mathbb{I}$  Mg/m<sup>3</sup>
- $\bullet$  t/m<sup>3</sup>
- 
- 
- 
- -

- 
- $q/d$
- $\frac{1}{\sqrt{2}}$

• dB • kPa a • kPa g • MPa a • MPa g • Pa a • Pa g

- $\bullet$  g/min
- $\Box$  g/s
- $\overline{\phantom{a}}$  kg/d
- $\overline{\phantom{a}}$  kg/h
- kg/min
- $\overline{\phantom{a}}$  kg/s
- $\bullet$  cm
- km
- nm
- pm
- $\blacksquare$  a
- ha
- 
- $\bullet$  cm<sup>2</sup>  $dm<sup>2</sup>$
- $\blacksquare$  km<sup>2</sup>
- $\mathbf{m}^2$
- $\blacksquare$  mm<sup>2</sup>
- $\bullet$  mm<sup>3</sup>
- cl
- t
- 
- $\blacksquare$  kg/m<sup>3</sup>
- $\blacktriangleright$  kg/dm<sup>3</sup>  $q/cm^3$
- 
- $\frac{1}{\text{g}}$ /m<sup>3</sup>
- $\overline{\phantom{a}}$  kg/l
- $\blacktriangleright$  kgf/cm<sup>2</sup>
- $\overline{\mathsf{G}}$
- kJ
- MJ
- km/h
- kt
- $m/s^2$
- GHz
- kHz
- MHz
- $\blacksquare$  1/min
- $\blacksquare$  1/s
- THz
- rad/s
- $\blacksquare$  1/s<sup>2</sup>
- Mg
- 
- mg
- $g/l$
- 
- 
- 
- mg/m
- tex
- kg/m
- kgm/s

- $\bullet$  kgm<sup>2</sup>
- $\mathsf{kgm}^2$ /s
- $\overline{\bullet}$  kNm
- MNm
- mNm
- Nm
- $\bullet$  kN
- MN  $\blacksquare$   $\mu$ N
- $\blacksquare$ m<br>N
- N
- $\blacksquare$ mN/m
- $N/m$
- atm
- GPa
- hPa
- 
- kPa
- MPa
- $\n *u*Pa$
- mPa
- Pa
- torr
- $\blacksquare$  gf/cm<sup>2</sup>
- $\overline{\bullet}$  cal
- EJ
- mJ
- PJ
- TJ
- TWh
- Wh
- GW
- $\blacksquare$  µW
- mW
- $\blacksquare$  nW
- pW
- TW
- Mcal/h
- kcal/d
- kcal/h
- kcal/min
- $\blacktriangleright$  kcal/s
- Mcal/d
- Mcal/min
- Mcal/s
- kJ/d
- $\blacksquare$  kJ/h
- kJ/min
- $\bullet$  kJ/s
- 
- $\blacksquare$  A
- mA
- kA  $\blacksquare$  µA
- $nA$
- pA
- $\bullet$  C
- $\bullet$  kC
- MC
- $\nu$   $\alpha$
- nC

 $\bullet$  ac-in/d  $\bullet$  ac-in/h

• kgal (us)

- $\bullet$  ac-in/m
- $\bullet$  ac-in/s
- $\blacksquare$  Mft<sup>3</sup>/d
- ac-in
- $\blacksquare$  Mft<sup>3</sup>
- inH2Oa
- inH2Og
- $\blacksquare$  inH2O a(4°C)
- $\blacksquare$  inH2Og(4°C)
- $\blacksquare$  inH2O a(68°F)
- $\blacksquare$  inH2Og(68 $\mathrm{F}$ )
- ftH2Oa
- ftH2Og
- $\blacktriangleright$  ftH2O a(4°C)
- $•$  ftH2Og(4°C)
- $•$  ftH2O a(68°F)
- $•$  ftH2Og(68°F)
- inHga
- inHgg
- $\bullet$  in Hq a(0°C)
- $\blacksquare$  in Hgg(0 $^{\circ}$ C)
- $\bullet$  klb(US)/d
- klb(US)/h
- 
- klb(US)/min
- $\blacksquare$  klb(US)/s
- $\blacksquare$  MSft<sup>3</sup>/D
- mils/yr
- $\blacksquare$  ft/s<sup>2</sup>
- MLB/H
- lbf-in/deg
- pC
- $\overline{\mathsf{A}}$ h
- $\bullet$  W/mK
- $m2K/W$
- $\bullet$  W/m²K
- $\blacksquare$  J/K
- $\blacksquare$  kJ/K
- $\blacksquare$  J/(kgK)
- $\bullet$  kJ/(kgK)
- J/kg
- $\bullet$  kJ/kg
- MJ/kg  $\sim$  C/cm<sup>3</sup>
- $\blacksquare$  C/m<sup>3</sup>
- $\blacksquare$  C/mm<sup>3</sup>
- $\blacktriangleright$  kC/m<sup>3</sup>
- $\blacksquare \mu C/m^3$
- $\mathbf{m}$ C/m<sup>3</sup>
- $\blacksquare$  C/cm<sup>2</sup>
- $\blacksquare$  C/m<sup>2</sup>
- $\blacksquare$  C/mm²
- $\blacktriangleright$  kC/m<sup>2</sup>
- $\blacksquare$  µC/m<sup>2</sup>
- $\mathbf{m}$ C/m<sup>2</sup>
- $\bullet$  kV/m
- MV/m
- $\blacksquare$  µV/m
- mV/m
- V/cm
- $\bullet$  V/m
- $\blacksquare$  kV
- MV
- $\blacksquare$   $\blacksquare$
- $\overline{\mathbf{F}}$
- $\blacksquare$  µF
- $\mathbf{m}$ F
- $nF$
- $F/m$
- $A/cm^2$
- $\blacktriangleright$  kA/m<sup>2</sup>
- $\blacksquare$  MA/m<sup>2</sup>
- 
- A/cm
- $A/m$
- $\blacktriangleright$  kA/m
- $\blacksquare$   $\mu$ T
- $\mathbf{m}$
- nT
- T
- mWb
- Wb
- kWb/m
- Wb/m
- H
- $\blacksquare$  µH
- $\blacksquare$  mH
- $nH$
- pH
- $\blacksquare$  H/m
- $\blacksquare$  µH/m
- $\blacksquare$ nH/m
- $Am^2$
- GOhm
- kOhm
- MOhm
- µOhm • mOhm
- $\bullet$  kS
- 
- $\blacksquare$  µS
- $\n *µS/cm*\n$ • mS
- $\bullet$  S
- $\bullet$  t/d
- $\bullet$  t/h
- $\bullet$  t/min
- $\bullet$  t/s
- $\bullet$  %
- $m^3/d$
- $m^3/h$
- $\bullet$  m<sup>3</sup>/min
- $\blacksquare$  m³/s
- GOhmm
- kOhmm
- MOhmm
- µOhmm • mOhmm
- nOhmm
- Ohmcm
- Ohmm
- $\blacktriangleright$  kS/m
- 
- MS/m
- µS/mm
- mS/cm
- $\blacksquare$  S/m
- $\bullet$  sr
- l/d
- $-1/h$
- $\blacksquare$  l/min
- $l/s$
- Ml/d
- $\bullet$  kW/m²
- $\bullet$  W/(sr-m<sup>2</sup>)
- cd
- $\blacksquare$  cd/m<sup>2</sup>
- lm
- $\blacksquare$  lm/m<sup>2</sup>
- $\blacksquare$ lm/W
- lmh
- lms
- $\blacksquare$
- lxs
- $\bullet$  µW/m<sup>2</sup>
- $\bullet$  mW/m<sup>2</sup>
- $\bullet$  pW/m<sup>2</sup>
- $\blacksquare$  Pas/m<sup>3</sup>
- Pas/m
- ppm
- MJ/d
- MJ/min
- MJ/s
- $\mathbf{em}^3/d$
- $\bullet$  cm<sup>3</sup>/h
- $em^3/min$
- $em<sup>3</sup>/s$
- $\blacksquare$  Nm<sup>3</sup>
- $\blacksquare$  Nm<sup>3</sup>/d
- $\blacksquare$  Nm<sup>3</sup>/h
- $\blacksquare$  Nm³/min
- $\blacksquare$  Nm^3/s
- $\blacksquare$  Sm<sup>3</sup>
- $\blacksquare$  Sm<sup>3</sup>/d
- $\blacksquare$  Sm<sup>3</sup>/h
- $\blacksquare$ Sm³/min
- $\mathsf{Sm}^3$ /s
- Nl
- Nl/d
- $\bullet$  Nl/h
- Nl/min
- Nl/s
- Sl
- ml/min
- B
- ppb
- ppth
- °Balling
- $km^3/d$
- $\bullet$  km²/h
- $\bullet$  km²/min
- $\mathbb{R} \times m^3/s$
- $Mm^3/d$
- $\blacksquare$  Mm<sup>3</sup>/h
- $\bullet$  Mm²/min
- $Mm^3/s$
- $\blacksquare$  um<sup>3</sup>/d
- $\mathsf{u}$  um<sup>3</sup>/h
- $\mu$ m<sup>3</sup>/min
- $\mu$   $\mu$ m<sup>3</sup>/s
- $\mathbf{m}$  mm<sup>3</sup>/d
- $\bullet$  mm<sup>3</sup>/h
- $\bullet$  mm²/min
- $\bullet$  mm<sup>3</sup>/s
- $\blacksquare$  kl/d
- $\blacksquare$  kl/h
- $\blacksquare$  kl/min
- kl
- 
- Sl/d
- $\blacksquare$  Sl/h
- $\blacksquare$  Sl/min
- Sl/s
- $\blacksquare$  kL/s
- Ml/h
- Ml/min
- $Mm^3/d$
- $Mm<sup>3</sup>$
- GPa a
- GPa g
- mPa a
- mPa g
- µPa a
- $\nu$   $\mu$ Pa q
- hPa a
- hPa g
- $\bullet$  gf/cm<sup>2</sup> a
- $qf/cm^2$  g
- $\blacktriangleright$  kgf/cm<sup>2</sup> a
- $\blacktriangleright$  kgf/cm<sup>2</sup> g
- mBarg
- µbar
- Gy
- kcal/kg • mGy
- $\blacksquare$  mSv
- rad
- rem
- Sv
- Bq
- kBq
- MBq
- cnt/s
- $\blacksquare$  MSft<sup>3</sup>/d
- SCCM
- dm
- mm/yr
- $q/m$
- $\overline{\mu}$  µg/m<sup>3</sup>
- $\nu$   $\mu$ g/l
- $\blacksquare$  mg/m<sup>3</sup>
- kmol
- $\blacksquare$  µmol
- mmol
- mol
- $\bullet$  mol/dm<sup>3</sup>
- $\blacksquare$  mol/m<sup>3</sup>
- mol/l
- $em^3$ /mol
- $\bullet$  dm<sup>3</sup>/mol
- $\blacksquare$  m³/mol
- g/mol
- kg/mol
- l/mol
- mmol/kg
- mol/kg
- mg/l
- $\nu$   $\mu$ S/m
- $\mathbf{m}$  mS/m
- nS/cm
- S/cm
- kOhmcm
- MOhmcm
- $1/m^3$
- $\blacksquare$  L/m  $\blacksquare$   $\blacksquare$
- $\mathbf{m}$  ml/m<sup>3</sup>
- $m!/l$
- %Sat
- % sol/vol
- % sol/mass
- $\bullet$  %vol
- $\bullet$  WT-%
- J/mol
- kJ/mol
- $\blacksquare$  J/(molK)
- Bq/kg
- kBq/kg
- MBq/kg
- $\blacksquare$  mV/K
- $\bullet$  V/K
- J/g
- mV/pH
- pH
- pH/°C
- $mV\frac{9}{6}$
- $\bullet$  %/s
- $\bullet$  %/V
- nA/ppm
- 1/32 ms
- 1/H
- $\blacksquare$ /cm
- 1/K
- $\blacksquare$  1/m  $\blacksquare$  1/mm
- A/hPa
- A/Pa
- $\blacksquare$  Nm<sup>2</sup>/A
- Pa/A
- pA/hPa
- $C/kg$
- mC/kg
- dyne-cm/deg
- newton-m/deg
- bar a
- bar g

*Kundenspezifische Einheiten* PV/Sec

Werkseinstellung K

Zusätzliche Information *Auswirkung*

Die gewählte Einheit gilt für:

- Parameter Value ( $\rightarrow \Box$  171)
- Parameter Value ( $\rightarrow \Box$  174)
- Parameter EU at  $100\%$  ( $\rightarrow \blacksquare$  180)
- Parameter EU at  $0\%$  ( $\rightarrow \Box$  180)
- Parameter Low Cutoff  $(\rightarrow \Box$  197)
- Parameter High High Limit  $(\rightarrow \Box$  205)
- Parameter Float Value ( $\rightarrow \blacksquare$  209)
- Parameter High Limit  $(\rightarrow \triangleq 206)$
- Parameter Float Value ( $\rightarrow \cong$  211)
- Parameter Low Limit  $(\rightarrow \triangleq 207)$
- Parameter Float Value ( $\rightarrow \cong$  212)
- Parameter Low Low Limit  $(\rightarrow \triangleq 207)$
- Parameter Float Value ( $\rightarrow \cong$  214)

<span id="page-192-0"></span>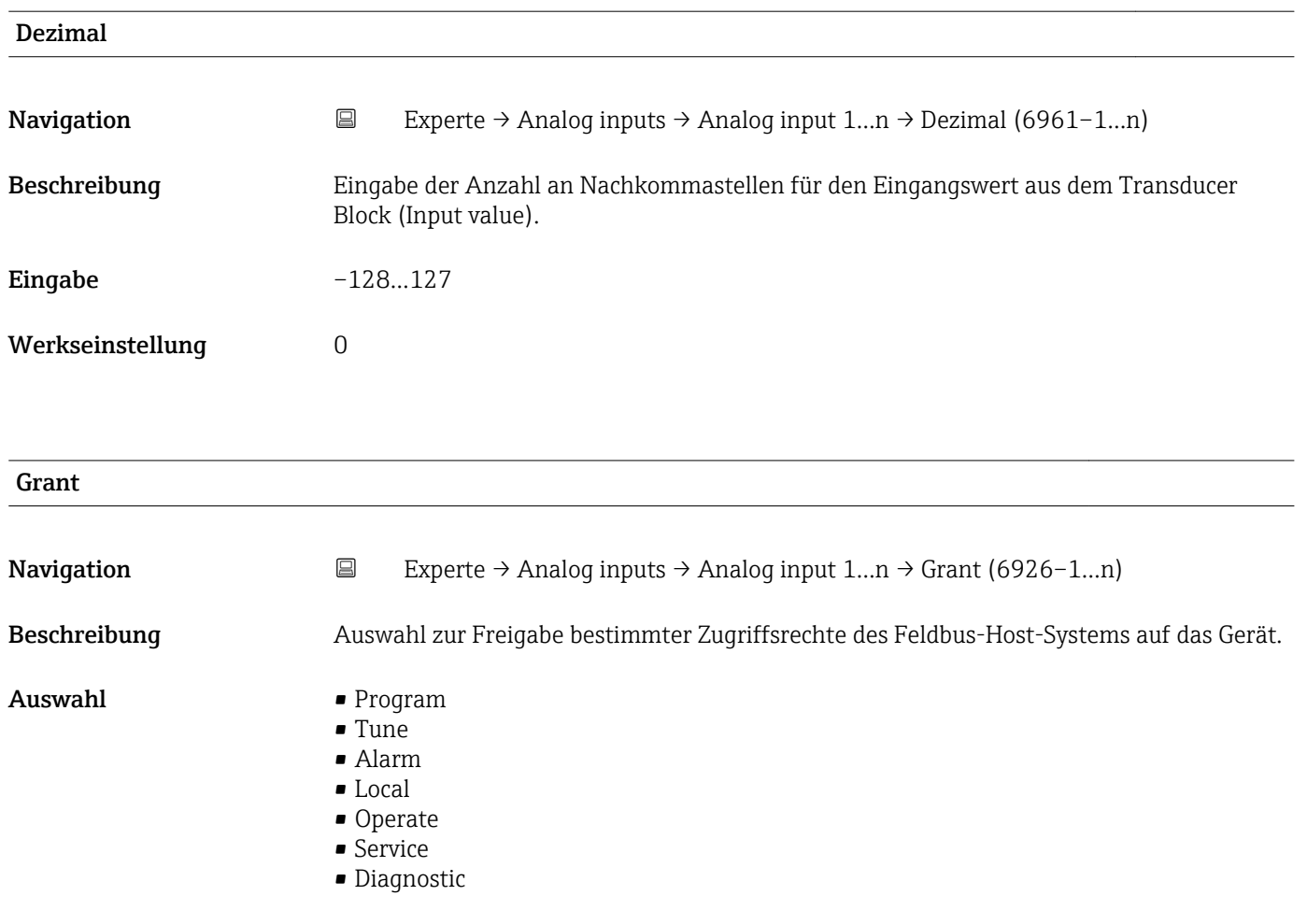

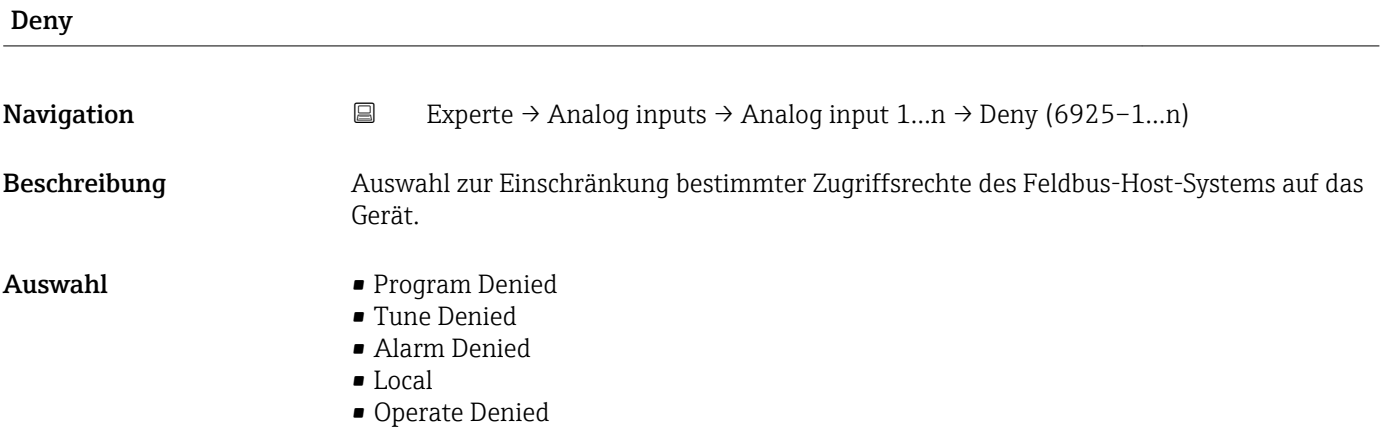

# I/O Options

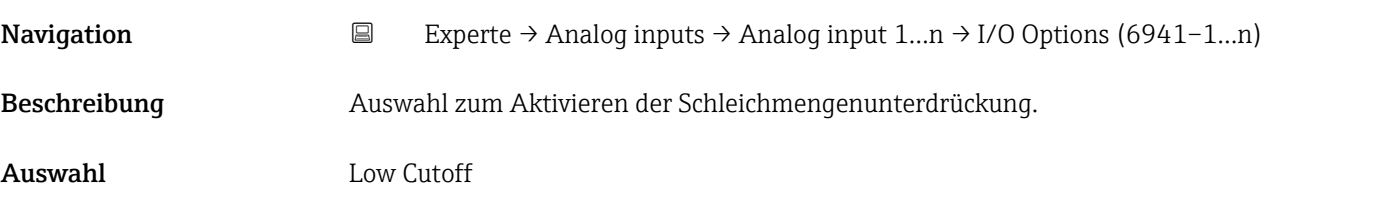

### <span id="page-193-0"></span>Zusätzliche Information *Beschreibung*

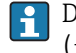

Der Grenzwert für die Schleichmengenunterdrückung wird im Parameter Low Cutoff [\(→ 197\)](#page-196-0) festgelegt.

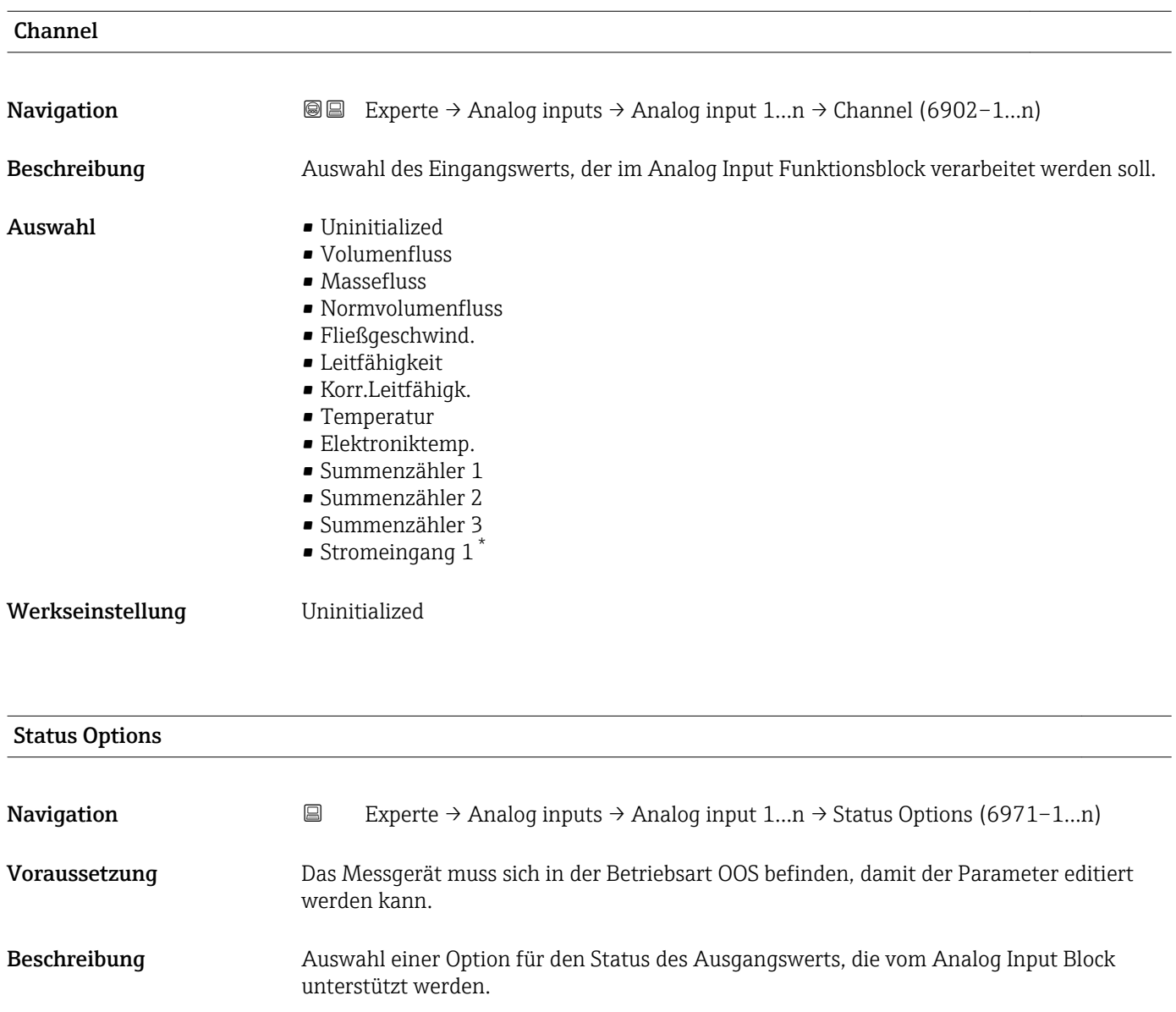

- Auswahl Propag Fault Fwd
	- Uncertain if Lim
	- Bad if Limited
	- Uncertain if Man

<sup>\*</sup> Sichtbar in Abhängigkeit von Bestelloptionen oder Geräteeinstellungen

<span id="page-194-0"></span>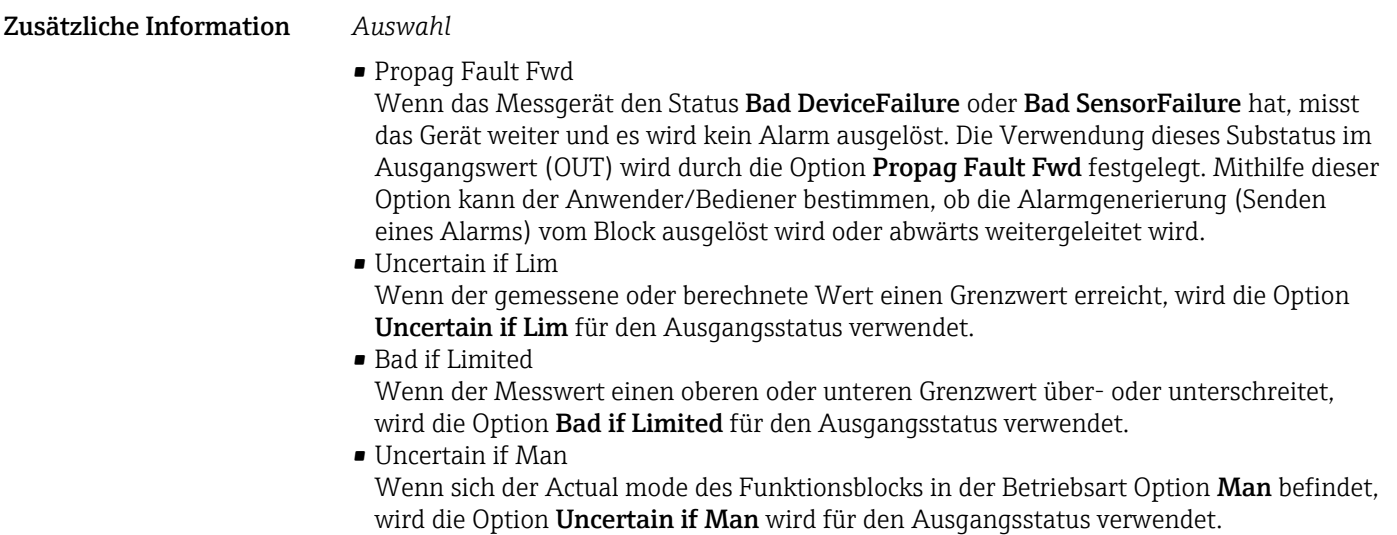

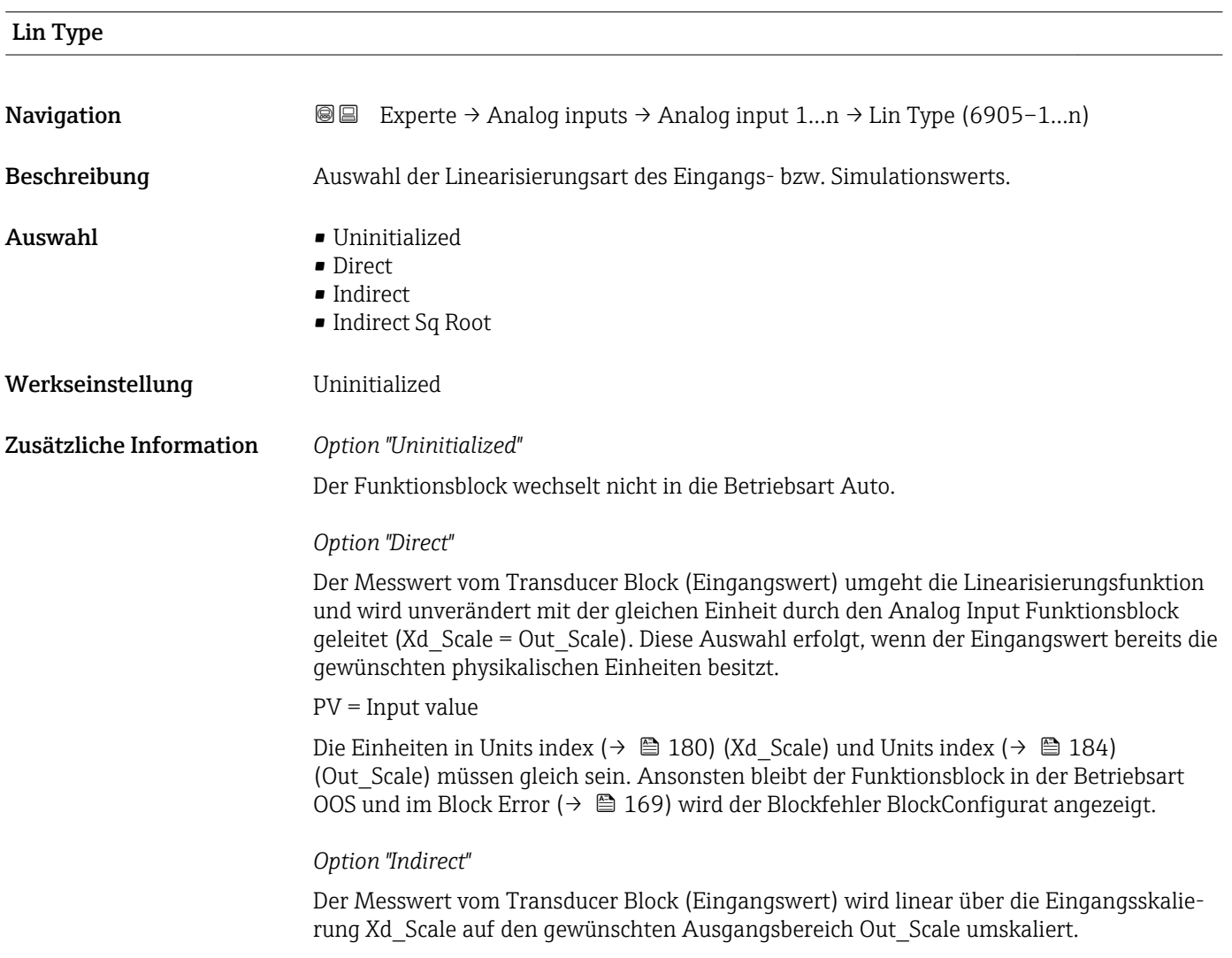

A0024820

A0024847

$$
PV = \frac{X}{100} \cdot (Y - Z) - Z
$$

- *PV Primary value*
- *X Value*  $(→ 200)$  *(Field Val)*
- *Y EU at 100% [\(→ 183\)](#page-182-0) (Out\_Scale)*
- *Z EU at 0% [\(→ 184\)](#page-183-0) (Out\_Scale)*

### *Option "Indirect Sq Root"*

Der Messwert vom Transducer Block (Eingangswert) wird über die Parametergruppe Xd\_Scale umskaliert und mittels einer Wurzelfunktion neu berechnet. Anschließend erfolgt eine weitere Umskalierung auf den gewünschten Ausgangsbereich, über die Parametergruppe Out\_Scale.

$$
PV = \sqrt{\frac{X}{100}} \cdot (Y - Z) - Z
$$

*PV Primary value*

- *X Value [\(→ 200\)](#page-199-0) (Field\_Val)*
- *Y EU at 100% [\(→ 183\)](#page-182-0) (Out\_Scale)*
- *Z EU at 0% [\(→ 184\)](#page-183-0) (Out\_Scale)*

### *Beispiel*

- Systemeinheit im Transducer Block: kg/h
- Messbereich des Sensors: 0…30 kg/h
- Ausgangsbereich zum Automatisierungssystem: 0…100 %

Der Analog Input Funktionsblock muss wie folgt parametriert werden:

- 1. In Parameter Channel ( $\rightarrow \Box$  194) die Option Massefluss auswählen.
- 2. In Parameter Lin Type ( $\rightarrow \Box$  195) die Option Indirect auswählen.
	- Die Prozessgröße "Volume Flow" des Transducer Blockes "Flow" wird im AI Block linear über die Eingangsskalierung Xd\_Scale auf den gewünschten Ausgangsbereich Out\_Scale umskaliert.
- 3. In der Parametergruppe Xd Scale:
	- $\rightarrow$  Parameter EU at 0% (→  $\oplus$  180) den Wert 0 eingeben. In Parameter EU at 100% ( $\rightarrow \Box$  180) den Wert 30 eingeben. In Parameter Units index (→  $\triangleq$  180) die Option kg/h auswählen.
- 4. In der Parametergruppe Out Scale:
	- **►** Parameter EU at 0% ( $\rightarrow \blacksquare$  184) den Wert 0 eingeben. In Parameter EU at 100% ( $\rightarrow \Box$  183) den Wert 100 eingeben. In Parameter Units index ( $\rightarrow \Box$  184) die Option % auswählen.

Daraus ergibt sich, das z.B. bei einem Eingangswert von 15 kg/h über den Parameter **Value** ( $\rightarrow$  **■** 174) ein Wert von 50 % ausgegeben wird.

<span id="page-196-0"></span>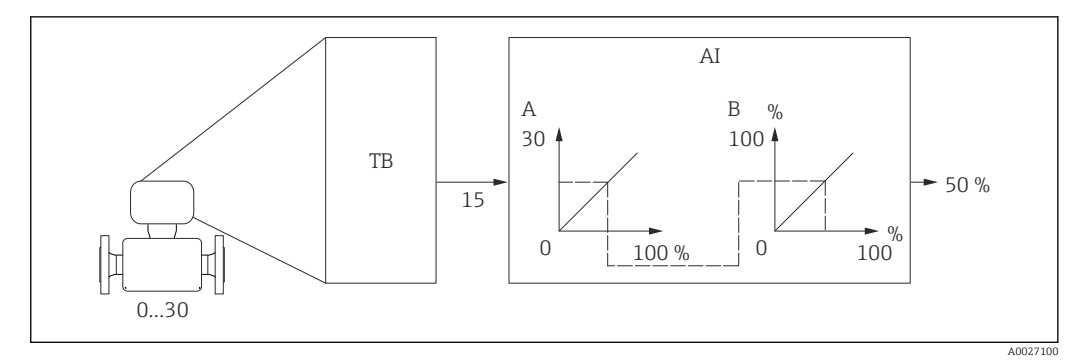

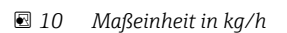

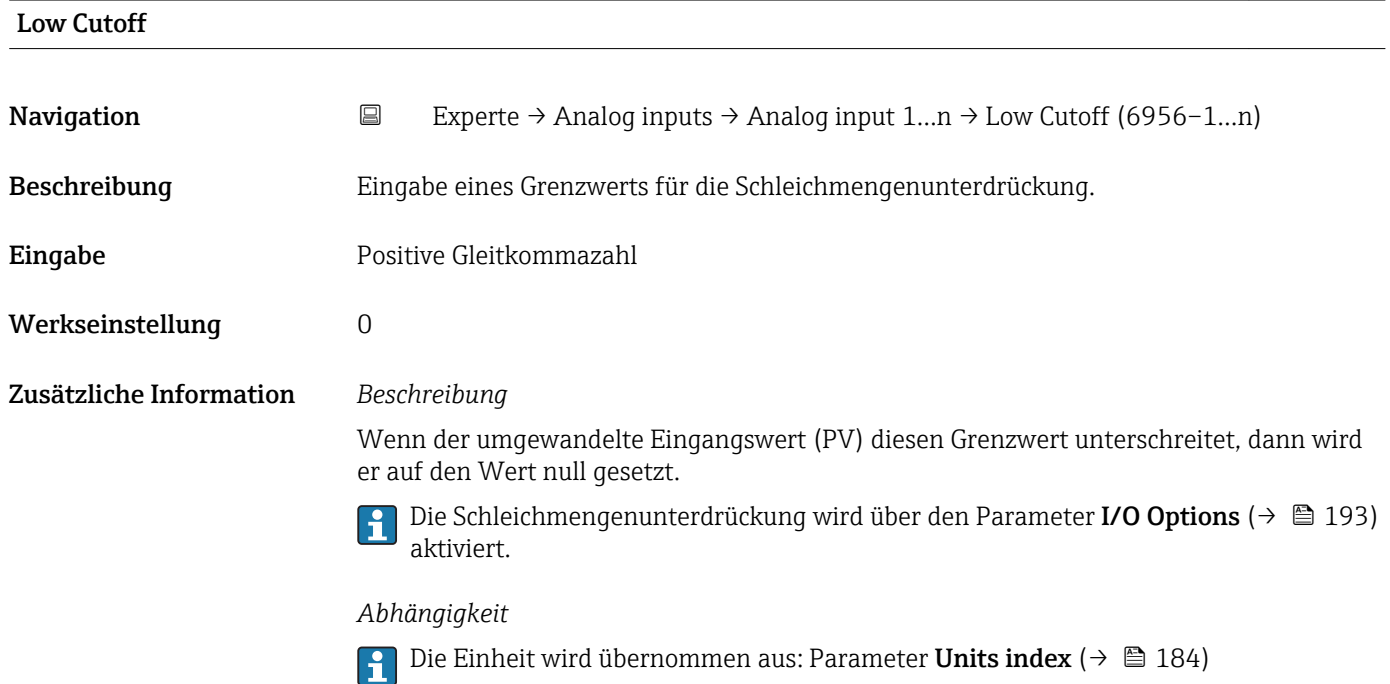

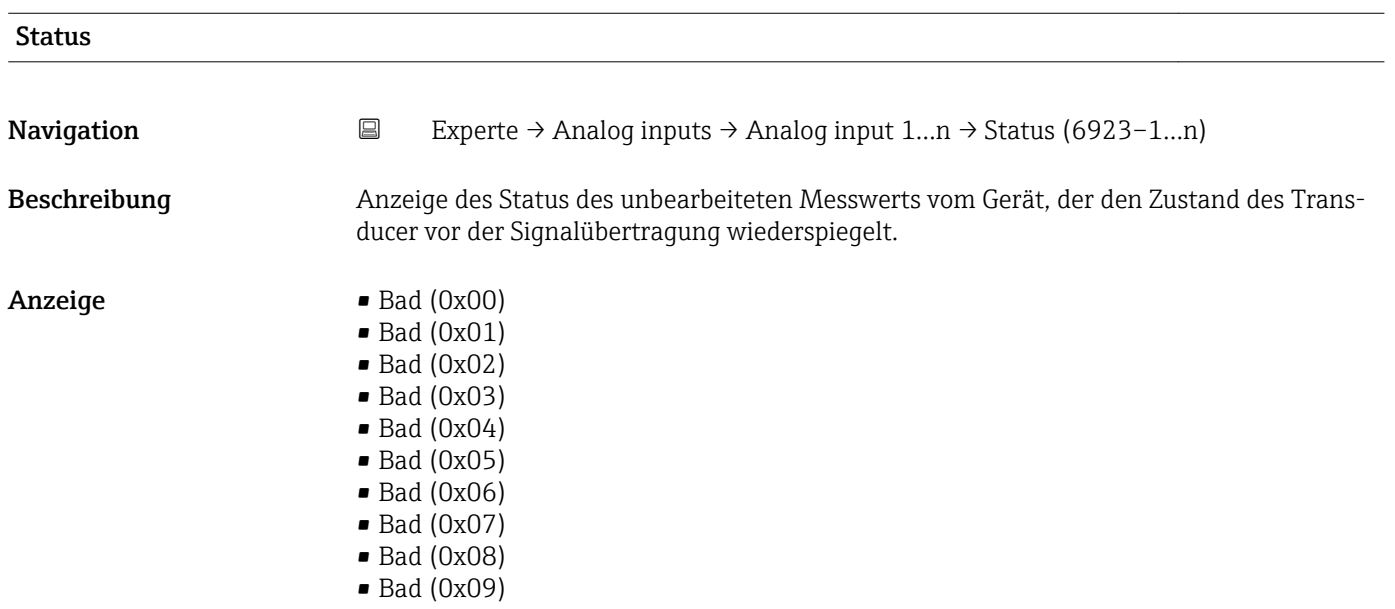

- Bad (0x0A)
- Bad (0x0B)
- Bad (0x0C)
- Bad (0x0D)
- Bad (0x0E)
- Bad (0x0F)
- $\blacksquare$  Bad (0x10)
- $\blacksquare$  Bad (0x11)
- $\bullet$  Bad (0x12)
- $\bullet$  Bad (0x13)
- $\blacksquare$  Bad (0x14)
- $\blacksquare$  Bad (0x15)
- $\blacksquare$  Bad (0x16)
- $\blacksquare$  Bad (0x17)
- $\blacksquare$  Bad  $(0x18)$
- $\bullet$  Bad (0x19)
- $\blacksquare$  Bad (0x1A)
- Bad (0x1B)
- $\blacksquare$  Bad (0x1C)
- Bad (0x1D)
- $\bullet$  Bad (0x1E)
- $\blacksquare$  Bad (0x1F)
- Uncertain (0x40)
- Uncertain (0x41)
- Uncertain (0x42)
- Uncertain (0x43)
- Uncertain (0x44)
- Uncertain (0x45)
- Uncertain (0x46)
- Uncertain (0x47)
- Uncertain (0x48)
- Uncertain (0x49) • Uncertain (0x4A)
- Uncertain (0x4B)
- Uncertain (0x4C)
- 
- Uncertain (0x4D) • Uncertain (0x4E)
- 
- Uncertain (0x4F)
- Uncertain (0x50)
- Uncertain (0x51)
- Uncertain (0x52)
- Uncertain (0x53)
- Uncertain (0x54)
- Uncertain (0x55)
- Uncertain (0x56)
- Uncertain (0x57)
- Uncertain (0x58)
- Uncertain (0x59)
- Uncertain (0x5A)
- Uncertain (0x5B)
- Good (0x80)
- Good (0x81)
- Good (0x82)
- Good (0x83)
- Good (0x84)
- Good (0x85)
- Good (0x86)
- Good (0x87)
- Good (0x88)
- Good (0x89)
- Good (0x8A)
- Good (0x8B)
- Good (0x8C)
- Good (0x8D)
- Good (0x8E)
- Good (0x8F)
- Good (0x90)
- $\bullet$  Good (0x91)
- Good (0x92)
- Good (0x93)  $\bullet$  Good (0x94)
- Good (0x95)
- $\bullet$  Good (0x96)
- Good (0x97)
- Good (0x98)
- Good (0x99)
- Good (0x9A)
- Good (0x9B)
- Good (0xC0)
- Good (0xC1)
- Good (0xC2)
- Good (0xC3)
- $\bullet$  Good (0xC4)
- Good (0xC5)
- Good (0xC6)
- Good (0xC7)
- Good (0xC8)
- Good (0xC9)
- Good (0xCA)
- Good (0xCB)
- Good (0xCC)
- Good (0xCD)
- Good (0xCE)
- Good (0xCF)
- Good (0xD0)
- Good (0xD1)
- Good (0xD2)
- Good (0xD3)
- $\bullet$  Good (0xD4)
- Good (0xD5)
- Good (0xD6)
- Good (0xD7)
- Good (0xD8)
- Good (0xD9)
- Good (0xDA)
- Good (0xDB)
- Good (0xDC)
- Good (0xDD)
- Good (0xDE)
- Good (0xDF)
- Good (0xE0)
- Good (0xE1)
- Good (0xE2)
- Good (0xE3)

<span id="page-199-0"></span>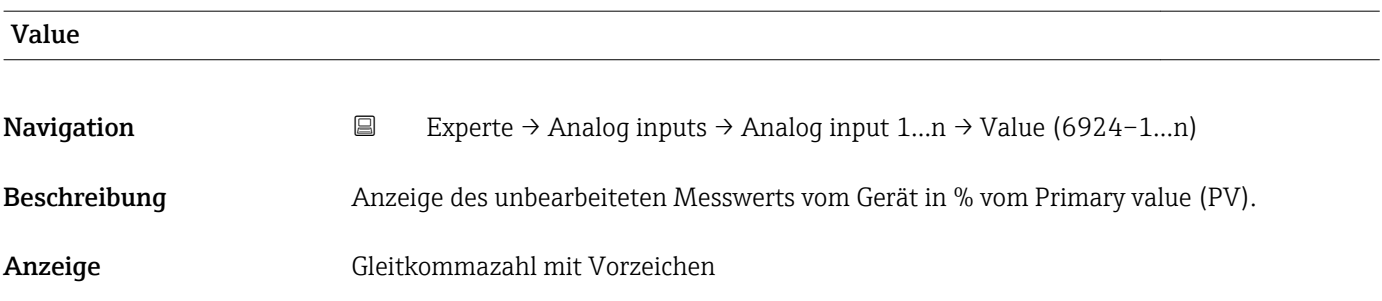

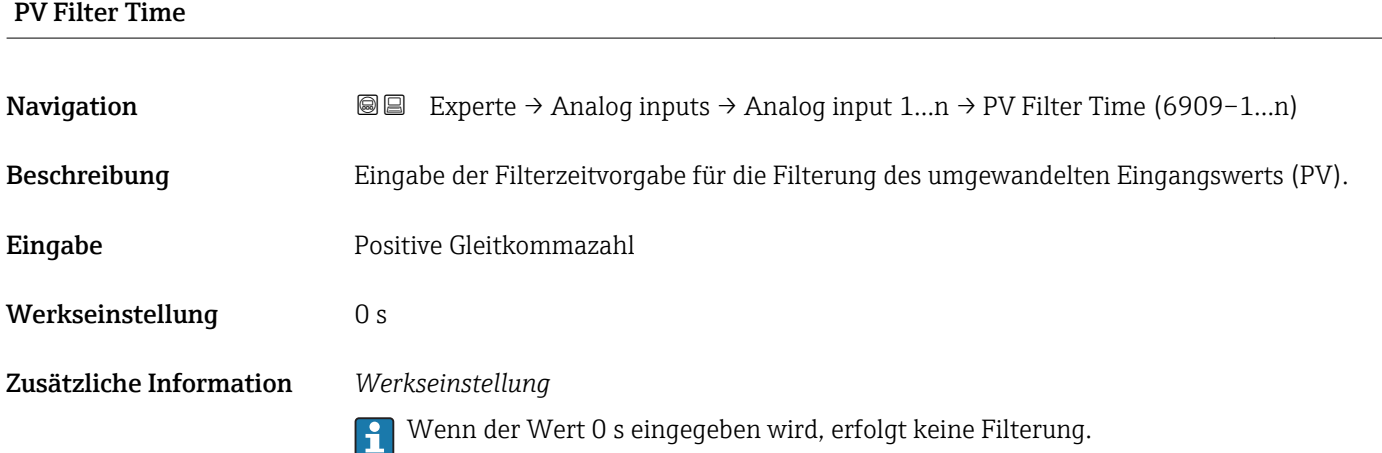

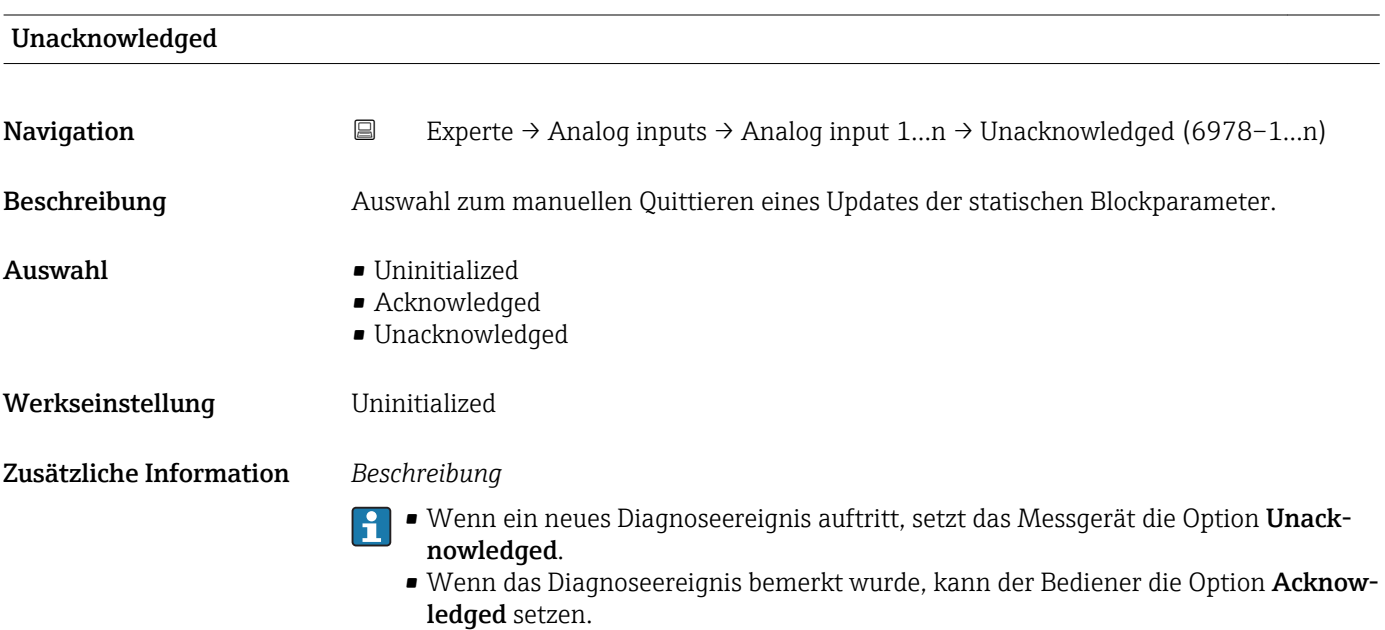

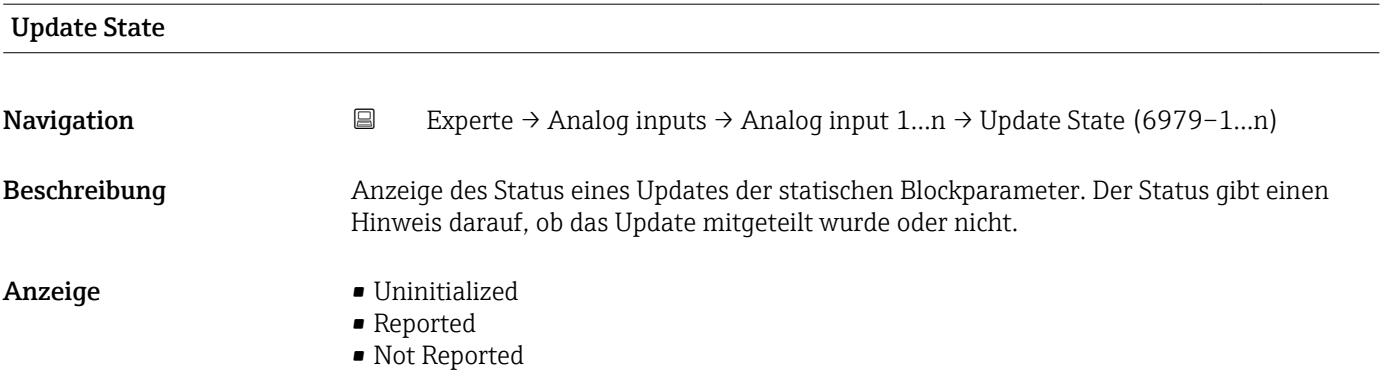

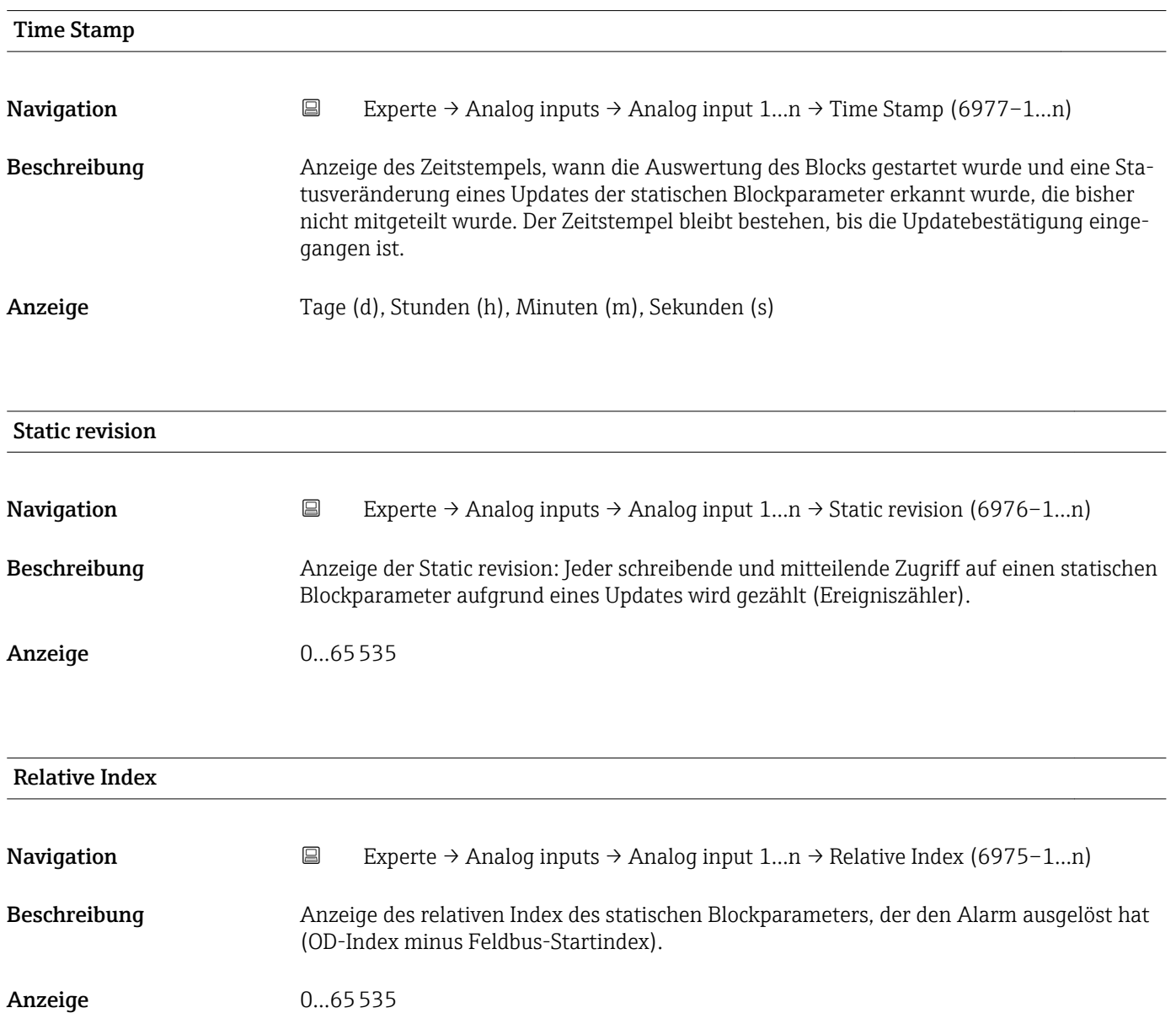

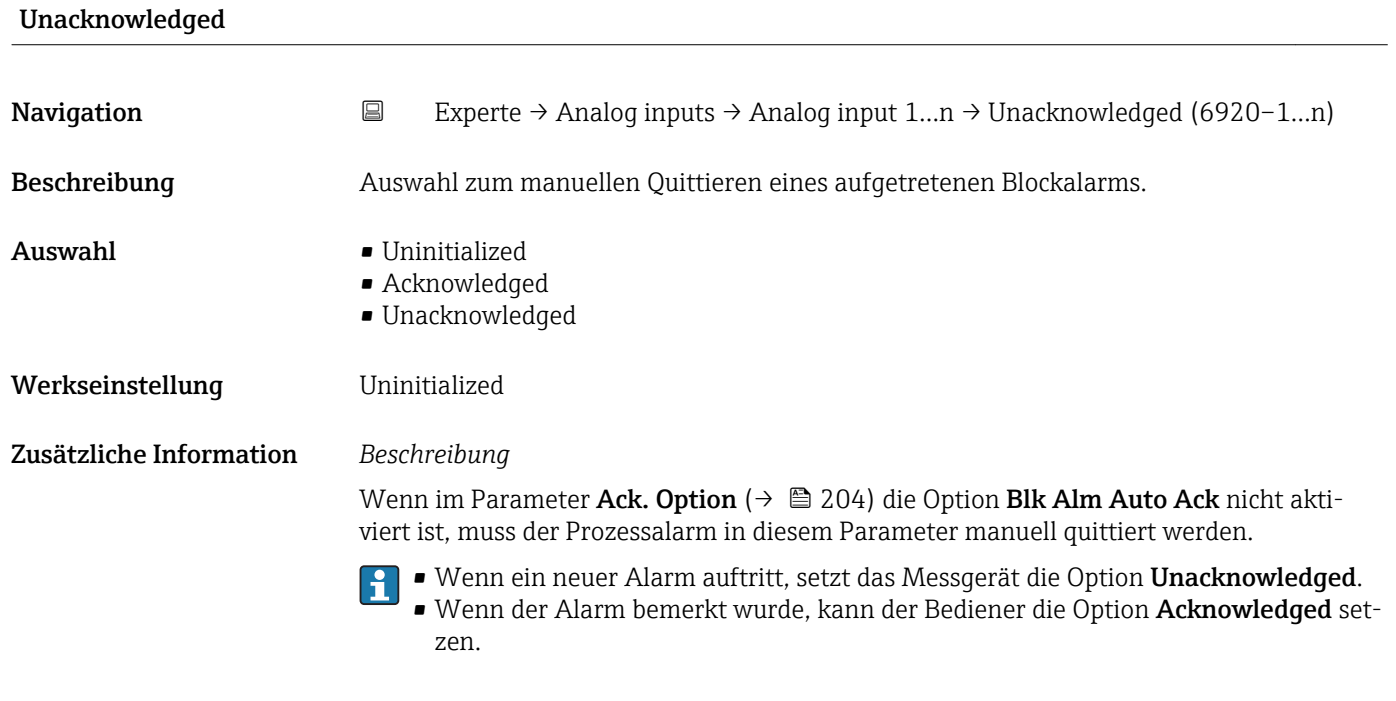

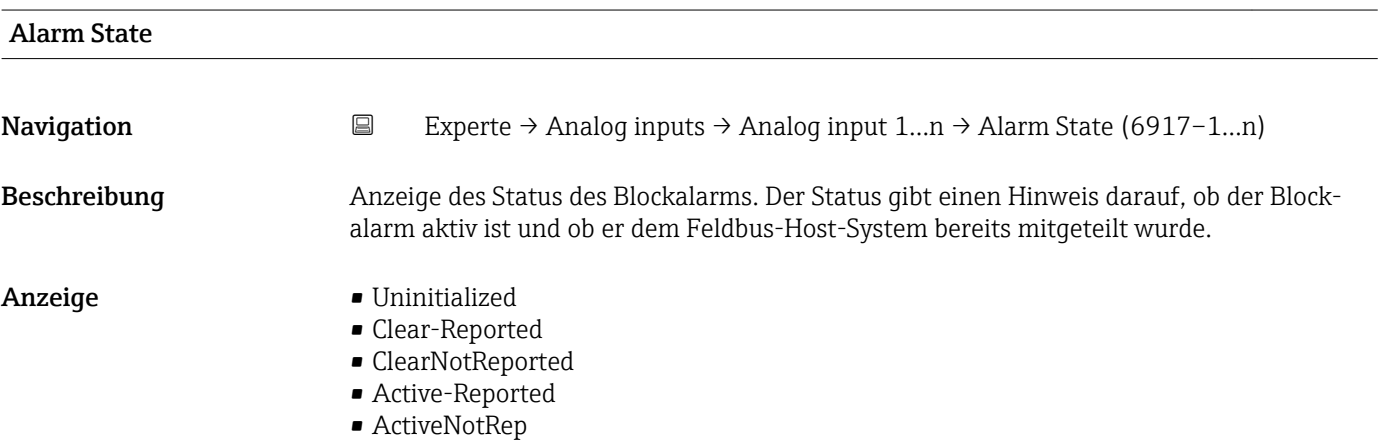

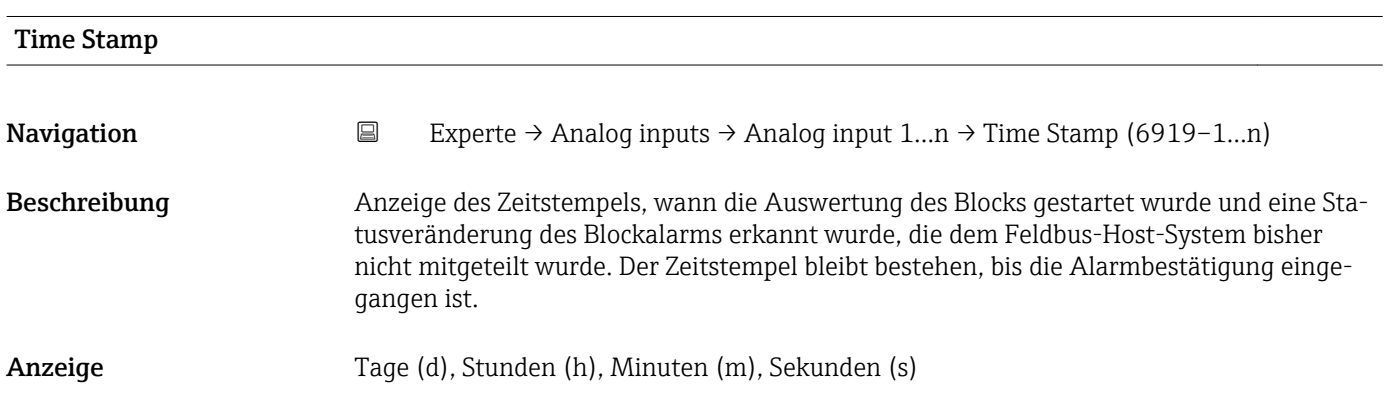

<span id="page-202-0"></span>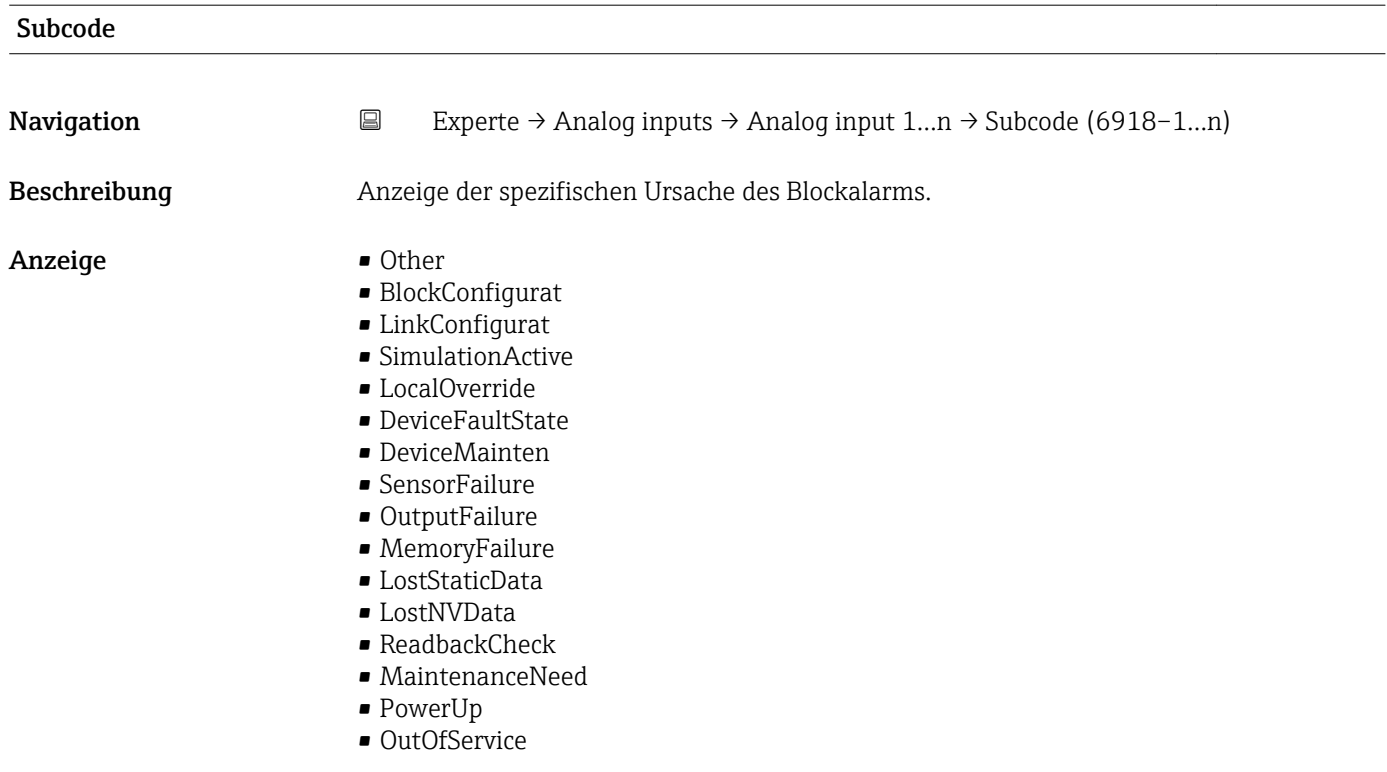

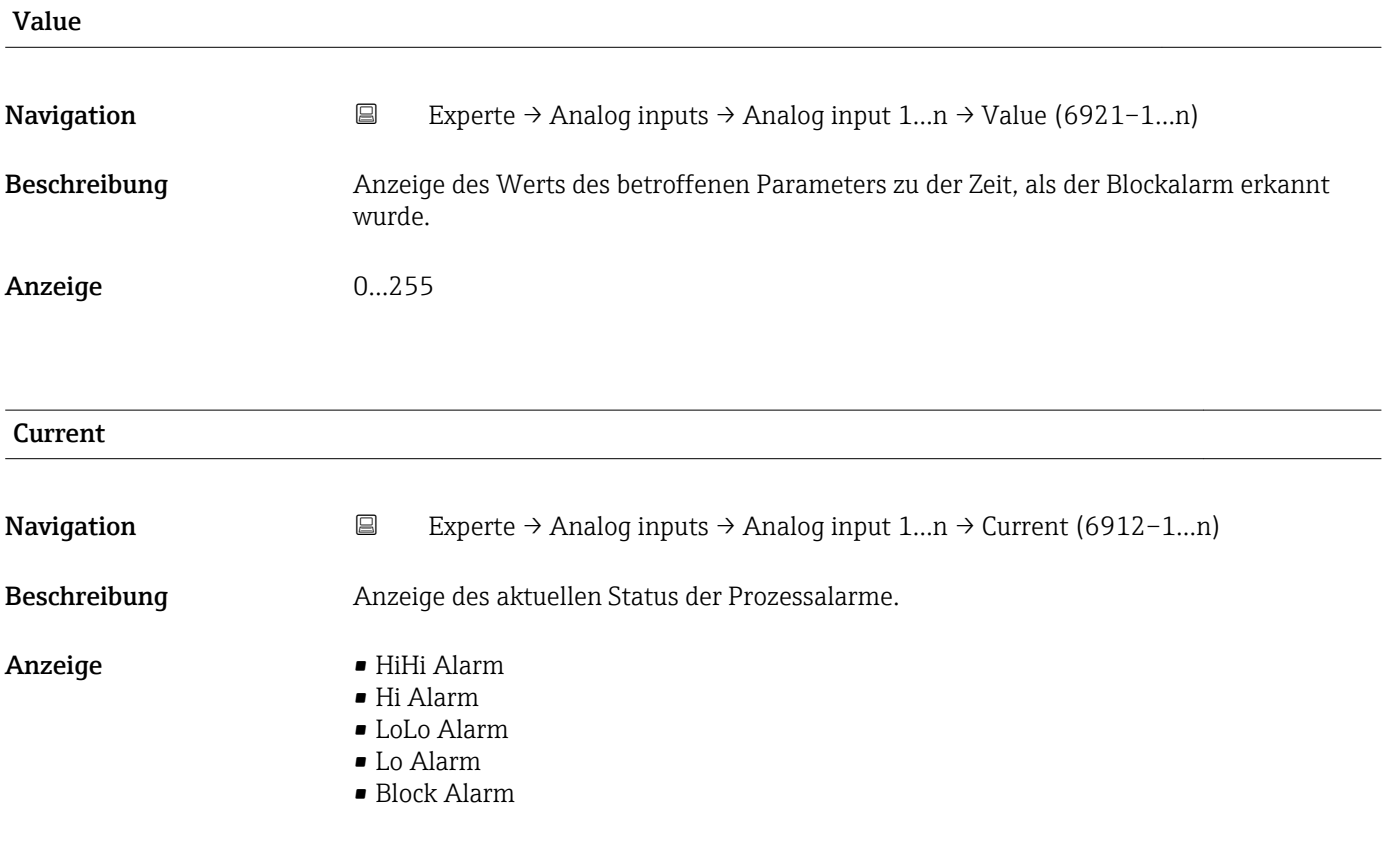

<span id="page-203-0"></span>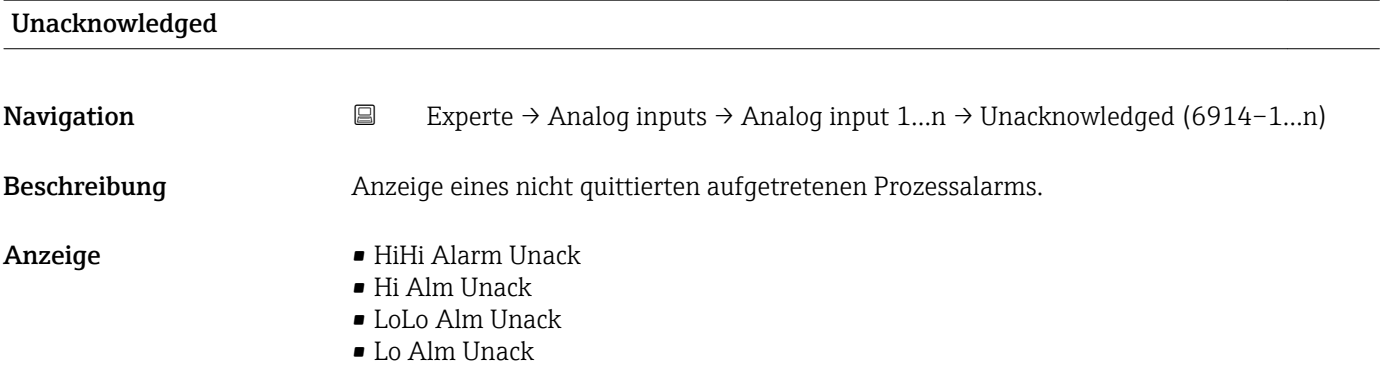

• Block Alm Unack

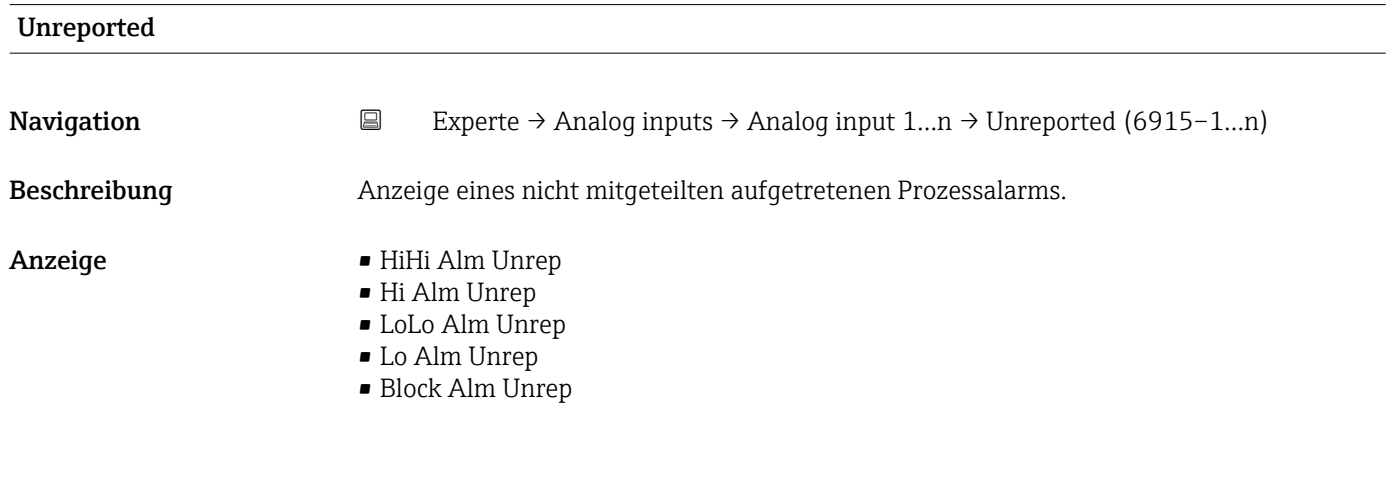

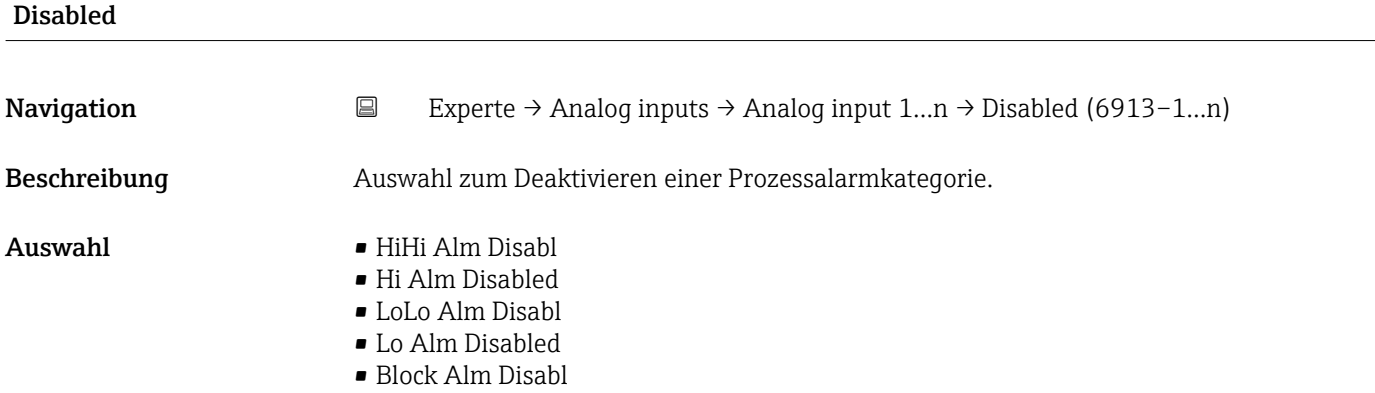

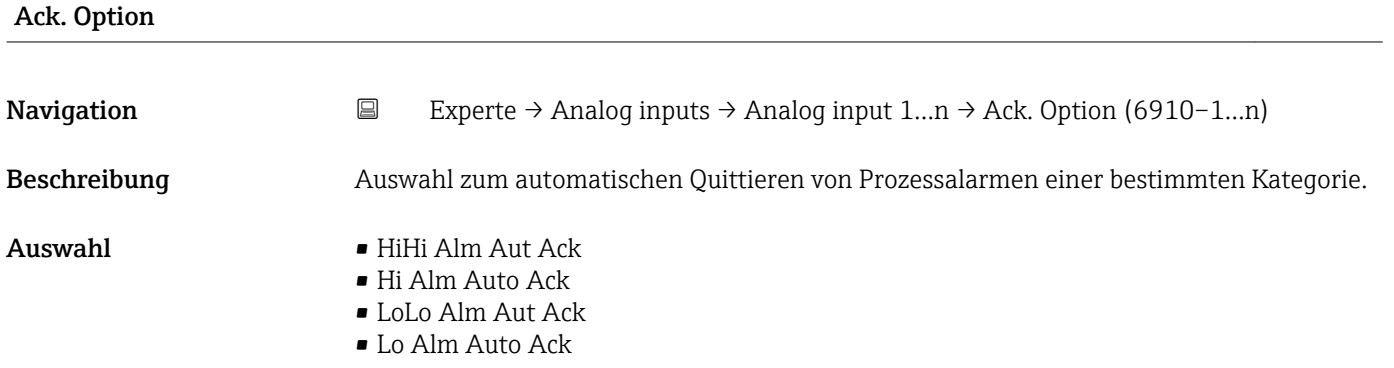

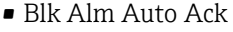

- Fail Alm Aut Ack
- OffSpecAlmAutAck
- Maint Alm AutAck
- Check Alm AutAck

<span id="page-204-0"></span>Zusätzliche Information *Beschreibung*

Festlegung, ob ein Alarm über das Feldbus-Host-System quittiert werden muss.

- Wenn im diesem Parameter die Option eines Prozessalarms nicht aktiviert wurde,  $\vert$   $\vert$   $\vert$ muss dieser Prozessalarms nur im Parameter Unacknowledged ( $\rightarrow \cong 204$ ) quittiert werden.
	- Der Parameter Current (→  $\triangleq$  203) zeigt den aktuellen Status aller Prozessalarme an.

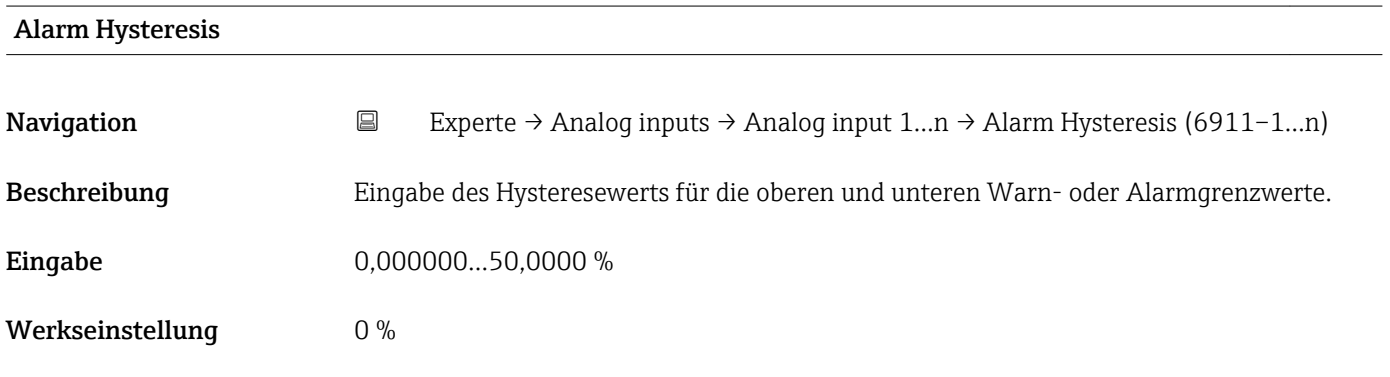

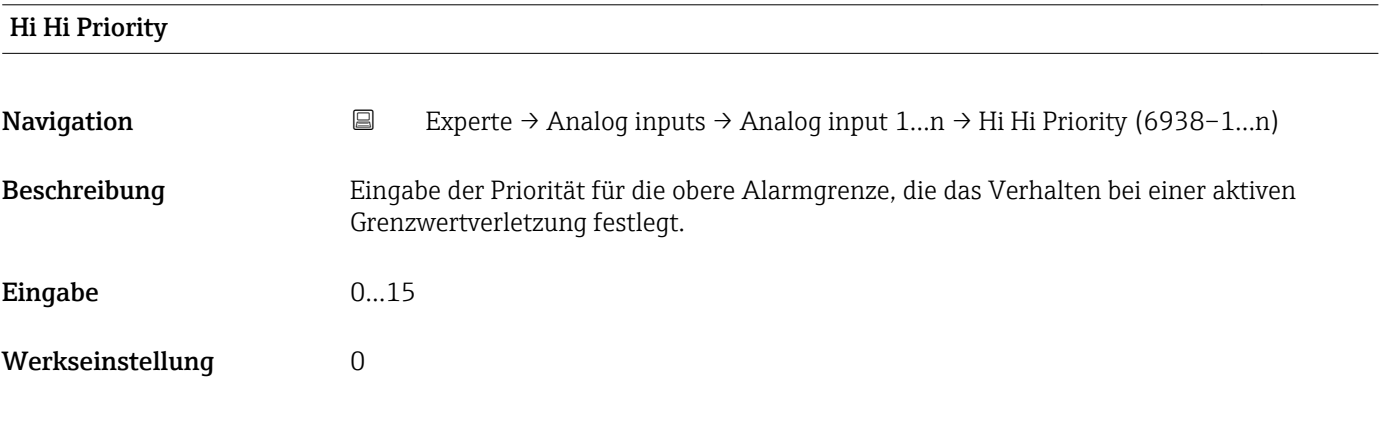

# High High Limit

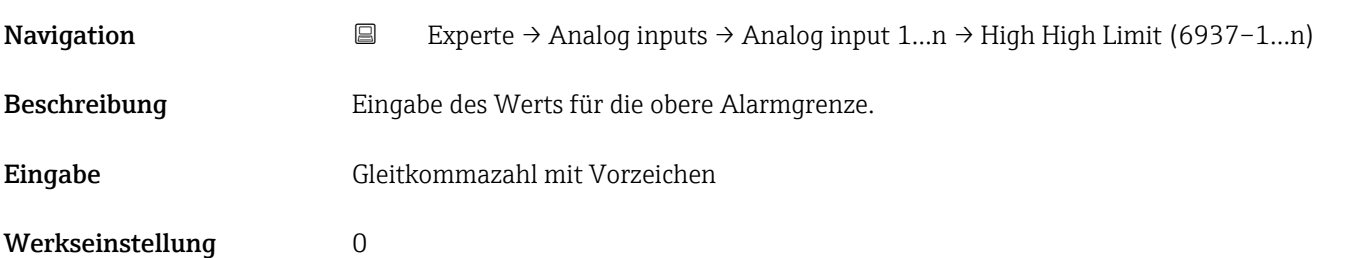

### <span id="page-205-0"></span>Zusätzliche Information *Abhängigkeit*

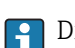

**1** Die Einheit wird übernommen aus: Parameter Units index (→  $\triangleq$  184)

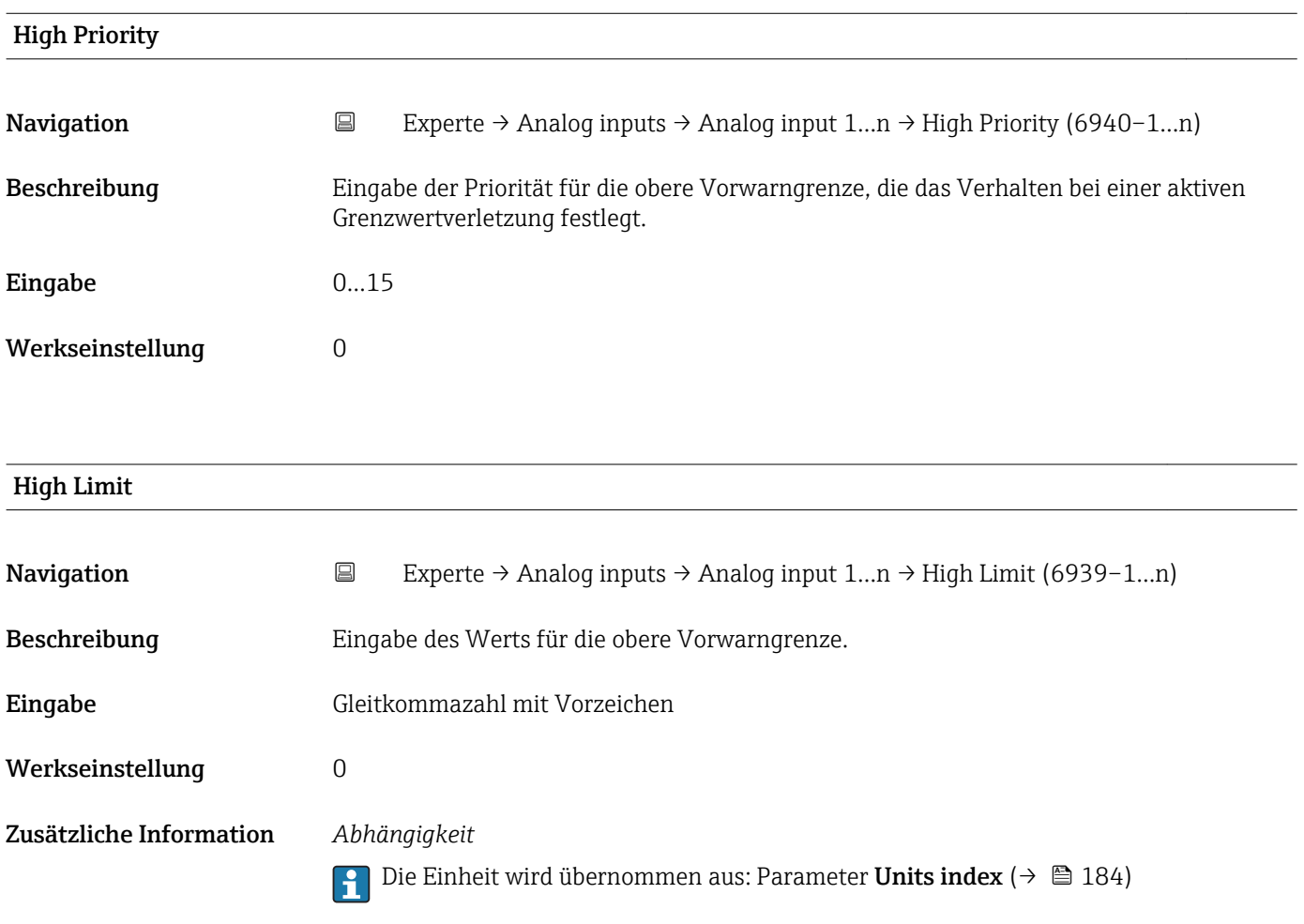

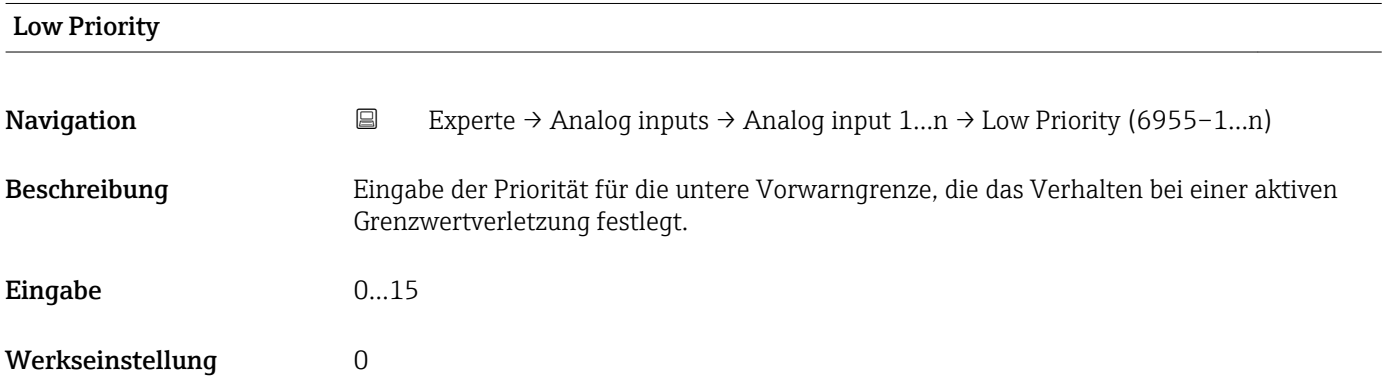

<span id="page-206-0"></span>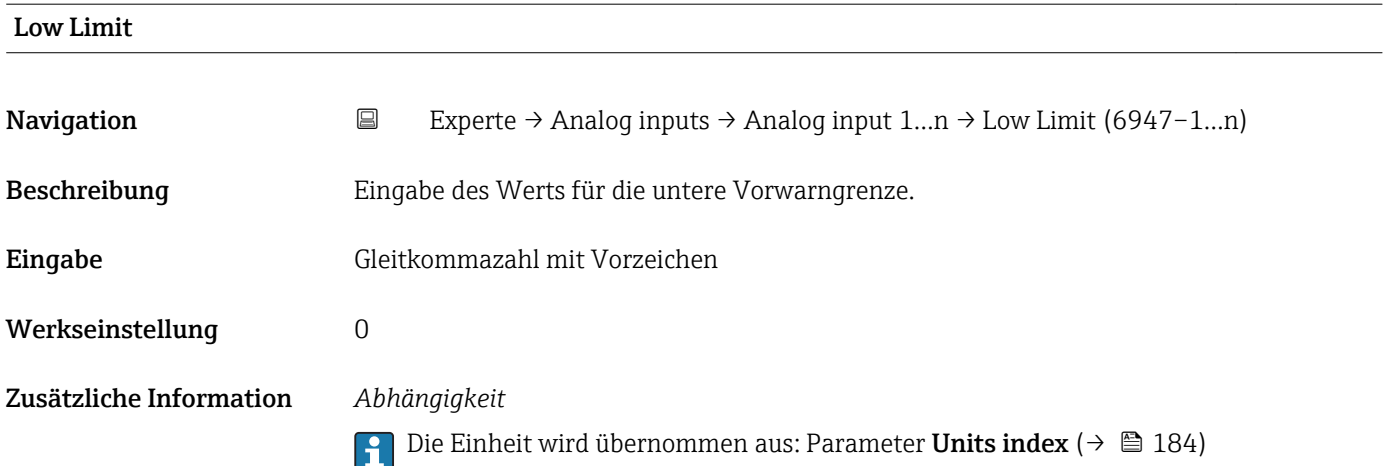

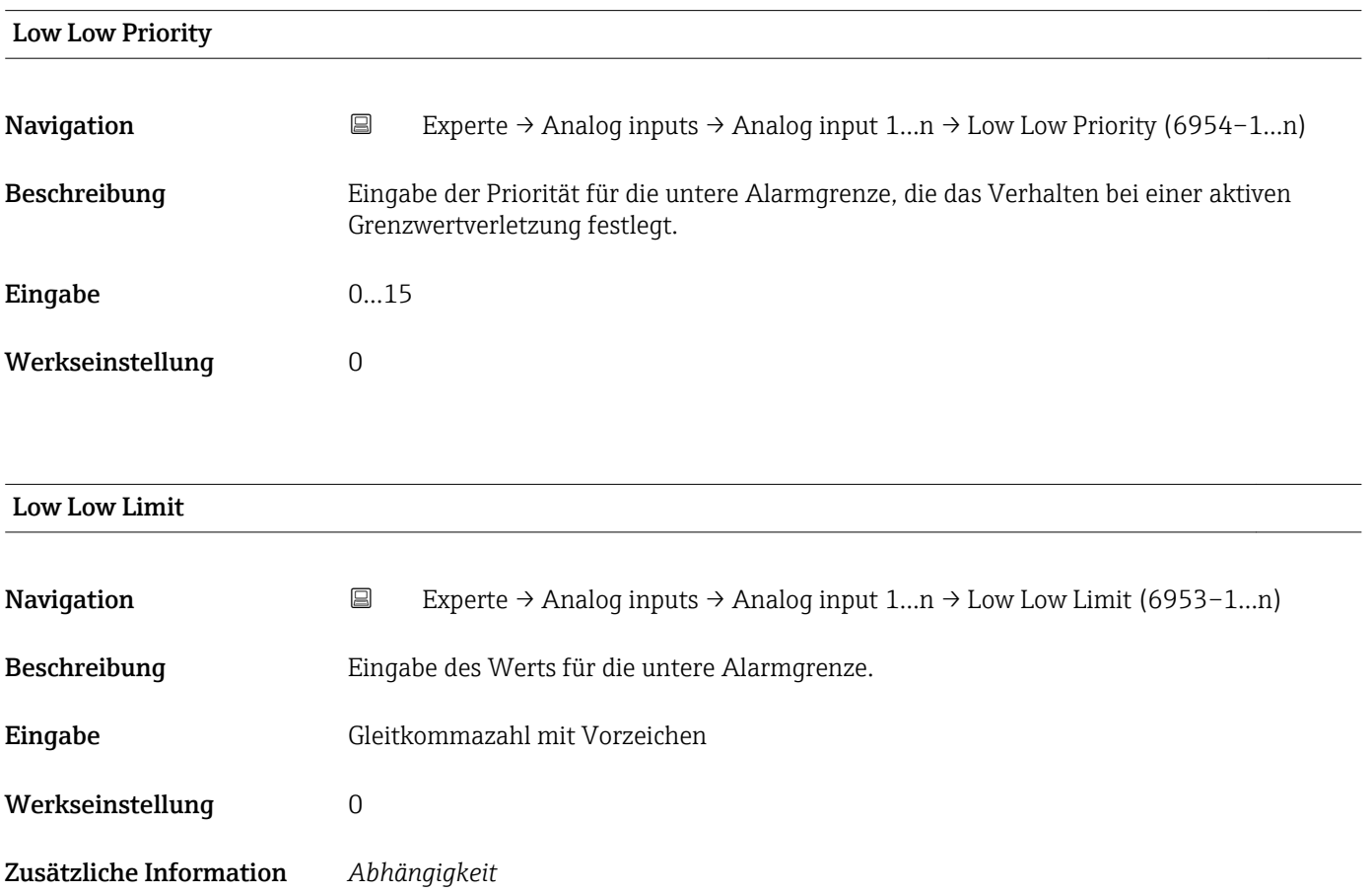

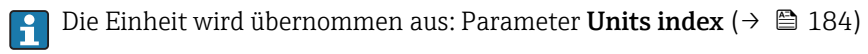

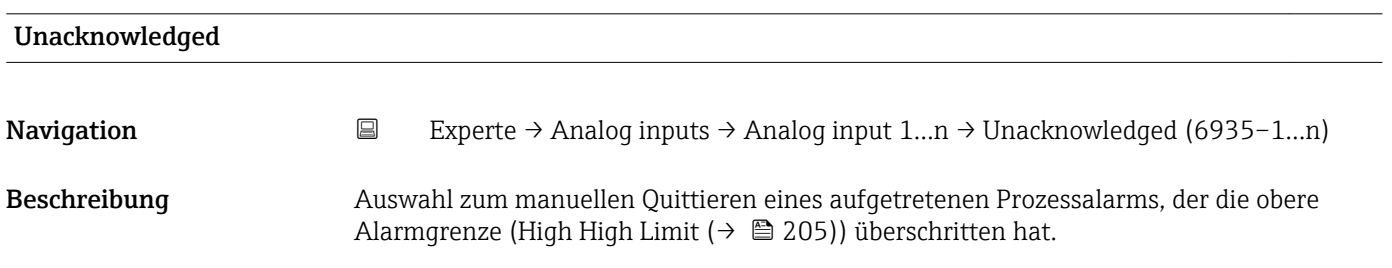

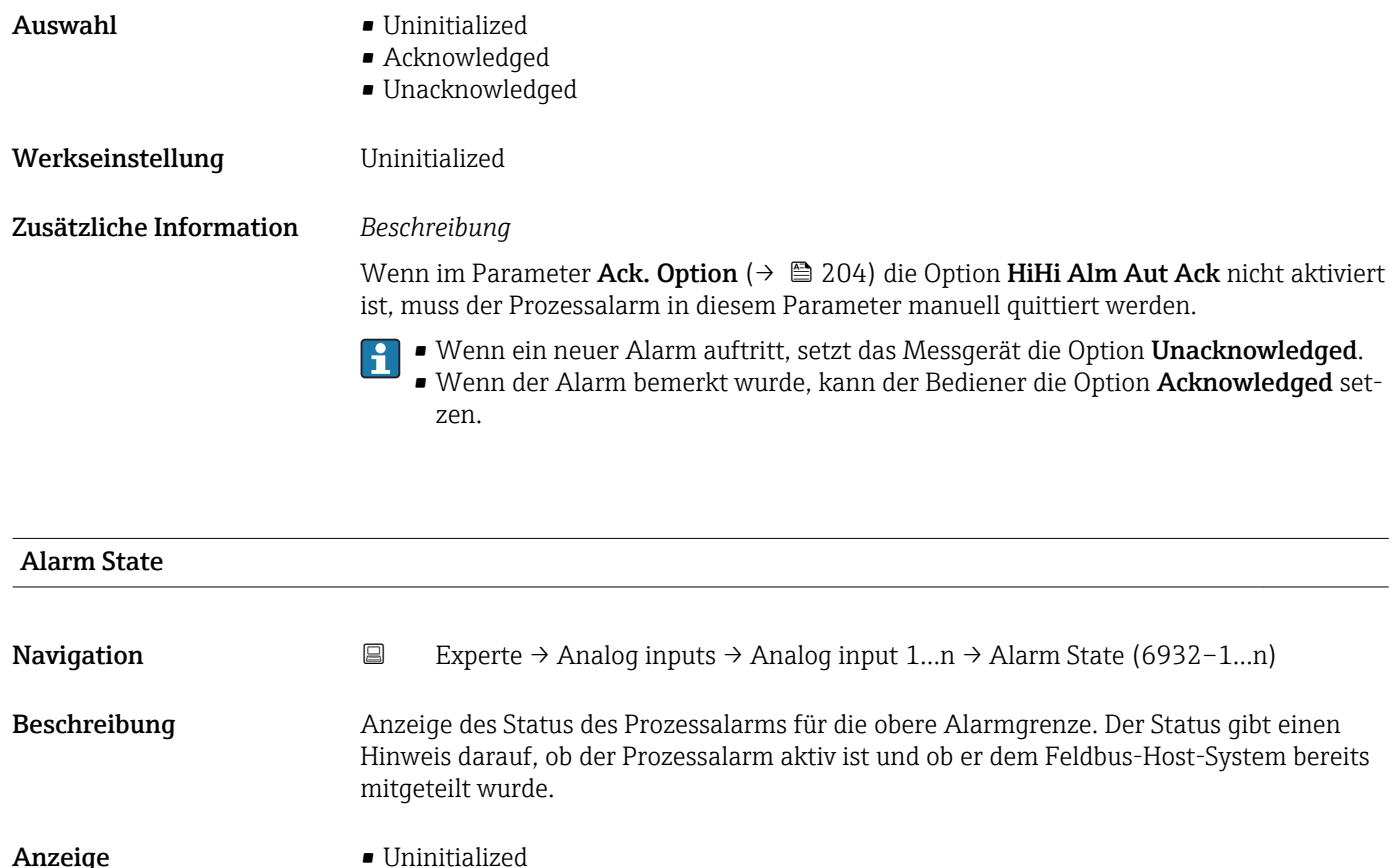

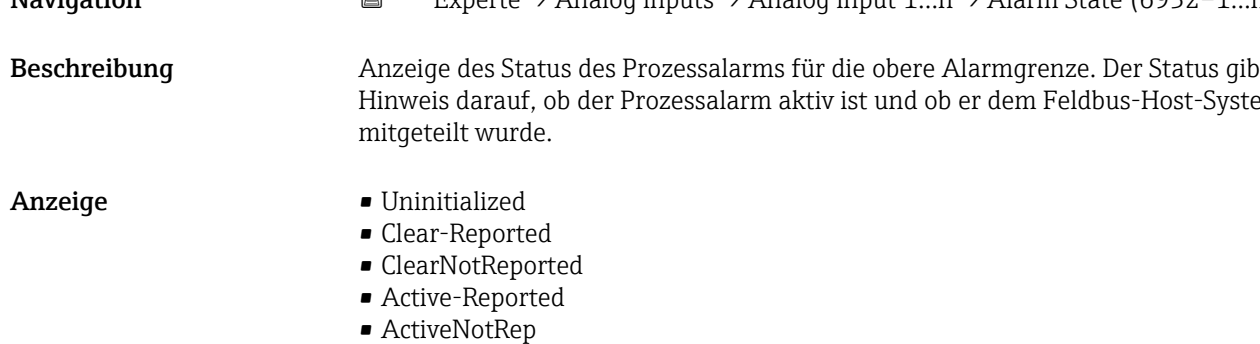

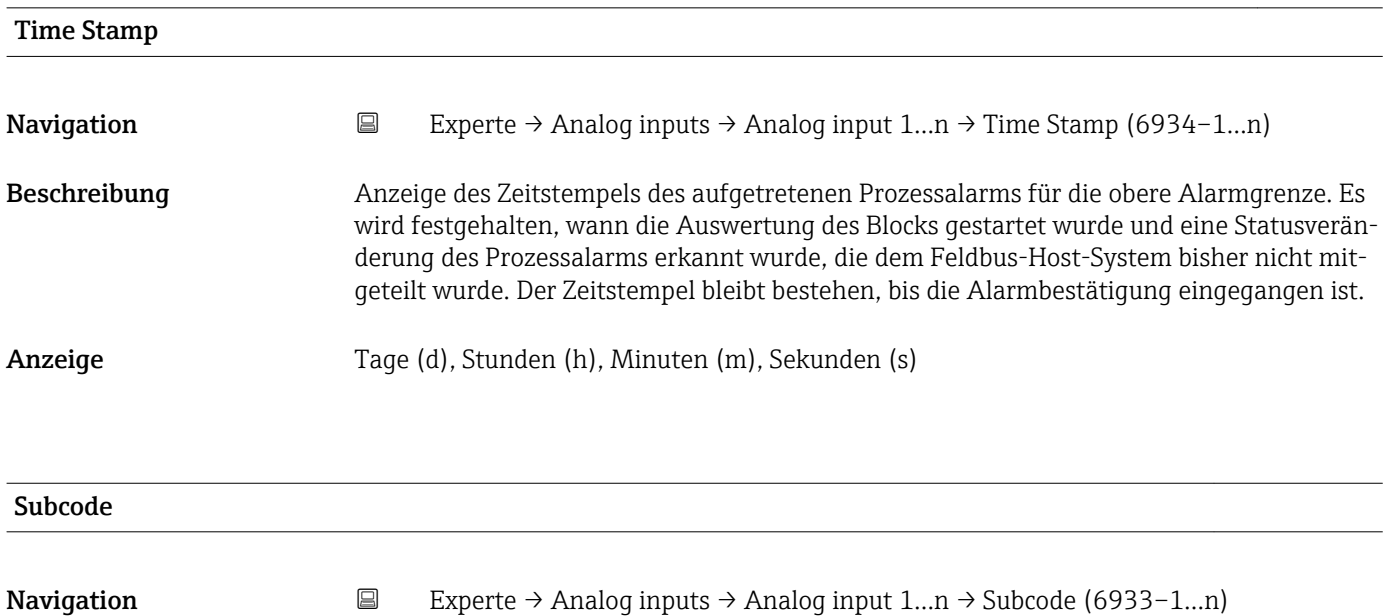

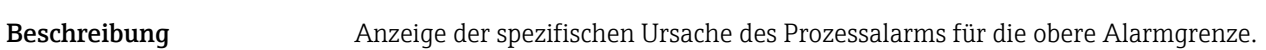

### <span id="page-208-0"></span>Anzeige **• Other**

- 
- BlockConfigurat
- LinkConfigurat
- SimulationActive
- LocalOverride
- DeviceFaultState
- DeviceMainten
- SensorFailure
- OutputFailure
- MemoryFailure
- LostStaticData • LostNVData
- ReadbackCheck
- MaintenanceNeed
- 
- PowerUp
- OutOfService

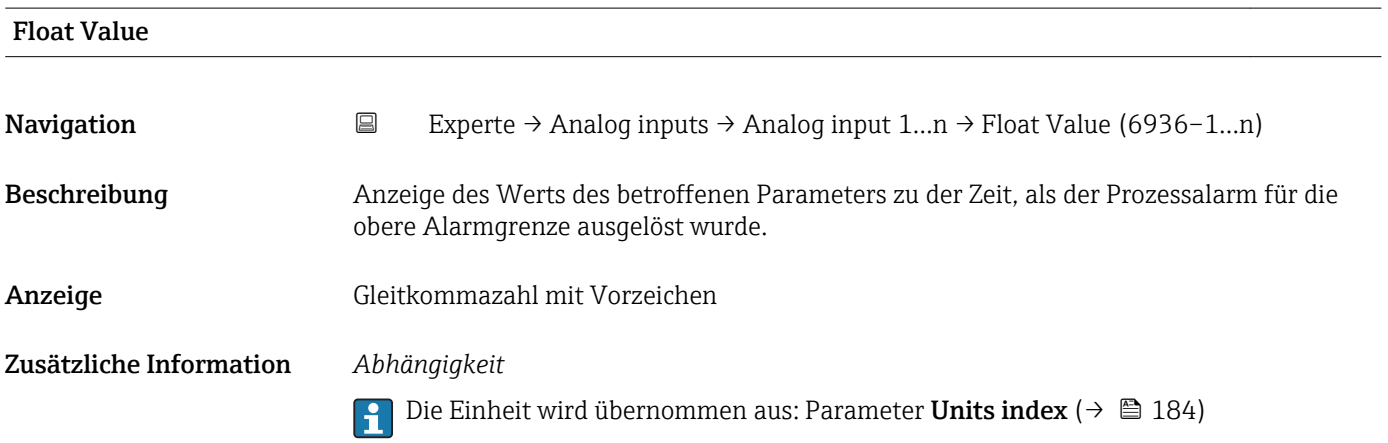

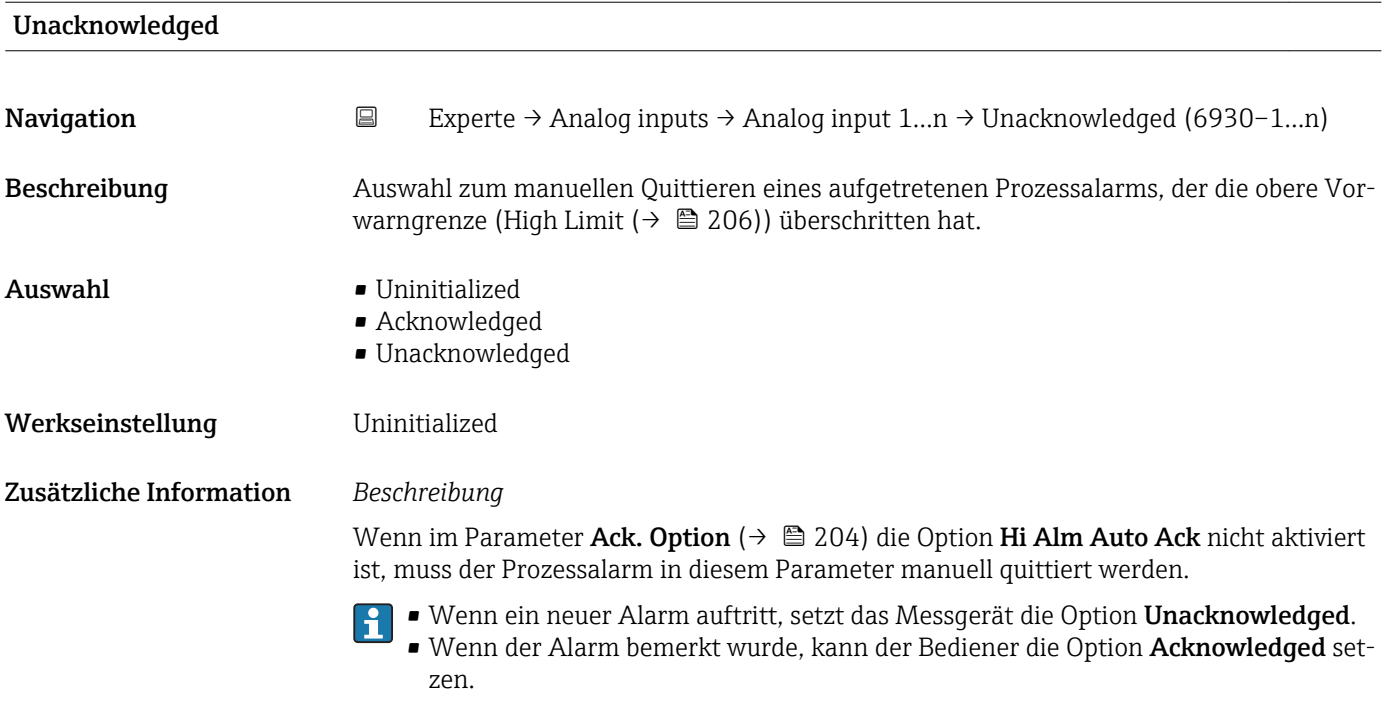

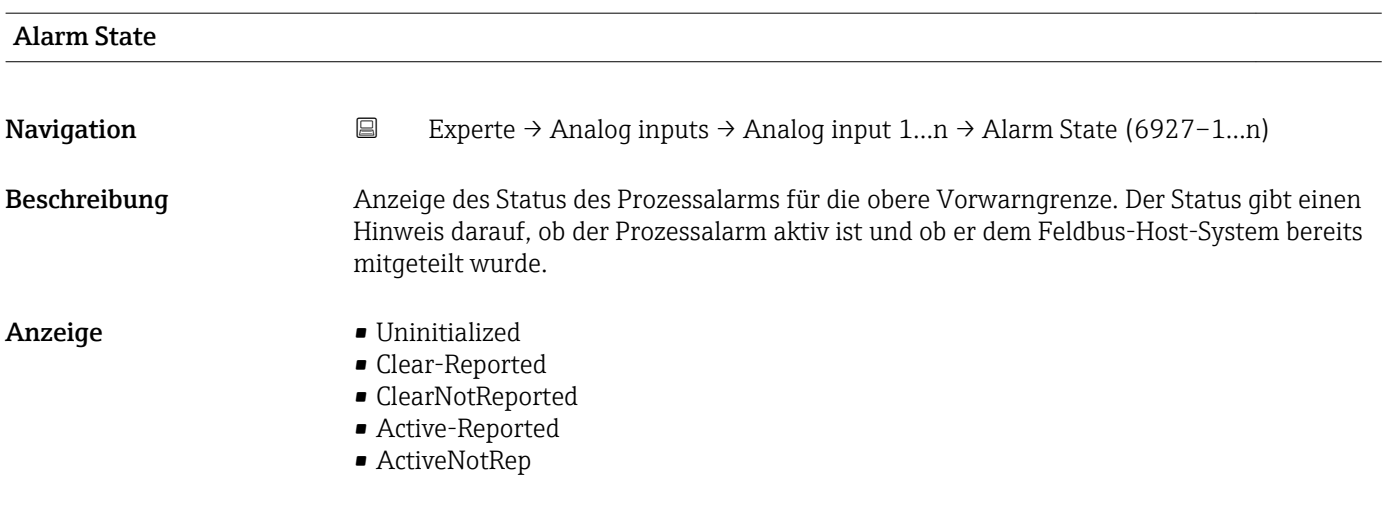

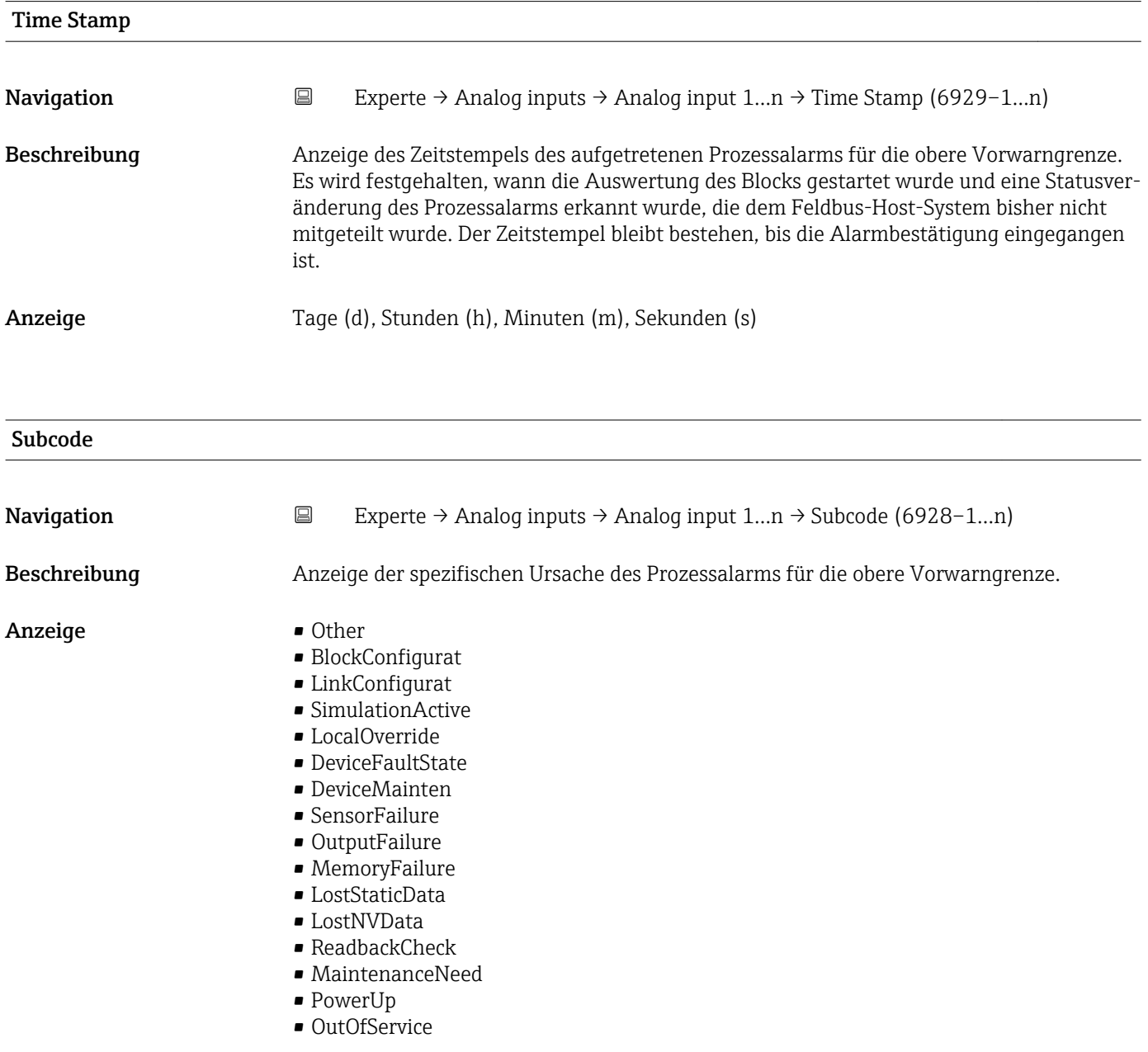

<span id="page-210-0"></span>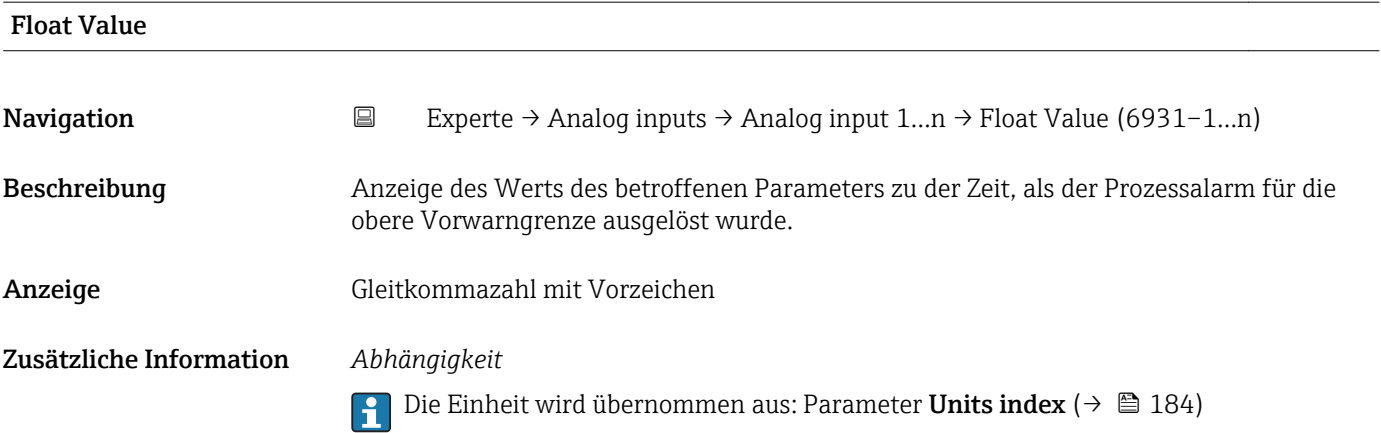

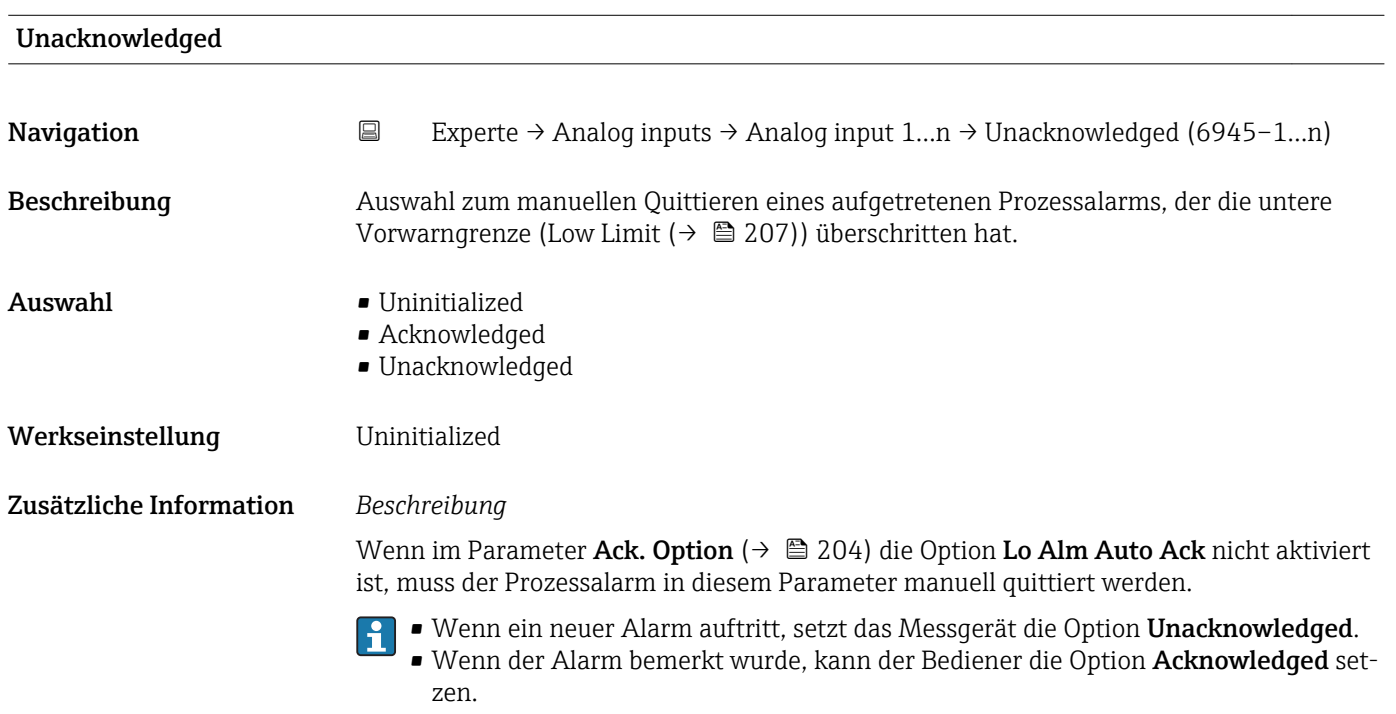

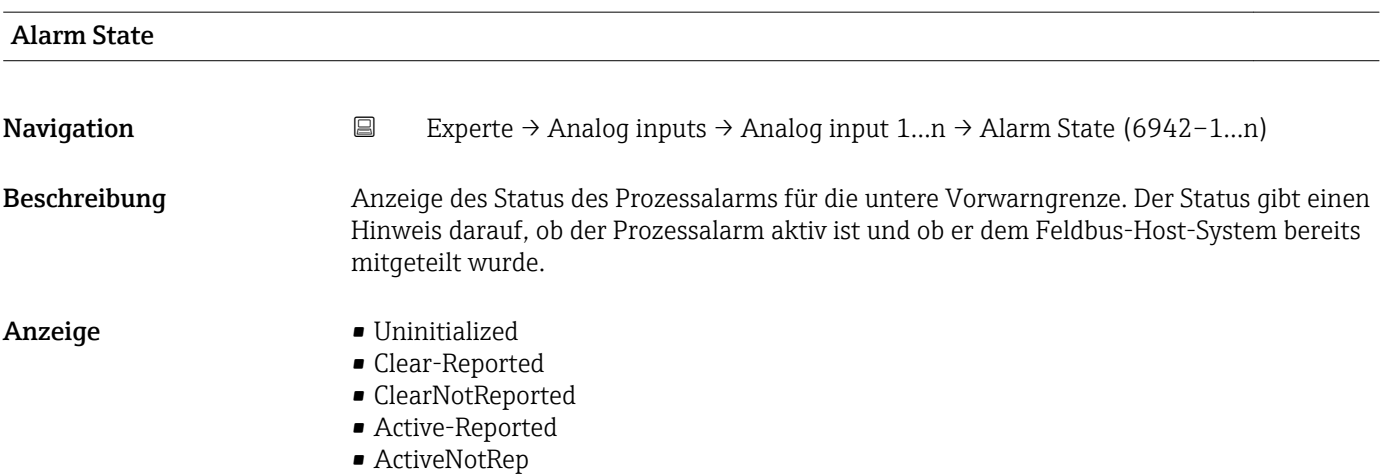

<span id="page-211-0"></span>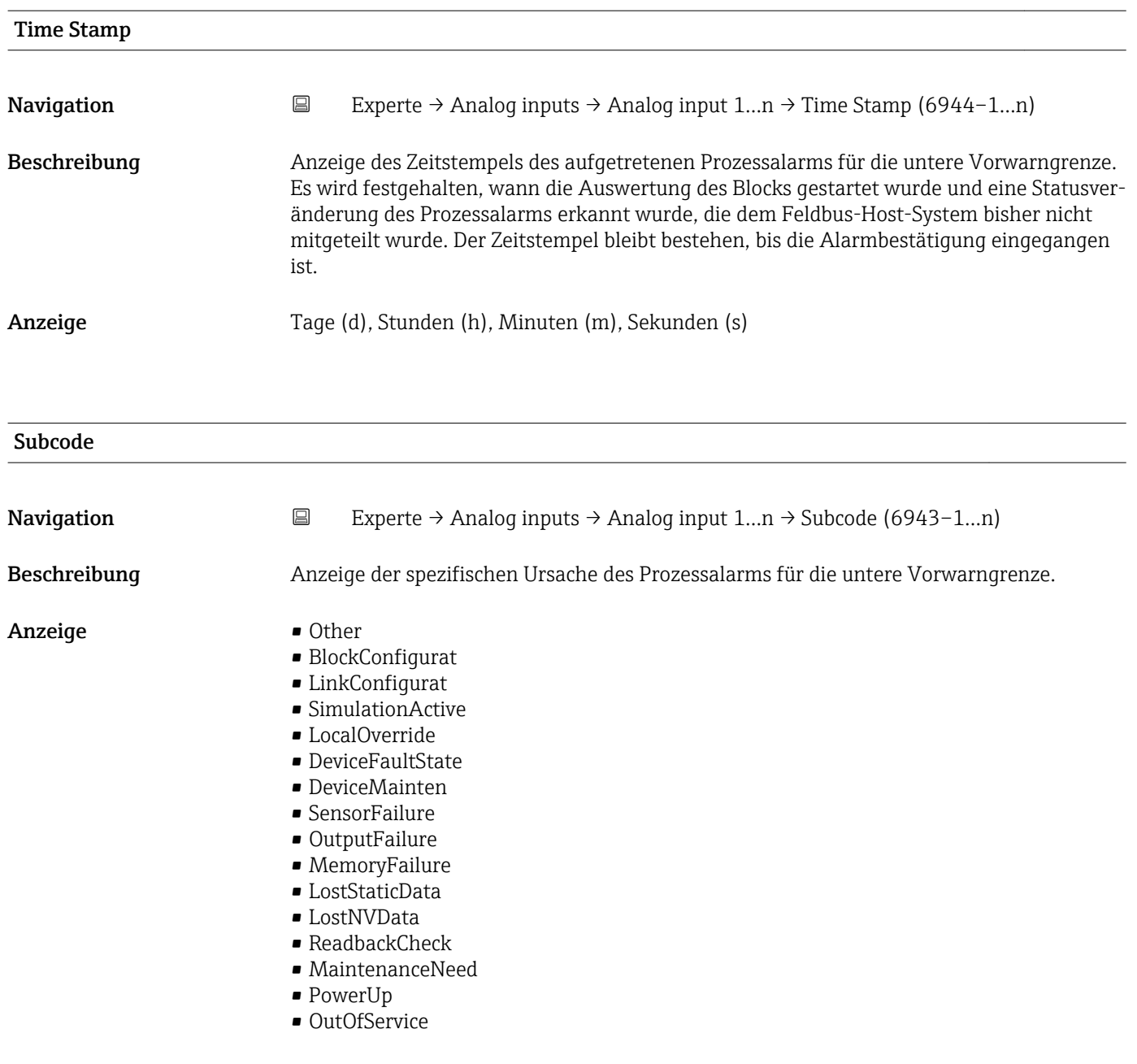

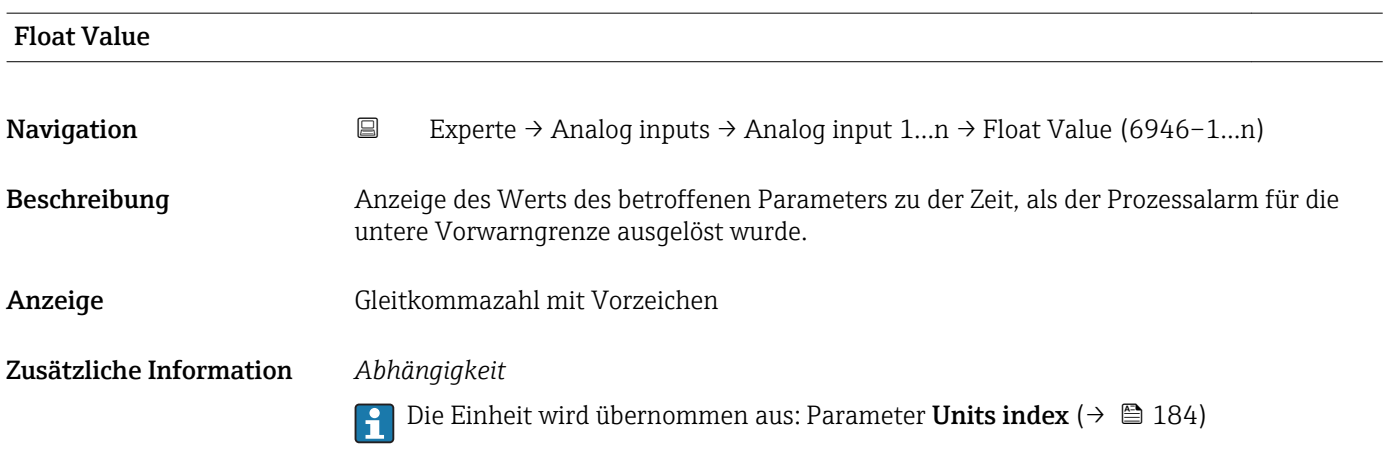

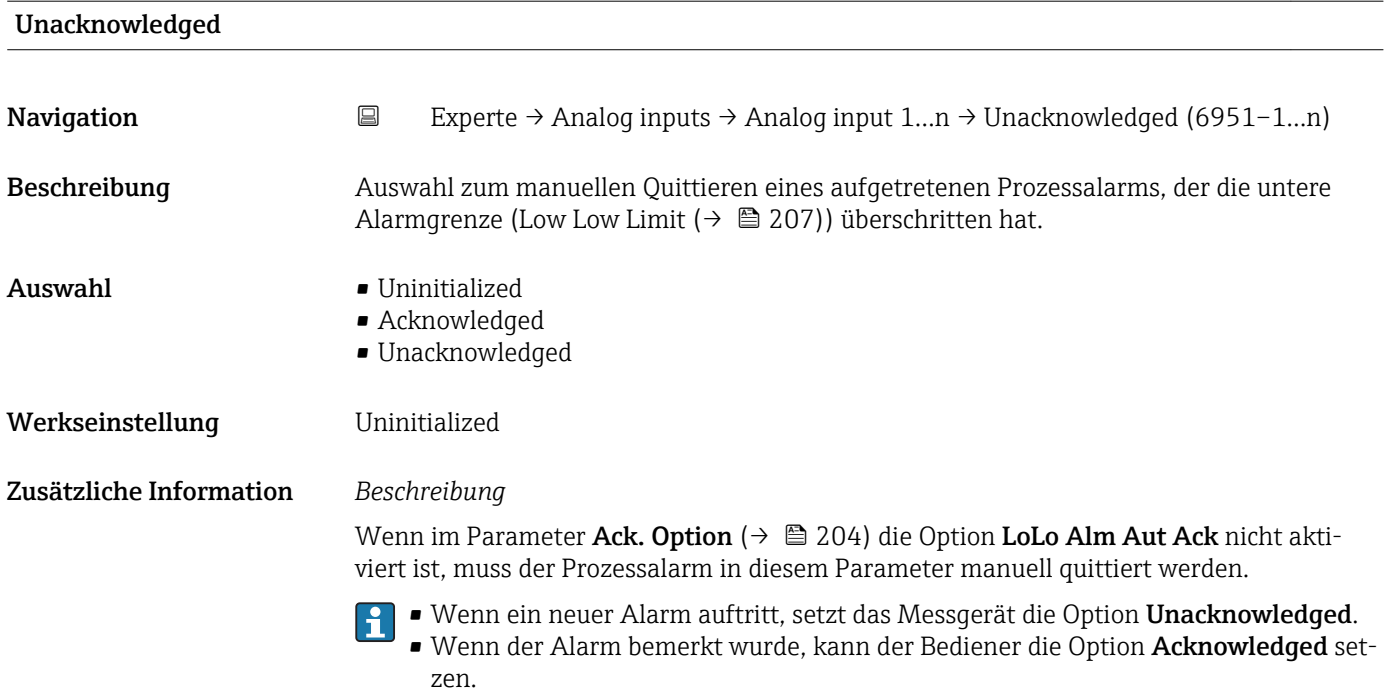

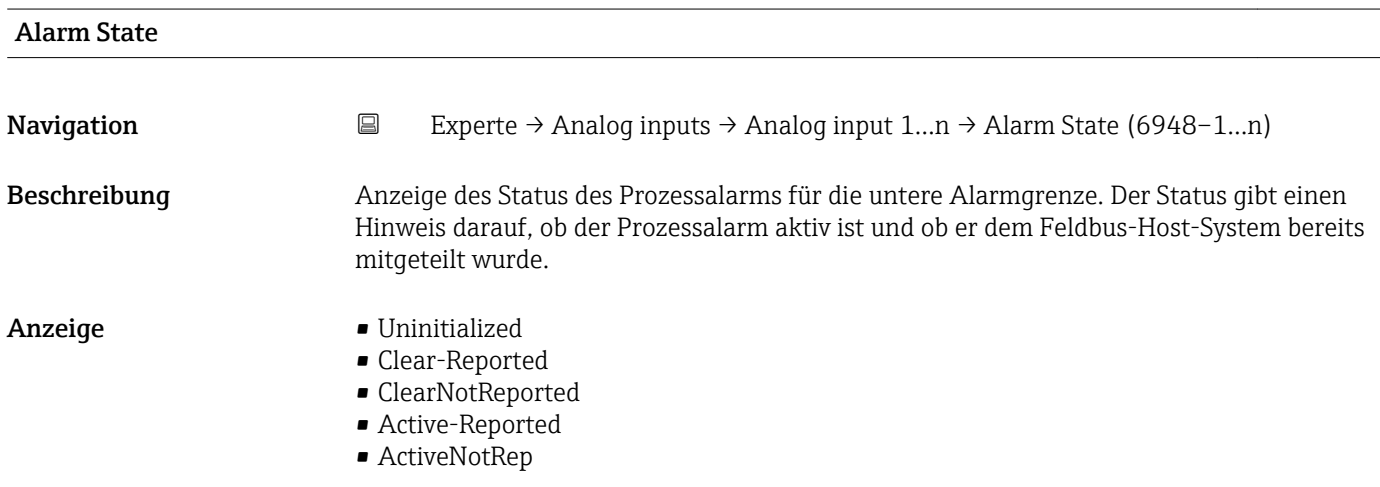

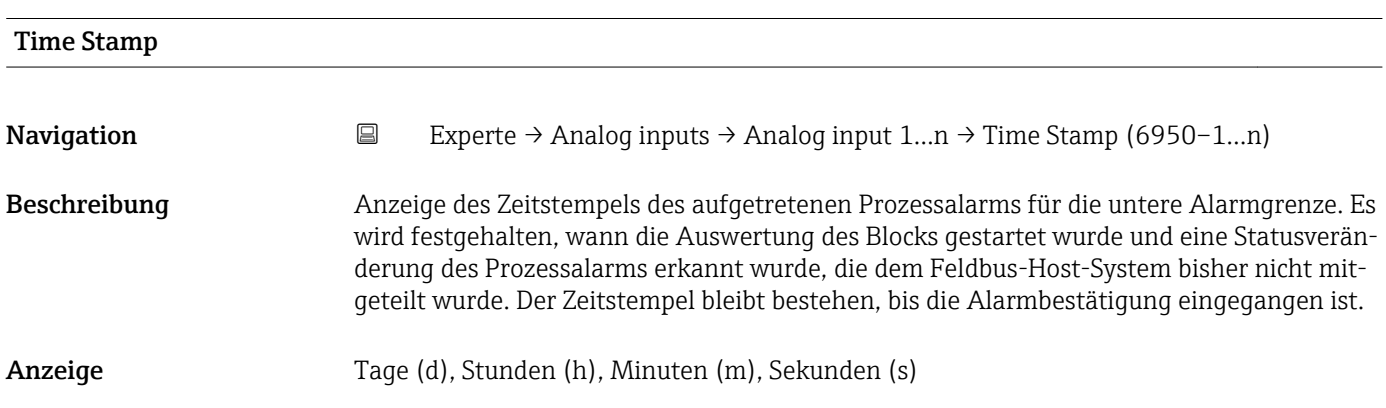

<span id="page-213-0"></span>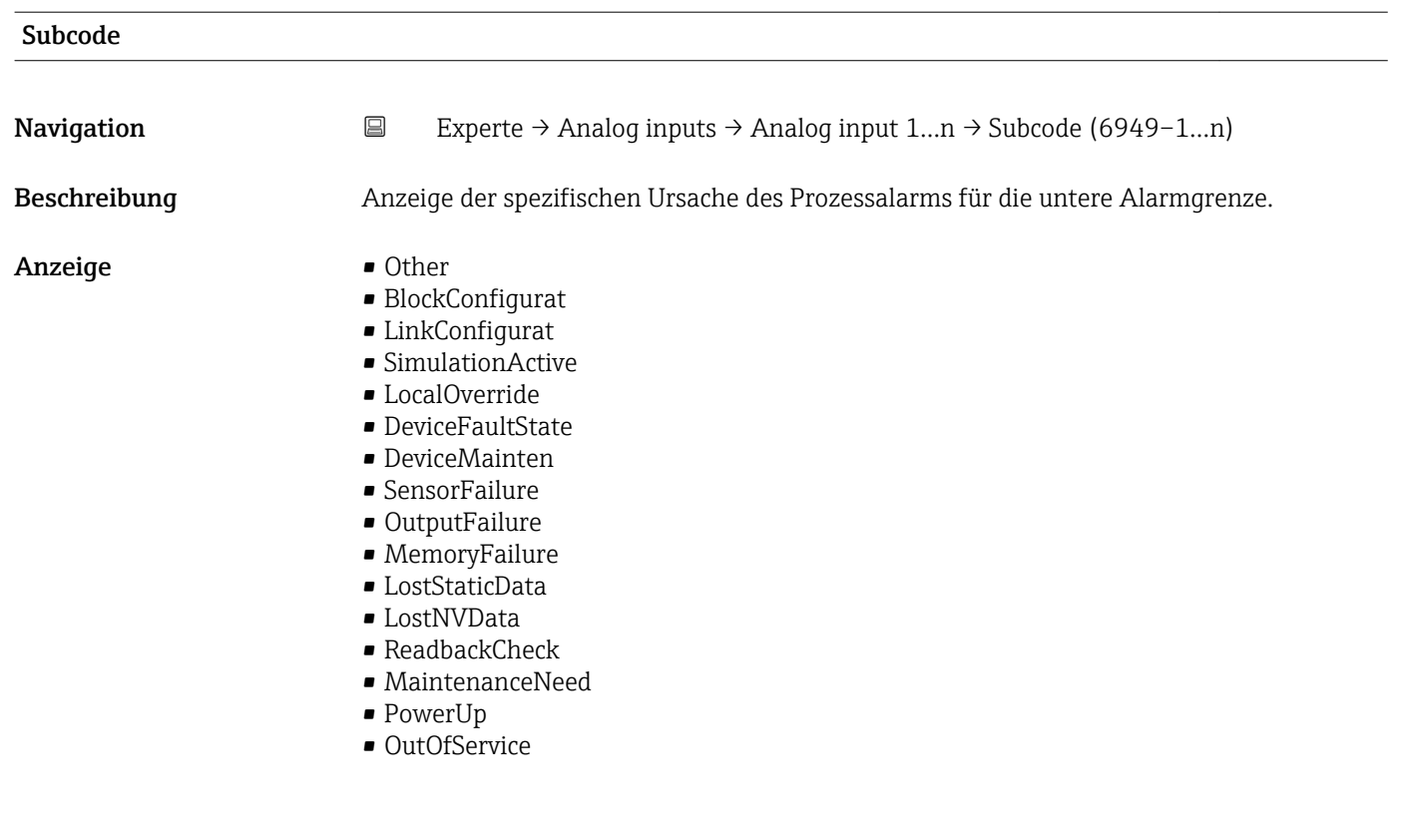

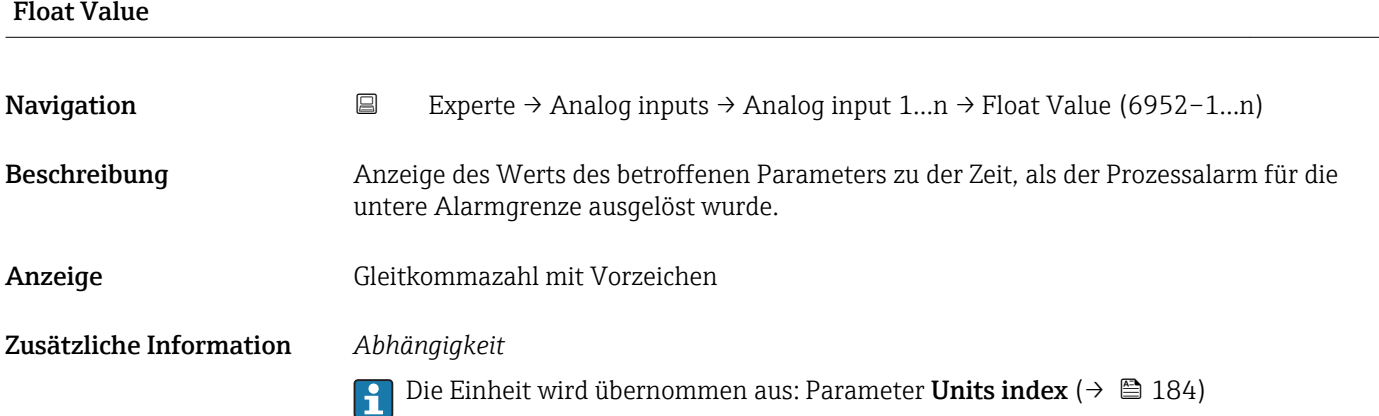

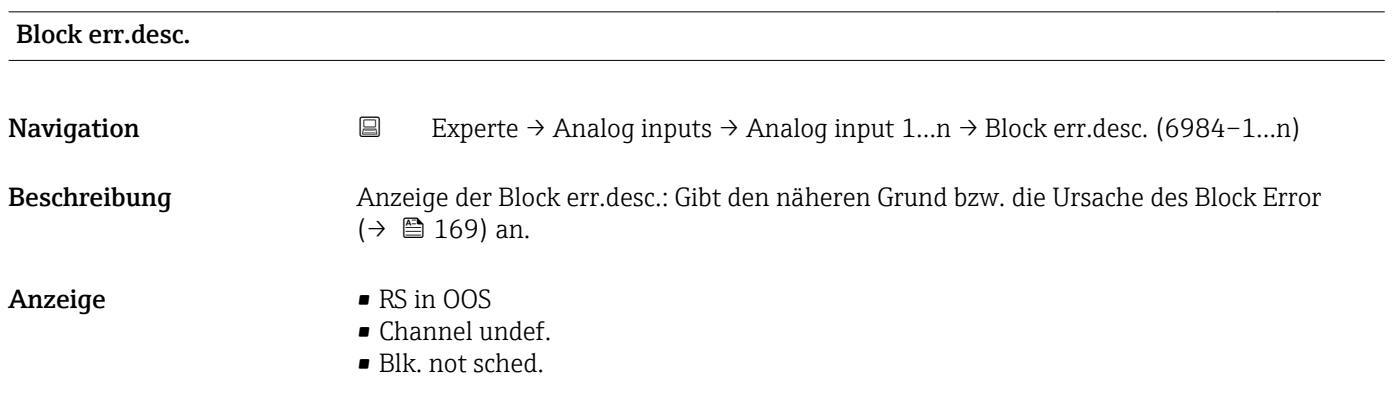

- LType undefined
- Unit Inconsist.
- Sensor failure

# 3.8 Untermenü "Discrete inputs"

*Navigation* 
■■ Experte → Discrete inputs

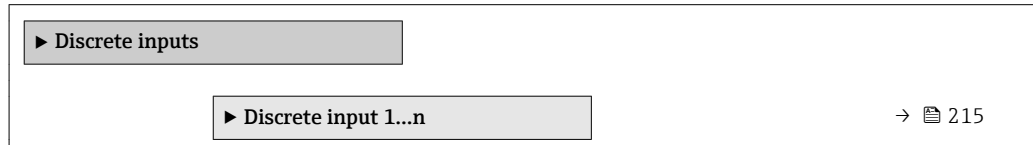

# 3.8.1 Untermenü "Discrete input 1…n"

*Navigation* Experte → Discrete inputs → Discrete input 1…n

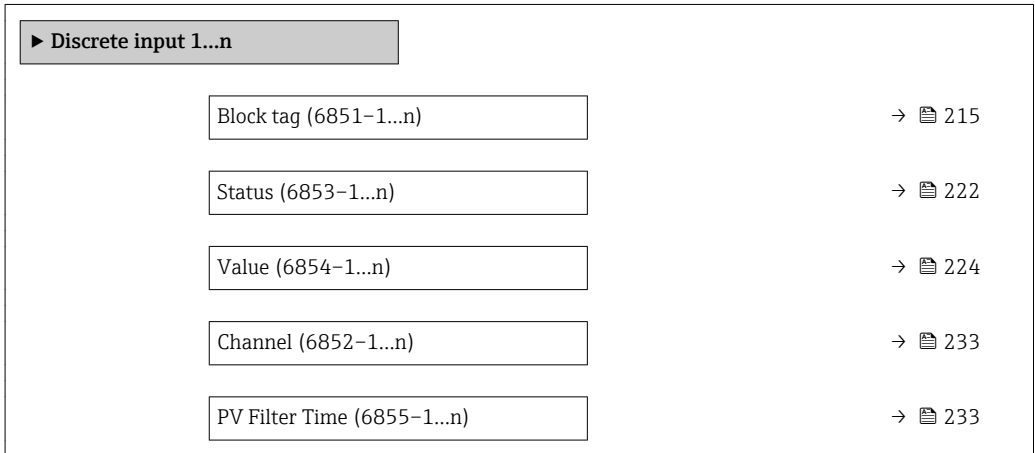

### Block tag

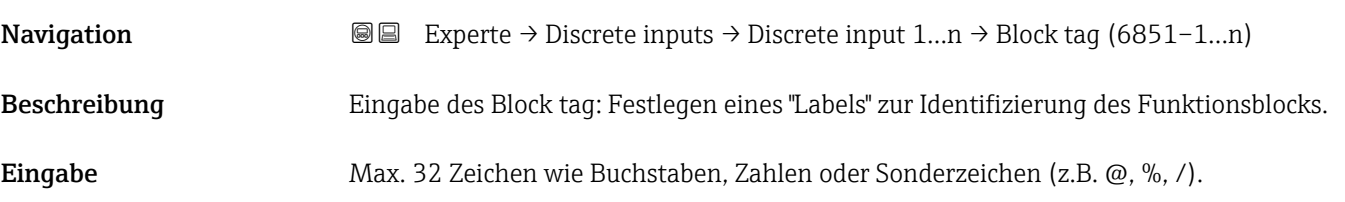

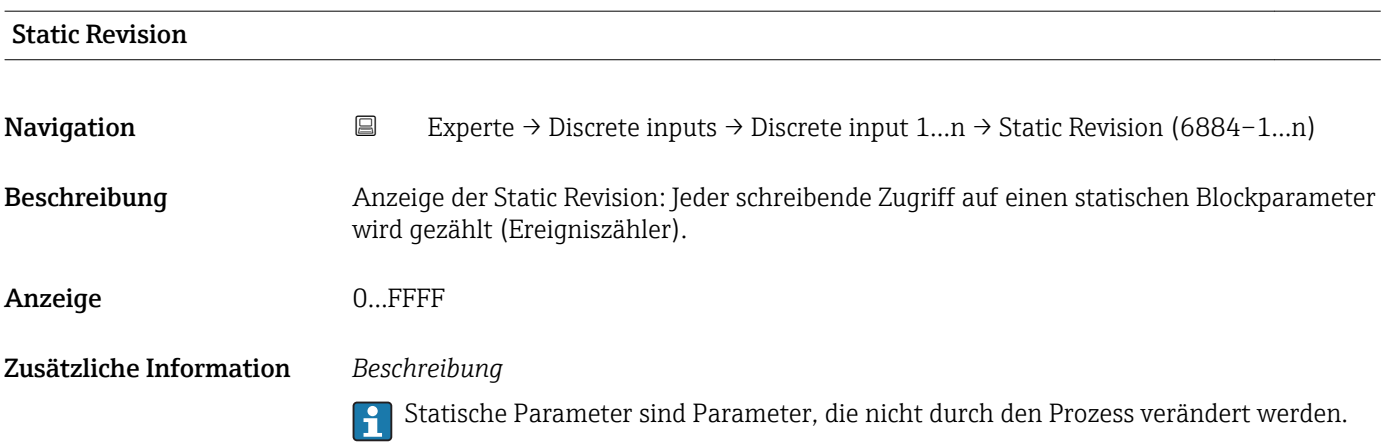

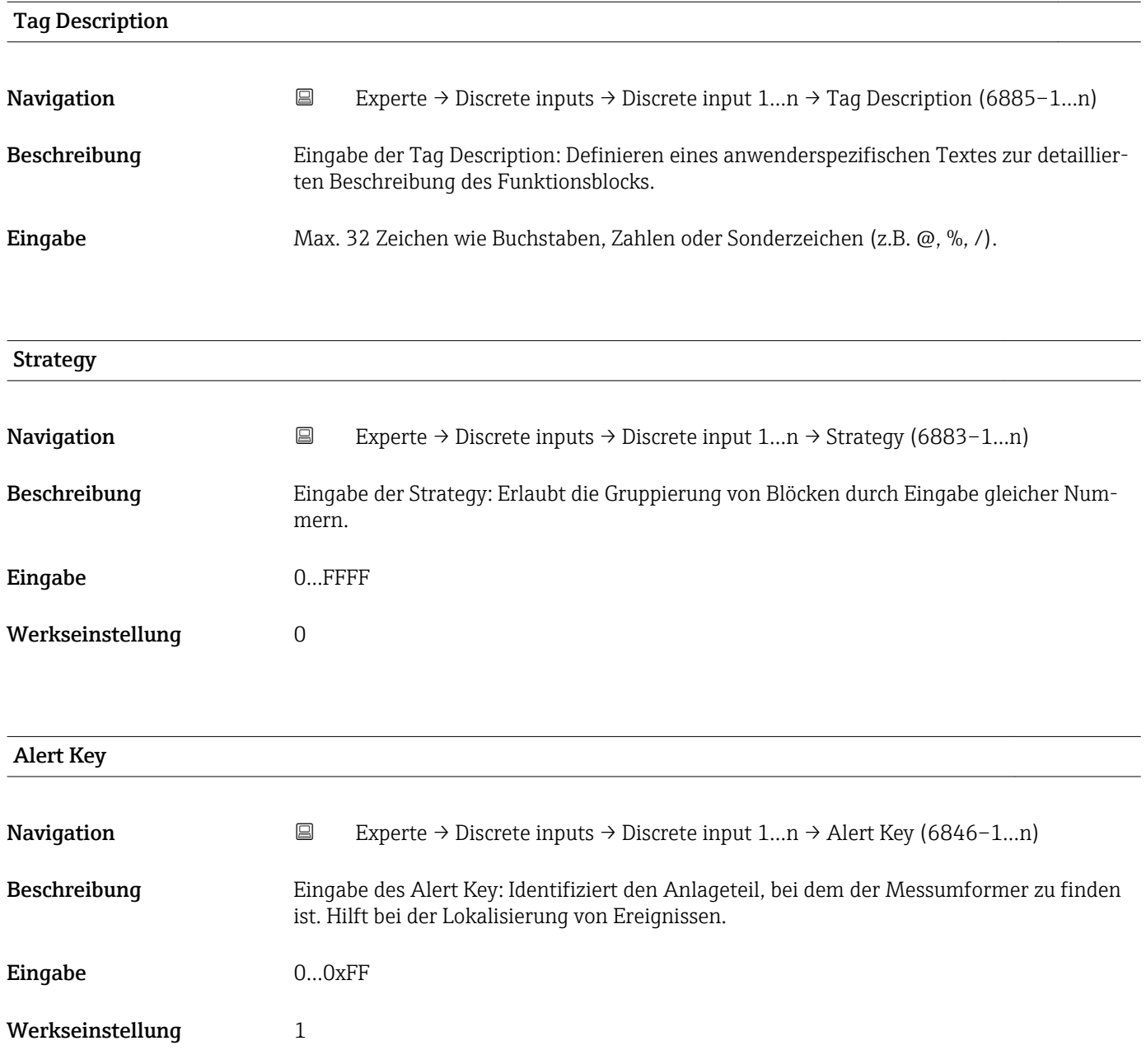
<span id="page-216-0"></span>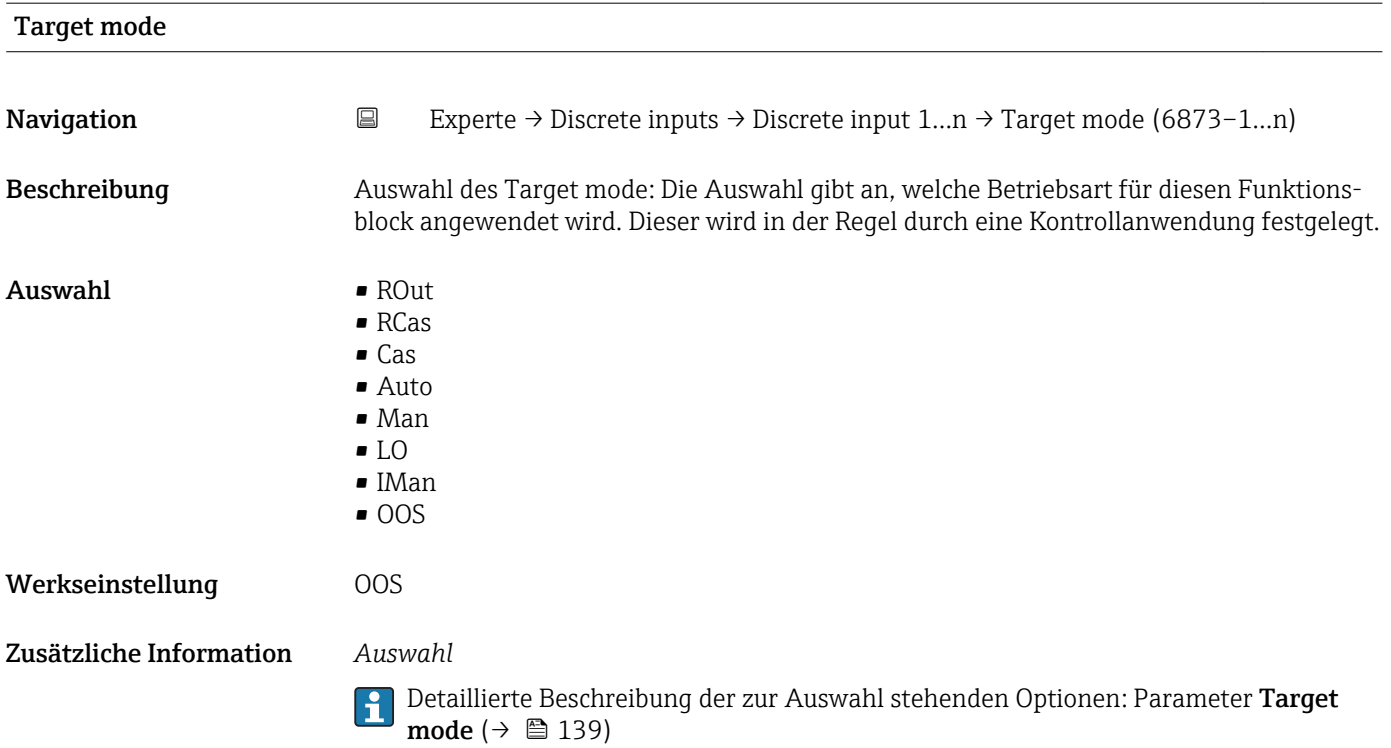

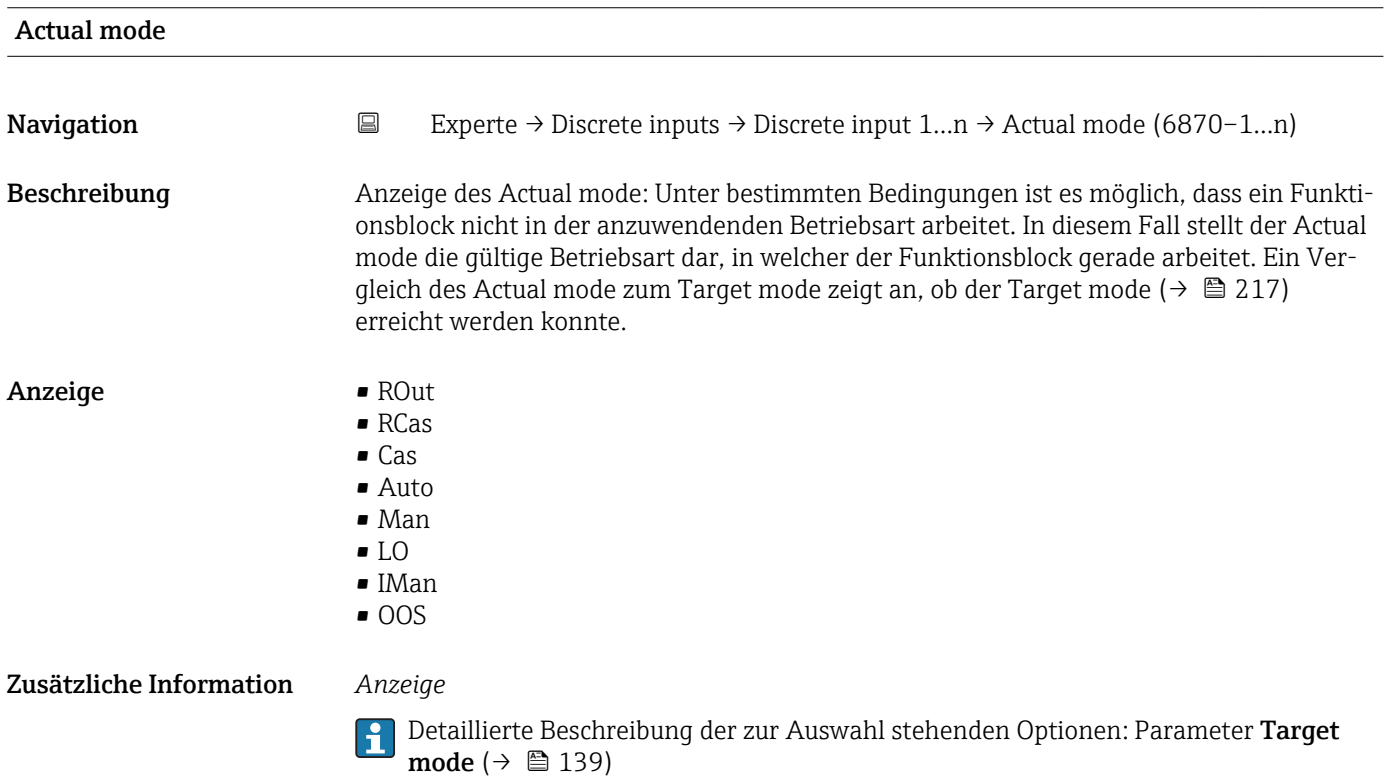

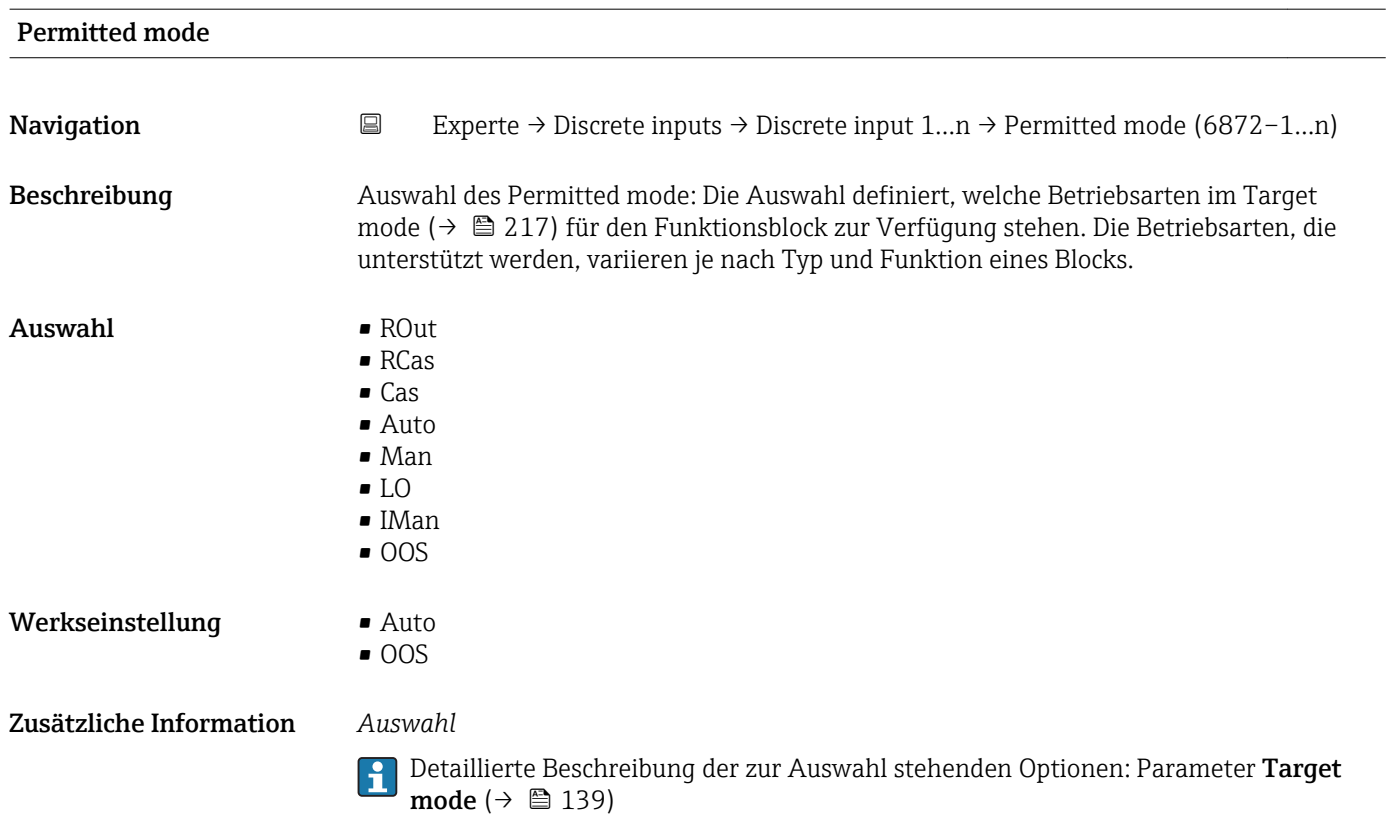

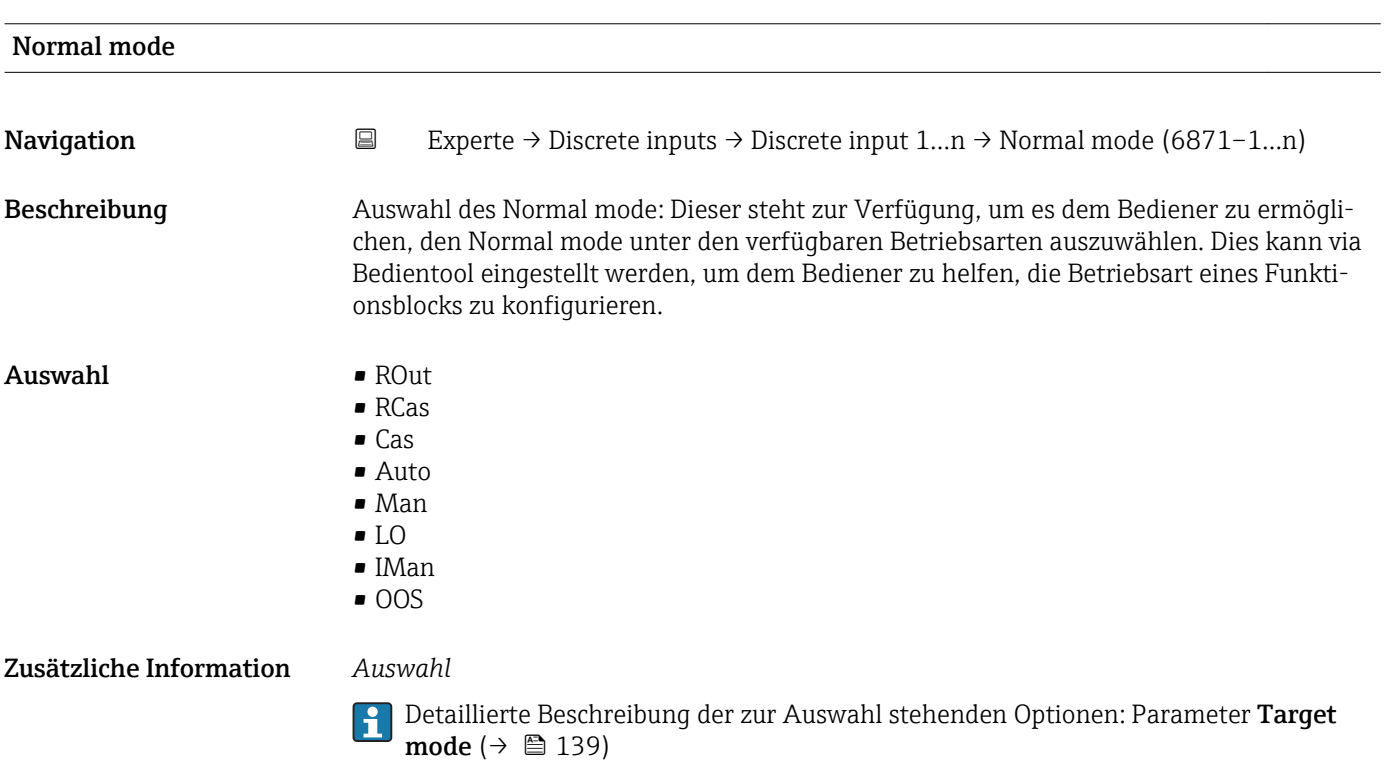

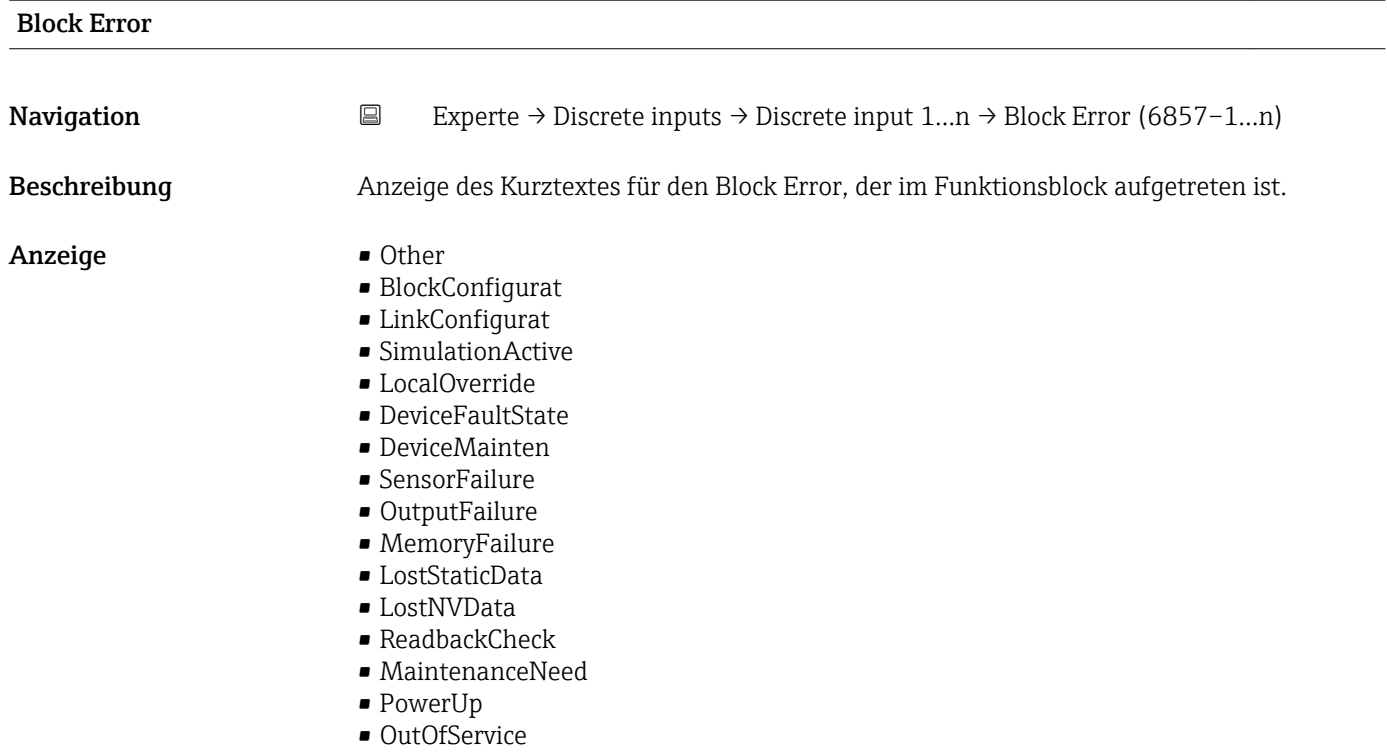

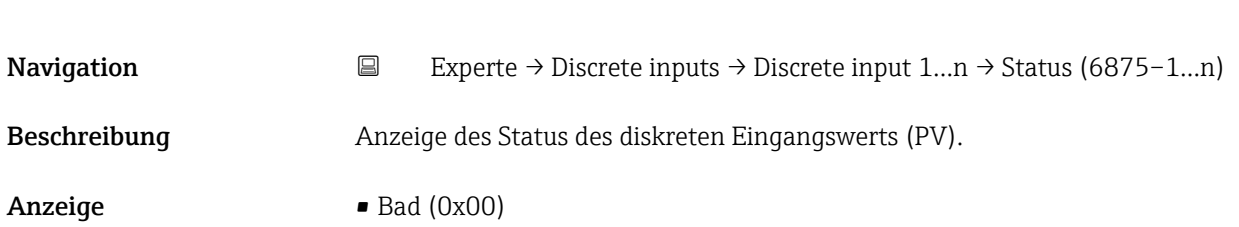

- Bad (0x01)
- Bad (0x02)
- Bad (0x03)
- Bad (0x04)
- Bad (0x05)
- $\bullet$  Bad (0x06)
- Bad (0x07)
- Bad (0x08)
- Bad (0x09)
- Bad (0x0A)
- Bad (0x0B)
- Bad (0x0C)
- Bad (0x0D)
- Bad (0x0E)
- Bad (0x0F)
- $\bullet$  Bad (0x10)
- $\bullet$  Bad (0x11)
- $\bullet$  Bad (0x12)
- Bad (0x13)
- $\bullet$  Bad (0x14)
- $\bullet$  Bad (0x15)
- $\blacksquare$  Bad (0x16)
- Bad (0x17)
- $\bullet$  Bad (0x18)

Status

- $\blacksquare$  Bad (0x19)
- $\bullet$  Bad (0x1A)
- Bad (0x1B)
- $\blacksquare$  Bad  $(0x1C)$
- Bad (0x1D)
- Bad (0x1E)
- $\blacksquare$  Bad (0x1F)
- Uncertain (0x40)
- Uncertain (0x41)
- Uncertain (0x42)
- Uncertain (0x43)
- Uncertain (0x44)
- Uncertain (0x45)
- Uncertain (0x46)
- Uncertain (0x47)
- Uncertain (0x48)
- Uncertain (0x49)
- Uncertain (0x4A)
- Uncertain (0x4B)
- Uncertain (0x4C)
- Uncertain (0x4D) • Uncertain (0x4E)
- Uncertain (0x4F)
- 
- Uncertain (0x50)
- Uncertain (0x51)
- Uncertain (0x52)
- Uncertain (0x53)
- Uncertain (0x54) • Uncertain (0x55)
- Uncertain (0x56)
- Uncertain (0x57)
- Uncertain (0x58)
- Uncertain (0x59)
- Uncertain (0x5A)
- 
- Uncertain (0x5B)
- Good (0x80)
- Good (0x81)
- Good (0x82)
- Good (0x83)
- $\bullet$  Good (0x84)
- Good (0x85)
- Good (0x86)
- Good (0x87)
- Good (0x88)
- Good (0x89)
- Good (0x8A)
- Good (0x8B)
- Good (0x8C)
- Good (0x8D)
- Good (0x8E)
- Good (0x8F)
- Good (0x90)
- 
- $\bullet$  Good (0x91)
- Good (0x92)
- Good (0x93)
- $\bullet$  Good (0x94)
- $\bullet$  Good (0x95)
- $\bullet$  Good (0x96)
- Good (0x97)
- Good (0x98)
- Good (0x99)
- Good (0x9A)
- Good (0x9B)
- Good (0xC0)
- Good (0xC1)
- Good (0xC2)
- Good (0xC3)
- Good (0xC4)  $\bullet$  Good (0xC5)
- Good (0xC6)
- Good (0xC7)
- Good (0xC8)
- Good (0xC9)
- Good (0xCA)
- Good (0xCB)
- Good (0xCC)
- Good (0xCD)
- Good (0xCE)
- Good (0xCF)
- Good (0xD0)
- Good (0xD1)
- Good (0xD2)
- Good (0xD3)
- Good (0xD4)
- Good (0xD5)
- Good (0xD6)
- Good (0xD7)
- Good (0xD8)
- Good (0xD9)
- Good (0xDA)
- Good (0xDB) • Good (0xDC)
- Good (0xDD)
- Good (0xDE)
- Good (0xDF)
- Good (0xE0)
- Good (0xE1)
- Good (0xE2)
- Good (0xE3)

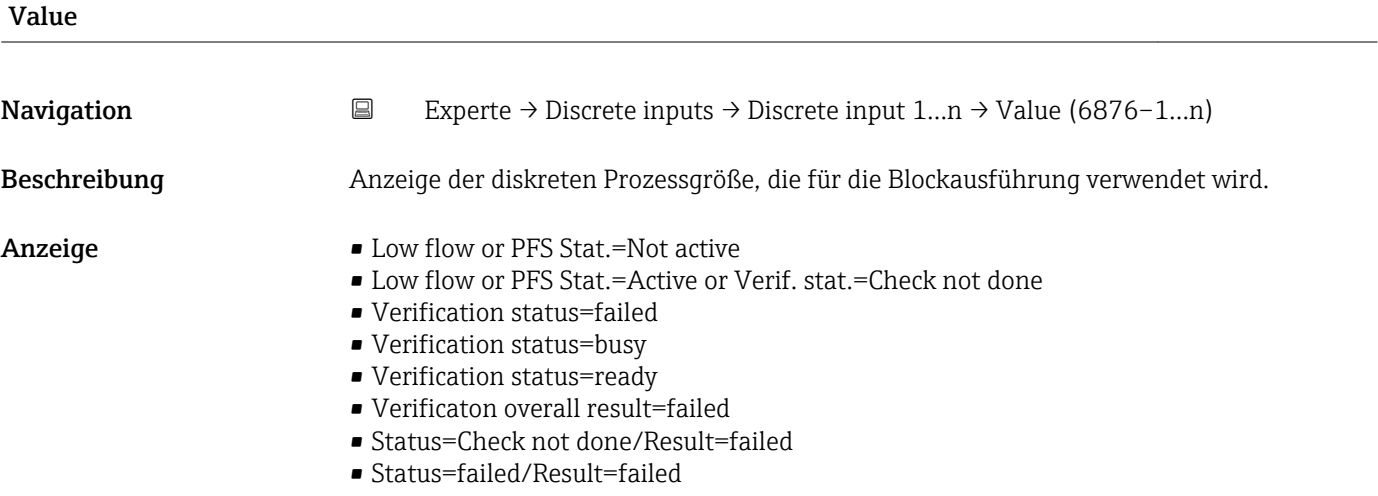

- Status=busy/Result=failed
- Status=ready/Result=failed
- Verificaton overall result=passed
- Status=Check not done/Result=passed
- Status=failed/Result=passed
- Status=busy/Result=passed
- Status=ready/Result=passed
- Verificaton overall result=Check not done
- Status=Check not done/Result=Check not done
- Status=failed/Result=Check not done
- Status=busy/Result=Check not done
- Status=ready/Result=Check not done

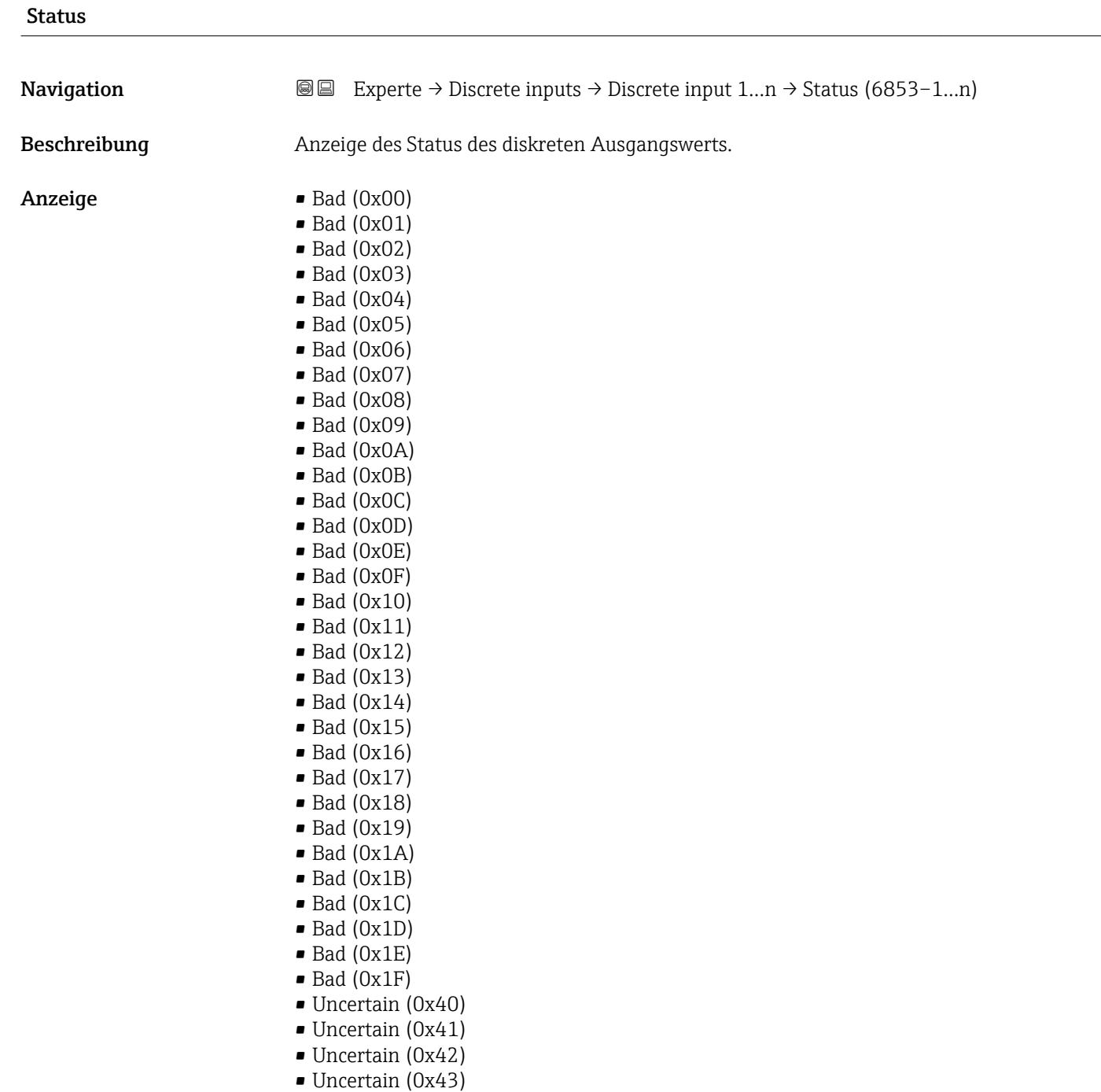

- Uncertain (0x44)
- Uncertain (0x45)
- Uncertain (0x46)
- Uncertain (0x47)
- Uncertain (0x48)
- Uncertain (0x49)
- Uncertain (0x4A)
- Uncertain (0x4B)
- Uncertain (0x4C) • Uncertain (0x4D)
- Uncertain (0x4E)
- Uncertain (0x4F)
- Uncertain (0x50)
- Uncertain (0x51)
- Uncertain (0x52)
- Uncertain (0x53)
- Uncertain (0x54)
- Uncertain (0x55)
- Uncertain (0x56)
- Uncertain (0x57)
- Uncertain (0x58)
- Uncertain (0x59)
- Uncertain (0x5A)
- Uncertain (0x5B)
- Good (0x80)
- Good (0x81)
- Good (0x82)
- Good (0x83)
- $\bullet$  Good (0x84)
- Good (0x85)
- Good (0x86)
- Good (0x87)
- Good (0x88)
- Good (0x89)
- Good (0x8A)
- Good (0x8B)
- Good (0x8C)
- Good (0x8D)
- Good (0x8E)
- Good (0x8F)
- Good (0x90)
- Good (0x91)
- Good (0x92)
- Good (0x93)
- $\bullet$  Good (0x94)
- $\bullet$  Good (0x95)
- $\bullet$  Good (0x96)
- Good (0x97)
- Good (0x98)
- Good (0x99)
- Good (0x9A)
- Good (0x9B)
- Good (0xC0)
- Good (0xC1)
- Good (0xC2)
- Good (0xC3)
- $\bullet$  Good (0xC4)
- $\bullet$  Good (0xC5)
- Good (0xC6)
- Good (0xC7)
- Good (0xC8)
- Good (0xC9)
- Good (0xCA)
- Good (0xCB)
- Good (0xCC)
- Good (0xCD)
- Good (0xCE)
- Good (0xCF)
- Good (0xD0)
- Good (0xD1)
- Good (0xD2)
- Good (0xD3)
- $\bullet$  Good (0xD4)
- Good (0xD5)
- Good (0xD6)
- Good (0xD7)
- Good (0xD8)
- Good (0xD9)
- Good (0xDA)
- Good (0xDB)
- 
- Good (0xDC)
- Good (0xDD)
- Good (0xDE)
- Good (0xDF)
- Good (0xE0)
- Good (0xE1)
- Good (0xE2)
- Good (0xE3)

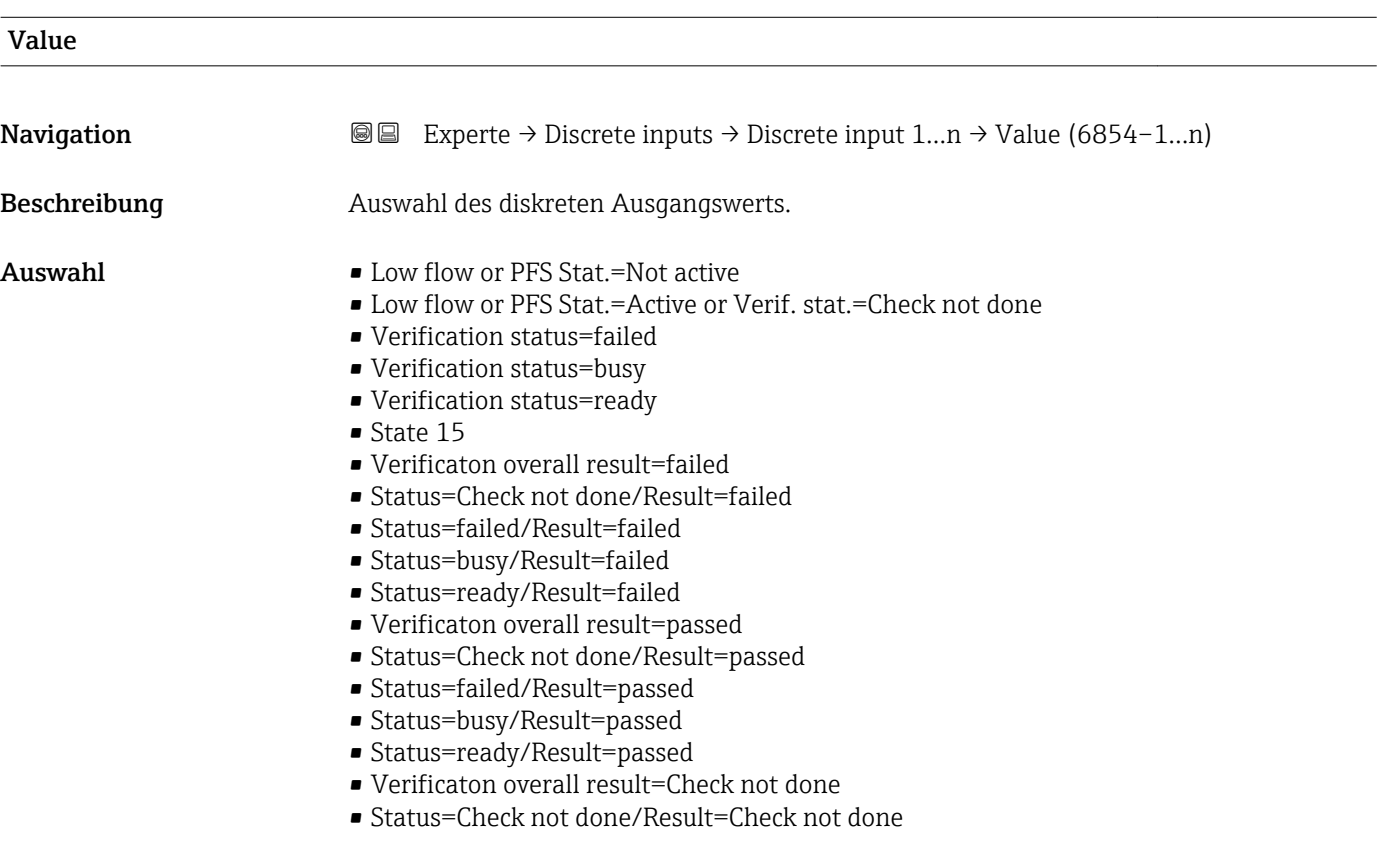

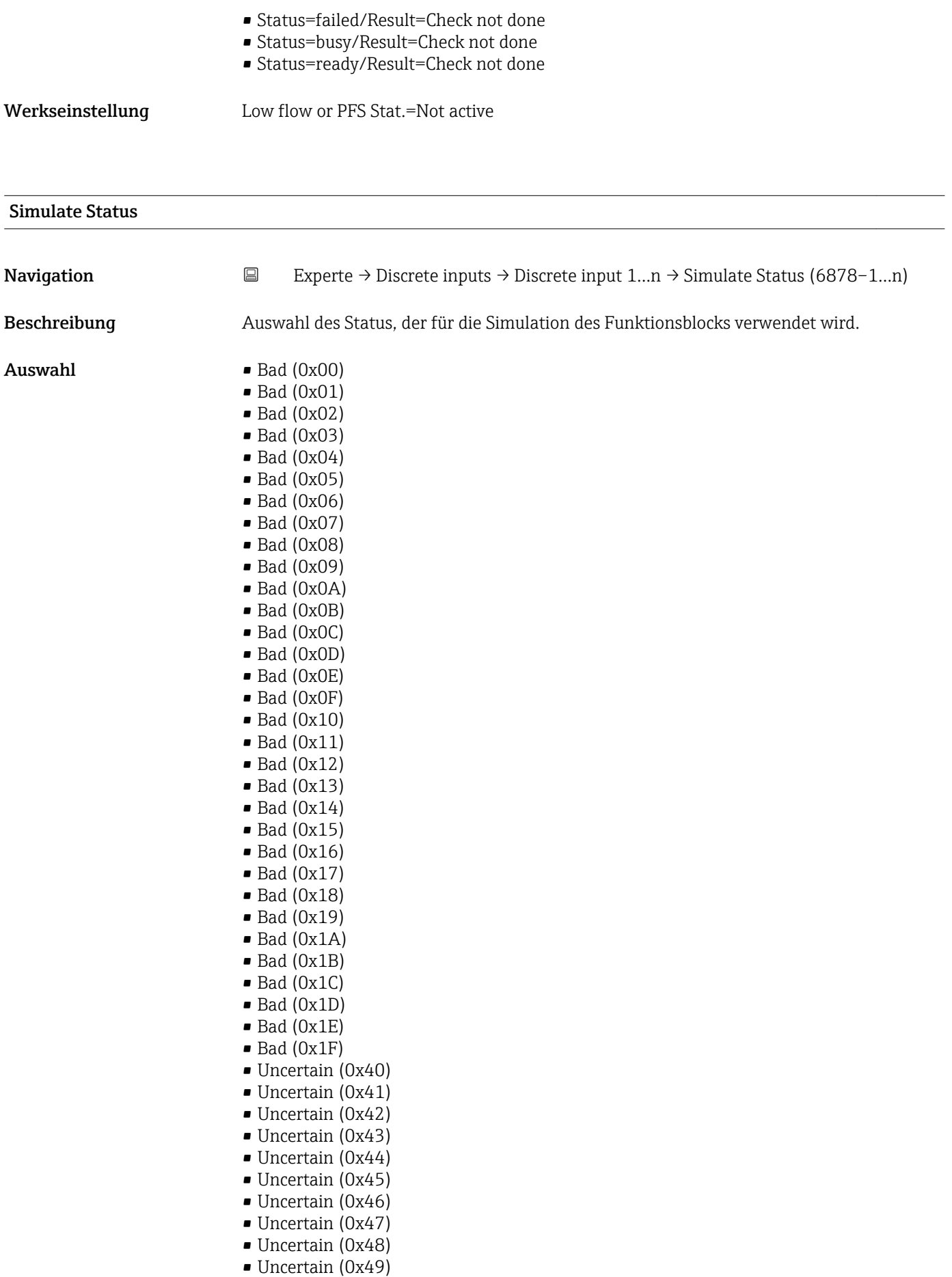

• Uncertain (0x4A)

- Uncertain (0x4B)
- Uncertain (0x4C)
- Uncertain (0x4D)
- Uncertain (0x4E)
- Uncertain (0x4F)
- Uncertain (0x50)
- Uncertain (0x51)
- Uncertain (0x52)
- Uncertain (0x53)
- Uncertain (0x54)
- Uncertain (0x55)
- Uncertain (0x56)
- Uncertain (0x57)
- Uncertain (0x58)
- Uncertain (0x59)
- Uncertain (0x5A)
- Uncertain (0x5B)
- Good (0x80)
- Good (0x81)
- Good (0x82)
- Good (0x83)
- $\bullet$  Good (0x84)
- Good (0x85)
- Good (0x86)
- Good (0x87)
- Good (0x88)
- Good (0x89)
- Good (0x8A)
- Good (0x8B)
- Good (0x8C)
- Good (0x8D)
- Good (0x8E)
- Good (0x8F)
- 
- Good (0x90)
- $\bullet$  Good (0x91)
- Good (0x92)
- Good (0x93)
- $\bullet$  Good (0x94)
- Good (0x95)
- $\bullet$  Good (0x96)
- Good (0x97)
- Good (0x98)
- Good (0x99)
- Good (0x9A)
- Good (0x9B)
- Good (0xC0)
- 
- Good (0xC1)
- Good (0xC2)
- Good (0xC3)
- Good (0xC4)
- Good (0xC5)
- Good (0xC6)
- Good (0xC7)
- Good (0xC8)
- Good (0xC9)
- Good (0xCA)
- 
- Good (0xCB) • Good (0xCC)
- 
- Good (0xCD)

• Good (0xCE)

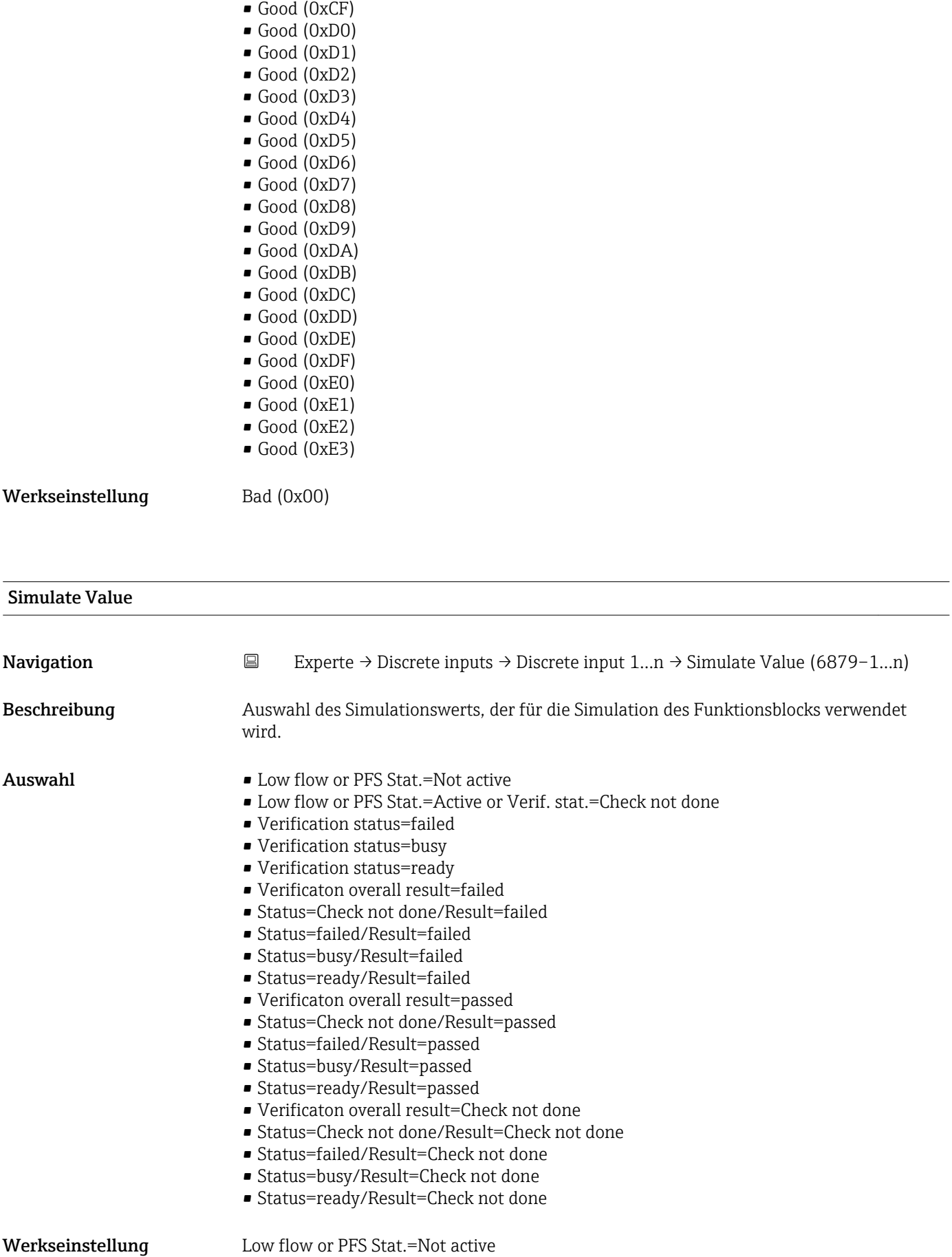

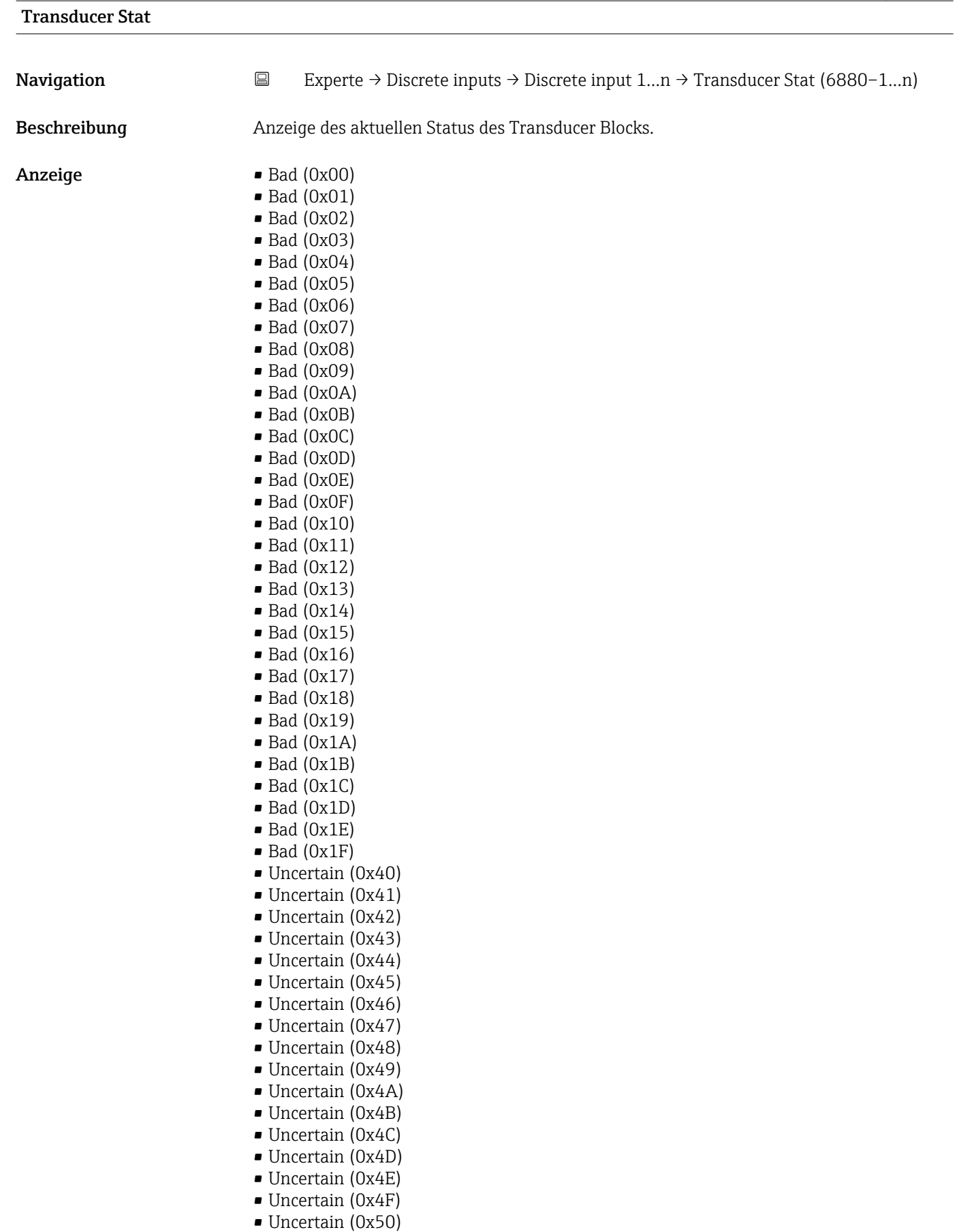

- Uncertain (0x52)
- Uncertain (0x53)
- Uncertain (0x54)
- Uncertain (0x55)
- Uncertain (0x56)
- Uncertain (0x57)
- Uncertain (0x58)
- Uncertain (0x59)
- Uncertain (0x5A)
- Uncertain (0x5B)
- Good (0x80)
- Good (0x81)
- Good (0x82) • Good (0x83)
- $\bullet$  Good (0x84)
- Good (0x85)
- Good (0x86)
- Good (0x87)
- Good (0x88)
- Good (0x89)
- Good (0x8A)
- Good (0x8B)
- Good (0x8C)
- Good (0x8D)
- Good (0x8E)
- Good (0x8F)
- Good (0x90)
- $\bullet$  Good (0x91)
- Good (0x92)
- Good (0x93)
- $\bullet$  Good (0x94)
- Good (0x95)
- $\bullet$  Good (0x96)
- $\bullet$  Good (0x97)
- Good (0x98)
- Good (0x99)
- Good (0x9A)
- Good (0x9B)
- Good (0xC0)
- Good (0xC1)
- 
- Good (0xC2) • Good (0xC3)
- $\bullet$  Good (0xC4)
- Good (0xC5)
- Good (0xC6)
- Good (0xC7)
- Good (0xC8)
- Good (0xC9)
- 
- Good (0xCA)
- Good (0xCB)
- Good (0xCC)
- Good (0xCD)
- Good (0xCE)
- Good (0xCF) • Good (0xD0)
- 
- Good (0xD1)
- Good (0xD2) • Good (0xD3)
- Good (0xD4)
- $\bullet$  Good (0xD5)
- 
- Good (0xD6)
- Good (0xD7)
- Good (0xD8)
- Good (0xD9)
- Good (0xDA)
- Good (0xDB)
- Good (0xDC)
- Good (0xDD)
- Good (0xDE)
- Good (0xDF)
- Good (0xE0)
- Good (0xE1)
- Good (0xE2)
- $\bullet$  Good (0xE3)

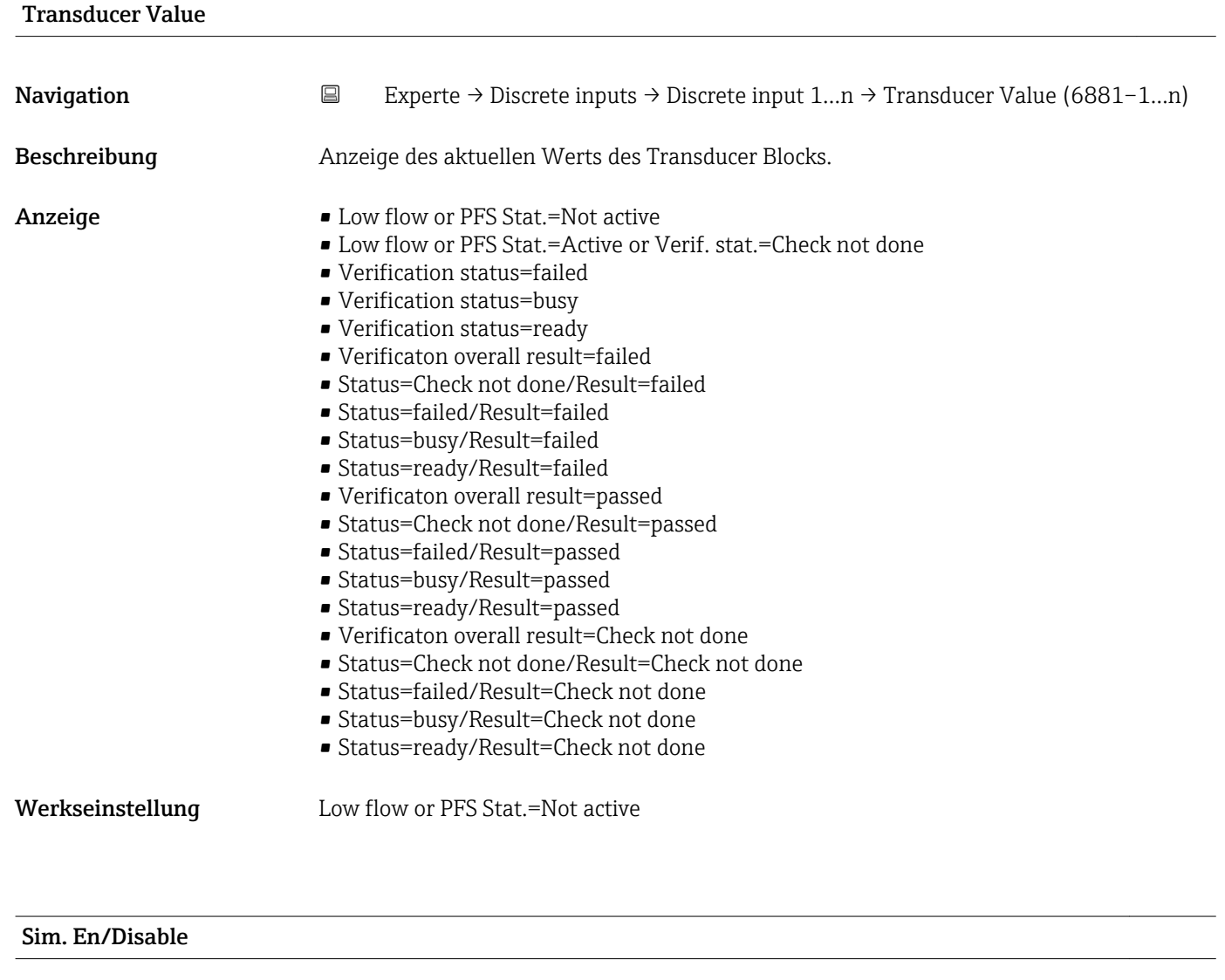

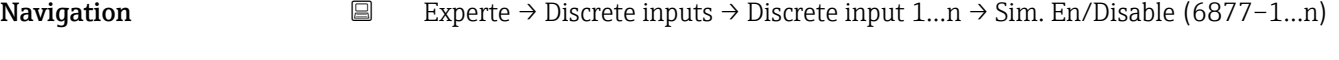

Beschreibung Auswahl zum Aktivieren und Deaktivieren der Simulation für den Funktionsblock.

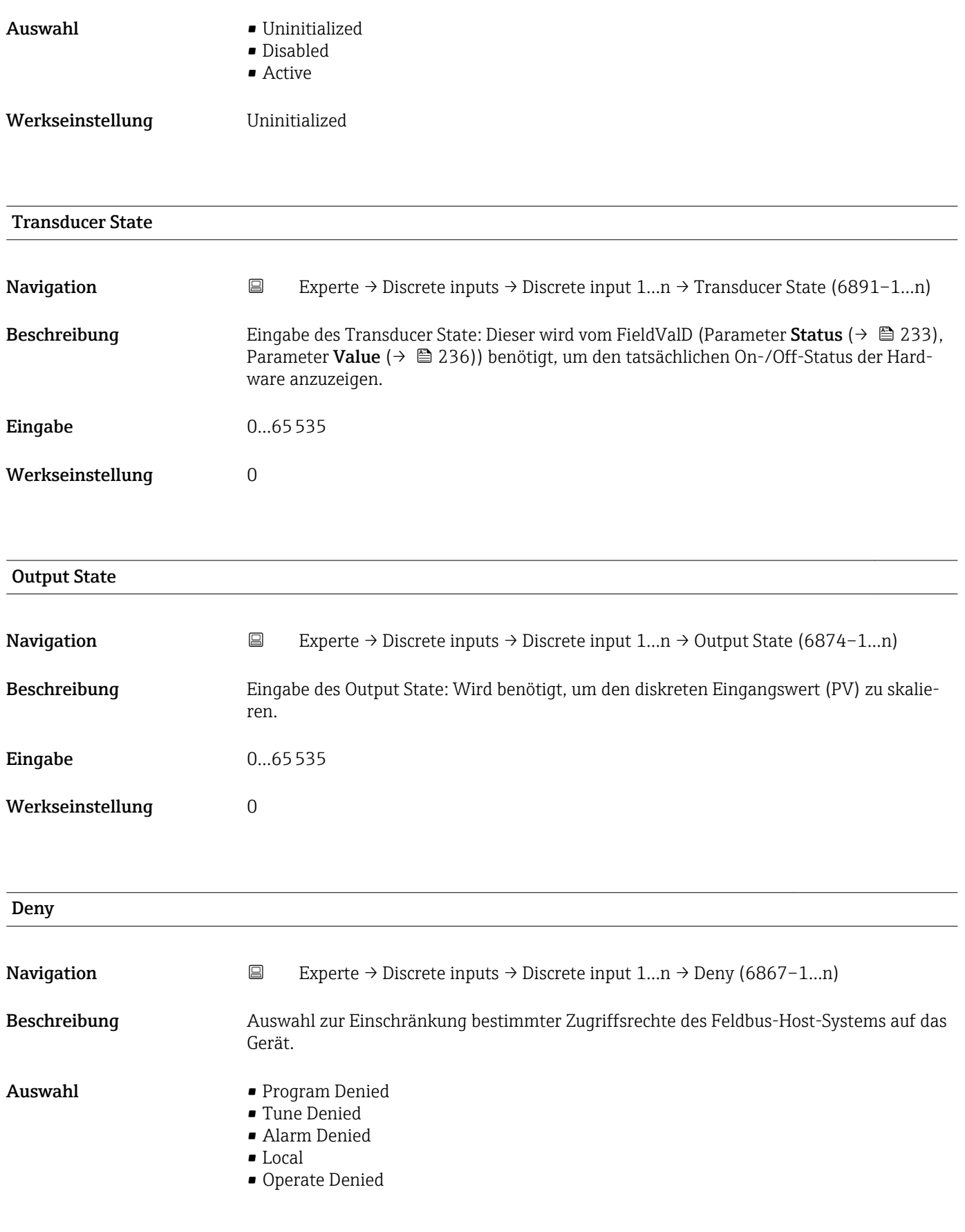

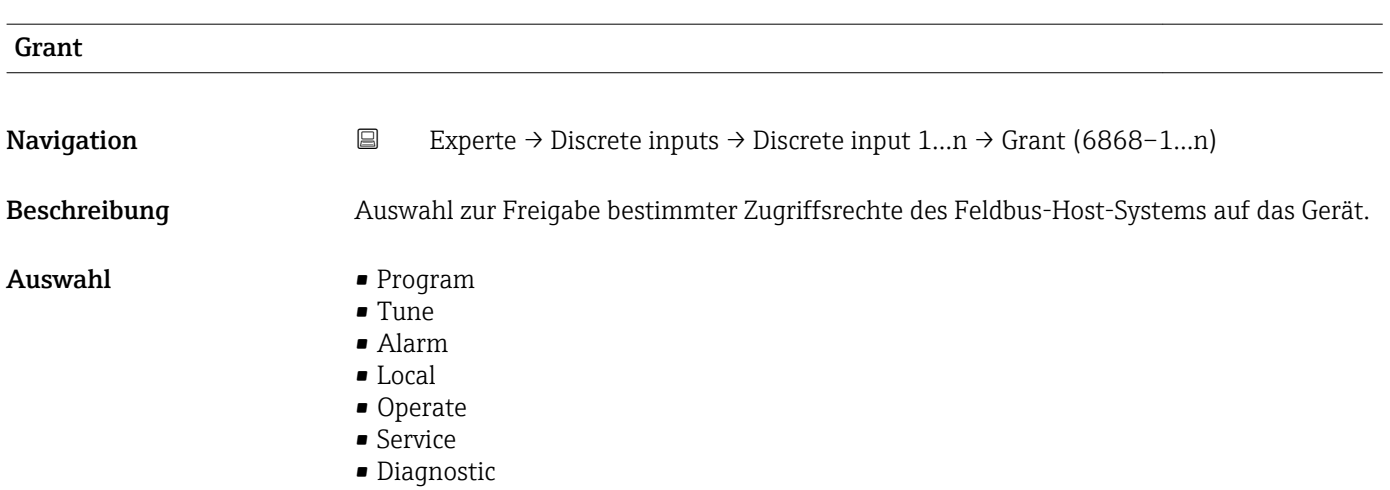

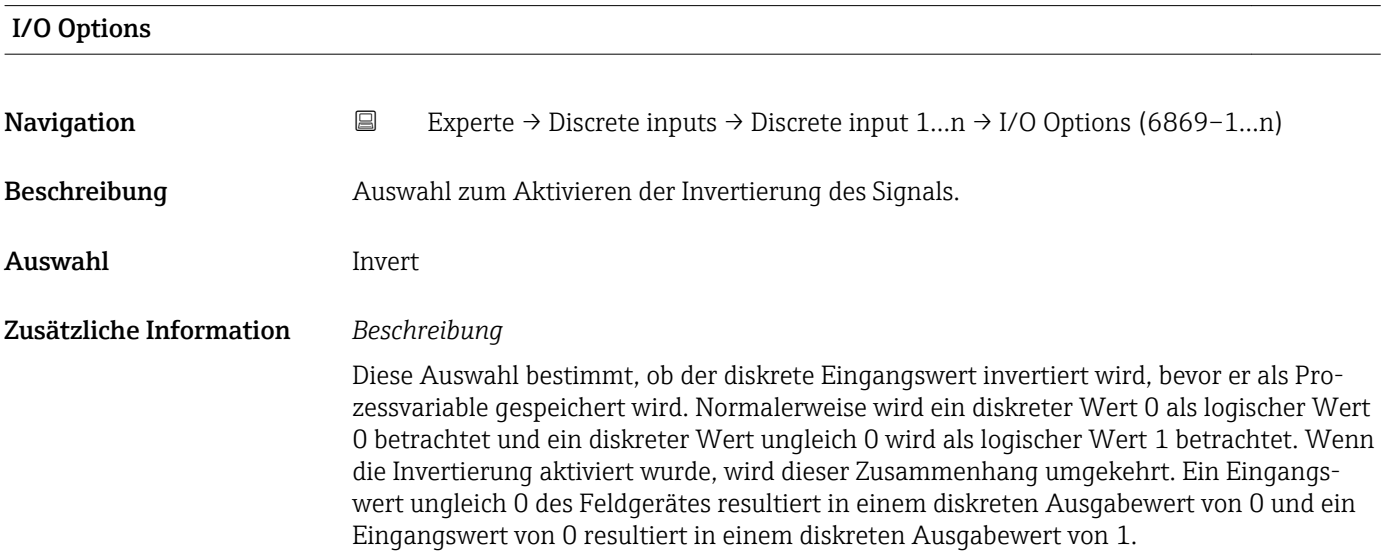

# Status Options

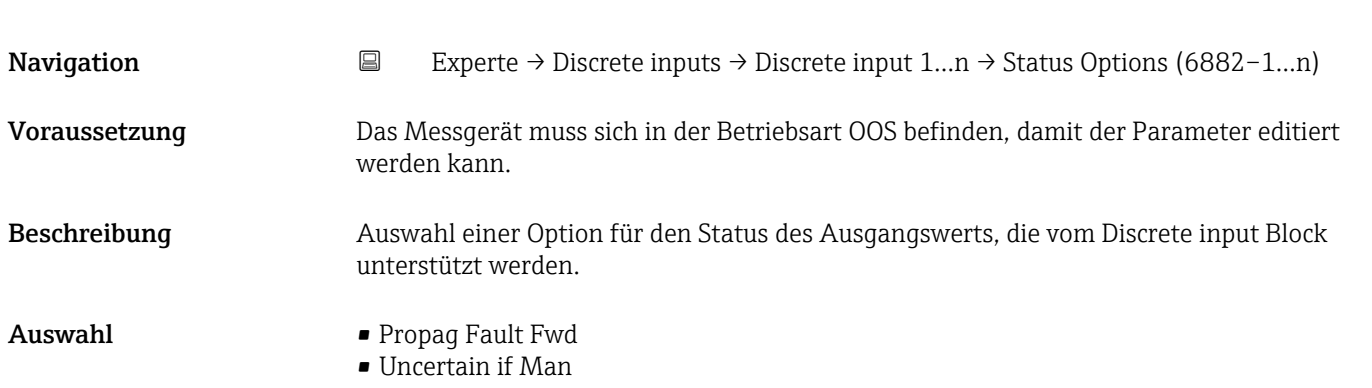

<span id="page-232-0"></span>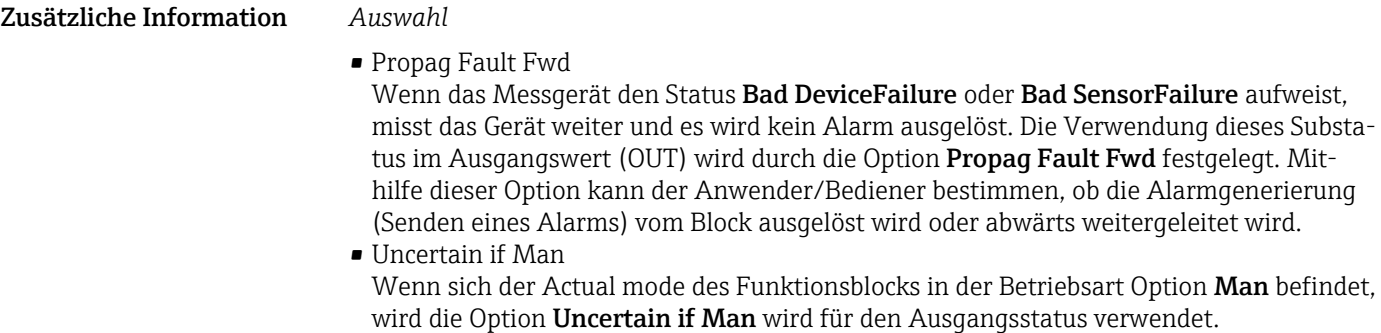

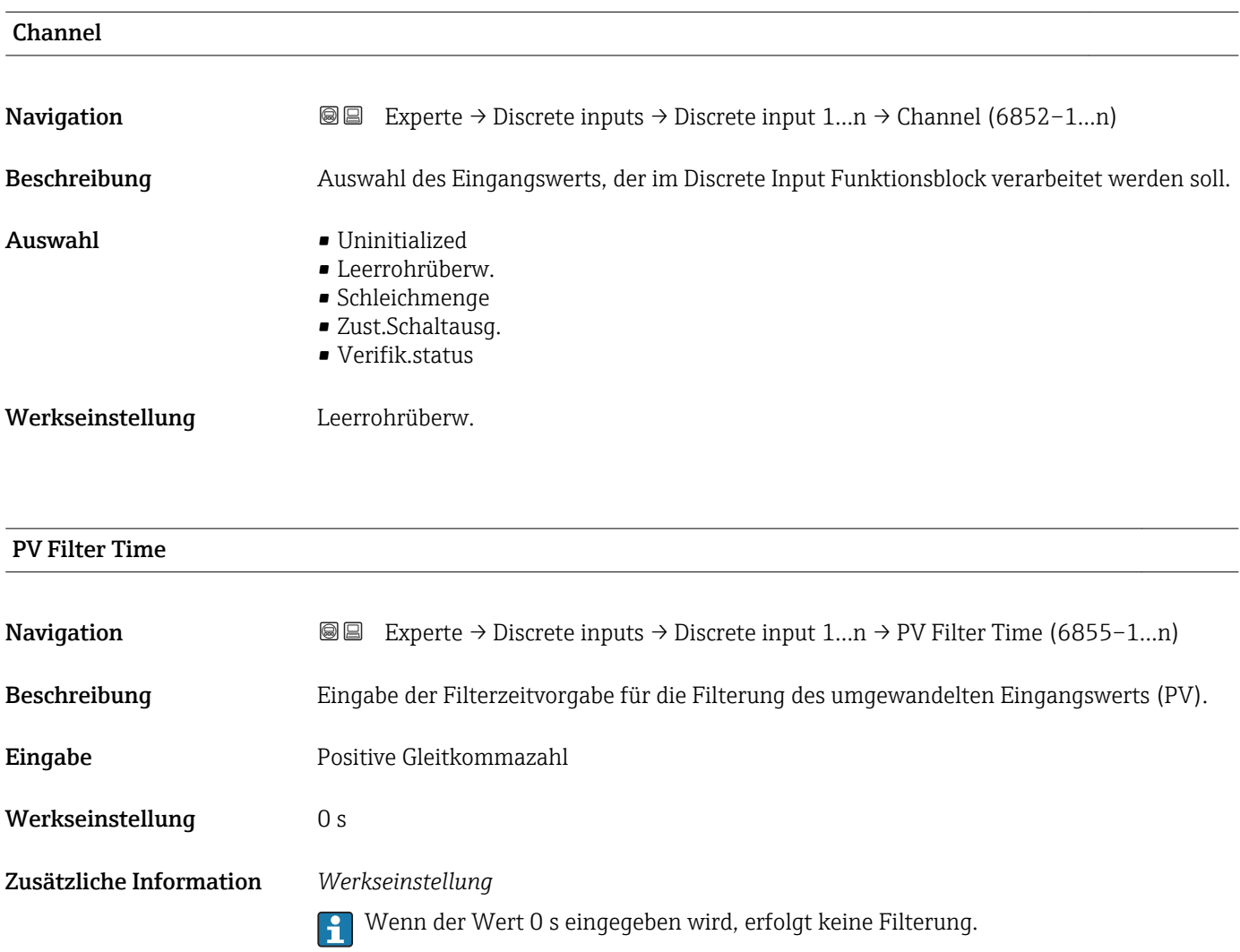

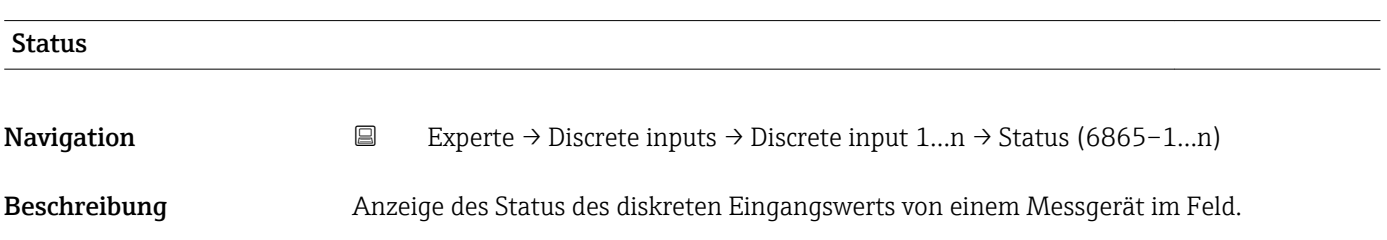

- Anzeige  $\blacksquare$  Bad (0x00)  $\blacksquare$  Bad (0x01)
	- Bad (0x02)
	- $\blacksquare$  Bad (0x03)
	- $\bullet$  Bad (0x04)
	- $\blacksquare$  Bad (0x05)
	- $\blacksquare$  Bad (0x06)
	- $\blacksquare$  Bad (0x07)
	- Bad (0x08)
	- Bad (0x09)
	- Bad (0x0A)
	- Bad (0x0B)
	- Bad (0x0C)
	- Bad (0x0D)
	- Bad (0x0E)
	- Bad (0x0F)
	- $\blacksquare$  Bad (0x10)
	- $\blacksquare$  Bad (0x11)
	- $\blacksquare$  Bad (0x12)
	- $\blacksquare$  Bad (0x13)
	- $\bullet$  Bad (0x14)
	- $\blacksquare$  Bad (0x15)
	- $\blacksquare$  Bad (0x16)
	- $\blacksquare$  Bad (0x17)
	-
	- $\blacksquare$  Bad (0x18)
	- $\blacksquare$  Bad (0x19)
	- $\bullet$  Bad (0x1A)
	- $\blacksquare$  Bad (0x1B)
	- $\blacksquare$  Bad (0x1C)
	- Bad (0x1D)
	- $\blacksquare$  Bad (0x1E)
	- $\blacksquare$  Bad (0x1F)
	- Uncertain (0x40)
	- Uncertain (0x41)
	- Uncertain (0x42)
	- Uncertain (0x43)
	- Uncertain (0x44)
	- Uncertain (0x45)
	- Uncertain (0x46)
	- Uncertain (0x47)
	- Uncertain (0x48)
	- Uncertain (0x49)
	- Uncertain (0x4A)
	- Uncertain (0x4B)
	- Uncertain (0x4C)
	- Uncertain (0x4D)
	- Uncertain (0x4E)
	- Uncertain (0x4F)
	- Uncertain (0x50)
	- Uncertain (0x51)
	- Uncertain (0x52)
	- Uncertain (0x53)
	- Uncertain (0x54)
	- Uncertain (0x55)
	- Uncertain (0x56)
	- Uncertain (0x57)
	- Uncertain (0x58)
	- Uncertain (0x59)
	- Uncertain (0x5A)
- Uncertain (0x5B)
- Good (0x80)
- Good (0x81)
- Good (0x82)
- Good (0x83)
- $\bullet$  Good (0x84)
- Good (0x85)
- Good (0x86)
- Good (0x87)
- Good (0x88)
- Good (0x89)
- Good (0x8A)
- Good (0x8B)
- Good (0x8C)
- Good (0x8D)
- Good (0x8E)
- Good (0x8F)
- Good (0x90)
- $\bullet$  Good (0x91)
- Good (0x92)
- Good (0x93)
- $\bullet$  Good (0x94)
- $\bullet$  Good (0x95)
- $\bullet$  Good (0x96)
- Good (0x97) • Good (0x98)
- Good (0x99)
- Good (0x9A)
- Good (0x9B)
- Good (0xC0)
- Good (0xC1)
- Good (0xC2)
- Good (0xC3)
- $\bullet$  Good (0xC4)
- $\bullet$  Good (0xC5)
- Good (0xC6)
- Good (0xC7)
- Good (0xC8)
- Good (0xC9)
- Good (0xCA)
- Good (0xCB)
- Good (0xCC)
- Good (0xCD)
- Good (0xCE)
- Good (0xCF)
- Good (0xD0)
- Good (0xD1)
- 
- Good (0xD2)
- Good (0xD3)
- $\bullet$  Good (0xD4)
- $\bullet$  Good (0xD5)
- Good (0xD6) • Good (0xD7)
- 
- Good (0xD8)
- Good (0xD9) • Good (0xDA)
- Good (0xDB)
- Good (0xDC)
- Good (0xDD)

<span id="page-235-0"></span>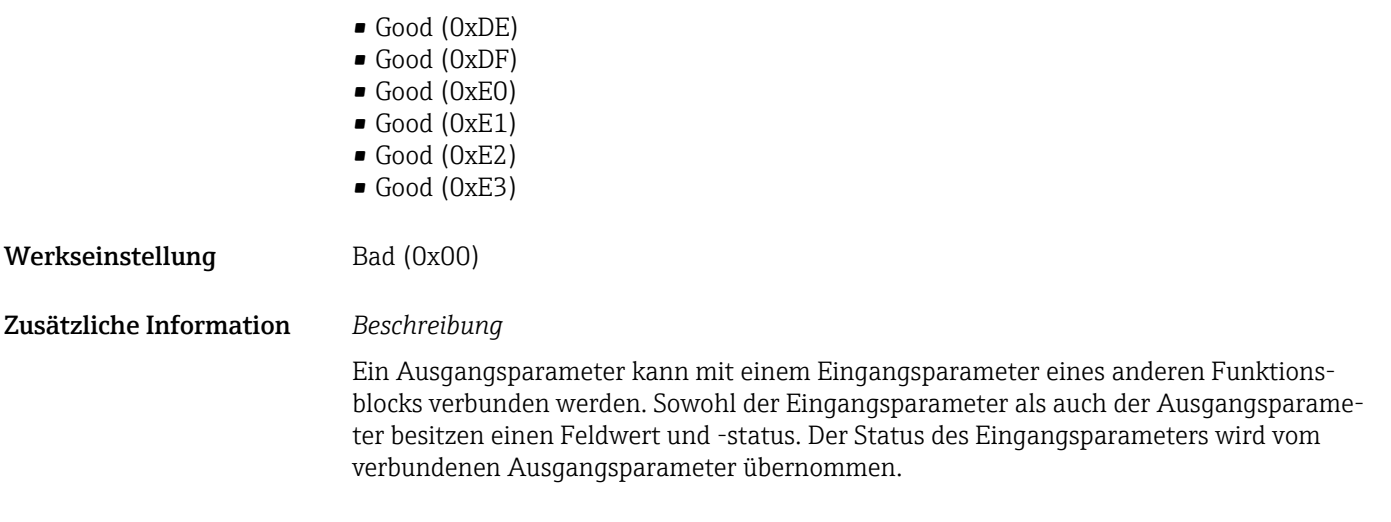

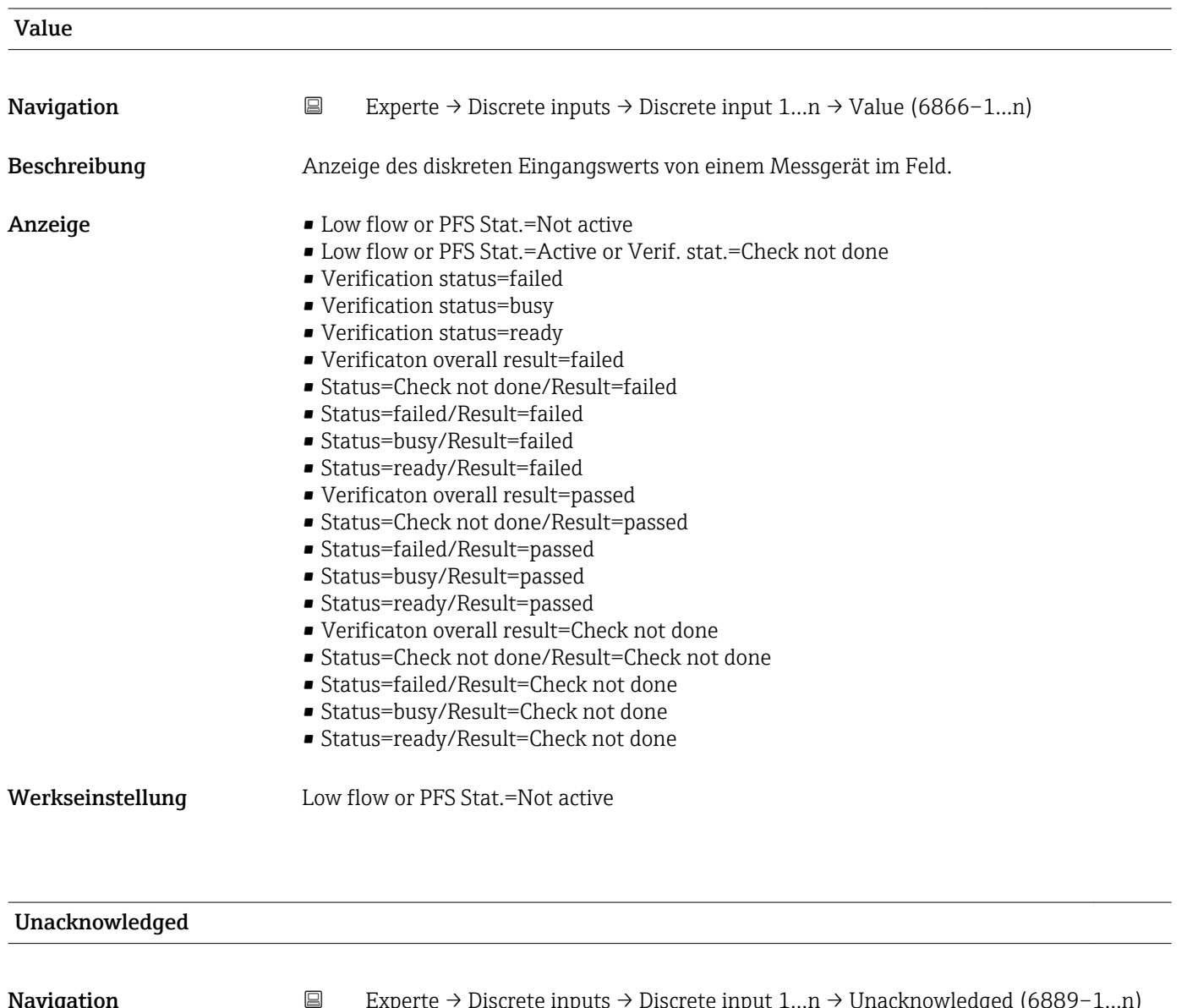

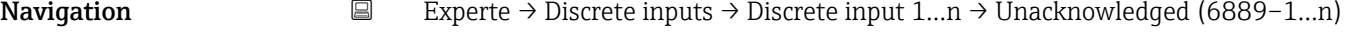

Beschreibung Auswahl zum manuellen Quittieren eines Updates der statischen Blockparameter.

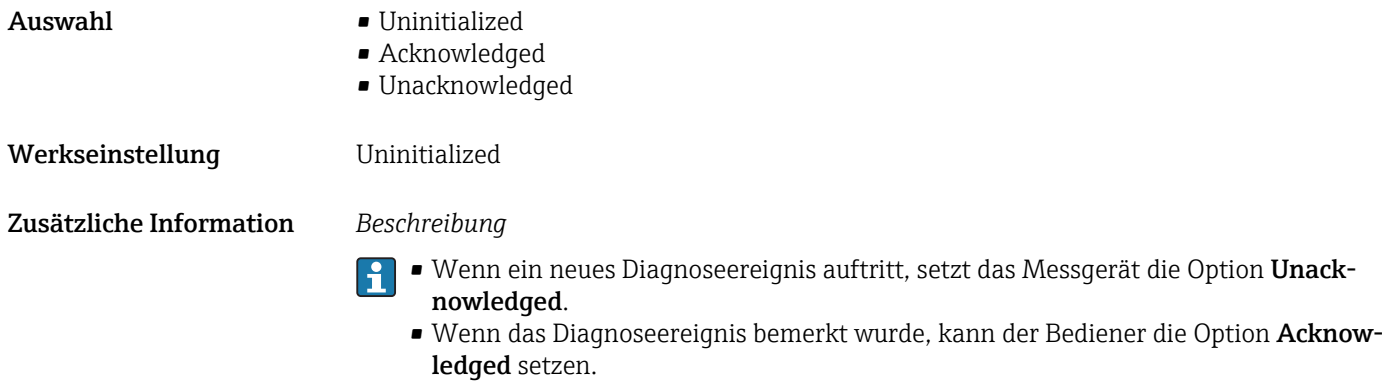

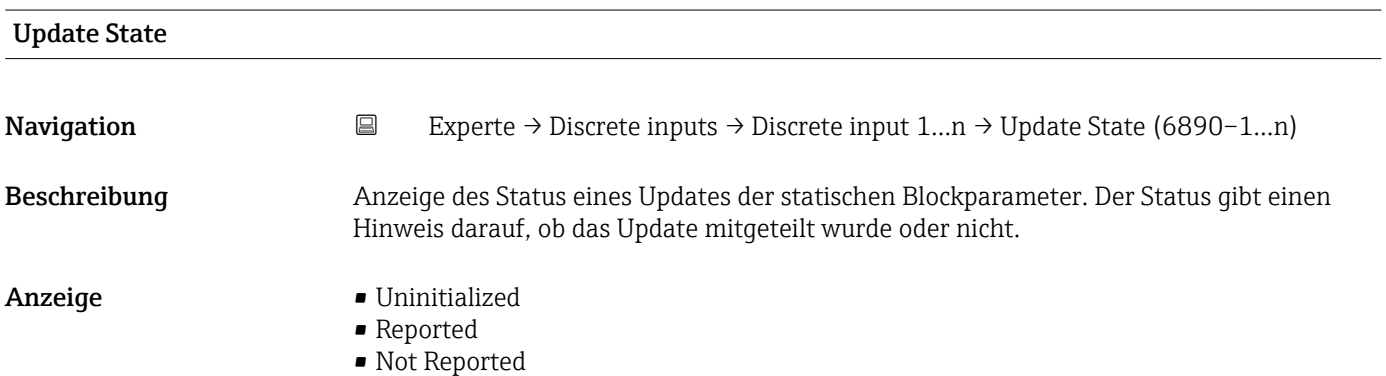

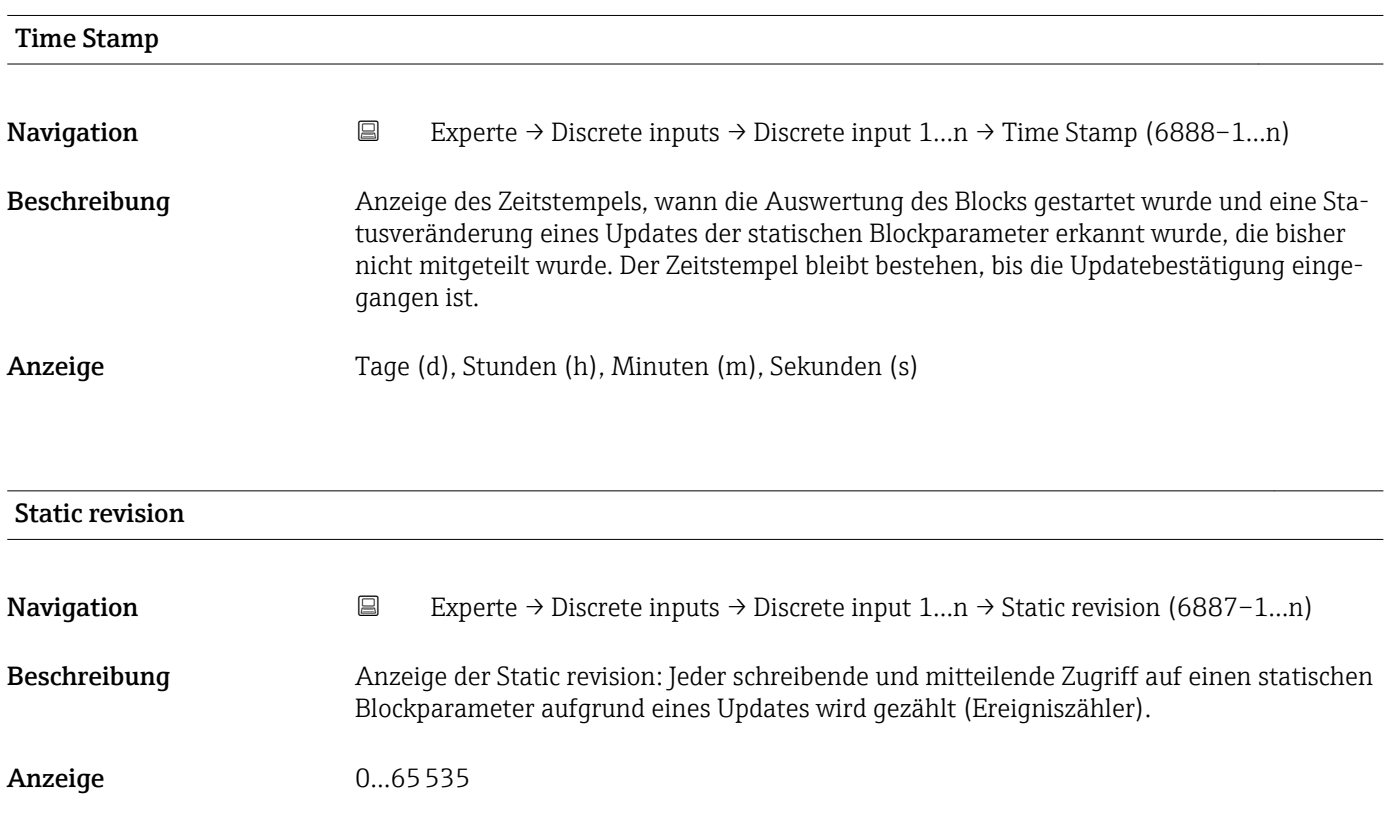

<span id="page-237-0"></span>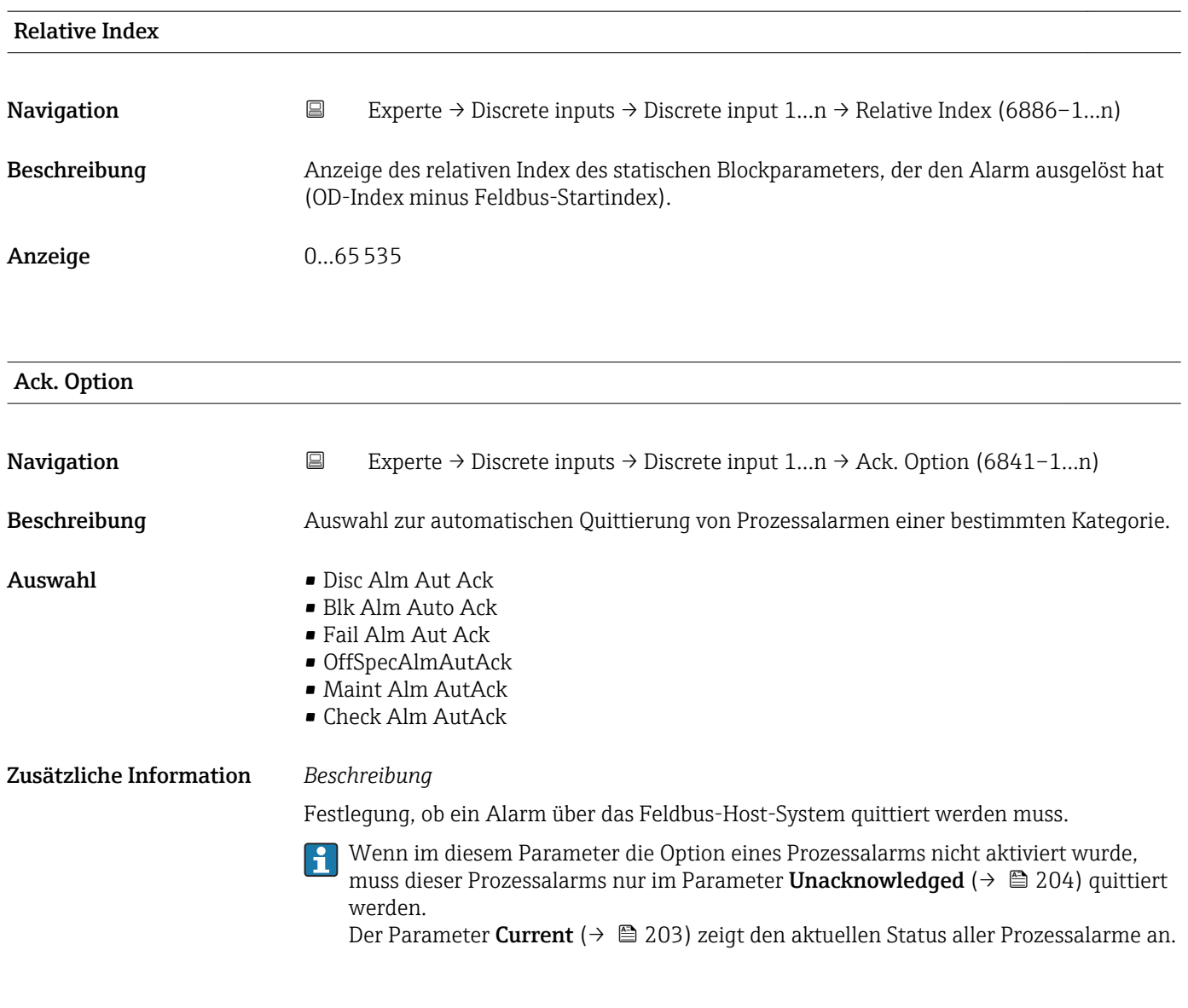

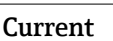

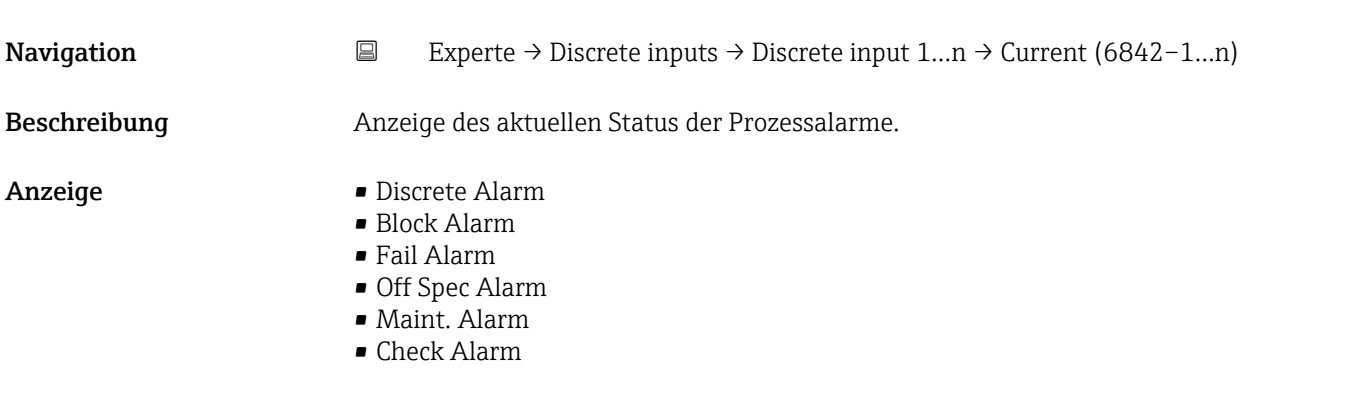

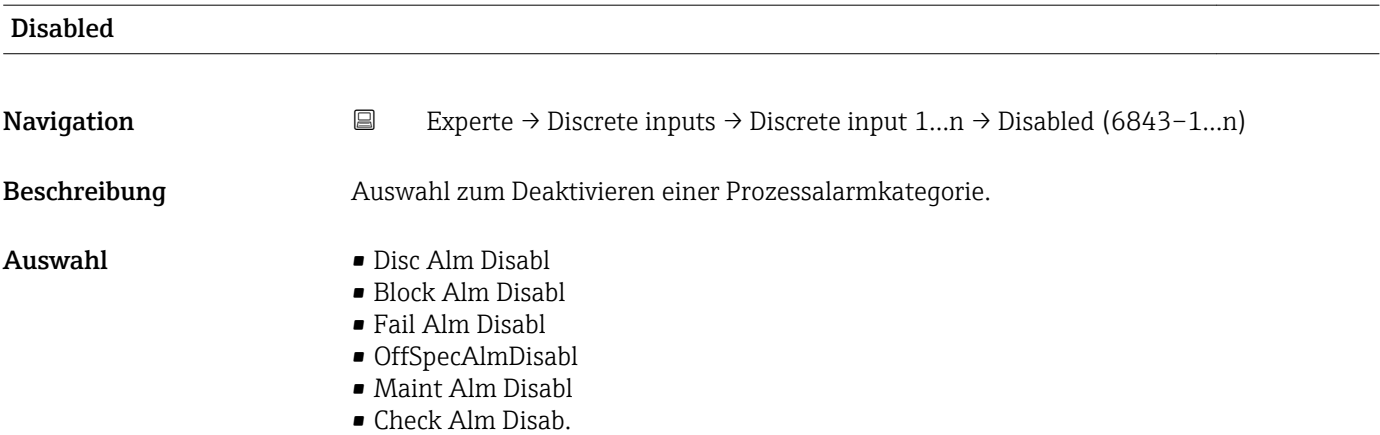

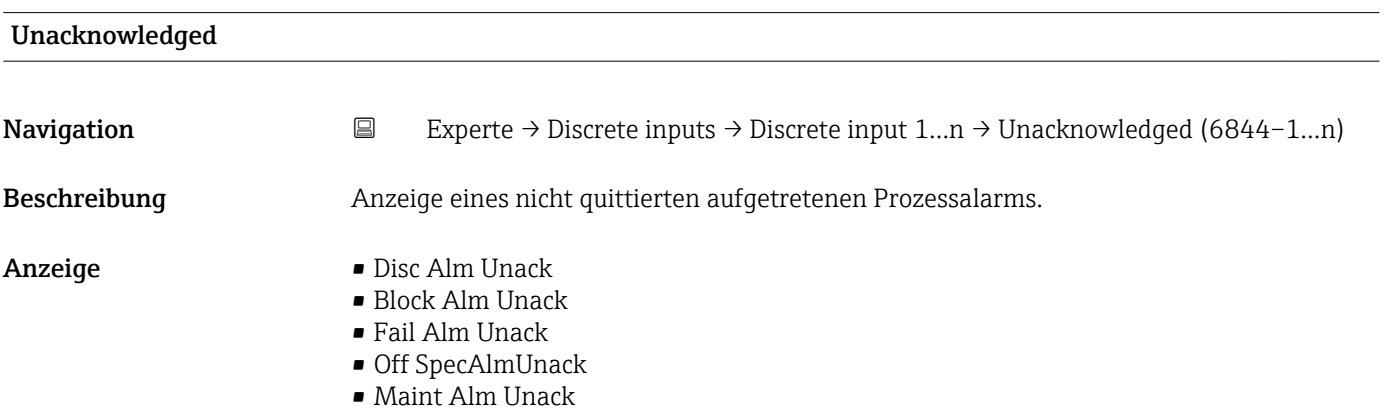

• Check Alm Unack

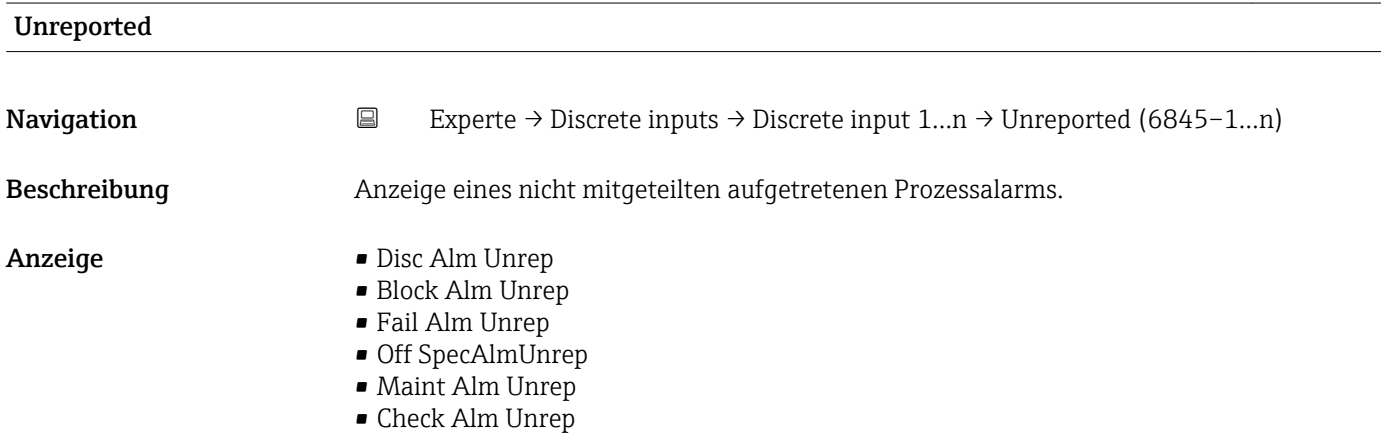

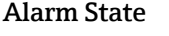

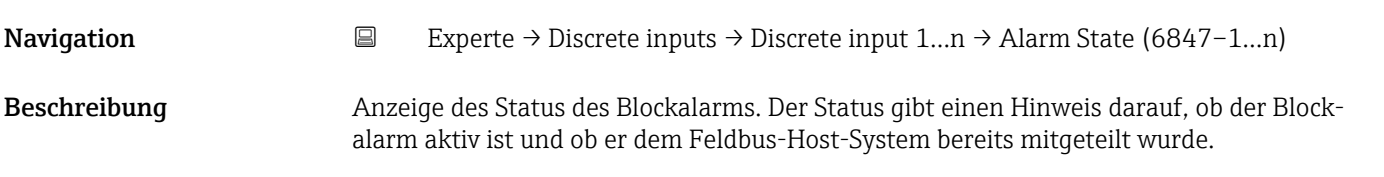

- Anzeige Uninitialized
	- Clear-Reported
	- ClearNotReported
	- Active-Reported
	- ActiveNotRep

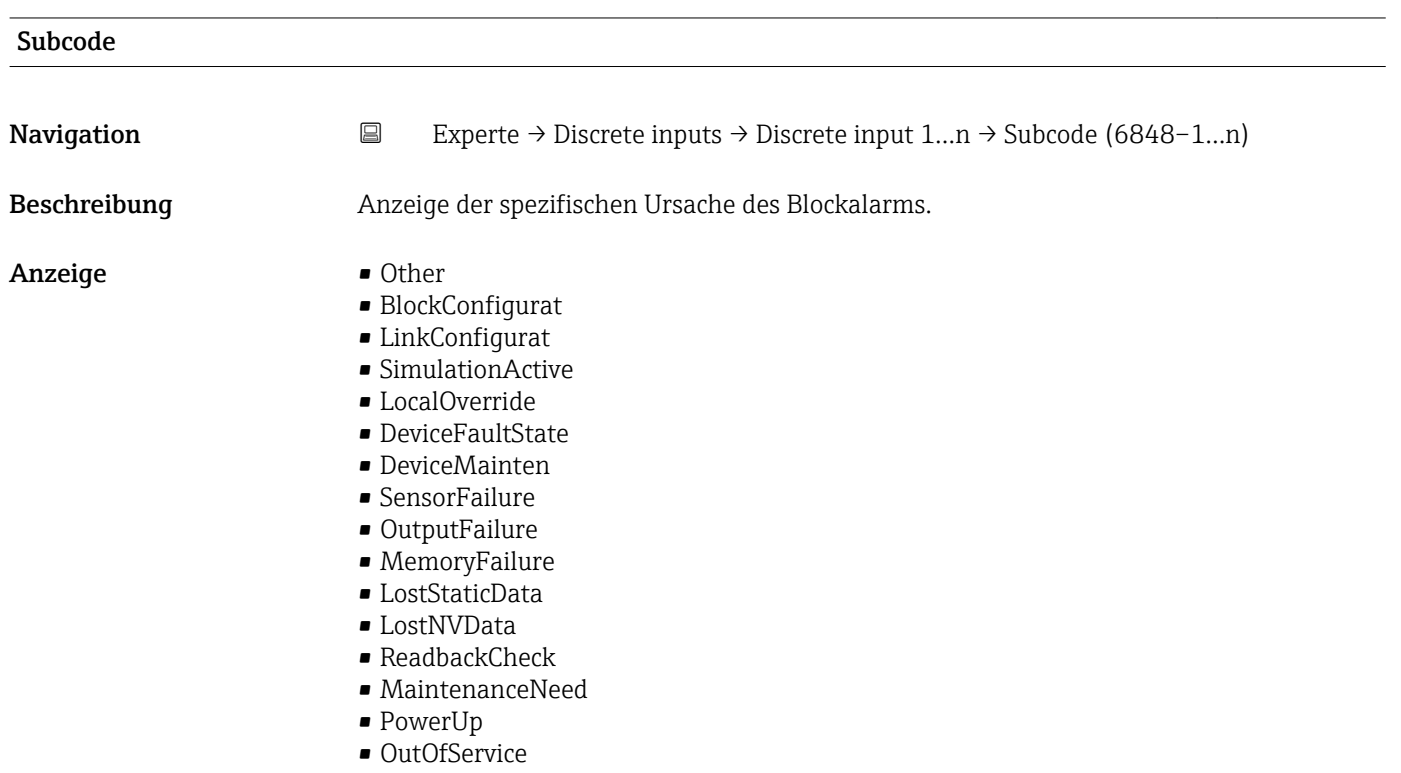

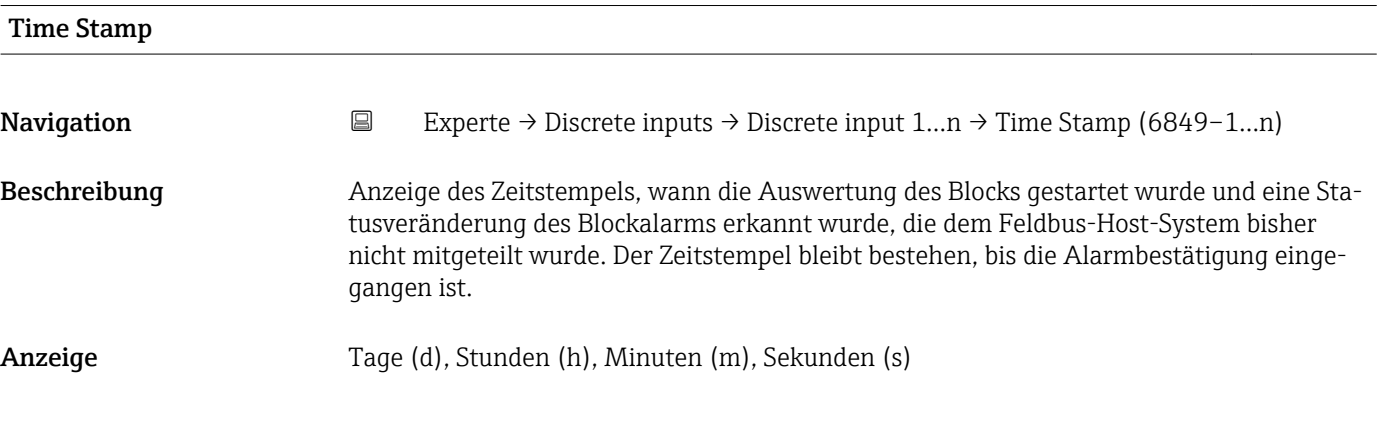

## Unacknowledged

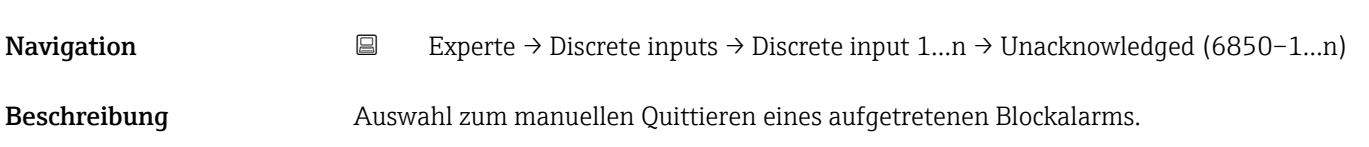

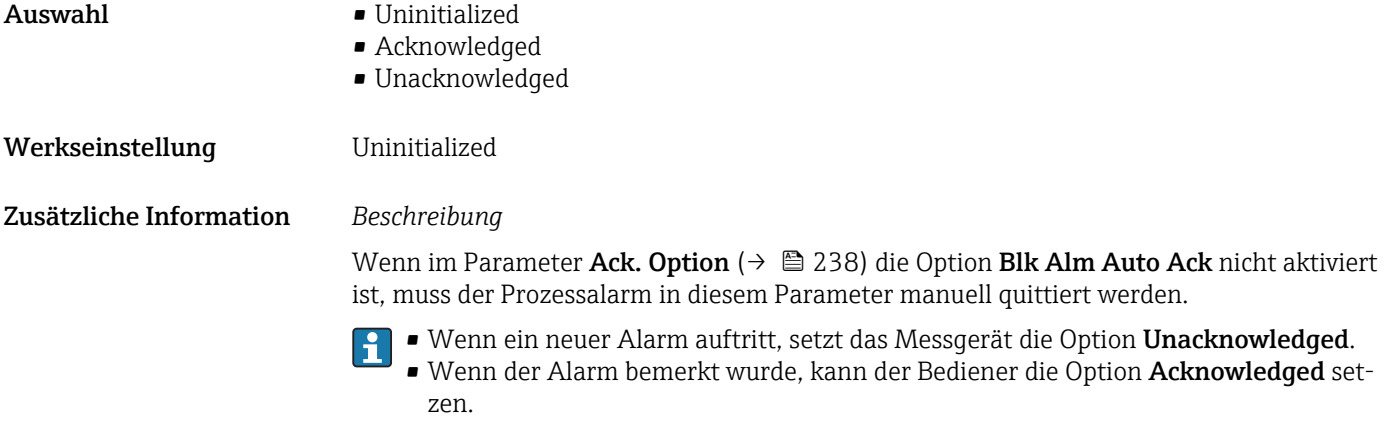

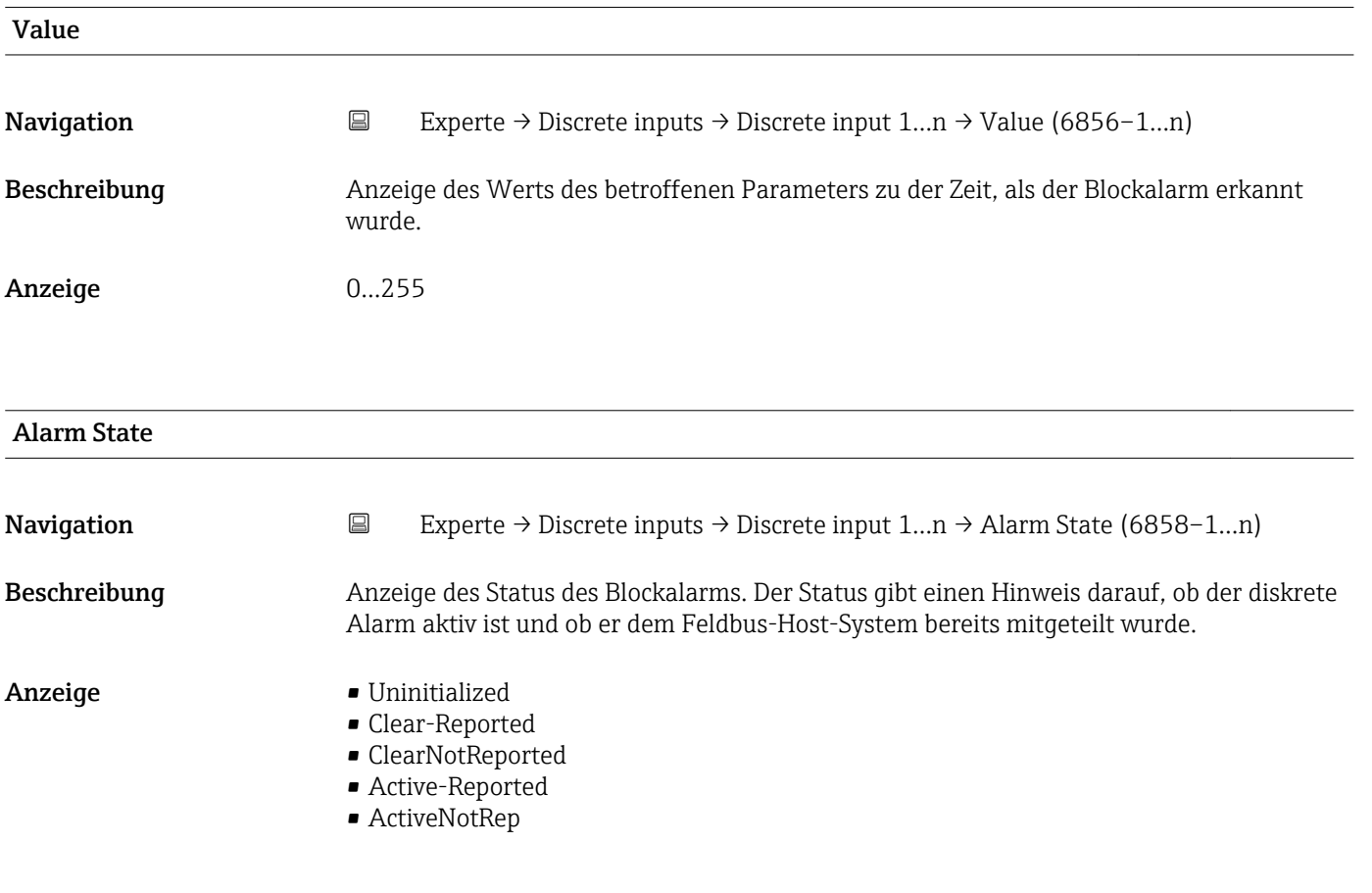

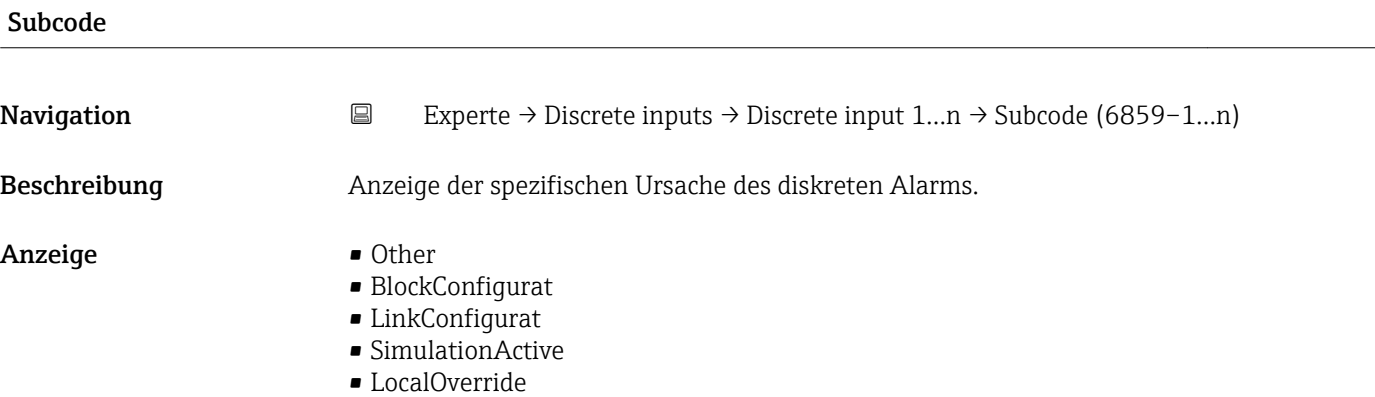

- DeviceFaultState
- DeviceMainten
- SensorFailure
- OutputFailure
- MemoryFailure
- LostStaticData
- LostNVData
- ReadbackCheck
- MaintenanceNeed
- PowerUp
- OutOfService

zen.

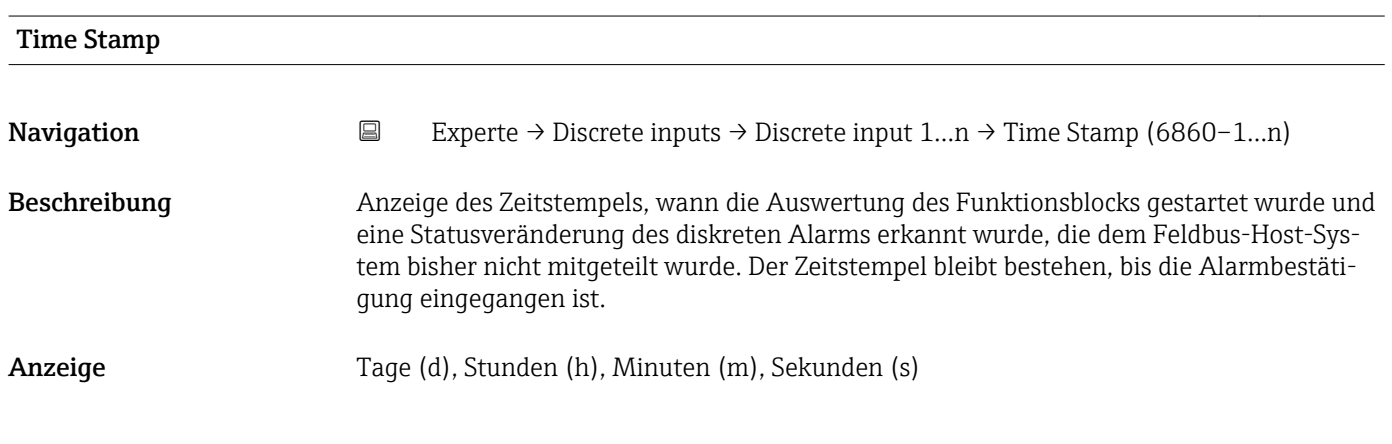

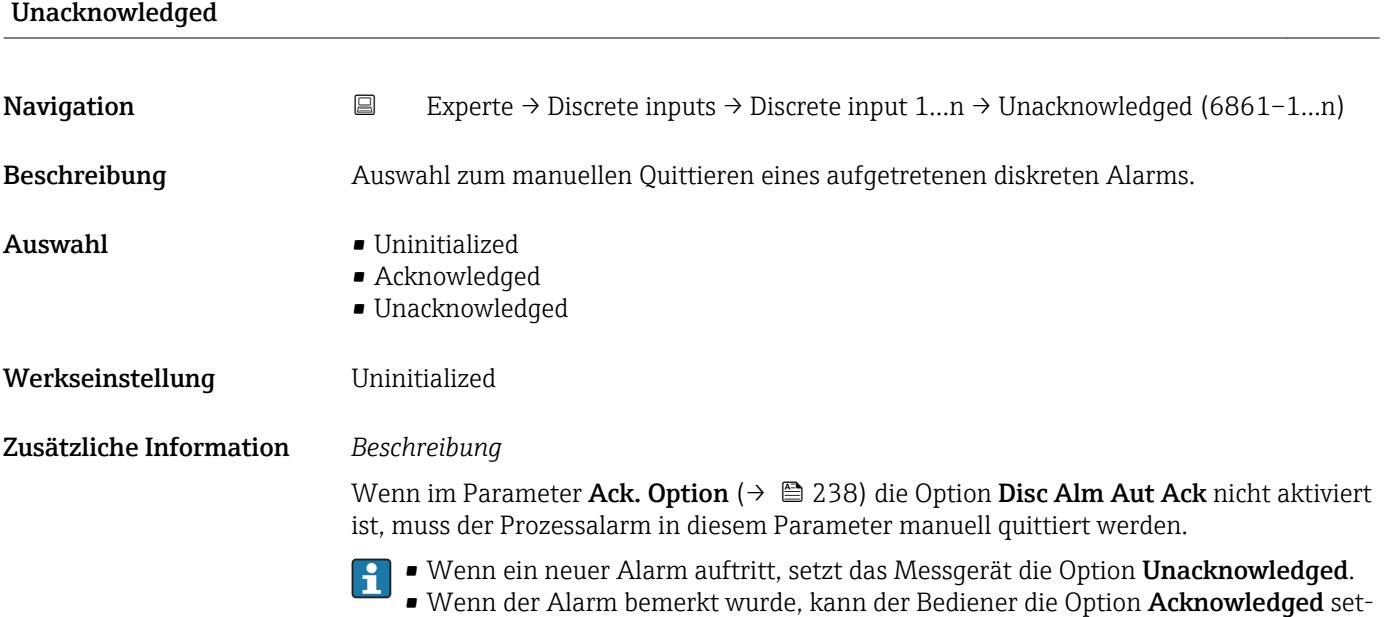

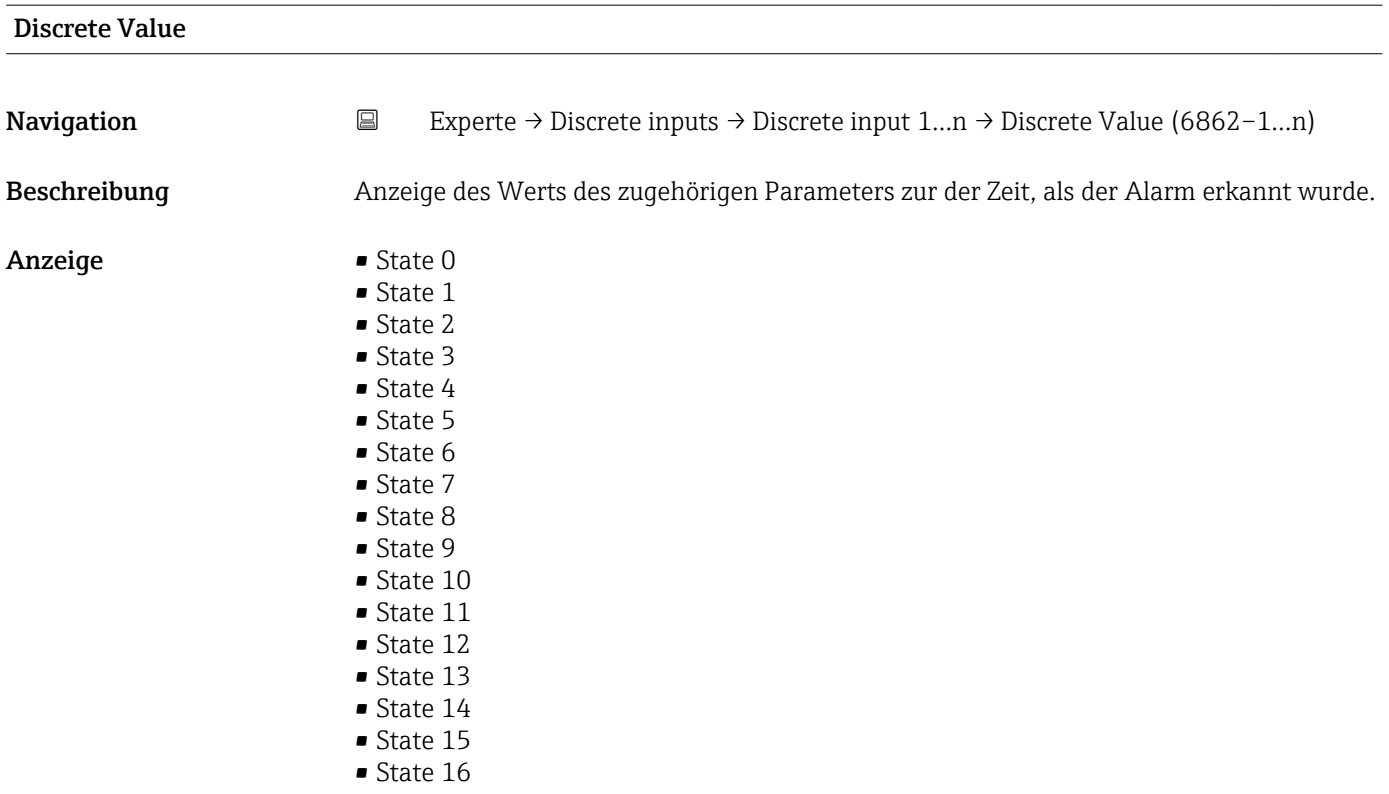

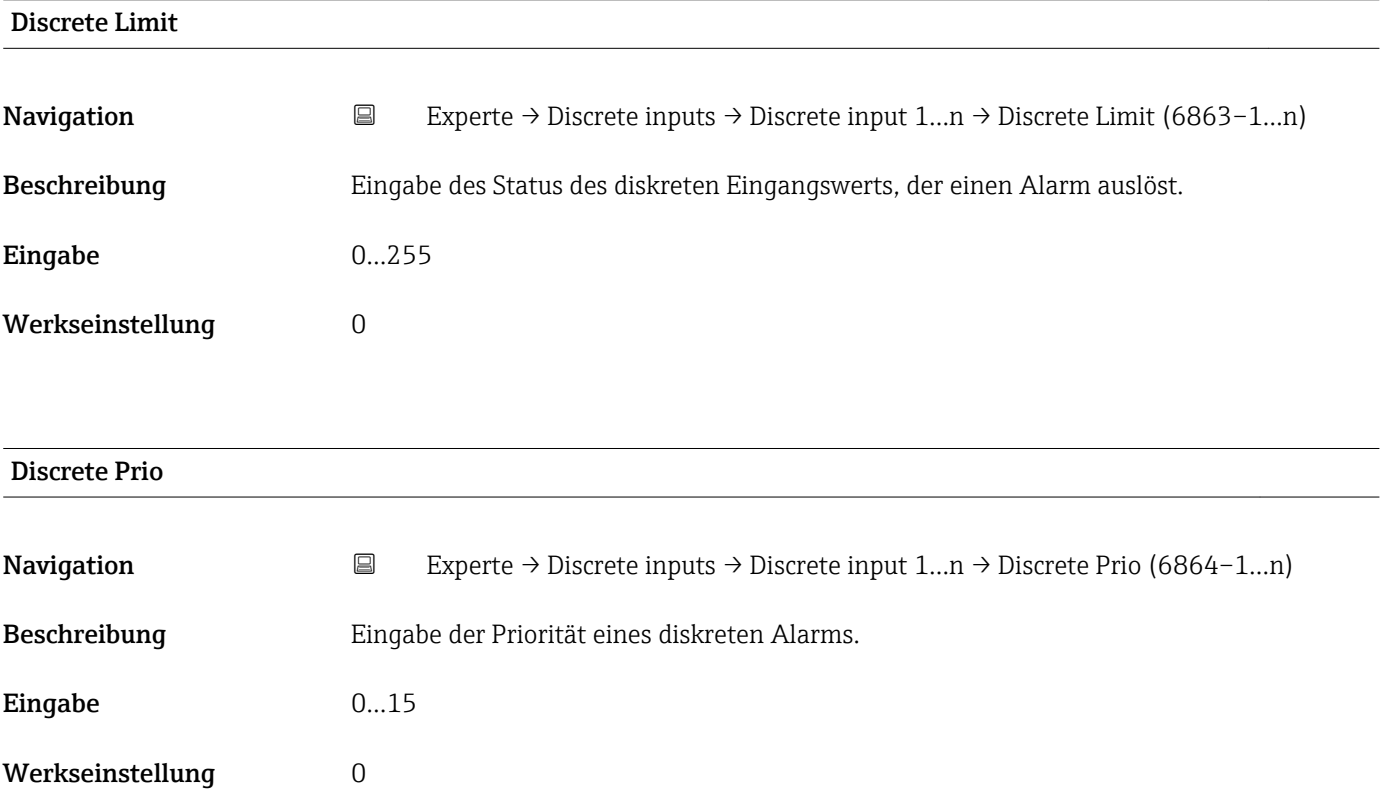

# 3.9 Untermenü "Analog outputs"

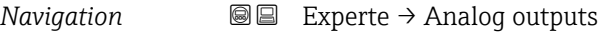

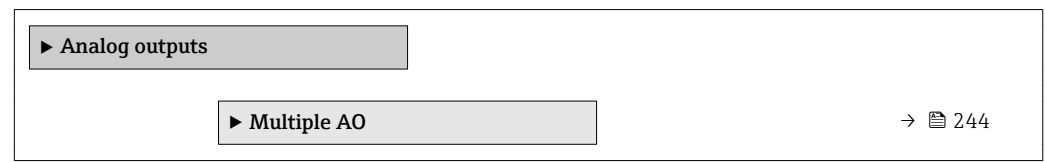

# 3.9.1 Untermenü "Multiple AO"

*Navigation* 
■■ Experte → Analog outputs → Multiple AO

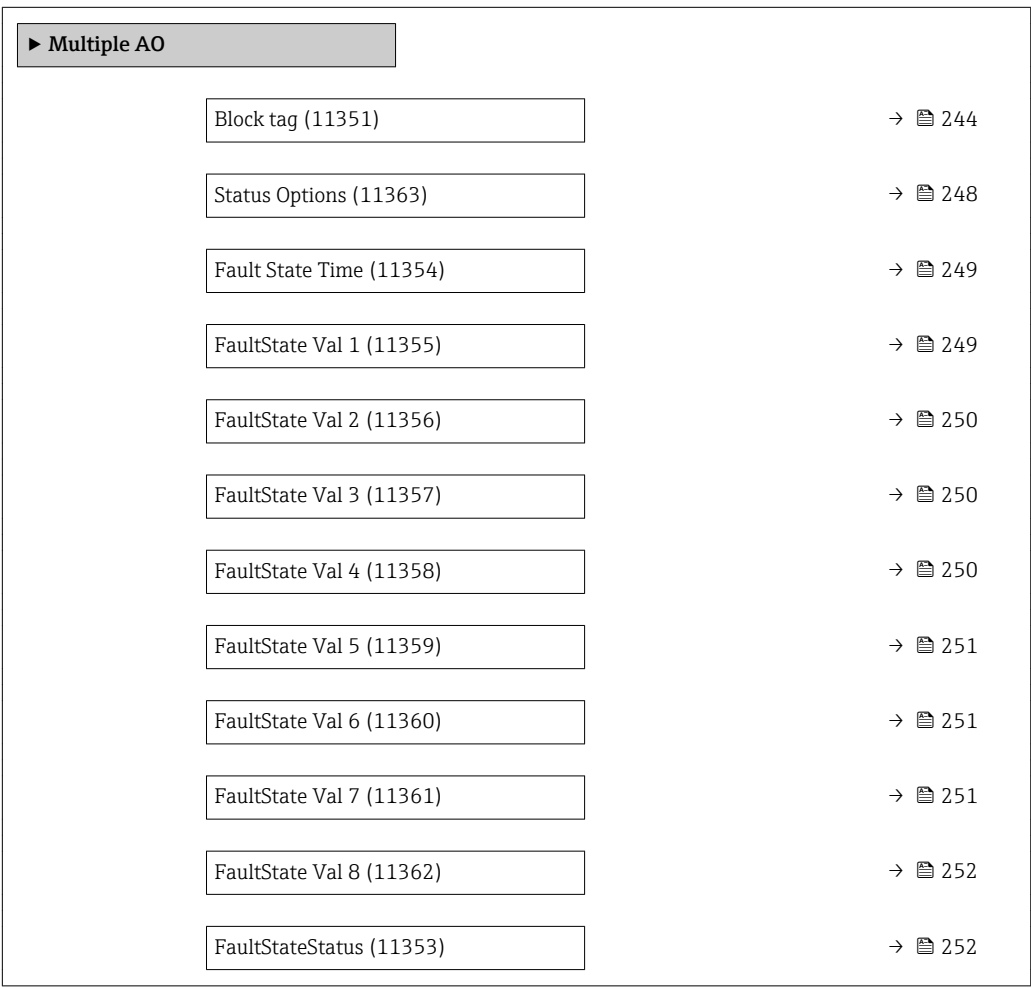

## Block tag

**Navigation EXperte** → Analog outputs → Multiple AO → Block tag (11351) Beschreibung Eingabe des Block tag: Festlegen eines "Labels" zur Identifizierung des Funktionsblocks. Eingabe Max. 32 Zeichen wie Buchstaben, Zahlen oder Sonderzeichen (z.B. @, %, /).

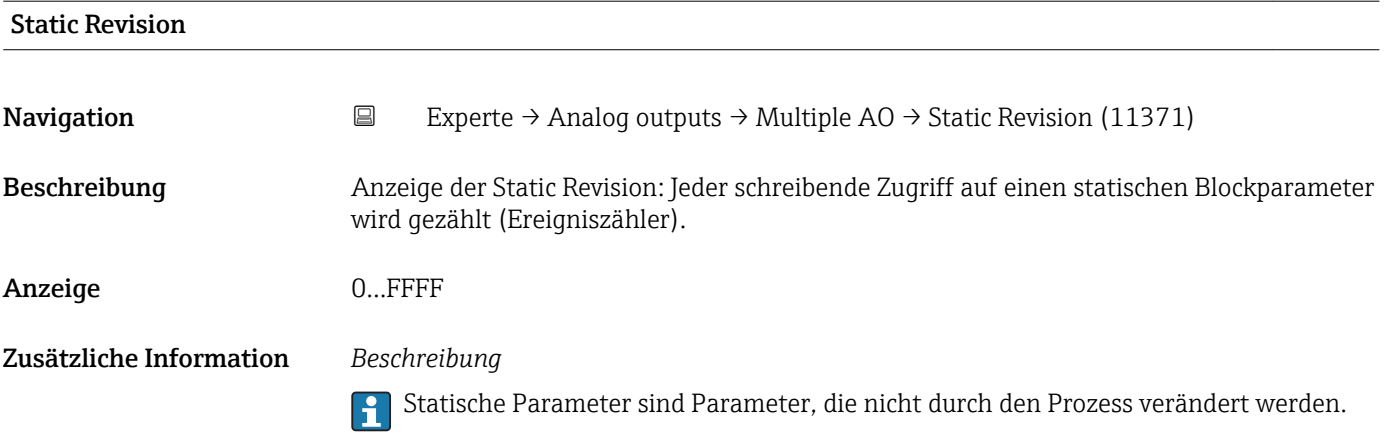

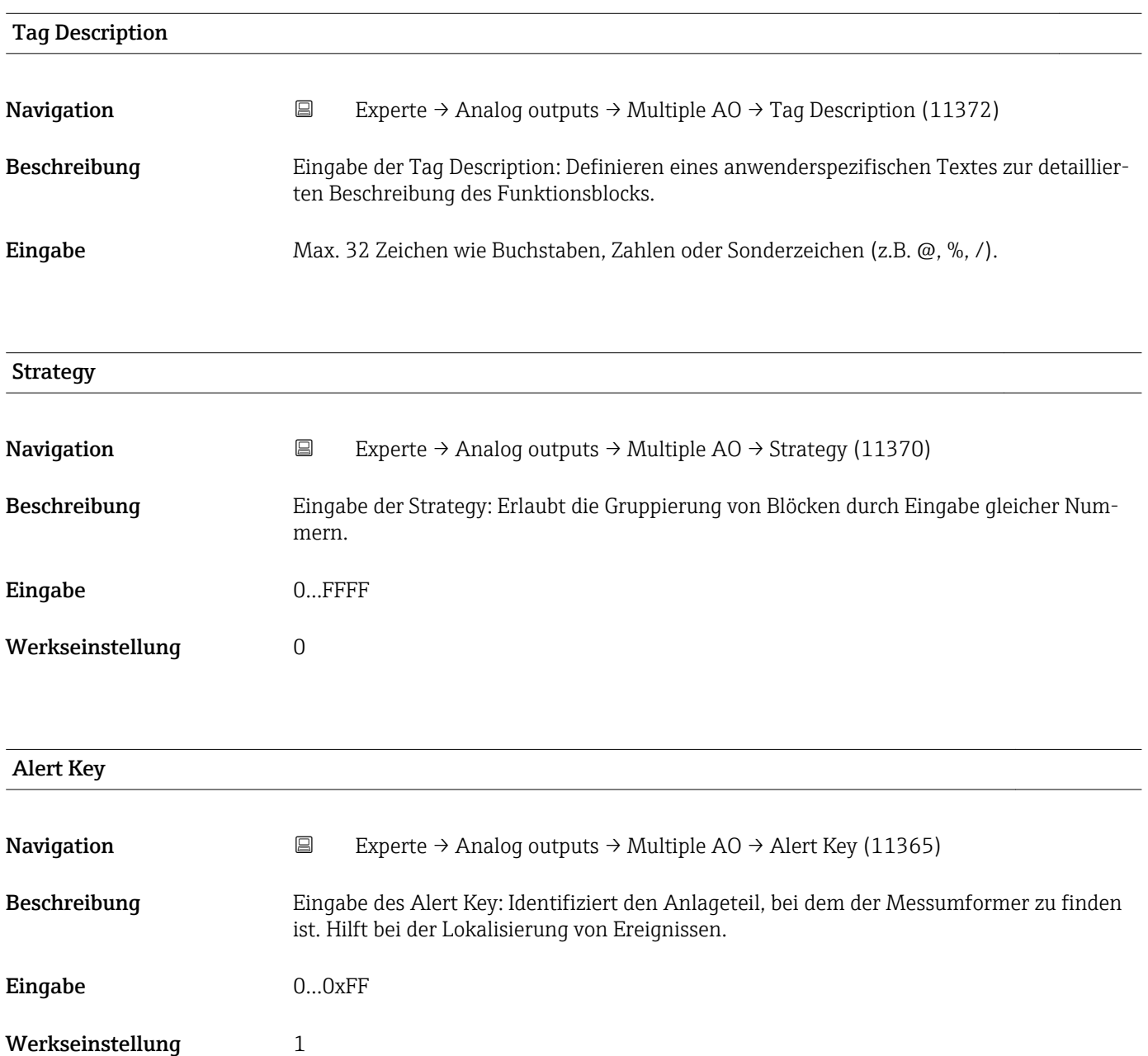

<span id="page-245-0"></span>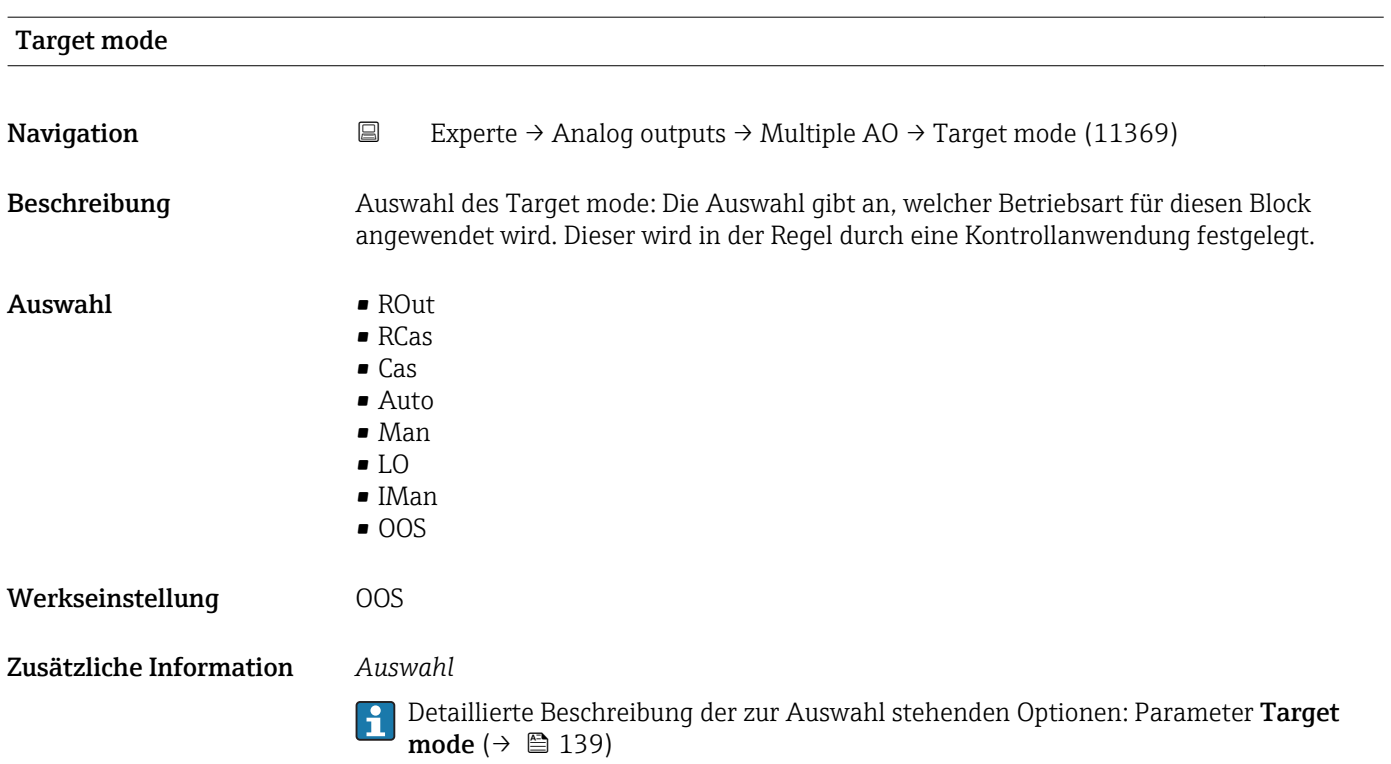

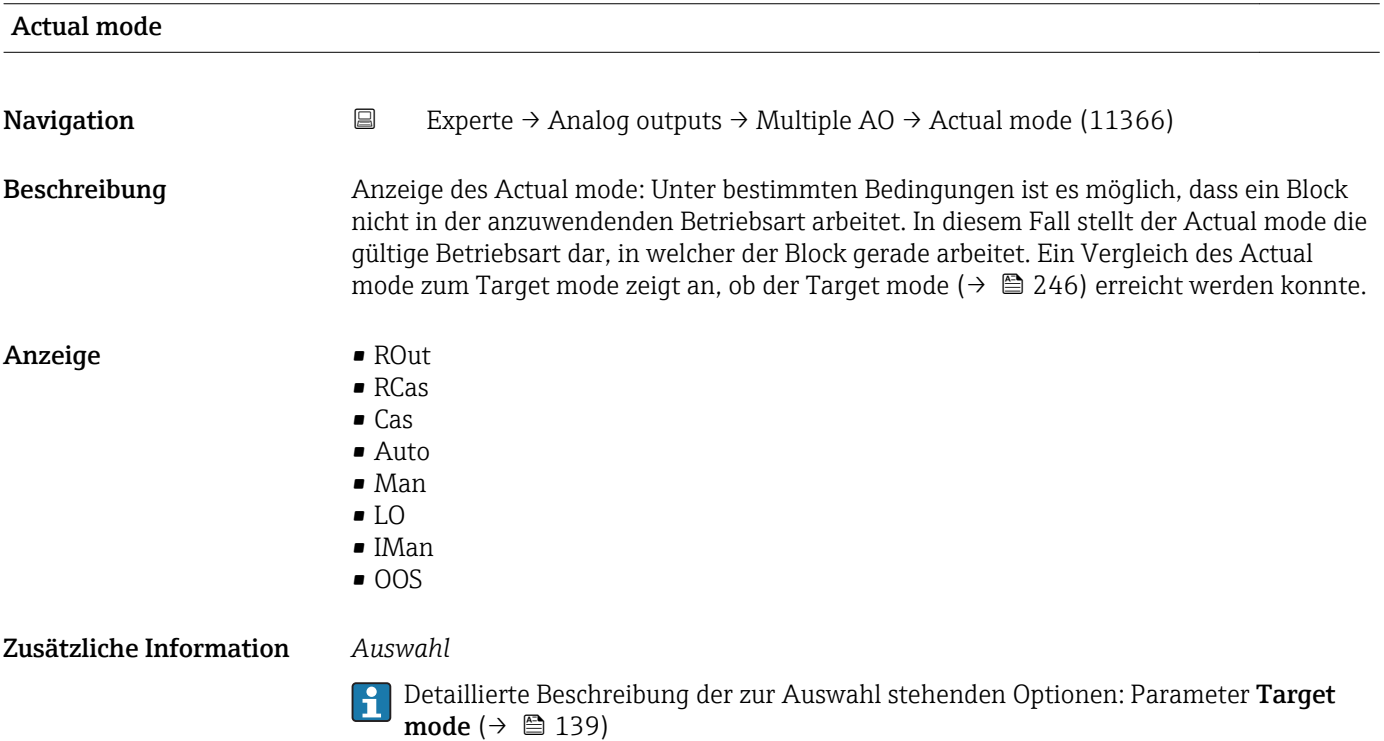

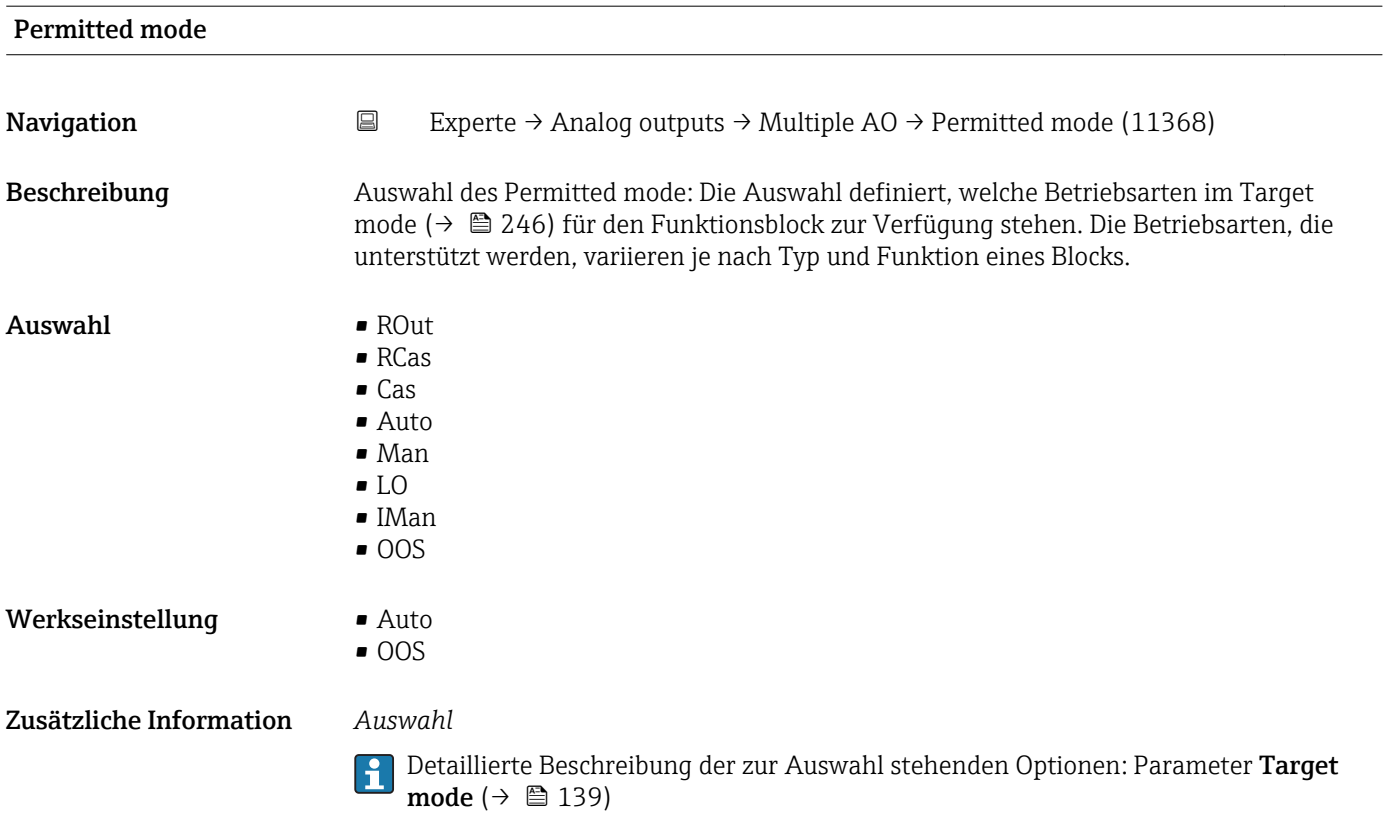

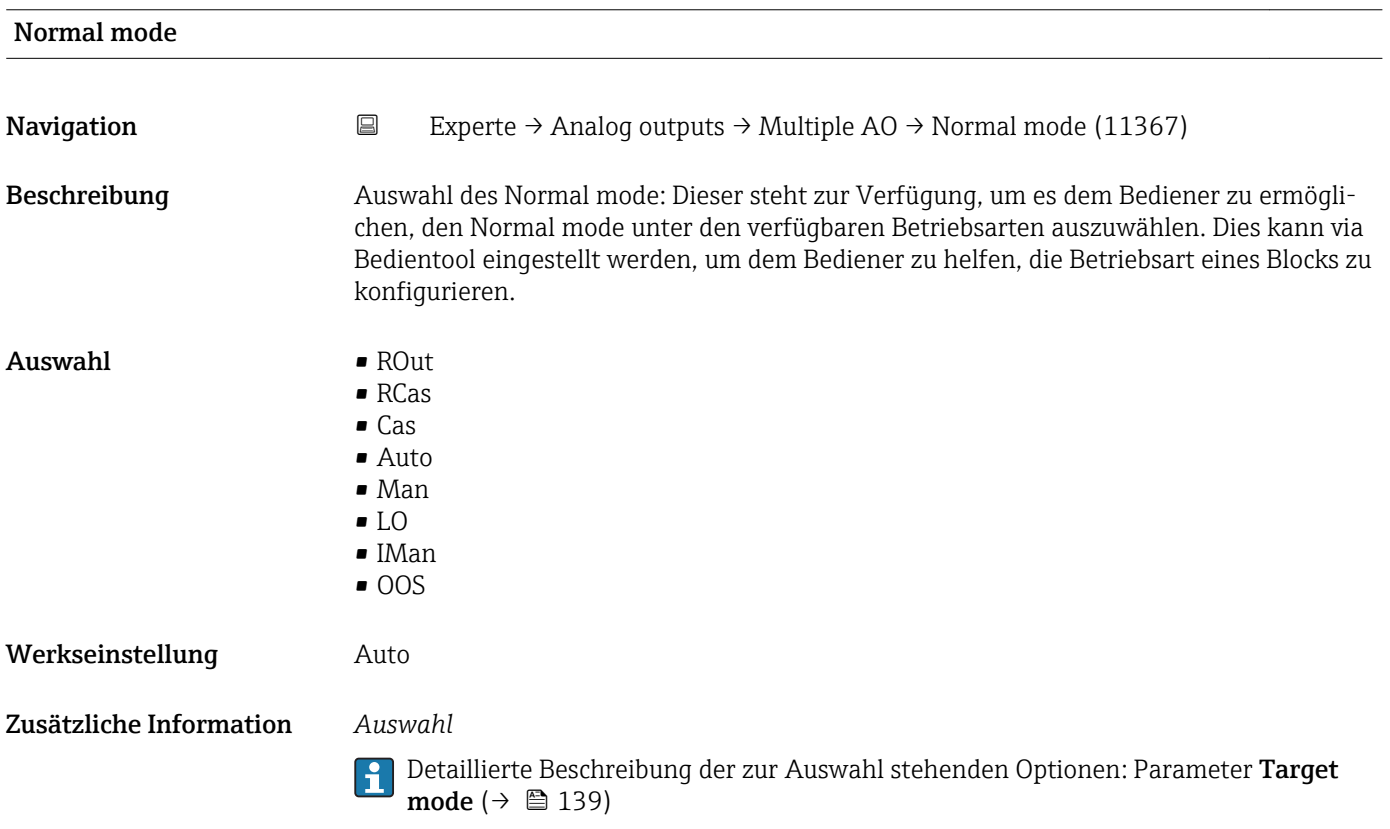

<span id="page-247-0"></span>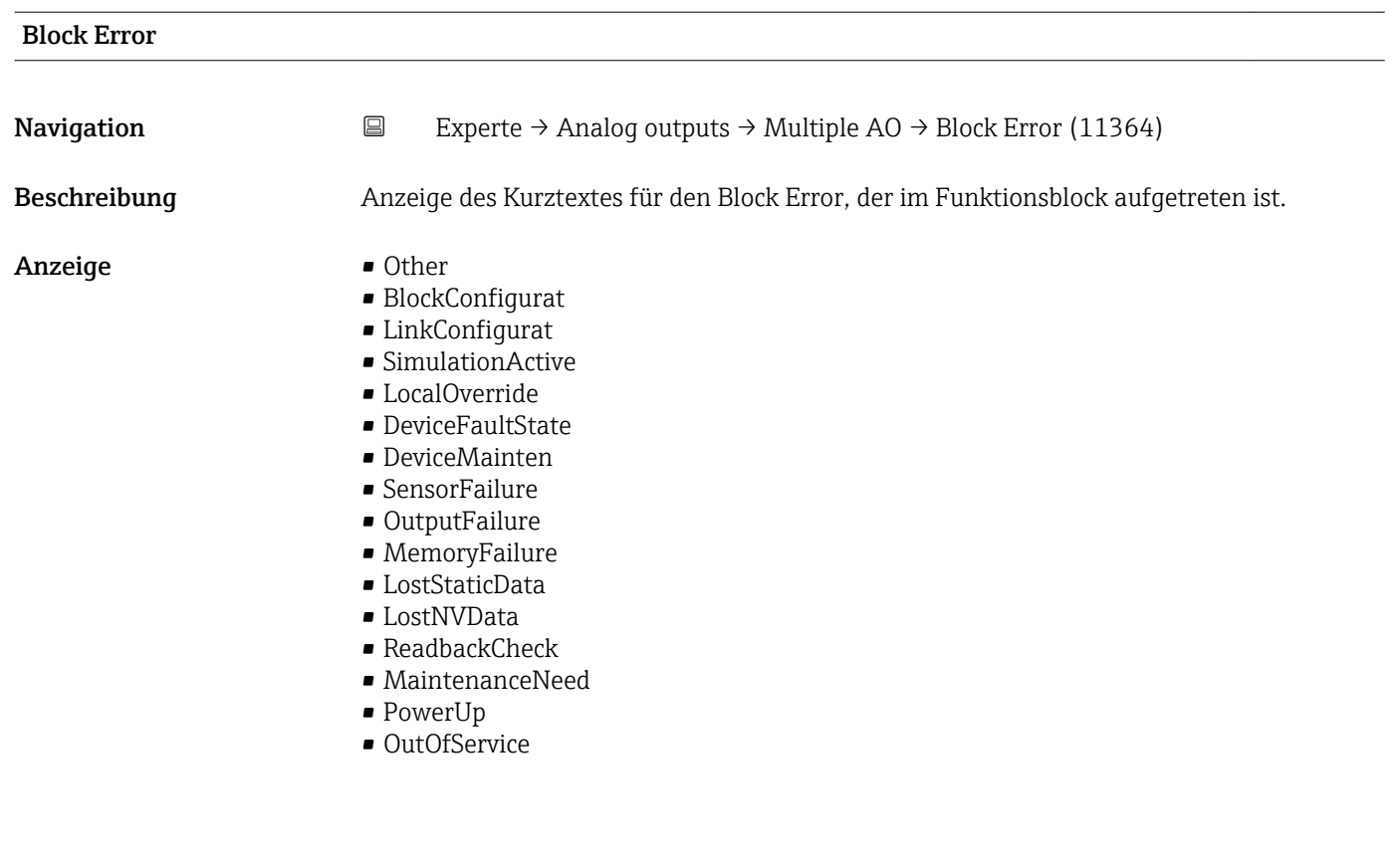

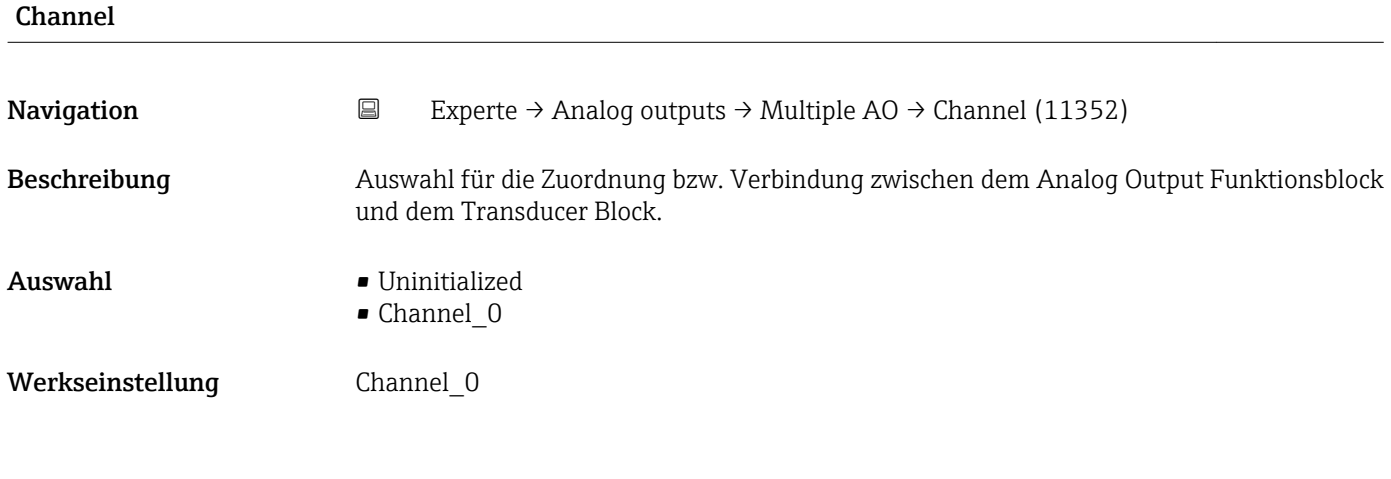

# Status Options **Navigation EXperte** → Analog outputs → Multiple AO → Status Options (11363) Beschreibung Auswahl zum Festlegen des Sicherheitsverhaltens des Funktionsblocks. Auswahl • Fstate to val 1 • Fstate to val 2 • Fstate to val 3 • Fstate to val 4 • Fstate to val 5 • Fstate to val 6 • Fstate to val 7 • Fstate to val 8 • Fstate restart 1

<span id="page-248-0"></span>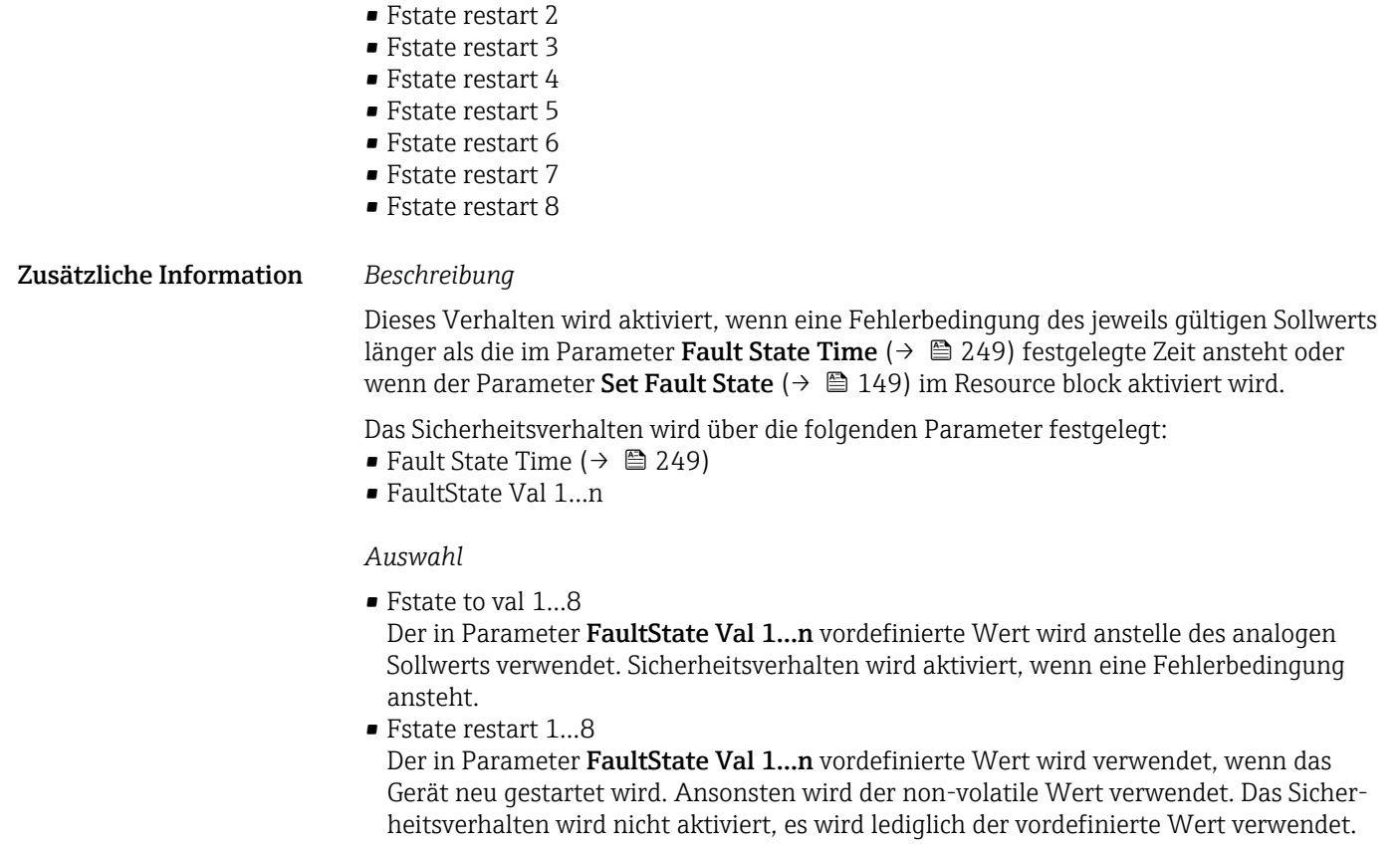

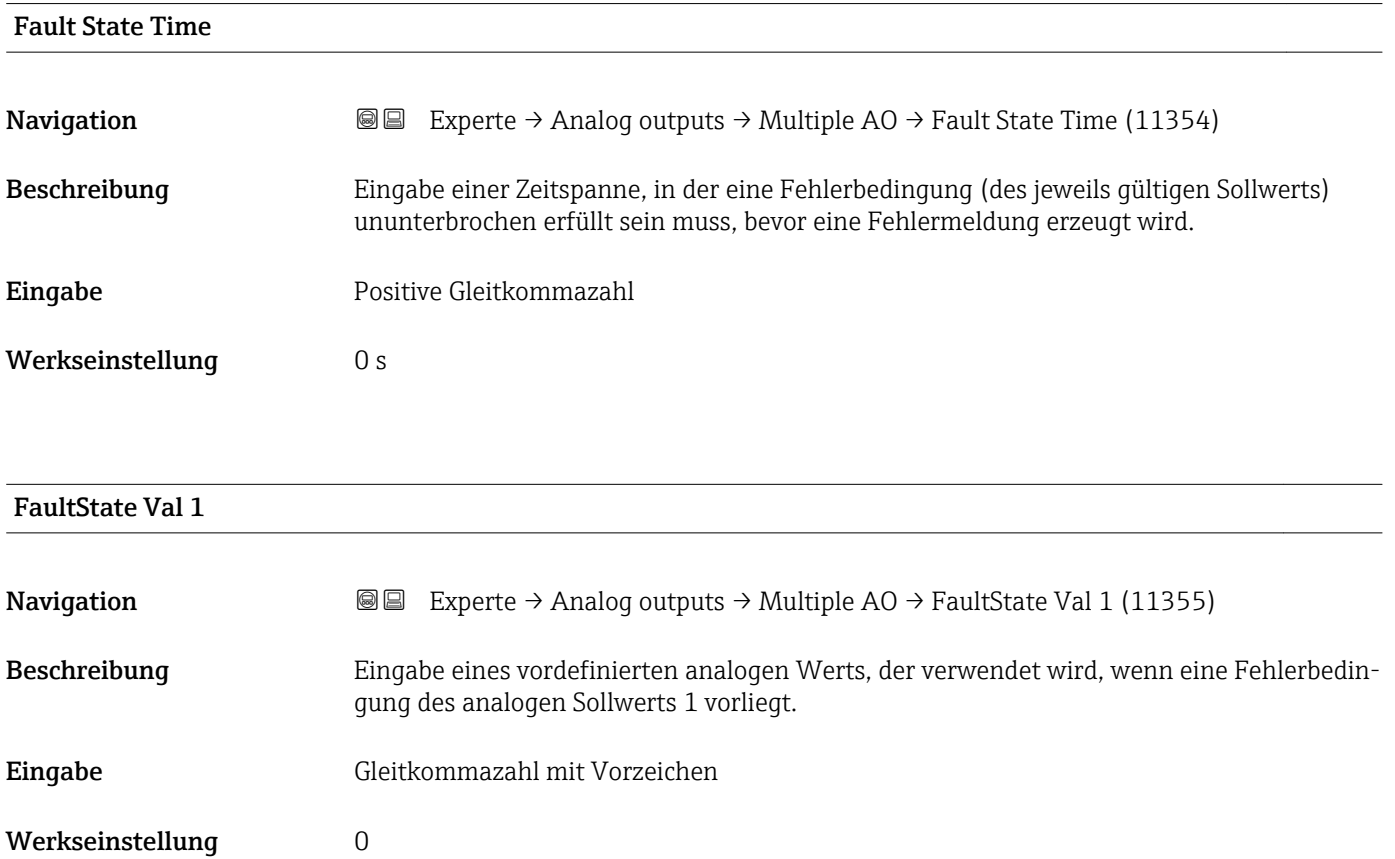

## <span id="page-249-0"></span>Zusätzliche Information *Beschreibung*

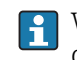

Wenn die Option Fstate to val 1 im Parameter Status Options ( $\rightarrow \Box$  248) nicht ausgewählt ist, wird dieser Wert ignoriert.

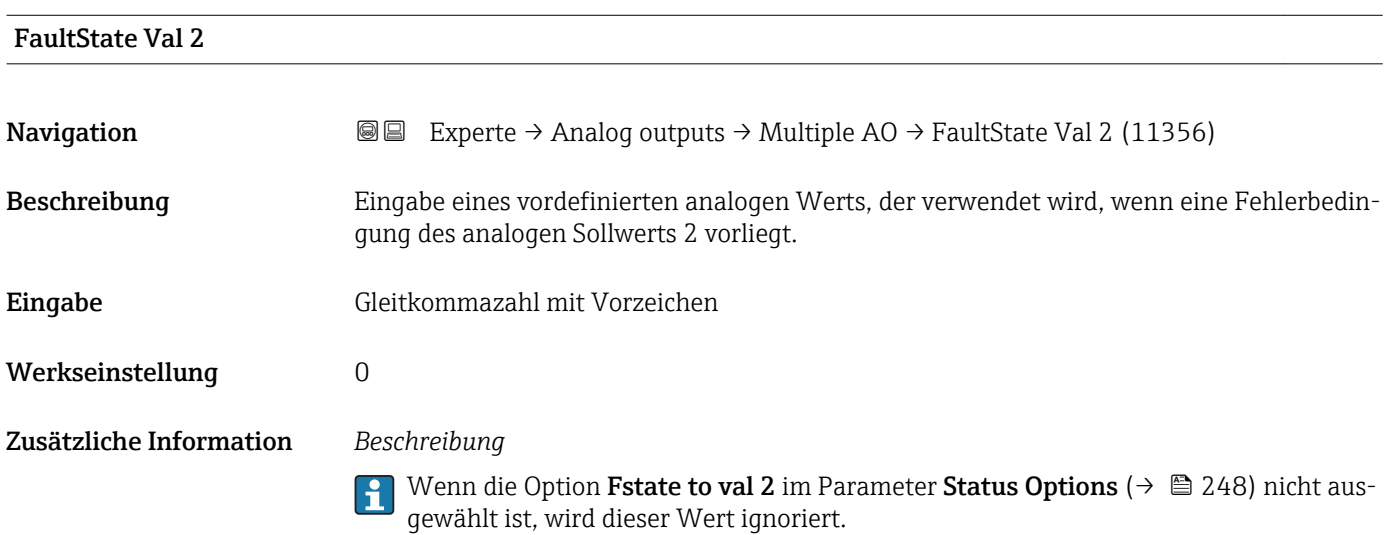

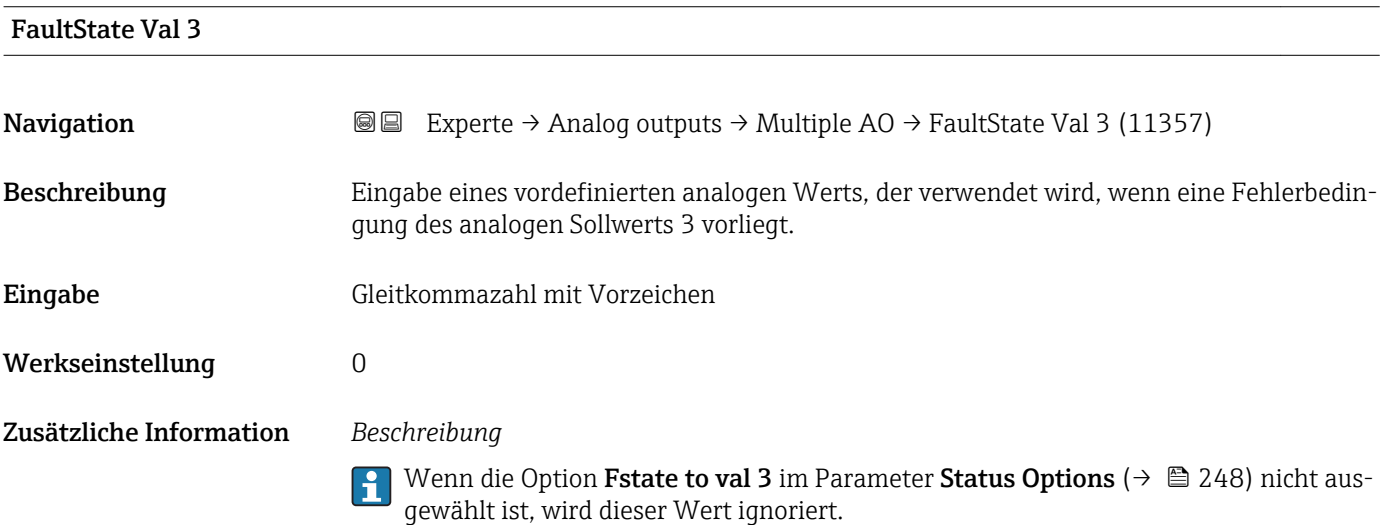

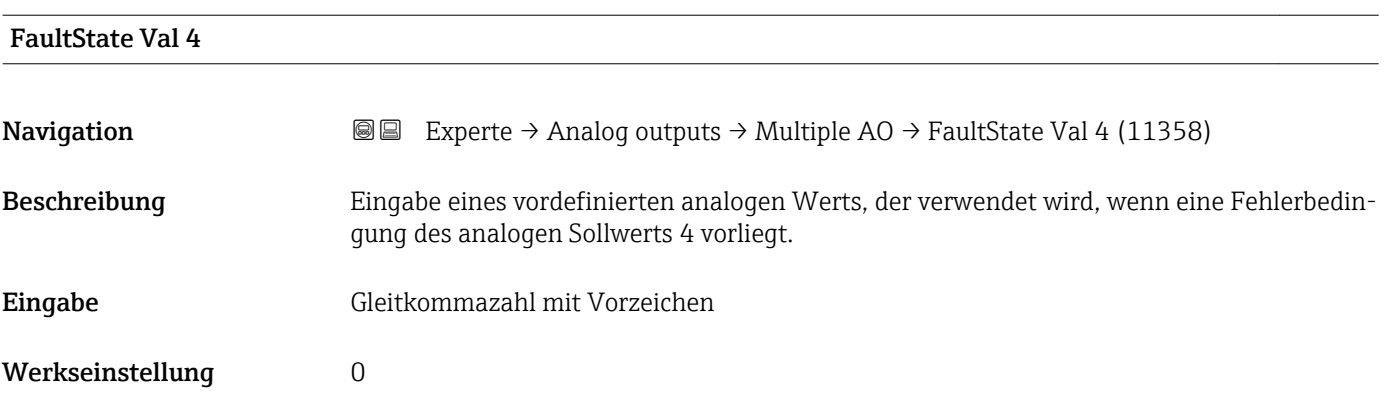

## <span id="page-250-0"></span>Zusätzliche Information *Beschreibung*

1 Wenn die Option Fstate to val 4 im Parameter Status Options (→ ■ 248) nicht ausgewählt ist, wird dieser Wert ignoriert.

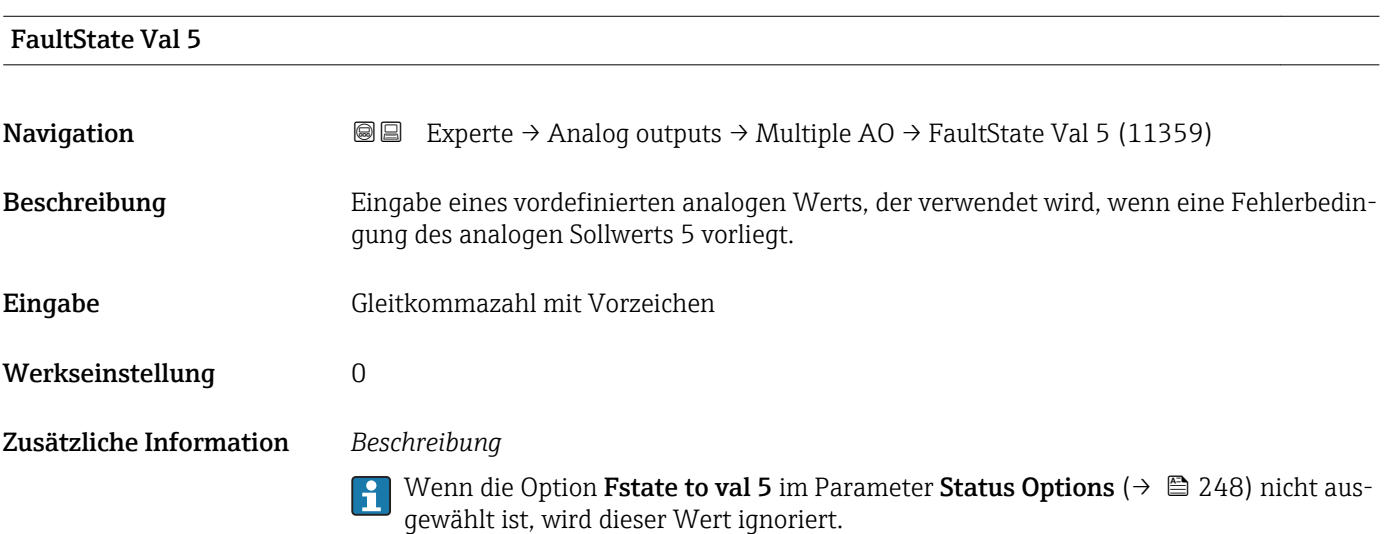

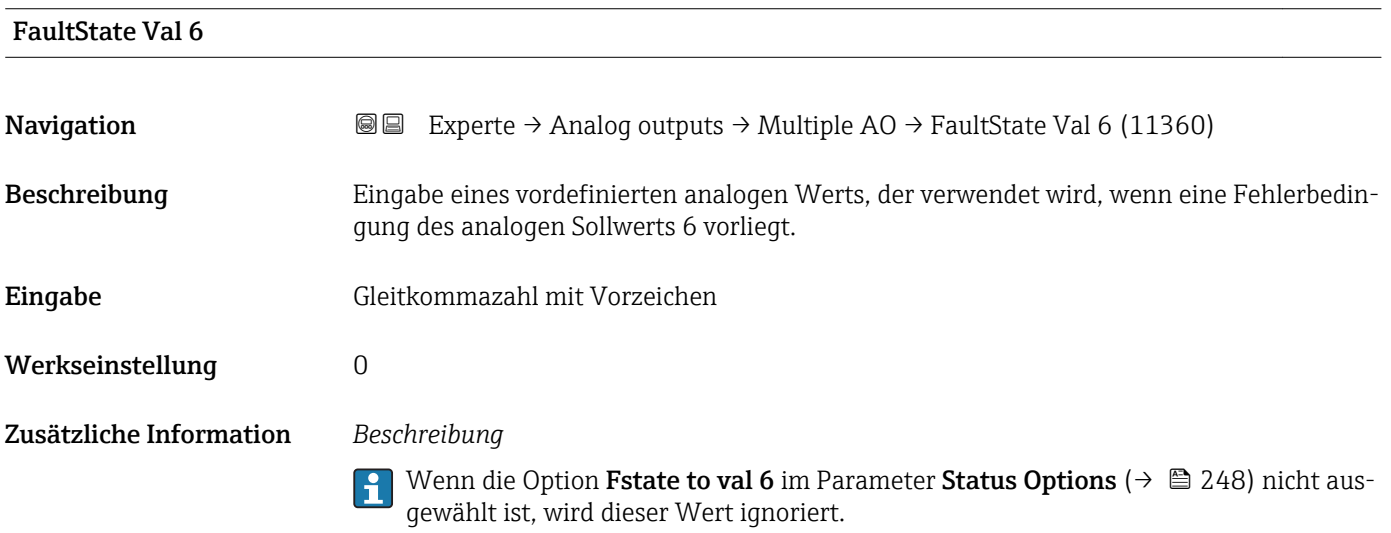

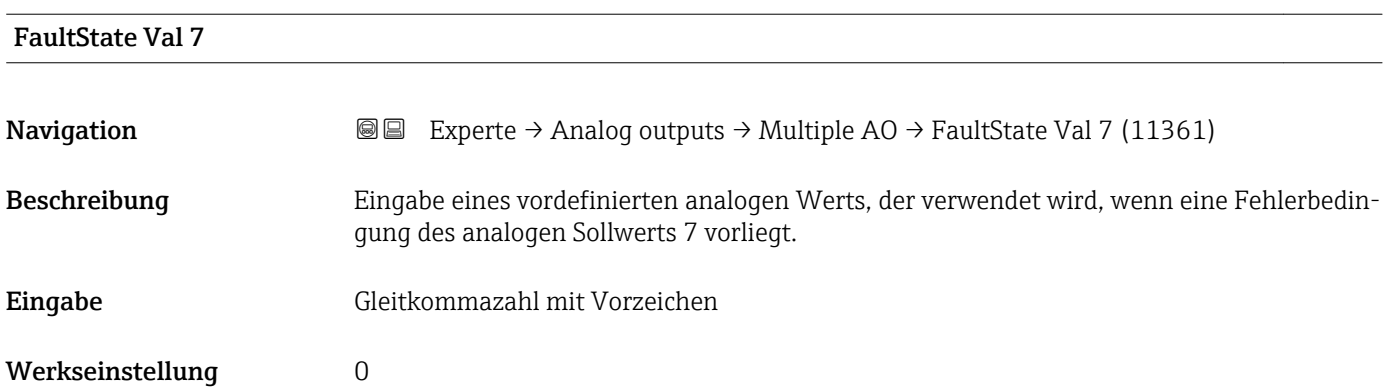

## <span id="page-251-0"></span>Zusätzliche Information *Beschreibung*

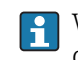

Wenn die Option Fstate to val 7 im Parameter Status Options ( $\rightarrow \Box$  248) nicht ausgewählt ist, wird dieser Wert ignoriert.

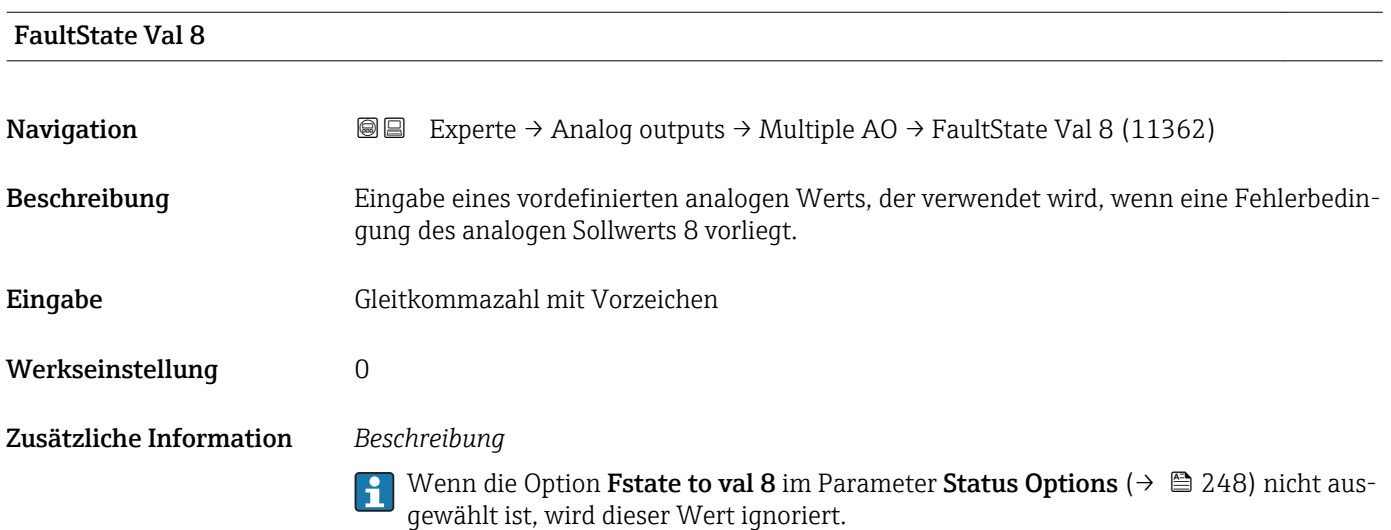

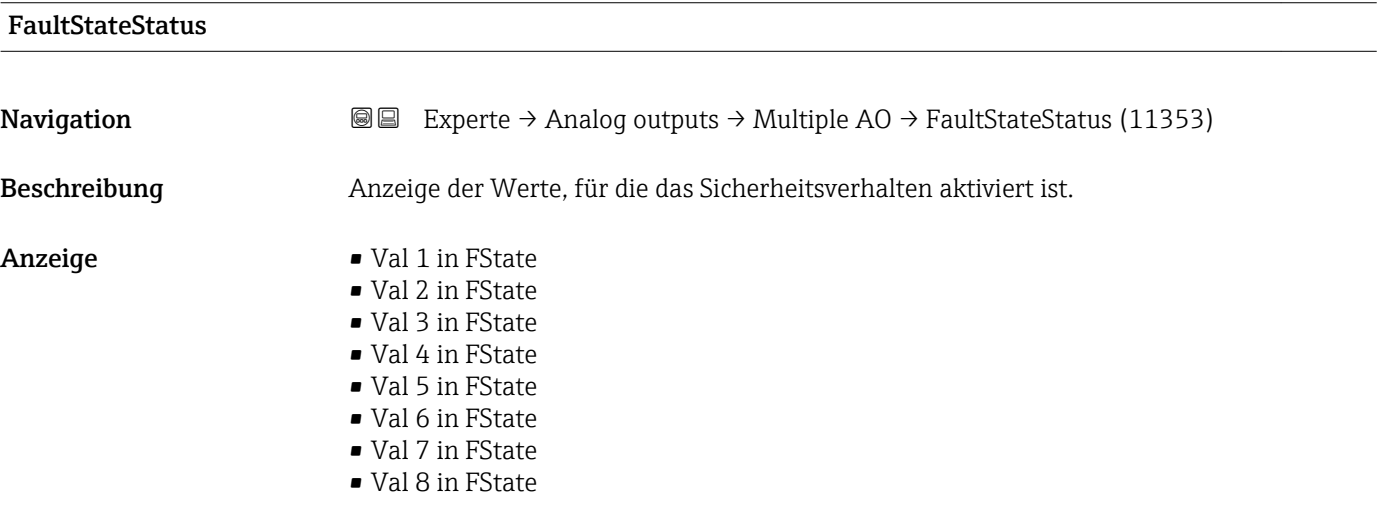

# 3.10 Untermenü "Discrete outputs"

Der Discrete outputs Funktionsblock (DO, Diskreter Ausgang) verarbeitet ein von einem vorgeschalteten Funktionsblock oder übergeordneten Prozessleitsystem erhaltenen diskreten Sollwert, mit dem unterschiedliche Gerätefunktionalitäten (z.B. Nullpunktabgleich oder Rücksetzen der Summenzähler) im nachgeschalteten Transducer Block ausgelöst werden können.
*Navigation* 
■■ Experte → Discrete outputs

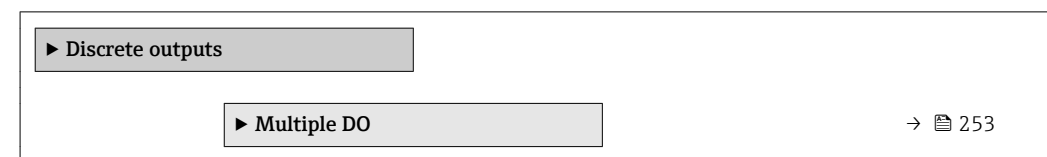

## 3.10.1 Untermenü "Multiple DO"

*Navigation* Experte → Discrete outputs → Multiple DO

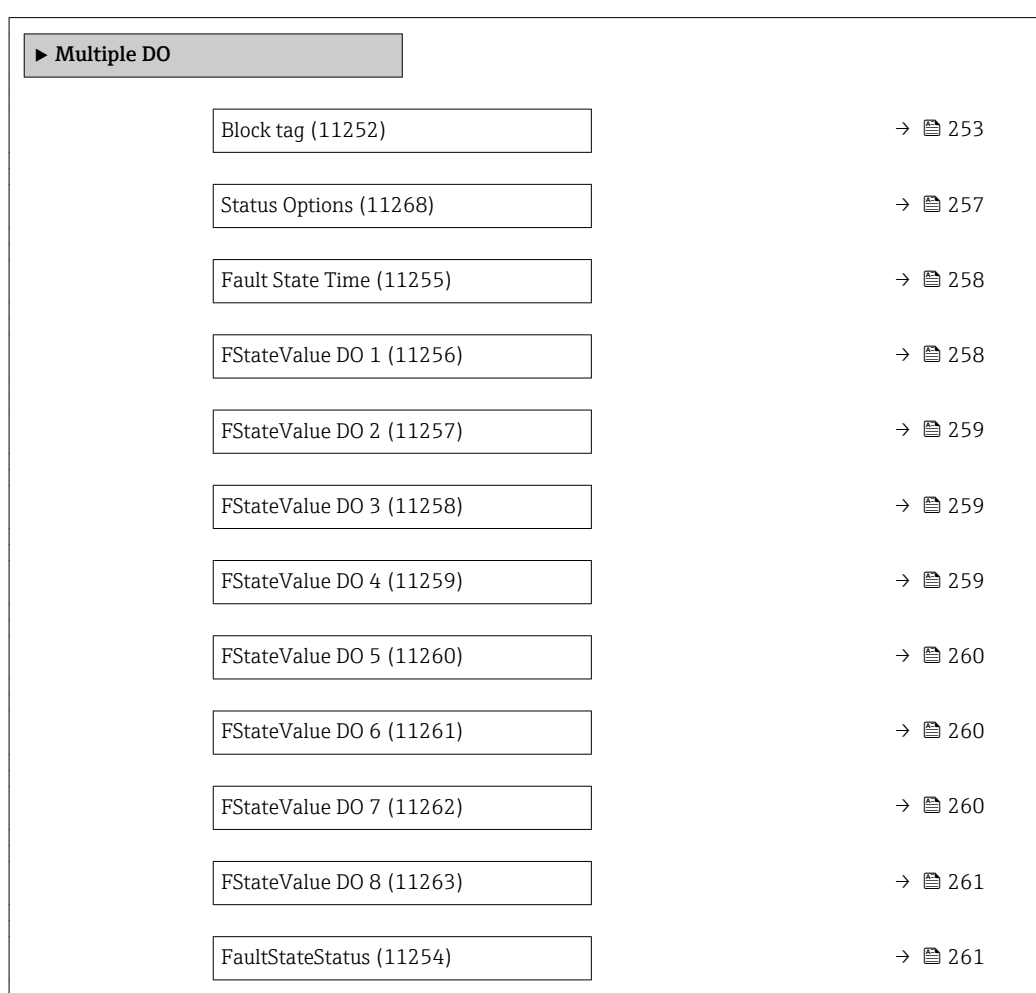

#### Block tag

**Navigation EXperte** → Discrete outputs → Multiple DO → Block tag (11252) Beschreibung Eingabe des Block tag: Festlegen eines "Labels" zur Identifizierung des Funktionsblocks. Eingabe Max. 32 Zeichen wie Buchstaben, Zahlen oder Sonderzeichen (z.B. @, %, /).

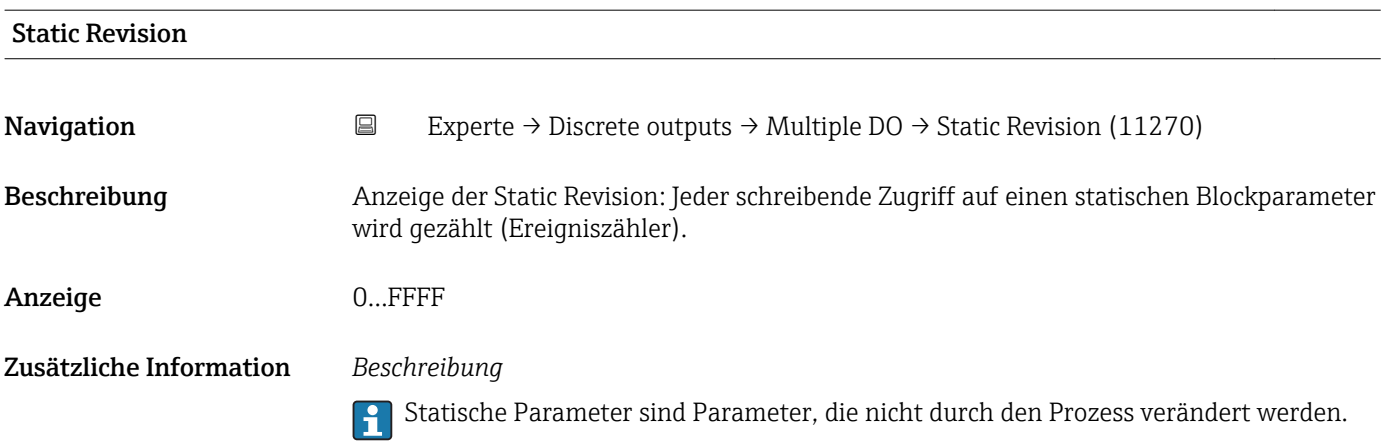

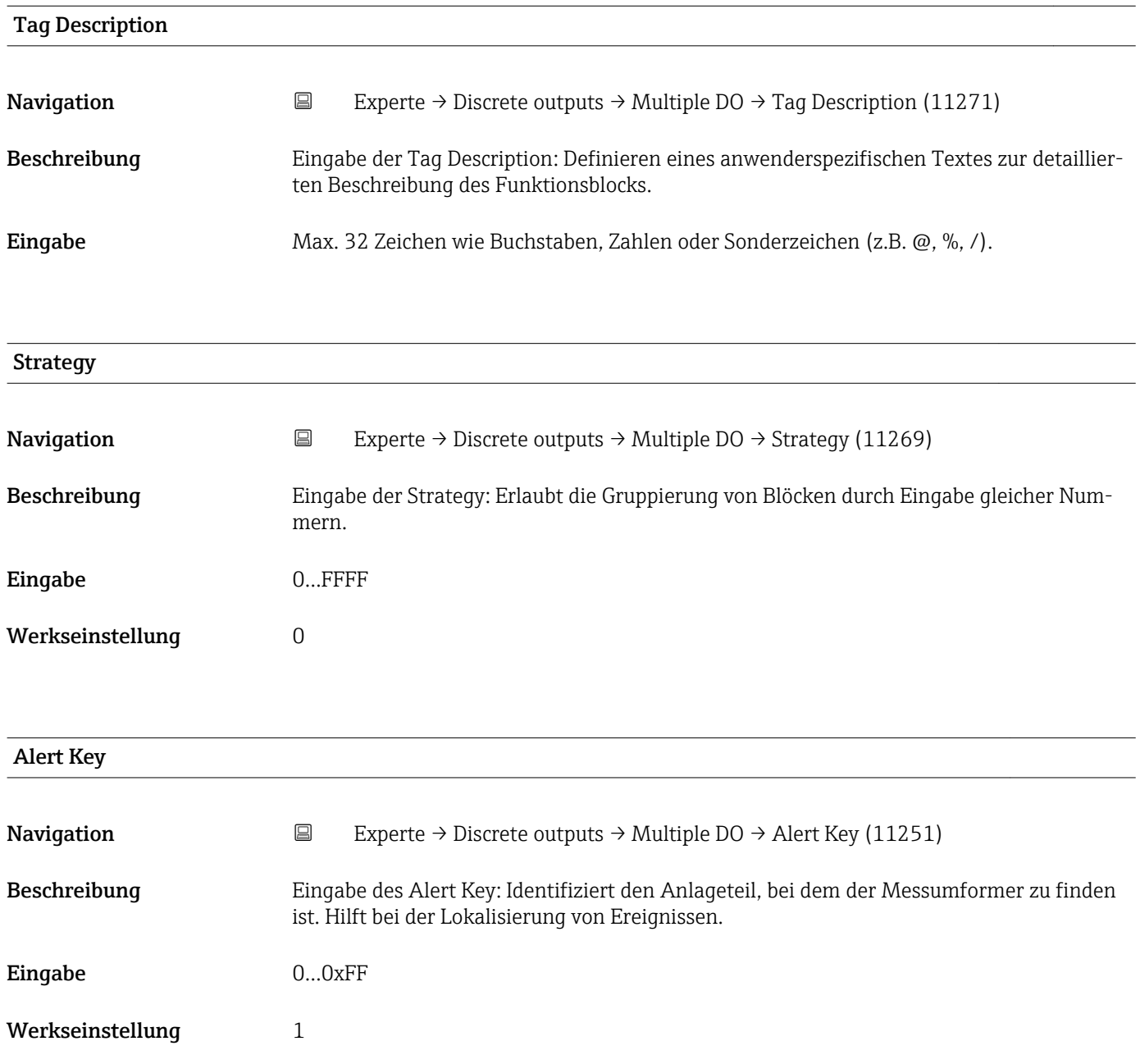

<span id="page-254-0"></span>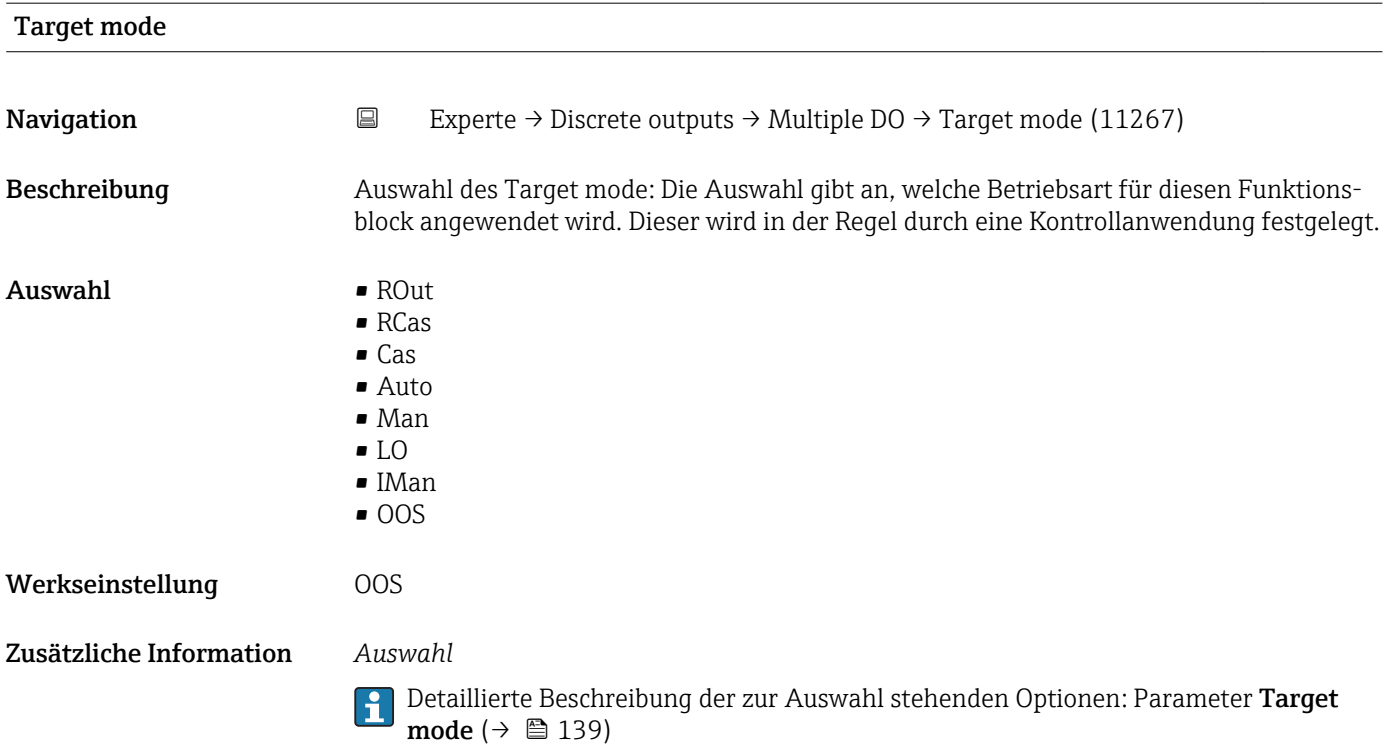

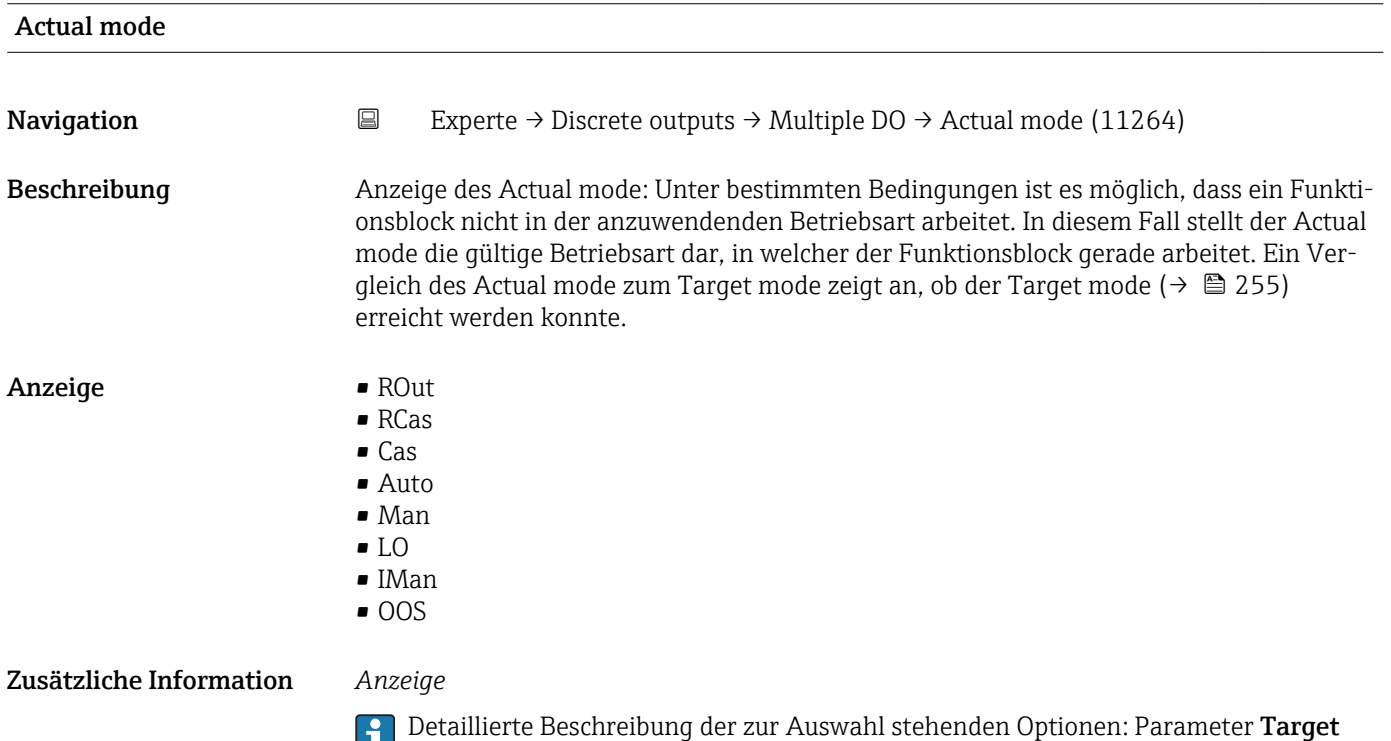

mode ( $\rightarrow \boxplus$  139)

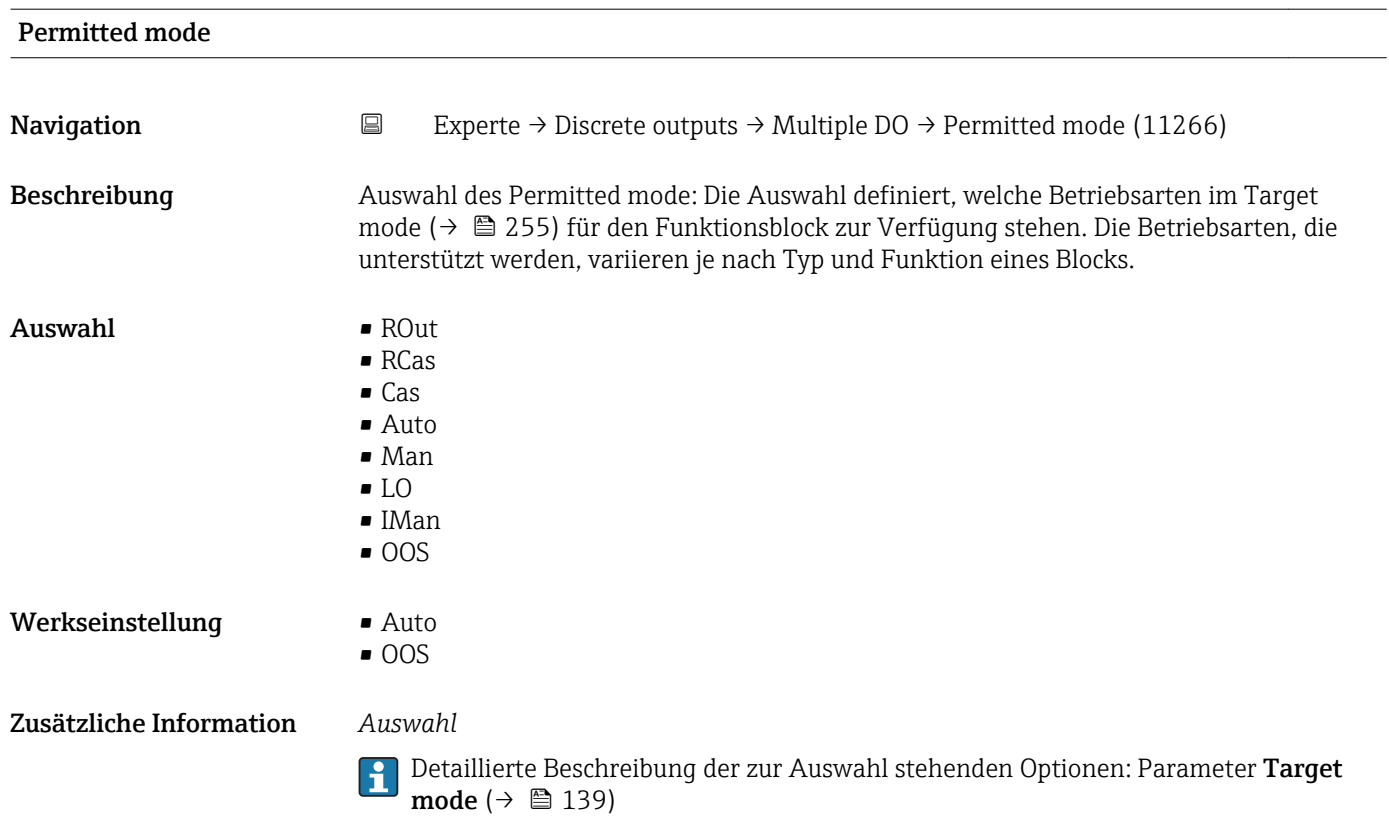

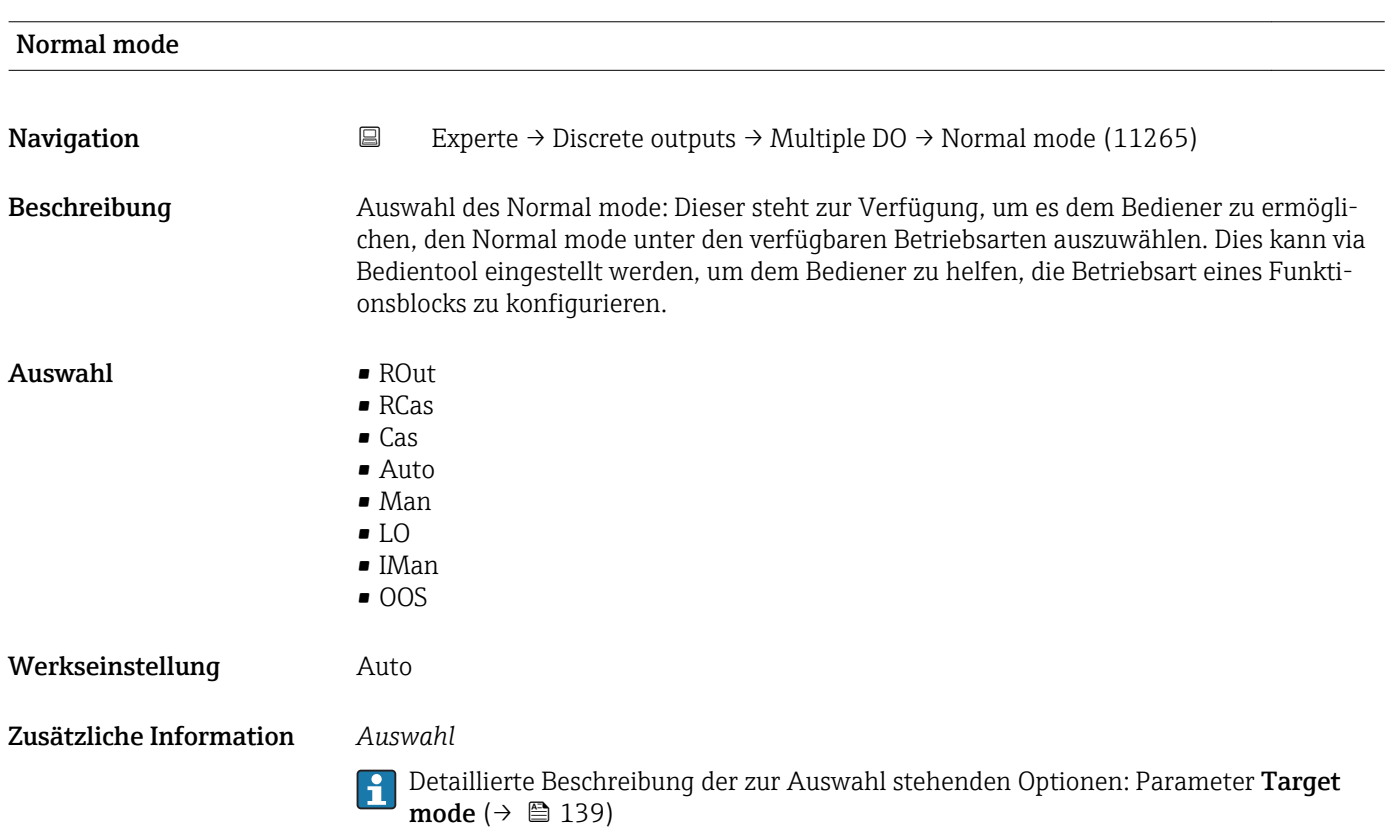

<span id="page-256-0"></span>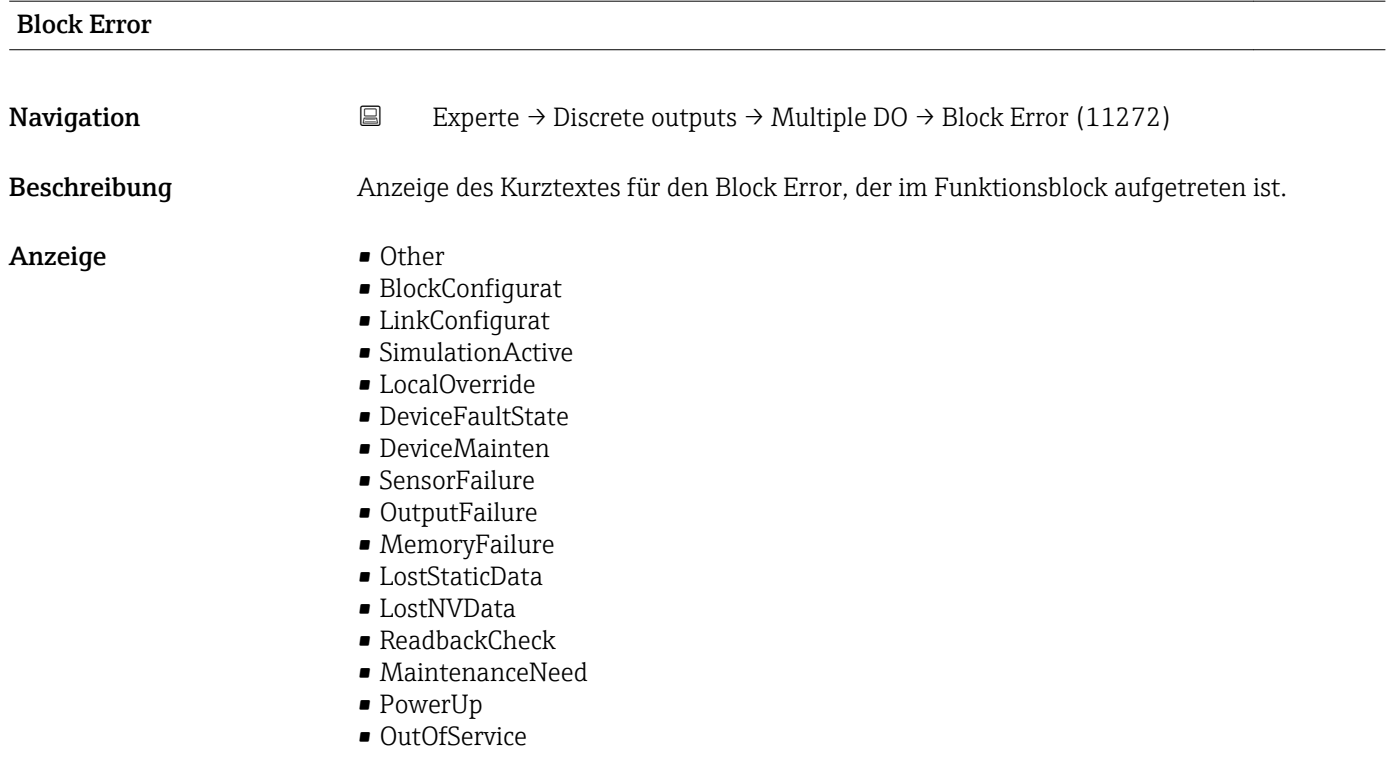

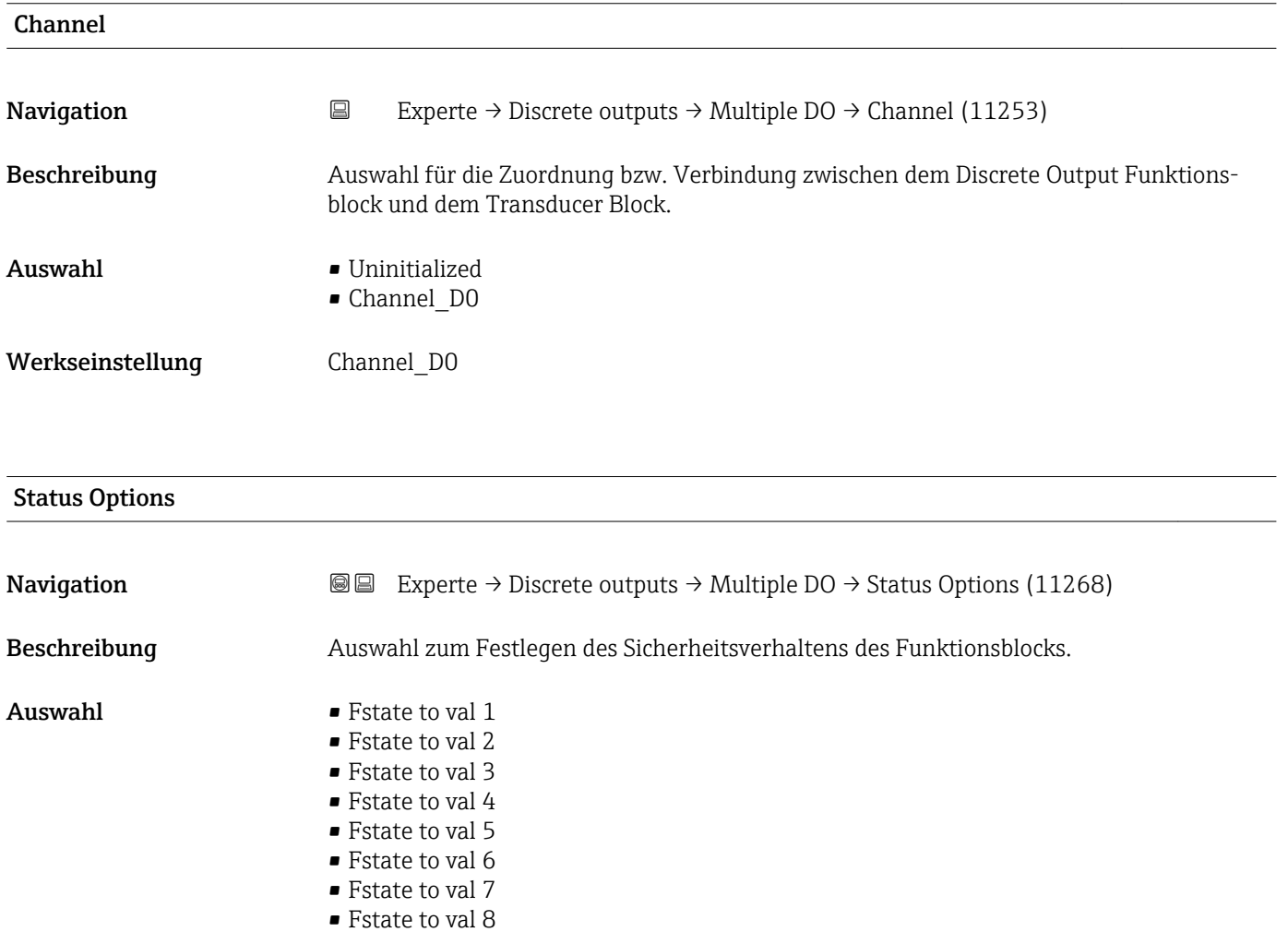

• Fstate restart 1

- <span id="page-257-0"></span>• Fstate restart 2
- Fstate restart 3
- Fstate restart 4
- Fstate restart 5
- Fstate restart 6
- Fstate restart 7
- Fstate restart 8

Dieses Verhalten wird aktiviert, wenn eine Fehlerbedingung des jeweils gültigen Sollwerts länger als die im Parameter Fault State Time ( $\rightarrow \Box$  258) festgelegte Zeit ansteht oder wenn der Parameter Set Fault State ( $\rightarrow \Box$  149) im Resource block aktiviert wird.

Das Sicherheitsverhalten wird über die folgenden Parameter festgelegt:

- Fault State Time  $(\rightarrow \text{ } \textcircled{\small{258}})$
- FStateValue DO 1…n

#### *Auswahl*

• Fstate to val 1…8

Der in Parameter FStateValue DO 1…n vordefinierte Wert wird anstelle des diskreten Sollwerts verwendet. Sicherheitsverhalten wird aktiviert, wenn eine Fehlerbedingung ansteht.

• Fstate restart 1…8

Der in Parameter FStateValue DO 1...n vordefinierte Wert wird verwendet, wenn das Gerät neu gestartet wird. Ansonsten wird der non-volatile Wert verwendet. Das Sicherheitsverhalten wird nicht aktiviert, es wird lediglich der vordefinierte Wert verwendet.

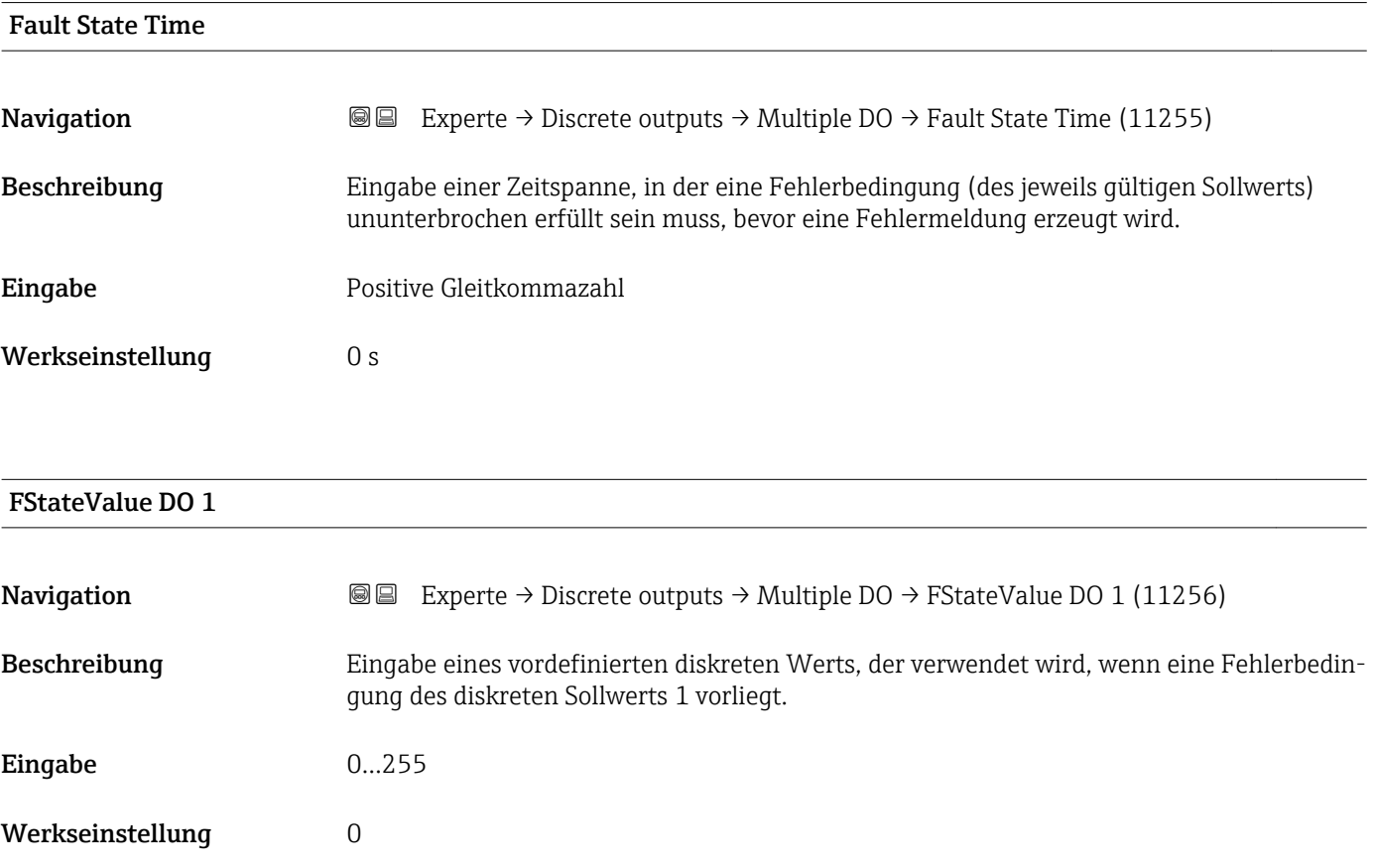

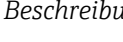

1 Wenn die Option Fstate to val 1 im Parameter Status Options (→ ■ 257) nicht ausgewählt ist, wird dieser Wert ignoriert.

<span id="page-258-0"></span>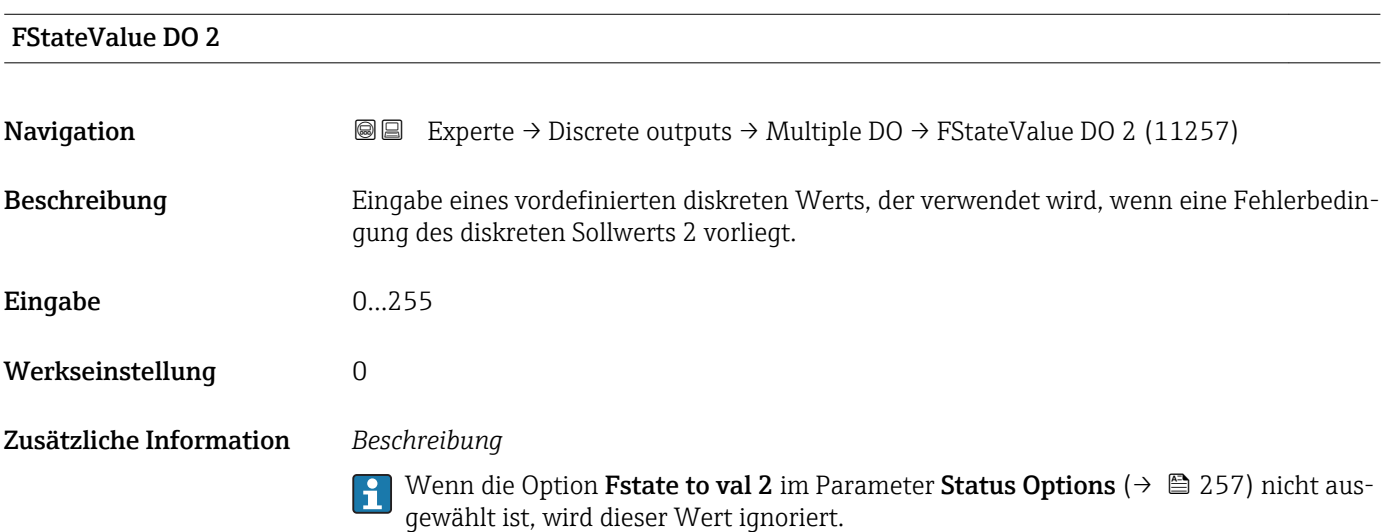

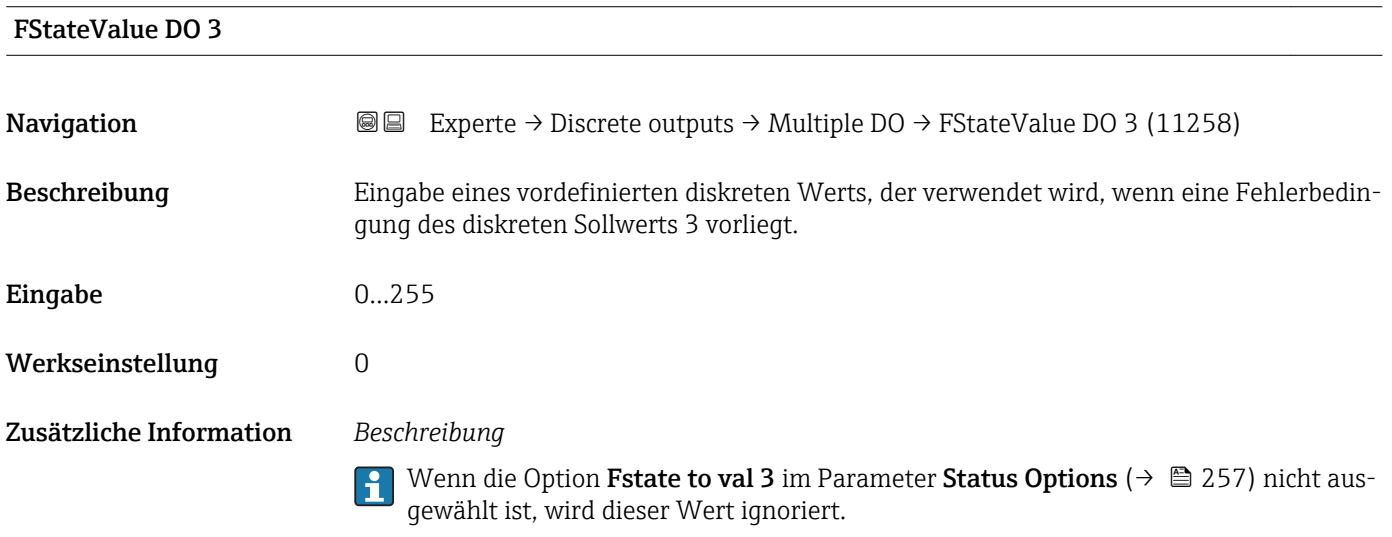

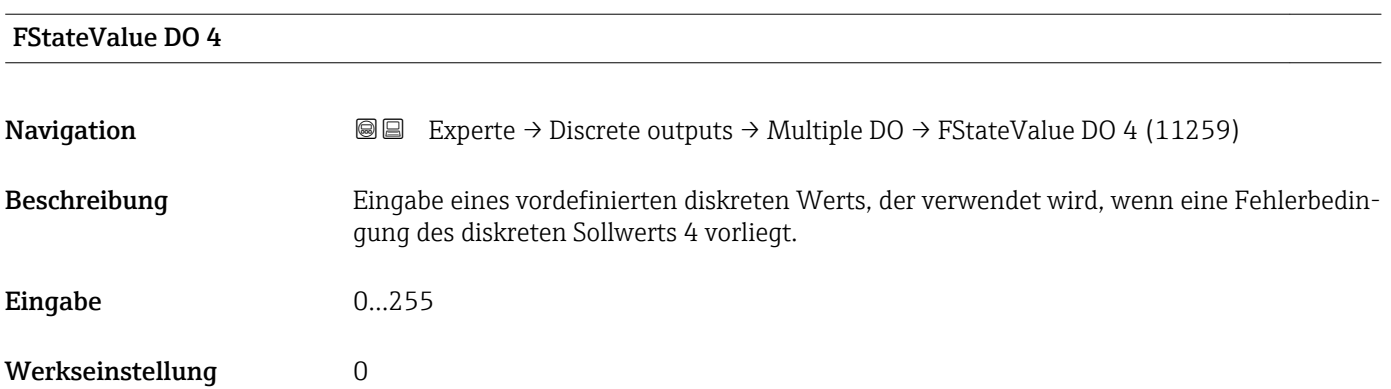

 $\overline{\mathbf{1}}$ 

Wenn die Option Fstate to val 4 im Parameter Status Options ( $\rightarrow \Box$  257) nicht ausgewählt ist, wird dieser Wert ignoriert.

<span id="page-259-0"></span>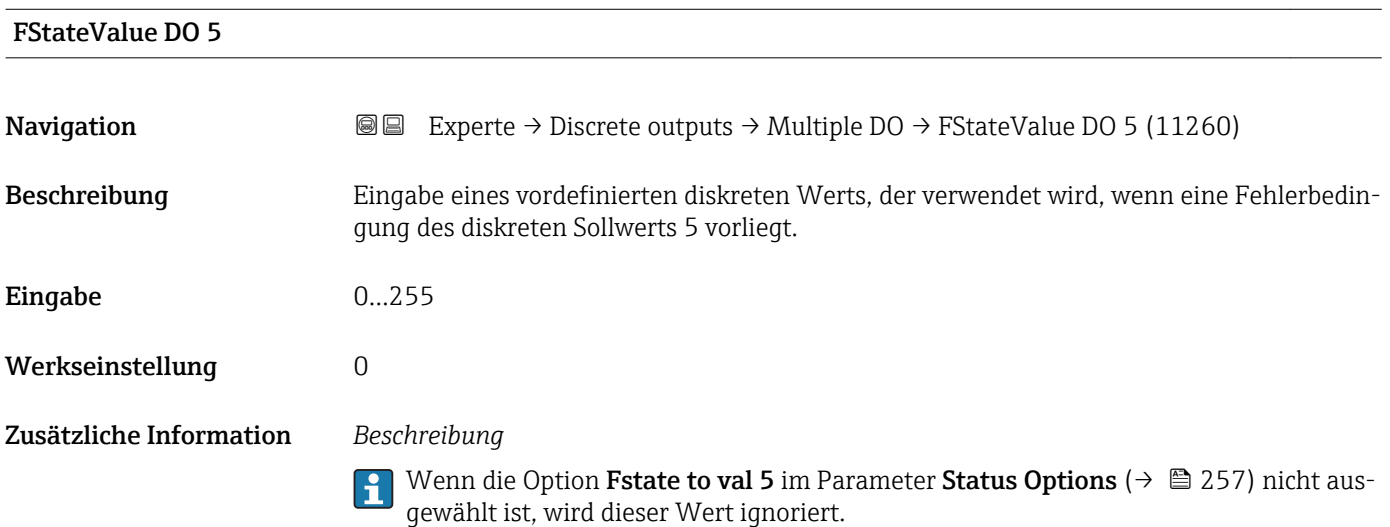

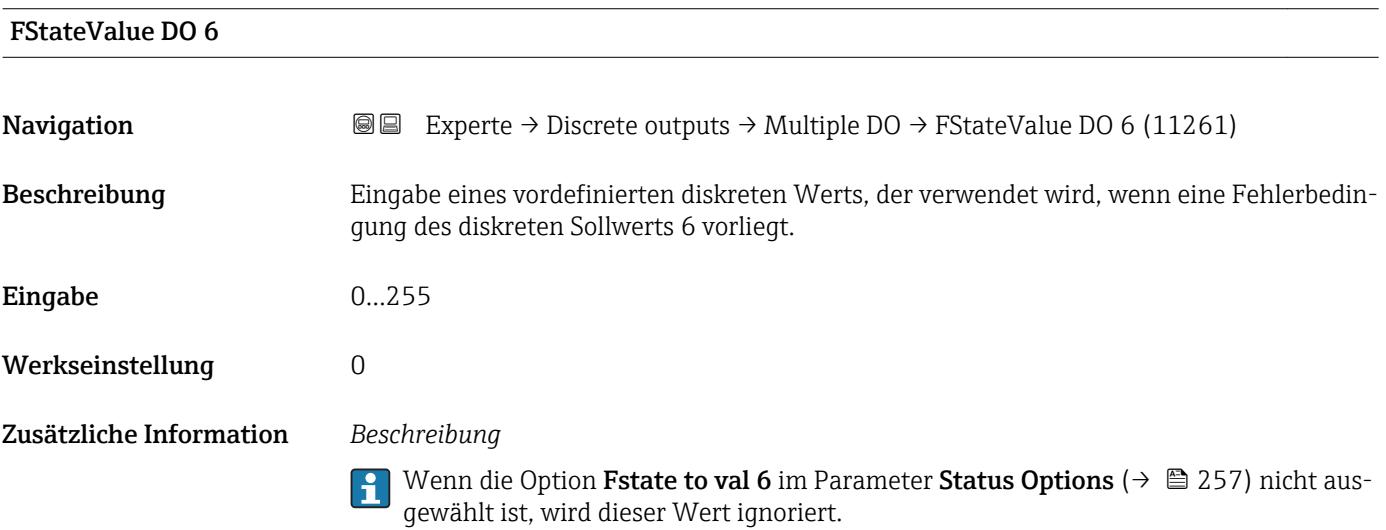

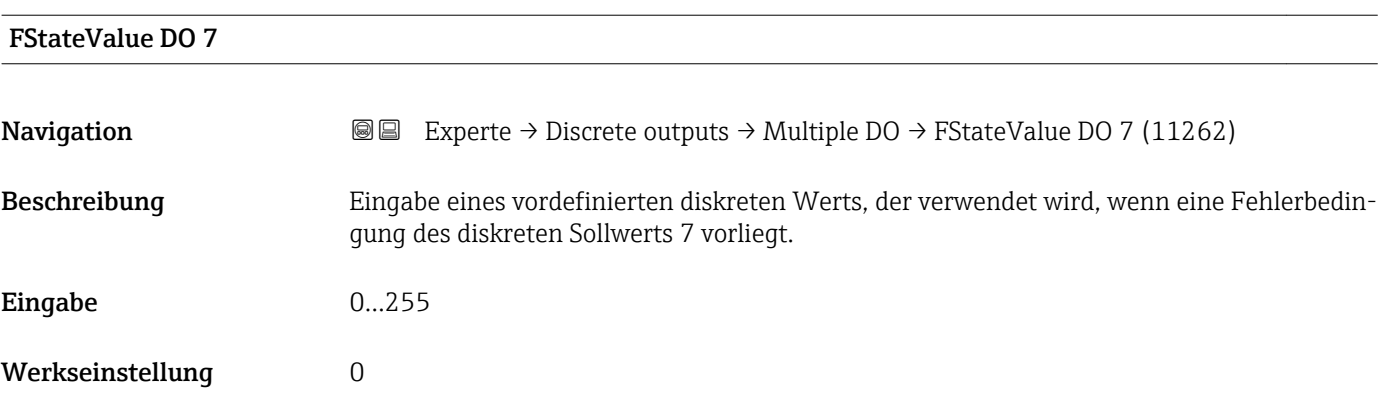

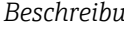

1 Wenn die Option Fstate to val 7 im Parameter Status Options (→ ■ 257) nicht ausgewählt ist, wird dieser Wert ignoriert.

<span id="page-260-0"></span>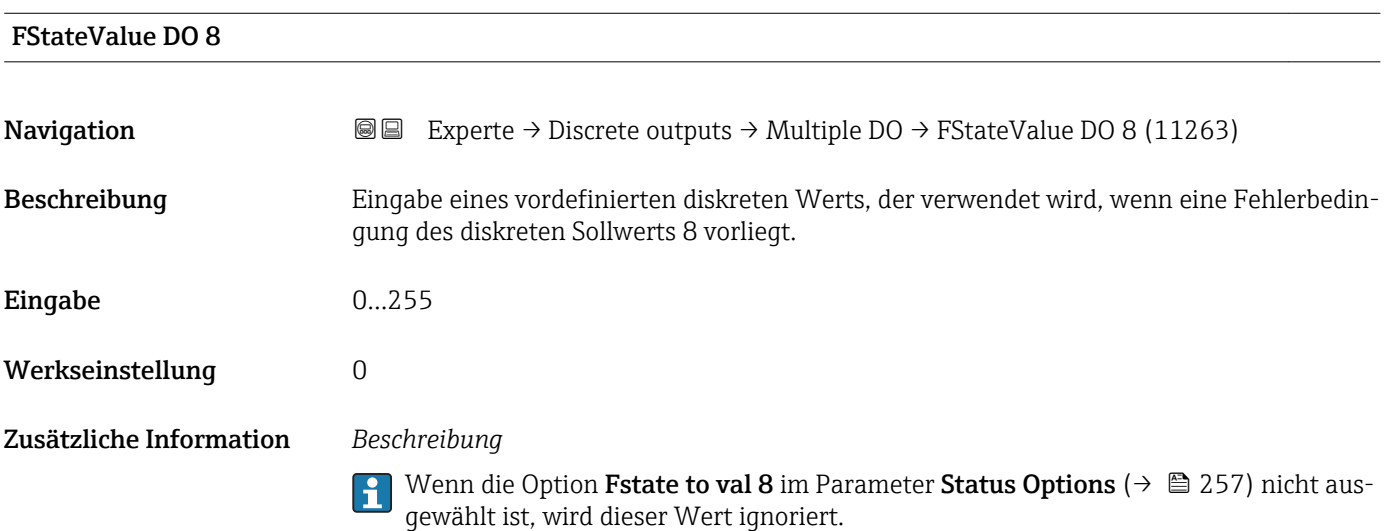

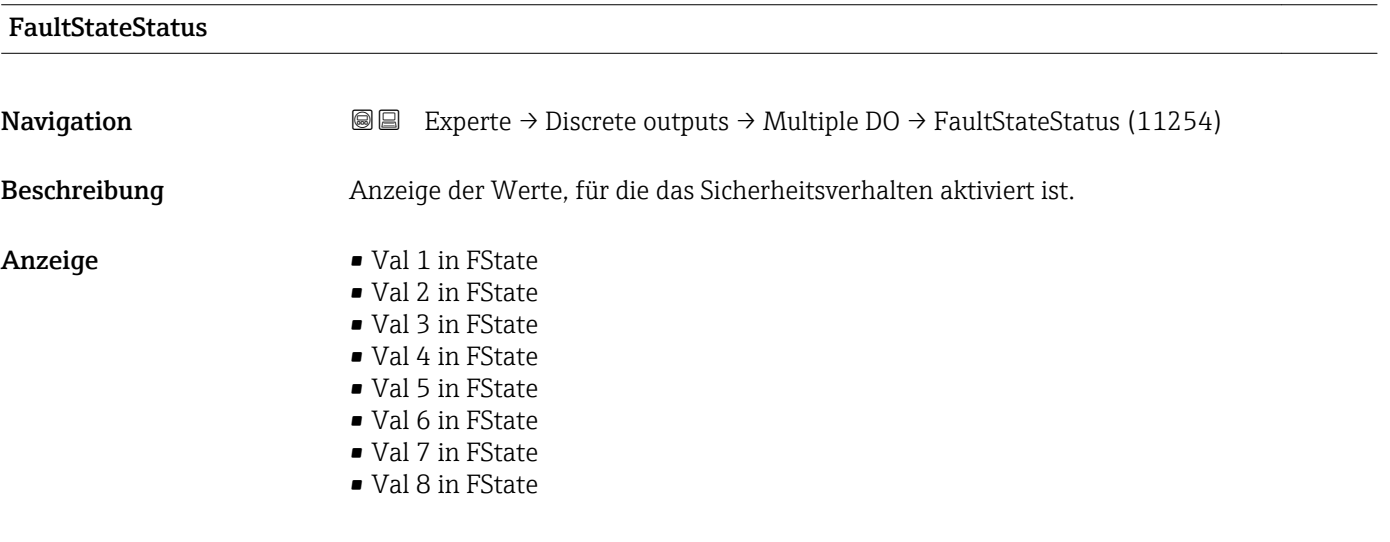

# 3.11 Untermenü "Applikation"

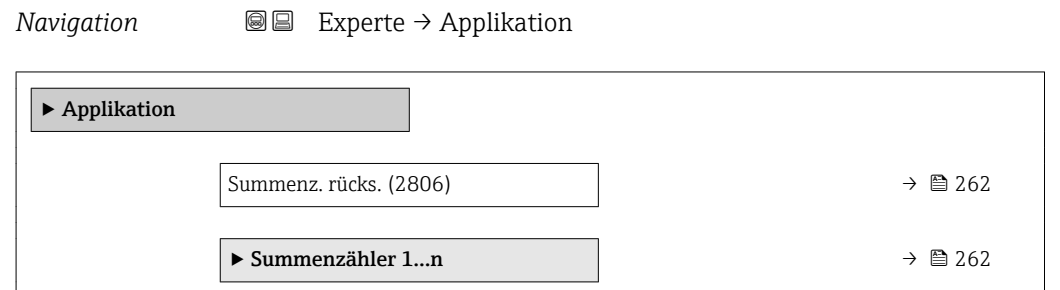

<span id="page-261-0"></span>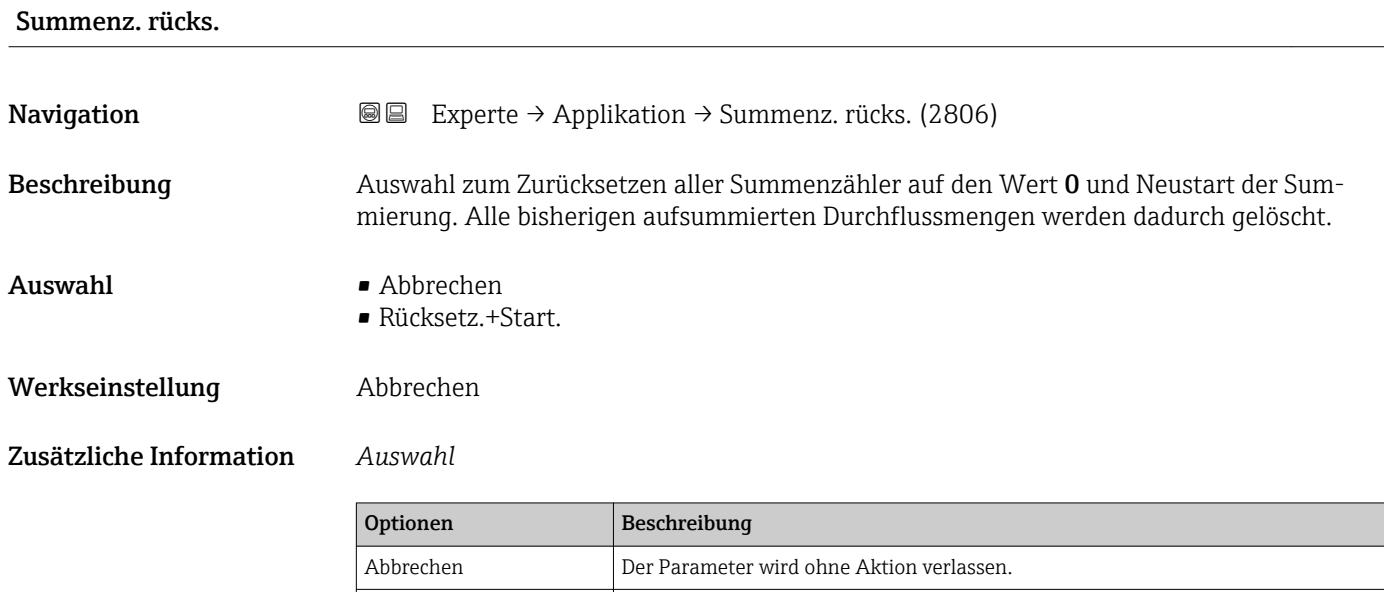

## 3.11.1 Untermenü "Summenzähler 1…n"

*Navigation* **a** ■ Experte → Applikation → Summenzähler 1...n

Rücksetz.+Start. Zurücksetzen aller Summenzähler auf den Wert 0 und Neustart der Summierung.

Alle bisherigen aufsummierten Durchflussmengen werden dadurch gelöscht.

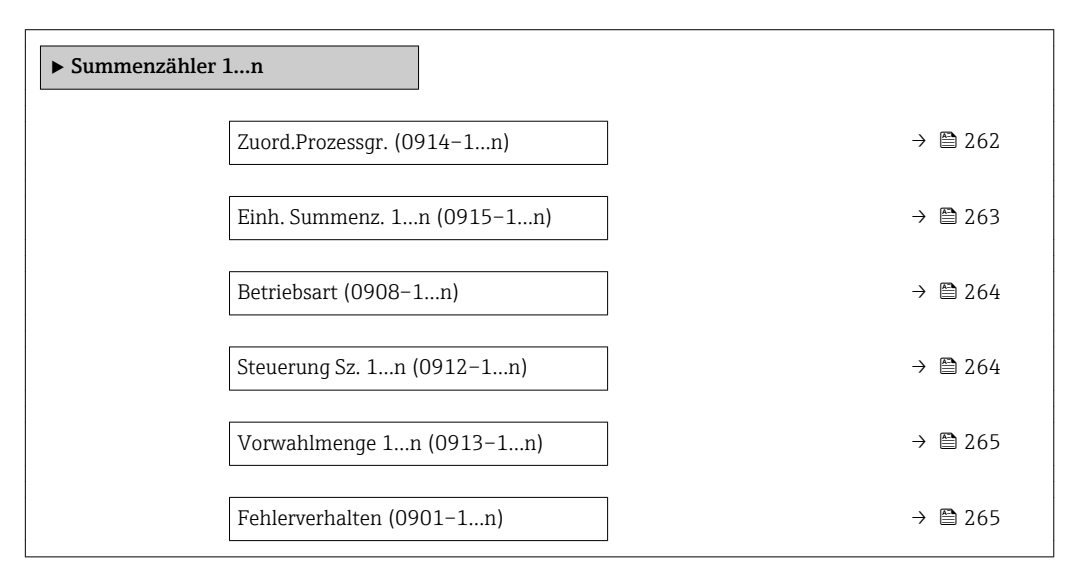

#### Zuord.Prozessgr.

Navigation **Experte → Applikation → Summenzähler 1...n → Zuord.Prozessgr.** (0914–1...n)

Beschreibung Auswahl einer Prozessgröße für den Summenzähler 1...n.

262 Endress+Hauser

<span id="page-262-0"></span>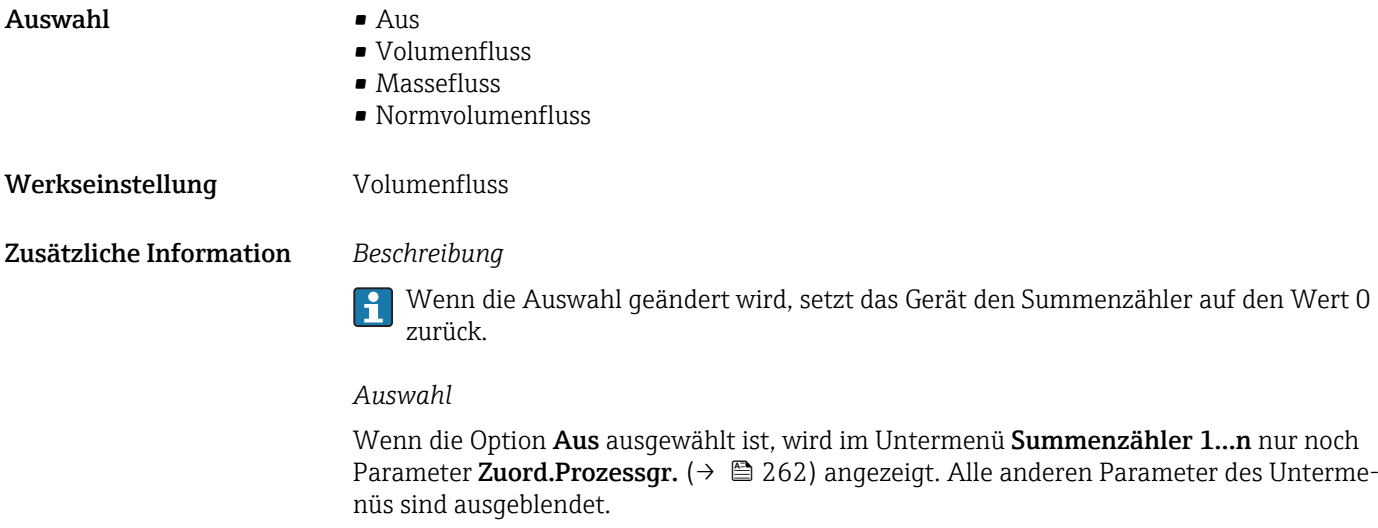

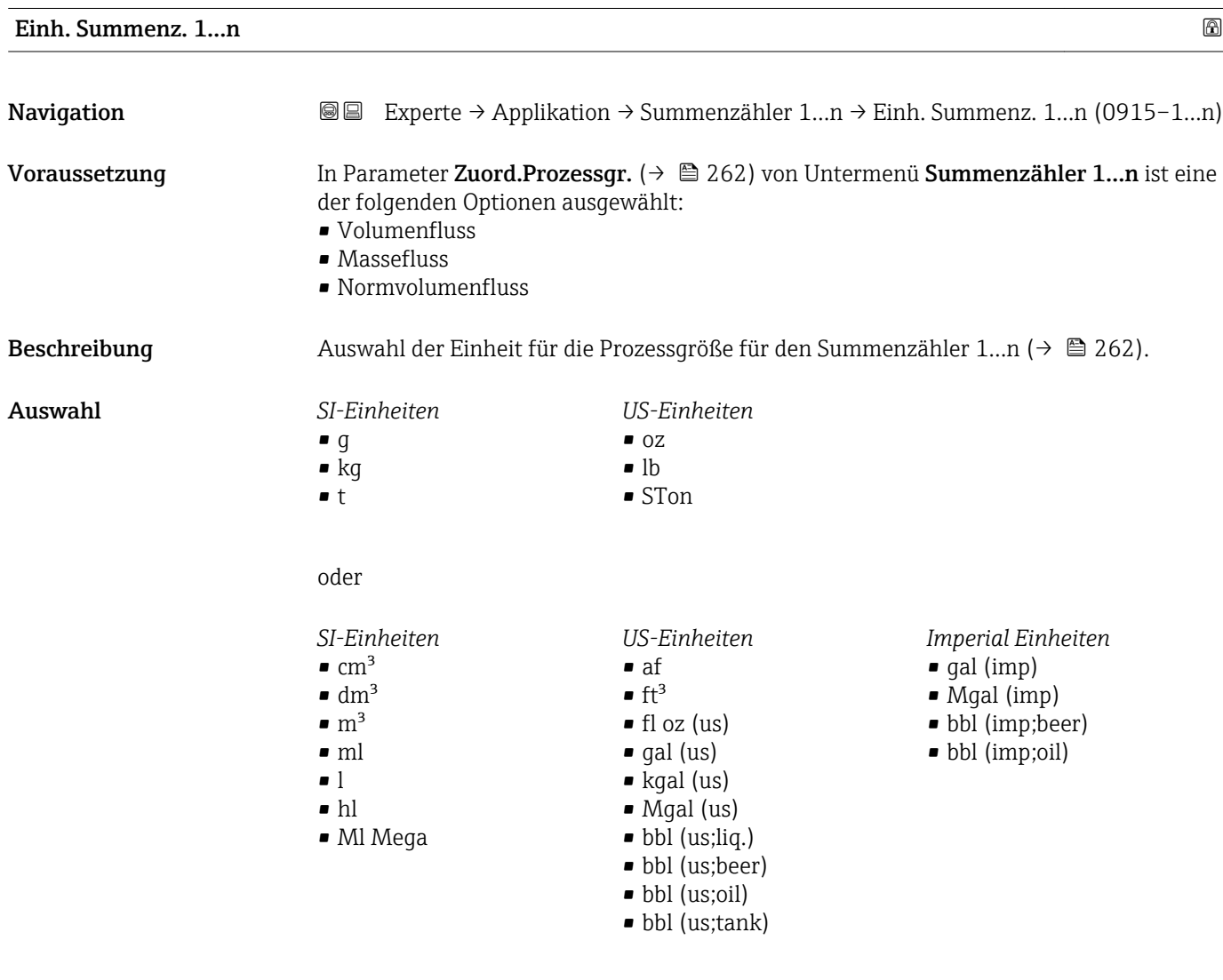

oder

<span id="page-263-0"></span>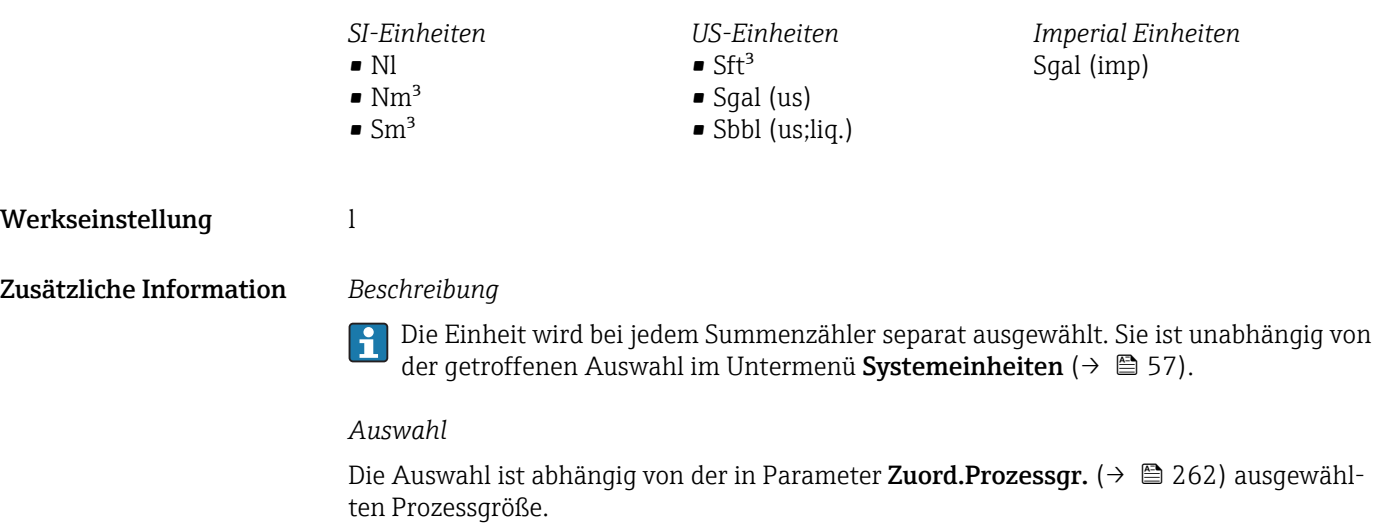

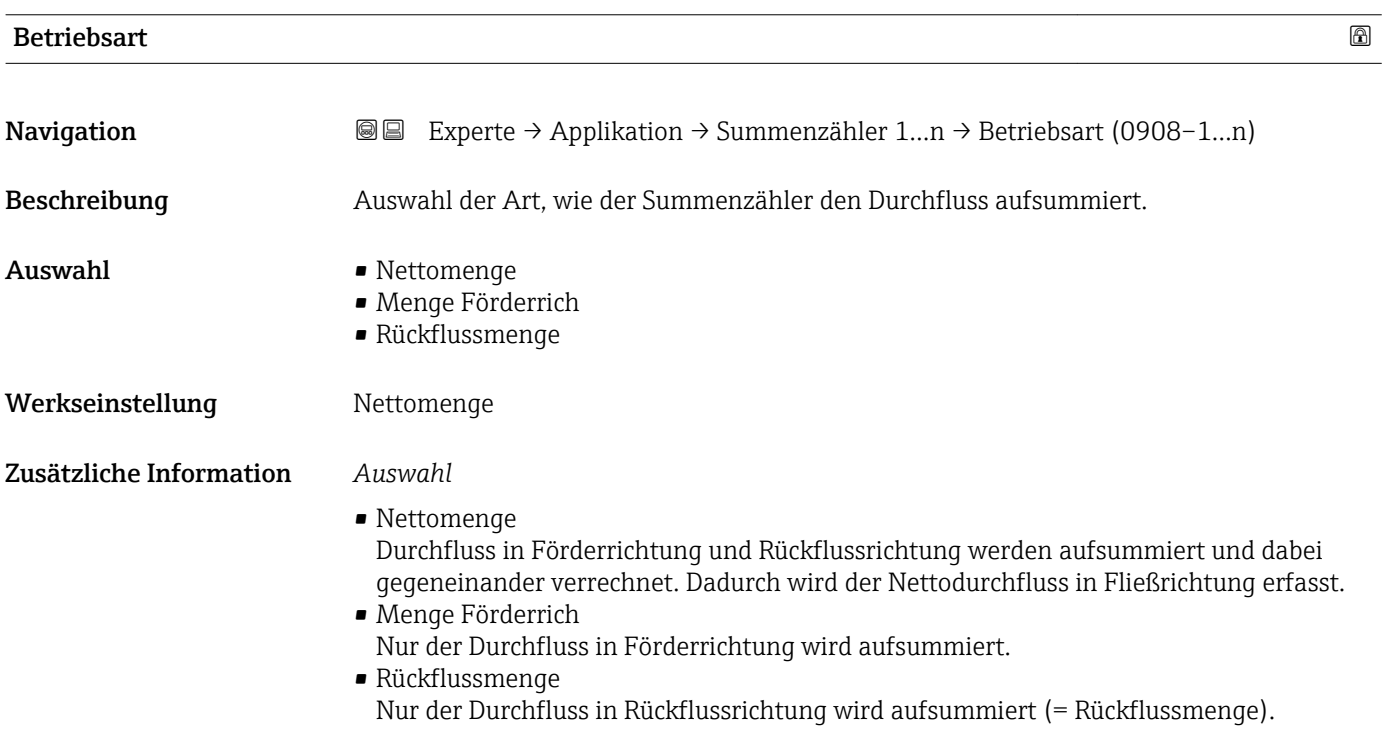

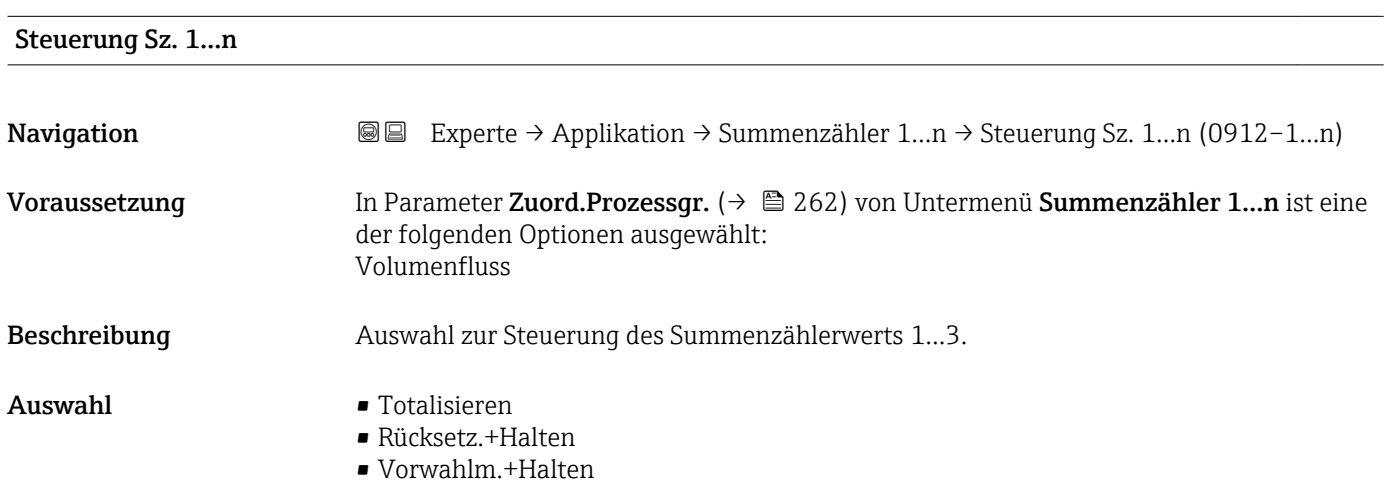

#### • Rücksetz.+Start.

- Vorwahlm.+Start.
- Anhalten

menge.

#### <span id="page-264-0"></span>Werkseinstellung Totalisieren

## Zusätzliche Information *Auswahl*

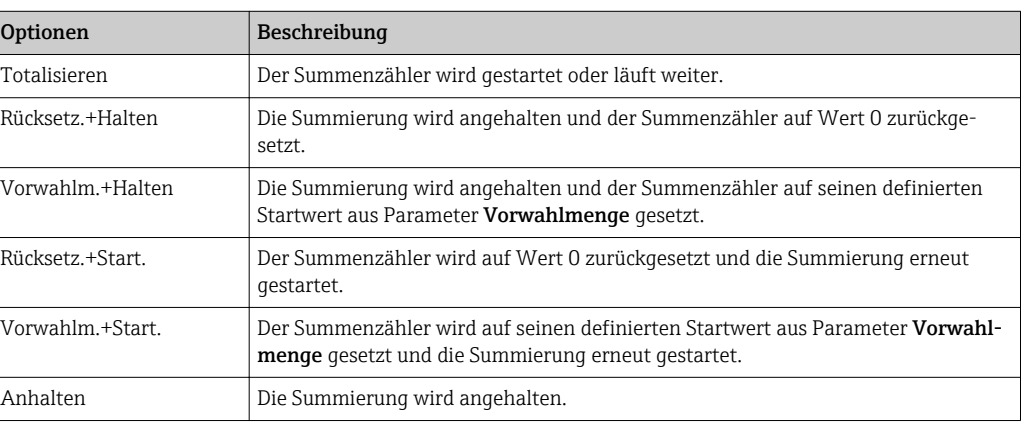

## Vorwahlmenge 1…n

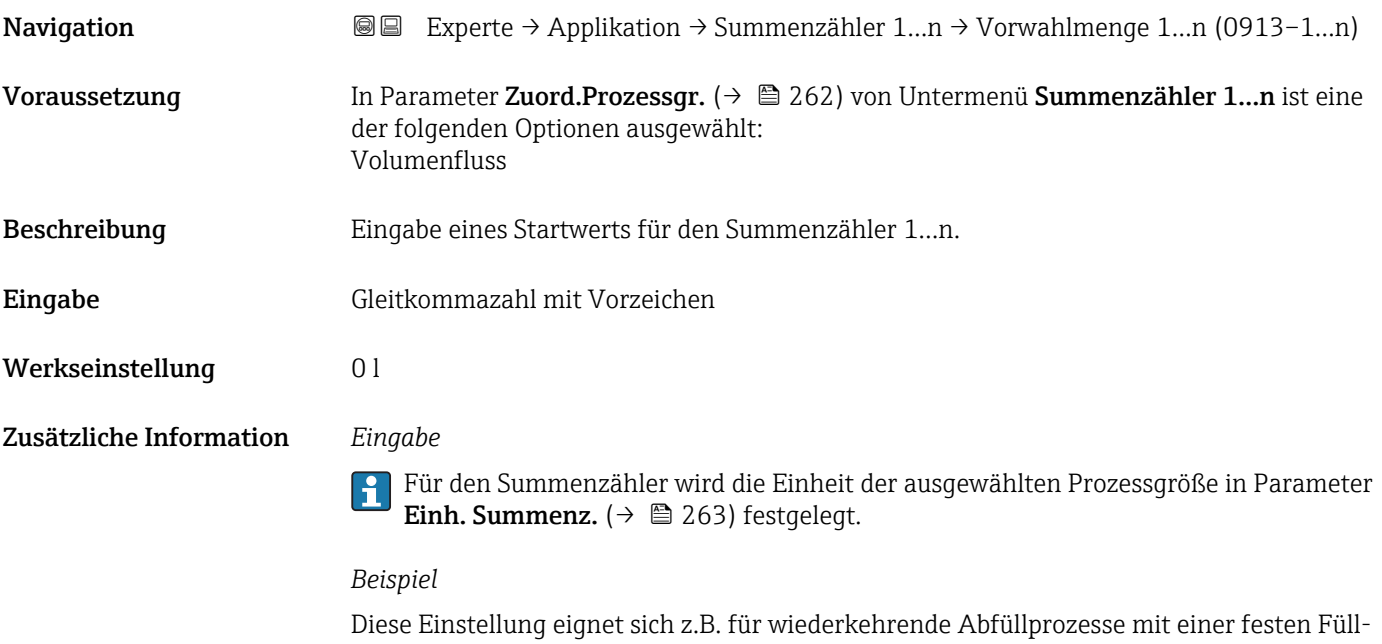

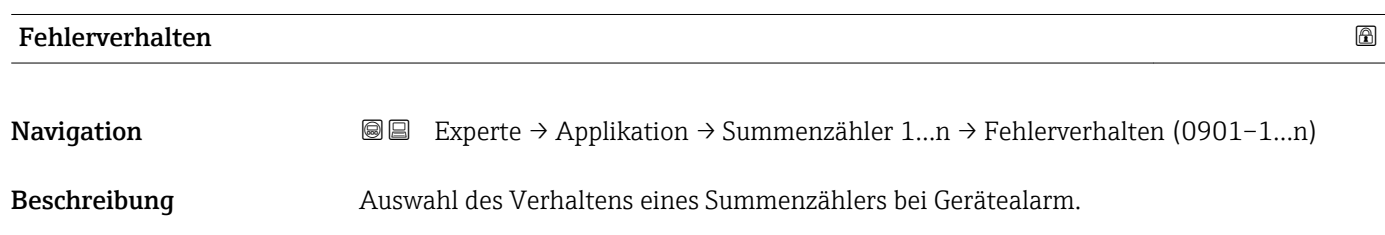

- Auswahl Anhalten
	- Aktueller Wert
	- Letzt.gült. Wert

Werkseinstellung Anhalten

Zusätzliche Information *Beschreibung*

Das Fehlerverhalten weiterer Summenzähler und der Ausgänge ist von dieser Einstellung nicht betroffen und wird in separaten Parametern festgelegt.

#### *Auswahl*

- Anhalten Der Summenzähler wird bei Gerätealarm angehalten.
- Aktueller Wert Der Summenzähler summiert auf Basis des aktuellen Messwerts weiter auf; der Gerätealarm wird ignoriert.
- Letzt.gült. Wert Der Summenzähler summiert auf Basis des letzten gültigen Messwerts vor Auftreten des Gerätealarms weiter auf.

## 3.12 Untermenü "Diagnose"

*Navigation* **■** Experte → Diagnose

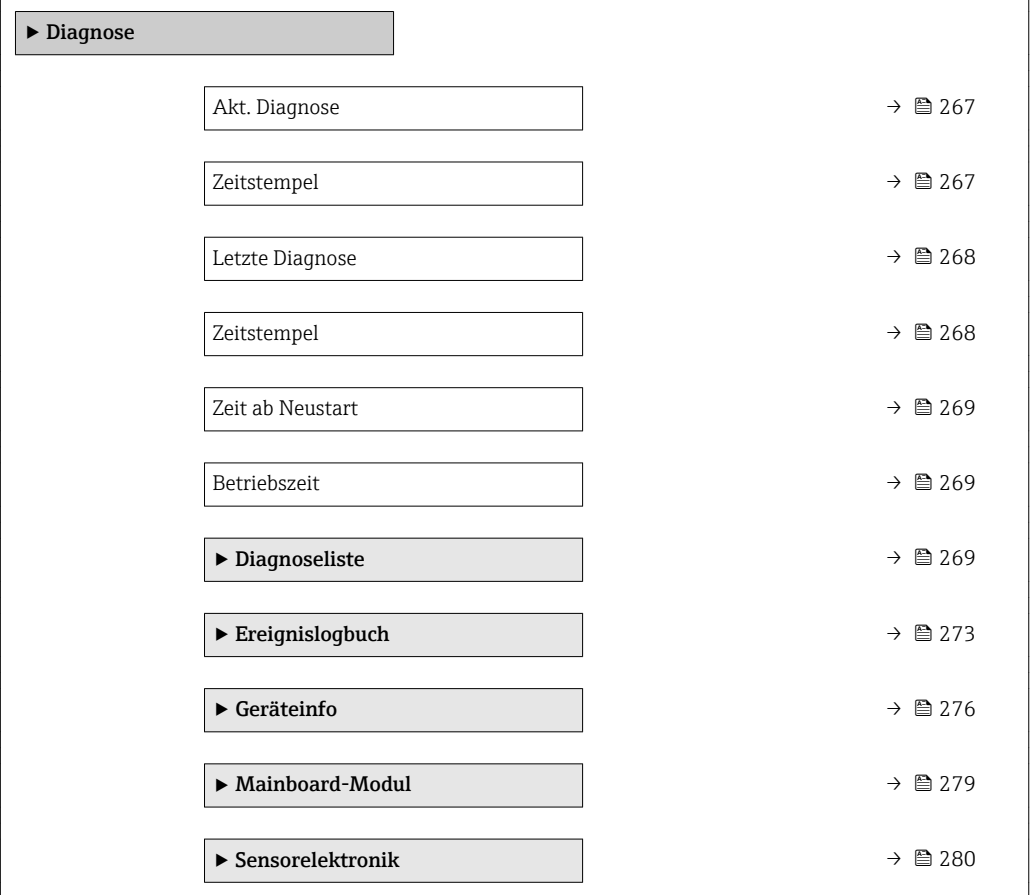

<span id="page-266-0"></span>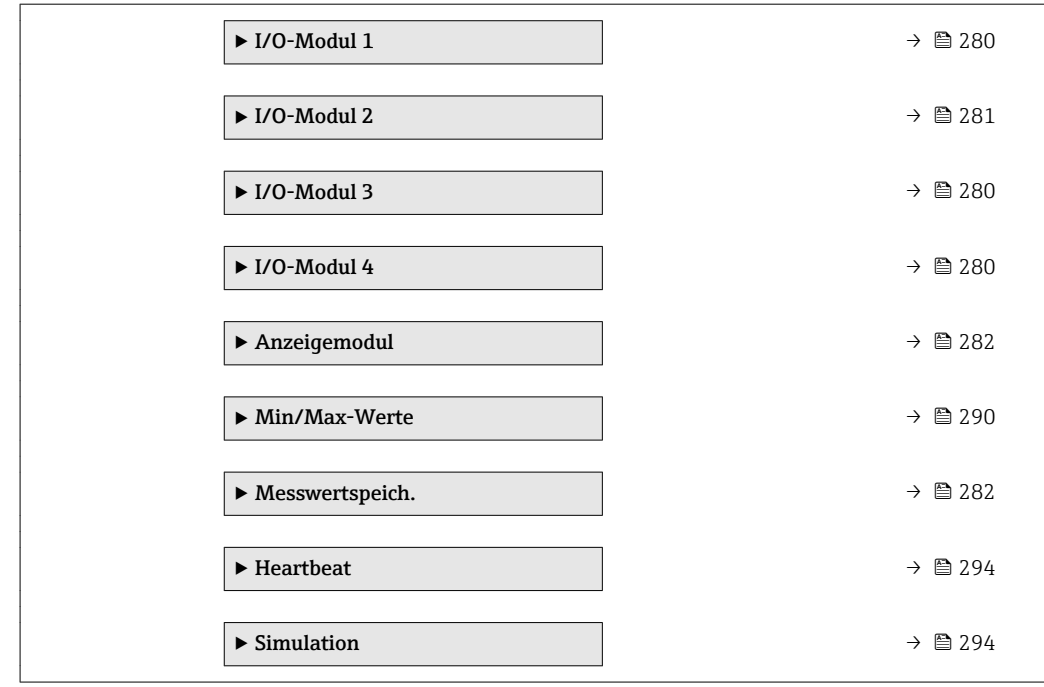

## Akt. Diagnose

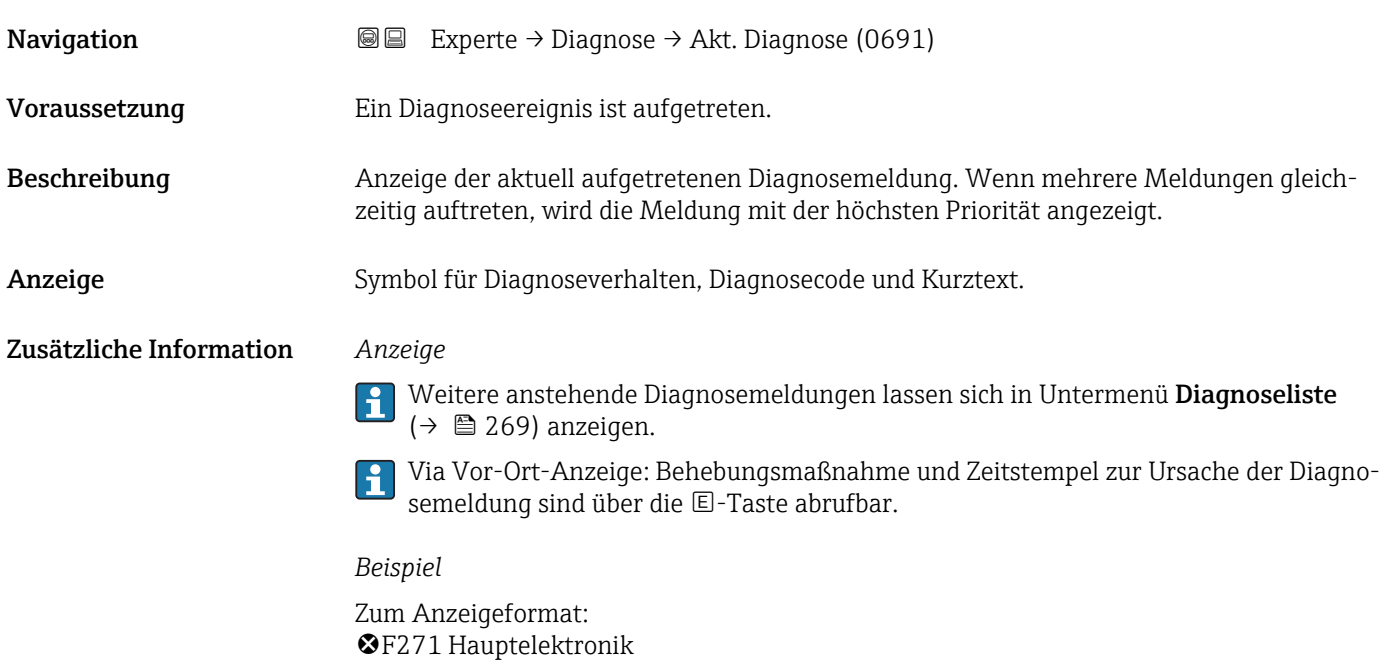

## Zeitstempel

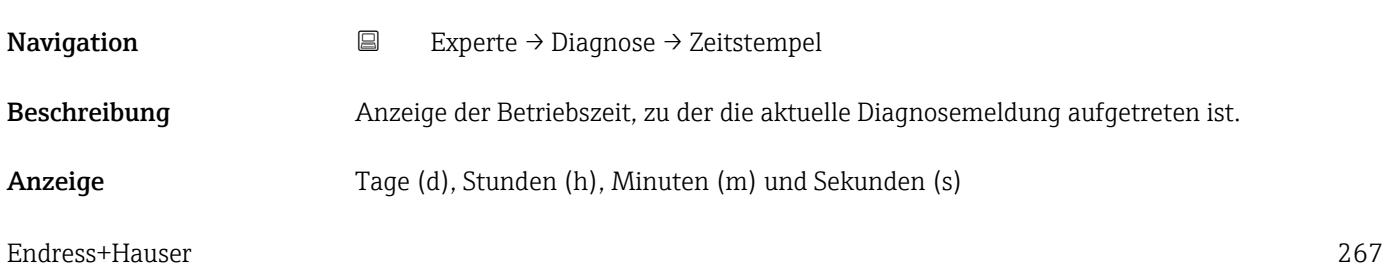

## <span id="page-267-0"></span>Zusätzliche Information *Anzeige*

Die Diagnosemeldung lässt sich über Parameter Akt. Diagnose ( $\rightarrow \Box$  267) anzeigen.  $\vert \mathbf{1} \vert$ 

*Beispiel* Zum Anzeigeformat: 24d12h13m00s

## Letzte Diagnose

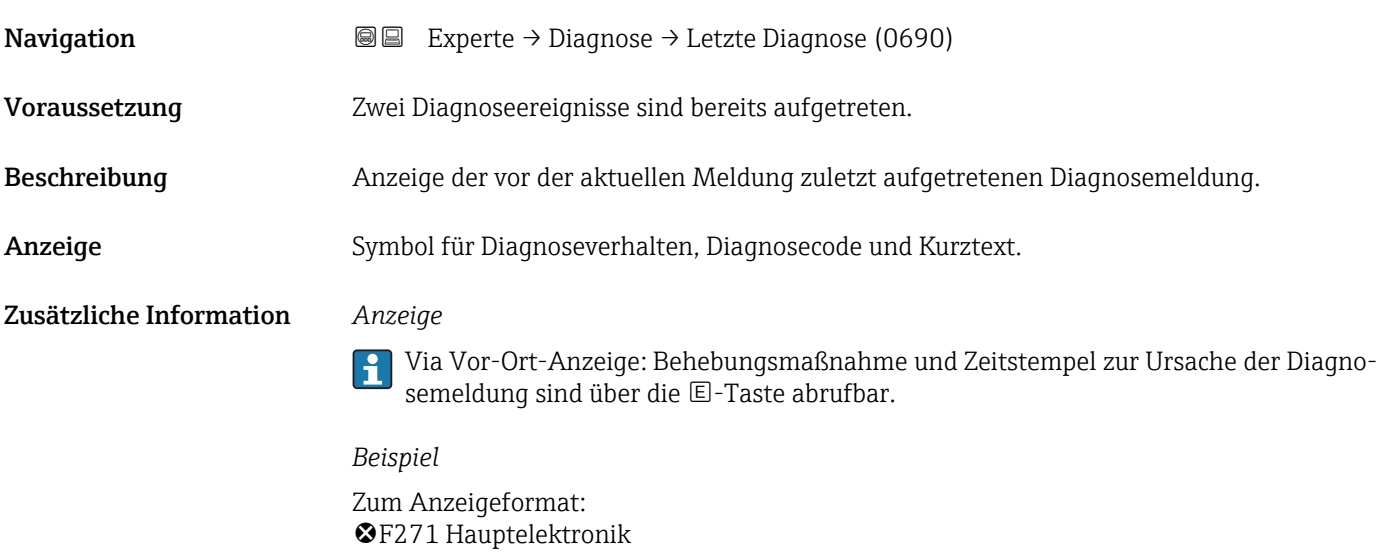

## Zeitstempel

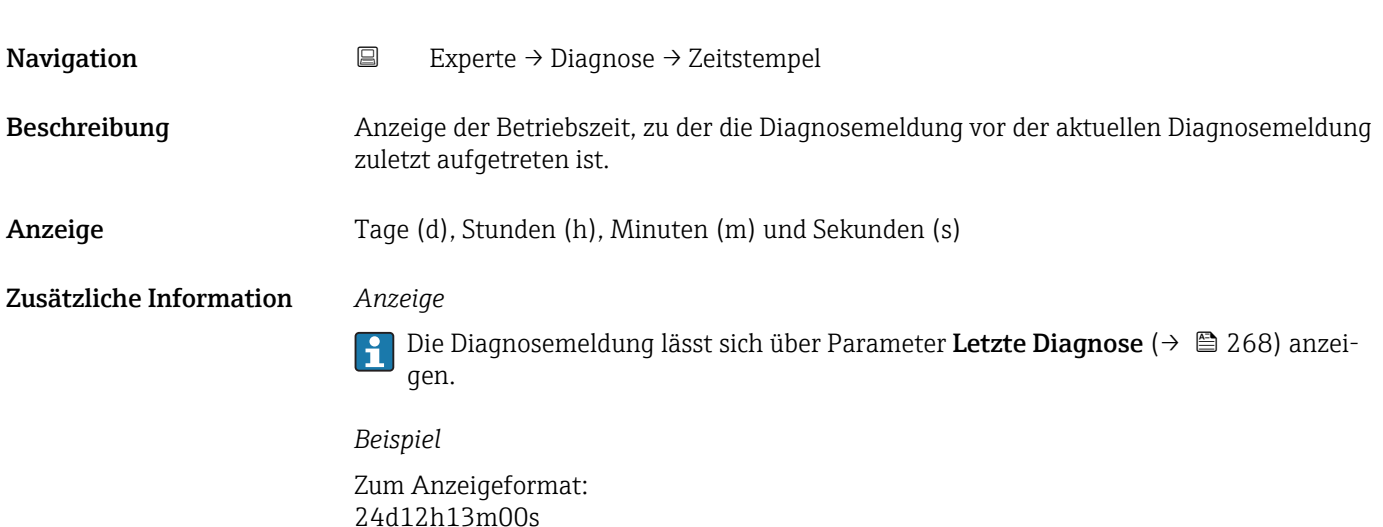

<span id="page-268-0"></span>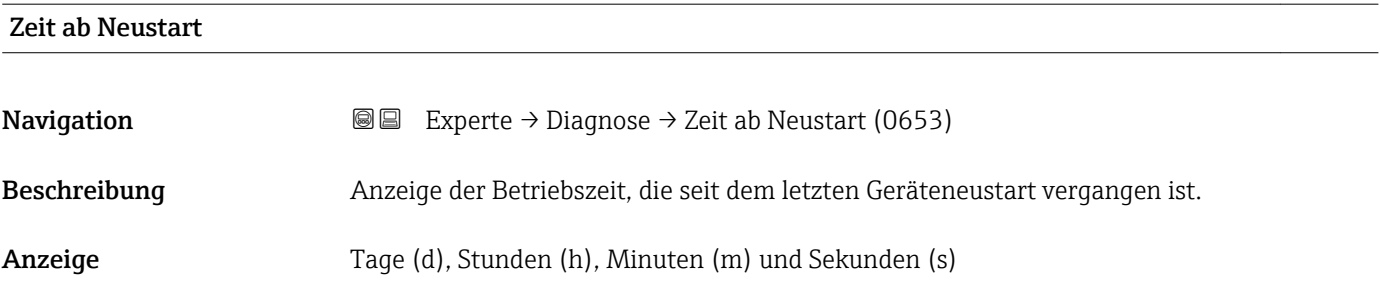

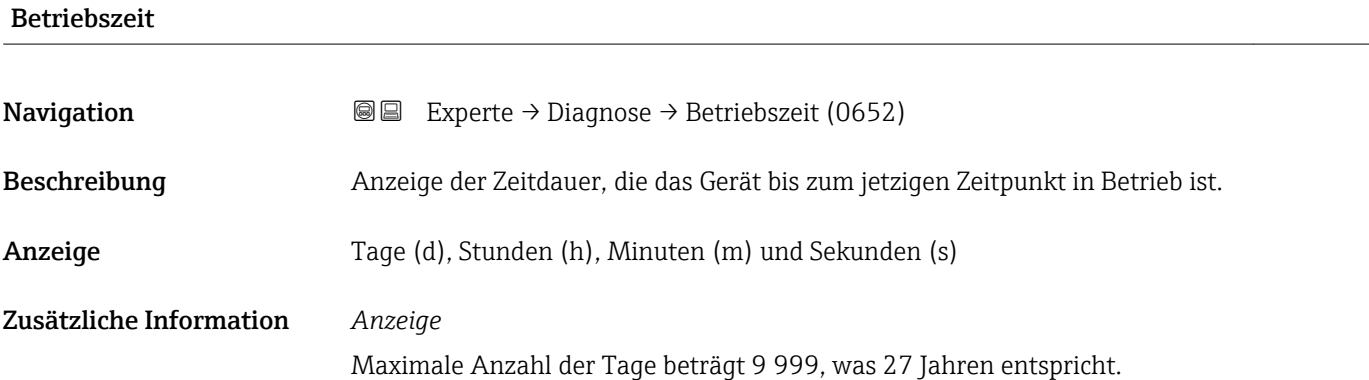

## 3.12.1 Untermenü "Diagnoseliste"

*Navigation* 
■■ Experte → Diagnose → Diagnoseliste

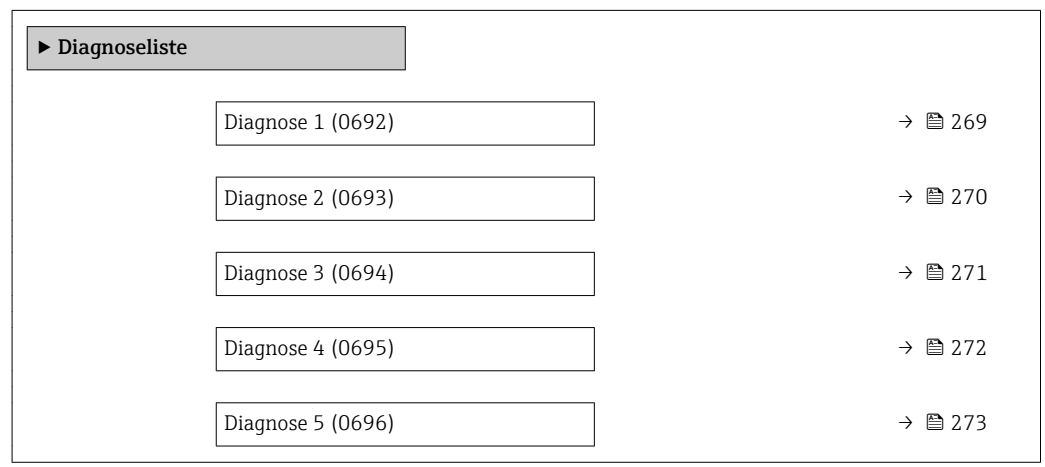

## Diagnose 1

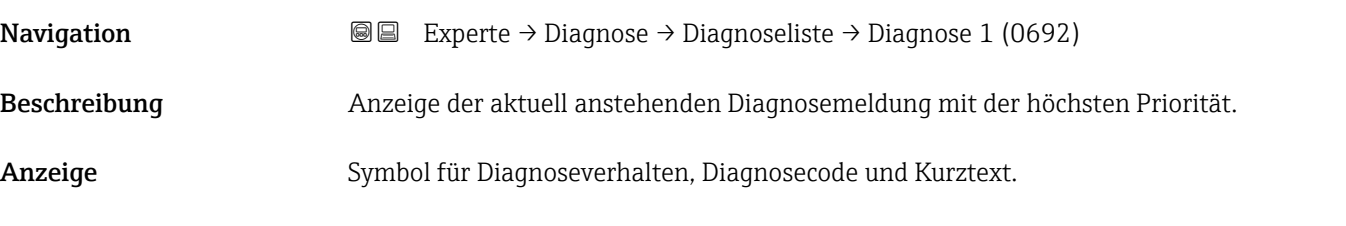

## <span id="page-269-0"></span>Zusätzliche Information *Anzeige*

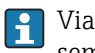

Via Vor-Ort-Anzeige: Behebungsmaßnahme und Zeitstempel zur Ursache der Diagnosemeldung sind über die E-Taste abrufbar.

## *Beispiele*

Zum Anzeigeformat: • F271 Hauptelektronik

 $\bullet$   $\bullet$  F276 I/O-Modul

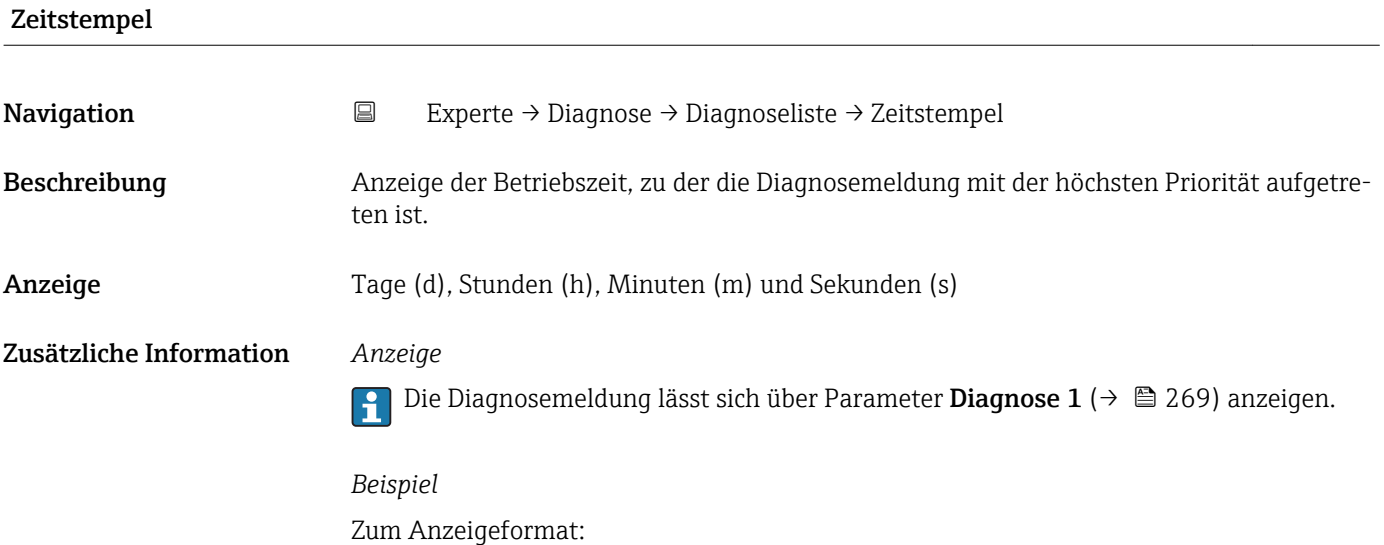

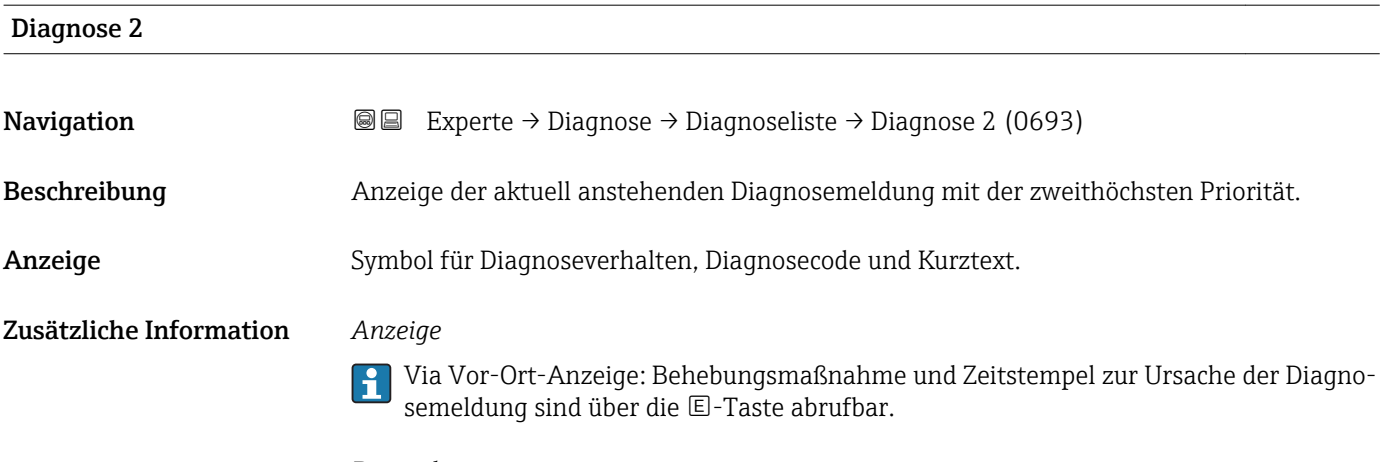

## *Beispiele*

Zum Anzeigeformat:

24d12h13m00s

- F271 Hauptelektronik
- $\bullet$   $\bullet$  F276 I/O-Modul

<span id="page-270-0"></span>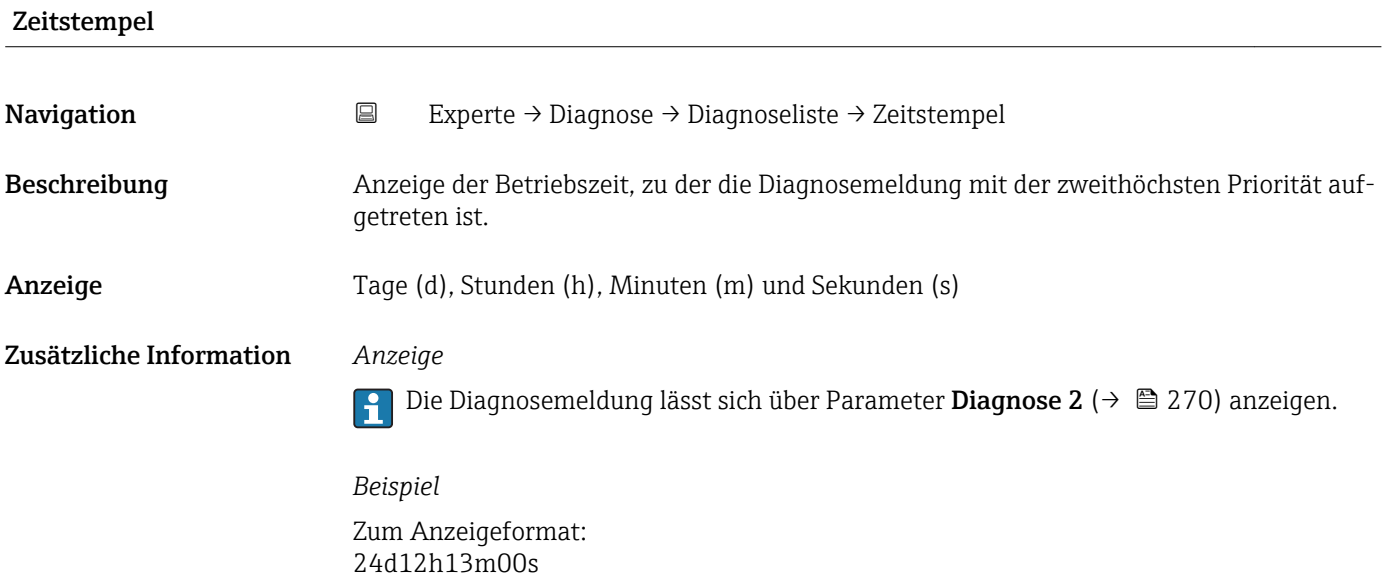

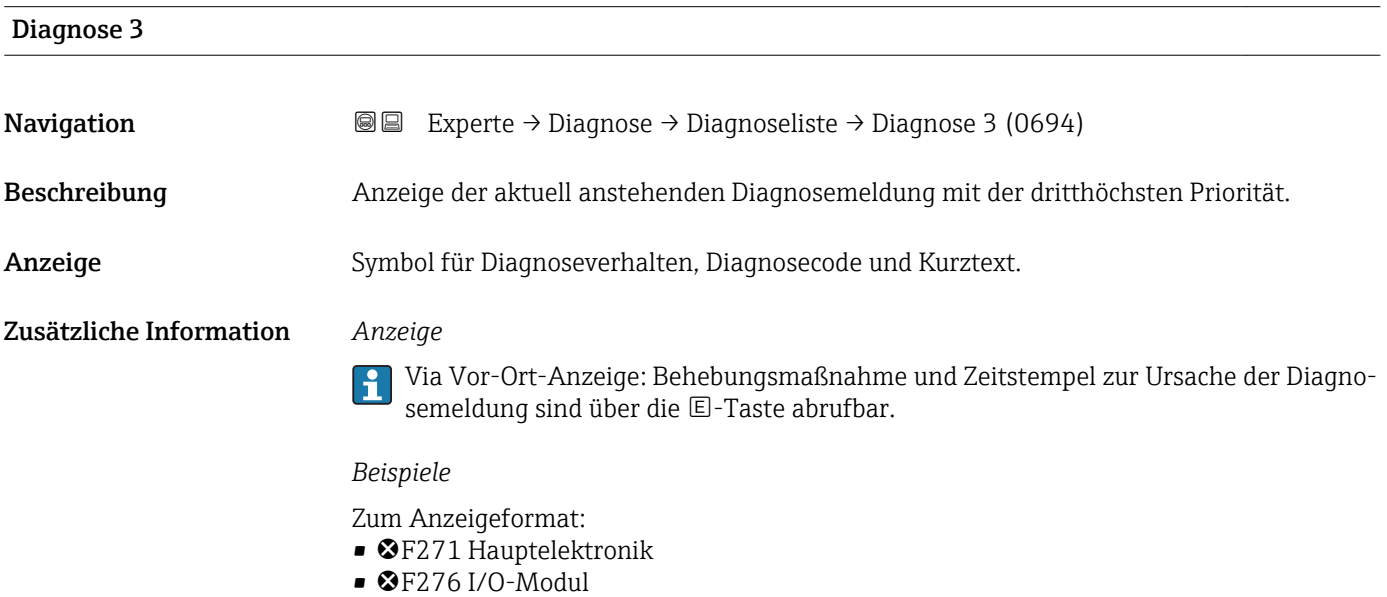

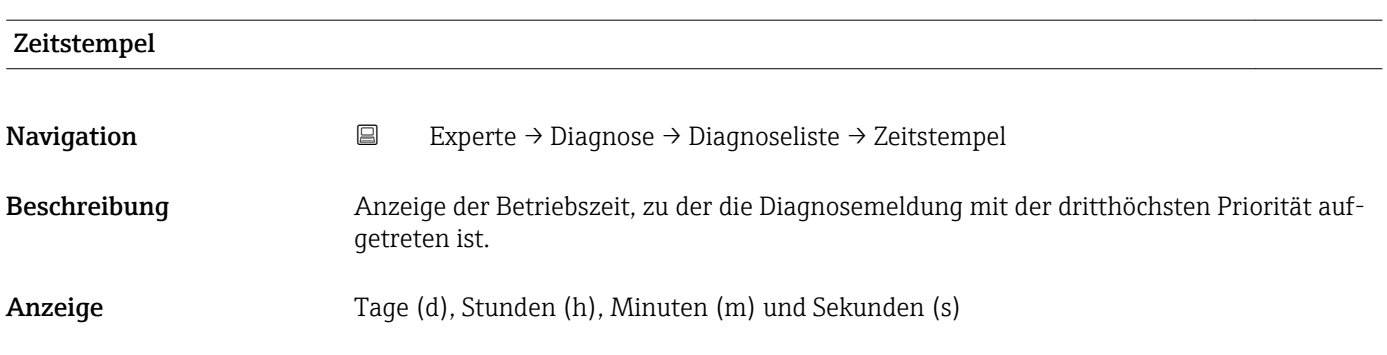

#### <span id="page-271-0"></span>Zusätzliche Information *Anzeige*

Die Diagnosemeldung lässt sich über Parameter Diagnose 3 ( $\rightarrow \boxplus$  271) anzeigen.  $\vert \mathbf{1} \vert$ 

*Beispiel* Zum Anzeigeformat: 24d12h13m00s

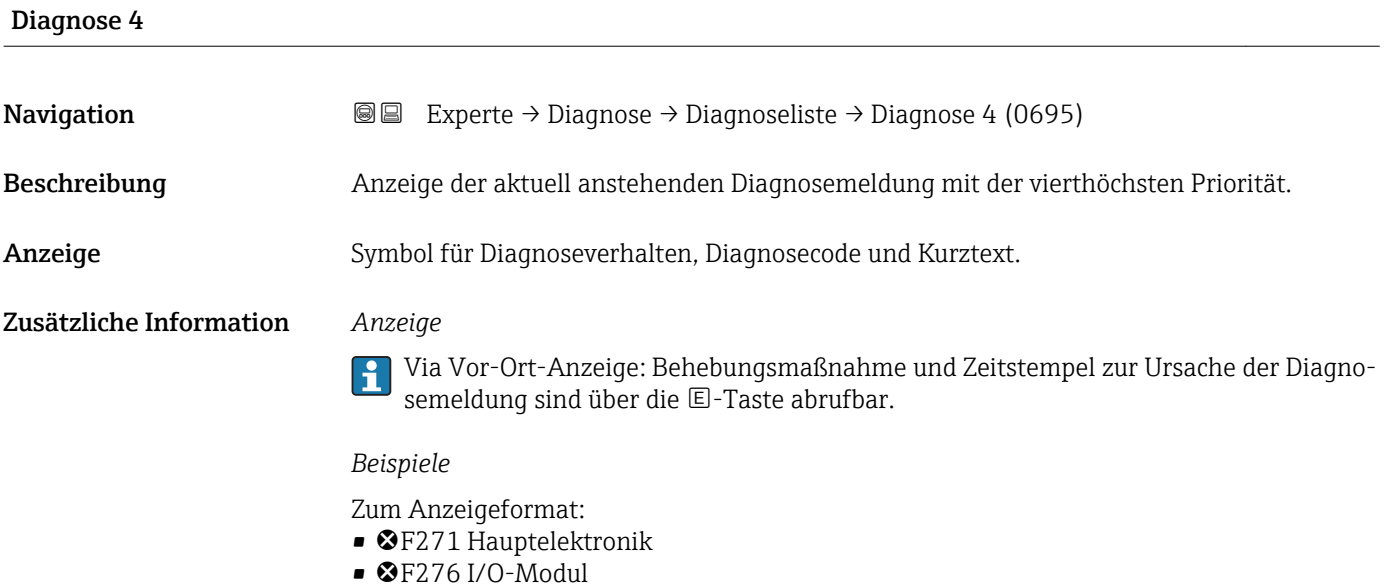

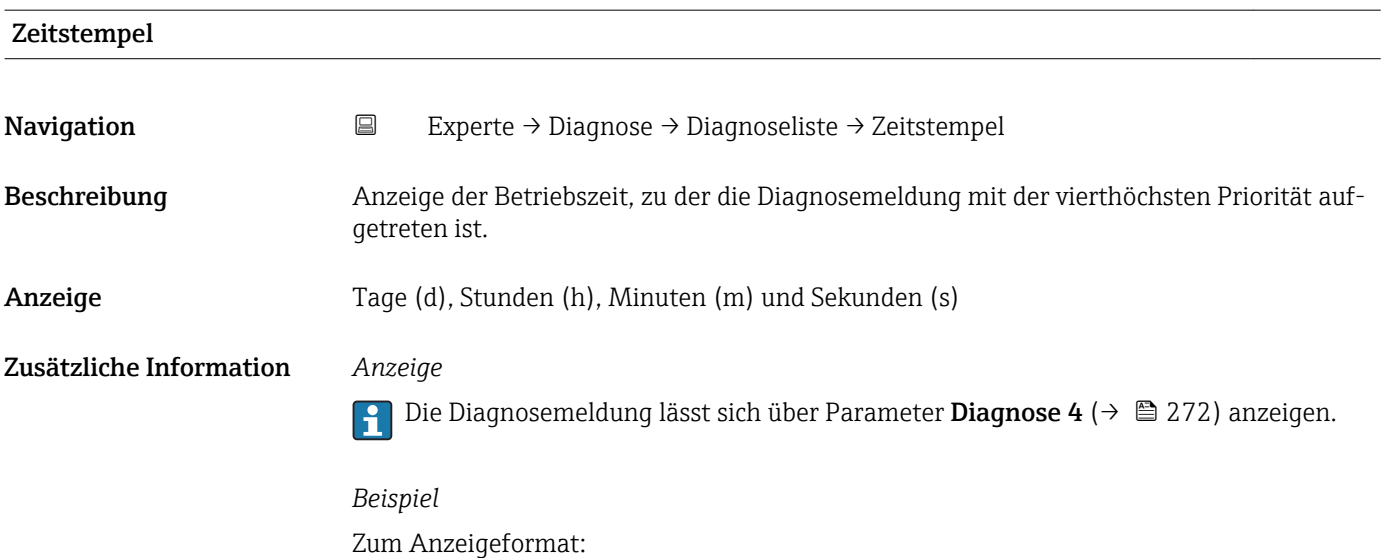

24d12h13m00s

<span id="page-272-0"></span>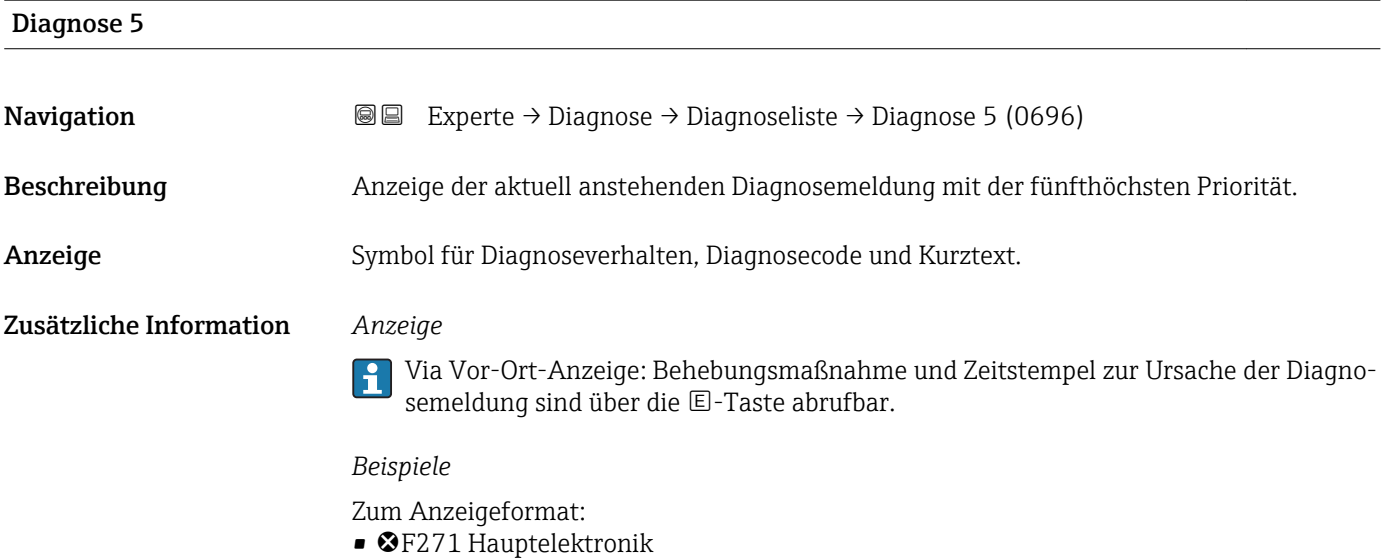

• ©F276 I/O-Modul

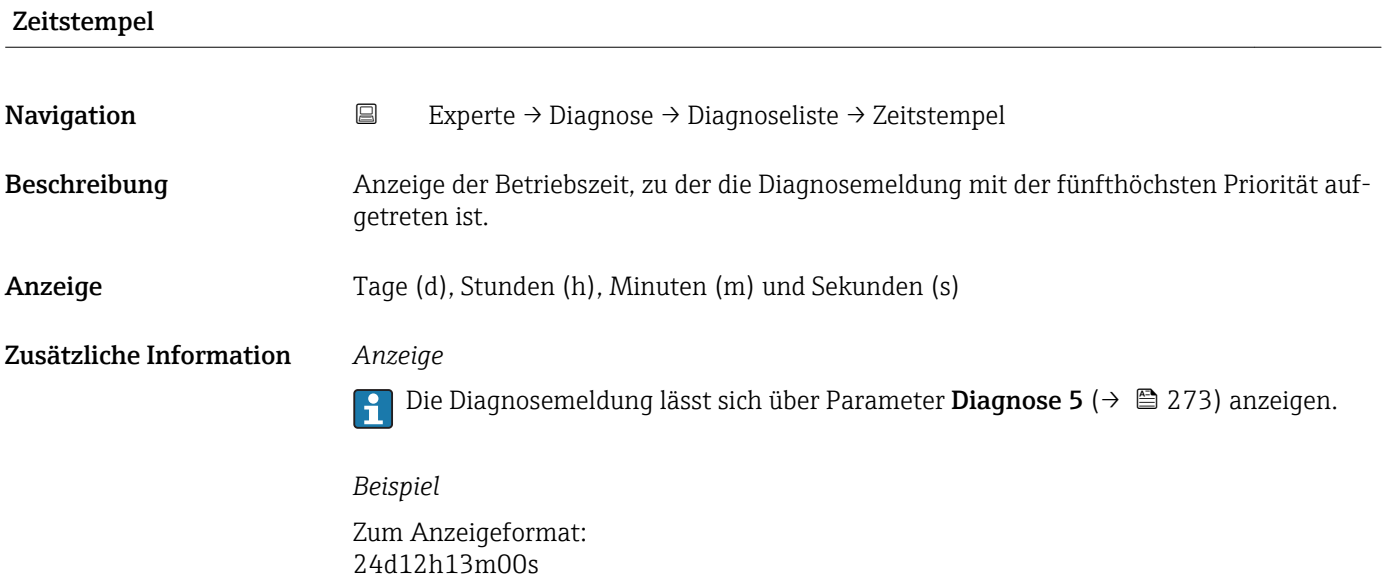

## 3.12.2 Untermenü "Ereignislogbuch"

*Navigation* Experte → Diagnose → Ereignislogbuch ‣ Ereignislogbuch Filteroptionen (0705)  $\rightarrow \Box$  274 ‣ Ereignisliste [→ 275](#page-274-0)

<span id="page-273-0"></span>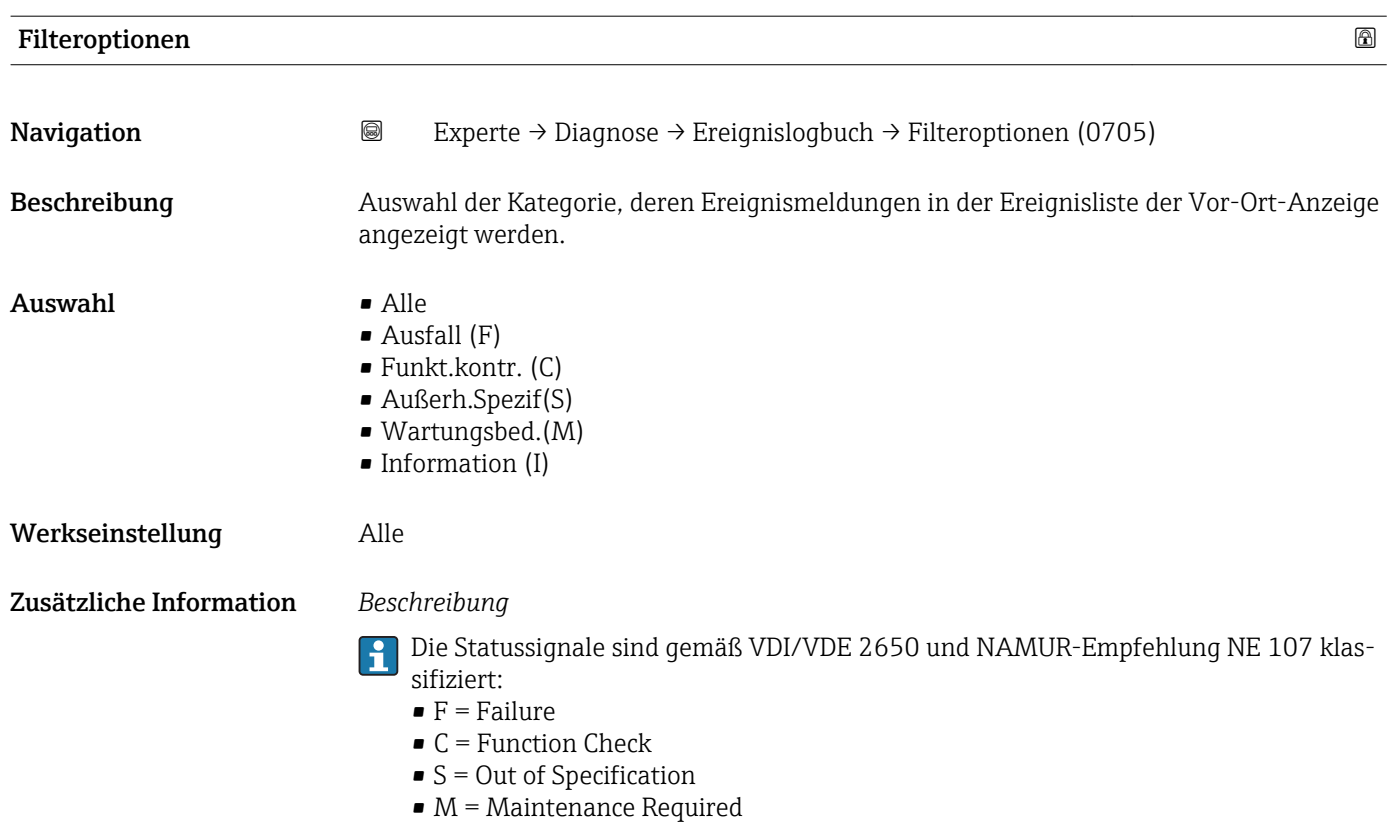

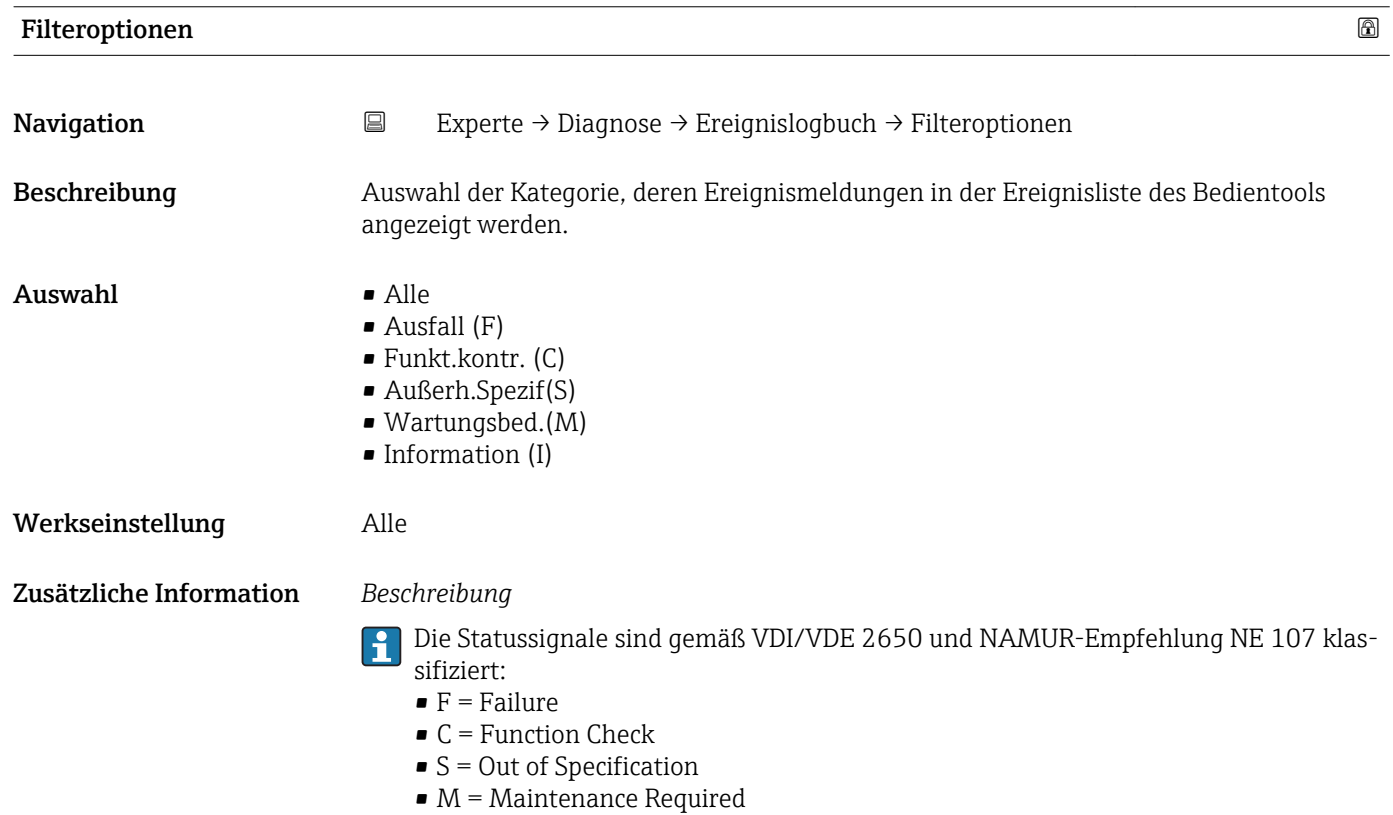

#### <span id="page-274-0"></span>Untermenü "Ereignisliste"

Das Untermenü Ereignisliste ist nur bei Bedienung über die Vor-Ort-Anzeige vorhan- $\vert \mathbf{f} \vert$ den.

Bei Bedienung über das Bedientool FieldCare kann die Ereignisliste über ein separates FieldCare-Modul ausgelesen werden.

Bei Bedienung über den Webbrowser liegen die Ereignismeldungen direkt im Untermenü Ereignislogbuch.

*Navigation* **III** III Experte → Diagnose → Ereignislogbuch → Ereignisliste

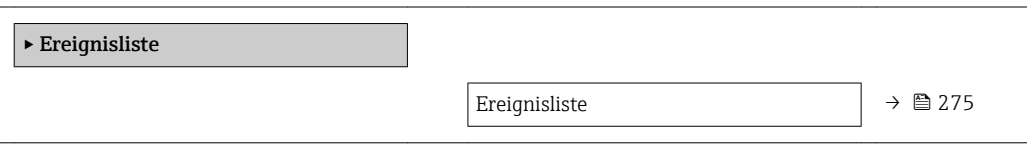

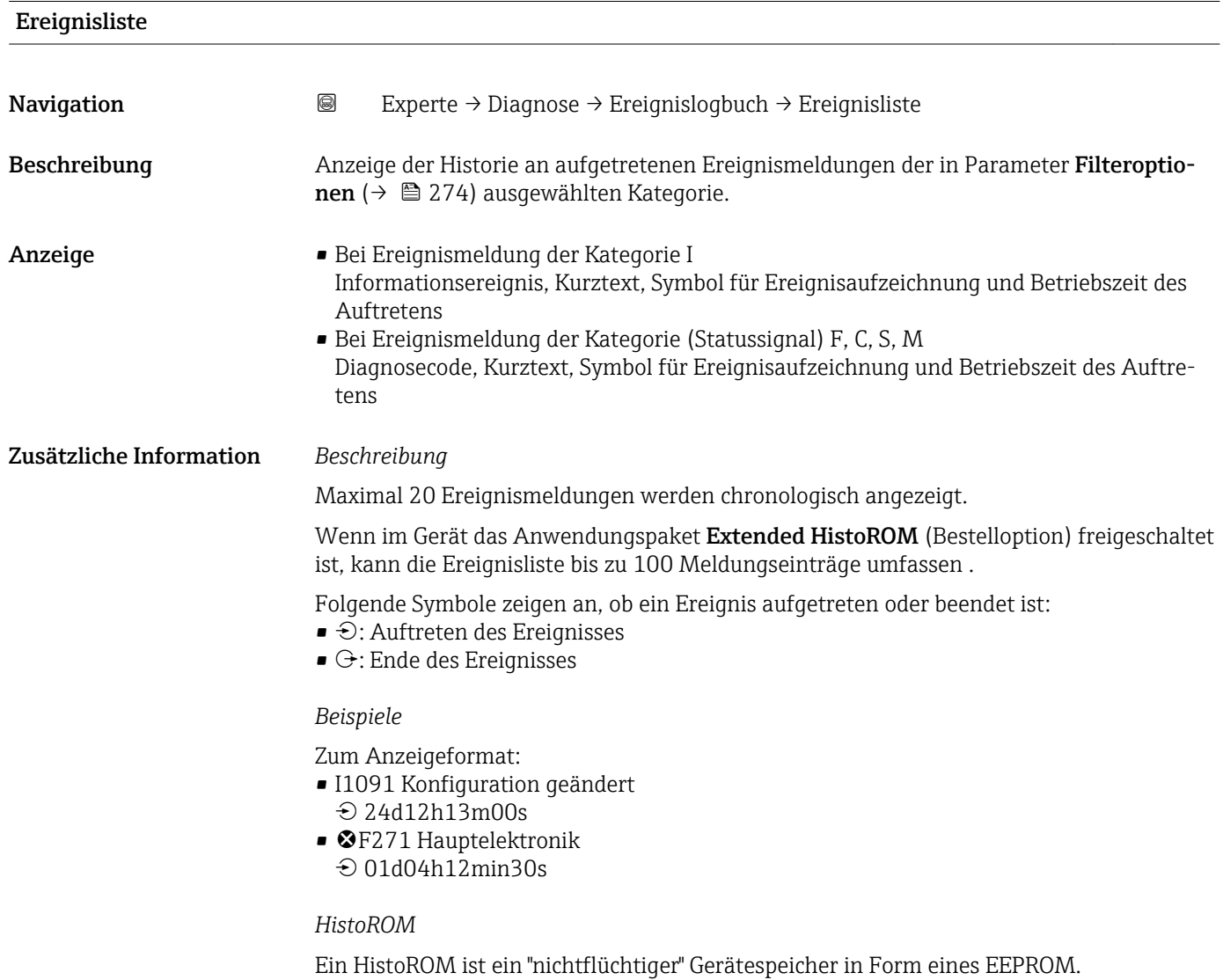

## <span id="page-275-0"></span>3.12.3 Untermenü "Geräteinfo"

*Navigation* Experte → Diagnose → Geräteinfo

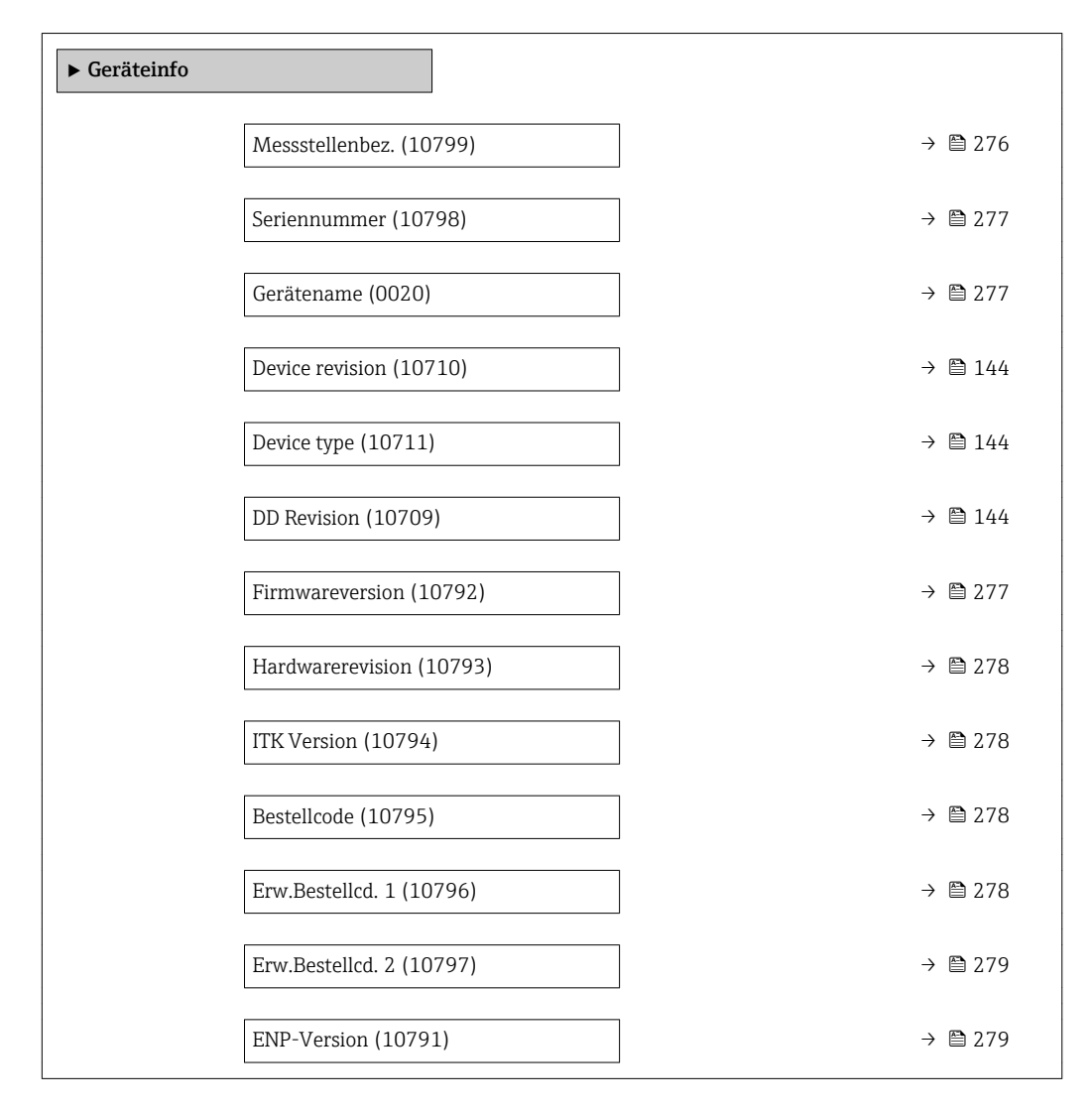

#### Messstellenbez.

**Navigation EXperte → Diagnose → Geräteinfo → Messstellenbez.** (10799)

Beschreibung Eingabe einer eindeutigen Bezeichnung für die Messstelle, um sie innerhalb der Anlage schnell identifizieren zu können. Sie wird in der Kopfzeile angezeigt:

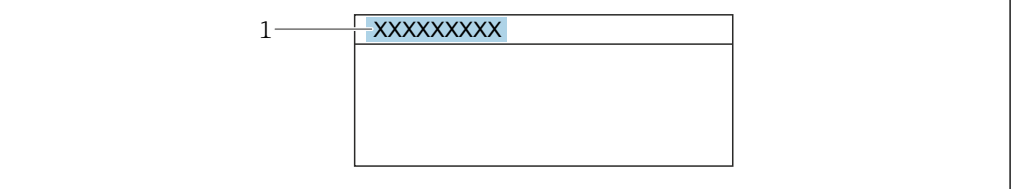

Eingabe Max. 32 Zeichen wie Buchstaben, Zahlen oder Sonderzeichen (z.B. @, %, /)

A0029422

<span id="page-276-0"></span>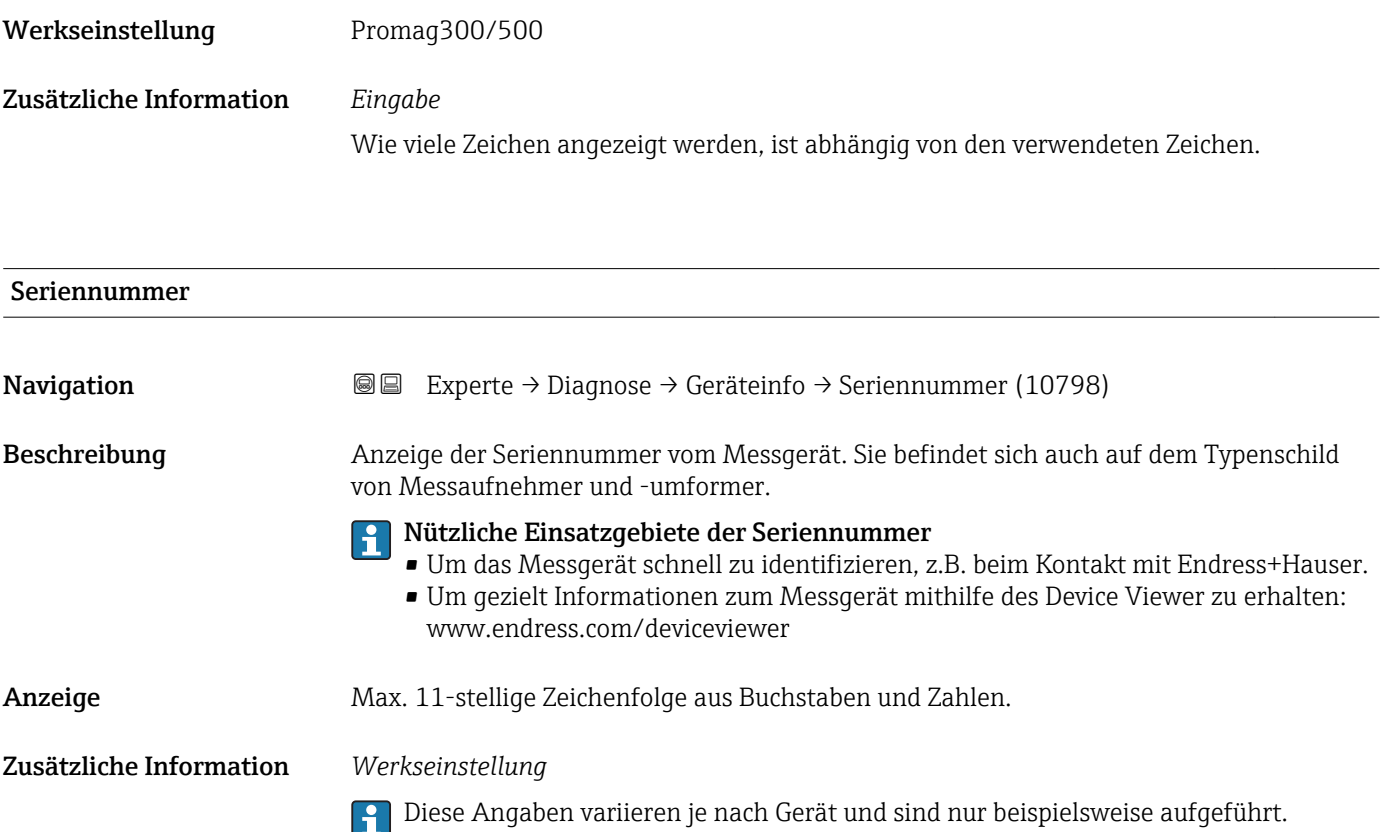

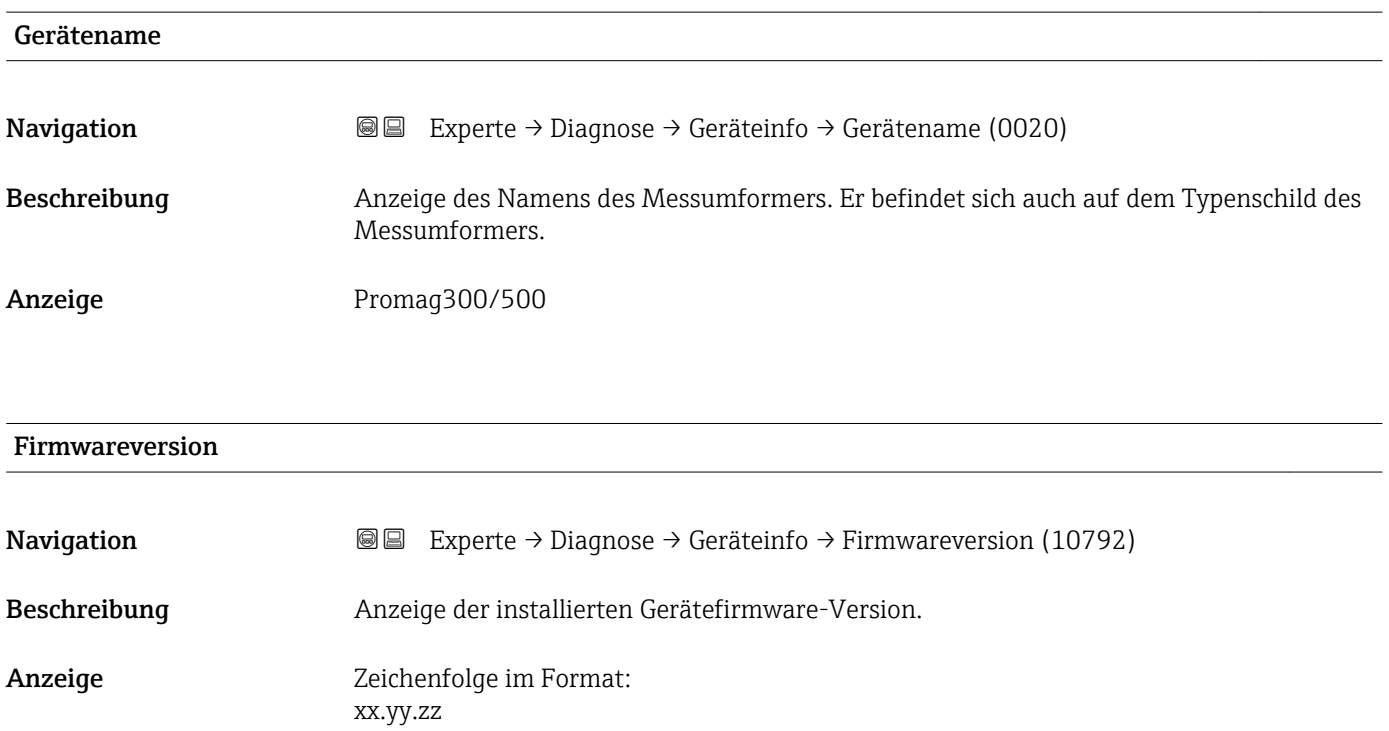

<span id="page-277-0"></span>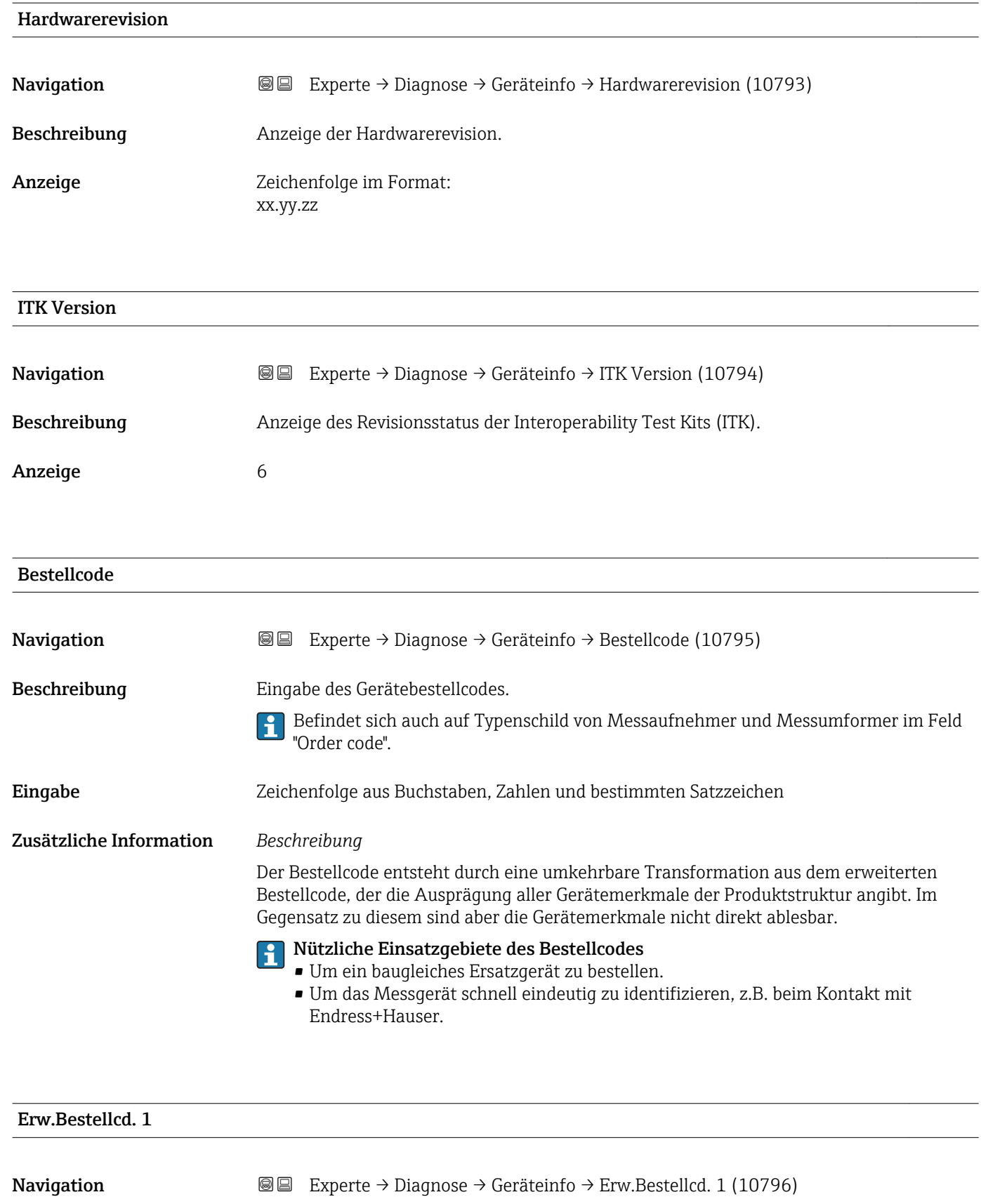

Beschreibung Eingabe des ersten Teils vom erweiterten Bestellcode.

Dieser ist aufgrund der Zeichenlänge in max. 2 Parameter aufgeteilt.

Befindet sich auch auf Typenschild von Messaufnehmer und Messumformer im Feld "Ext. ord. cd."

<span id="page-278-0"></span>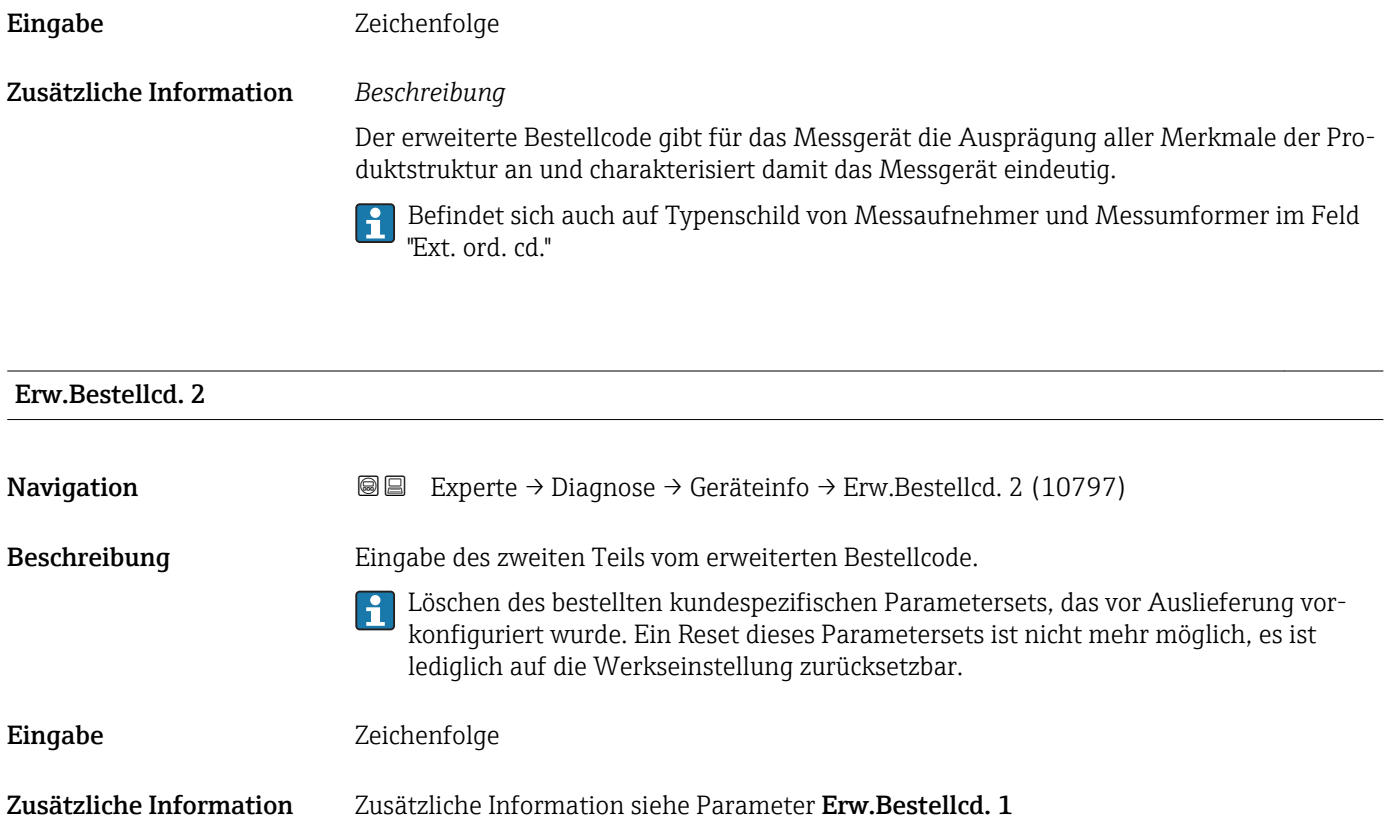

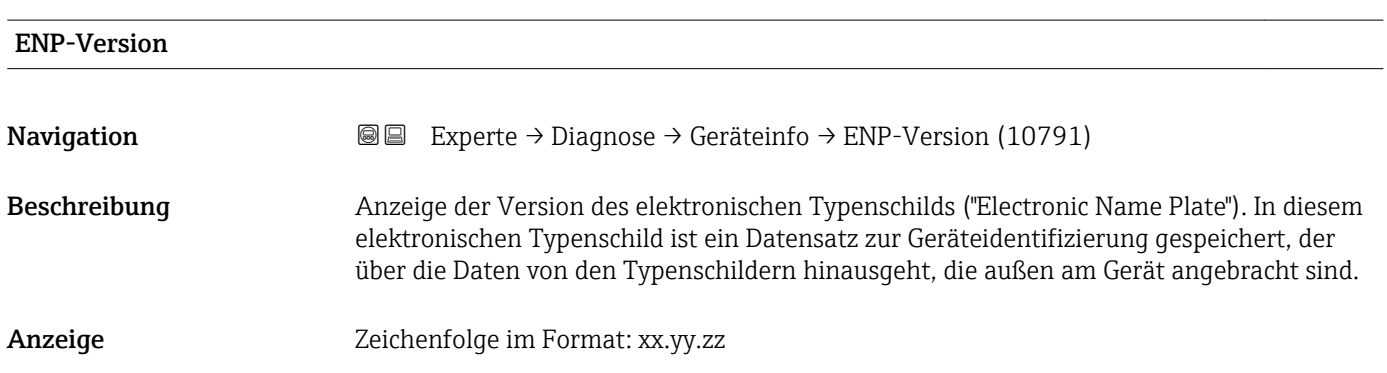

## 3.12.4 Untermenü "Mainboard-Modul"

*Navigation* 
■■ Experte → Diagnose → Mainboard-Modul

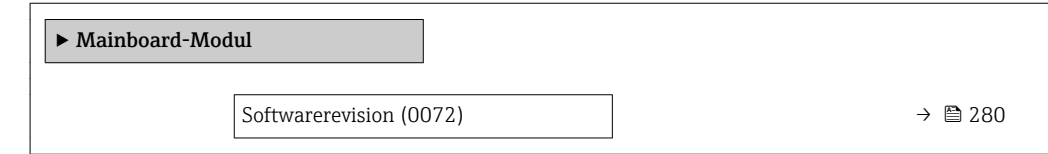

<span id="page-279-0"></span>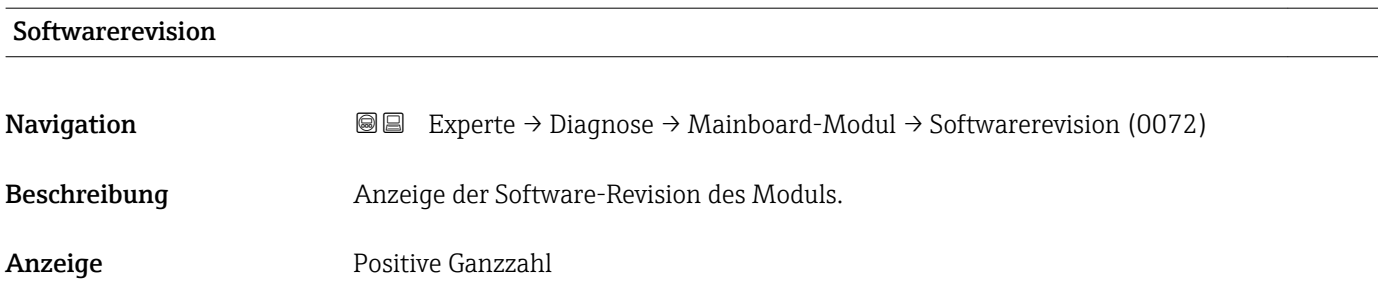

## 3.12.5 Untermenü "Sensorelektronik"

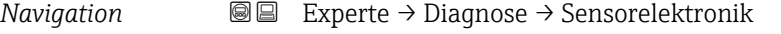

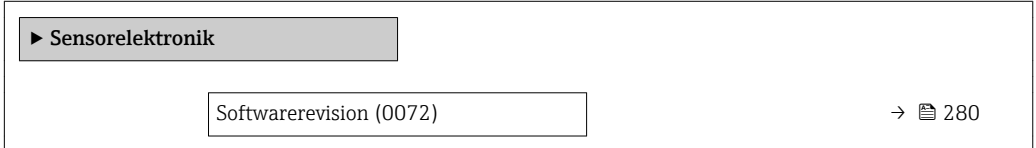

#### **Softwarerevision**

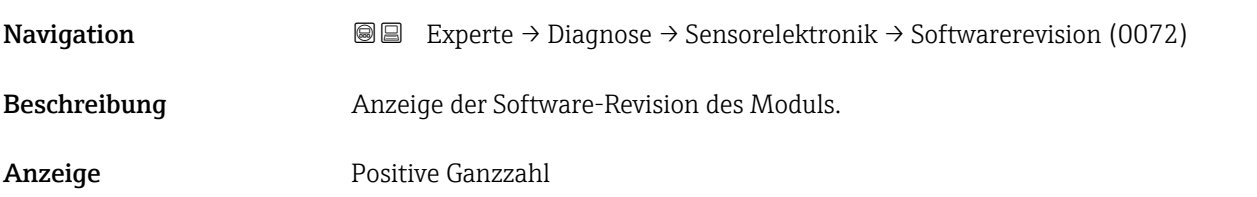

## 3.12.6 Untermenü "I/O-Modul 1"

*Navigation* Experte → Diagnose → I/O-Modul 1

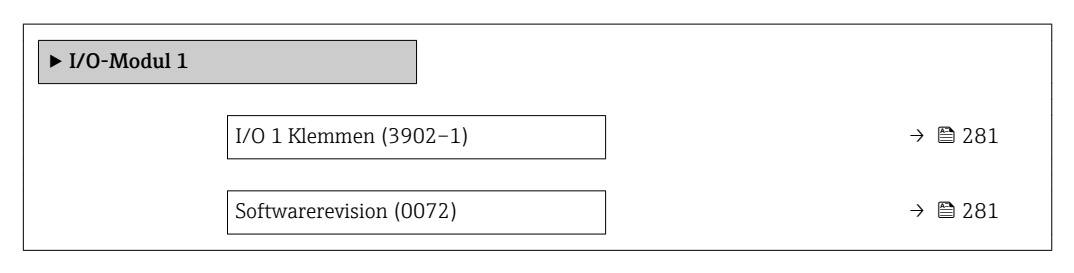

<span id="page-280-0"></span>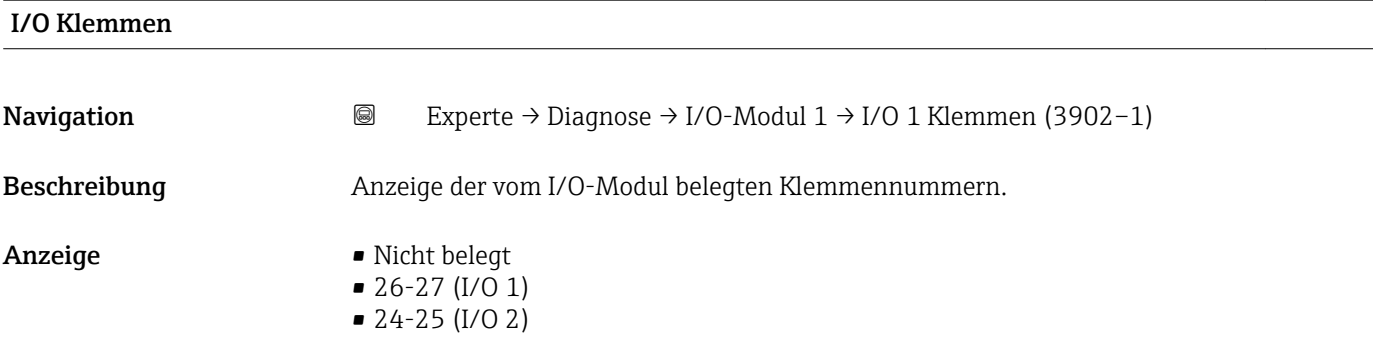

## Softwarerevision

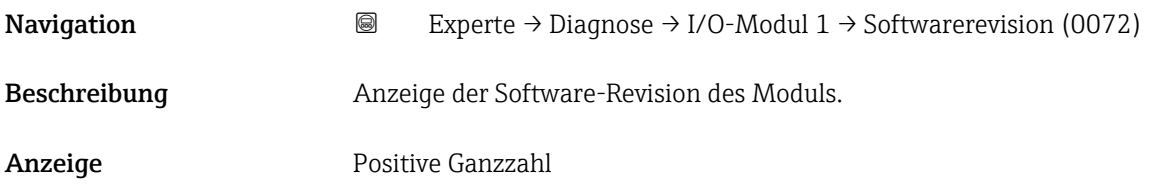

## 3.12.7 Untermenü "I/O-Modul 2"

*Navigation* Experte → Diagnose → I/O-Modul 2

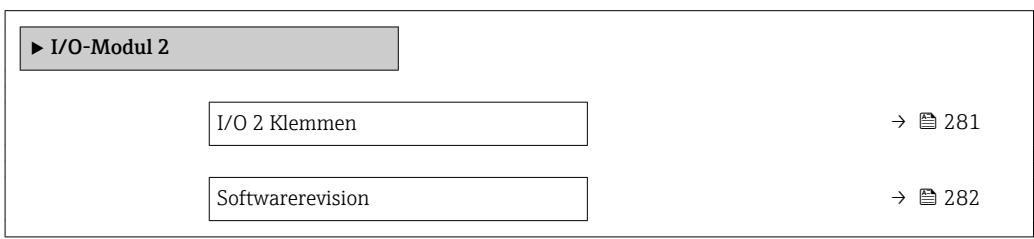

## I/O Klemmen

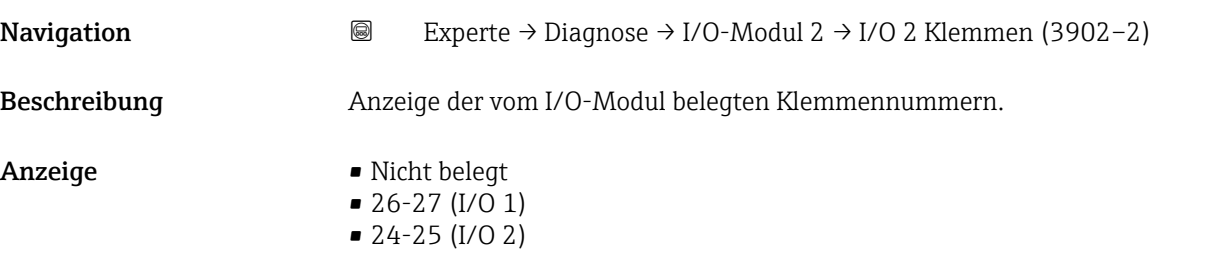

<span id="page-281-0"></span>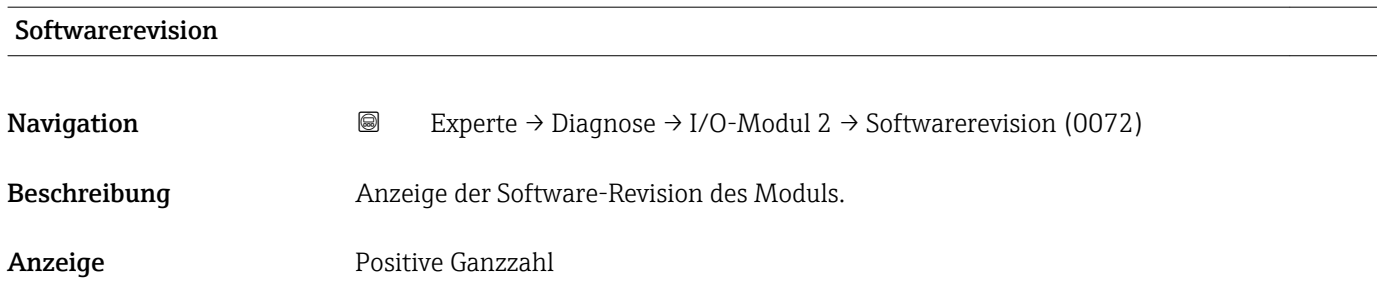

## 3.12.8 Untermenü "Anzeigemodul"

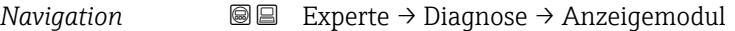

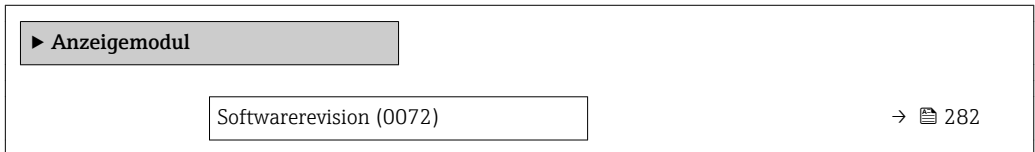

#### **Softwarerevision**

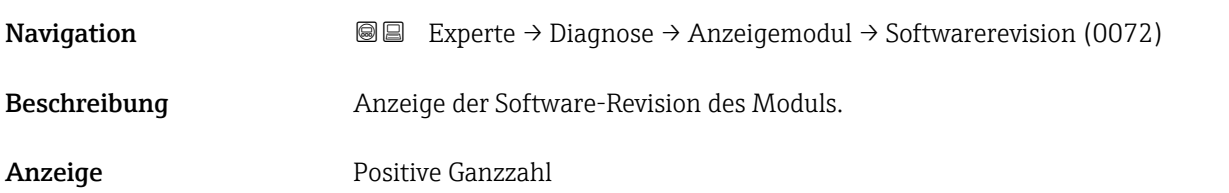

## 3.12.9 Untermenü "Messwertspeicherung"

*Navigation* **■■** Experte → Diagnose → Messwertspeich.

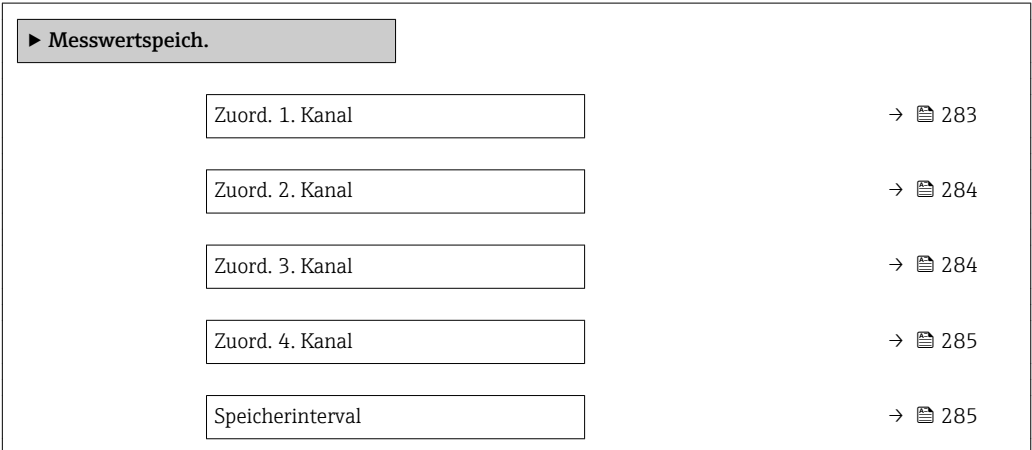

<span id="page-282-0"></span>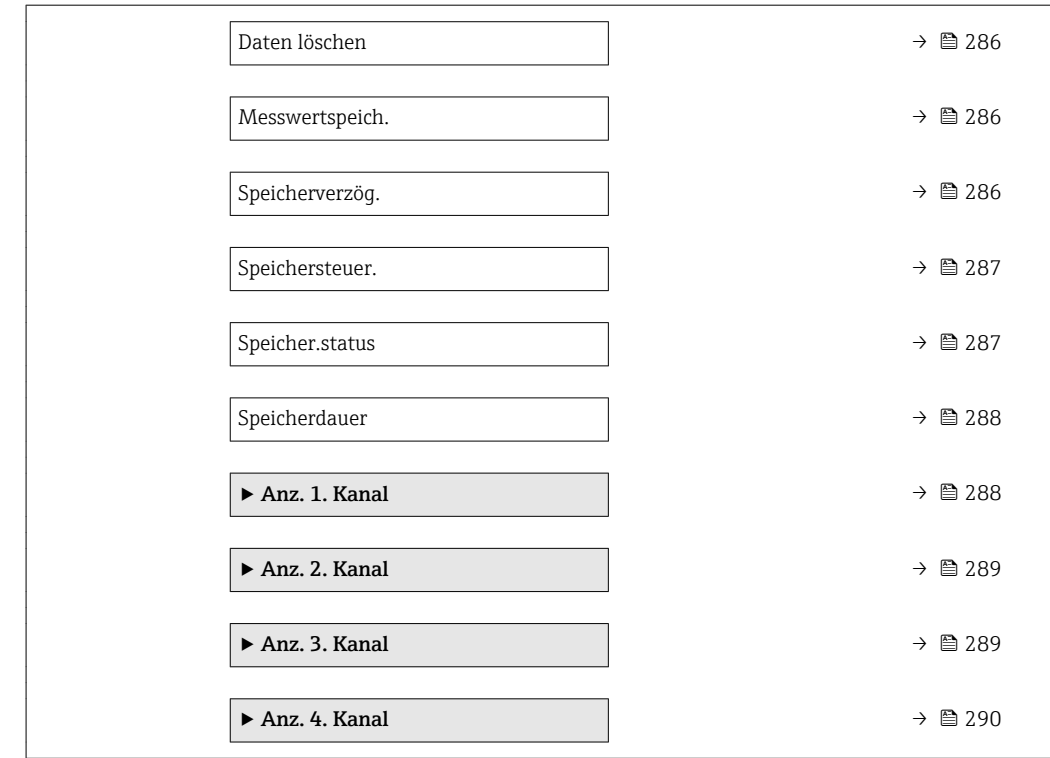

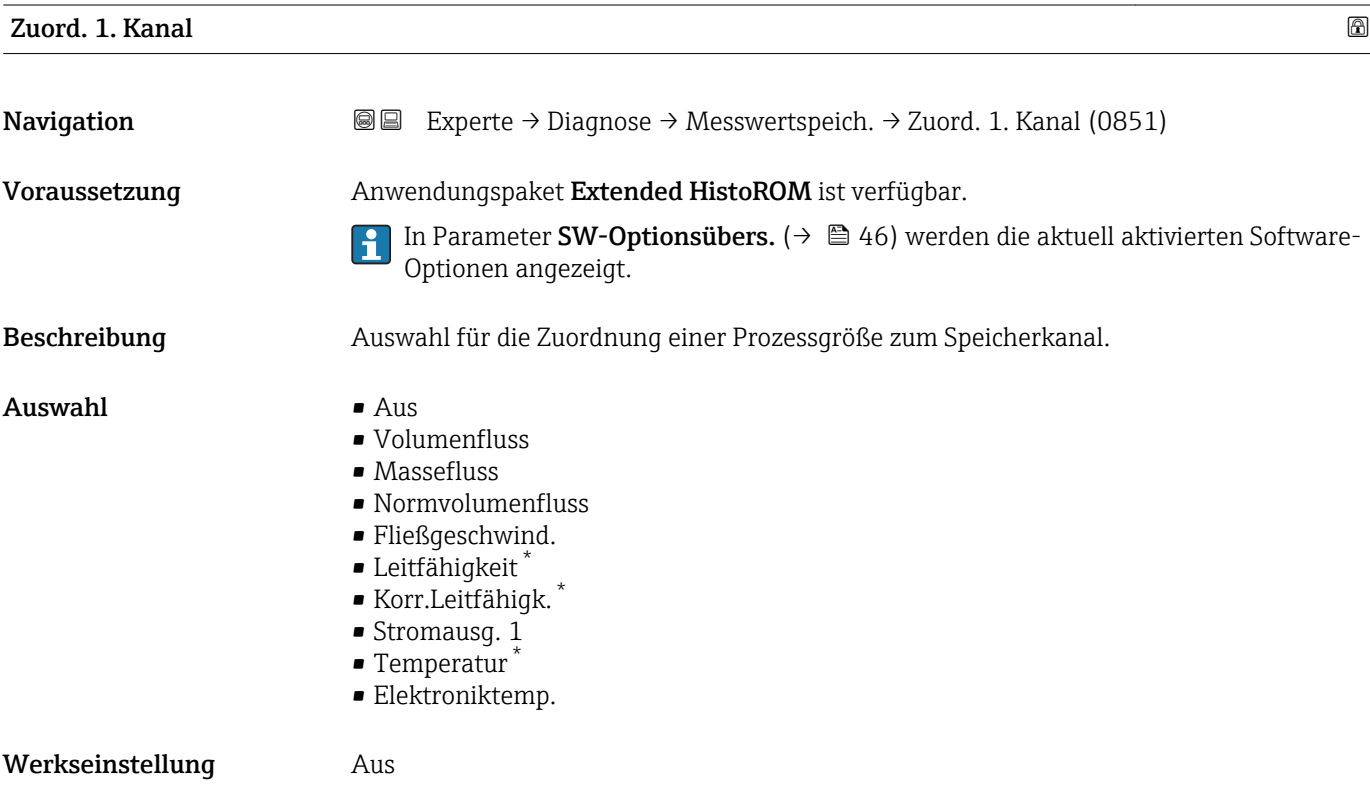

<sup>\*</sup> Sichtbar in Abhängigkeit von Bestelloptionen oder Geräteeinstellungen

<span id="page-283-0"></span>Insgesamt können 1000 Messwerte gespeichert werden. Das bedeutet:

- Bei Nutzung von 1 Speicherkanal: 1000 Datenpunkte
- Bei Nutzung von 2 Speicherkanälen: 500 Datenpunkte
- Bei Nutzung von 3 Speicherkanälen: 333 Datenpunkte
- Bei Nutzung von 4 Speicherkanälen: 250 Datenpunkte

Wenn die maximale Anzahl an Datenpunkten erreicht wurde, werden die ältesten im Speicher vorhandenen Datenpunkte zyklisch überschrieben, so dass immer die letzten 1000, 500, 333 oder 250 Messwerte im Speicher bleiben (Ringspeicher-Prinzip).

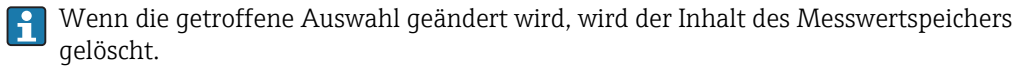

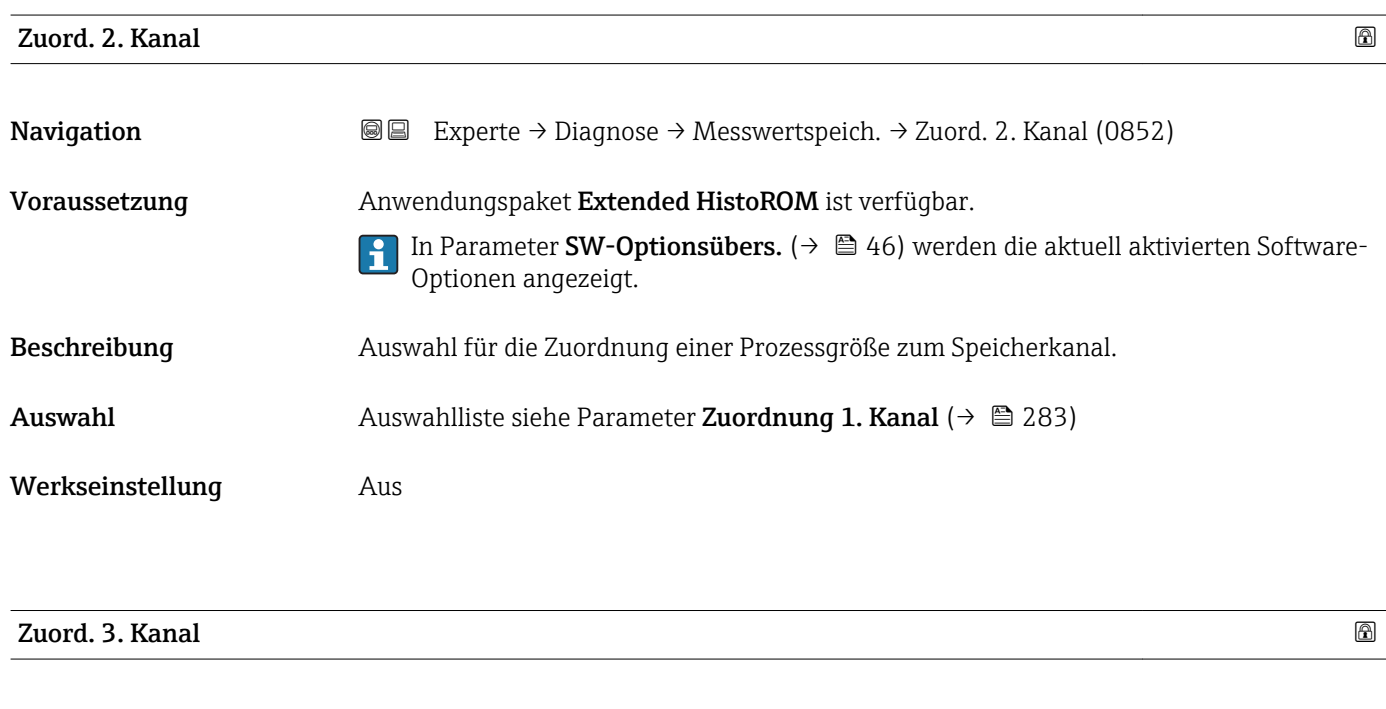

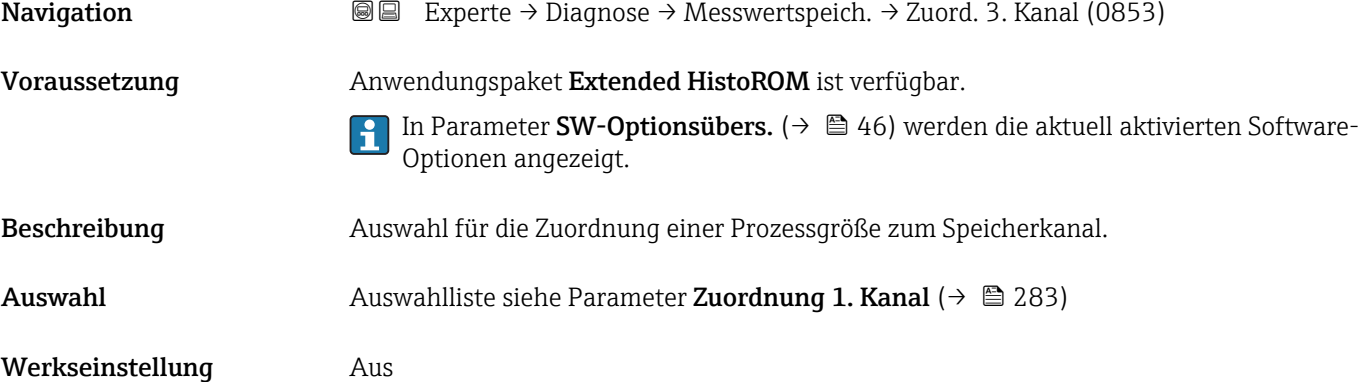

<span id="page-284-0"></span>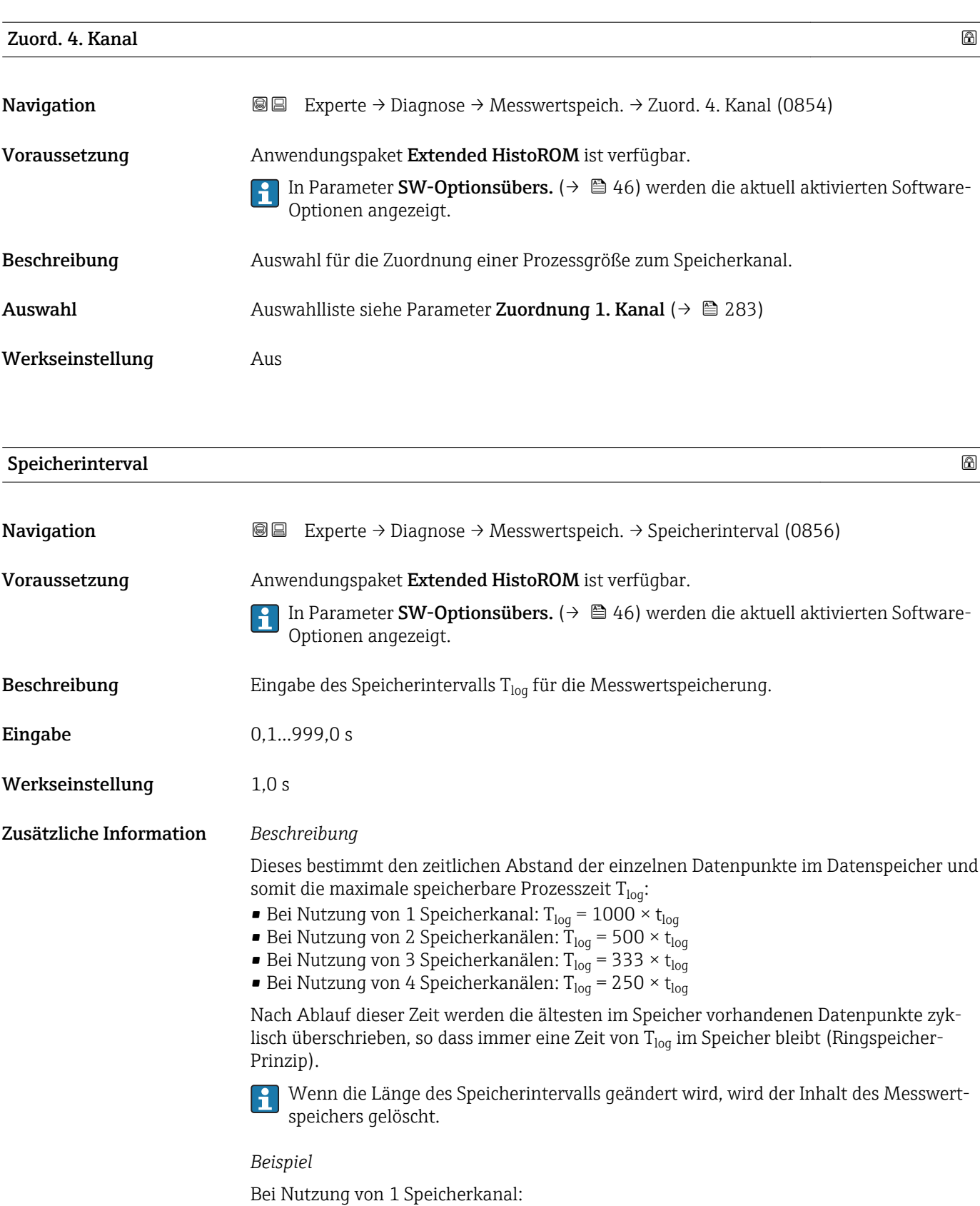

- T<sub>log</sub> = 1000 × 1 s = 1 000 s ≈15 min
- T<sub>log</sub> = 1000 × 10 s = 10 000 s ≈ 3 h
- $T_{log}$  = 1000 × 80 s = 80 000 s ≈ 1 d
- T<sub>log</sub> = 1000 × 3 600 s = 3 600 000 s  $\approx$  41 d

<span id="page-285-0"></span>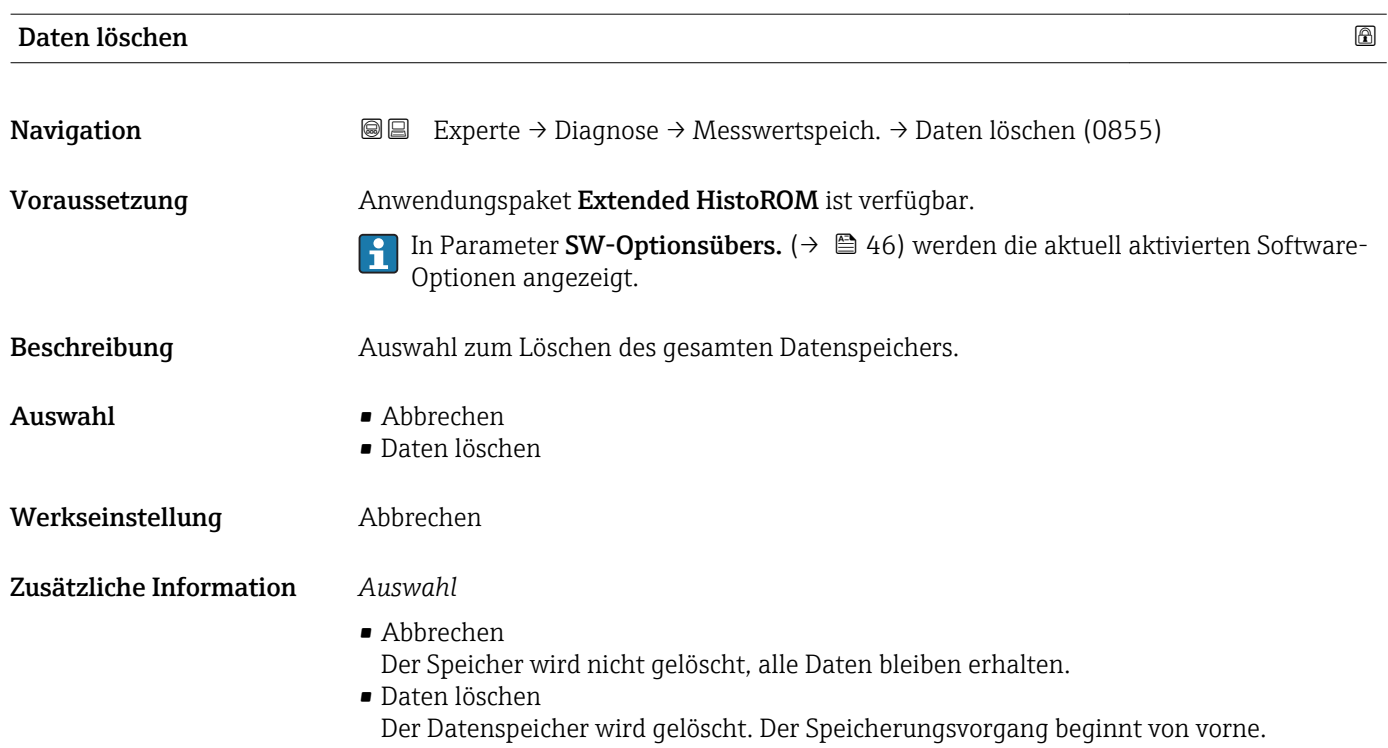

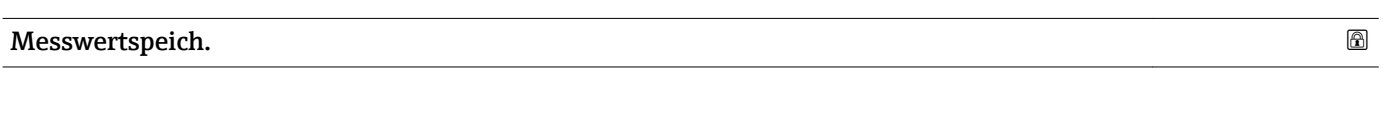

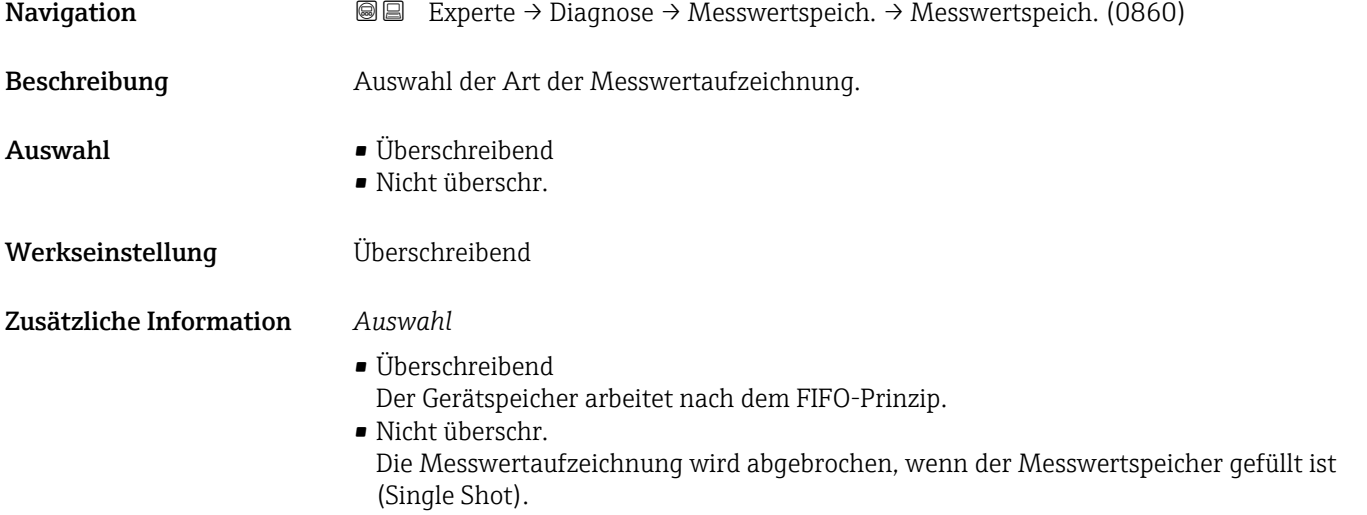

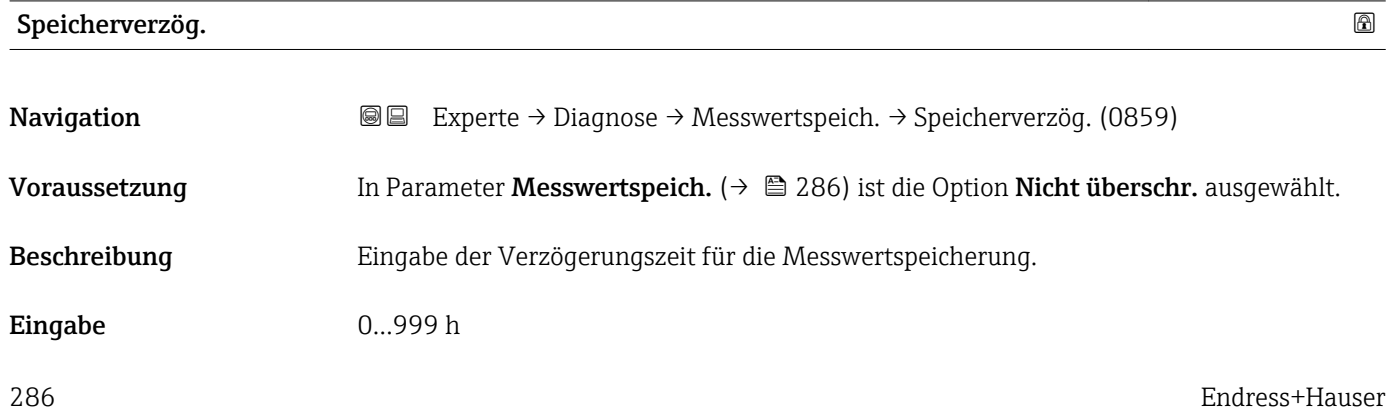

<span id="page-286-0"></span>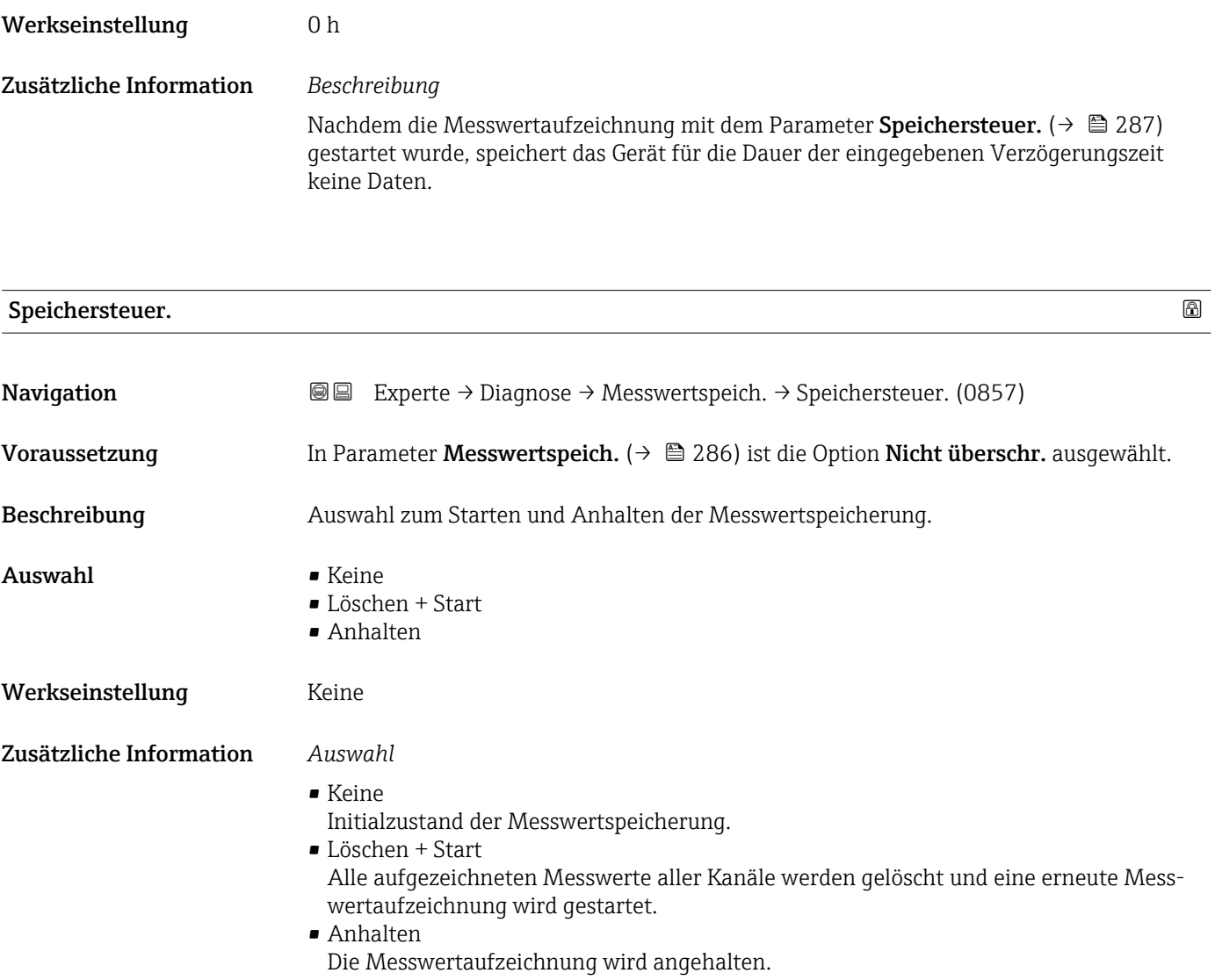

## Speicher.status

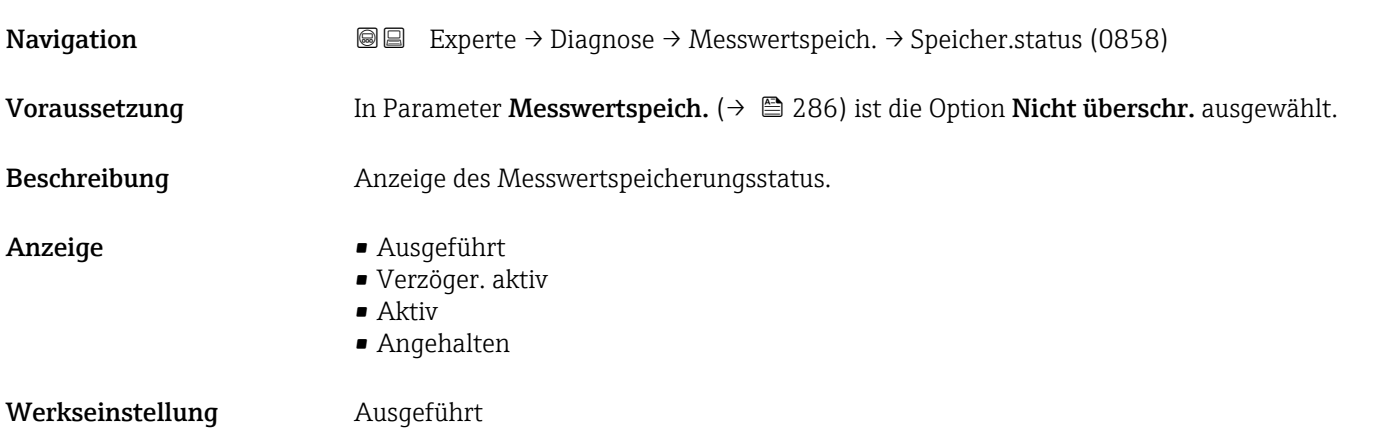

#### <span id="page-287-0"></span>Zusätzliche Information *Auswahl*

#### • Ausgeführt

- Eine Messwertaufzeichnung wurde erfolgreich durchgeführt und abgeschlossen.
- Verzöger. aktiv Eine Messwertaufzeichnung wurde gestartet, aber das Speicherintervall ist noch nicht abgelaufen.
- Aktiv Das Speicherintervall ist abgelaufen und eine Messwertaufzeichnung ist aktiv.
- Angehalten Die Messwertaufzeichnung wird angehalten.

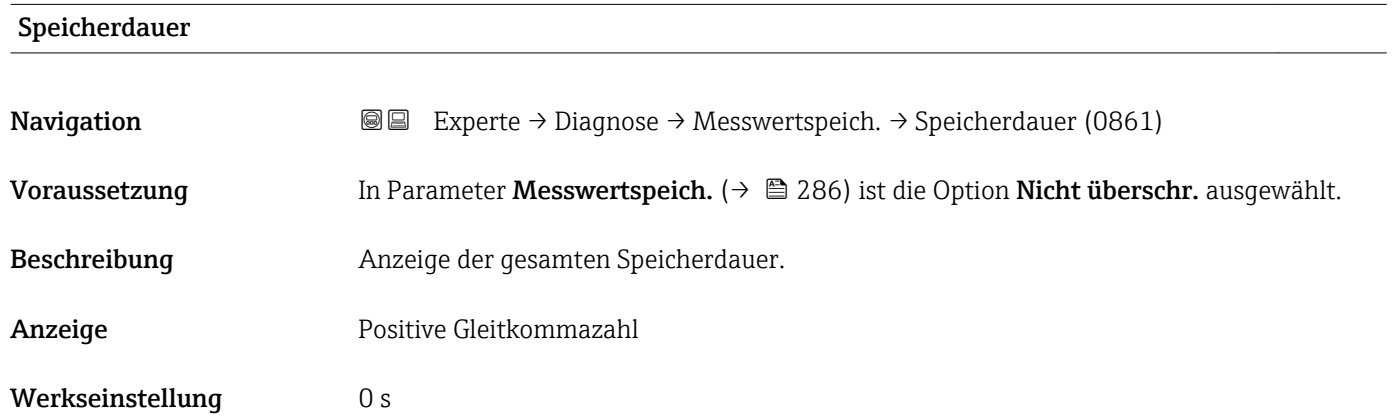

## Untermenü "Anz. 1. Kanal"

*Navigation* Experte → Diagnose → Messwertspeich. → Anz. 1. Kanal

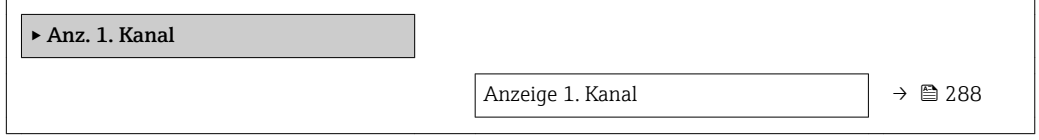

| Anzeige 1. Kanal |                                                                                                    |
|------------------|----------------------------------------------------------------------------------------------------|
| Navigation       | 0<br>Experte $\rightarrow$ Diagnose $\rightarrow$ Messwertspeich. $\rightarrow$ Anz. 1. Kanal                                                                                                    |
| Voraussetzung    | Anwendungspaket Extended HistoROM ist verfügbar.                                                                                                    |
|                  | In Parameter SW-Optionsübers. ( $\rightarrow$ $\oplus$ 46) werden die aktuell aktivierten Software-<br>Optionen angezeigt.                                                                         |
|                  | In Parameter <b>Zuord. 1. Kanal</b> ( $\rightarrow \Box$ 283) ist eine der folgenden Optionen ausgewählt:<br>Leitfähigkeit<br>$\bullet$ Korr.Leitfähigk. <sup>*</sup><br>$\blacksquare$ Temperatur |

Sichtbar in Abhängigkeit von Bestelloptionen oder Geräteeinstellungen
A0016222

<span id="page-288-0"></span>Beschreibung Anzeige des Messwertverlaufs für den Speicherkanal in Form eines Diagramms.

Zusätzliche Information *Beschreibung*

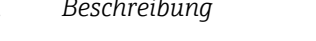

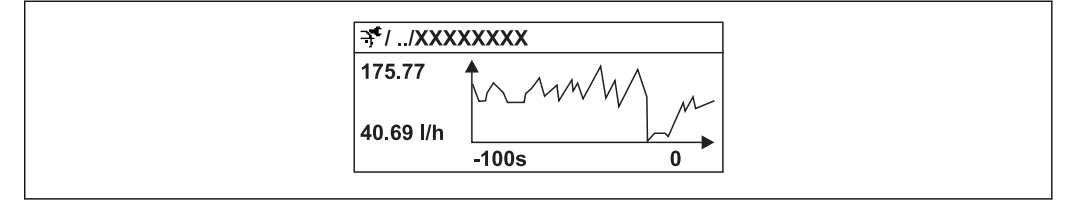

 *11 Diagramm eines Messwertverlaufs*

- x-Achse: Zeigt je nach Anzahl der gewählten Kanäle 250 bis 1000 Messwerte einer Prozessgröße.
- y-Achse: Zeigt die ungefähre Messwertspanne und passt diese kontinuierlich an die laufende Messung an.

#### Untermenü "Anz. 2. Kanal"

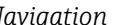

*Navigation* Experte → Diagnose → Messwertspeich. → Anz. 2. Kanal

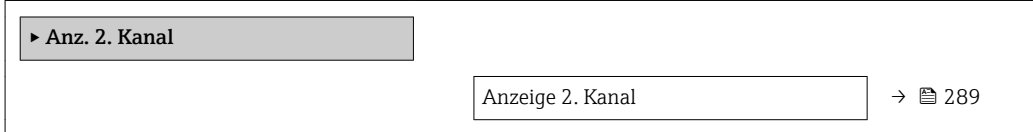

#### Anzeige 2. Kanal

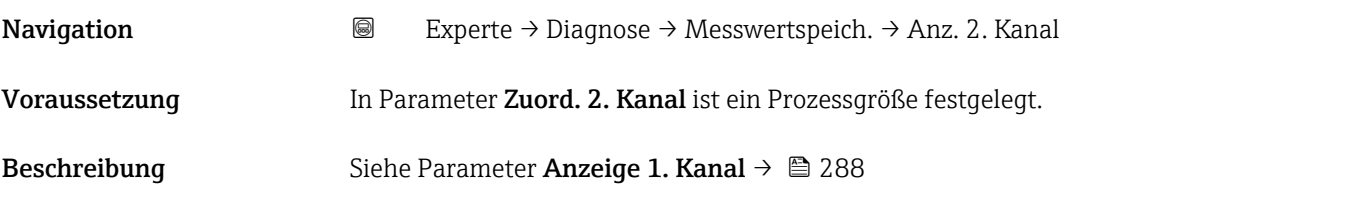

#### Untermenü "Anz. 3. Kanal"

*Navigation* Experte → Diagnose → Messwertspeich. → Anz. 3. Kanal

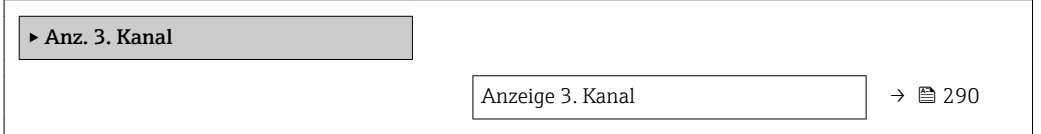

# <span id="page-289-0"></span>Anzeige 3. Kanal Navigation  $\text{■}$  Experte → Diagnose → Messwertspeich. → Anz. 3. Kanal Voraussetzung In Parameter Zuord. 3. Kanal ist ein Prozessgröße festgelegt. Beschreibung Siehe Parameter Anzeige 1. Kanal → ■ 288

#### Untermenü "Anz. 4. Kanal"

*Navigation* Experte → Diagnose → Messwertspeich. → Anz. 4. Kanal

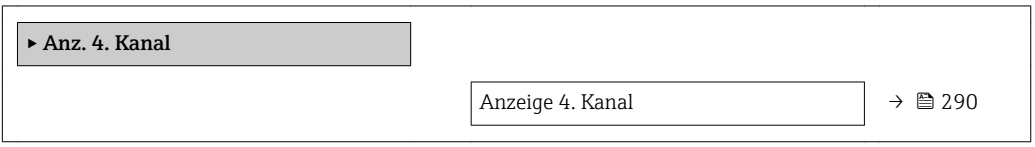

#### Anzeige 4. Kanal

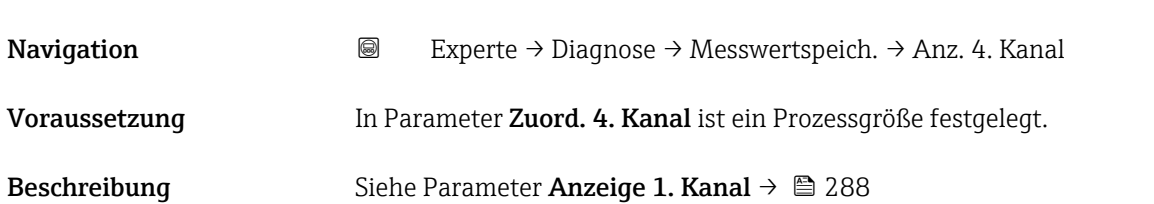

#### 3.12.10 Untermenü "Min/Max-Werte"

#### *Navigation* Experte → Diagnose → Min/Max-Werte

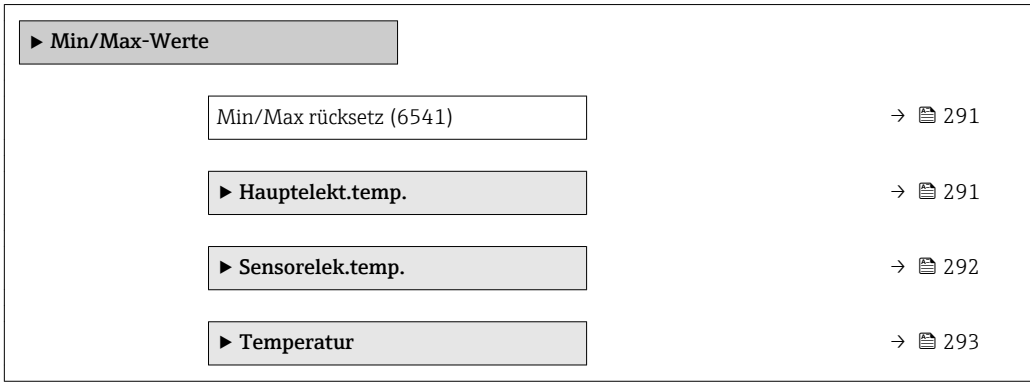

<span id="page-290-0"></span>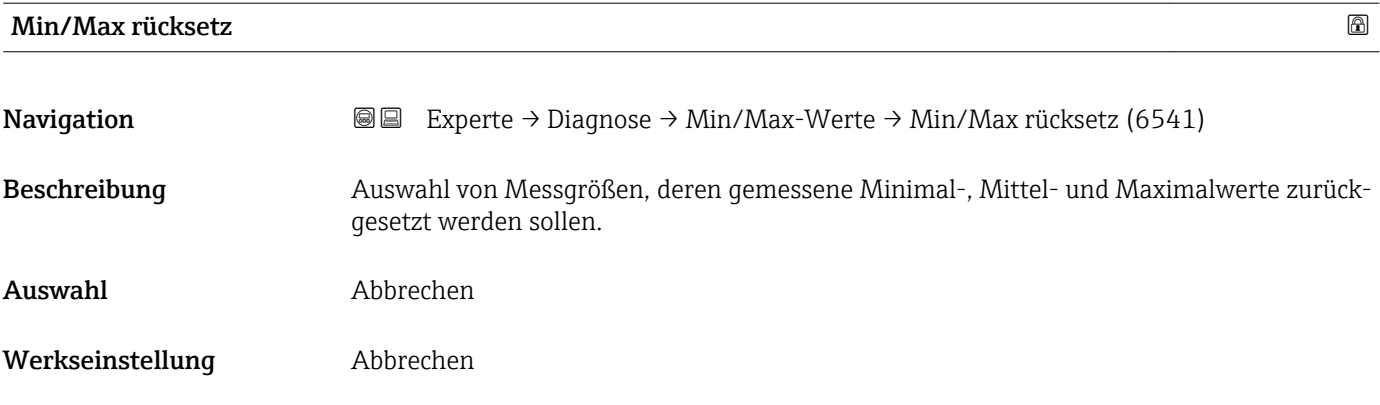

#### Untermenü "Hauptelektroniktemperatur"

*Navigation* 
■■ Experte → Diagnose → Min/Max-Werte → Hauptelekt.temp.

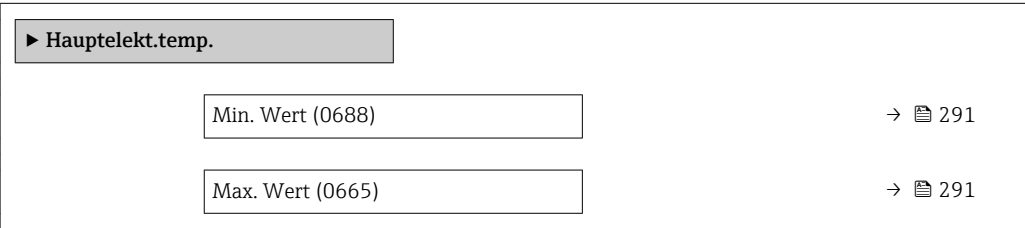

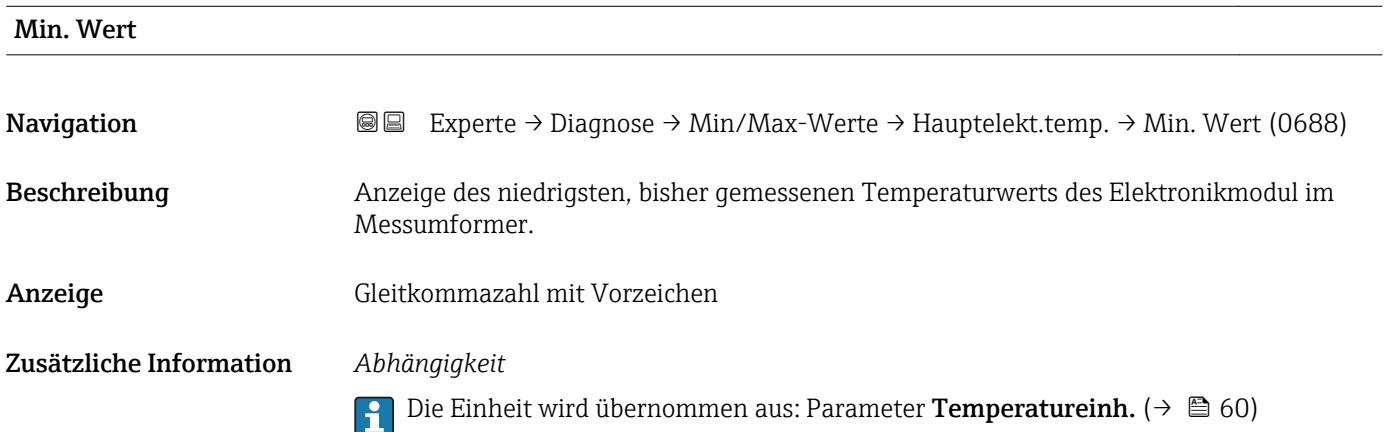

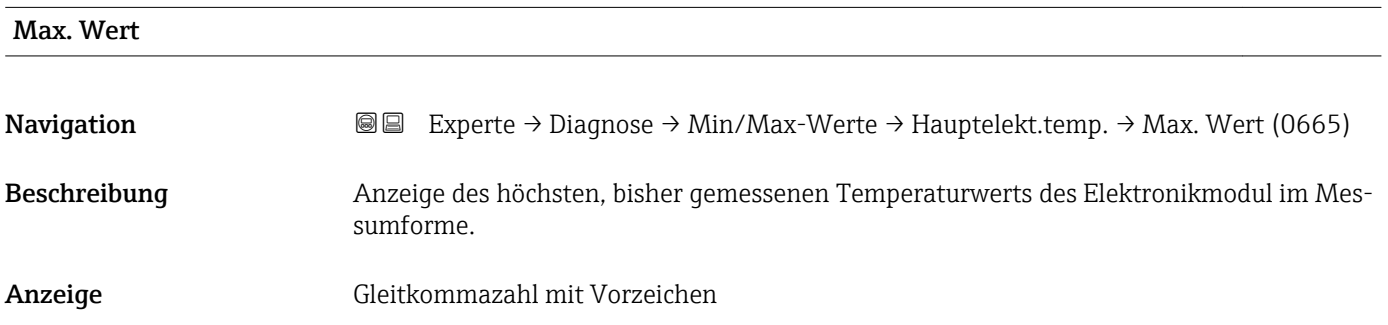

#### <span id="page-291-0"></span>Zusätzliche Information *Abhängigkeit*

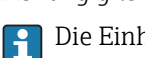

Die Einheit wird übernommen aus: Parameter Temperatureinh. ( $\rightarrow \Box$  60)

#### Untermenü "Sensorelektroniktemperatur (ISEM)"

*Navigation* 
■■ Experte → Diagnose → Min/Max-Werte → Sensorelek.temp.

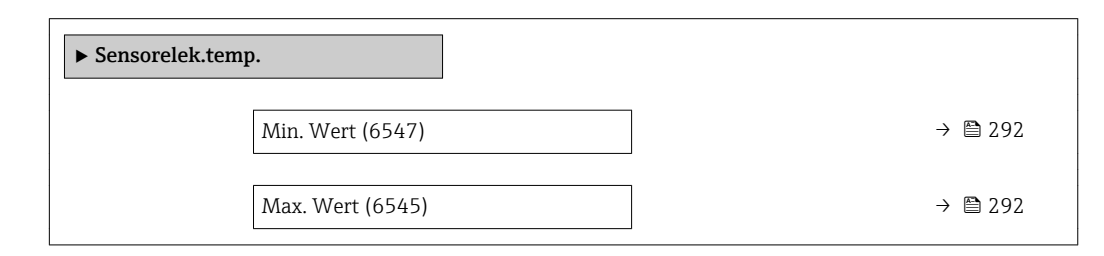

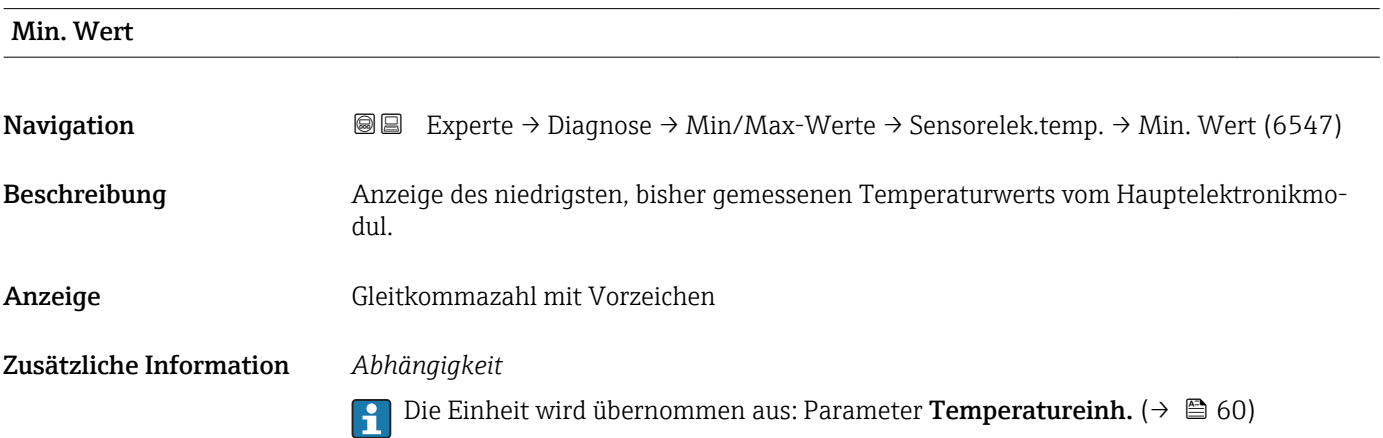

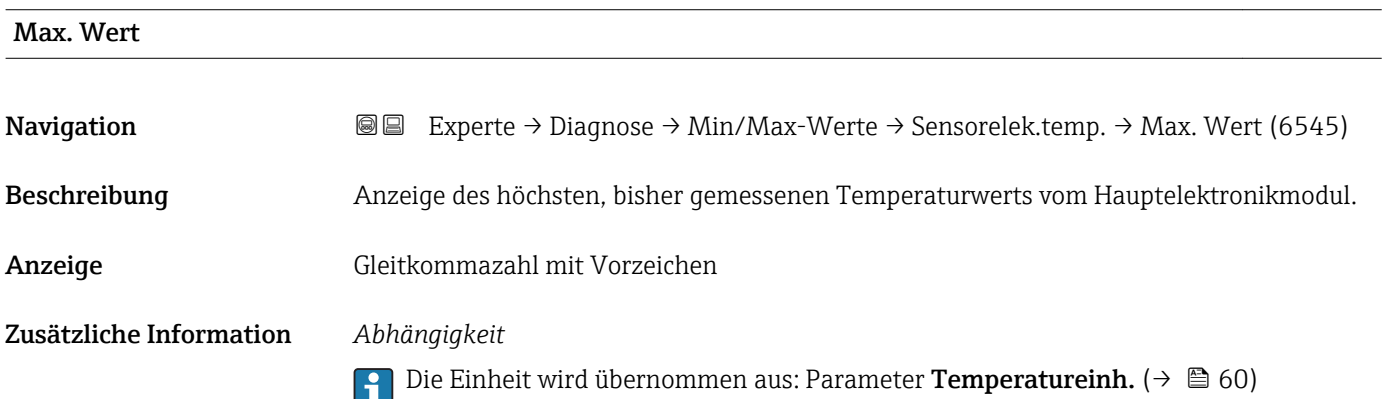

#### <span id="page-292-0"></span>Untermenü "Temperatur"

*Navigation* Experte → Diagnose → Min/Max-Werte → Temperatur

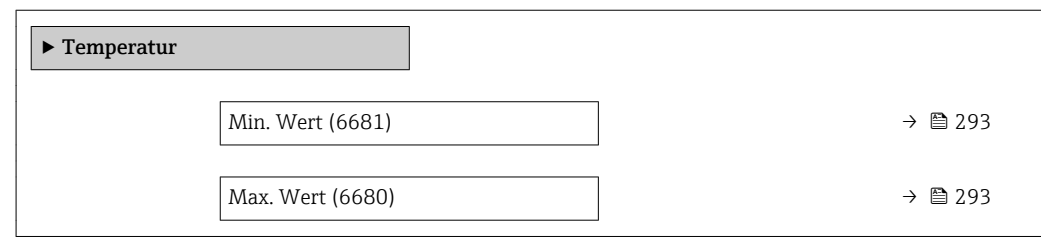

# Min. Wert **Navigation EXperte** → Diagnose → Min/Max-Werte → Temperatur → Min. Wert (6681) Voraussetzung Eine der folgenden Bedingungen ist erfüllt: • Bestellmerkmal "Sensoroption", Option CI "Messstofftemperaturmessung" oder • Die Temperatur wird von extern ins Gerät eingelesen. Beschreibung Anzeige des niedrigsten, bisher gemessenen Messstofftemperaturwerts. Anzeige Gleitkommazahl mit Vorzeichen Zusätzliche Information *Abhängigkeit* Die Einheit wird übernommen aus: Parameter Temperatureinh. (→  $\triangleq 60$ )  $\left| \cdot \right|$

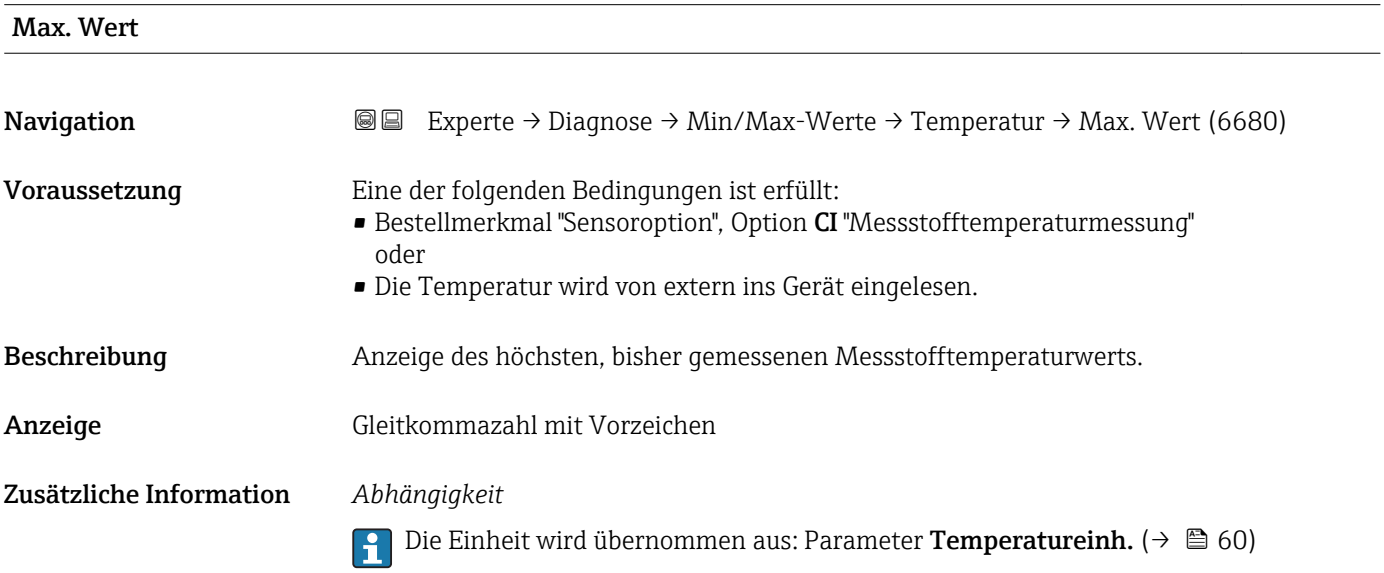

#### <span id="page-293-0"></span>3.12.11 Untermenü "Heartbeat"

Detaillierte Angaben zu den Parameterbeschreibungen des Anwendungspakets **Heartbeat Verification+Monitoring**: Sonderdokumentation zum Gerät →  $@$  7

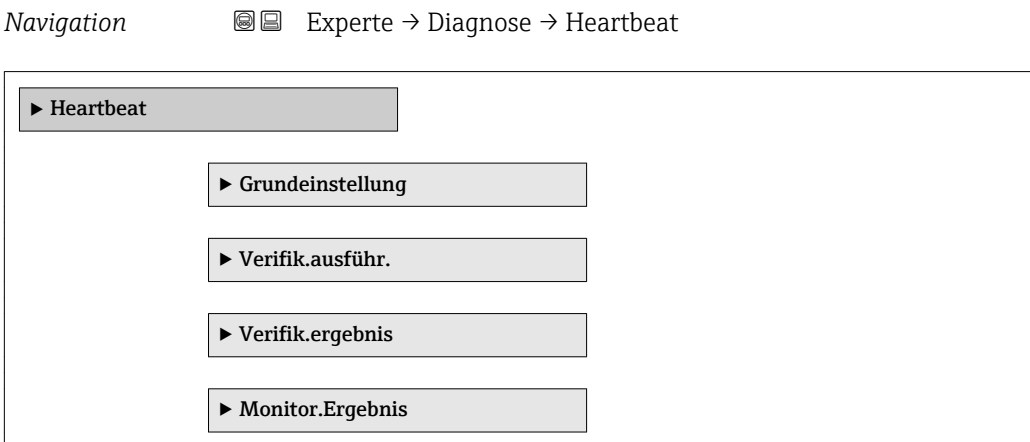

#### 3.12.12 Untermenü "Simulation"

*Navigation* Experte → Diagnose → Simulation

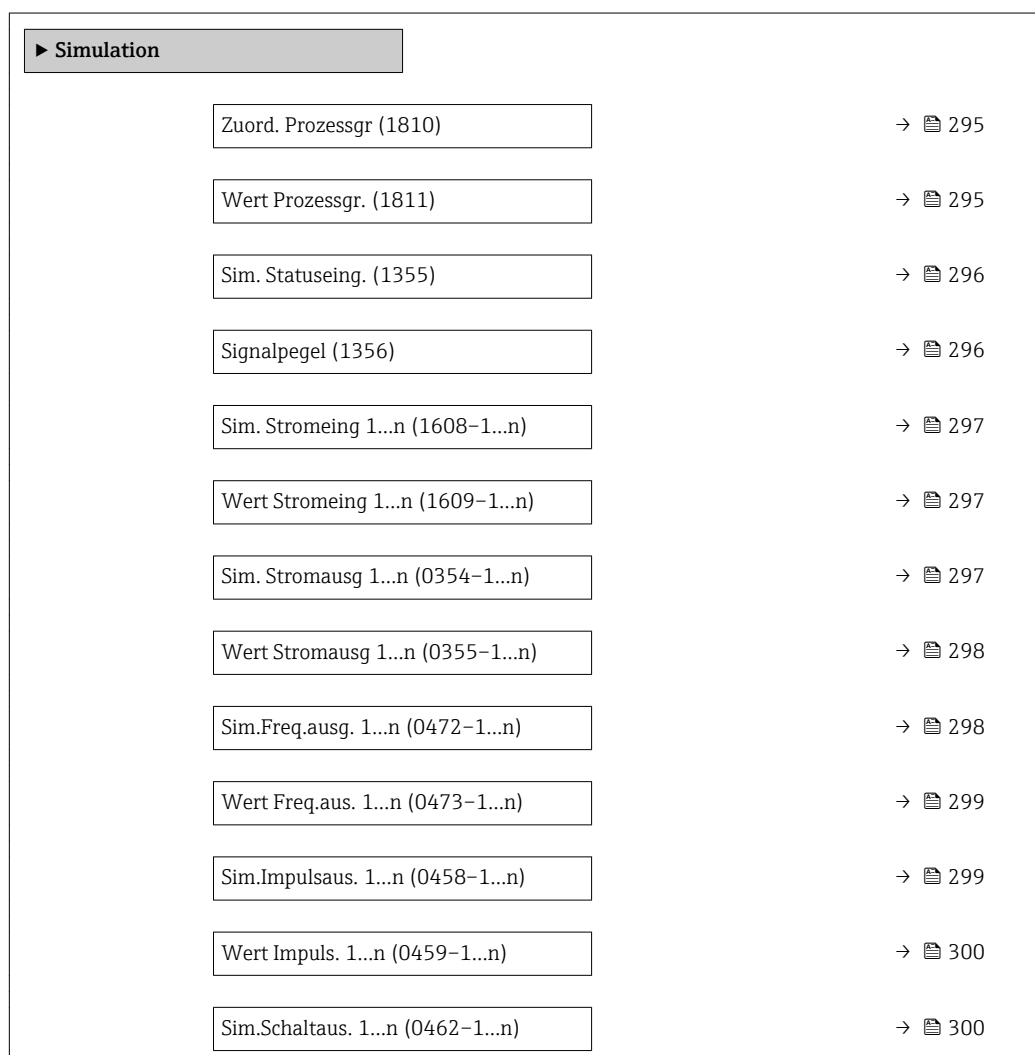

<span id="page-294-0"></span>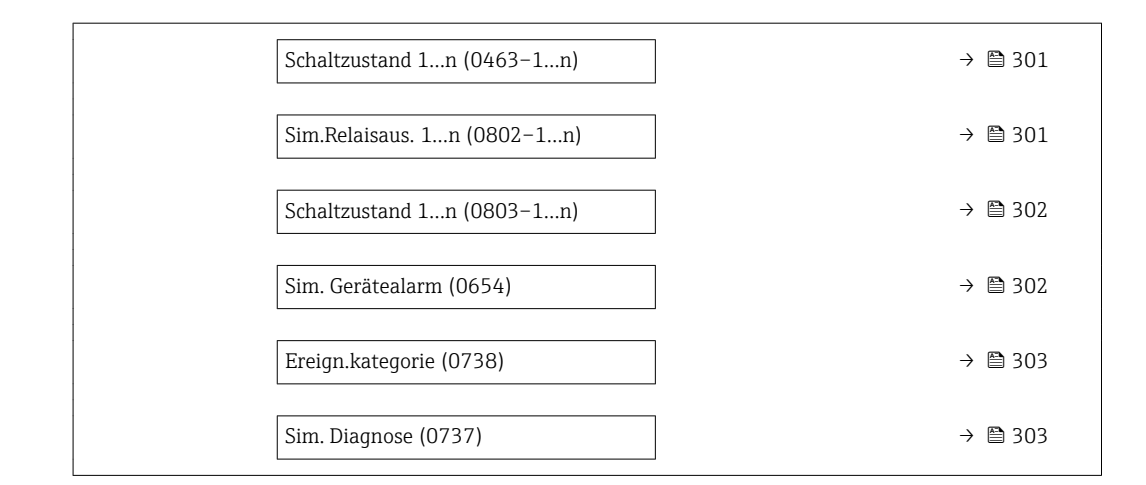

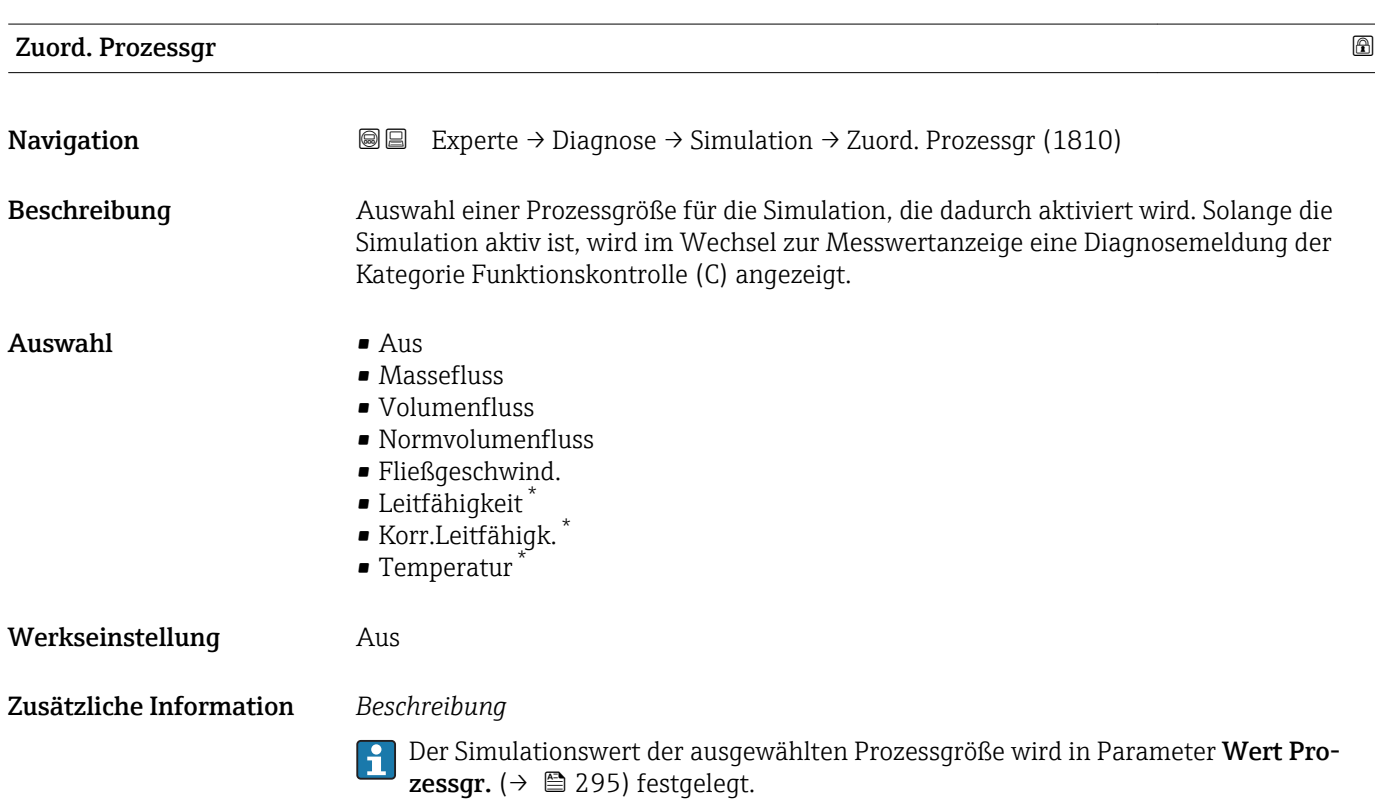

| Wert Prozessgr.     |                                                                                                    | ß |
|---------------------|----------------------------------------------------------------------------------------------------|---|
| Navigation          | Experte $\rightarrow$ Diagnose $\rightarrow$ Simulation $\rightarrow$ Wert Prozessgr. (1811)<br>8 e                                                                                                    |   |
| <b>Beschreibung</b> | Eingabe eines Simulationswerts der ausgewählten Prozessgröße. Die nachgelagerte Mess-<br>wertbearbeitung sowie der Signalausgang folgen diesem Wert. Auf diese Weise lässt sich<br>die korrekte Parametrierung des Messgeräts prüfen. |   |
| Eingabe             | Abhängig von der ausgewählten Prozessgröße                                                                                                    |   |

<sup>\*</sup> Sichtbar in Abhängigkeit von Bestelloptionen oder Geräteeinstellungen

<span id="page-295-0"></span>Werkseinstellung 0

Zusätzliche Information *Eingabe*

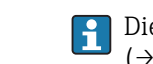

Die Einheit des dargestellten Messwerts wird aus dem Untermenü **Systemeinheiten** [\(→ 57\)](#page-56-0) übernommen.

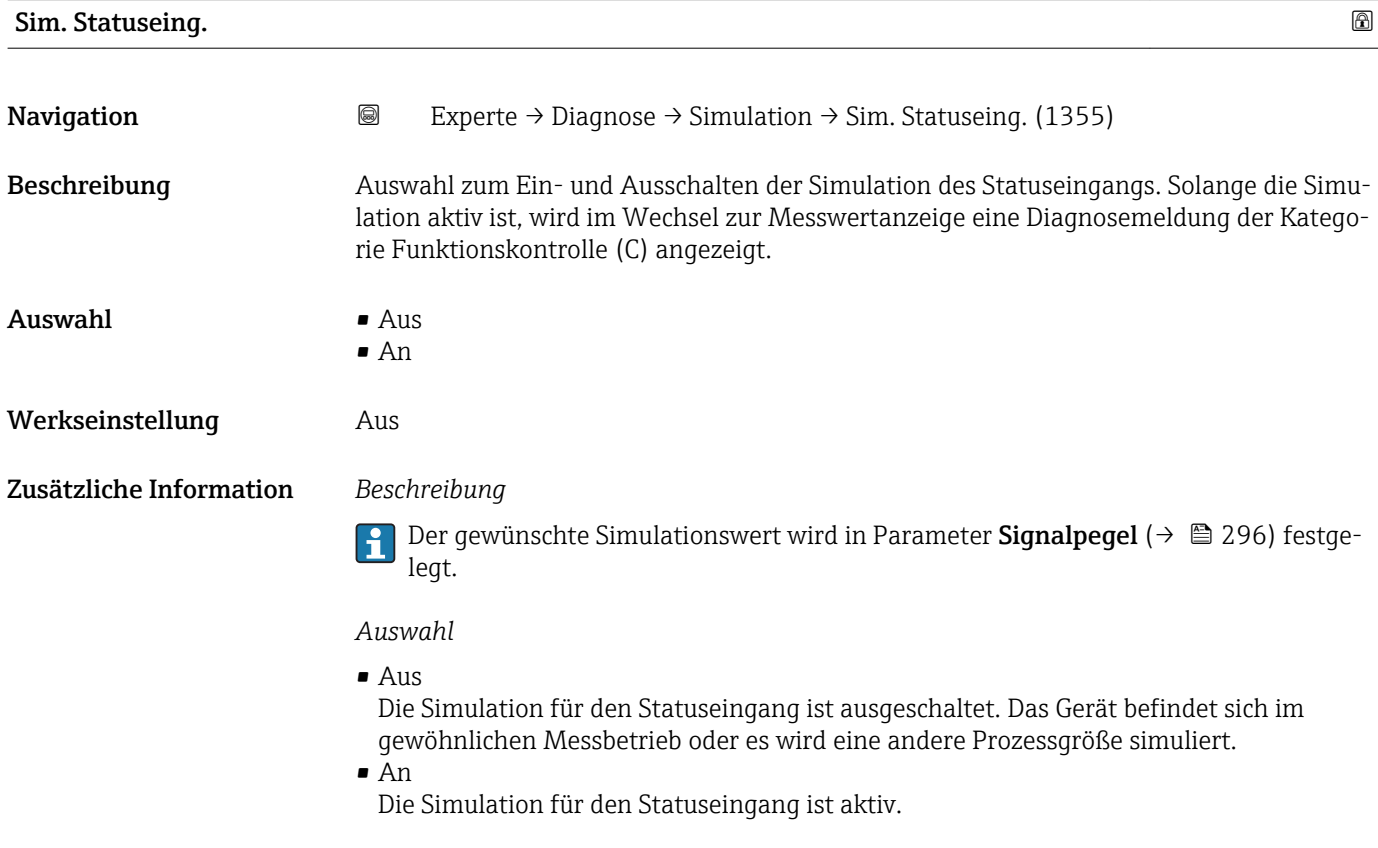

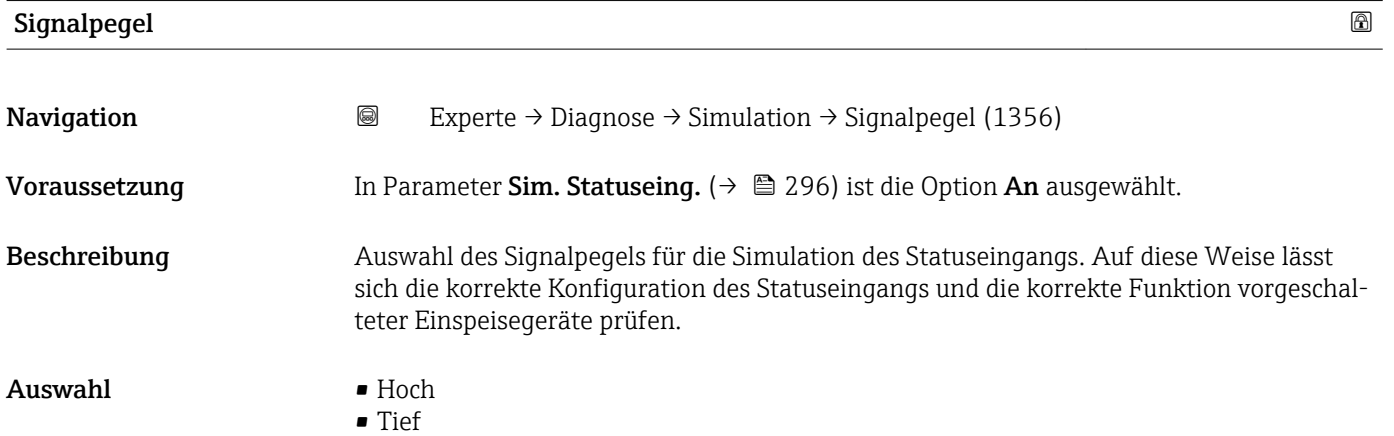

<span id="page-296-0"></span>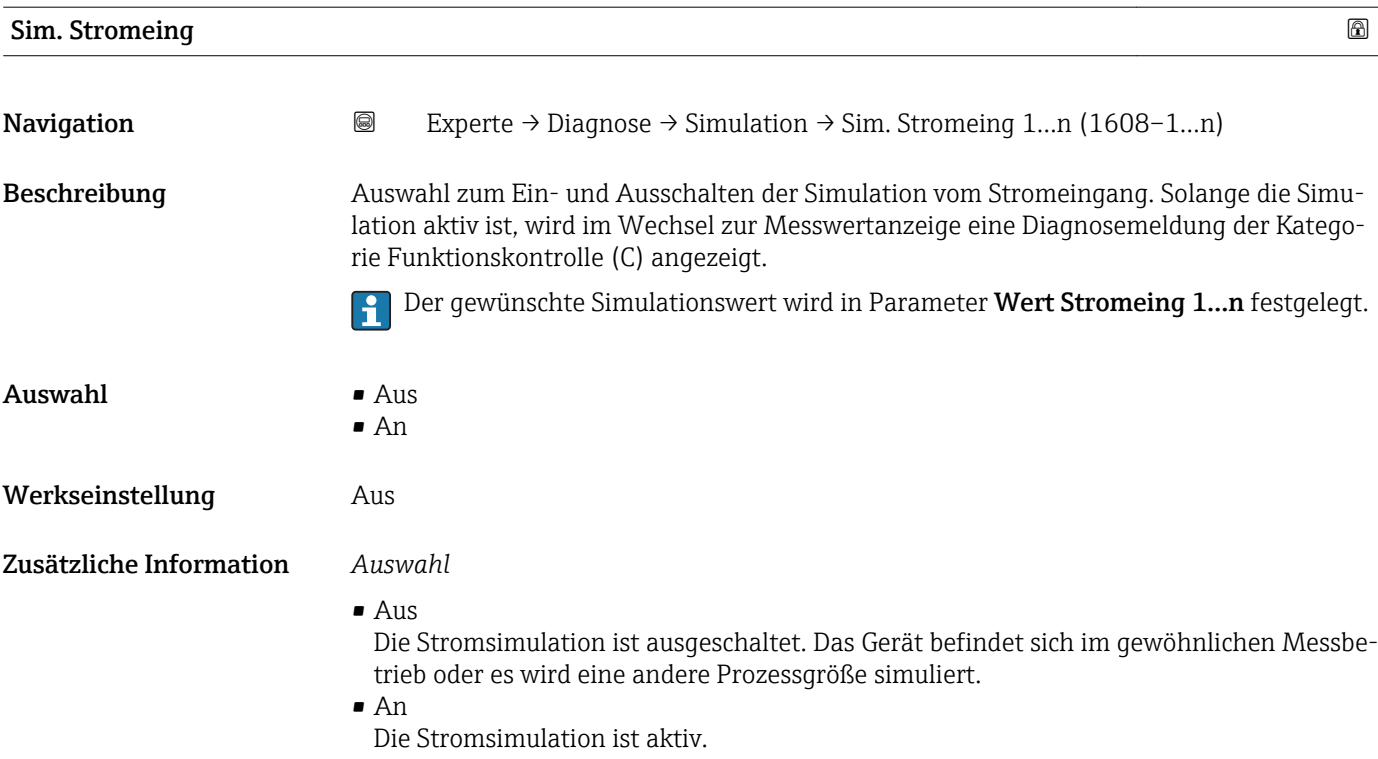

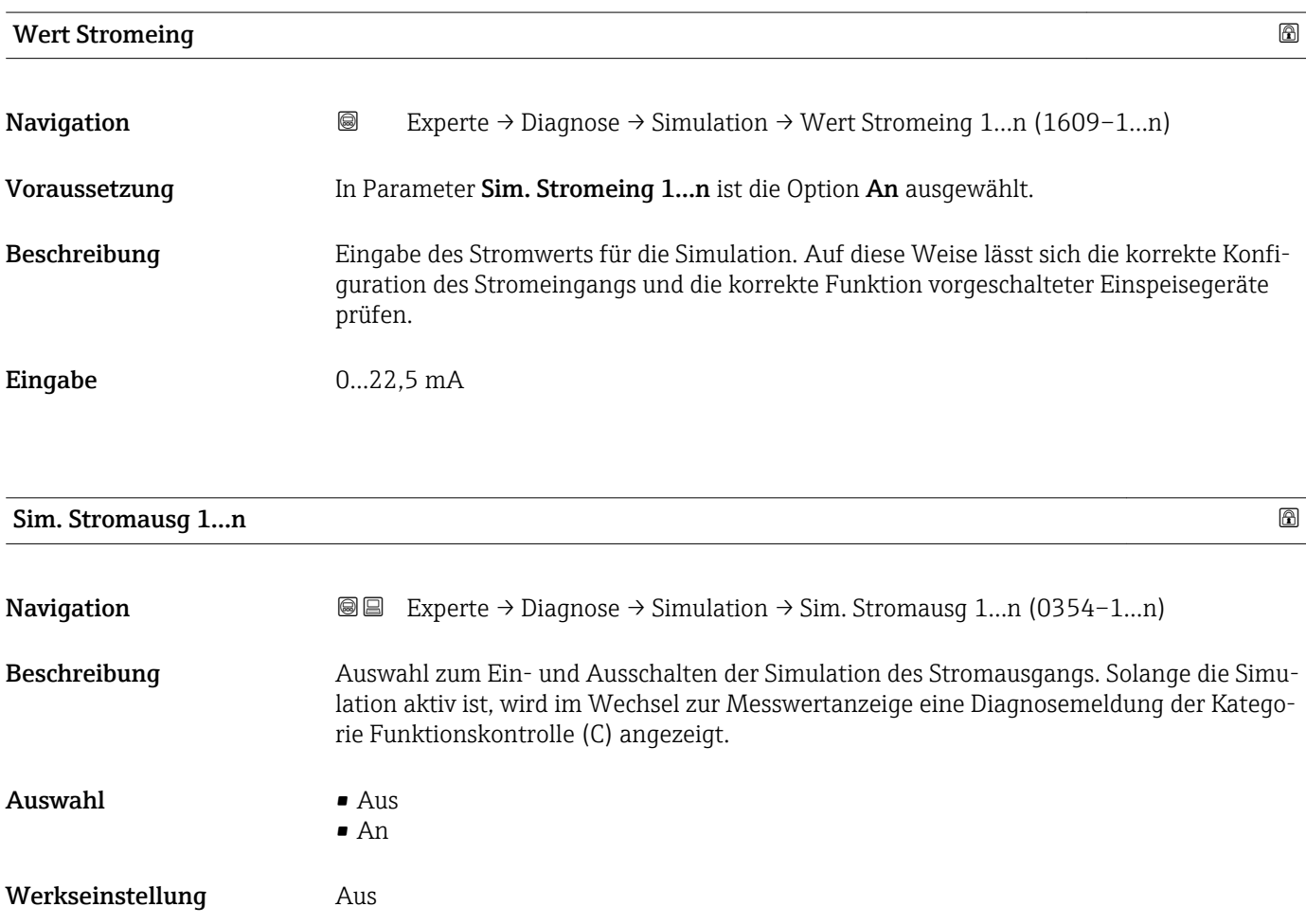

<span id="page-297-0"></span>Der gewünschte Simulationswert wird in Parameter Wert Stromausg 1…n festgelegt.  $\mathbf{h}$ 

*Auswahl*

• Aus

Die Stromsimulation ist ausgeschaltet. Das Gerät befindet sich im gewöhnlichen Messbetrieb oder es wird eine andere Prozessgröße simuliert.

 $An$ 

Die Stromsimulation ist aktiv.

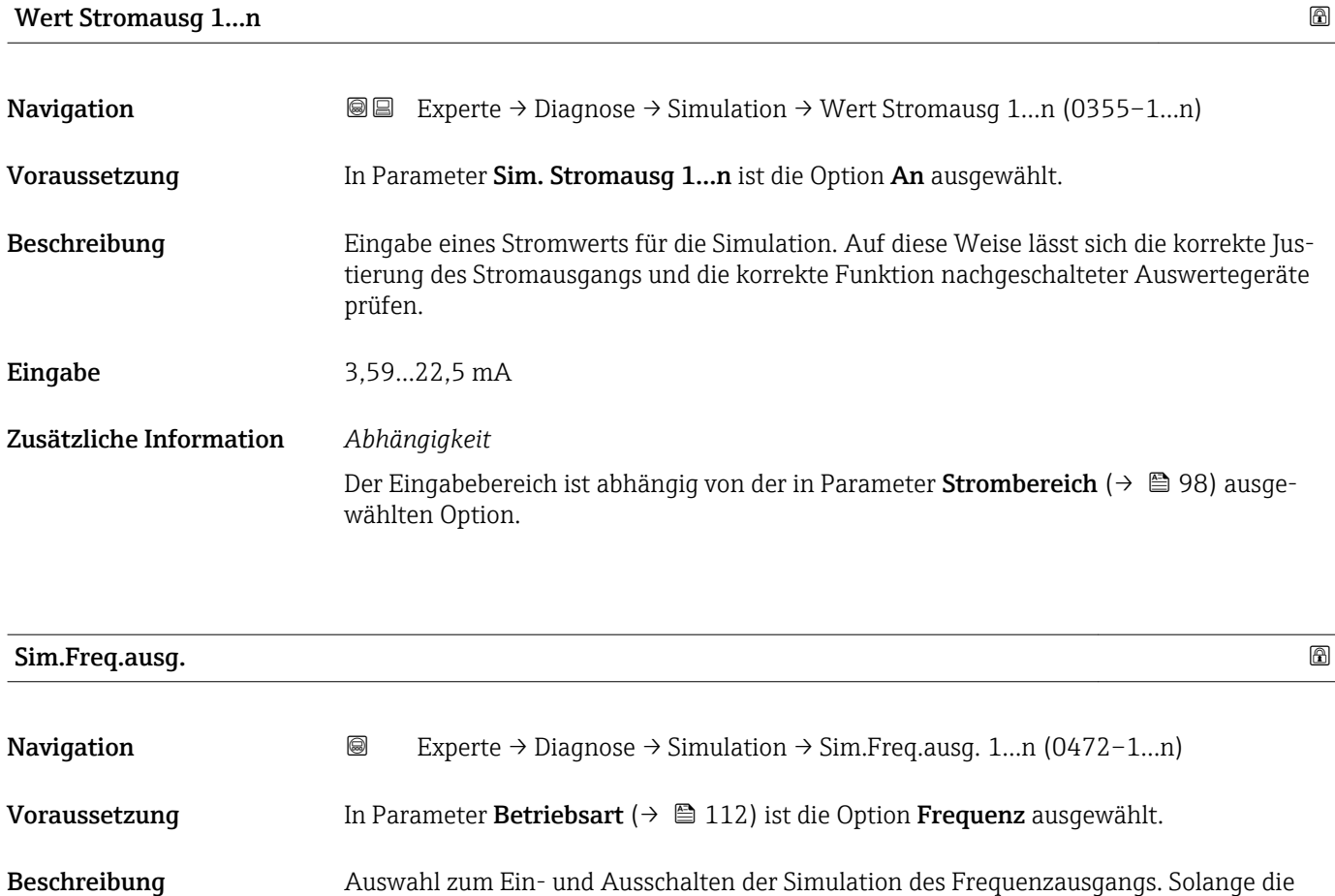

Kategorie Funktionskontrolle (C) angezeigt.

Simulation aktiv ist, wird im Wechsel zur Messwertanzeige eine Diagnosemeldung der

 $A$ uswahl •  $A$ us

Werkseinstellung Aus

 $\blacksquare$  An

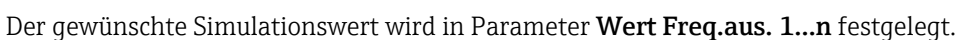

*Auswahl*

• Aus

<span id="page-298-0"></span>╎╏

Die Frequenzsimulation ist ausgeschaltet. Das Gerät befindet sich im gewöhnlichen Messbetrieb oder es wird eine andere Prozessgröße simuliert.

```
• An
```
Die Frequenzsimulation ist aktiv.

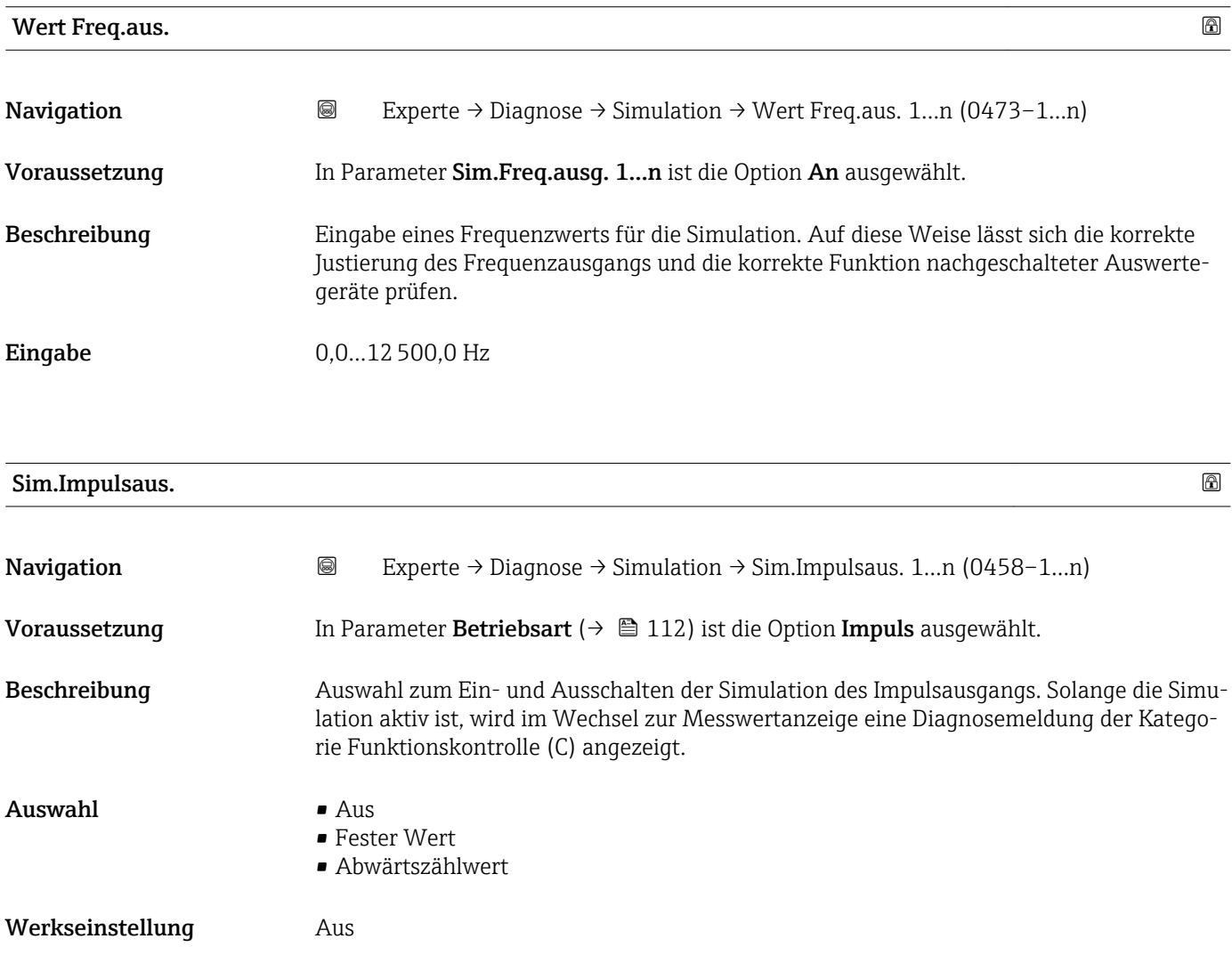

<span id="page-299-0"></span>Der gewünschte Simulationswert wird in Parameter Wert Impuls. 1…n festgelegt.  $\mathbf{r}$ 

*Auswahl*

• Aus

Die Impulssimulation ist ausgeschaltet. Das Gerät befindet sich im gewöhnlichen Messbetrieb oder es wird eine andere Prozessgröße simuliert.

- Fester Wert Es werden kontinuierlich Impulse mit der in Parameter Impulsbreite ( $\rightarrow \Box$  115) vorgegebenen Impulsbreite ausgegeben. • Abwärtszählwert
- Es werden die in Parameter Wert Impuls. ( $\rightarrow \Box$  300) vorgegebenen Impulse ausgegeben.

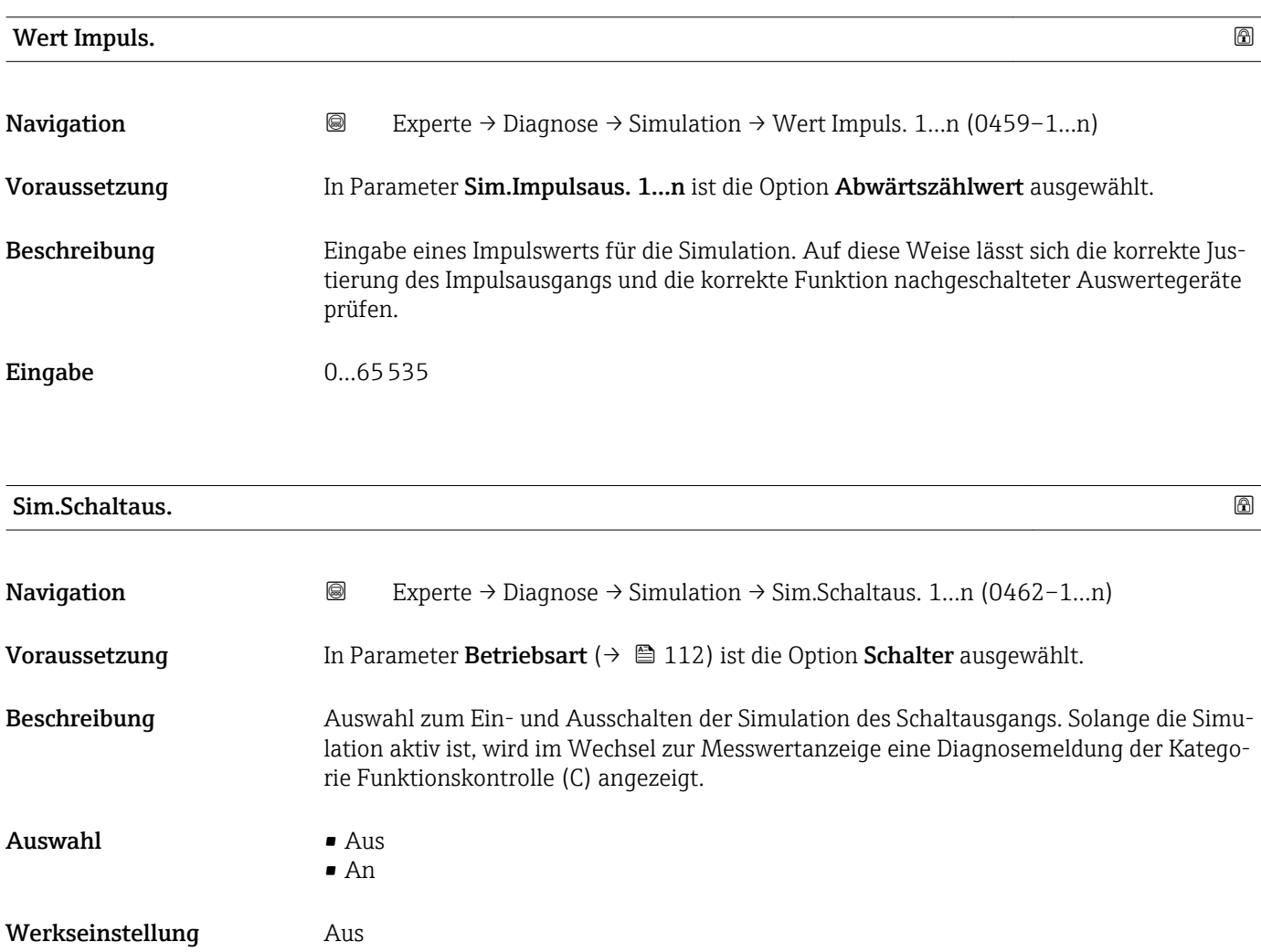

Der gewünschte Simulationswert wird in Parameter Schaltzustand 1…n festgelegt.

*Auswahl*

• Aus

<span id="page-300-0"></span> $\vert \hspace{0.4mm} \bm{\mathring{\textbf{h}}} \hspace{0.4mm}$ 

Die Schaltsimulation ist ausgeschaltet. Das Gerät befindet sich im gewöhnlichen Messbetrieb oder es wird eine andere Prozessgröße simuliert.

```
• An
```
Die Schaltsimulation ist aktiv.

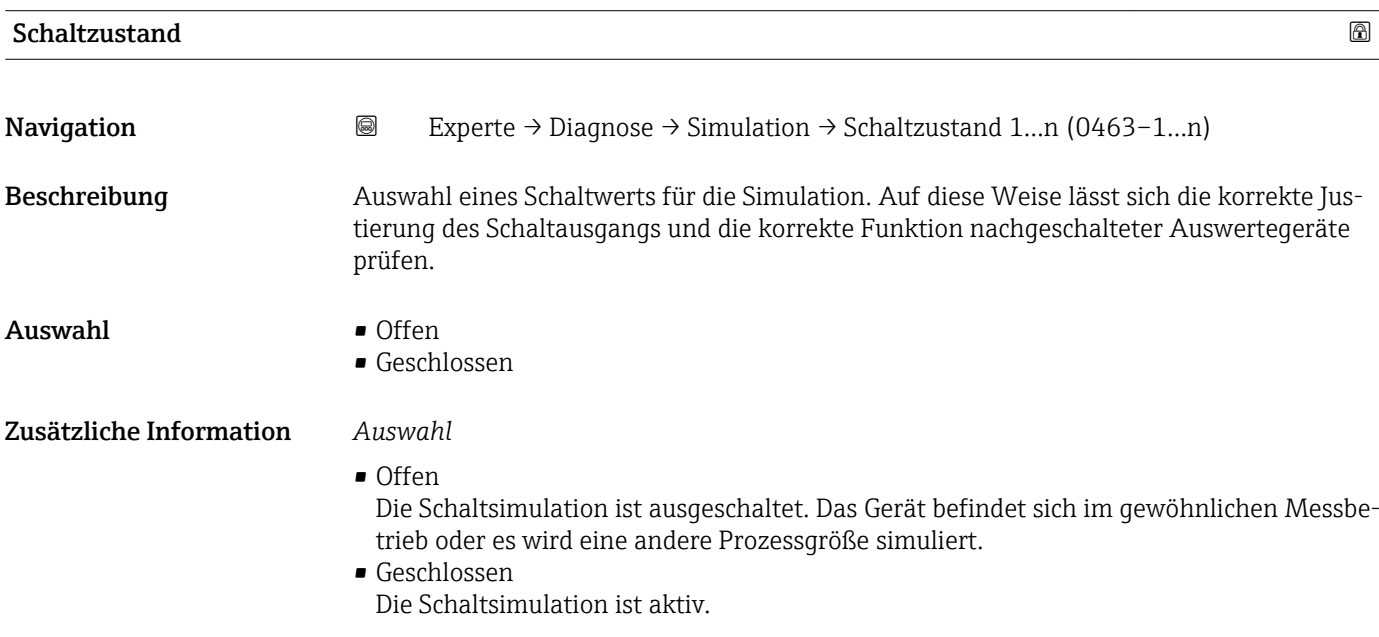

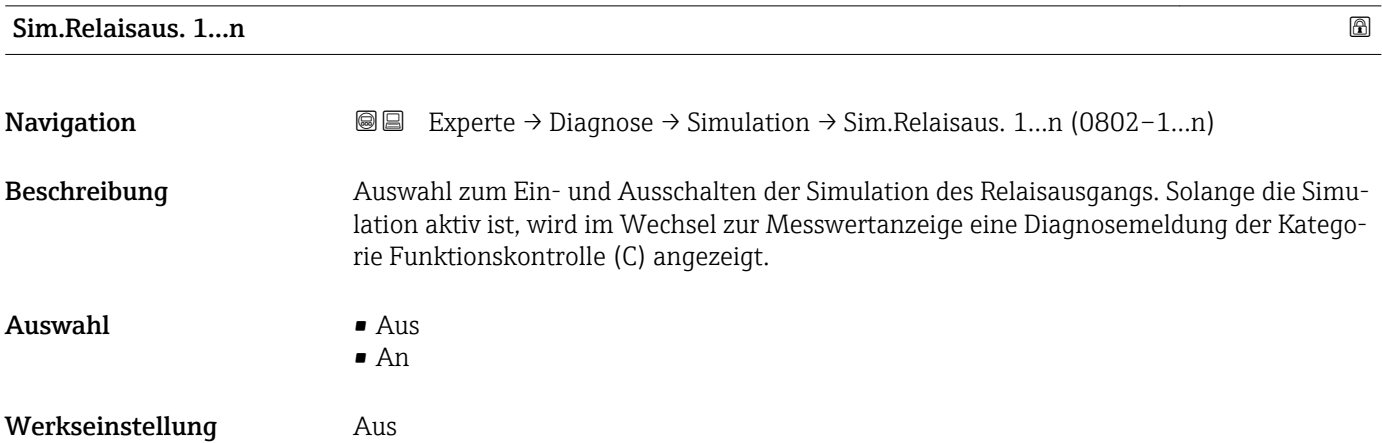

<span id="page-301-0"></span>Der gewünschte Simulationswert wird in Parameter Schaltzustand 1…n festgelegt. ĥ

*Auswahl*

• Aus

Die Relaissimulation ist ausgeschaltet. Das Gerät befindet sich im gewöhnlichen Messbetrieb oder es wird eine andere Prozessgröße simuliert.

• An

Die Relaissimulation ist aktiv.

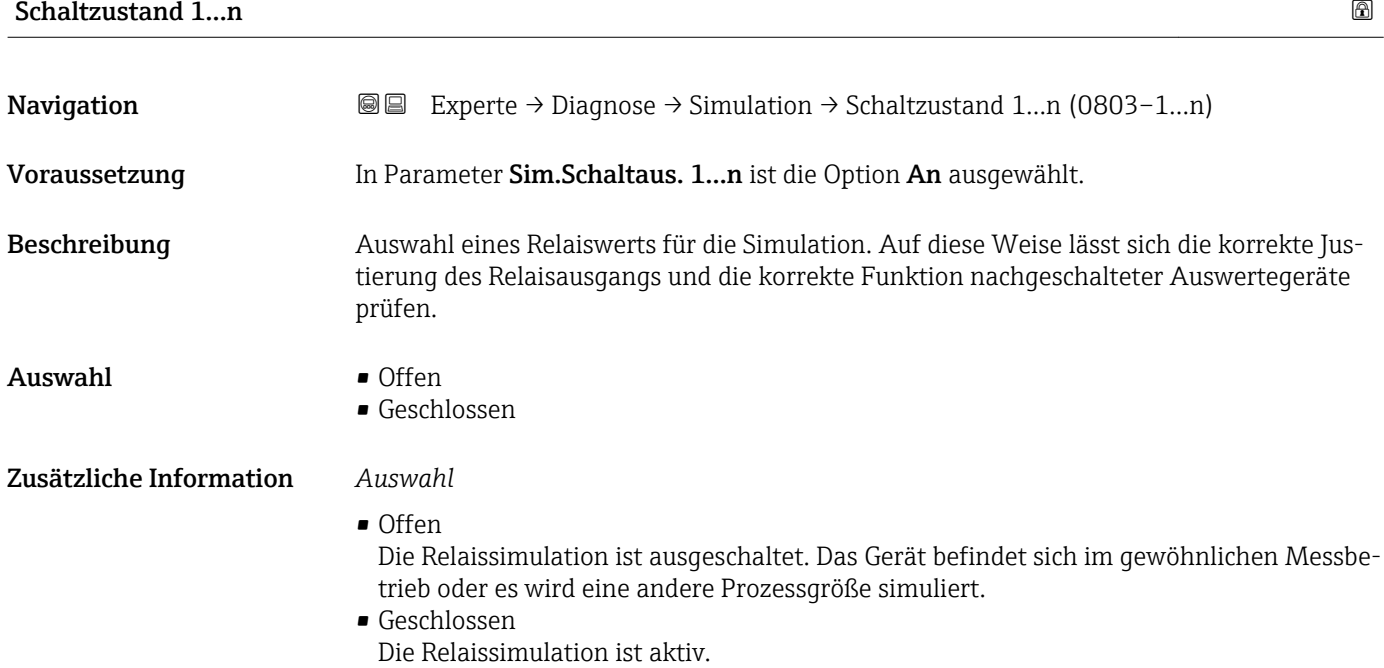

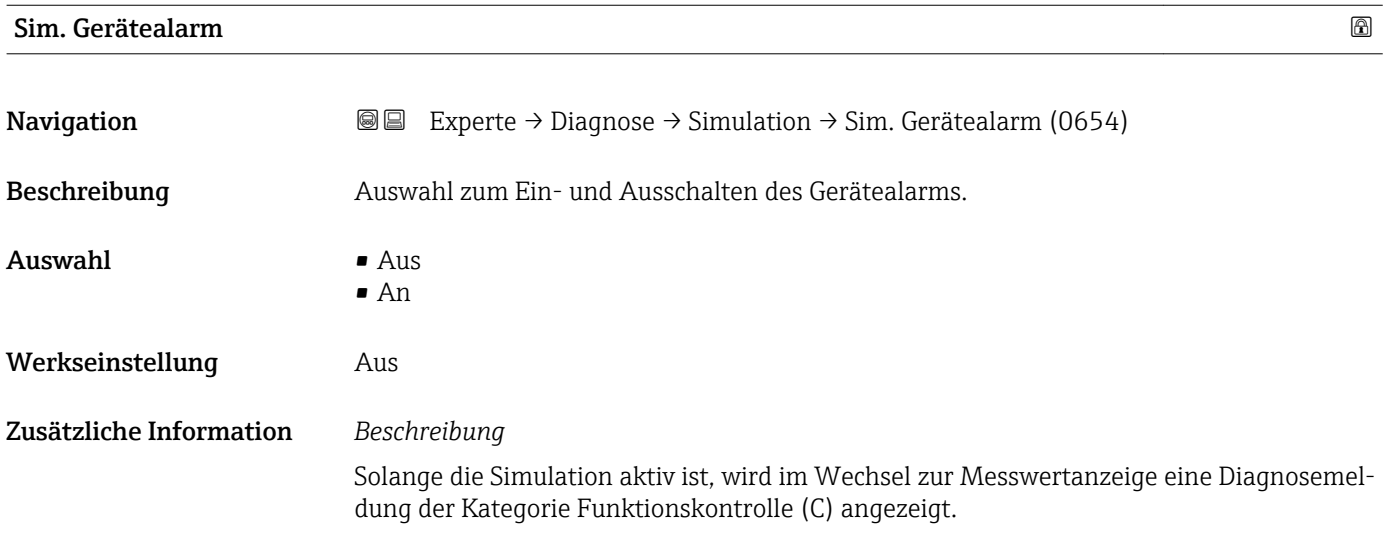

<span id="page-302-0"></span>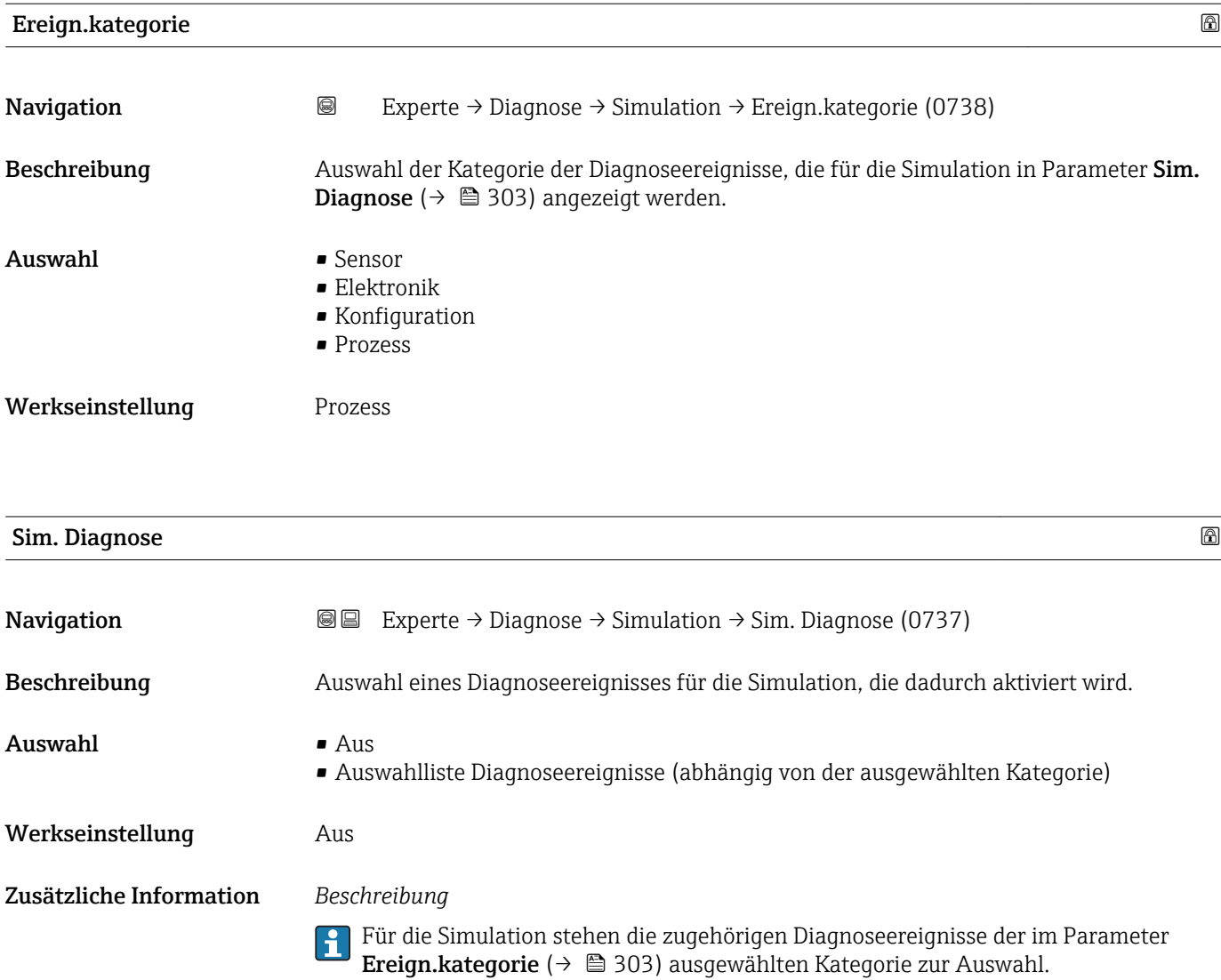

# <span id="page-303-0"></span>4 Länderspezifische Werkseinstellungen

## 4.1 SI-Einheiten

**A** Nicht für USA und Kanada gültig.

### 4.1.1 Systemeinheiten

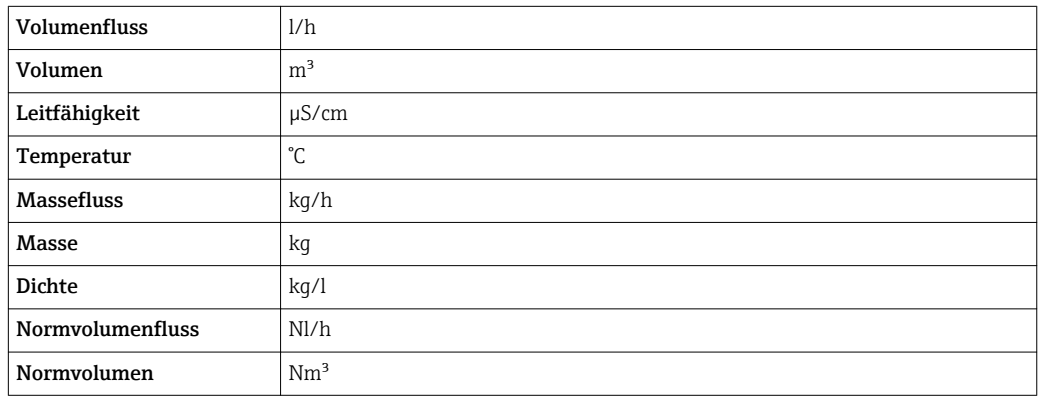

#### 4.1.2 Endwerte

Die Werkseinstellungen gelten für folgende Parameter:

- 20 mA-Wert (Endwert des Stromausgang)
- 1.Wert 100%-Bargraph

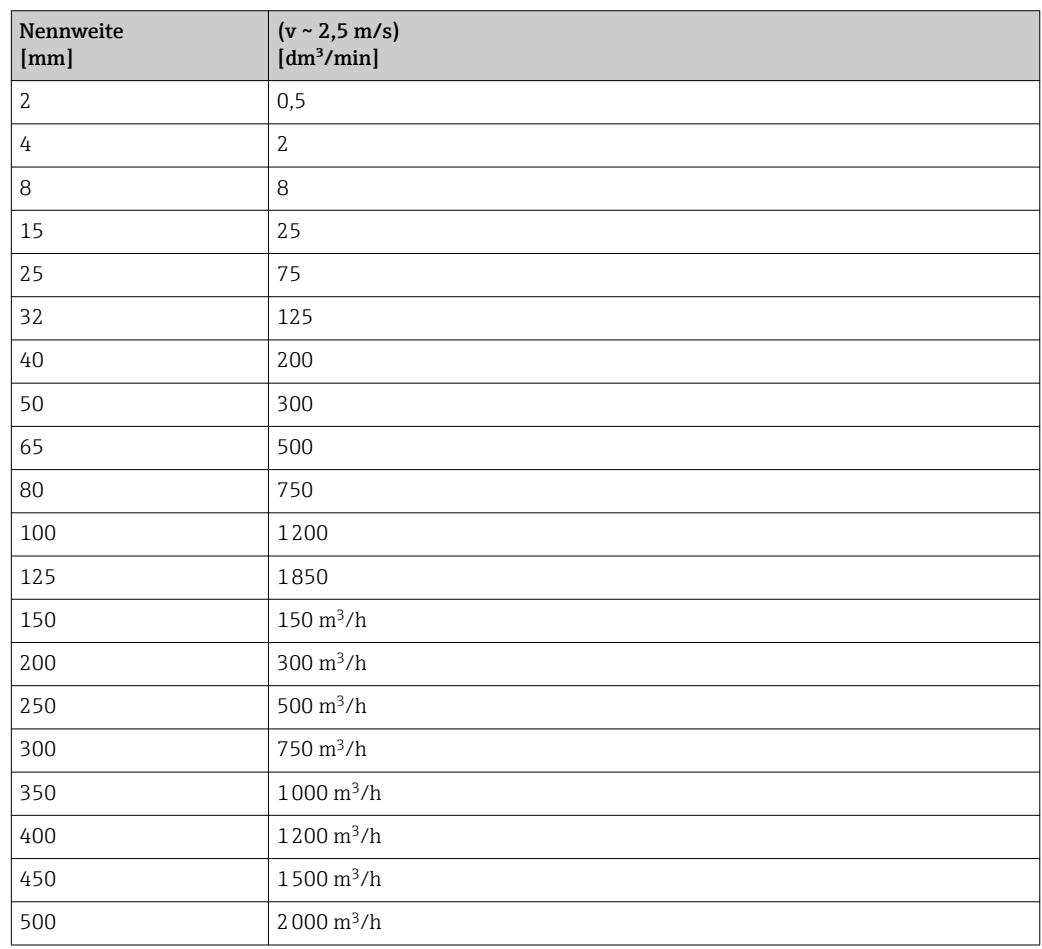

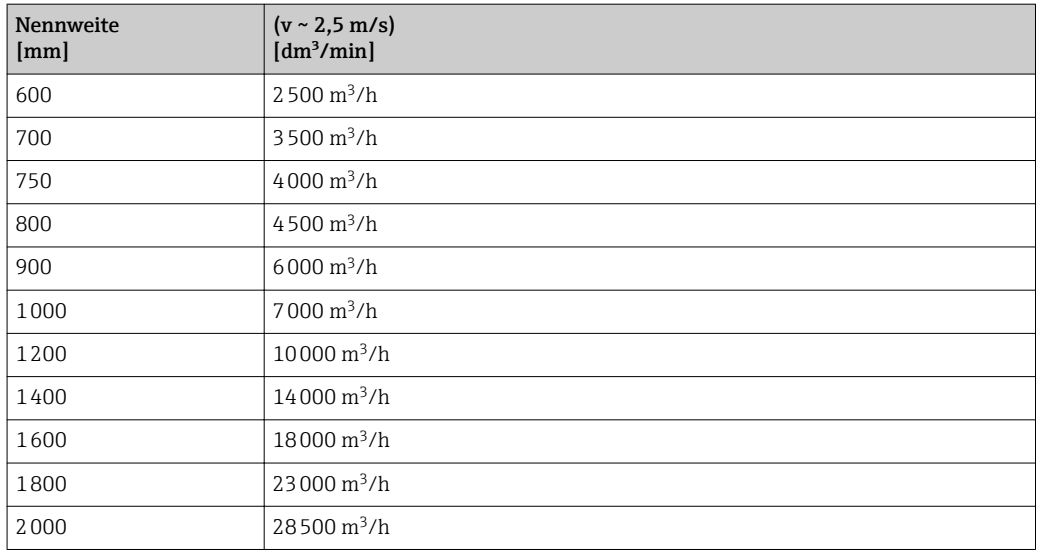

## 4.1.3 Strombereich Ausgänge

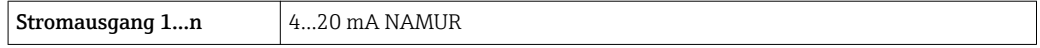

## 4.1.4 Impulswertigkeit

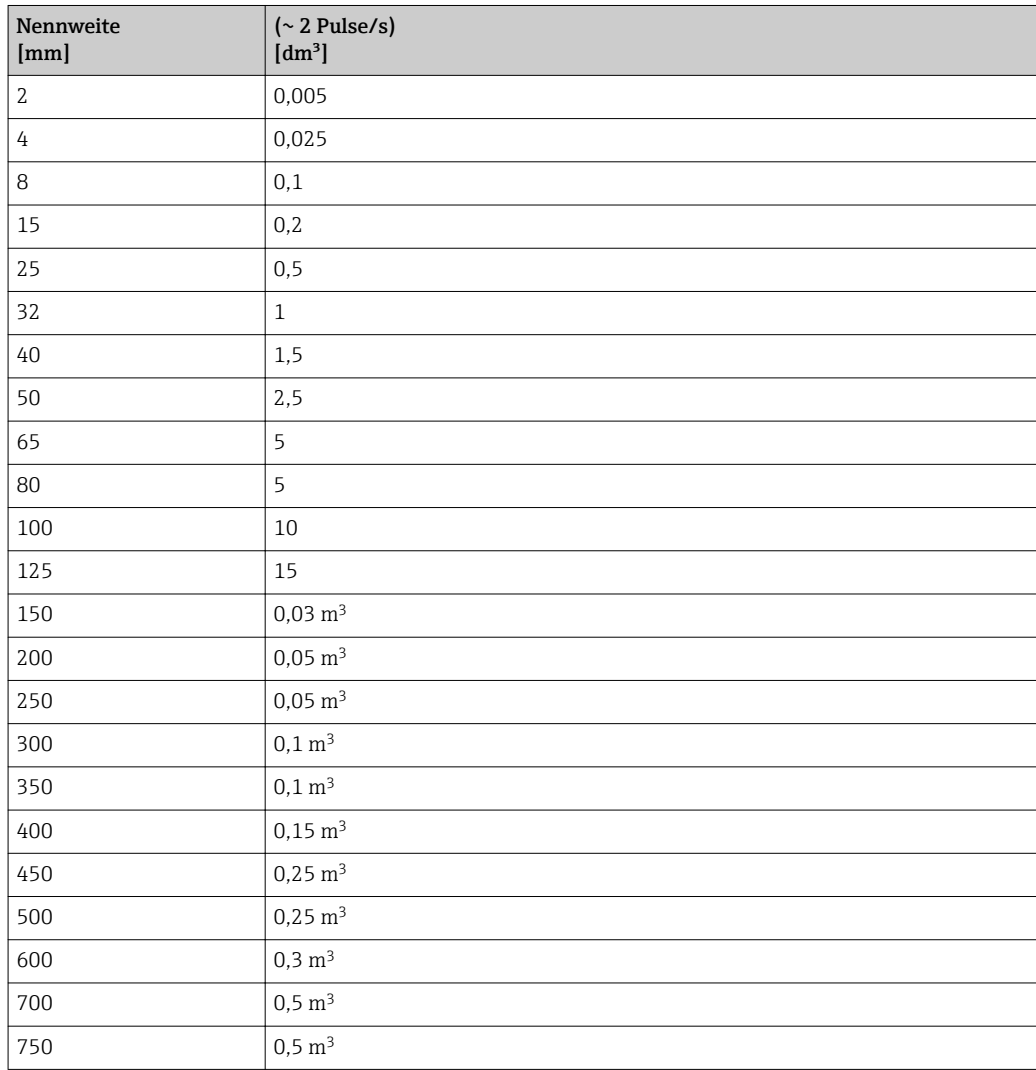

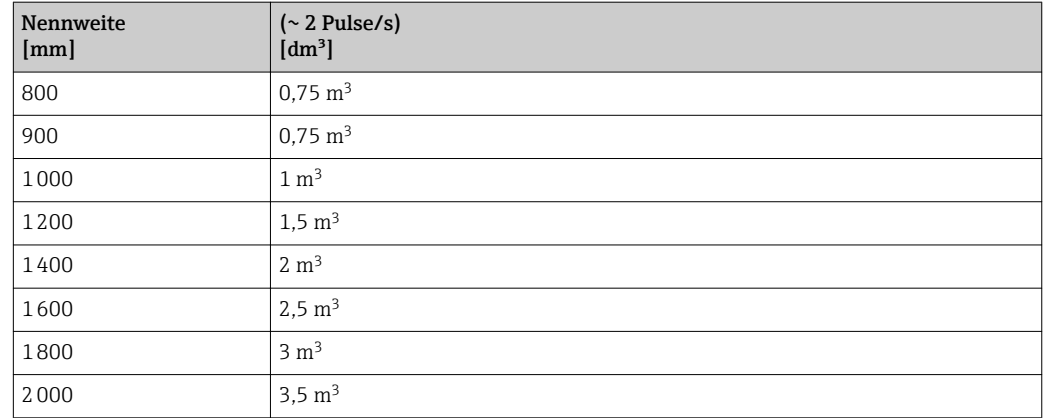

### 4.1.5 Einschaltpunkt Schleichmengenunterdrückung

Der Einschaltpunkt ist abhängig von Messstoffart und Nennweite.

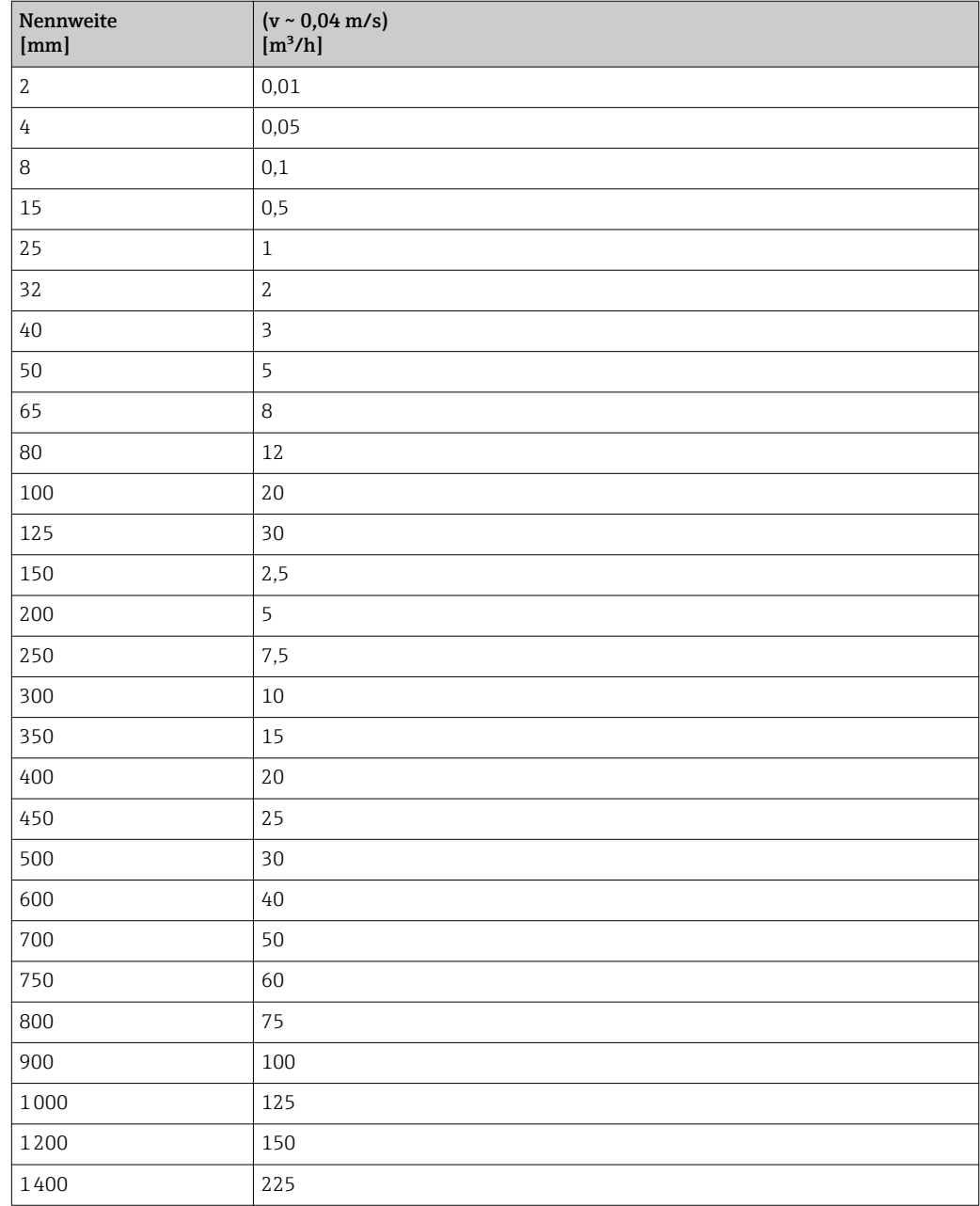

<span id="page-306-0"></span>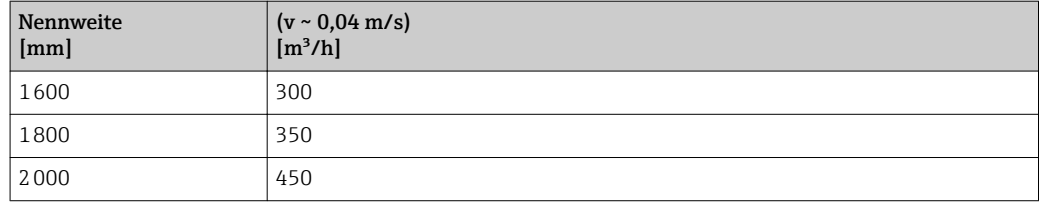

## 4.2 US-Einheiten

**A** Nur für USA und Kanada gültig.

### 4.2.1 Systemeinheiten

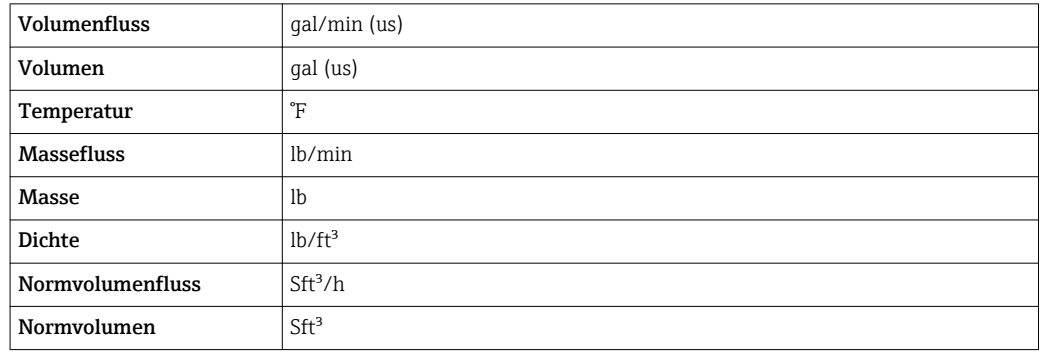

#### 4.2.2 Endwerte

Die Werkseinstellungen gelten für folgende Parameter:

- 20 mA-Wert (Endwert des Stromausgang)
- 1.Wert 100%-Bargraph

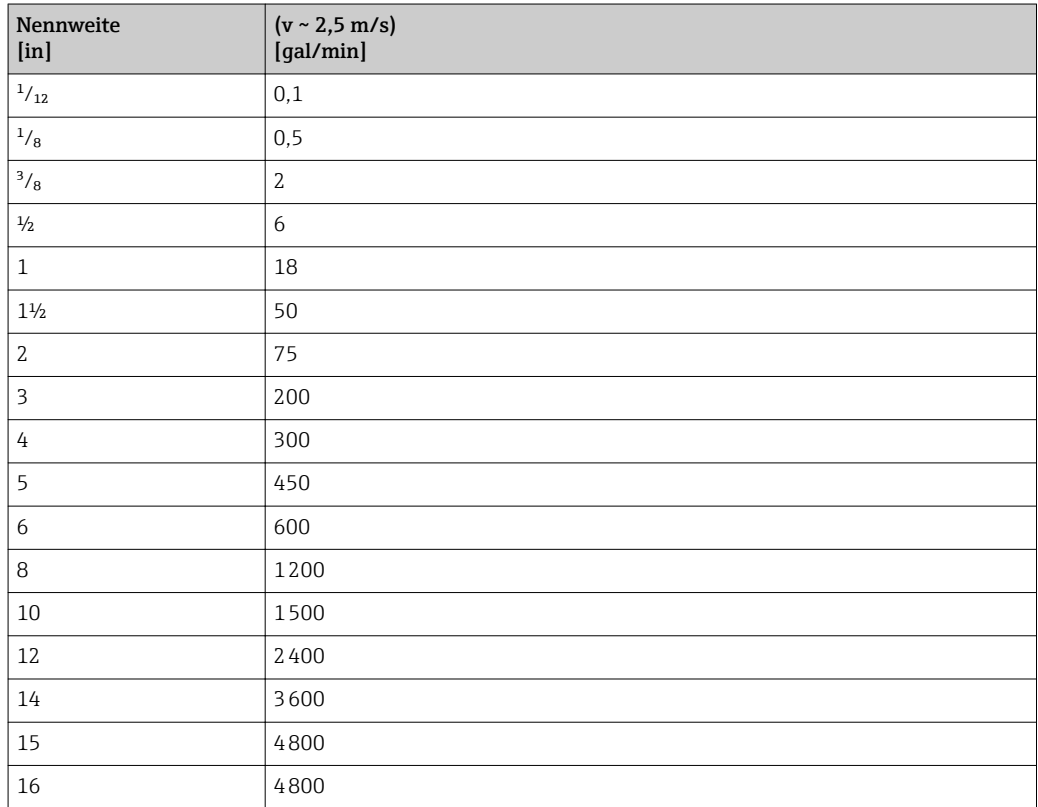

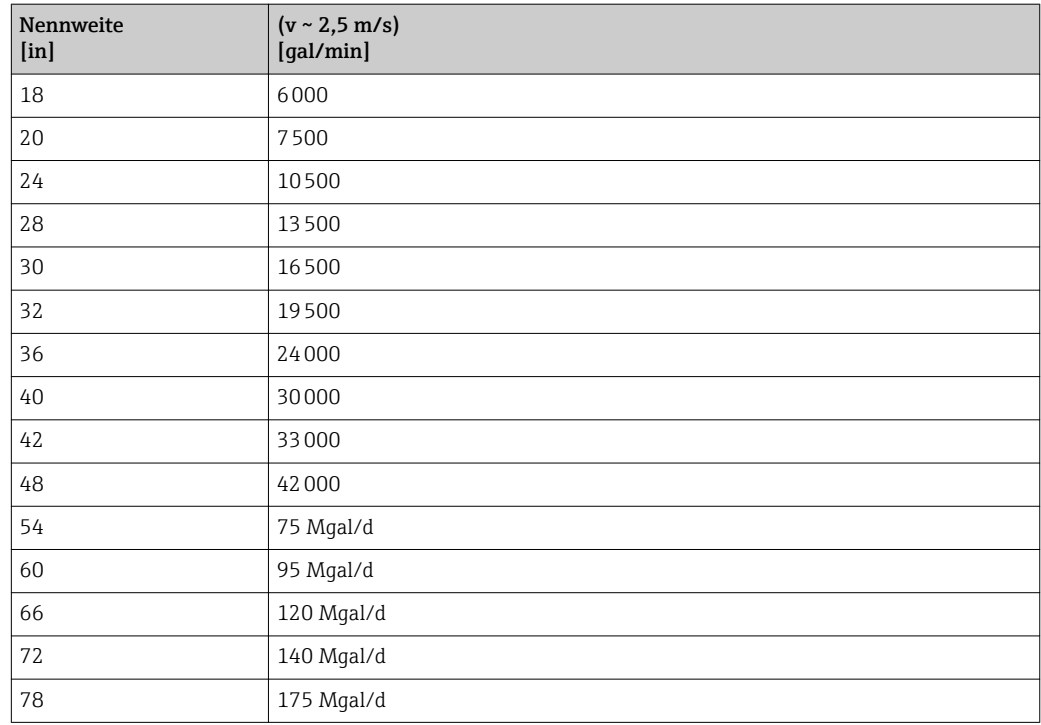

## 4.2.3 Strombereich Ausgänge

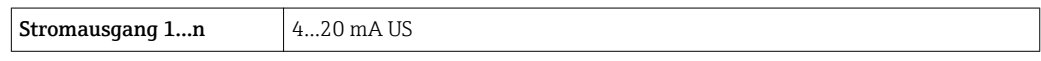

## 4.2.4 Impulswertigkeit

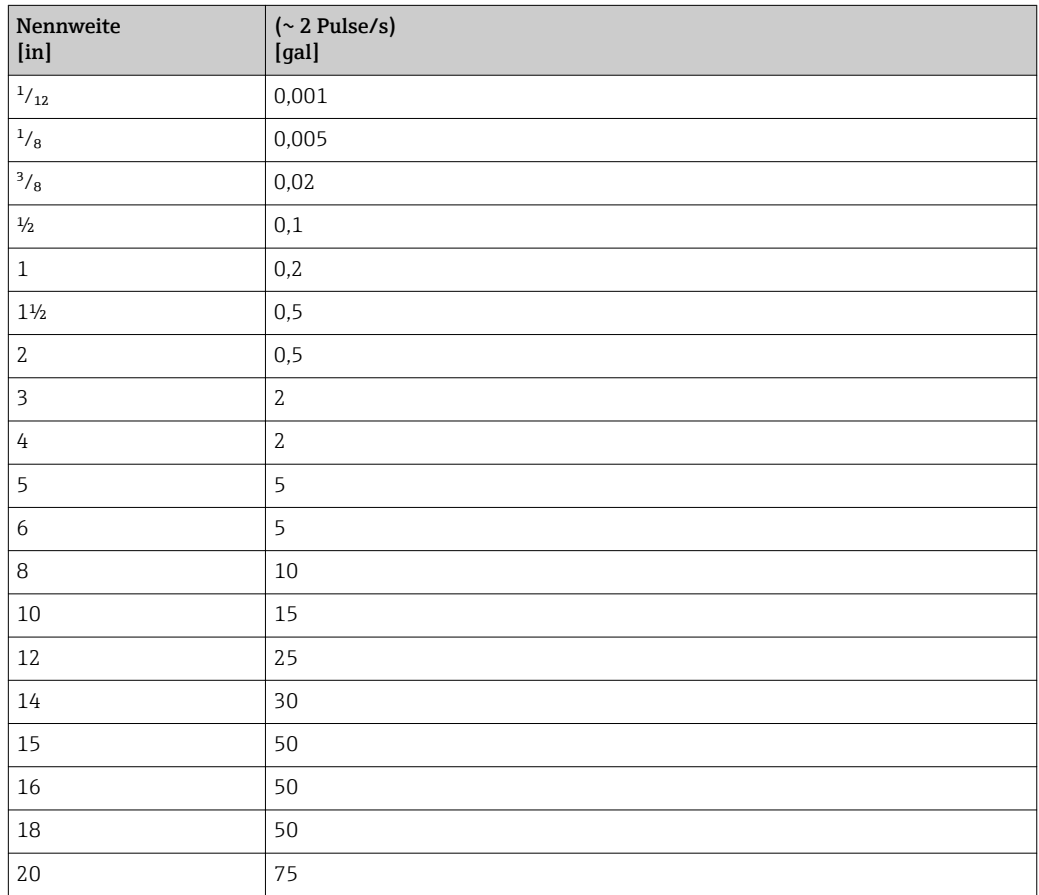

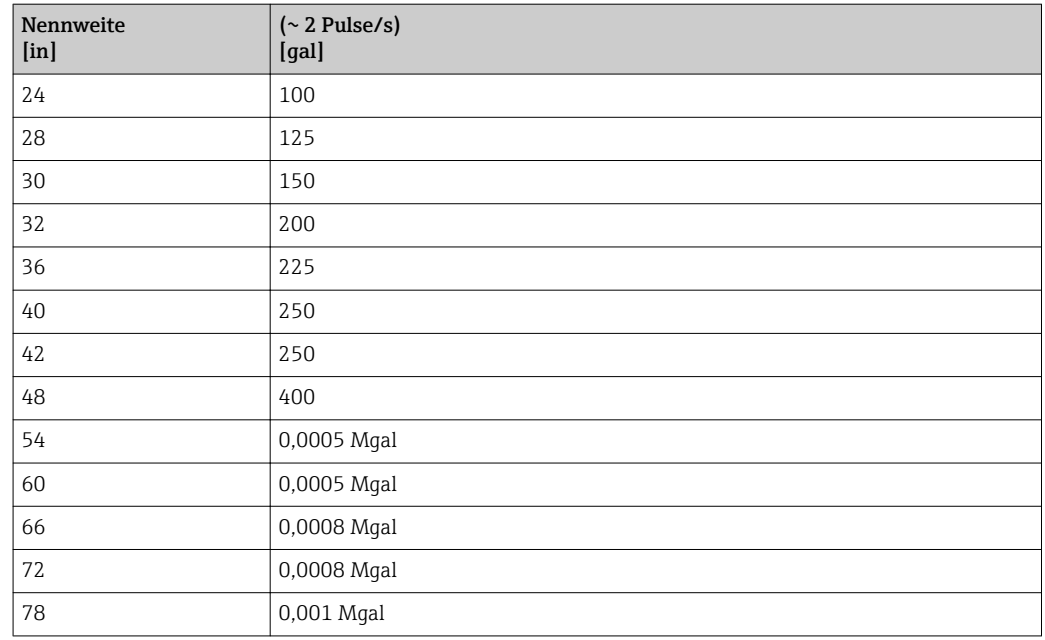

### 4.2.5 Einschaltpunkt Schleichmengenunterdrückung

Der Einschaltpunkt ist abhängig von Messstoffart und Nennweite.

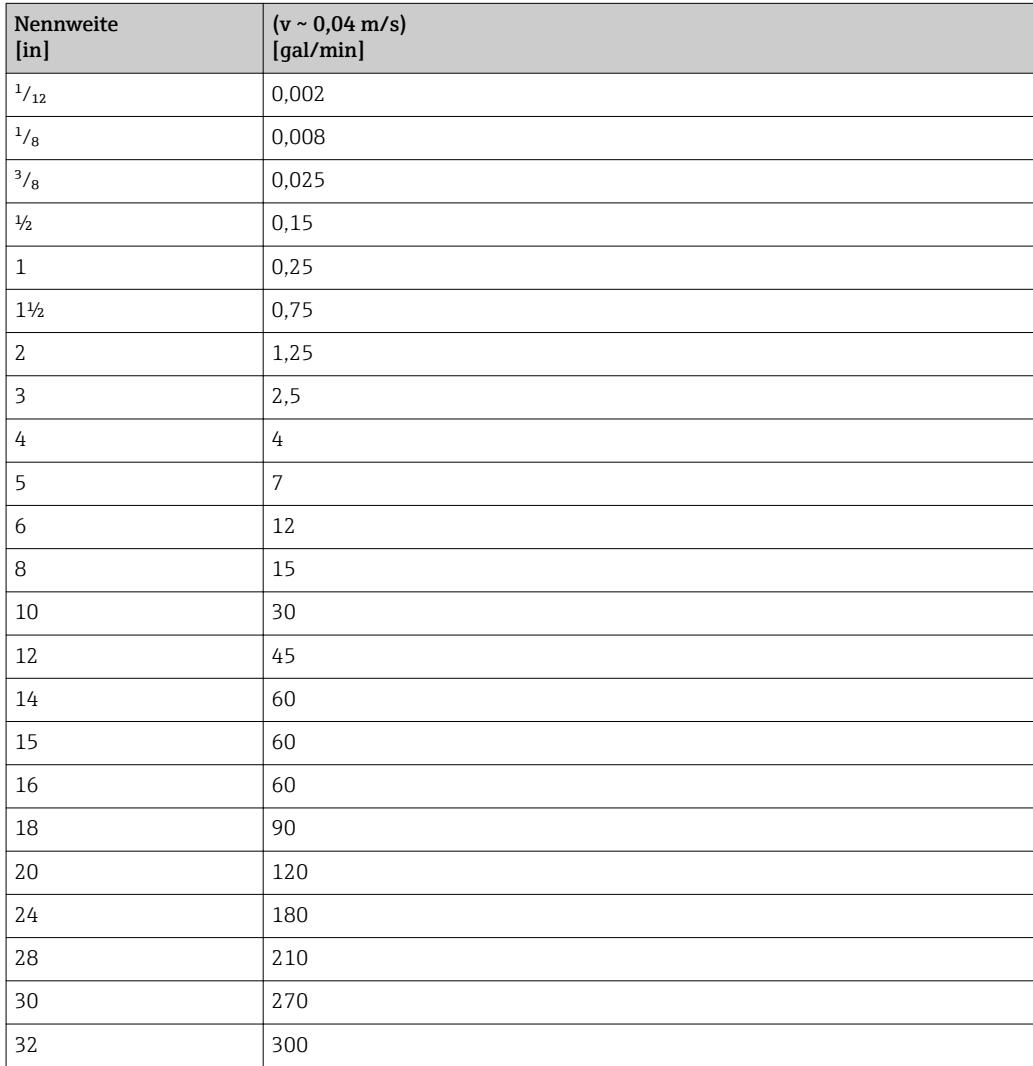

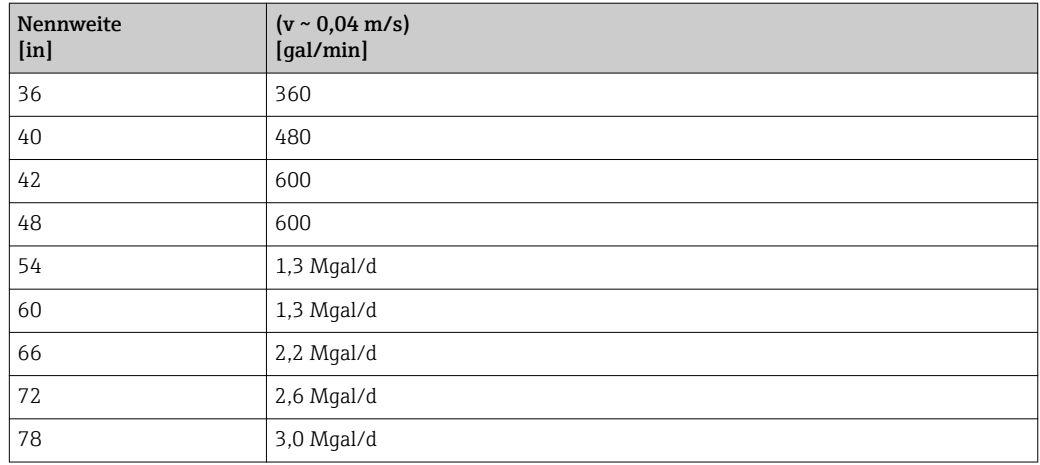

# 5 Erläuterung der Einheitenabkürzungen

## 5.1 SI-Einheiten

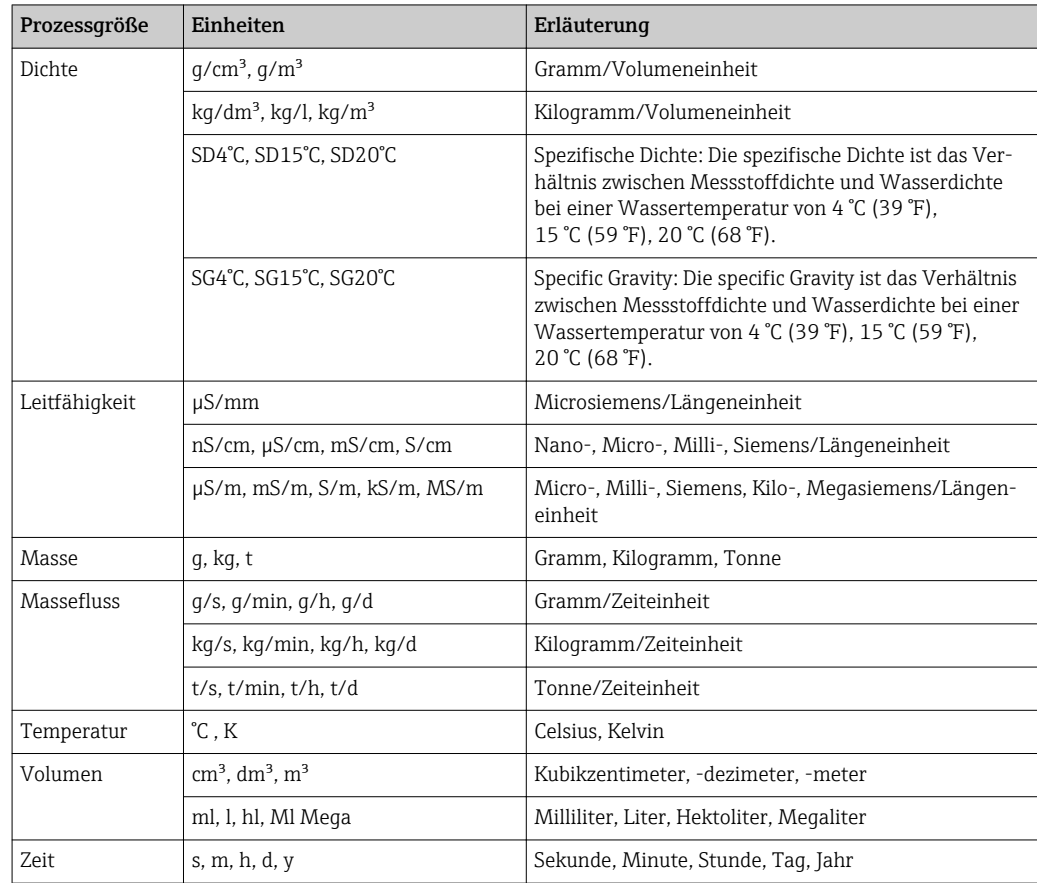

# 5.2 US-Einheiten

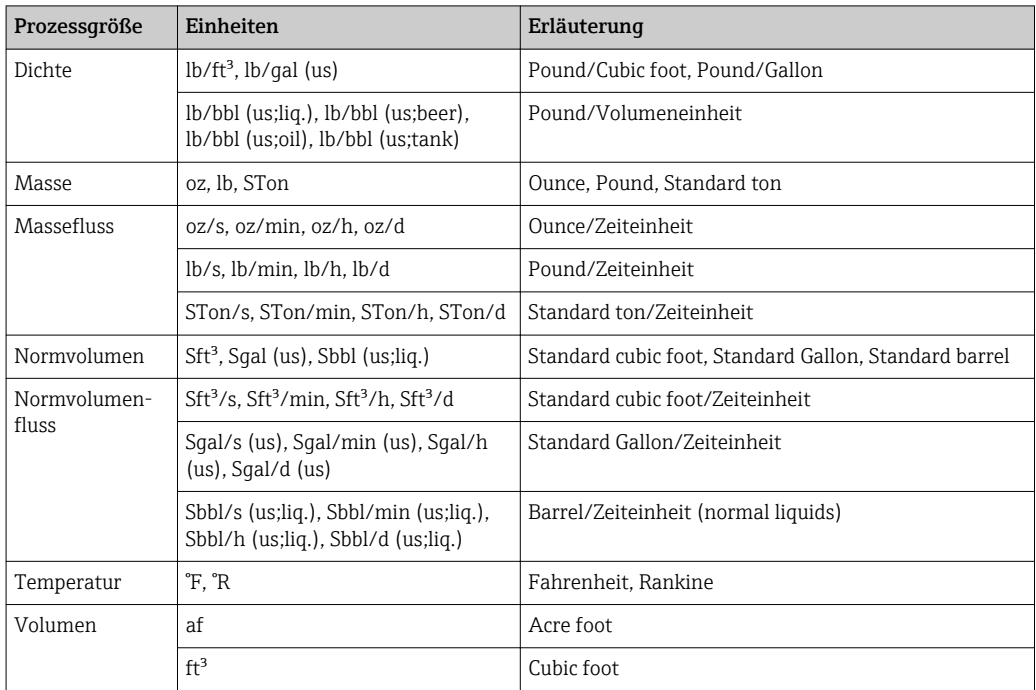

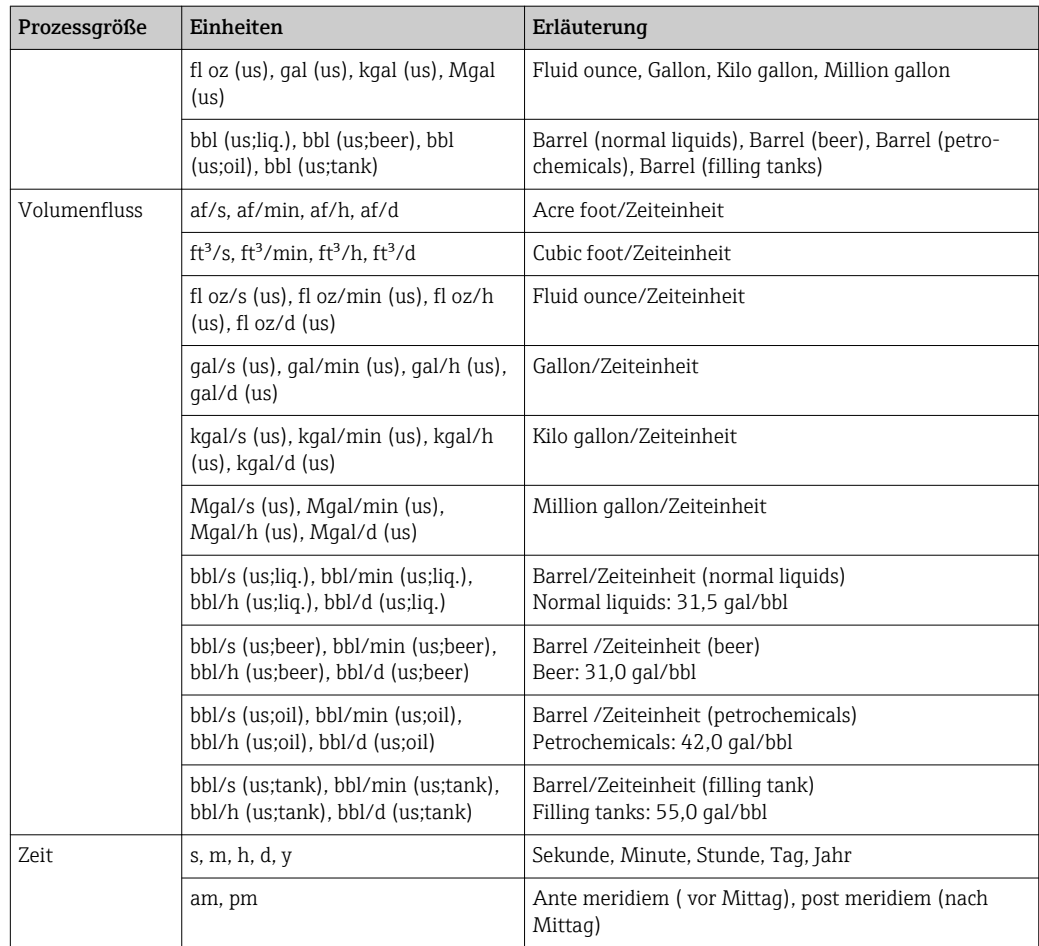

# 5.3 Imperial-Einheiten

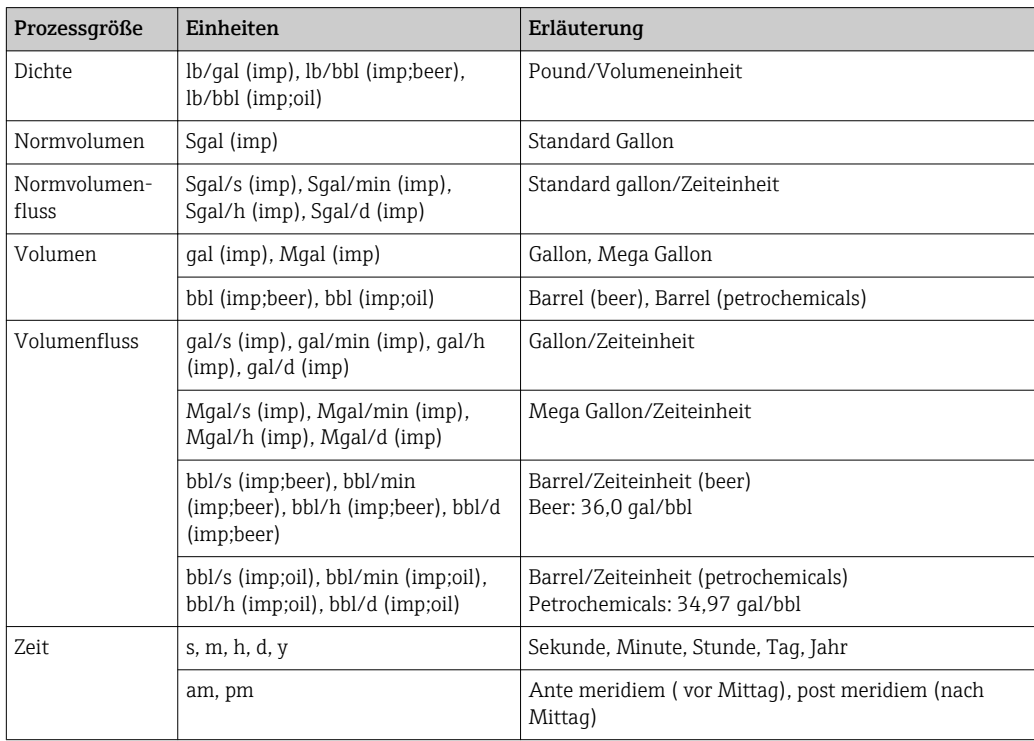

# Stichwortverzeichnis

## 0 … 9

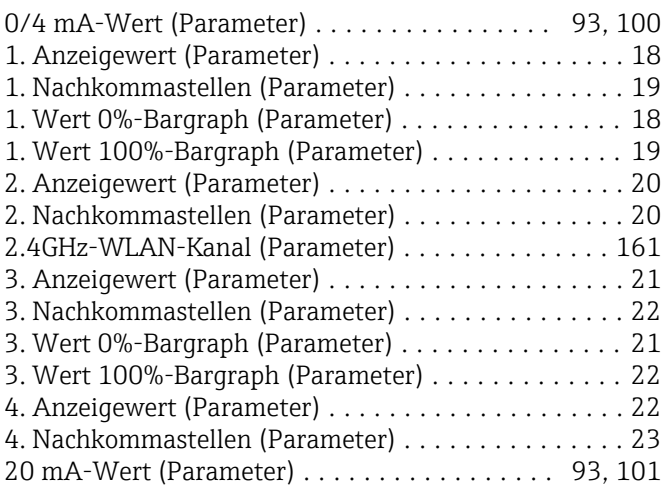

#### A

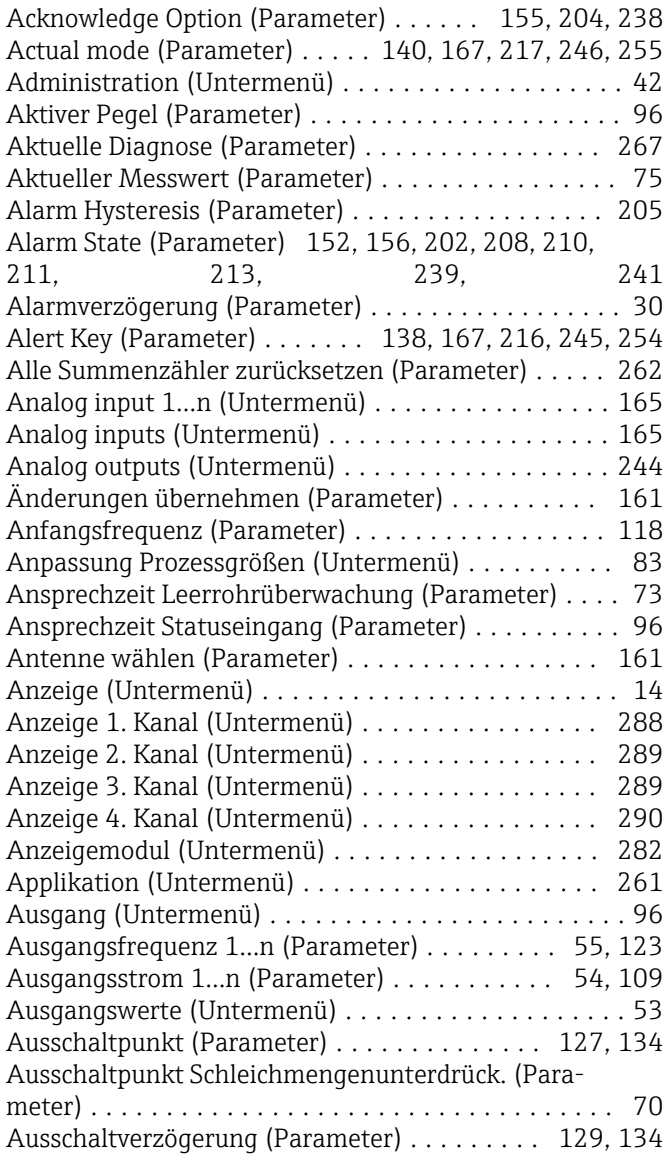

## B

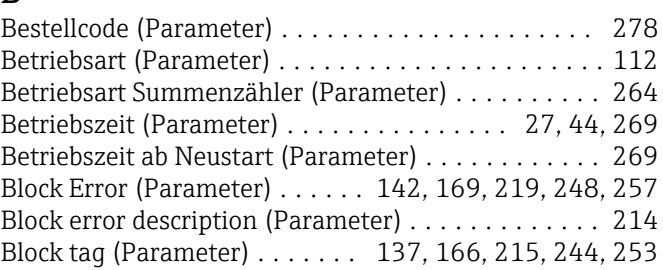

## C

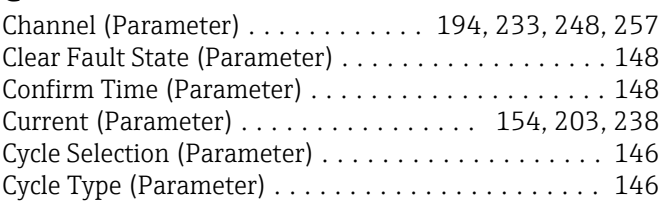

## D

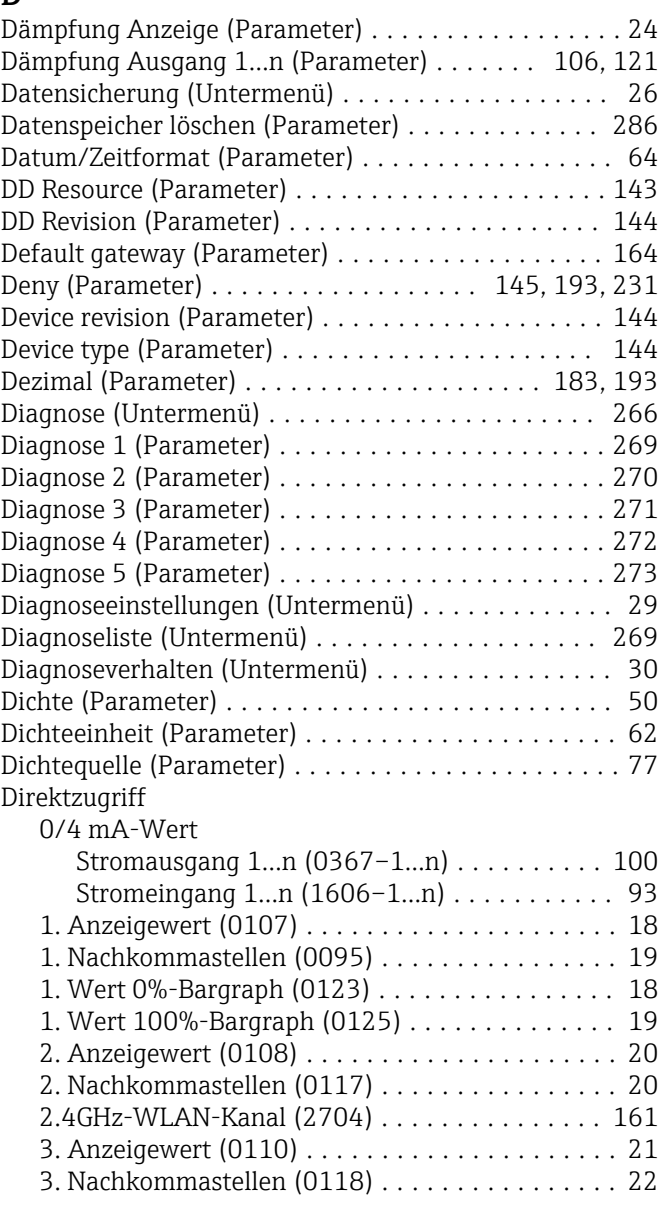

Ausschaltverzögerung

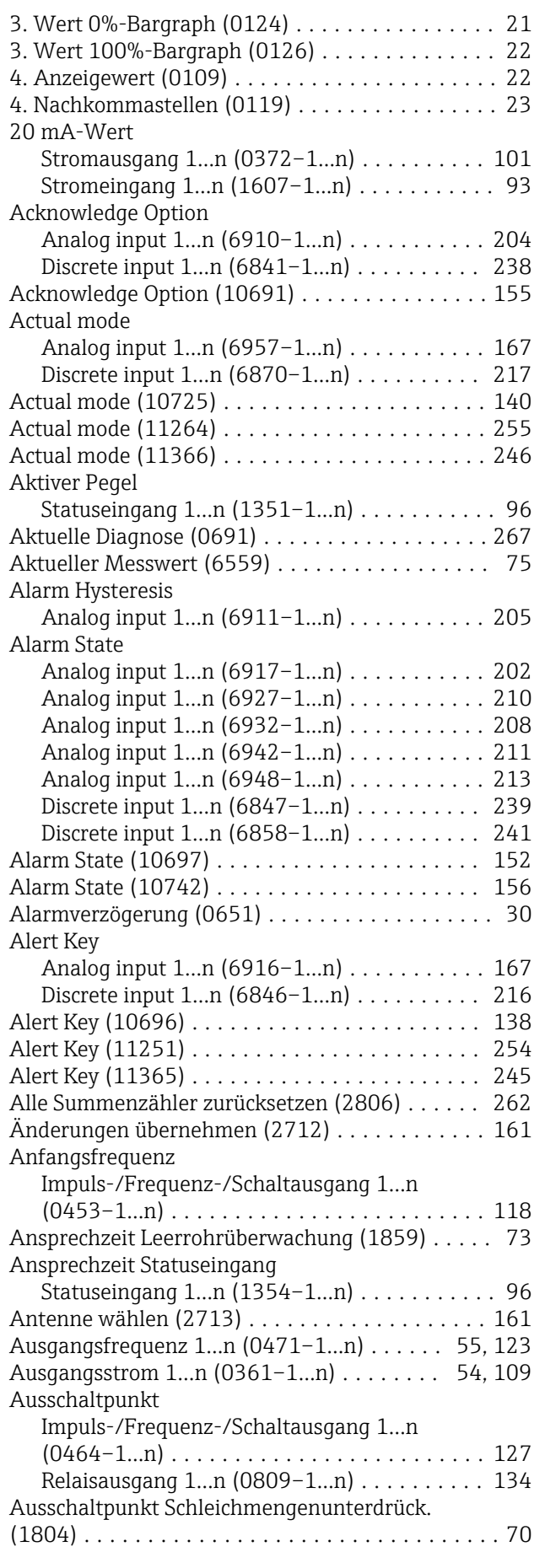

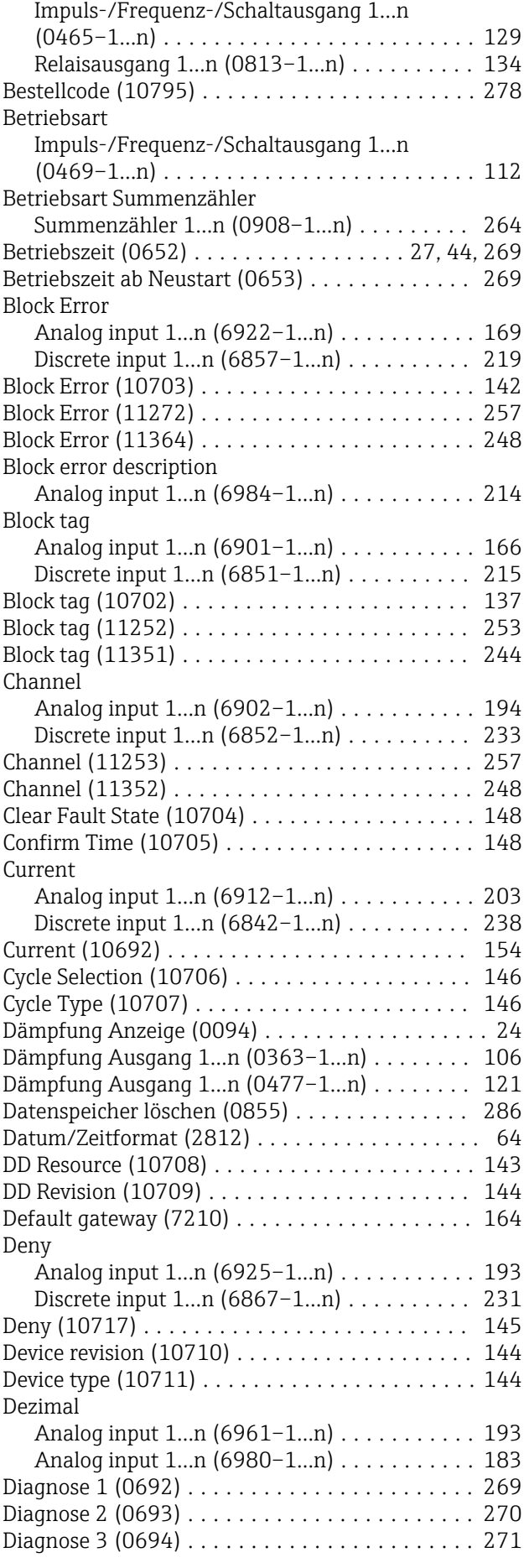

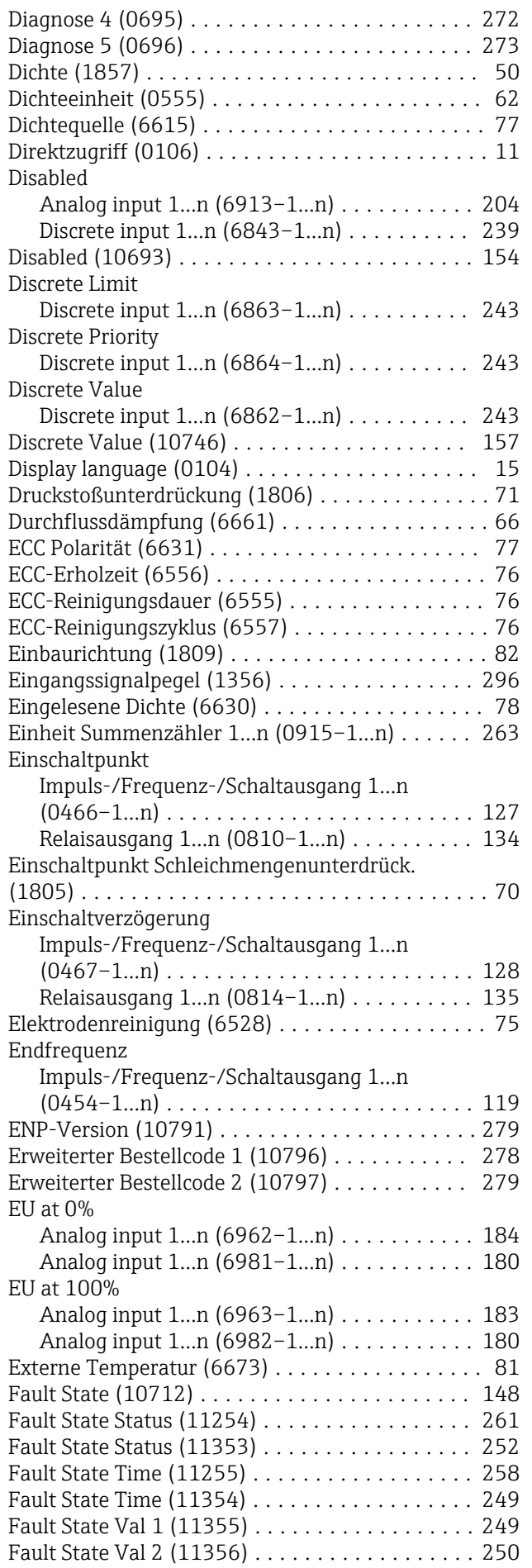

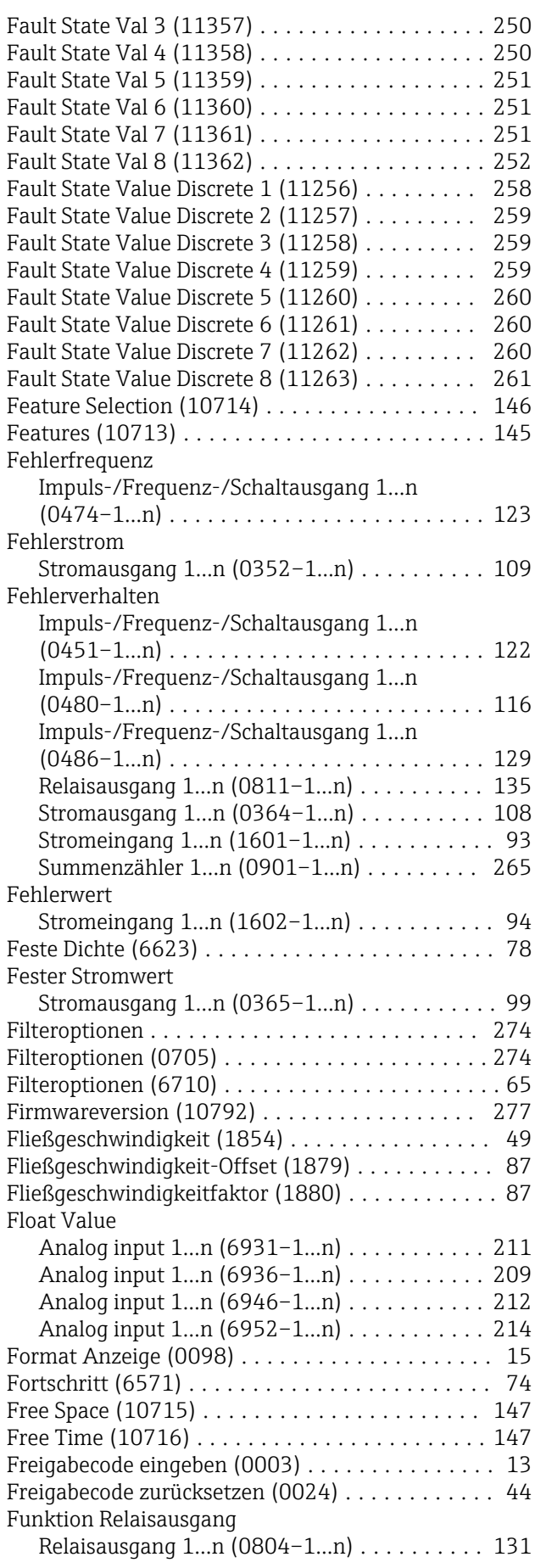

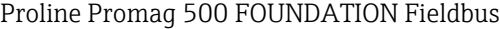

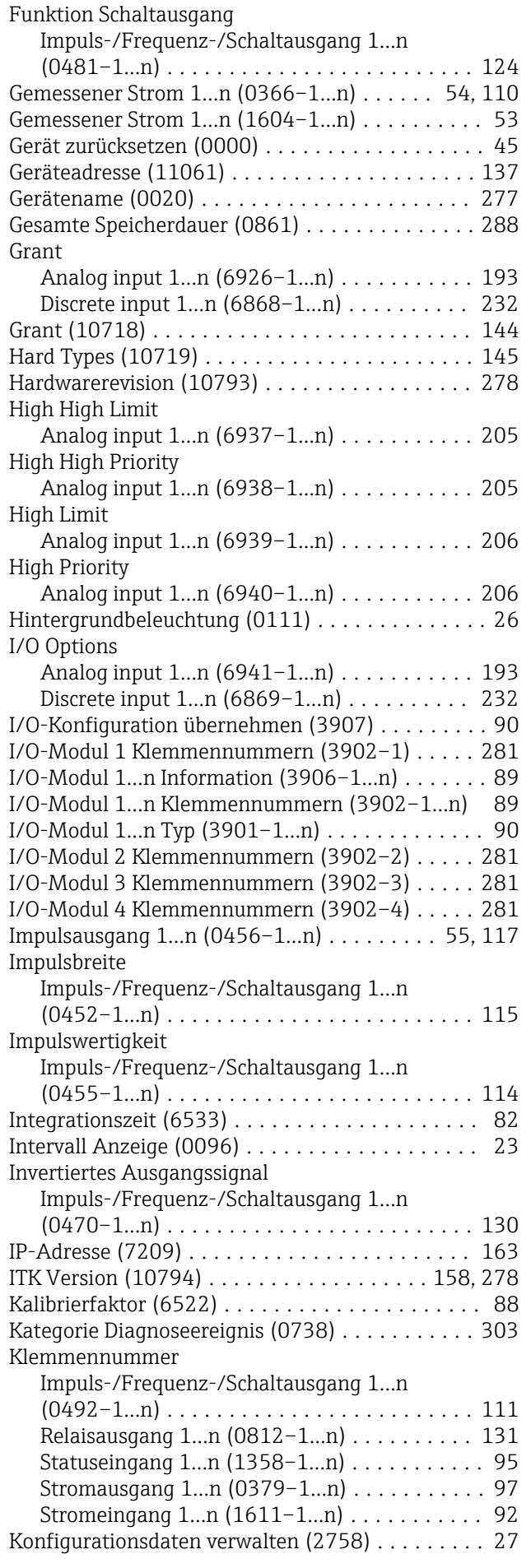

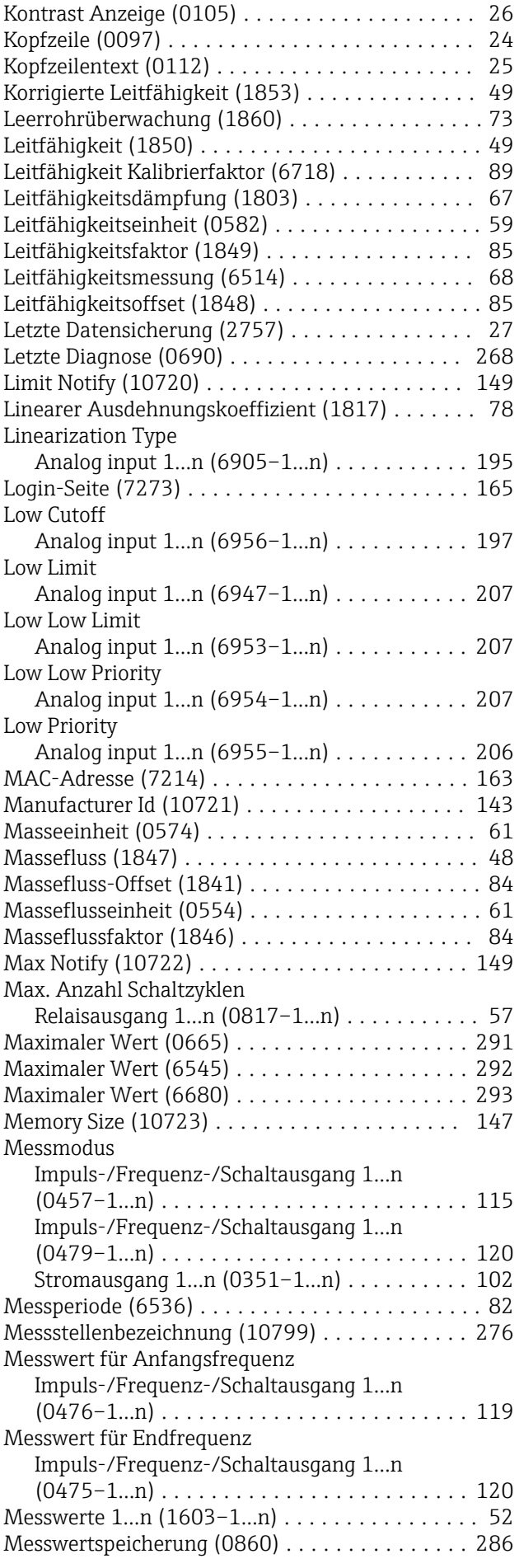

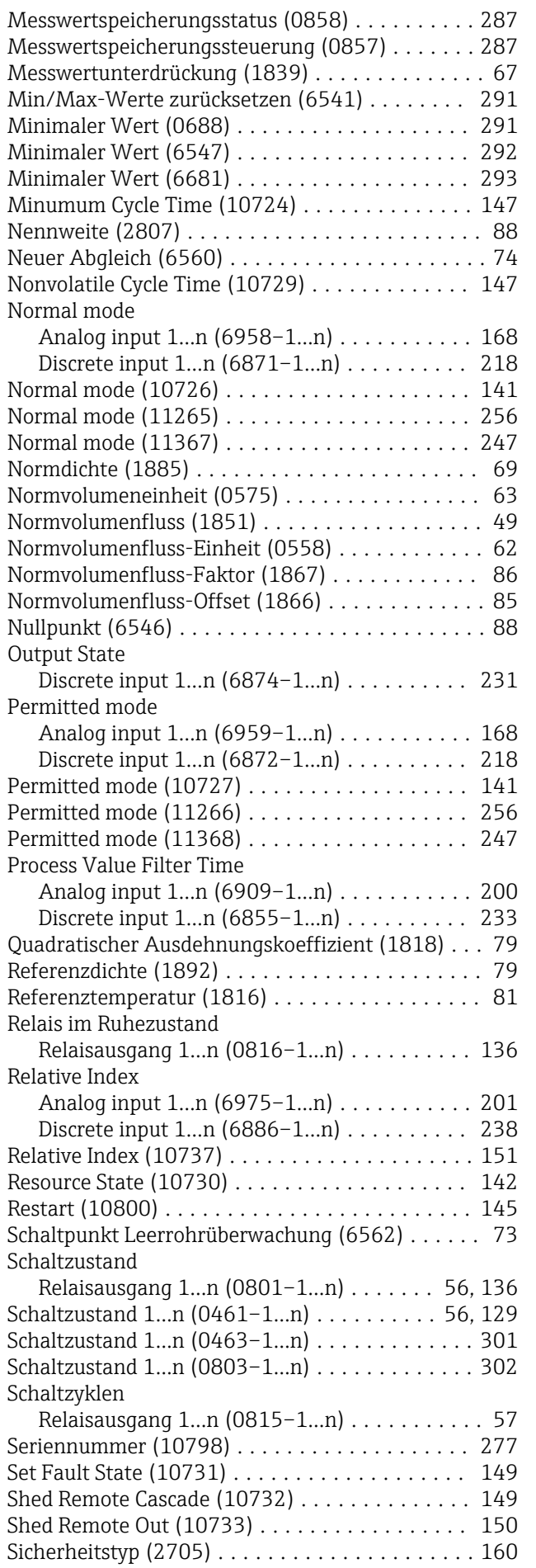

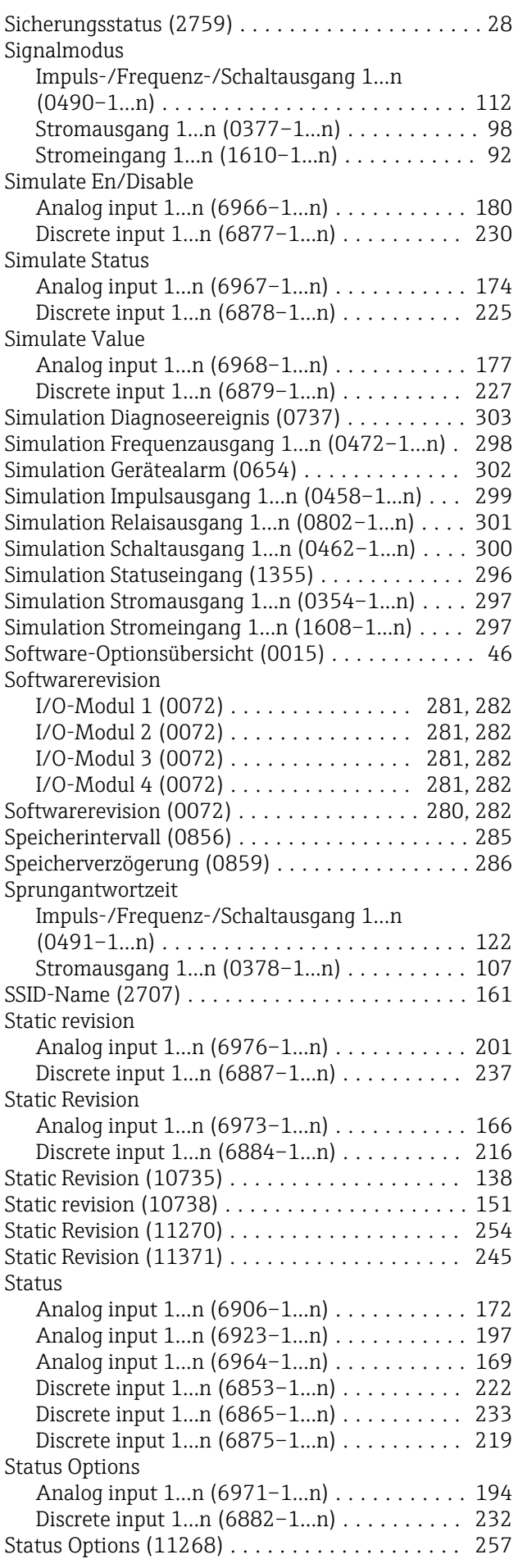

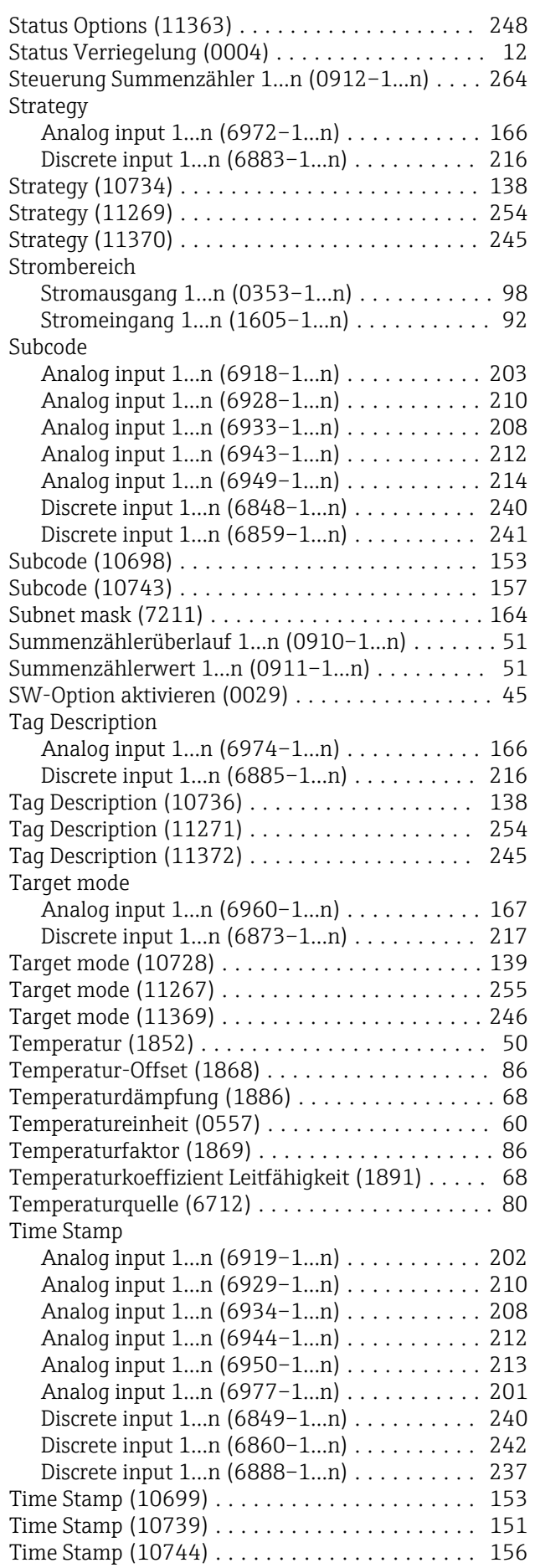

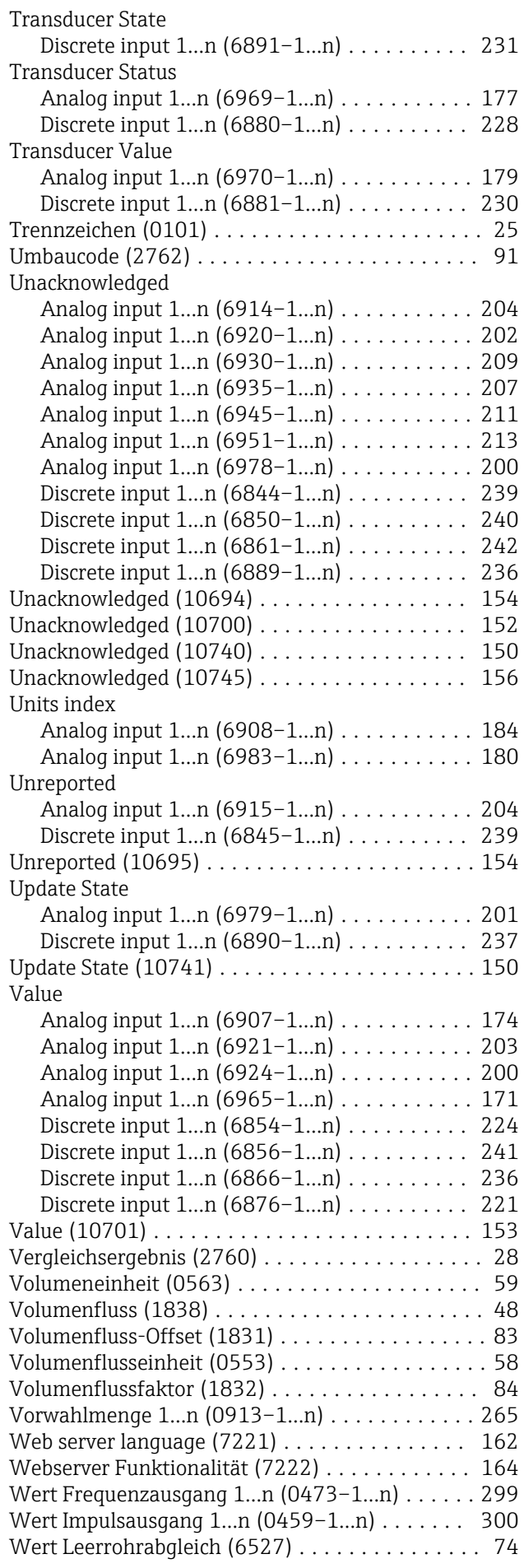

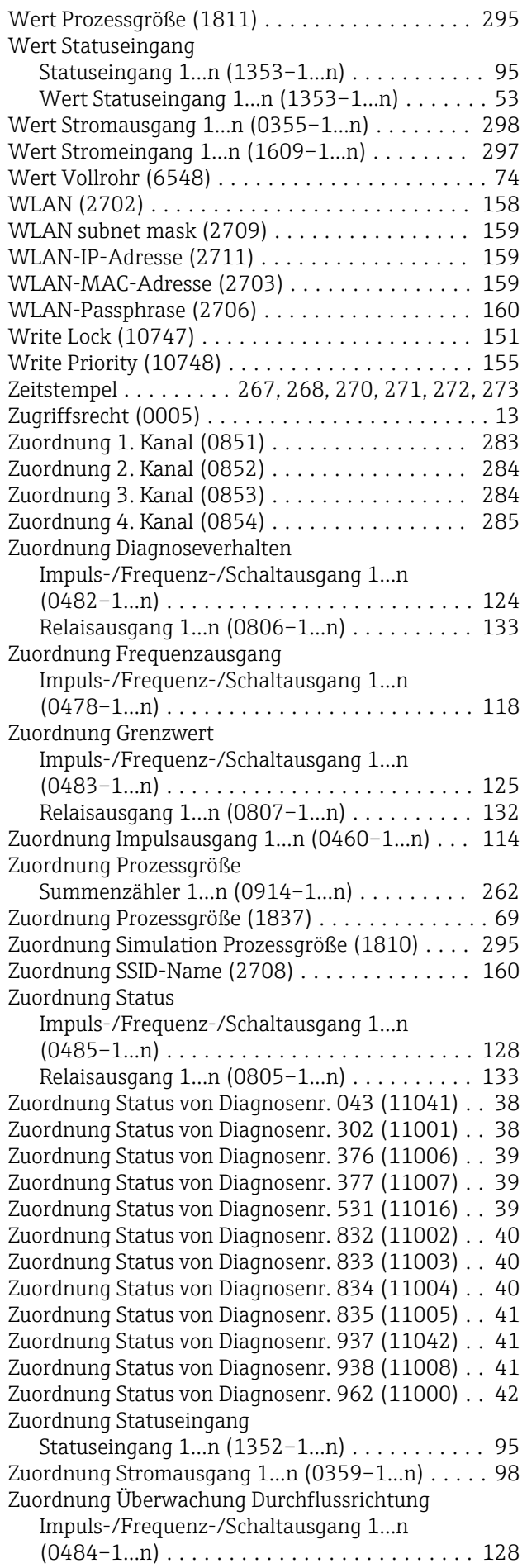

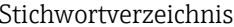

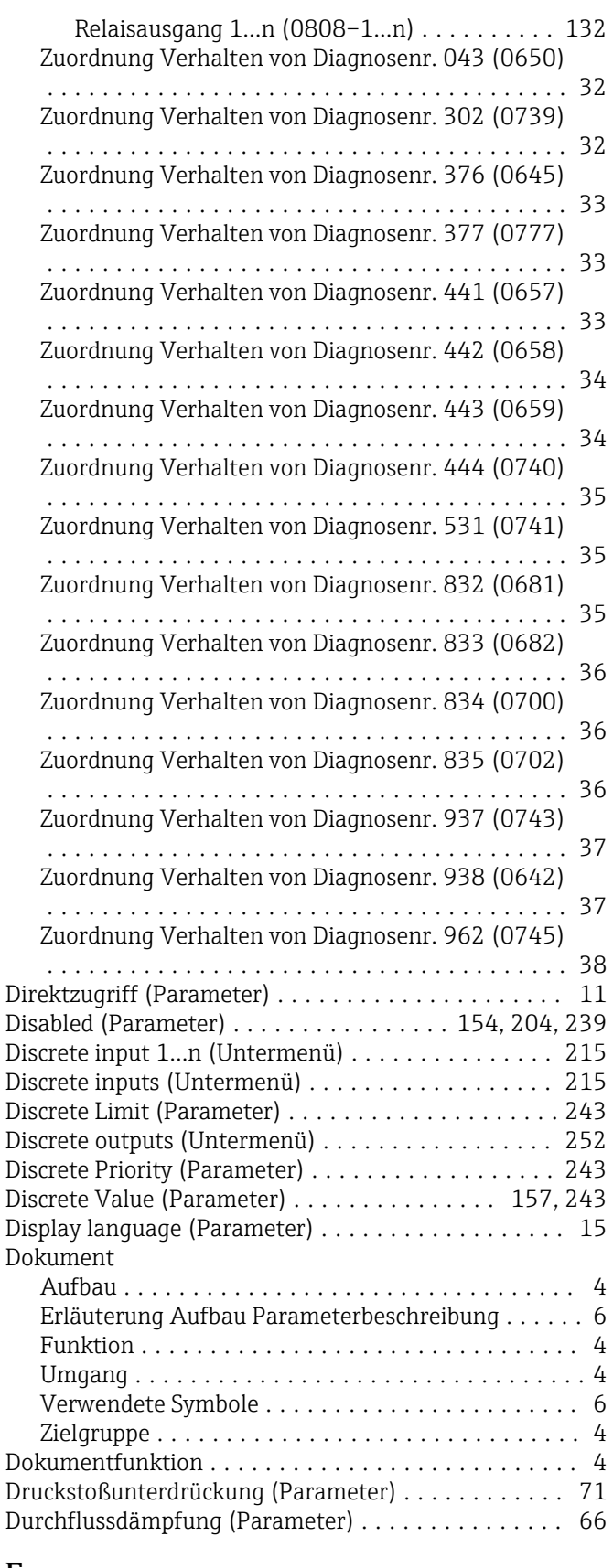

#### E

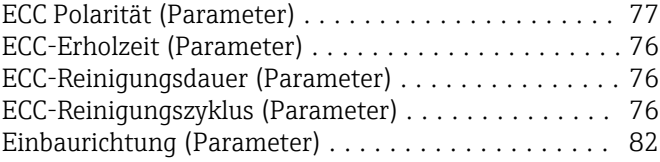

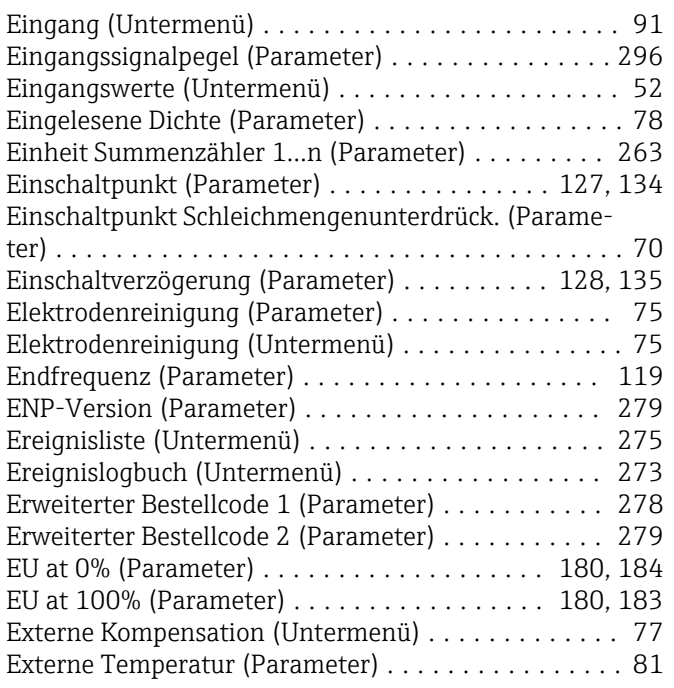

## F

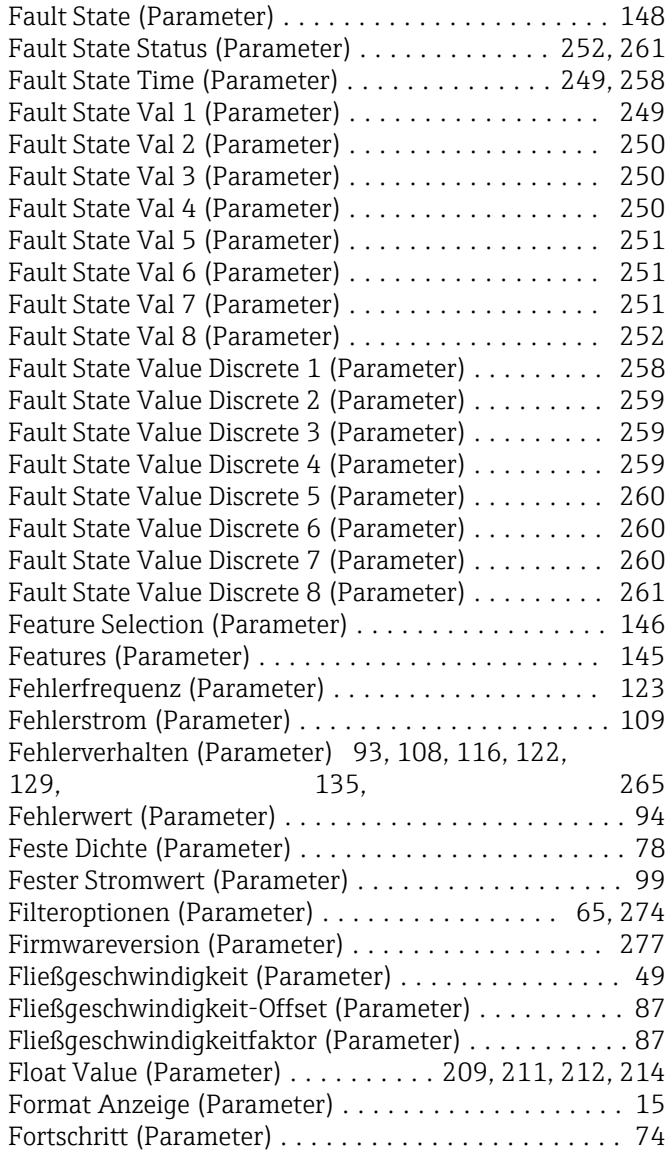

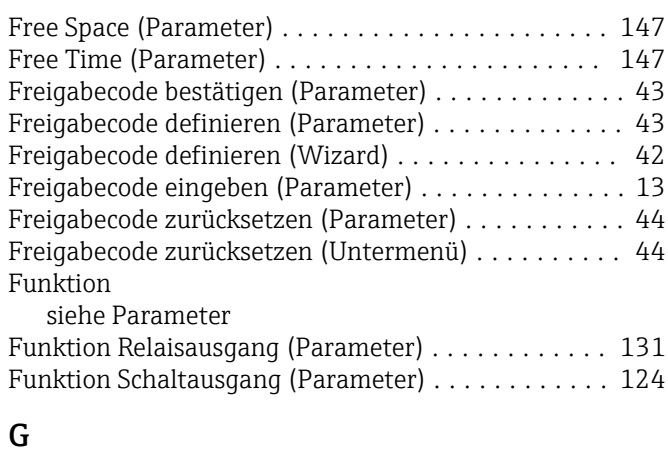

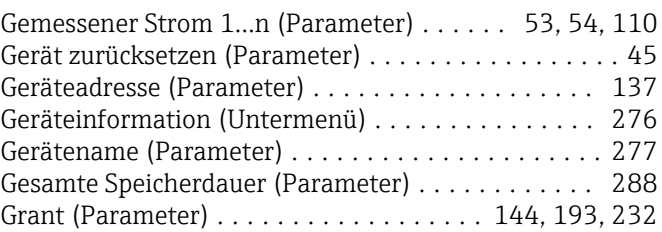

#### H

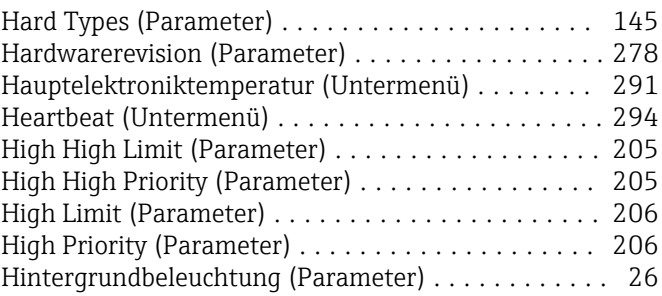

#### I

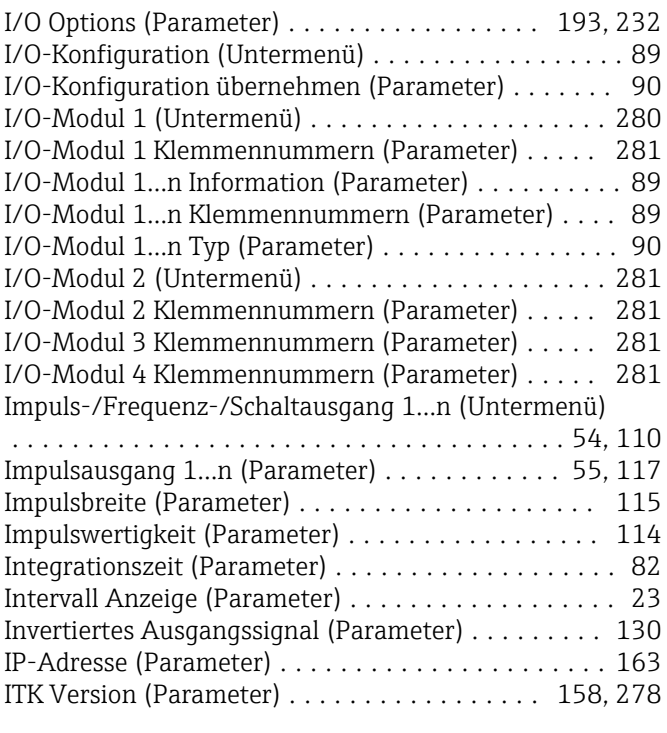

## K

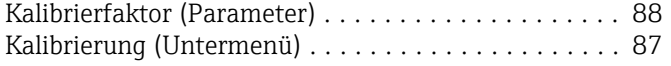

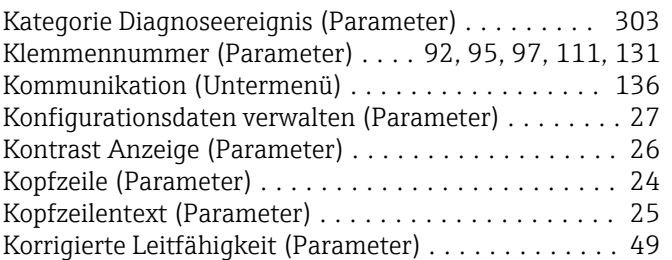

## L

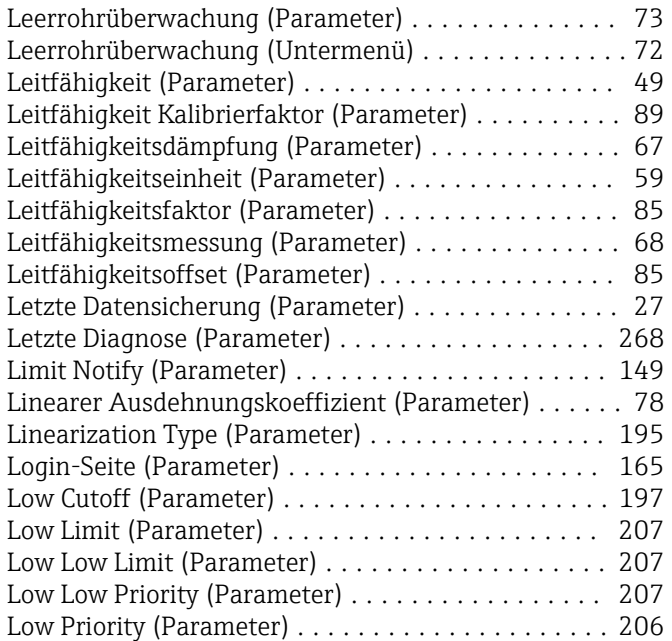

## M

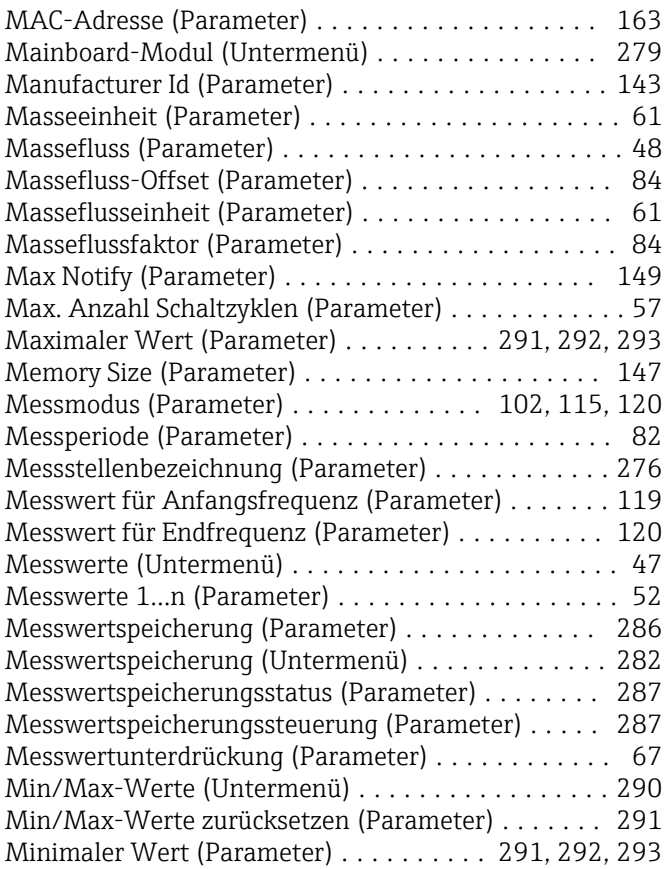

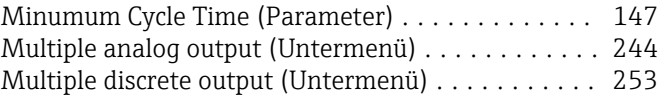

### N

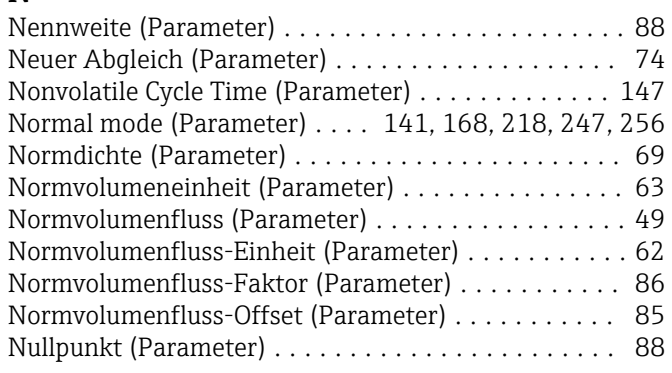

#### O

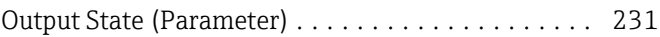

#### P Parameter

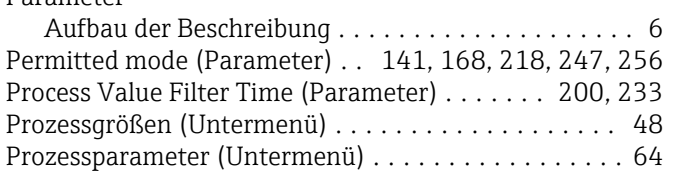

# Q

Quadratischer Ausdehnungskoeffizient (Parameter) . . [79](#page-78-0)

## R

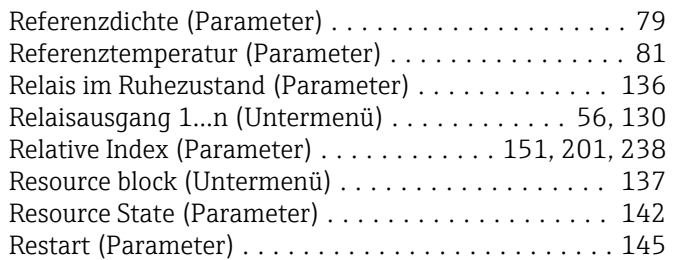

### S

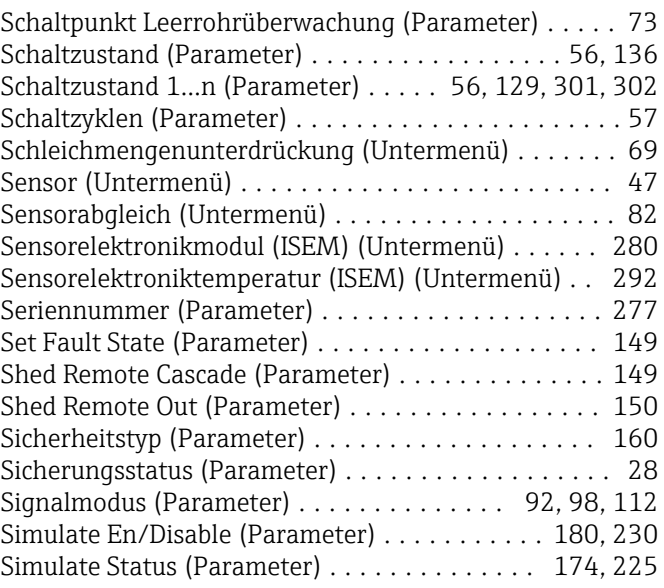

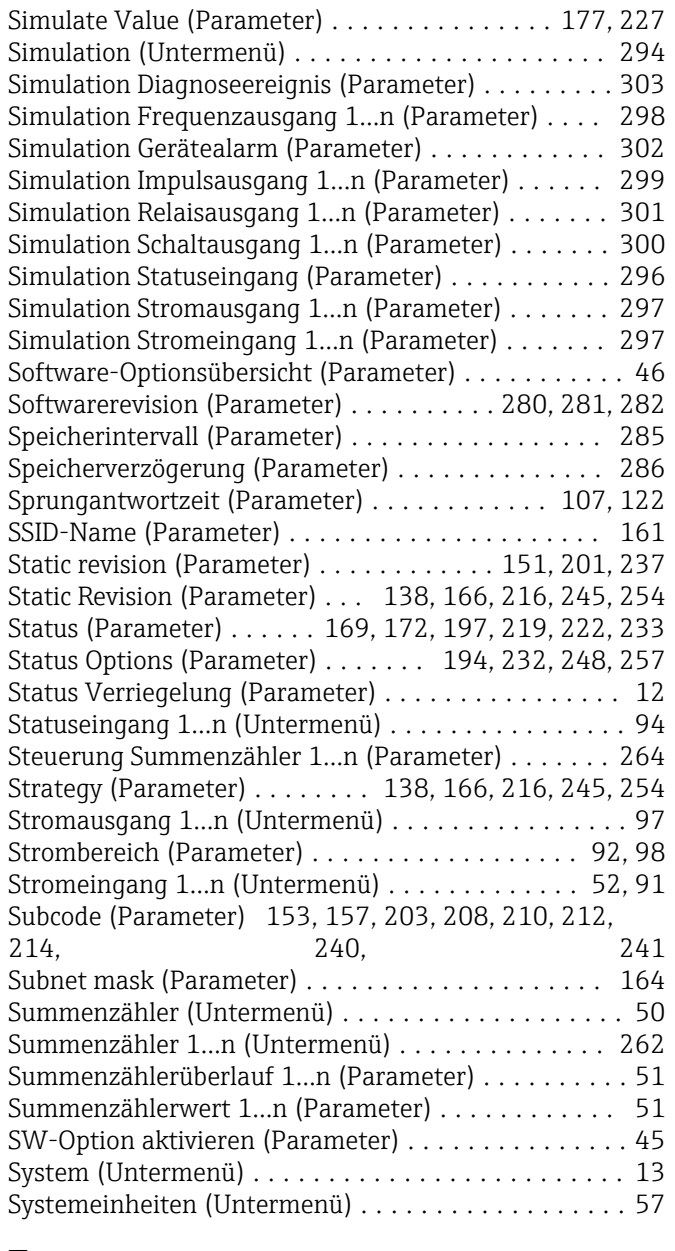

## T

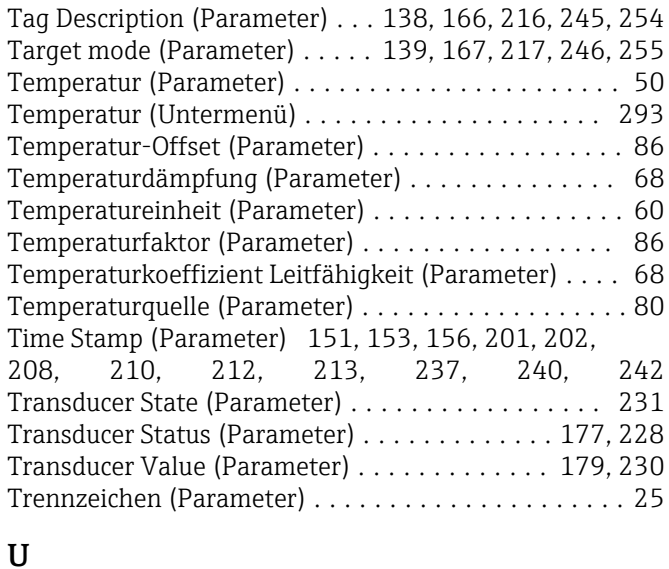

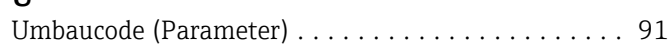

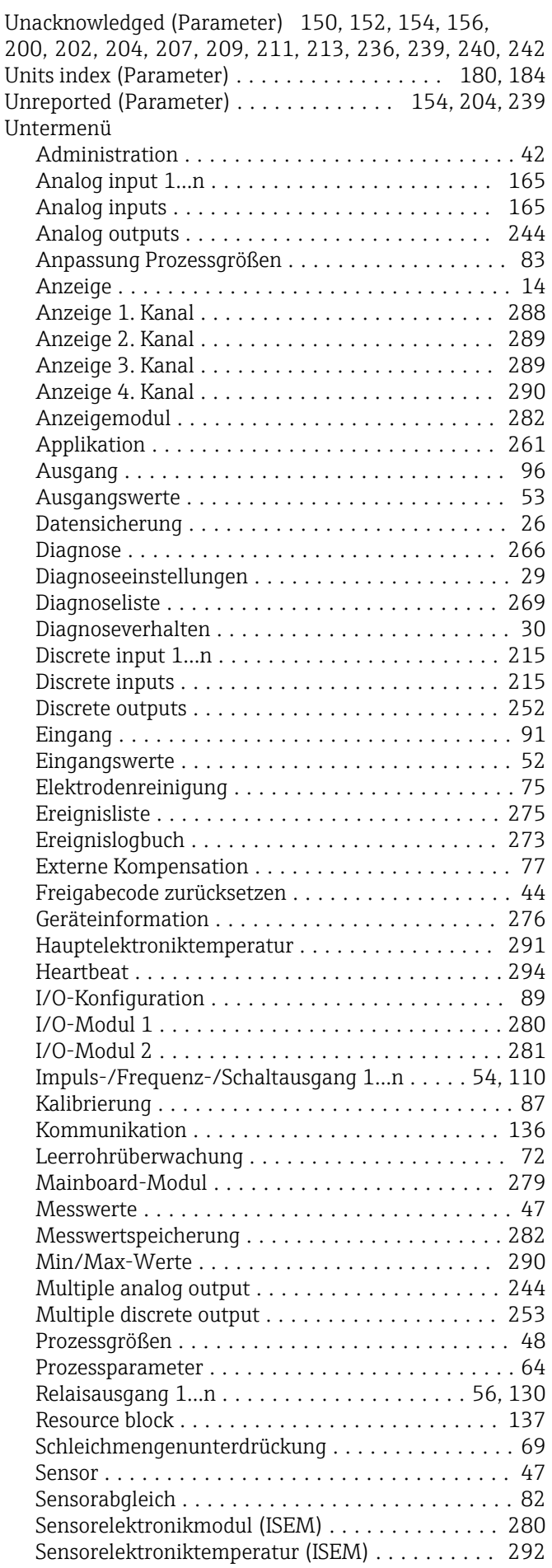

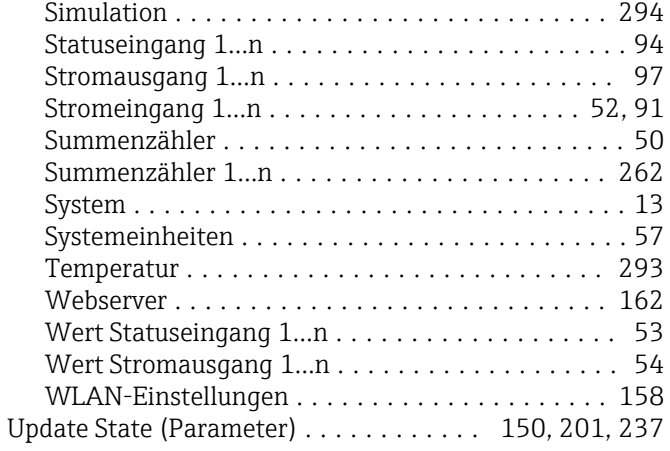

## V

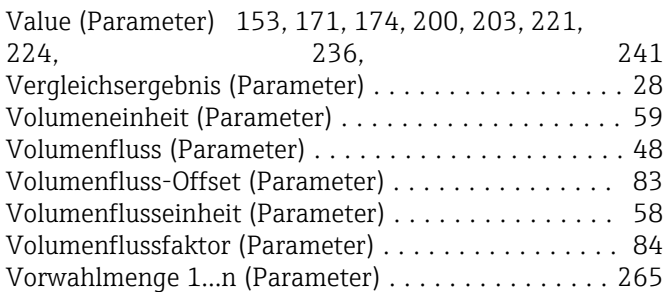

#### W

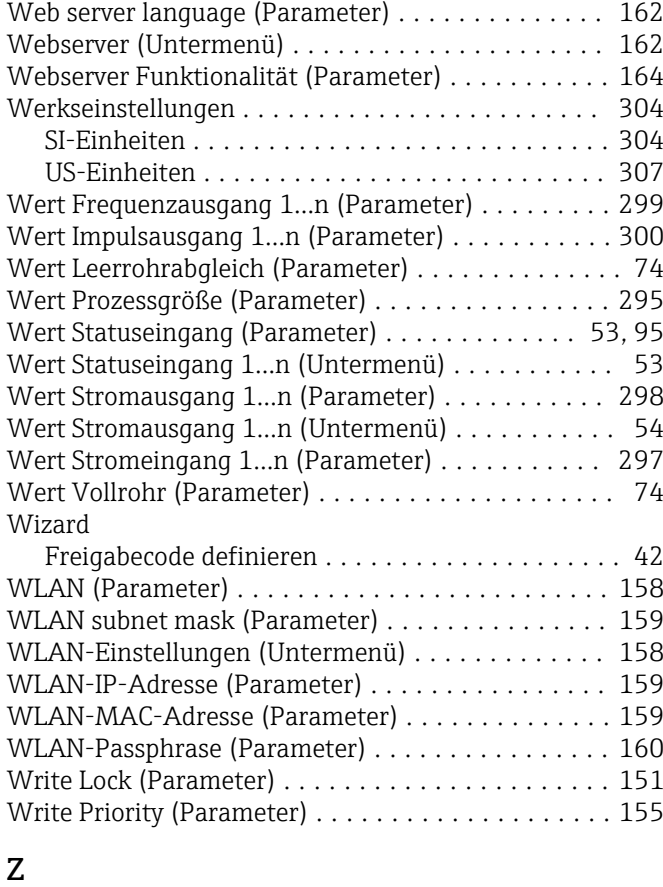

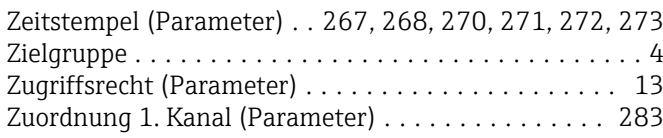

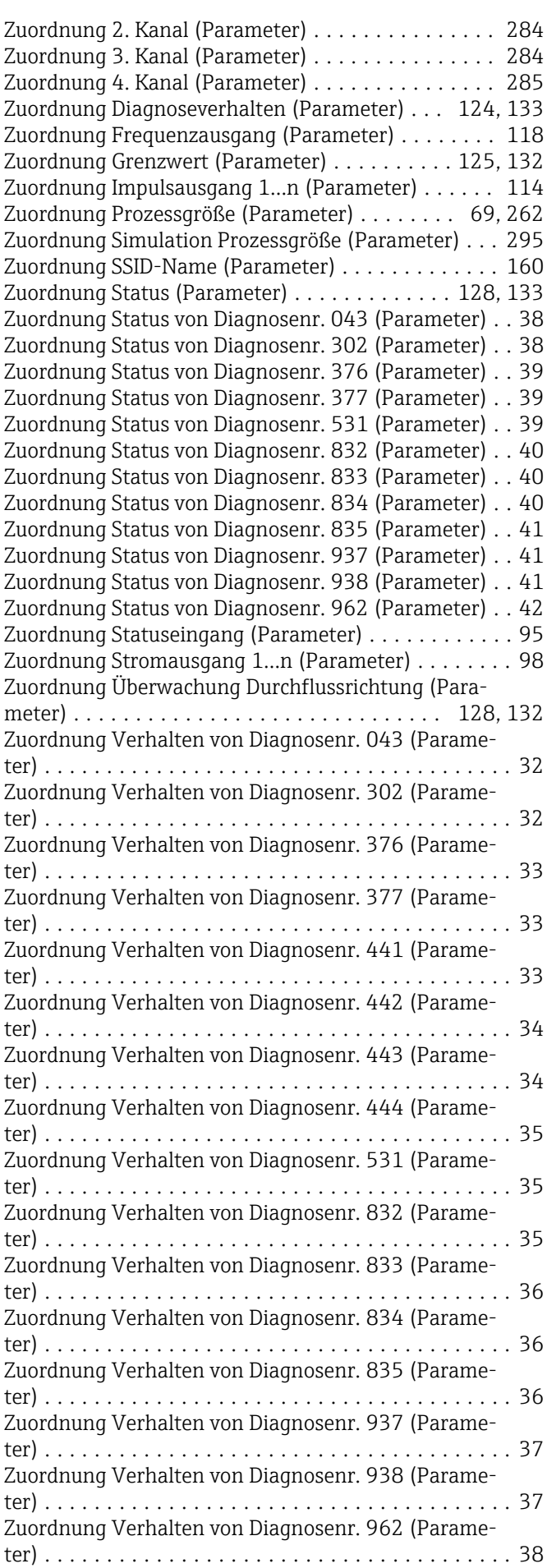

www.addresses.endress.com

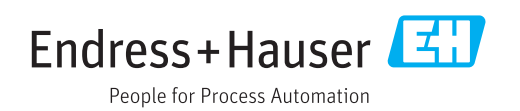